# **SONY**

# *Digital Video Camera Recorder*

# Mode d'emploi

Avant la mise en service de cet appareil, prière de lire attentivement le mode d'emploi et de le conserver pour toute référence future.

# Bedienungsanleitung

Lesen Sie diese Anleitung vor der Inbetriebnahme genau durch, und bewahren Sie sie zum späteren Nachschlagen sorgfältig auf.

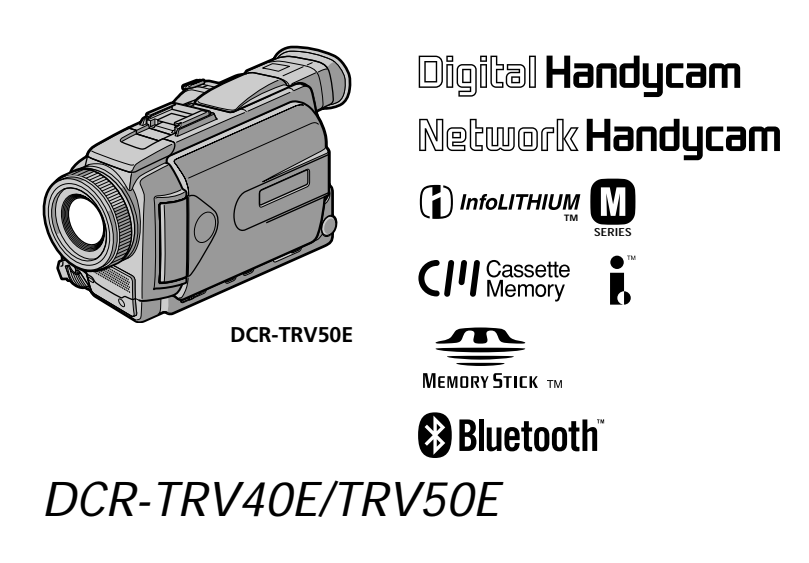

©2002 Sony Corporation

# **Français Bienvenue!**

Nous vous félicitons pour l'achat de ce camescope Handycam de Sony. Avec votre Handycam, vous pouvez saisir les moments précieux de la vie avec une qualité d'image et de son exceptionnelle.

Votre Handycam présente de nombreuses fonctions élaborées, très faciles à utiliser. Vous parviendrez rapidement à réaliser des films vidéo que vous regarderez avec plaisir pendant de longues années.

# **AVERTISSEMENT**

Pour éviter tout risque d'incendie ou d'électrocution, n'exposez pas cet appareil à la pluie ni à l'humidité.

Pour éviter tout risque d'électrocution, n'ouvrez pas le châssis de l'appareil. Confiez l'entretien exclusivement à un personnel qualifié.

### **Pour la clientèle en Europe**

CLASS 1 LASER PRODUCT **LASER KLASSE 1 LUOKAN 1 LASERLAITE** KLASS 1 LASERAPPARAT

#### **ATTENTION**

Les champs électromagnétiques à des fréquences spécifiques risquent d'altérer l'image et le son de ce camescope umnérique.

Ce produit a été testé et déclaré conforme aux limites énoncées dans la Directive EMC relatives aux câbles de moins de 3 mètres.

### **Avis**

Si de l'électricité statique ou de l'électromagnétisme interrompt le transfert de données, redémarrez l'application ou débranchez et rebranchez le câble USB.

# **Deutsch Willkommen!**

Herzlichen Glückwunsch zum Kauf dieser Handycam von Sony! Mit der Handycam können Sie die schönsten Augenblicke im Leben in optimaler Bild- und Tonqualität festhalten. Die Handycam verfügt über eine Fülle modernster Funktionen, ist zugleich aber völlig problemlos zu bedienen, so dass Sie ohne größere Vorbereitungen sofort eigene Videos aufnehmen und sich noch jahrelang daran erfreuen können.

# **ACHTUNG**

Um Feuergefahr und die Gefahr eines elektrischen Schlags zu vermeiden, setzen Sie das Gerät weder Regen noch sonstiger Feuchtigkeit aus.

Um einen elektrischen Schlag zu vermeiden, öffnen Sie das Gehäuse nicht. Überlassen Sie Wartungsarbeiten stets nur qualifiziertem Fachpersonal.

# **Für Kunden in Europa**

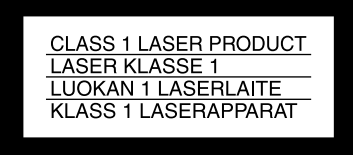

#### **VORSICHT**

Elektromagnetische Felder bestimmter Frequenzen können Bild und Ton dieses digitalen Camcorders beeinflussen.

Mit Tests wurde überqrüft, dass dieses Gerät die Grenzwerte der EMC-Richtlinien erfüllt, wenn die Anschlusskabel nicht als 3 Meter sind.

#### **Hinweis**

Wenn es auf Grund von statischer Elektrizität oder eletromagnetischer Einstrahlung zu einer Unterbrechung der Datenübertragung (oder einem Fehler) kommt, muss das Programm neu gestartet oder das USB-Kabel einmal abgetrennt und wieder angeschlossen werden.

### **DCR-TRV50E seulement**

# C E C O

Par la présente Sony Corporation déclare que l'appareil Handycam est conforme aux exigences essentielles et aux autres dispositions pertinentes de la directive 1999/5/CE.

Les pays et régions où vous pouvez utiliser les fonctions du réseau sont limités. Pour les détails, reportez-vous aux instructions de fonctionnement du réseau séparées.

#### **Nur DCR-TRV50E**

 $\epsilon$ 

Hiermit erklärt Sony Corporation, dass sich *diese* Handycam in Übereinstimmung mit den grundlegenden Anforderungen und den anderen relevanten Vorschriften der Richtlinie 1999/5/ EG befindet.

Die Netzwerkfunktionen stehen nur in bestimmten Ländern zur Verfügung. Einzelheiten entnehmen Sie bitte der getrennten Netzwerkanleitung.

### **Nur DCR-TRV40E**

#### **Für Kunden in Deutschland**

Diese Einheit erfüllt die europäischen EMC-Bestimmungen für die Verwendung in folgenden Umgebungen:

- •Wohngegenden
- •Gewerbegebiete
- •Leichtindustriegebiete

(Die Einheit erfüllt die Bestimmungen der Norm EN55022, Klasse B.)

#### **Für Kunden in Deutschland**

Entsorgungshinweis: Bitte werfen Sie nur entladene Batterien in die Sammelboxen beim Handel oder den Kommunen. Entladen sind Batterien in der Regel dann, wenn das Gerät abschaltet und signalisiert "Batterie leer" oder nach längerer Gebrauchsdauer der Batterien "nicht mehr einwandfrei funktioniert". Um sicherzugehen, kleben Sie die Batteriepole z.B. mit einem Klebestreifen ab oder geben Sie die Batterien einzeln in einen Plastikbeutel.

# **Français Principales caractéristiques**

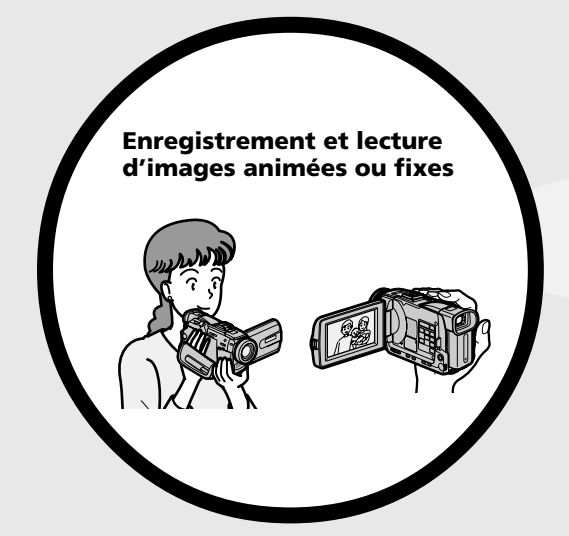

- •Enregistrement d'images animées sur une cassette (p. 37)
- •Enregistrement d'images fixes sur une cassette (p. 69)
- •Lecture d'une cassette (p. 55)
- •Enregistrement d'images fixes sur un "Memory Stick" (p. 63, 161)
- •Enregistrement d'images animées sur un "Memory Stick" (p. 183)
- •Visionnage des images fixes enregistrées sur un "Memory Stick" (p. 196)
- •Visionnage des images animées enregistrées sur un "Memory Stick" (p. 200)

- •Visionnage d'images enregistrées sur un "Memory Stick" au moyen du câble USB (p. 237, 243)
- •Visionnage d'images animées enregistrées sur une cassette au moyen du câble USB (p. 232)
- •Saisie sur un ordinateur d'images enregistrées par le caméscope au moyen du câble USB (p. 234)
- •Conversion d'un signal analogique en signal numérique pour la saisie de vidéo sur un ordinateur (p. 245)

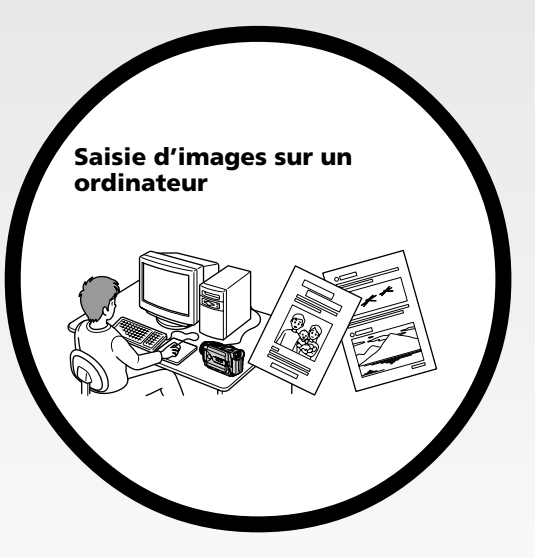

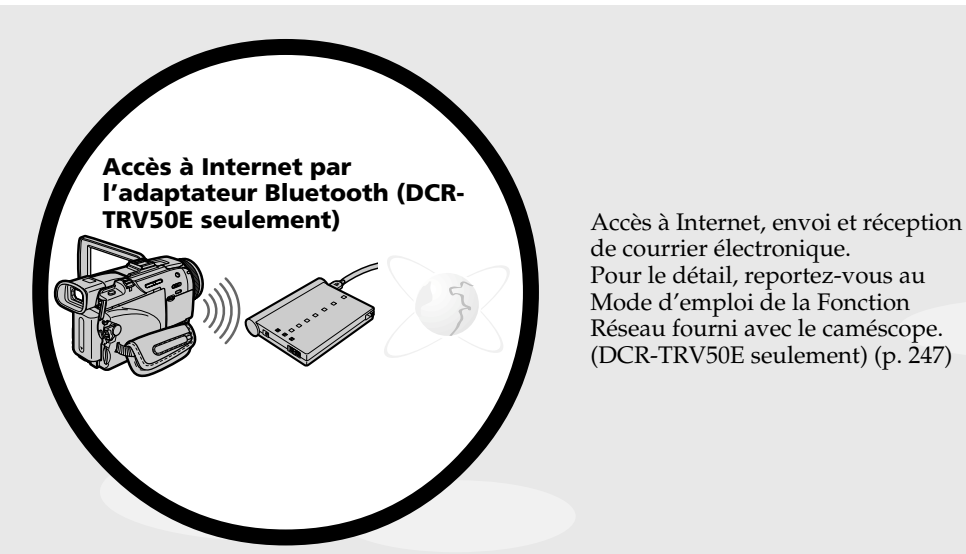

de courrier électronique. Pour le détail, reportez-vous au Mode d'emploi de la Fonction Réseau fourni avec le caméscope. (DCR-TRV50E seulement) (p. 247)

#### **Autres caractéristiques**

#### **Fonctions servant à régler l'exposition en mode d'enregistrement**

- •BACK LIGHT (p. 47)
- •NightShot/Super NightShot/Colour Slow Shutter (p. 48)
- •Enregistrement d'images au flash (p. 65, 166)
- •PROGRAM AE (p. 82)
- •Réglage manuel de l'exposition (p. 85)
- •Spotmètre flexible (p. 86)

#### **Fonctions servant à accroître l'impact de l'image**

- •Zoom numérique (p. 43). Le réglage par défaut est **OFF**. (Pour un rapport de zoom supérieur à 10×, sélectionnez le zoom numérique dans **D ZOOM** des paramètres du menu.)
- •Transitions en fondu (p. 74)
- •Effets d'image (p. 77)
- •Effets numériques (p. 79)
- •Titrage (p. 140)
- •MEMORY MIX (p. 175)

#### **Fonctions permettant d'obtenir des films plus naturels**

- •Mise au point manuelle (p. 88)
- •Mode Sports (p. 82)
- •Mode Paysage (p. 82)
- •Mise au point ponctuelle (p. 90)

#### **Fonctions utiles après l'enregistrement**

- •END SEARCH/EDITSEARCH/Revue d'enregistrement (p. 53)
- •DATA CODE (p. 56)
- •PB ZOOM cassette (p. 99)
- •ZERO SET MEMORY (p. 101)
- •TITLE SEARCH (p. 102)
- •Montage numérique programmé (p. 114, 190)

# **Deutsch Die wichtigsten Funktionen**

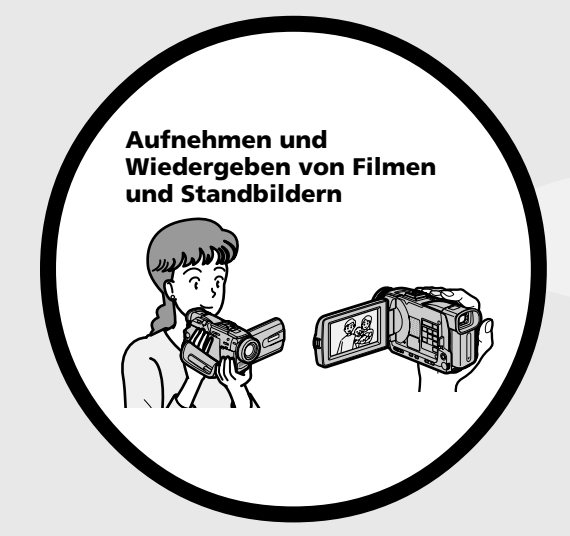

- •Aufnehmen eines Films auf Band (Seite 37)
- •Aufnehmen eines Standbildes auf Band (Seite 69)
- •Wiedergeben eines Bandes (Seite 55)
- •Aufnehmen eines Standbildes auf den *Memory Stick* (Seite 63, 161)
- •Aufnehmen eines Filmes auf den *Memory Stick* (Seite 183)
- •Wiedergabe eines im *Memory Stick* gespeicherten Standbildes (Seite 196)
- •Wiedergabe eines im *Memory Stick* gespeicherten Films (Seite 200)

- •Wiedergeben eines im *Memory Stick*
	- gespeicherten Bildes über ein USB-Kabel (Seite 237, 243) •Wiedergeben eines auf Band
	- aufgezeichneten Films über ein USB-Kabel (Seite 232)
	- •Übertragen von Bildern vom Camcorder zum Computer über ein USB-Kabel (Seite 234)
	- •Umwandlung eines Analogsignal in ein Digitalsignal, das zum Computer übertragen werden kann (Seite 245)

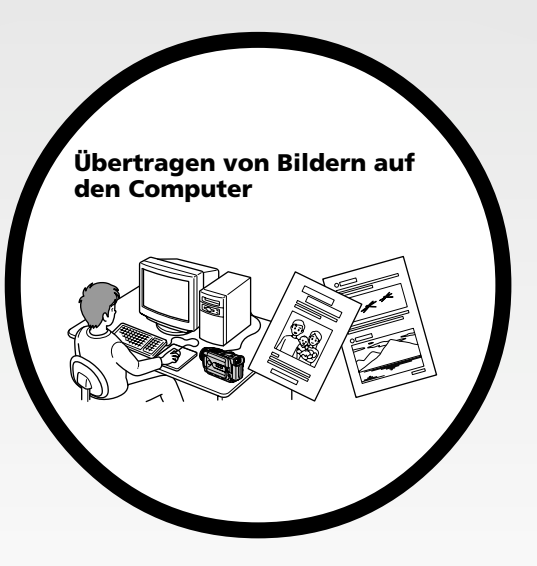

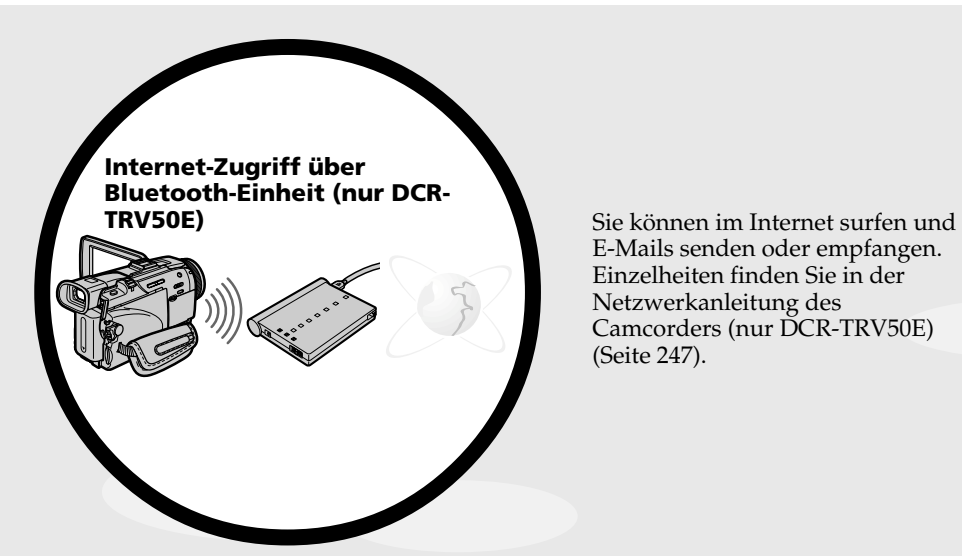

E-Mails senden oder empfangen. Einzelheiten finden Sie in der Netzwerkanleitung des Camcorders (nur DCR-TRV50E) (Seite 247).

# **Sonstige Funktionen**

#### **Funktionen zum Einstellen der Belichtung bei der Aufnahme**

- •BACK LIGHT (Seite 47)
- •NightShot/Super NightShot/Colour Slow Shutter (Seite 48)
- •Bildaufnahme mit Blitz (Seite 65, 166)
- •PROGRAM AE (Seite 82)
- •Manuelle Belichtungskorrektur (Seite 85)
- •Flexible Spot-Belichtungsmessung (Seite 86)

#### **Funktionen zur kreativen Bildgestaltung**

- •Digitalzoom (Seite 43) Im Ausgangszustand ist das Digitalzoom ausgeschaltet **(OFF)**. (Wenn Sie mit einem Faktor von mehr als 10× zoomen wollen, setzen Sie den Menüparameter **D ZOOM** auf den gewünschten Zoomfaktor.)
- •Fader (Seite 74)
- •Picture Effect (Seite 77)
- •Digital Effect (Seite 79)
- •Titeleinblendung (Seite 140)
- •MEMORY MIX (Seite 175)

#### **Funktionen für optimale, natürliche Bilder**

- •Manuelles Fokussieren (Seite 88)
- •Sport-Modus (Seite 82)
- •Landschafts-Modus (Seite 82)
- •Spot-Fokussierung (Seite 90)

#### **Such- und Nachbearbeitungsfunktionen**

- •END SEARCH/EDITSEARCH/Aufnahmerückschau (Seite 53)
- •DATA CODE (Seite 56)
- •Tape PB ZOOM (Seite 99)
- •ZERO SET MEMORY (Seite 101)
- •TITLE SEARCH (Seite 102)
- •Digitales programmgesteuertes Schneiden (Seite 114, 190)

# **Principales caractéristiques** ........ 4

### **Guide de mise en marche rapide**

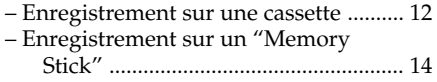

# **Préparatifs**

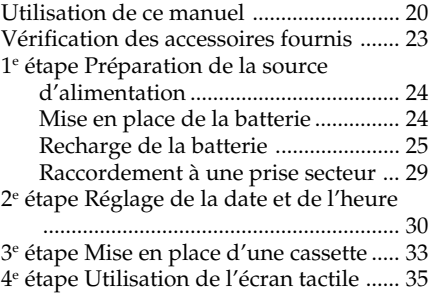

# **Enregistrement – Opérations de base**

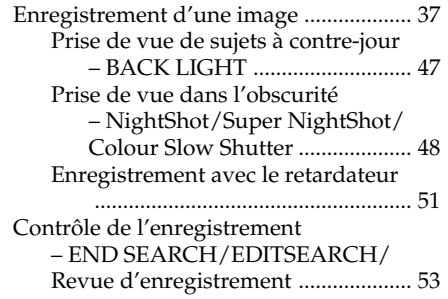

# **Lecture – Opérations de base**

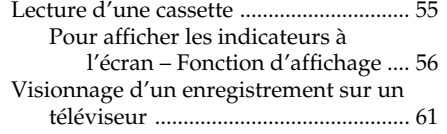

# **Opérations d'enregistrement avancées**

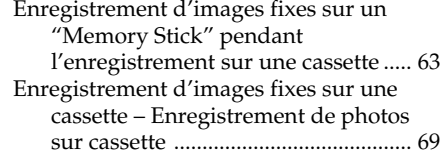

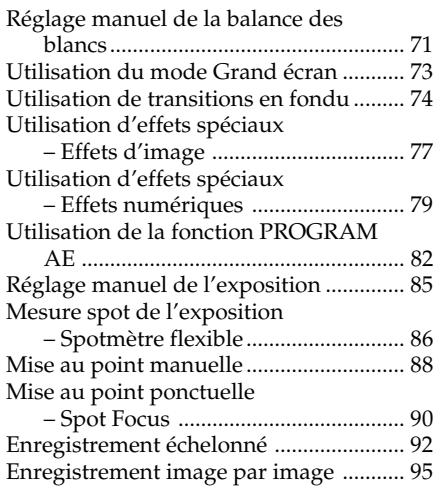

# **Opérations de lecture avancées**

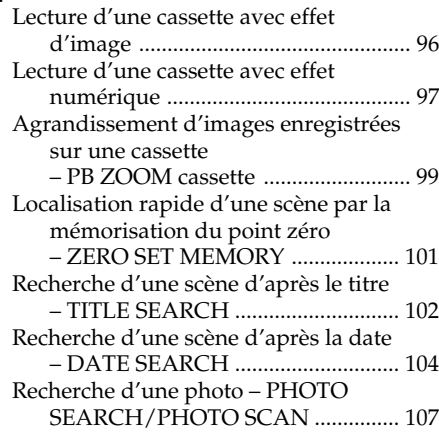

# **Montage**

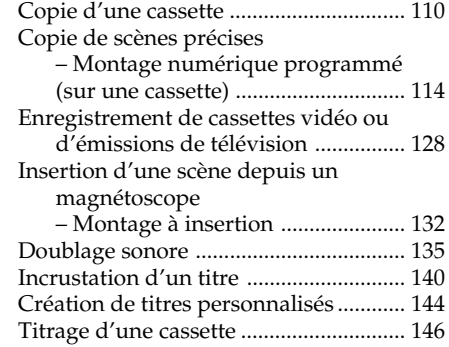

### **Opérations liées au "Memory Stick"**

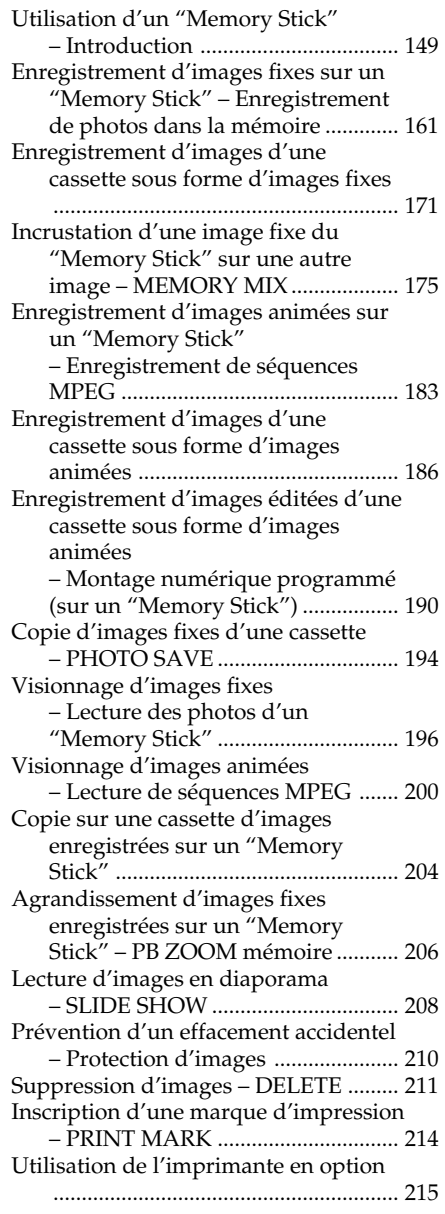

### **Visionnage d'images sur un ordinateur**

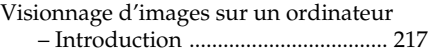

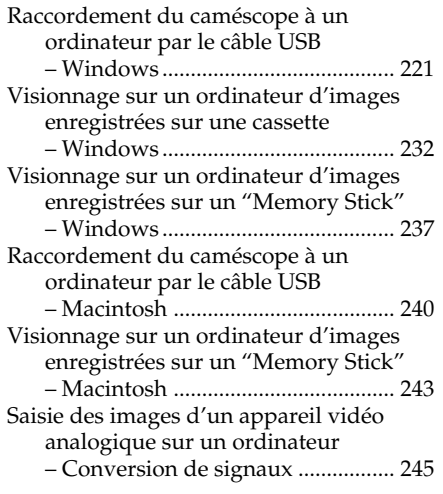

# **Utilisation de la fonction Réseau**

**(DCR-TRV50E seulement)** Accès au réseau ....................................... 247

Pour le détail, consultez le mode d'emploi fourni avec le caméscope.

# **Personnalisation du caméscope**

Changement des réglages par défaut des paramètres du menu ................. 250

# **Guide de dépannage**

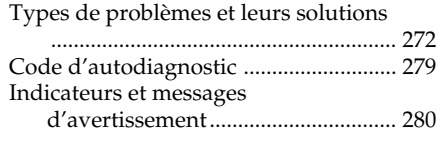

# **Informations complémentaires**

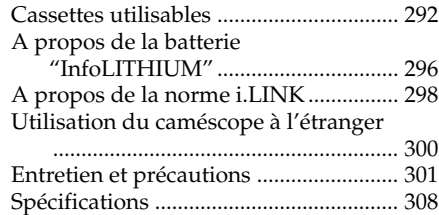

# **Référence rapide**

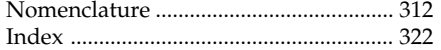

# **Deutsch Inhaltsverzeichnis**

# **Die wichtigsten Funktionen** ....... 6

# **Schnellanleitung**

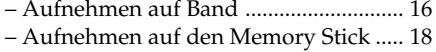

# **Vor dem Betrieb**

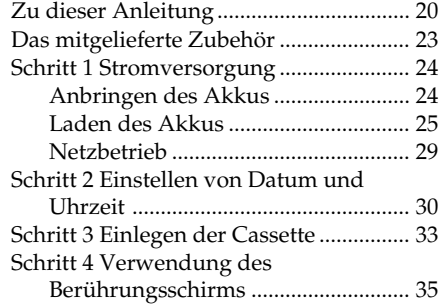

# **Aufnahmebetrieb – Grundlagen**

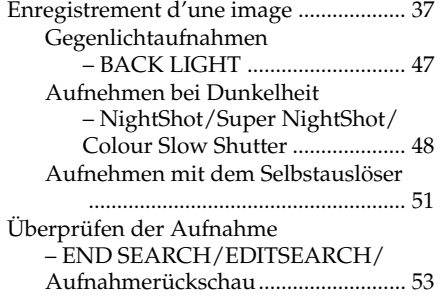

# **Wiedergabebetrieb – Grundlagen**

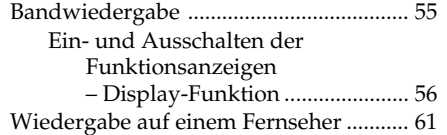

# **Aufnahmefunktionen für Fortgeschrittene**

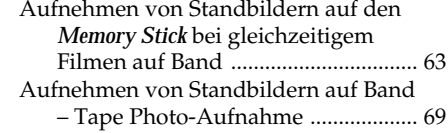

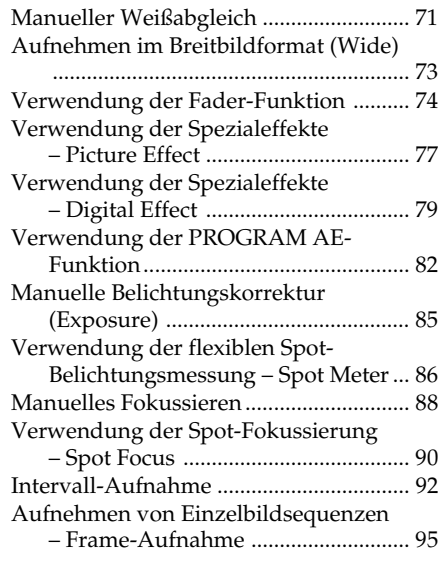

# **Wiedergabefunktionen für Fortgeschrittene**

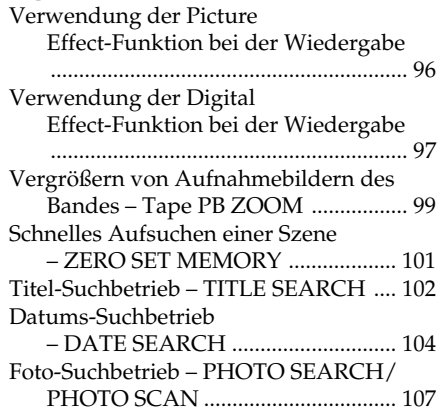

# **Editierbetrieb**

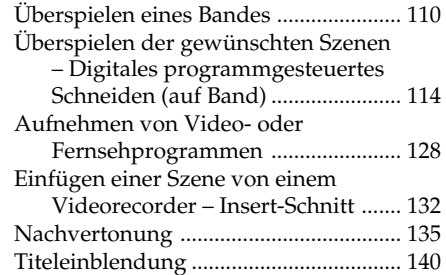

### **Inhaltsverzeichnis**

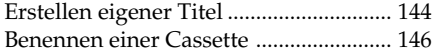

### *Memory Stick*

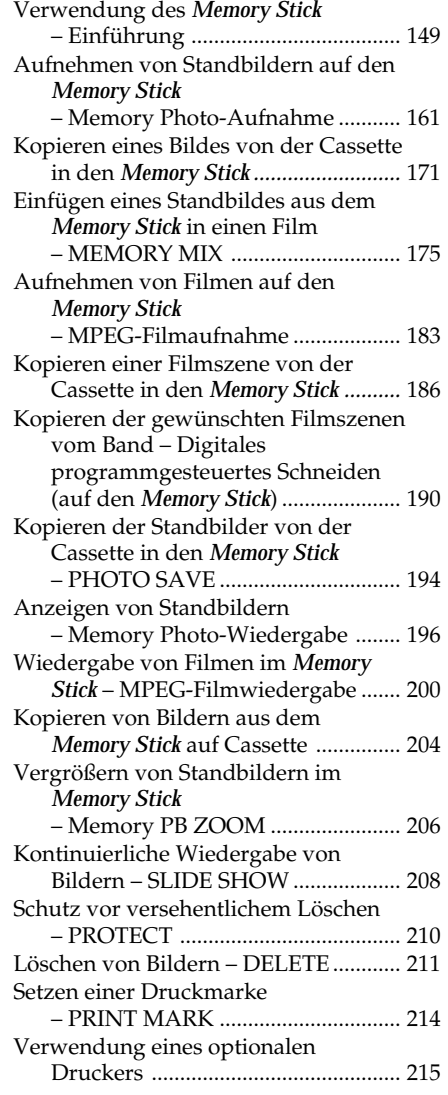

### **Betrieb mit einem Computer**

Bildwiedergabe auf dem Computerschirm – Einführung ...... 217 Anschluss des Camcorders an den Computer über ein USB-Kabel

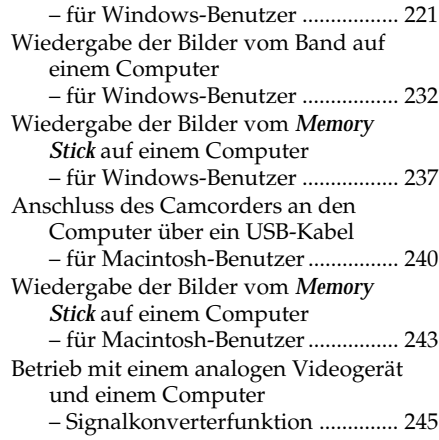

### **Verwendung der Netzwerkfunktion (nur DCR-TRV50E)**

Netzwerkzugriff ...................................... 247 Einzelheiten finden Sie in der beim Camcorder mitgelieferten Netzwerk-Anleitung.

# **Individuelles Voreinstellen des Camcorders**

Menüeinstellungen ................................. 250

### **Störungssuche**

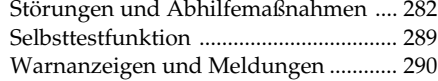

# **Zusatzinformationen**

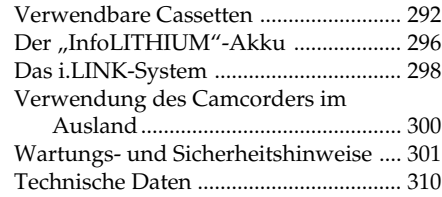

# **Übersicht**

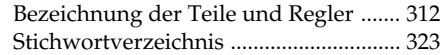

# **Français Guide de mise en marche rapide – Enregistrement sur une cassette**

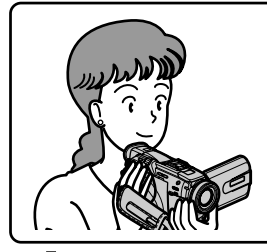

Ce chapitre vous présente les fonctions de base permettant d'enregistrer des images sur le caméscope. Reportez-vous aux pages entre parenthèses "( )" pour des informations plus détaillées.

# **Raccordement du cordon d'alimentation (p. 29)**

Pour filmer en extérieur, utilisez la batterie (p. 24).

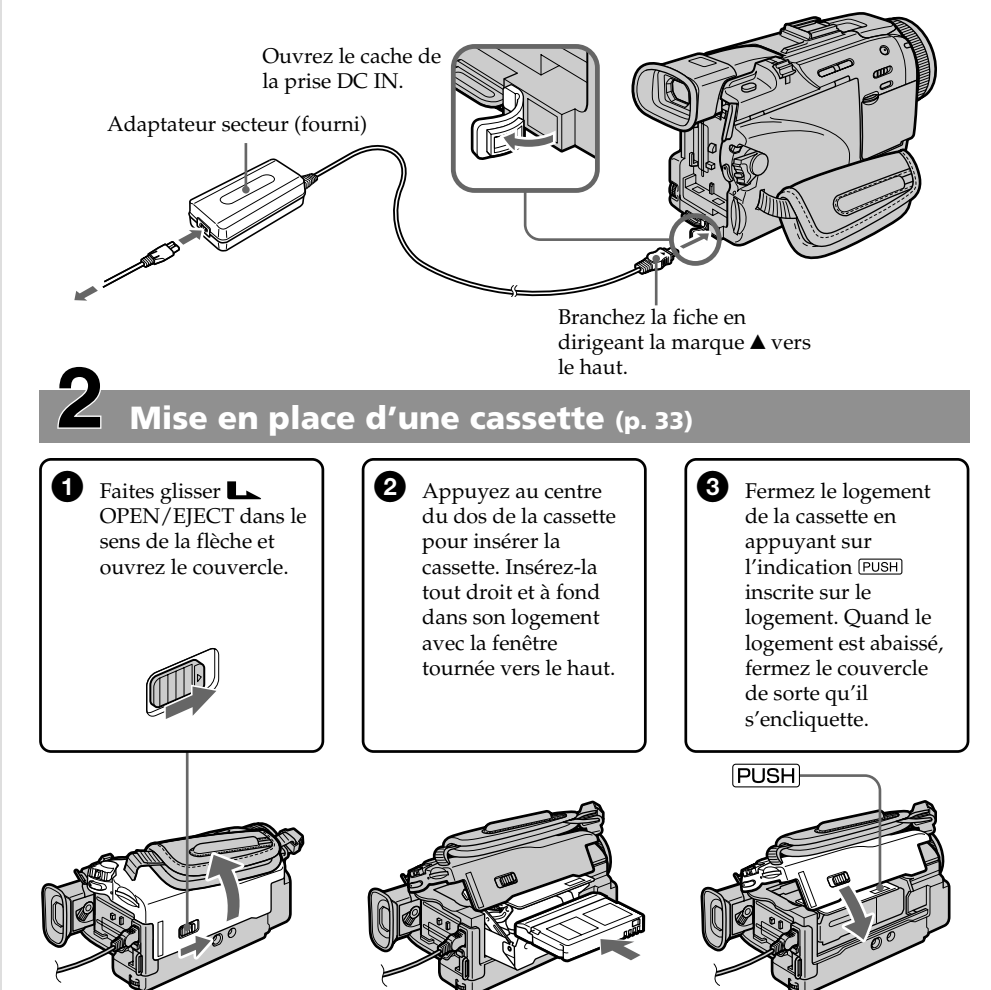

# **Enregistrement d'une image (p. 37)**

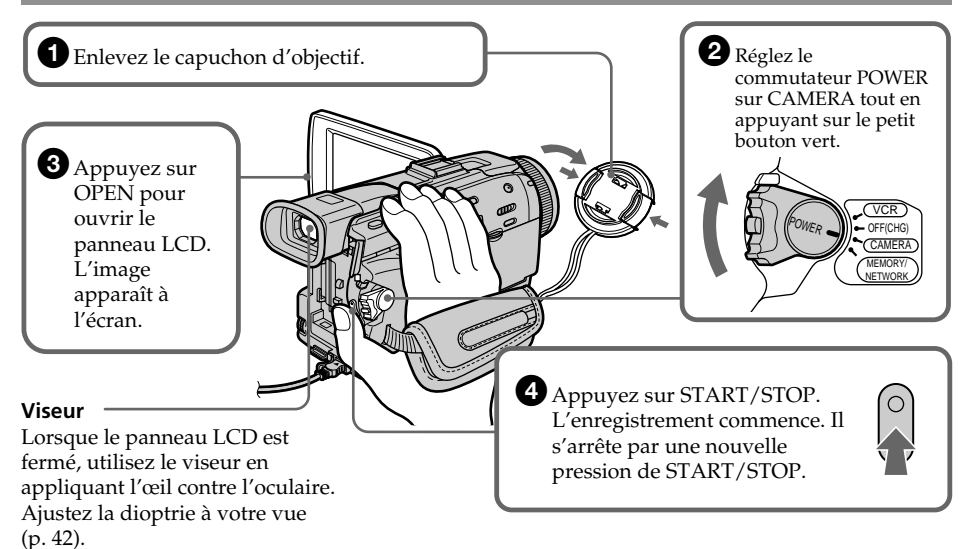

Le réglage de l'horloge a été désactivé en usine. Si vous voulez enregistrer la date et l'heure d'enregistrement sur vos films, vous devez régler l'horloge avant de filmer (p. 30).

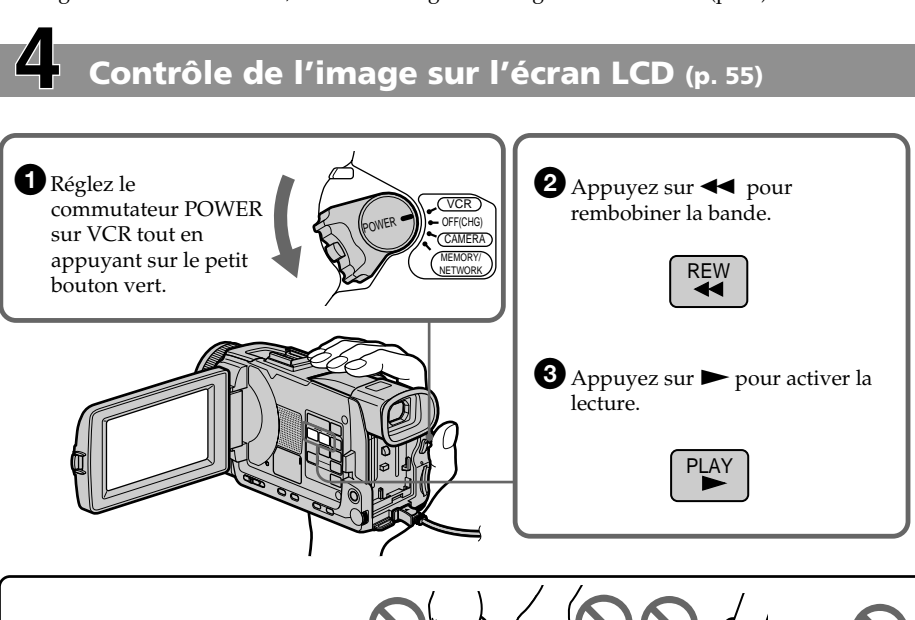

#### **REMARQUE**

Ne prenez pas le caméscope par le viseur, le flash, le panneau LCD ou la batterie.

# **Guide de mise en marche rapide – Enregistrement sur un "Memory Stick"**

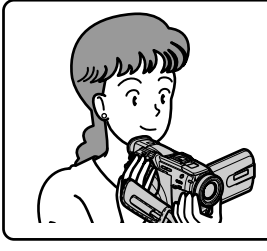

Ce chapitre vous présente les fonctions de base permettant d'enregistrer des images sur un "Memory Stick". Reportez-vous aux pages entre parenthèses "( )" pour des informations plus détaillées.

# **Raccordement du cordon d'alimentation (p. 29)**

Pour filmer en extérieur, utilisez la batterie (p. 24).

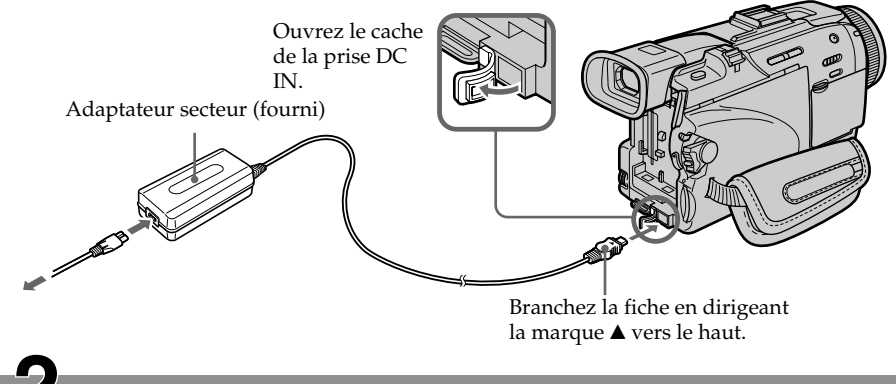

# **Insertion d'un "Memory Stick" (p. 151)**

Insérez à fond un "Memory Stick" dans la fente de "Memory Stick" en dirigeant la marque B vers l'avant, comme indiqué sur l'illustration.

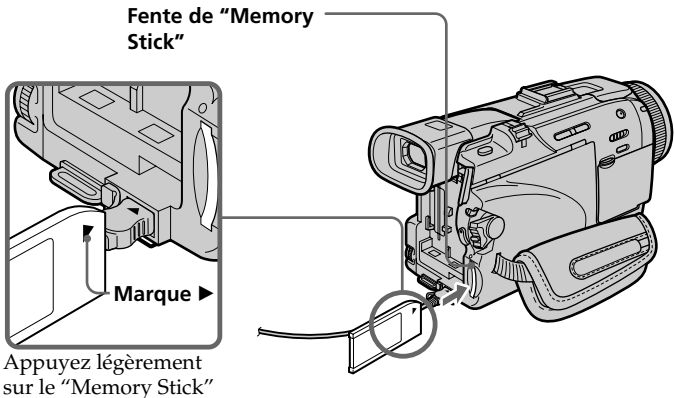

pour le faire ressortir.

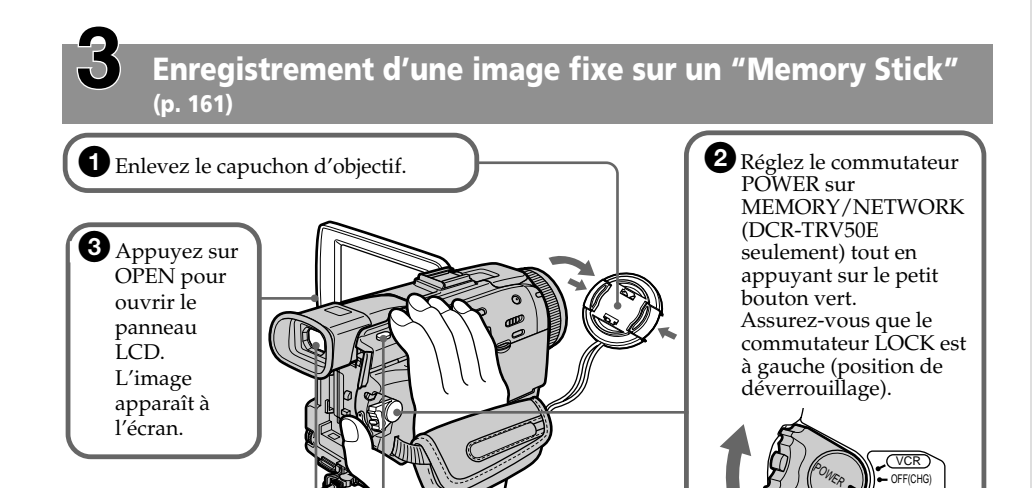

#### **Viseur**

Lorsque le panneau LCD est fermé, utilisez le viseur en appliquant l'œil contre l'oculaire. Ajustez la dioptrie à votre vue (p. 42).

Le réglage de l'horloge a été désactivé en usine. Si vous voulez enregistrer la date et l'heure d'enregistrement sur vos films, vous devez régler l'horloge avant de filmer (p. 30).

4<sup>4</sup> Appuyez légèrement sur PHOTO.

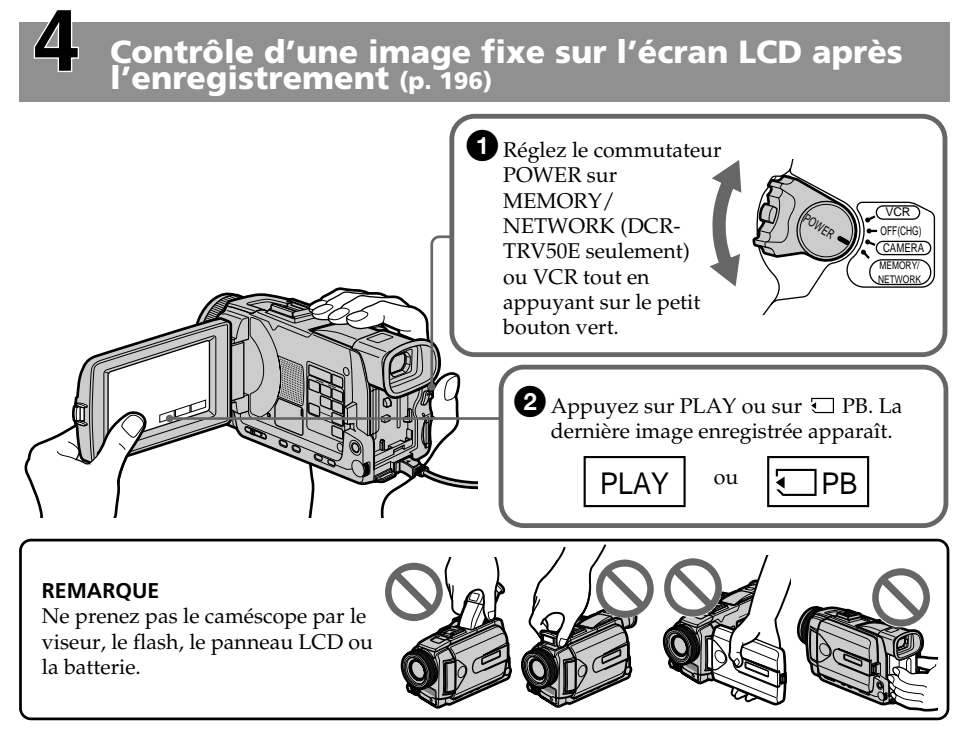

MEMORY/ NETWORK CAMERA

**5** Appuyez à fond sur PHOTO.

# **Deutsch Schnellanleitung – Aufnehmen auf Band**

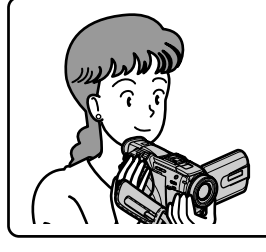

In diesem Kapitel werden die grundlegenden Schritte für das Aufnehmen auf Band behandelt. Einzelheiten finden Sie auf den in Klammern "()" angegebenen Seiten.

# **Anschluss des Netzkabels (Seite 29)**

Verwenden Sie bei Außenaufnahmen den Akku (Seite 24).

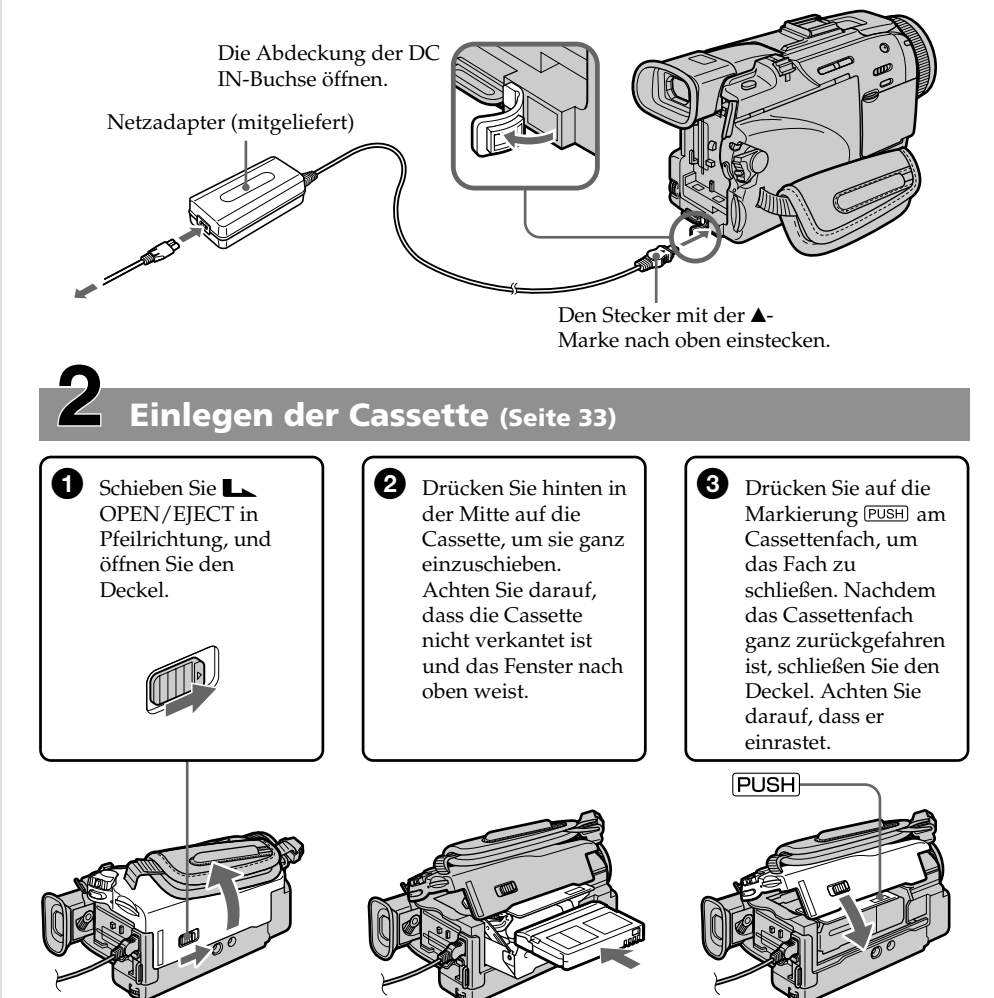

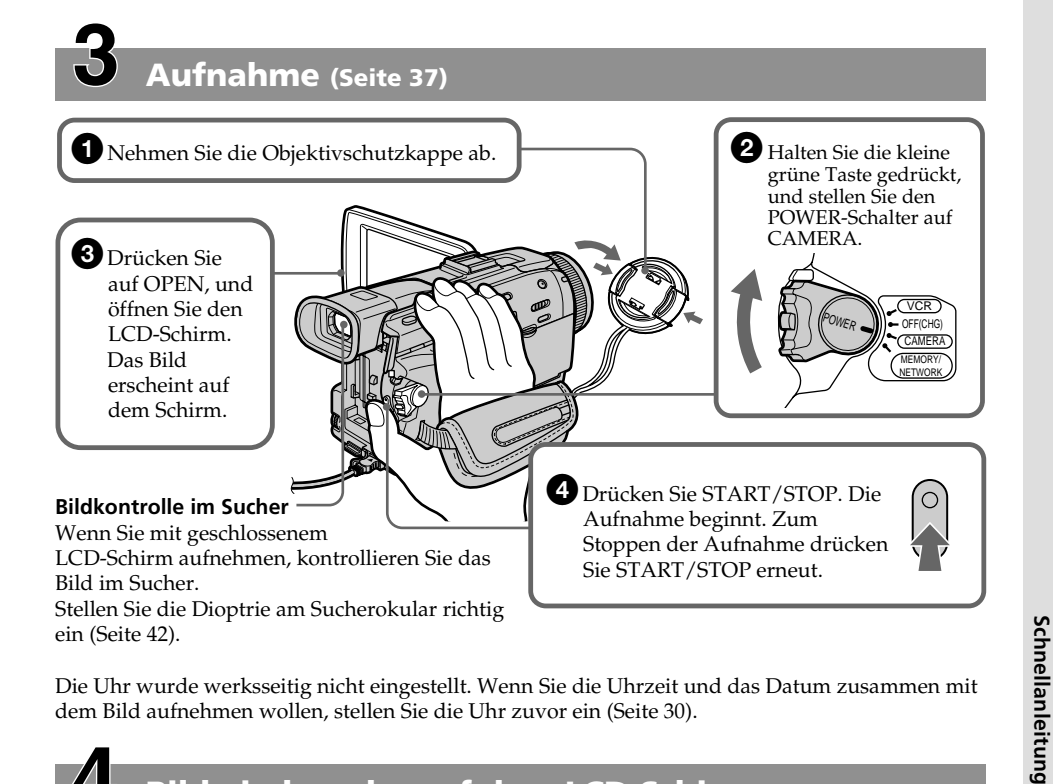

Die Uhr wurde werksseitig nicht eingestellt. Wenn Sie die Uhrzeit und das Datum zusammen mit dem Bild aufnehmen wollen, stellen Sie die Uhr zuvor ein (Seite 30).

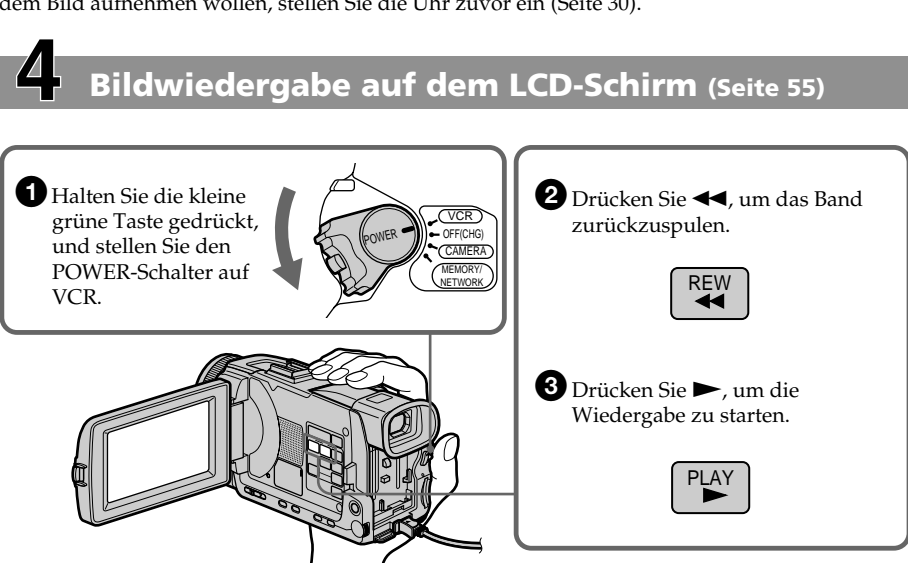

#### **HINWEIS**

Fassen Sie beim Tragen des Camcorders nicht am Sucher, nicht am Blitz, nicht am LCD-Schirm und nicht am Akku an.

**17Schnellanleitung** 17

# **Schnellanleitung – Aufnehmen auf den** *Memory Stick*

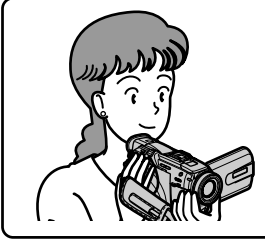

In diesem Kapitel werden die grundlegenden Schritte für das Aufnehmen auf den *Memory Stick* behandelt. Einzelheiten finden Sie auf den in Klammern " $($ )" angegebenen Seiten.

# **Anschluss des Netzkabels (Seite 29)**

Verwenden Sie bei Außenaufnahmen den Akku (Seite 24).

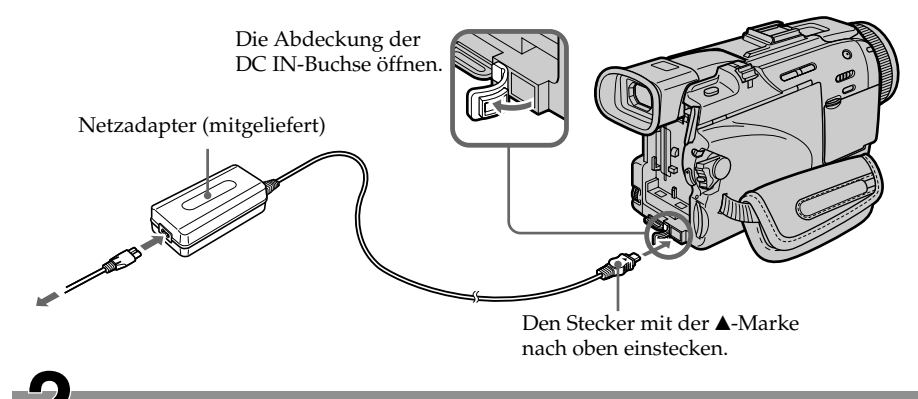

# **Einsetzen des** *Memory Stick* **(Seite 151)**

Schieben Sie den *Memory Stick* ganz in den *Memory Stick-Schacht ein. Die*  $\blacktriangleright$ -Marke muss nach oben ausgerichtet sein, wie in der Abbildung gezeigt.

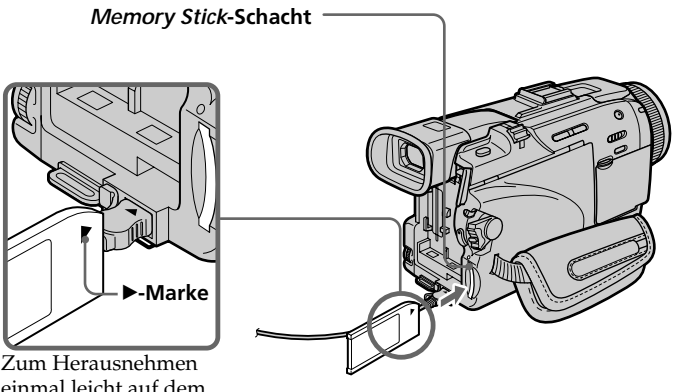

einmal leicht auf dem *Memory Stick* drücken.

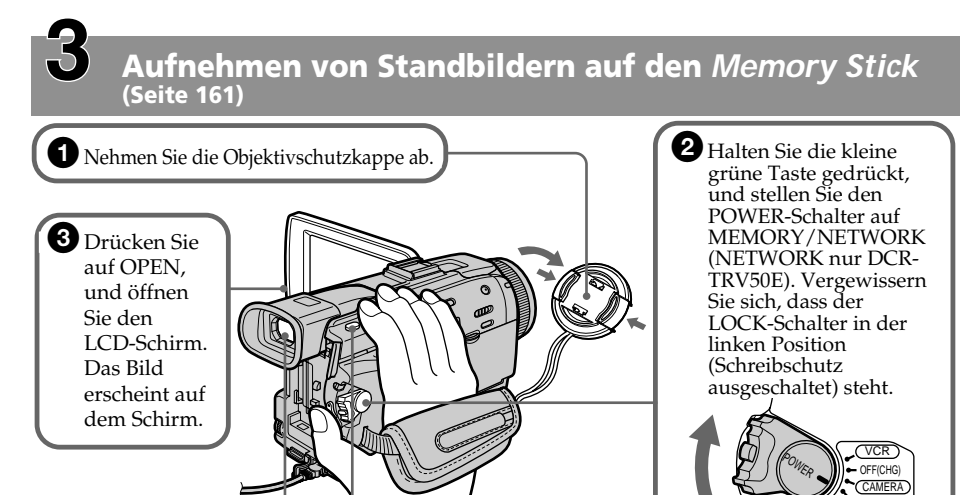

#### **Bildkontrolle im Sucher**

Wenn Sie mit geschlossenem LCD-Schirm aufnehmen, kontrollieren Sie das Bild im Sucher. Stellen Sie die Dioptrie am Sucherokular richtig ein (Seite 42).

Die Uhr wurde werksseitig nicht eingestellt. Wenn Sie die Uhrzeit und das Datum zusammen mit dem Bild aufnehmen wollen, stellen Sie die Uhr zuvor ein (Seite 30).

**4D** Drücken Sie leicht auf PHOTO.

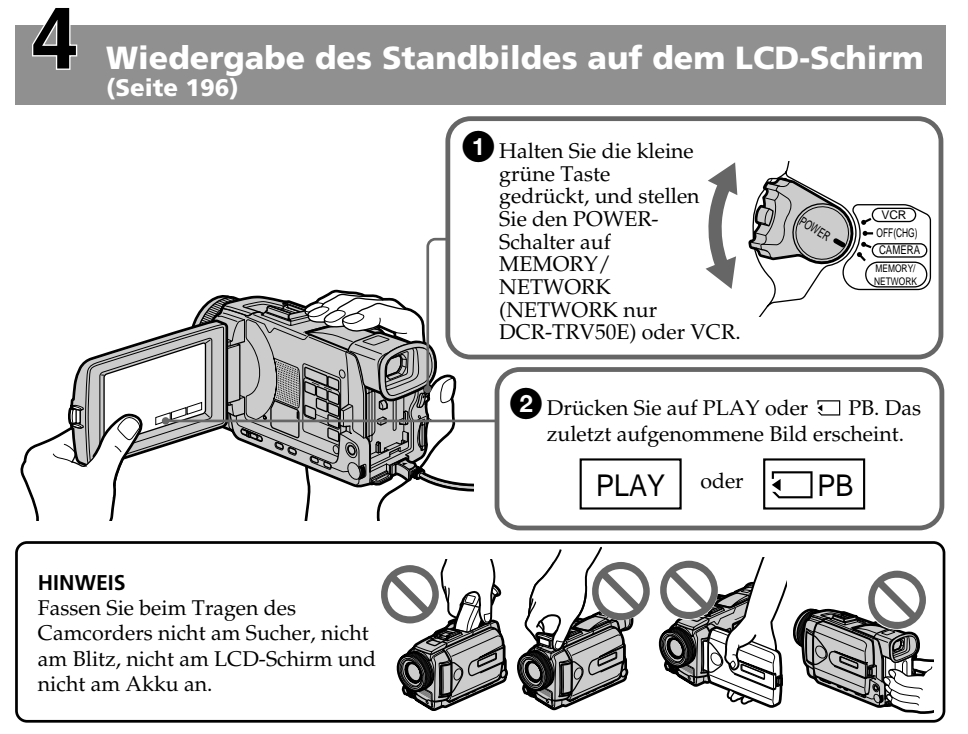

MEMORY/ NETWORK

**5** Drücken Sie fester auf PHOTO.

# **— Préparatifs — Utilisation de ce manuel**

Les instructions de ce manuel couvrent les deux modèles mentionnés dans le tableau suivant. Avant de lire ce manuel et d'utiliser le caméscope, vérifiez le numéro de modèle sous votre caméscope. Les illustrations représentent le DCR-TRV50E, sauf mention contraire. Toute différence de fonctionnement entre les deux modèles est clairement notée dans le texte, par exemple "DCR-TRV50E seulement".

Dans ce mode d'emploi, les touches et les réglages du caméscope sont toujours indiqués en majuscules.

Par ex. Réglez le commutateurPOWER sur CAMERA.

Chaque opération que vous effectuez est confirmée par un signal sonore (bip).

# **— Vor dem Betrieb — Zu dieser Anleitung**

Diese Anleitung behandelt die beiden unten aufgeführten Modelle. Vergewissern Sie sich, welches Modell Sie besitzen, bevor Sie die Anleitung lesen. Die Modellnummer steht an der Unterseite des Camcorders. Die Abbildungen in der Anleitung zeigen normalerweise das Modell DCR-TRV50E. Falls nicht, wird darauf hingewiesen. Auch auf eventuelle Unterschiede in der Bedienung wird deutlich im Erläuterungstext hingewiesen (beispielsweise durch "nur DCR-TRV50E").

Die Bezeichnungen von Tasten, Schaltern und Einstellpositionen sind in Großbuchstaben gedruckt.

Beispiel: Stellen Sie den POWER-Schalter auf CAMERA.

Die Bedienungsvorgänge werden durch Pieptöne bestätigt.

#### **Différences entre les modèles/Die Unterschiede zwischen den Modellen**

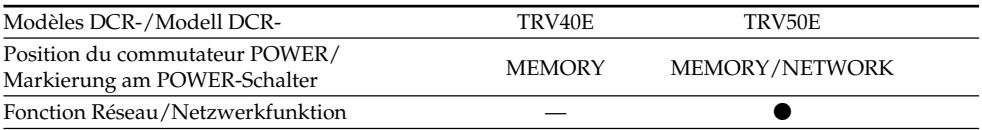

 $\bullet$  Présent/vorhanden

— Absent/nicht vorhanden

# **Remarque sur les cassettes à puce**

Ce caméscope emploie le format DV. Vous ne pouvez utiliser que des minicassettes DV avec ce caméscope. Il est conseillé d'utiliser les cassettes  $\alpha$  puce. Ces cassettes portent la marque  $\alpha$ 

Selon que vous utilisez une cassette à puce ou sans puce, vous accéderez de façon différente aux fonctions suivantes :

- Recherche de fin d'enregistrement (p. 53)
- Recherche de date (p. 104)
- Recherche de photo (p. 107).

Les fonctions qui ne sont disponibles qu'avec les cassettes à puce sont les suivantes :

- Recherche de titre (p. 102)
- Incrustation d'un titre (p. 140)
- Titrage d'une cassette (p. 146)

Pour le détail, voir page 292.

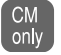

Cette marque désigne les fonctions ne pouvant être utilisées qu'avec les cassettes à puce.

Les cassettes à puce sont signalées par la marque (Cassette Memory).

#### **Remarque sur les standards de télévision couleur**

Les standards de télévision couleur varient d'un pays ou d'une région à l'autre. Pour regarder vos films sur un téléviseur, vous devrez utiliser un téléviseur de standard PAL.

### **Précautions concernant les droits d'auteur**

Les émissions de télévision, les films, les cassettes vidéo et autres enregistrements peuvent être protégés par des droits d'auteur. La duplication non autorisée de ces

enregistrements peut être contraire aux lois sur la propriété artistique.

### **Hinweis zum Cassettentyp**

Dieser Camcorder arbeitet nach dem DV-Format und eignet sich ausschließlich für Mini-DV-Cassetten. Wir empfehlen, Cassetten mit Speicherchip zu verwenden. Solche Cassetten sind mit CIII gekennzeichnet.

Abhängig davon, ob die Cassette über einen Speicherchip verfügt oder nicht, unterscheidet sich das Bedienungverfahren der folgenden Funktionen:

- Ende-Suchfunktion (Seite 53)
- Datums-Suchfunktion (Seite 104)
- Foto-Suchfunktion (Seite 107)

Die folgenden Funktionen stehen nur zur Verfügung, wenn die Cassette einen Speicherchip besitzt:

- Titelsuche (Seite 102)
- Titeleinblendung (Seite 140)
- Benennen einer Cassette (Seite 146)

Einzelheiten zu den Cassettentypen finden Sie auf Seite 292.

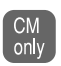

Dieses Zeichen kennzeichnet Funktionen, die nur verfügbar sind, wenn die Cassette einen Speicherchip besitzt.

Cassetten mit Speicherchip sind mit CIII (Cassetten-Memory) gekennzeichnet.

#### **Hinweis zum TV-Farbsystem**

Das TV-System unterscheidet sich von Land zu Land. Wenn Sie die Aufzeichnung auf einem Fernseher wiedergeben, achten Sie darauf, dass es sich um ein PAL-Gerät handelt.

# **Zum Urheberrecht**

TV-Programme, Filme, Videobänder usw. können urheberrechtlich geschützt sein. Unerlaubtes Aufzeichnen solcher Materialien verstößt gegen das Urheberrecht.

#### **Précautions concernant le caméscope**

#### **Objectif et écran LCD/viseur (sur les appareils concernés)**

- •**L'écran LCD et le viseur sont le produit d'une technologie pointue et plus de 99,99% des pixels sont opérationnels. Cependant, on peut constater de très petits points noirs et/ ou lumineux (blancs, rouges, bleus ou verts) apparaissant en permanence sur l'écran LCD et dans le viseur. Ces points sont normaux et proviennent du processus de fabrication ; ils n'affectent en aucun cas l'image enregistrée.**
- •Evitez de mouiller le caméscope. Protégez le caméscope de la pluie ou de l'eau de mer. La pluie et l'eau de mer peuvent provoquer des dégâts parfois irréparables **[a]**.
- •N'exposez jamais le caméscope à des températures supérieures à 60°C, comme en plein soleil ou dans une voiture garée au soleil **[b]**.
- •Veillez à ne pas poser le caméscope trop longtemps près d'une fenêtre ou à l'extérieur avec l'écran LCD, le viseur ou l'objectif dirigé vers le soleil. La chaleur peut causer une panne **[c]**.
- •Ne filmez pas directement le soleil. La chaleur peut causer une panne.

Filmez le soleil plutôt au crépuscule lorsque la lumière est faible **[d]**.

### **Vorsichtsmaßnahmen**

#### **Objektiv und LCD-Schirm/Sucher (Folgendes gilt nur für Modelle mit LCD-Schirm/Sucher)**

- •**Der LCD-Schirm und der Sucherschirm sind mit modernster Präzisionstechnologie hergestellt. Über 99,99% der Punkte arbeiten einwandfrei. Einzelne rote, blaue oder grüne Punkte leuchten jedoch möglicherweise ständig oder sind ständig erloschen. Es handelt sich dabei nicht um einen Defekt; das auf Band aufgezeichnete Bild ist einwandfrei.**
- •Achten Sie sorgfältig darauf, dass der Camcorder nicht nass wird. Halten Sie ihn unbedingt von Regen und Feuchtigkeit (insbesondere von Meereswasser) fern. Durch Feuchtigkeit kann es zu Fehlfunktionen und im schlimmsten Fall zu nicht reparierbaren Schäden kommen **[a]**.
- •Setzen Sie den Camcorder keinen Temperaturen über 60 °C (wie Sie beispielsweise auch in einem in der prallen Sonne geparkten Fahrzeug entstehen können) aus **[b]**.
- •In der Nähe eines Fensters und bei Außenaufnahmen muss darauf geachtet werden, dass der LCD-Schirm, der Sucher und das Objektiv nicht über längere Zeit direkt auf die Sonne ausgerichtet sind, da es sonst zu Störungen kommen kann **[c]**.
- •Nehmen Sie niemals direkt die pralle Sonne auf, da es sonst zu Störungen kommen kann. Nur bei Dämmerung, gedämpftem Sonnenlicht usw. darf die Sonne direkt aufgenommen werden **[d]**.

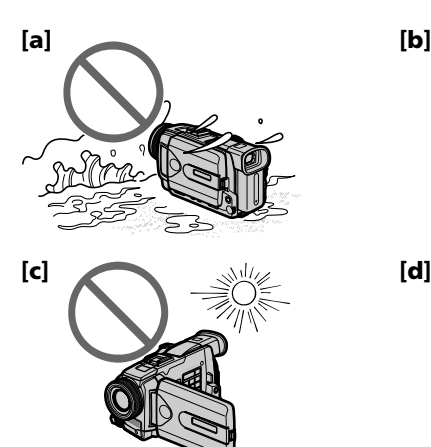

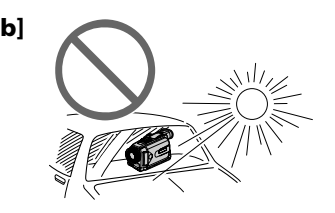

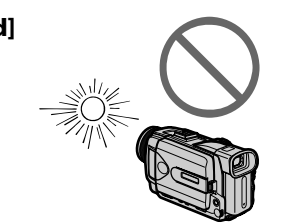

# **Vérification des accessoires fournis**

# **Das mitgelieferte Zubehör**

Vérifiez si tous les accessoires suivants sont fournis avec le caméscope.

Vergewissern Sie sich, dass die folgenden Zubehörteile im Lieferumfang Ihres Camcorders enthalten sind.

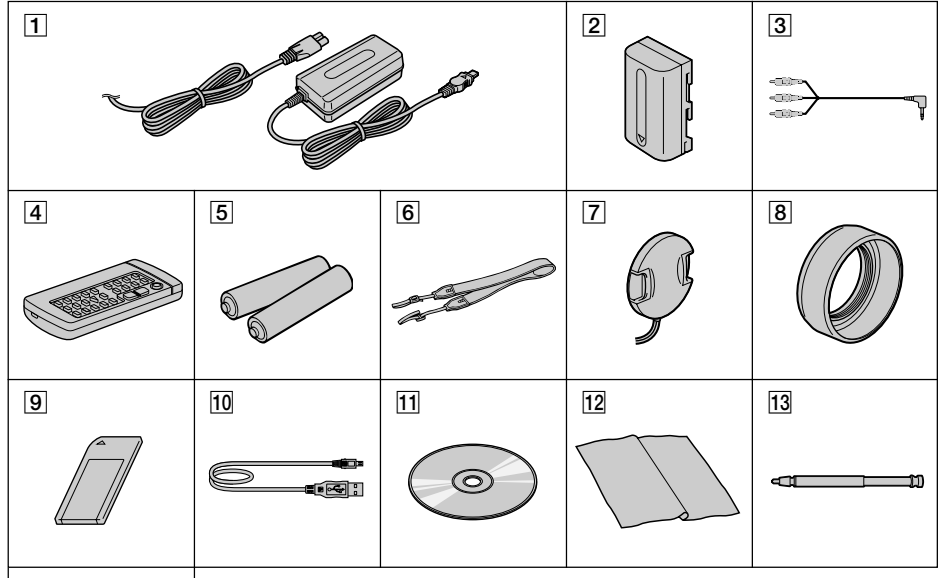

# $\overline{14}$

- 1**Adaptateur secteur AC-L10A/L10B/L10C** (1), **Cordon d'alimentation** (1) (p. 25)
- 2**Batterie rechargeable NP-FM50** (1) (p. 24, 25)
- 3**Cordon de liaison audio/vidéo** (1) (p. 61)
- 4**Télécommande sans fil** (1) (p. 318)
- 5**Piles R6 (modèle AA) pour la télécommande** (2) (p. 319)
- 6**Bandoulière** (1)
- 7**Capuchon d'objectif** (1) (p. 37)
- 8**Pare-soleil** (1) (p. 43)
- 9**"Memory Stick"** (1) (p. 149)
- q; **Câble USB** (1) (p. 227)
- qa **CD-ROM (Pilote USB SPVD-008)** (1) (p. 224)
- **12 Tissu de nettoyage** (1) (p. 302)
- **13 Stylet** (1) (DCR-TRV50E seulement) (p. 248)
- qf **Adaptateur à 21 broches** (Modèles européens seulement) (1) (p. 62)

Aucune compensation ne peut être accordée si la lecture ou l'enregistrement ont été impossibles en raison d'un mauvais fonctionnement du caméscope, du support d'enregistrement ou d'un autre problème.

- 1**Netzadapter AC-L10A/L10B/L10C** (1), **Netzkabel** (1) (Seite 25)
- 2**Akku NP-FM50** (1) (Seite 24, 25)
- 3**A/V-Kabel** (1) (Seite 61)
- 4**Infrarot-Fernbedienung** (1) (Seite 318)
- 5**R6/AA-Batterien für Fernbedienung** (2) (Seite 319)
- 6**Schulterriemen** (1)
- 7**Objektivschutzkappe** (1) (Seite 37)
- 8**Gegenlichtblende** (1) (Seite 43)
- 9*Memory Stick* (1) (Seite 149)
- **10 USB-Kabel** (1) (Seite 227)
- qa **CD-ROM (SPVD-008 USB-Treiber)** (1) (Seite 224)
- **12 Reinigungstuch** (1) (Seite 302)
- **13 Stift** (1) (nur DCR-TRV50E) (Seite 248)
- **14 21-Pol-Adapter** (nur Europa-Modell) (1) (Seite 62)

Für Aufnahmen, die aufgrund eines beschädigten Camcorders, Speichermediums usw. nicht ausgeführt wurden, wird keine Haftung übernommen.

# **1e étape Préparation de la source d'alimentation**

### **Mise en place de la batterie**

- **(1)**Relevez le viseur.
- **(2)**Insérez la batterie en la faisant glisser vers le bas jusqu'à ce qu'elle s'encliquette.

# **Schritt 1 Stromversorgung**

# **Anbringen des Akkus**

**(1)**Klappen Sie den Sucher hoch. **(2)** Schieben Sie den Akku nach unten, bis er einrastet.

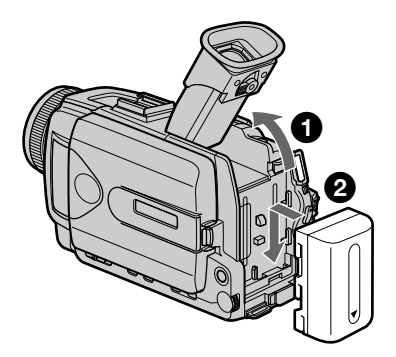

### **Pour enlever la batterie**

- **(1)**Relevez le viseur.
- **(2)** Sortez la batterie en la faisant glisser dans le sens de la flèche tout en appuyant sur BATT.

#### **Abnehmen des Akkus**

- **(1)**Klappen Sie den Sucher hoch.
- **(2)** Halten Sie BATT nach unten gedrückt und schieben Sie den Akku in Pfeilrichtung ab.

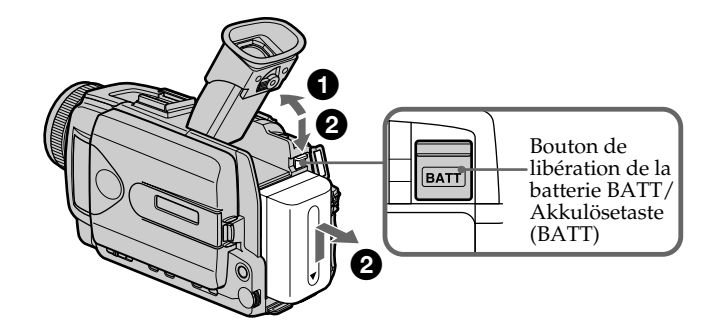

**Si vous utilisez une batterie grande capacité** Si vous installez une batterie NP-FM70/QM71/ FM90/FM91/QM91 sur le caméscope, tirez le viseur.

#### **Wenn ein Akku großer Kapazität verwendet wird**

Wenn Sie den Akku NP-FM70/QM71/FM90/ FM91/QM91 am Camcorder anbringen, ziehen Sie den Sucher heraus.

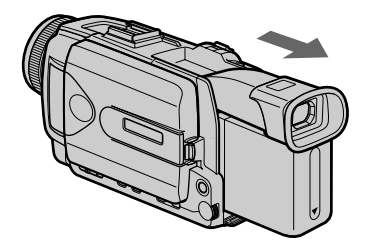

### **1e étape Préparation de la source d'alimentation**

# **Recharge de la batterie**

Chargez la batterie avant d'utiliser le caméscope. Ce caméscope ne fonctionne qu'avec une batterie de type **"InfoLITHIUM"(modèle M)**.

Voir page 296 pour le détail sur la batterie "InfoLITHIUM".

- **(1)**Ouvrez le cache de la prise DC IN et raccordez l'adaptateur secteur fourni avec le caméscope à la prise DC IN en dirigeant la marque  $\triangle$  vers le haut.
- **(2)**Raccordez le cordon d'alimentation à l'adaptateur secteur.
- **(3)**Raccordez le cordon d'alimentation à une prise secteur.
- **(4)**Réglez le commutateur POWER sur OFF (CHG). La recharge commence. L'autonomie de la batterie est indiquée en minutes sur l'afficheur.

Quand l'indicateur d'autonomie de la batterie devient , la **recharge normale** est terminée. Pour une **recharge complète**, laissez la batterie environ une heure sur l'adaptateur après la recharge normale jusqu'à l'apparition de FULL dans l'afficheur. Une recharge complète vous permettra d'utiliser le caméscope plus longtemps.

# **Schritt 1 Stromversorgung**

# **Laden des Akkus**

Laden Sie den Akku auf, bevor Sie den Camcorder verwenden.

Der Camcorder ist nur zum Betrieb mit einem **"InfoLITHIUM"-Akku (Serie M)** bestimmt. Einzelheiten zum "InfoLITHIUM"-Akku finden Sie auf Seite 296.

- **(1)**Öffnen Sie die Abdeckung der DC IN-Buchse, und stecken Sie den Stecker des beim Camcorder mitgelieferten Netzadapters mit der ▲-Marke nach oben in die DC IN-Buchse.
- **(2)** Schließen Sie das Netzkabel am Netzadapter an.
- **(3)** Schließen Sie das Netzkabel an die Steckdose an.
- **(4)** Stellen Sie den POWER-Schalter auf OFF (CHG). Der Ladevorgang beginnt, und das Display zeigt die Akkurestzeit (in Minuten) an.

Wenn sich das Batteriesymbol zu **zu** ändert, ist der **normale Ladevorgang** beendet. Um den Akku **ganz voll zu laden**, können Sie den Ladevorgang noch etwa eine Stunde lang (bis FULL im Display erscheint) fortsetzen. Der Akku ermöglicht dann eine längere Betriebszeit.

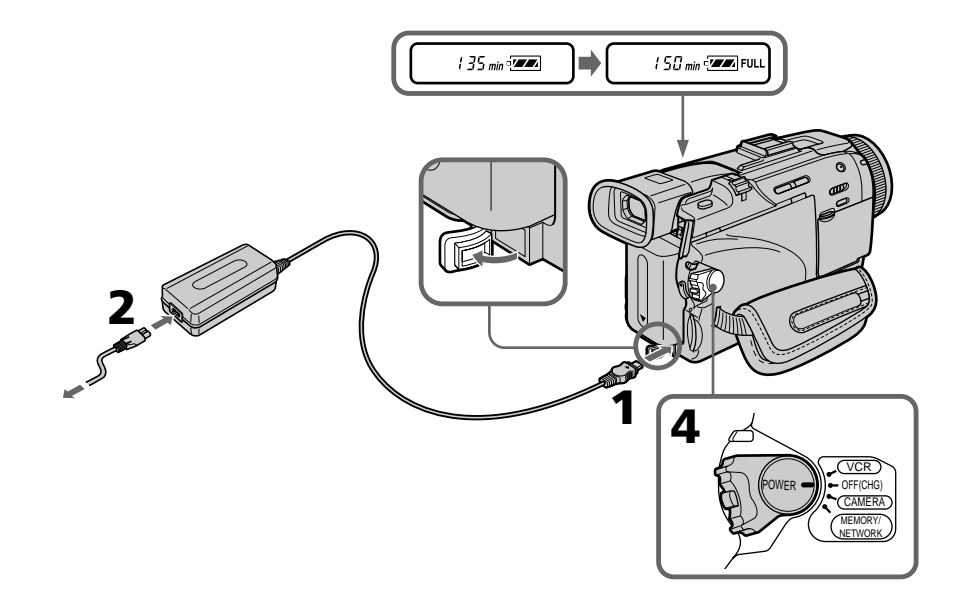

# **1e étape Préparation de la source**

#### **Après la recharge de la batterie**

Débranchez l'adaptateur secteur de la prise DC IN du caméscope.

#### **Remarque**

Les parties métalliques de la fiche CC de l'adaptateur secteur ne doivent pas toucher d'objets métalliques. Sinon un court-circuit peut endommager l'adaptateur secteur.

#### **Indicateur d'autonomie de la batterie**

L'autonomie indiquée dans l'afficheur correspond au temps d'enregistrement avec le viseur. Ce temps est approximatif.

#### **Pendant que le caméscope calcule l'autonomie de la batterie**

"---- min" apparaît dans l'afficheur.

#### **Lorsque vous utilisez l'adaptateur secteur**

Placez l'adaptateur secteur près d'une prise secteur. En cas de problème, débranchez immédiatement la fiche de la prise pour couper l'alimentation.

### **d'alimentation Schritt 1 Stromversorgung**

#### **Nach dem Laden des Akkus**

Trennen Sie den Netzadapter von der DC IN-Buchse des Camcorders ab.

#### **Hinweis**

Achten Sie darauf, dass keine Metallgegenstände mit dem DC-Anschluss des Netzadapters in Berührung kommen. Ansonsten kann der Netzadapter durch einen Kurzschluss beschädigt werden.

#### **Hinweis zur Akkurestzeitanzeige**

Bei der Akkurestzeitanzeige im Display handelt es sich um die ungefähre restliche Aufnahmezeit für den Fall, dass mit dem Sucher aufgenommen wird.

#### **Während der Camcorder die aktuelle Akkurestzeit berechnet**

"---- min" erscheint im Display.

#### **Bei Netzbetrieb**

Der Netzadapter sollte sich in der Nähe der Steckdose befinden, damit Sie ihn bei einer Störung umgehend abtrennen können.

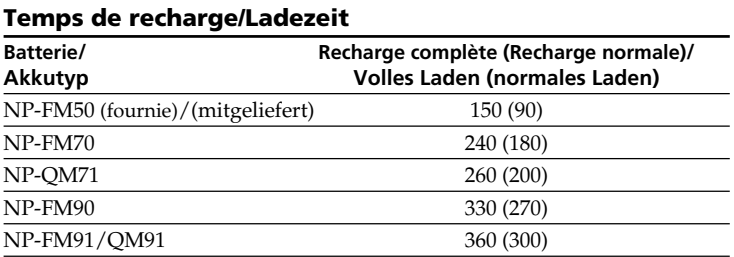

Temps approximatif pour recharger une batterie vide à 25°C

Le temps de recharge peut être plus long si la batterie est extrêmement chaude ou froide à cause de la température ambiante.

Ungefähre Zeiten in Minuten zum Laden eines leeren Akkus bei 25 °C.

Bei extrem niedrigen oder hohen Temperaturen ist die Ladezeit möglicherweise länger.

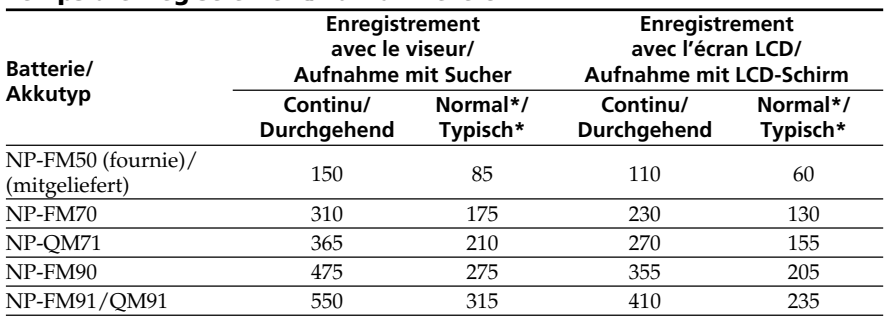

#### **Temps d'enregistrement/Aufnahmezeit**

Temps approximatif indiqué en minutes lorsqu'une batterie complètement rechargée est utilisée.

Ungefähre Zeiten in Minuten bei Verwendung eines ganz voll geladenen Akkus.

\* Temps approximatif d'enregistrement en minutes avec marche/arrêt d'enregistrement, zooming et mise sous et hors tension répétés. L'autonomie réelle de la batterie peut être

\* Ungefähre Aufnahmezeit in Minuten für den Fall, dass die Aufnahme mehrmals gestartet/ gestoppt, das Zoom mehrmals betrieben und die Stromversorgung mehrmals ein-/ ausgeschaltet wird. Die tatsächliche Betriebszeit ist möglicherweise kürzer.

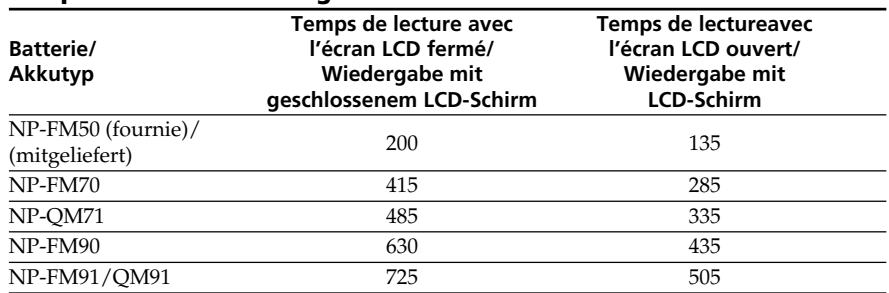

### **Temps de lecture/Wiedergabezeit**

Temps approximatif indiqué en minutes lorsqu'une batterie complètement rechargée est utilisée.

#### **Remarque**

inférieure.

Temps approximatif d'enregistrement et de lecture à 25°C. L'autonomie de la batterie sera plus courte si vous utilisez le caméscope dans un lieu froid.

Ungefähre Zeiten in Minuten bei Verwendung eines ganz voll geladenen Akkus.

#### **Hinweis**

Bei den obigen Angaben handelt es sich um die ungefähre Aufnahmezeit und kontinuierliche Wiedergabezeit bei einer Umgebungstemperatur von 25 °C. In kalter Umgebungstemperatur verkürzt sich die Betriebszeit.

#### **Si le caméscope s'éteint bien que l'autonomie de la batterie soit suffisante d'après l'indicateur**

Rechargez de nouveau la batterie de sorte que le temps indiqué soit correct.

#### **Température conseillée pour la recharge**

Il est conseillé de recharger la batterie à une température ambiante de 10°C à 30°C.

#### **Qu'est-ce qu'une batterie "InfoLITHIUM"?**

Une batterie "InfoLITHIUM" est une batterie au lithium-ion qui peut échanger des données sur son état de charge avec d'autres appareils électroniques compatibles. Ce caméscope est compatible avec les batteries "InfoLITHIUM" (modèle M). Il ne fonctionne qu'avec ce type de batterie. Les modèles M de batteries "InfoLITHIUM" portent la marque

 $T$ ) InfoLITHIUM  $T$ .

**SERIES** "InfoLITHIUM" est une marque de fabrique de Sony Corporation.

# **Schritt 1 Stromversorgung**

#### **Wenn sich der Camcorder ausschaltet, obwohl die Akkuladung laut Akkurestzeitanzeige noch ausreicht**

Laden Sie den Akku erneut voll auf. Anschließend stimmt die Akkurestzeitanzeige.

#### **Empfohlene Ladetemperatur**

Wir empfehlen, den Akku bei einer Umgebungstemperatur zwischen 10 °C und 30 °C zu laden.

#### **Was bedeutet "InfoLITHIUM"?**

Lithiumionen-Akkus vom Typ "InfoLITHIUM" tauschen mit dafür vorgesehenen Videogeräten Daten hinsichtlich des Stromverbrauchs aus. Dieser Camcorder kann nur mit "InfoLITHIUM"-Akkus (Serie M) betrieben werden. "InfoLITHIUM"-Akkus der Serie M besitzen die Markierung **(†**) InfoLITHIUM **[**|].

**SERIES** "InfoLITHIUM" ist ein Warenzeichen der Sony Corporation.

### **Raccordement à une prise secteur**

Si vous devez utiliser le caméscope pendant longtemps, il est préférable de raccorder l'adaptateur secteur pour faire fonctionner le caméscope sur le courant secteur.

- **(1)**Ouvrez le cache de la prise DC IN. Branchez l'adaptateur secteur fourni avec le caméscope sur la prise DC IN du caméscope en prenant soin de diriger la marque  $\blacktriangle$  vers le haut.
- **(2)**Raccordez le cordon d'alimentation à l'adaptateur secteur.
- **(3)**Raccordez le cordon d'alimentation à une prise secteur.

# **d'alimentation Schritt 1 Stromversorgung**

# **Netzbetrieb**

Bei längerem Betrieb empfehlen wir, den Camcorder mit dem Netzadapter am Stromnetz zu betreiben.

- **(1)**Öffnen Sie die Abdeckung der DC IN-Buchse, und stecken Sie den Stecker des beim Camcorder mitgelieferten Netzadapters mit der ▲-Marke nach oben in die DC IN-Buchse.
- **(2)** Schließen Sie das Netzkabel am Netzadapter an.
- **(3)** Schließen Sie das Netzkabel an die Steckdose an.

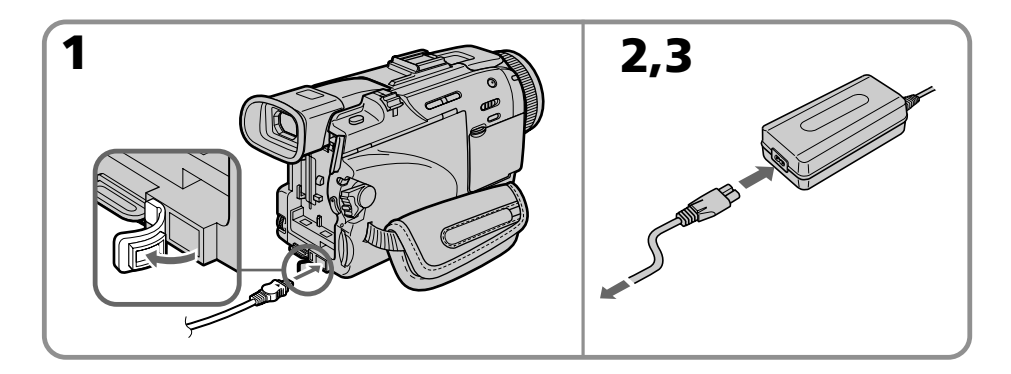

#### **ATTENTION**

L'ensemble caméscope-adaptateur n'est pas isolé de la source d'alimentation secteur (courant domestique) tant qu'il est raccordé à une prise secteur, même s'il est éteint.

#### **Remarques**

- •L'adaptateur secteur peut alimenter le caméscope même lorsque la batterie est sur le caméscope.
- •La prise DC IN est la "source prioritaire". C'està-dire que la batterie ne fournira pas l'alimentation si le cordon d'alimentation est raccordé à la prise DC IN, même s'il n'est pas raccordé à une prise secteur.

#### **Recharge par l'allume-cigares d'une voiture**

Utilisez un adaptateur allune-ugares Sony (en option) pour recharger la batterie. Consultez le mode d'emploi de l'adaptateur pour le détail.

#### **VORSICHT**

Die Einheit ist auch im ausgeschalteten Zustand nicht vollständig vom Stromnetz getrennt, solange sie noch an einer Netzsteckdose angeschlossen ist.

#### **Hinweise**

- •Auch bei angebrachtem Akku kann der Camcorder mit dem Netzadapter betrieben werden.
- •Die DC IN-Buchse besitzt Priorität. Wenn Sie das Netzadapterkabel in die DC IN-Buchse stecken, wird der Akku abgetrennt. Der Camcorder kann dann nur betrieben werden, wenn der Netzadapter an der Netzsteckdose angeschlossen ist.

#### **Betrieb an Autobatterie**

Verwenden Sie einen Sony Auto-Ladeadapter (optional). Einzelheiten entnehmen Sie bitte der Anleitung des Auto-Ladeadapters.

# **2e étape Réglage de la Schritt 2 Einstellen date et de l'heure**

Réglez la date et l'heure la première fois que vous utilisez le caméscope. Si vous ne le faites pas, CLOCK SET s'affichera chaque fois que vous mettrez le commutateur POWER sur CAMERA ou MEMORY/NETWORK (DCR-TRV50E seulement).

Si vous n'utilisez pas votre caméscope pendant **quatre mois environ**, la date et l'heure seront effacées (des tirets apparaissent à la place) parce que la pile installée dans le caméscope est déchargée (p. 304).

Réglez le fuseau, l'heure d'été, l'année, le mois, le jour, les heures et enfin les minutes, dans cet ordre.

- **(1)**Réglez le commutateur POWER sur CAMERA ou MEMORY/NETWORK (DCR-TRV50E seulement), puis appuyez sur MENU pour afficher les paramètres du menu.
- **(2)**Tournez la molette SEL/PUSH EXEC pour sélectionner  $\Xi$ , puis appuyez sur la molette.
- **(3)**Tournez la molette SEL/PUSH EXEC pour sélectionner CLOCK SET, puis appuyez sur la molette.
- **(4)**Tournez la molette SEL/PUSH EXEC pour sélectionner le fuseau souhaité (votre lieu de résidence), puis appuyez sur la molette.
- **(5)**Tournez la molette SEL/PUSH EXEC pour sélectionner éventuellement l'heure d'été, puis appuyez sur la molette. Sélectionnez OFF pour l'heure d'hiver et ON pour l'heure d'été.
- **(6)**Tournez sur la molette SEL/PUSH EXEC pour indiquer l'année, puis appuyez sur la molette.

L'année change comme suit :

# **von Datum und Uhrzeit**

Stellen Sie vor der ersten Inbetriebnahme des Camcorders Datum und Uhrzeit ein. Sind Datum und Uhrzeit noch nicht eingestellt, erscheint jedesmal CLOCK SET, wenn Sie den POWER-Schalter auf CAMERA oder MEMORY/ NETWORK (NETWORK nur DCR-TRV50E) stellen.

Wird der Camcorder **etwa vier Monate** lang nicht benutzt, können Datum und Uhrzeit verloren gehen (in der Anzeige erscheinen dann lediglich Striche), da der interne Pufferakku leer ist (Seite 304).

Stellen Sie nacheinander das Gebiet, die Sommerzeit, das Jahr, den Monat, den Tag, die Stunden und die Minuten wie folgt ein.

- **(1)** Stellen Sie den POWER-Schalter auf CAMERA oder MEMORY/NETWORK (NETWORK nur DCR-TRV50E), und drücken Sie dann MENU, um das Menü anzuzeigen.
- **(2)**Wählen Sie mit dem SEL/PUSH EXEC-Rad die Option  $\Box$ , und drücken Sie auf das Rad.
- **(3)**Wählen Sie mit dem SEL/PUSH EXEC-Rad die Option CLOCK SET, und drücken Sie auf das Rad.
- **(4)** Stellen Sie mit dem SEL/PUSH EXEC-Rad den Ort (an dem Sie sich befinden) ein, und drücken Sie auf das Rad.
- **(5)**Wählen Sie mit dem SEL/PUSH EXEC-Rad zwischen Sommerzeit (ON) und Normalzeit (OFF), und drücken Sie auf das Rad.
- **(6)** Stellen Sie mit dem SEL/PUSH EXEC-Rad das Jahr ein, und drücken Sie auf das Rad. Das Jahr ändert sich wie folgt:

1995 T · · · · t 2002 T · · · · t 2079

- **(7)**Réglez le mois, le jour et les heures en appuyant sur la molette SEL/PUSH EXEC, puis appuyez sur la molette.
- **(8)**Réglez les minutes en tournant la molette SEL/PUSH EXEC, puis en appuyant dessus au top horaire. L'horloge se met en marche.
- **(9)**Appuyez sur MENU pour faire disparaître les paramètres du menu.
- **(7)** Stellen Sie mit dem SEL/PUSH EXEC-Rad den Monat, den Tag und die Stunden ein. Drücken Sie dann auf das Rad.
- **(8)** Stellen Sie mit dem SEL/PUSH EXEC-Rad die Minuten ein, und drücken Sie bei Ertönen eines Zeitzeichens auf das Rad. Die Uhr nimmt den Betrieb auf.
- **(9)**Drücken Sie MENU, um das Menü abzuschalten.

#### **2e étape Réglage de la date et de l'heure**

### **Schritt 2 Einstellen von Datum und Uhrzeit**

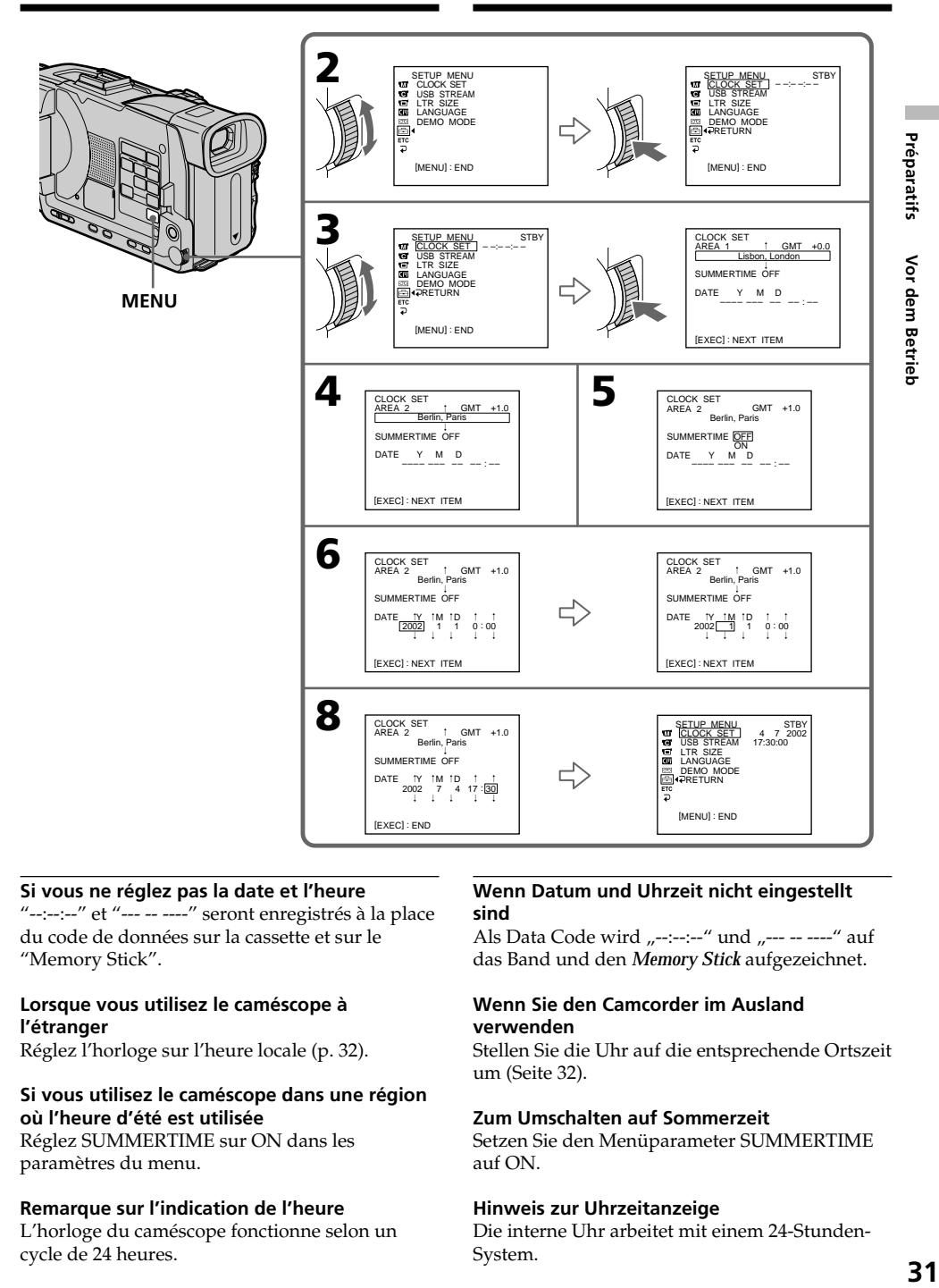

#### **Si vous ne réglez pas la date et l'heure**

"--:--:--" et "--- -- ----" seront enregistrés à la place du code de données sur la cassette et sur le "Memory Stick".

#### **Lorsque vous utilisez le caméscope à l'étranger**

Réglez l'horloge sur l'heure locale (p. 32).

#### **Si vous utilisez le caméscope dans une région où l'heure d'été est utilisée**

Réglez SUMMERTIME sur ON dans les paramètres du menu.

#### **Remarque sur l'indication de l'heure**

L'horloge du caméscope fonctionne selon un cycle de 24 heures.

#### **Wenn Datum und Uhrzeit nicht eingestellt sind**

Als Data Code wird "--:--:--" und "--- -- ----" auf das Band und den *Memory Stick* aufgezeichnet.

#### **Wenn Sie den Camcorder im Ausland verwenden**

Stellen Sie die Uhr auf die entsprechende Ortszeit um (Seite 32).

#### **Zum Umschalten auf Sommerzeit**

Setzen Sie den Menüparameter SUMMERTIME auf ON.

#### **Hinweis zur Uhrzeitanzeige**

Die interne Uhr arbeitet mit einem 24-Stunden-System.

### **Réglage simple de l'horloge en fonction du décalage horaire**

Vous pouvez facilement régler l'heure locale en indiquant le décalage horaire. Sélectionnez AREA SET, SUMMERTIME dans les paramètres du menu. Voir page 260 pour le détail.

### **Schritt 2 Einstellen von Datum und Uhrzeit**

### **Einfaches Einstellen der Uhr durch Eingabe der Zeitdifferenz**

Die Uhr kann durch einfaches Eingeben der Zeitdifferenz auf eine andere Ortszeit umgestellt werden. Wählen Sie im Menü AREA SET, SUMMERTIME. Weitere Einzelheiten finden Sie auf Seite 270.

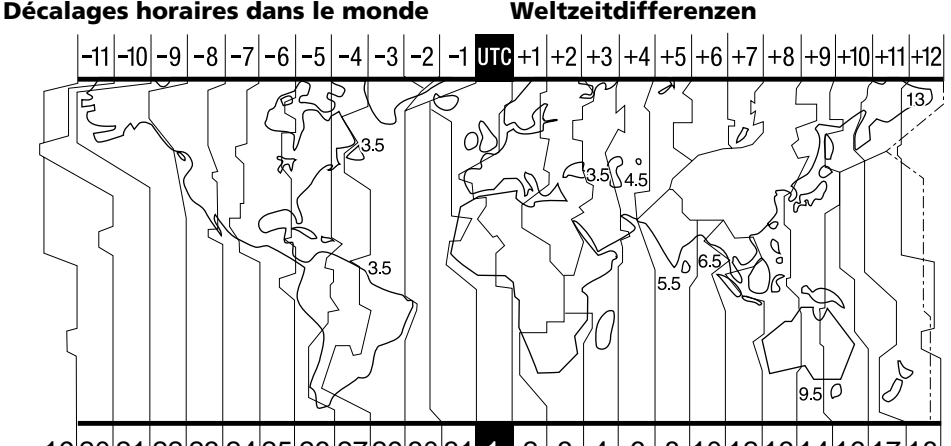

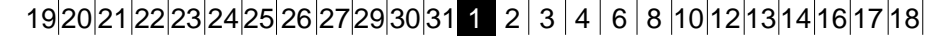

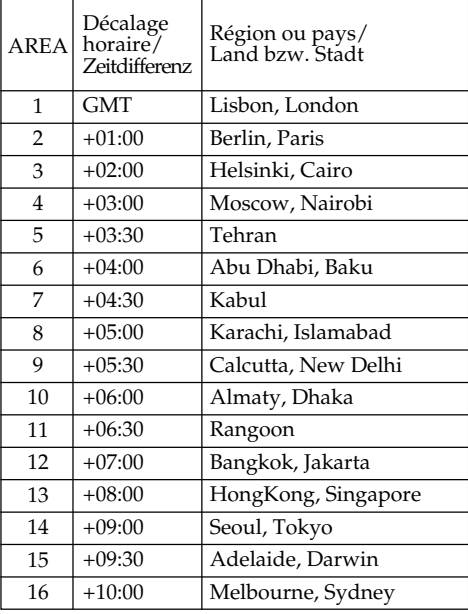

#### **Pour spécifier le décalage horaire**

**32** appuyez sur la molette SEL/PUSH EXEC. Sélectionnez AREA SET dans les paramètres du menu, puis la région ou le pays et finalement

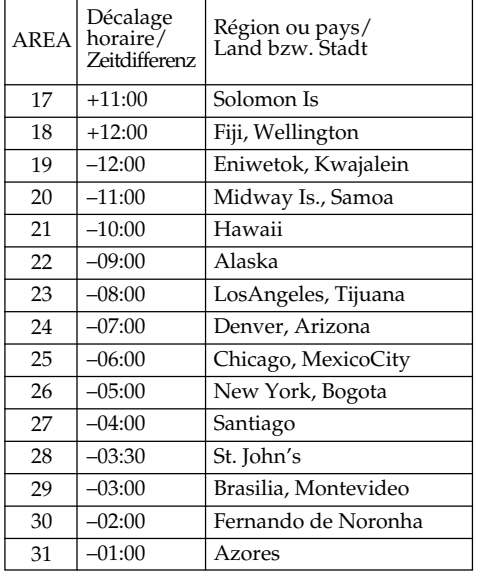

#### **Eingabe einer Zeitdifferenz**

Wählen Sie im Menü die Option AREA SET und dann das Land bzw. die Stadt. Drücken Sie anschließend auf das SEL/PUSH EXEC-Rad.

# **3e étape Mise en place d'une cassette**

- **(1)**Installez la source d'alimentation.
- **(2)** Faites glisser  $\Box$  OPEN/EJECT dans le sens de la flèche et ouvrez le couvercle. Le logement de la cassette s'élève et s'ouvre automatiquement.
- **(3)**Appuyez au centre du dos de la cassette pour insérer la cassette.

Insérez la cassette tout droit et à fond dans le logement avec la fenêtre dirigée vers le haut.

- **(4)** Fermez le logement de la cassette en appuyant sur l'indication **PUSH** inscrite sur le logement. Celui-ci s'abaisse automatiquement.
- **(5)**Lorsque le logement est complètement abaissé, fermez le couvercle jusqu'à ce qu'il s'encliquette.

# **Schritt 3 Einlegen der Cassette**

- **(1)**Bringen Sie die Stromquelle an.
- **(2)** Schieben Sie OPEN/EJECT in Pfeilrichtung, und öffnen Sie den Deckel. Das Cassettenfach fährt dann automatisch hoch und öffnet sich.
- **(3)** Setzen Sie die Cassette mit dem Fenster nach oben ein.

Drücken Sie hinten in der Mitte auf die Cassette, um sie ganz einzuschieben. Achten Sie darauf, dass sie nicht verkantet ist.

- <sup>(4)</sup> Drücken Sie auf **PUSH** am Cassettenfach. Das Fach senkt sich automatisch.
- **(5)** Nachdem sich das Cassettenfach ganz gesenkt hat, schließen Sie den Deckel. Achten Sie darauf, dass er einrastet.

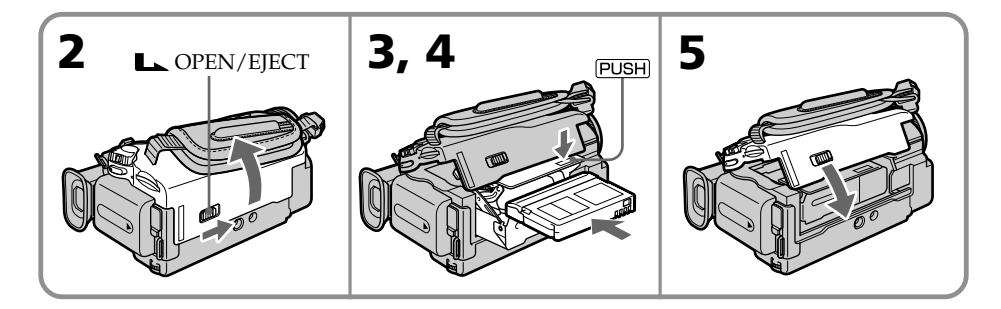

### **Pour éjecter une cassette**

Effectuez les opérations précédentes et sortez la cassette à l'étape 3.

### **Zum Herausnehmen der Cassette**

Führen Sie den obigen Vorgang aus, und nehmen Sie im Schritt 3 die Cassette heraus.

### **3e étape Mise en place d'une cassette**

# **Schritt 3 Einlegen der Cassette**

#### **Remarques**

- •N'appuyez pas trop fort sur le logement de la cassette pour le fermer, sinon le mécanisme risque de ne plus fonctionner.
- •Le logement de la cassette risque de ne pas bien se fermer si vous appuyez à un autre endroit que l'indication **PUSH**.

#### **Si vous utilisez une cassette à puce**

Lisez les instructions au sujet des cassettes à puce de manière à utiliser correctement les fonctions correspondantes (p. 292).

#### **Pour éviter un effacement accidentel**

Tirez le taquet de protection de la cassette pour découvrir le repère rouge.

#### **Hinweise**

- •Drücken Sie das Cassettenfach nicht zu fest nach unten, da es sonst zu Störungen kommen kann.
- •Drücken Sie zum Schließen des Cassettenfachs stets auf PUSH, Wenn Sie an einer anderen Stelle des Cassettenfachs drücken, schließt sich das Cassettenfach möglicherweise nicht.

#### **Bei Verwendung einer Cassette mit Speicherchip**

Lesen Sie die Erläuterungen zum Speicherchip durch, um die Möglichkeiten optimal zu nutzen (Seite 292).

#### **Zum Schutz vor versehentlichem Löschen**

Schieben Sie die Löschschutzlamelle an der Cassette in Pfeilrichtung, so dass die rote Markierung zu sehen ist.

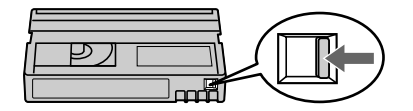

# **4e étape Utilisation de l'écran tactile**

L'écran LCD du caméscope contient des boutons de commande qu'il suffit de toucher pour activer une fonction.

Touchez l'écran LCD directement avec le doigt ou avec le stylet fourni (DCR-TRV50E seulement) pour activer les différentes fonctions. L'emploi de l'écran tactile pendant l'enregistrement et la lecture d'une cassette est décrit ci-dessous.

- **(1)**Préparez la source d'alimentation (p. 24 à 29).
- **(2)**Appuyez sur OPEN pour ouvrir le panneau LCD.
- **(3)**Réglez le commutateur POWER sur CAMERA, VCR ou MEMORY/NETWORK (DCR-TRV50E seulement) tout en appuyant sur le petit bouton vert.
- **(4)**Appuyez sur FN. Les boutons de commande apparaissent sur l'écran LCD.
- **(5)**Appuyez sur PAGE2 pour passer à la PAGE2. D'autres boutons de commande apparaissent sur l'écran LCD.
- **(6)**Appuyez sur la fonction souhaitée. Pour les fonctions, reportez-vous aux pages correspondantes dans ce manuel.

# **Schritt 4 Verwendung des Berührungsschirms**

Auf dem LCD-Schirm des Camcorders befinden sich verschiedene Berührungstasten. Berühren Sie den LCD-Schirm mit Ihren Fingern oder dem (nur beim DCR-TRV50E) mitgelieferten Stift. Im Folgenden wird die Verwendung der Berührungstasten zum Aufnehmen und Wiedergeben von Bildern behandelt.

- **(1)**Bringen Sie eine Stromquelle an (Seite 24 bis 29).
- **(2)**Drücken Sie OPEN, um den LCD-Schirm zu öffnen.
- **(3)** Halten Sie die kleine grüne Taste gedrückt, und stellen Sie den POWER-Schalter auf CAMERA, VCR oder MEMORY/NETWORK (NETWORK nur DCR-TRV50E).
- **(4)**Drücken Sie auf FN. Steuertasten erscheinen auf dem LCD-Schirm.
- **(5)**Drücken Sie auf PAGE2, um Seite PAGE2 aufzurufen. Steuertasten erscheinen auf dem LCD-Schirm.
- **(6)**Drücken Sie auf die gewünschte Steuertaste. Siehe hierzu die betreffenden Seiten in der Anleitung.

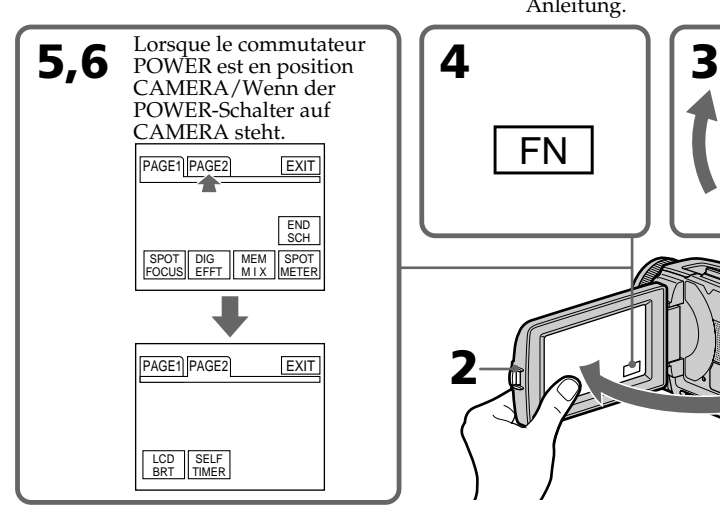

**Pour revenir à FN** Appuyez sur EXIT.

# **Pour valider un réglage**

Appuyez sur  $\Rightarrow$  OK. La PAGE1/PAGE2 réapparaît.

### **Pour annuler un réglage**

Appuyez sur  $\Rightarrow$  OFF pour revenir à PAGE1/ PAGE<sub>2</sub>

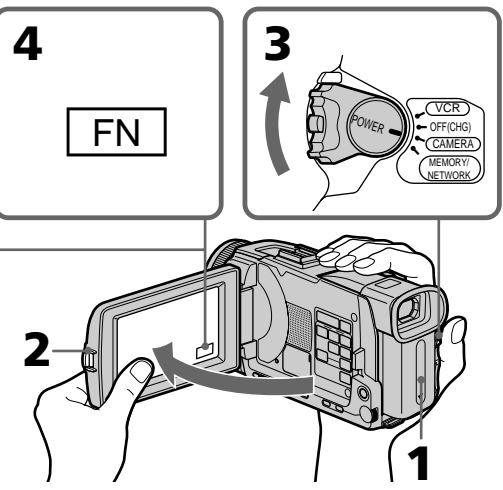

#### **Zum Zurückschalten auf FN** Drücken Sie auf EXIT.

# **Zum Ausführen einer Funktion**

Drücken Sie auf  $\rightleftarrows$  OK. Die Anzeige PAGE1/ PAGE2 erscheint wieder.

# **Zum Stornieren einer Funktion**

Drücken Sie auf  $\rightleftarrows$  OFF, um zu PAGE1/PAGE2 zurückzukehren.

### **4e étape Utilisation de l'écran tactile**

### **Schritt 4 Verwendung des Berührungsschirms**

#### **Remarques**

- •Lorsque vous utilisez l'écran tactile, appuyez sur les boutons de commande avec le pouce tout en soutenant l'arrière du panneau LCD, ou appuyez légèrement sur ces boutons avec l'index.
- •Ne pas appuyer sur l'écran LCD avec un objet pointu. Utilisez le stylet fourni (DCR-TRV50E seulement).
- •Ne pas appuyer trop fort sur l'écran LCD.
- •Ne pas toucher l'écran LCD avec des mains mouillées.
- •Si FN n'apparaît pas sur l'écran LCD, touchez légèrement l'écran pour le faire apparaître. Vous pouvez afficher les indicateurs en utilisant la touche DISPLAY/TOUCH PANEL du caméscope.
- •Si les boutons de commande ne fonctionnent pas lorsque vous appuyez dessus, un réglage (CALIBRATION) est nécessaire (p. 303).
- •Lorsque l'écran LCD est sale, utilisez le tissu fourni pour le nettoyer.

#### **Lorsque vous validez une fonction**

Une barre verte apparaît au-dessus.

#### **Si des fonctions ne sont pas disponibles**

Elles deviennent grises.

#### **Appuyez sur FN pour afficher les boutons suivants :**

Lorsque le commutateur POWER est en position CAMERA

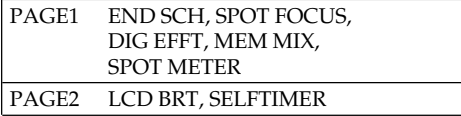

Lorsque le commutateur POWER est en position VCR

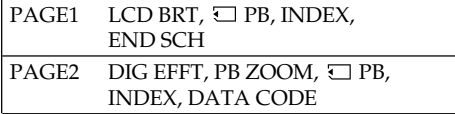

Voir page 152 lorsque le commutateur POWER est en position MEMORY/NETWORK (DCR-TRV50E seulement).

#### **Hinweise**

- •Drücken Sie die Berührungstasten mit Ihrem Daumen, während Sie den LCD-Schirm hinten unterstützen. Oder drücken Sie die Berührungstasten leicht mit Ihrem Zeigefinger.
- •Auf keinen Fall dürfen die Berührungstasten mit einem spitzen Gegenstand gedrückt werden. Nur der beim Camcorder mitgelieferte Stift (nur DCR-TRV50E) darf verwendet werden.
- •Drücken Sie nicht zu fest auf den LCD-Schirm.
- •Berühren Sie den LCD-Schirm nicht mit nassen Händen.
- •Falls FN nicht auf dem LCD-Schirm erscheint, drücken Sie leicht auf dem LCD-Schirm, bis die Anzeige erscheint. Mit DISPLAY/TOUCH PANEL am Camcorder können die Anzeigen ein- und ausgeschaltet werden.
- •Wenn die Berührungstasten nicht funktionieren, muss eine Kalibrierung (CALIBRATION) vorgenommen werden (Seite 303).
- •Wenn der LCD-Schirm verschmutzt ist, reinigen Sie ihn mit dem mitgelieferten Tuch.

#### **Beim Ausführen einer Funktion**

Ein grüner Balken erscheint über der Funktion.

#### **Wenn eine Funktion nicht verfügbar ist**

Die Farbe der Funktion ändert sich zu grau.

#### **Durch Drücken von FN erscheinen folgende Tasten:**

Wenn der POWER-Schalter auf CAMERA steht

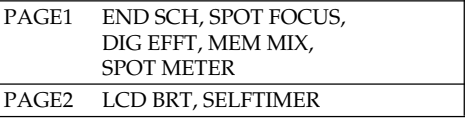

#### Wenn der POWER-Schalter auf VCR steht

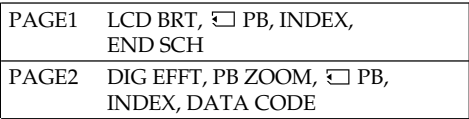

Wenn der POWER-Schalter auf MEMORY/ NETWORK (NETWORK nur bei DCR-TRV50E) steht, schlagen Sie auf Seite 152 nach.
# **Enregistrement d'une image**

La mise au point est automatique sur ce caméscope.

- **(1)**Enlevez le capuchon d'objectif en appuyant sur les deux boutons latéraux et attachez-le en tirant sur la cordelette.
- **(2)**Installez la source d'alimentation et insérez une cassette. Voir "1e étape" à "3e étape" pour des informations détaillées à ce sujet (p. 24 à 34).
- **(3)**Tout en appuyant sur le petit bouton vert, réglez le commutateur POWER sur CAMERA. Le caméscope se met en pause.
- **(4)**Appuyez sur OPEN pour ouvrir le panneau LCD. Le viseur s'éteint.
- **(5)**Appuyez sur START/STOP. L'enregistrement commence. L'indicateur REC apparaît et le témoin de tournage à l'avant du caméscope s'allume. Pour arrêter l'enregistrement, appuyez une nouvelle fois sur START/STOP.

# **— Aufnahmebetrieb – Grundlagen — Aufnehmen**

Der Camcorder stellt das Bild automatisch scharf.

- **(1)**Drücken Sie die beiden seitlichen Laschen und nehmen Sie die Objektivschutzkappe ab. Fixieren Sie sie am Griffband, indem Sie an der Schnur ziehen.
- **(2)**Bringen Sie eine Stromquelle an, und legen Sie die Cassette ein. Siehe hierzu "Schritt 1" bis "Schritt 3" (Seite 24 bis 34).
- **(3)** Halten Sie die kleine grüne Taste gedrückt, und stellen Sie den POWER-Schalter auf CAMERA. Der Camcorder befindet sich nun im Standby-Modus.
- **(4)**Drücken Sie auf OPEN, und öffnen Sie den LCD-Schirm. Der Sucher wird automatisch ausgeschaltet.
- **(5)**Drücken Sie START/STOP. Die Aufnahme beginnt, die Anzeige REC erscheint, und die Kameraaufnahmelampe an der Vorderseite des Camcorders leuchtet auf. Zum Stoppen der Aufnahme drücken Sie START/STOP erneut.

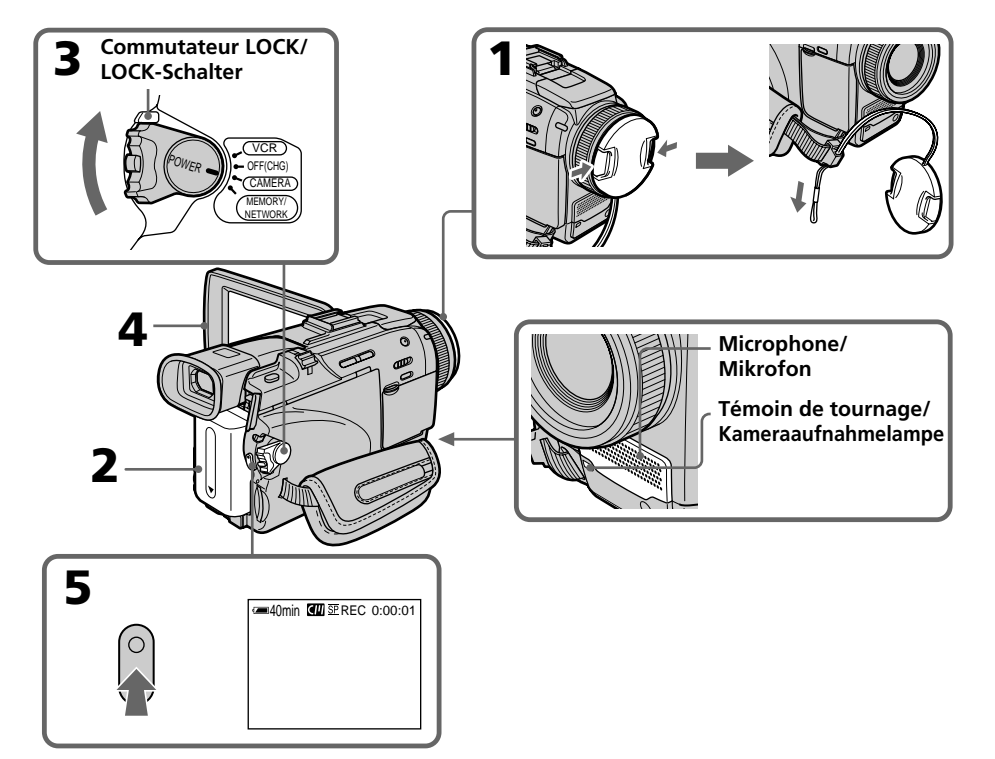

# **Enregistrement d'une image**

#### **Remarques**

- •Saisissez bien la sangle.
- •Les données d'enregistrement (date/heure ou divers réglages) n'apparaissent pas pendant l'enregistrement bien qu'elles soient enregistrées sur la cassette. Pour les afficher, appuyez sur DATA CODE lors de la lecture. Vous pouvez aussi utiliser la télécommande pour cette opération (p. 56).

#### **Remarque sur l'enregistrement**

L'enregistrement et la lecture s'effectuent en mode SP (standard) ou LP (longue durée). Sélectionnez SP ou LP dans les paramètres du menu (p. 258). En mode LP, l'enregistrement est **1,5 fois** plus long qu'en mode SP. Si vous enregistrez une cassette en mode LP avec ce caméscope, il est préférable de la reproduire ensuite sur ce caméscope.

#### **Remarque sur le commutateur LOCK**

Si vous mettez le commutateur LOCK à droite, le commutateur POWER ne risquera pas d'être réglé accidentellement sur MEMORY/ NETWORK (DCR-TRV50E seulement). Le commutateur LOCK est à gauche par défaut.

#### **Pour obtenir des transitions douces**

Vous obtiendrez une transition douce entre la dernière scène enregistrée et la suivante si vous n'éjectez pas la cassette lorsque vous éteignez le caméscope.

Toutefois, notez les points suivants :

- Ne mélangez pas des enregistrements en mode SP et des enregistrements en mode LP sur une même cassette.
- Lorsque vous changez de batterie, réglez le commutateur POWER sur OFF (CHG).
- Lorsque vous utilisez une cassette à puce, vous pouvez éjecter la cassette entre deux enregistrements. Avec la fonction END SEARCH (p. 53) vous obtiendrez une bonne transition.

# **Aufnehmen**

#### **Hinweise**

- •Ziehen Sie das Griffband gut fest.
- •Während der Aufnahme wird der Data Code (Datum, Uhrzeit und verschiedene Einstellzustände) nicht angezeigt, er wird jedoch auf Band aufgezeichnet. Bei der Wiedergabe können Sie die Informationen anzeigen, indem Sie DATA CODE auf dem Berührungsschirm oder der Fernbedienung drücken (Seite 56).

#### **Hinweis zum Aufnahmemodus**

Der Camcorder kann im Modus SP (Standardplay) oder im Modus LP (Longplay) aufnehmen und wiedergeben. Im Menü können Sie zwischen SP und LP umschalten (Seite 268). Im LP-Modus ist die Aufnahmezeit um das **1,5fache** länger als im SP-Modus. Wenn Sie mit diesem Camcorder im LP-Modus aufgenommen haben, sollten Sie die Aufnahme möglichst auch mit diesem Camcorder wiedergeben.

#### **Hinweis zum LOCK-Schalter**

Wenn der LOCK-Schalter nach rechts geschoben wird, ist die Verriegelung aktiviert. Der POWER-Schalter kann dann nicht versehentlich auf MEMORY/NETWORK (NETWORK nur DCR-TRV50E) gestellt werden. Werksseitig steht LOCK in der linken Position.

#### **So erhalten Sie weiche Szenenübergänge**

Lassen Sie die Cassette im Camcorder. Es treten dann keine Störungen am Szenenwechsel auf, selbst wenn Sie den Camcorder zwischenzeitlich einmal ausgeschaltet haben.

Beachten Sie jedoch bitte auch die folgenden Angaben:

- Die Cassette sollte nicht zum Teil im SP- und zum Teil im LP-Modus bespielt werden.
- Wenn Sie den Akku wechseln, stellen Sie den POWER-Schalter auf OFF (CHG).
- Bei einer Cassette mit Speicherchip ermöglicht die END SEARCH-Funktion auch dann weiche Szenenübergänge, wenn die Cassette zwischenzeitlich einmal herausgenommen wurde (Seite 53).

#### **Si vous laissez le caméscope en pause pendant plus de cinq minutes quand la cassette est insérée.**

Le caméscope s'éteindra automatiquement. Cette fonction a pour but d'économiser l'énergie de la batterie et de préserver la batterie et la cassette de l'usure. Pour revenir à la pause, réglez le commutateur POWER sur OFF (CHG) puis de nouveau sur CAMERA. Pour continuer l'enregistrement, appuyez de nouveau sur la touche START/STOP sans changer la position du commutateur POWER. Le caméscope ne s'éteint pas automatiquement s'il ne contient pas de cassette.

#### **Si vous enregistrez en modes SP et LP sur une même cassette LP ou**

- •La transition entre les scènes peut être brusque.
- •Lors de la lecture, l'image sera déformée ou le code temporel ne sera pas inscrit correctement entre les scènes.

#### **La batterie s'use plus rapidement lorsque vous filmez avec l'écran LCD ouvert**

L'autonomie de la batterie est légèrement plus courte que lorsque vous filmez avec le viseur.

# **Après l'enregistrement**

- **(1)**Réglez le commutateur POWER sur OFF (CHG).
- **(2)** Fermez le panneau LCD.
- **(3)**Ejectez la cassette.
- **(4)**Retirez la batterie.

# **Aufnehmen**

#### **Wenn der Camcorder mit eingelegter Cassette länger als fünf Minuten auf Standby geschaltet bleibt**

In diesem Fall schaltet sich der Camcorder automatisch aus, um Strom zu sparen und das Band zu schonen. Wenn Sie wieder auf Standby zurückschalten wollen, stellen Sie den POWER-Schalter auf OFF (CHG) und dann erneut auf CAMERA. Zum Starten der Aufnahme drücken Sie START/STOP, ohne den POWER-Schalter umzustellen. Bei herausgenommener Cassette schaltet der Camcorder nicht automatisch auf Standby.

#### **Wenn ein Band ganz im LP-Modus oder teils im SP- und teils im LP-Modus bespielt haben**

- •An den Szenenübergängen kommt es möglicherweise zu Störungen.
- •Das Wiedergabebild ist möglicherweise gestört, und der Timecode wird zwischen den Szenen nicht richtig aufgezeichnet.

#### **Die Akkubetriebszeit beim Aufnehmen mit dem LCD-Schirm**

Wenn Sie beim Aufnehmen den LCD-Schirm verwenden, verkürzt sich die Akkubetriebszeit etwas.

# **Nach der Aufnahme**

- **(1)** Stellen Sie den POWER-Schalter auf OFF (CHG).
- **(2)** Schließen Sie den LCD-Schirm.
- **(3)** Nehmen Sie die Cassette heraus.
- **(4)**Trennen Sie den Akku ab.

# **Aufnehmen**

# **Réglage de l'écran LCD**

Le panneau LCD s'ouvre à 90 degrés. Il s'incline d'environ 90 degrés du côté du viseur et d'environ 180 degrés du côté de l'objectif.

# **Ausrichten des LCD-Schirms**

Der LCD-Schirm kann bis auf 90 Grad herausgeklappt werden.

Zum Sucher lässt sich der LCD-Schirm um bis etwa 90 Grad und zum Objektiv um bis etwa 180 Grad drehen.

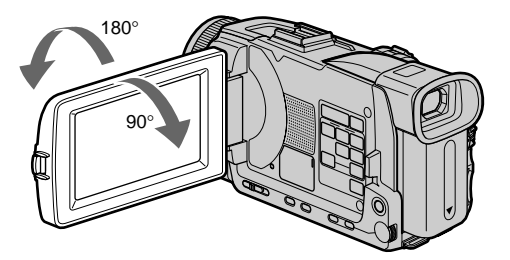

Pour fermer le panneau LCD, mettez-le d'abord à la verticale et rabattez-le contre le caméscope.

#### **Remarque**

Lorsque vous utilisez l'écran LCD, sauf en mode Miroir, le viseur s'éteint automatiquement (p. 45).

#### **Ecran LCD**

- •Lorsque vous utilisez l'écran LCD en extérieur en plein soleil, l'image risque d'être à peine visible. Dans ce cas, il est préférable d'utiliser le viseur.
- •Lorsque vous ajustez l'angle du panneau LCD, assurez-vous que le panneau LCD est ouvert à 90 degrés.

Vor dem Schließen des LCD-Schirms stellen Sie ihn stets senkrecht.

#### **Hinweis**

In allen Modi außer im Spiegelmodus schaltet sich der Sucher automatisch aus, wenn der LCD-Schirm verwendet wird (Seite 45).

#### **Hinweise zum LCD-Schirm**

- •Bei Sonnenlicht ist das Bild auf dem LCD-Schirm manchmal nicht gut zu sehen. Verwenden Sie dann möglichst den Sucher.
- •Öffnen Sie den LCD-Schirm ganz bis auf 90 Grad, bevor Sie den LCD-Schirm drehen.

# **Réglage de la luminosité de l'écran LCD**

**(1)**Réglez le commutateur POWER sur CAMERA ou MEMORY/NETWORK (DCR-TRV50E seulement). Appuyez sur FN et sélectionnez PAGE2.

Lorsque vous réglez le commutateur POWER sur VCR, appuyez sur FN et sélectionnez PAGE1 (p. 35).

- **(2)**Appuyez sur LCD BRT. L'écran de réglage de la luminosité de l'écran LCD apparaît.
- **(3)**Ajustez la luminosité de l'écran LCD à l'aide  $de -/+$ .
	- : Pour assombrir
	- + : Pour éclaircir
- **(4)** Appuyez sur  $\Rightarrow$  OK pour revenir à PAGE1/ PAGE2.

# **Aufnehmen**

# **Einstellen der Helligkeit des LCD-Schirms**

- **(1)** Stellen Sie den POWER-Schalter auf CAMERA oder MEMORY/NETWORK (NETWORK nur DCR-TRV50E). Drücken Sie dann FN, und rufen Sie Seite PAGE2 auf. Wenn der POWER-Schalter auf VCR steht, drücken Sie dann FN, um Seite PAGE1 aufzurufen (Seite 35).
- **(2)**Drücken Sie auf LCD BRT. Das Hellgikeitseinstellmenü erscheint auf dem LCD-Schirm.
- **(3)** Stellen Sie die Helligkeit des LCD-Schirms mit  $-\prime$  + ein.
	- : Dunkler
	- + : Heller
- $(4)$  Drücken Sie auf  $\Rightarrow$  OK, um zu PAGE1/ PAGE2 zurückzukehren.

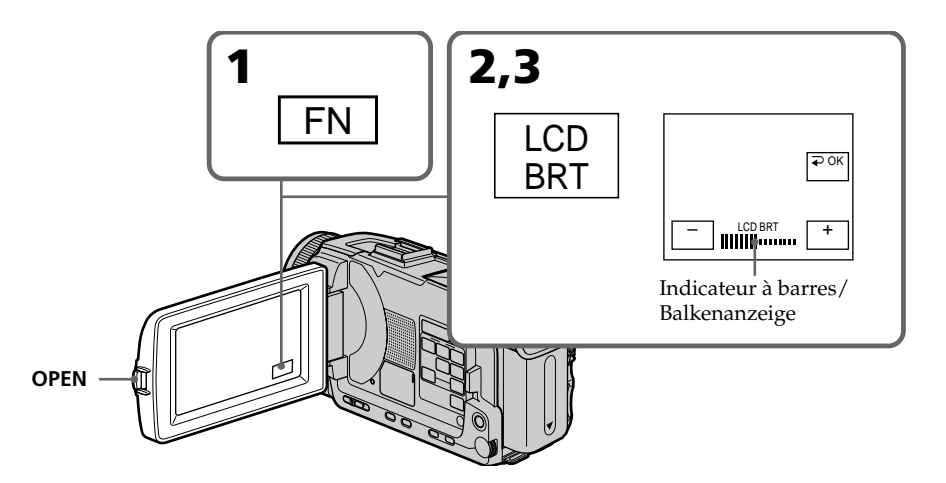

#### **Pour revenir à FN**

Appuyez sur EXIT.

#### **Rétroéclairage de l'écran LCD**

La luminosité du rétroéclairage de l'écran LCD peut être changée. Sélectionnez LCD B.L. dans les paramètres du menu lorsque vous utilisez la batterie (p. 254).

# **Zum Zurückschalten auf FN**

Drücken Sie EXIT.

#### **Einstellen der Hintergrundbeleuchtung des LCD-Schirms**

Bei Akkubetrieb können Sie die Helligkeit der Hintergrundbeleuchtung mit dem Menüparameter LCD B.L. einstellen (Seite 264).

# **Réglage dioptrique**

Lorsque vous laissez le panneau LCD fermé, vous pouvez enregistrer en regardant dans le viseur. Dans ce cas, ajustez le viseur à votre vue de sorte que tous les indicateurs soient nets.

Relevez le viseur et bougez le levier de réglage dioptrique jusqu'à ce que les indicateurs soient nets.

# **Aufnehmen**

#### **Dioptrieeinstellung des Sucherokulars**

Wenn der LCD-Schirm geschlossen ist und Sie das Aufnahmebild im Sucher kontrollieren wollen, stellen Sie zuvor die Dioptrie am Okular so ein, dass das Bild im Sucher scharf zu sehen ist.

Klappen Sie dann den Sucher hoch, und stellen Sie den Dioptriehebel ein.

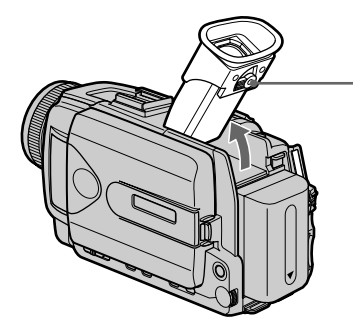

#### **Rétroéclairage du viseur**

La luminosité du rétroéclairage du viseur peut être ajustée. Pour ce faire, sélectionnez VF B.L. dans les paramètres du menu lorsque vous utilisez la batterie (p. 254).

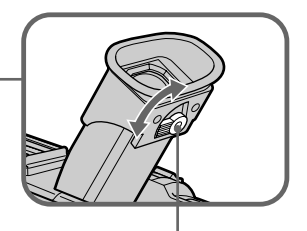

**Levier de réglage dioptrique/ Dioptriehebel**

#### **Einstellen der Sucherschirm-Hintergrundbeleuchtung**

Bei Akkubetrieb kann die Helligkeit der Sucherschirm-Hintergrundbeleuchtung mit dem Menüparameter VF B.L. eingestellt werden (Seite 264).

# **Fixation du pare-soleil fourni**

Pour enregistrer des images plus détaillées sous un éclairage puissant, posez le pare-soleil. Le capuchon d'objectif peut être fixé sur le paresoleil.

#### **Anbringen der mitgelieferten Gegenlichtblende**

Bei starkem Lichteinfall empfehlen wir, die Gegenlichtblende zu verwenden. Die Objektivschutzkappe kann auch bei montierter Gegenlichtblende angebracht werden.

#### **Remarque**

Il n'est pas possible de fixer de filtres, ou d'autres objets, sur le pare-soleil.

Si vous essayez d'en fixer un en forçant, vous risquez de ne plus pouvoir le retirer du paresoleil.

#### **Lorsque vous utilisez un filtre (en option)**

L'ombre du pare-soleil peut apparaître dans les angles de l'écran.

## **Utilisation du zoom**

Déplacez légèrement le bouton de zoom pour un zooming lent et déplacez-le plus pour un zooming rapide.

Utilisez le zoom avec parcimonie pour obtenir des films d'aspect professionnel.

- W : Grand angle (le sujet s'éloigne)
- T : Téléobjectif (le sujet se rapproche)

#### **Hinweis**

An der Gegenlichtblende können keine Filter usw. angebracht werden. Versuchen Sie nicht einen Filter usw. mit Gewalt anzubringen, da er sonst nicht wieder abgenommen werden kann.

#### **Bei Verwendung eines Filters (optional)**

Die Ecken der Aufnahmebildes werden möglicherweise durch die Gegenlichtblende abgeschattet.

## **Verwendung des Zooms**

Je weiter Sie den Knopf schieben, umso schneller wird gezoomt.

Von zu häufigem Gebrauch des Zooms wird abgeraten, da sonst ein unruhiger,

unprofessioneller Eindruck entsteht.

W-Seite: Zum Zurückfahren in den

- Weitwinkelbereich (Motiv erscheint weiter entfernt)
- T-Seite: Zum Vorfahren in den Telebereich (Motiv rückt näher)

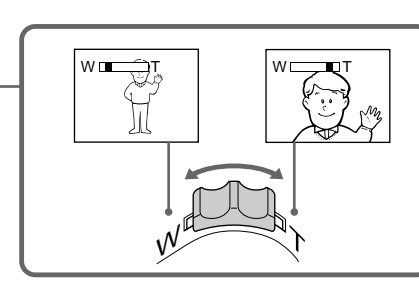

# **Enregistrement d'une image**

#### **Zooming supérieur à 10**×

Un zooming supérieur à 10× s'effectue numériquement. Le zoom numérique peut être réglé sur 20× ou 120×.

Pour activer le zoom numérique, sélectionnez-le dans D ZOOM des paramètres du menu (p. 253). Le zoom numérique a été désactivé en usine (OFF : réglage par défaut).

# **Aufnehmen**

#### **Zoomen über 10**× **hinaus**

Ab 10× erfolgt das Zoomen nicht mehr optisch, sondern digital. Wenn Sie das Digitalzoom verwenden wollen, müssen Sie den Menüparameter D ZOOM auf den gewünschten Zoomfaktor (20× oder 120×) einstellen (Seite 263). Werksseitig ist dieser Parameter auf OFF (Digitalzoom aus) gesetzt.

Le côté à la droite de la barre correspond à la zone de zoom numérique. La zone de zoom numérique apparaît lorsque vous sélectionnez le zoom numérique dans les paramètres du menu./ Die rechte Seite des Zoombalkens zeigt den digitalen Zoombereich an. Der digitale Zoombereich erscheint nur, wenn im Menü mit D ZOOM ein Zoomfaktor gewählt wurde.

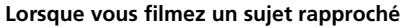

Si vous n'obtenez pas une image nette, poussez le bouton de zoom vers "W" jusqu'à ce que l'image soit nette. Vous pouvez filmer un sujet à 80 cm de la surface de l'objectif en position téléobjectif ou à 1 cm en position grand angle.

#### **Remarque sur le zoom numérique**

La qualité de l'image diminue lorsque vous atteignez le côté "T".

#### **Lorsque le commutateur POWER est en position MEMORY/NETWORK (DCR-TRV50E seulement)**

Le zoom numérique ne peut pas être utilisé.

**Beim Aufnehmen von nahen Motiven**

 $W$  $\Box$ T $\Box$ T

Wenn sich das Motiv nicht scharfstellen lässt, stellen Sie das Zoom in Richtung W, bis das Bild scharf ist. Im Telebereich kann bis auf etwa 80 cm und im Weitwinkelbereich bis auf etwa 1 cm an das Motiv herangegangen werden (gemessen von der Objektiv-Oberfläche).

#### **Hinweis zum Digitalzoom**

Je weiter Sie in den Telebereich (T) vorfahren, umso mehr nimmt die Bildqualität ab.

#### **Wenn der POWER-Schalter auf MEMORY/ NETWORK (NETWORK nur DCR-TRV50E) steht** Das Digitalzoom kann nicht verwendet werden.

# **Prise de vue en mode Miroir**

Cette fonction permet au sujet de se voir sur l'écran LCD.

Le sujet peut ainsi vérifier sa propre image sur l'écran LCD tandis que vous le filmez en regardant dans le viseur.

Réglez le commutateur POWER sur CAMERA ou MEMORY/NETWORK (DCR-TRV50E seulement).

#### **Tournez l'écran LCD de 180 degrés.**

L'indicateur  $\circledcirc$  apparaît dans le viseur et sur l'écran LCD.

**II●** apparaît pendant la pause et ● pendant l'enregistrement. Certains indicateurs sont inversés et d'autres n'apparaissent pas du tout.

# **Aufnehmen im Spiegelmodus**

Wenn sich der Camcorder im Spiegelmodus befindet, kann sich die aufgenommene Person auf dem LCD-Schirm sehen, während Sie das Bild im Sucher kontrollieren.

Stellen Sie den POWER-Schalter auf CAMERA oder MEMORY/NETWORK (NETWORK nur DCR-TRV50E), und **drehen Sie den LCD-Schirm um 180 Grad.**

Der Camcorder befindet sich dann im Spiegelmodus,  $\odot$  erscheint im Sucher und auf dem LCD-Schirm.

Im Standby-Modus erscheint  $\mathbf{II}\bullet$  und im Aufnahmemodus <sup>o.</sup> Einige Anzeigen erscheinen spiegelbildlich, andere erscheinen überhaupt nicht.

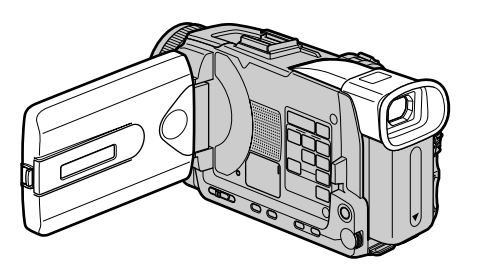

#### **Image en mode Miroir**

L'image affichée sur l'écran LCD est inversée, mais elle s'enregistre normalement.

#### **Pendant l'enregistrement en mode Miroir**

- •La touche ZERO SET MEMORY de la télécommande ne fonctionne pas.
- •L'indication FN est inversée dans le viseur.

#### **Lorsque vous appuyez sur FN**

L'indicateur  $\circledcirc$  n'apparaît pas à l'écran.

#### **Das Bild im Spiegelmodus**

Das Bild auf dem LCD-Schirm erscheint zwar spiegelbildlich, es wird jedoch normal auf das Band aufgezeichnet.

#### **Beim Aufnehmen im Spiegelmodus**

- •Die Taste ZERO SET MEMORY auf der Fernbedienung arbeitet nicht.
- •FN erscheint im Sucher spiegelbildlich.

#### **Wenn auf FN gedrückt wird**

erscheint nicht auf dem Schirm.

#### **Indicateurs apparaissant en mode d'enregistrement**

Ces indicateurs ne s'enregistrent pas sur la bande.

# **Aufnehmen**

#### **Funktionsanzeigen während der Aufnahme**

Die Funktionsanzeigen werden nicht mit auf Band aufgezeichnet.

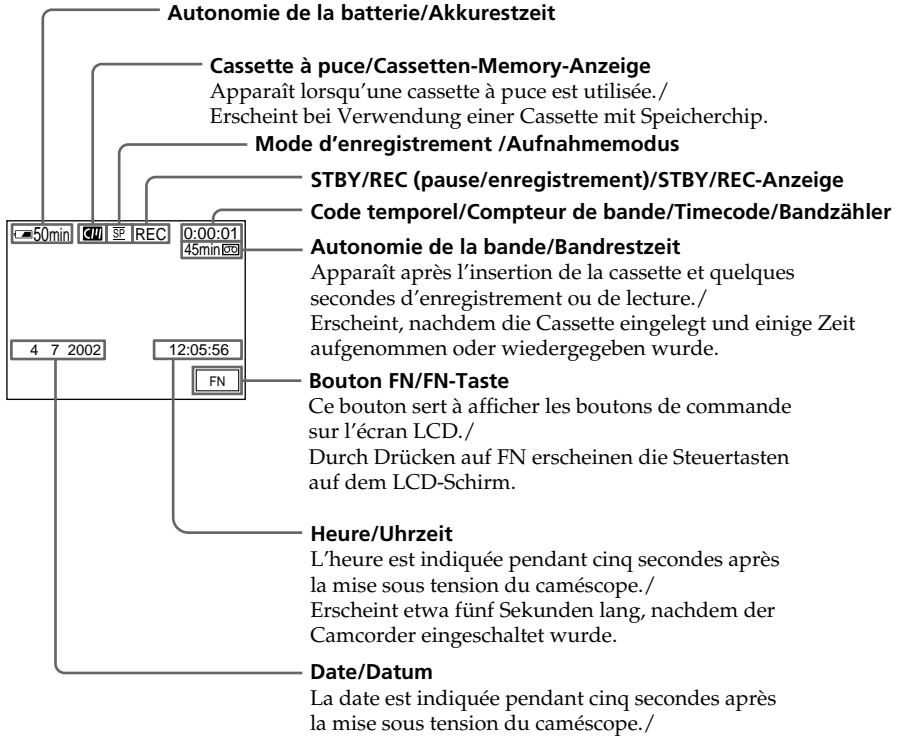

Erscheint etwa fünf Sekunden lang, nachdem der Camcorder eingeschaltet wurde.

#### **Indicateur d'autonomie de la batterie pendant l'enregistrement**

Cet indicateur indique grossièrement le temps d'enregistrement en continu.

Dans certaines conditions d'enregistrement, il n'est pas très exact. En outre, lorsque vous fermez le panneau LCD puis le rouvrez, il faut attendre une minute environ pour que l'autonomie soit indiquée correctement.

#### **Akkurestzeitanzeige während der Aufnahme**

Zeigt die restliche durchgehende Aufnahmezeit (in Minuten) an. Die Genauigkeit dieser Anzeige hängt von den Aufnahmebedingungen ab. Verwenden Sie die Anzeige nur als Anhaltspunkt. Wenn Sie den LCD-Schirm schließen und wieder öffnen, dauert es etwa eine Minute, bis die korrekte Akkurestzeit angezeigt wird.

# Enregistrement - Opérations de base **47Enregistrement – Opérations de base Aufnahmebetrieb – Grundlagen** Aufnahmebetrieb – Grundlagen

# **Enregistrement d'une image**

#### **Code temporel**

Le code temporel indique le temps d'enregistrement ou de lecture par "0:00:00"(heures : minutes : secondes) en mode CAMERA et "0:00:00:00" (heures : minutes : secondes : images) en mode VCR. Le code temporel ne peut pas être inscrit ultérieurement.

#### **Indicateur d'autonomie de la bande**

Selon la bande, cet indicateur peut ne pas être précis.

#### **Données d'enregistrement**

Les données d'enregistrement (date/heure ou divers réglages) n'apparaissent pas pendant l'enregistrement, mais elles s'enregistrent sur la bande. Pour afficher les données d'enregistrement, appuyez sur DATA CODE pendant la lecture. Vous pouvez aussi utiliser la télécommande pour cette opération (p. 56).

## **Prise de vue de sujets à contrejour – BACK LIGHT**

Utilisez la fonction de compensation de contrejour pour filmer un sujet se trouvant devant une source de lumière ou un arrière-plan clair.

Après avoir mis le commutateur POWER en position CAMERA ou MEMORY/NETWORK (DCR-TRV50E seulement), appuyez sur BACK LIGHT.

L'indicateur  $\mathbb Z$  apparaît à l'écran. Appuyez une nouvelle fois sur BACK LIGHT pour annuler la fonction.

# **Aufnehmen**

#### **Timecode**

Der Timecode zeigt die Aufnahme- bzw. Wiedergabezeit an. Im CAMERA-Modus besitzt er das Format "0:00:00" (Stunden:Minuten: Sekunden), im VCR-Modus das Format "0:00:00:00" (Stunden:Minuten:Sekunden: Vollbilder). Es ist nicht möglich, nur den Timecode aufzunehmen.

#### **Bandrestanzeige**

Abhängig vom Band stimmt diese Anzeige manchmal nicht genau.

#### **Data Code**

Während der Aufnahme wird der Data Code (Datum, Uhrzeit und verschiedene Einstellzustände) nicht angezeigt, er wird jedoch auf Band aufgezeichnet. Bei der Wiedergabe können Sie die Data Code-Informationen anzeigen, indem Sie DATA CODE auf dem Berührungsschirm oder auf der Fernbedienung drücken (Seite 56).

#### **Gegenlichtaufnahmen – BACK LIGHT**

Wenn sich das Motiv vor einer Lichtquelle oder einem hellen Hintergrund befindet, schalten Sie wie folgt die Gegenlichtfunktion ein:

Stellen Sie den POWER-Schalter auf CAMERA oder MEMORY/NETWORK (NETWORK nur DCR-TRV50E), und drücken Sie BACK LIGHT. Das Symbol  $\overline{\mathbb{Z}}$  erscheint auf dem Schirm. Zum Abschalten der Funktion drücken Sie BACK LIGHT erneut.

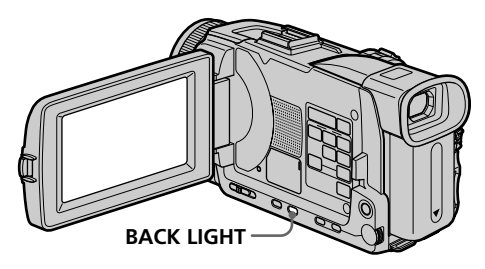

**Pendant la prise de vue de sujets à contre-jour** La fonction de compensation de contre-jour sera annulée si vous appuyez sur EXPOSURE ou SPOT METER (p. 86).

#### **Hinweis zur Gegenlichtfunktion** Wenn Sie EXPOSURE oder SPOT METER drücken, wird die Gegenlichtfunktion ausgeschaltet (Seite 86).

# **Prise de vue dans l'obscurité – NightShot/Super NightShot/ Colour Slow Shutter**

#### **Utilisation de NightShot**

La fonction NightShot permet de filmer un sujet dans l'obscurité. Par exemple, elle permet de filmer la vie d'animaux nocturnes de manière satisfaisante.

Après avoir mis le commutateur POWER en position CAMERA ou MEMORY/NETWORK (DCR-TRV50E seulement), réglez NIGHTSHOT sur ON.

Les indicateurs @ et "NIGHTSHOT" clignotent à l'écran. Pour désactiver la fonction NightShot, réglez NIGHTSHOT sur OFF.

# **Aufnehmen**

# **Aufnehmen bei Dunkelheit – NightShot/Super NightShot/ Colour Slow Shutter**

#### **Verwendung der NightShot-Funktion**

In der NightShot-Funktion erhalten Sie auch bei Dunkelheit befriedigende Bilder. Die Funktion eignet sich beispielsweise für nächtliche Tierbeobachtungen.

Stellen Sie den POWER-Schalter auf CAMERA oder MEMORY/NETWORK (NETWORK nur DCR-TRV50E) und schieben Sie NIGHTSHOT auf ON.

 und "NIGHTSHOT" blinken auf dem Schirm. Zum Abschalten der NightShot-Funktion schieben Sie NIGHTSHOT auf OFF.

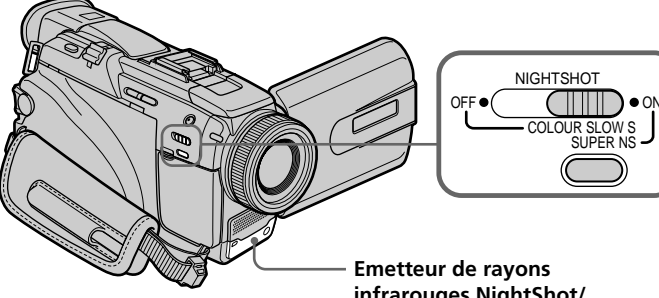

## **Utilisation de Super NightShot**

La fonction Super NightShot (Super Prise de vue nocturne) rend les sujets filmés dans l'obscurité 16 fois plus lumineux que ceux filmés avec NightShot (Prise de vue nocturne).

- **(1)**Après avoir mis le commutateur POWER en position CAMERA, réglez NIGHTSHOT sur ON. Les indicateurs  $\overline{\mathbf{Q}}$  et "NIGHTSHOT" clignotent à l'écran.
- **(2)**Appuyez sur SUPER NS. Les indicateurs et "SUPER NIGHTSHOT" clignotent à l'écran. Pour revenir à NightShot, appuyez une nouvelle fois sur SUPER NS.

**infrarouges NightShot/ NightShot-Infrarotstrahler**

#### **Verwendung der Super NightShot-Funktion**

Im Super NightShot-Modus wird das Motiv mehr als 16-mal heller aufgezeichnet als im normalen NightShot-Modus.

- **(1)** Stellen Sie den POWER-Schalter auf CAMERA und schieben Sie NIGHTSHOT auf ON. @ und "NIGHTSHOT" blinken auf dem Schirm.
- **(2)**Drücken Sie SUPER NS. und "SUPER NIGHTSHOT" blinken auf dem Schirm. Zum Ausschalten der Super NightShot-Funktion drücken Sie SUPER NS erneut.

# **Enregistrement d'une image**

#### **Utilisation de l'éclairage NightShot**

L'image sera plus claire si l'éclairage NightShot est validé. Pour valider cette fonction, réglez N.S. LIGHT sur ON dans **des** paramètres du menu. (Le réglage par défaut est ON.)

#### **Utilisation de Colour Slow Shutter**

La fonction Colour Slow Shutter permet d'enregistrer des images couleur dans les lieux sombres.

- **(1)**Réglez NIGHTSHOT sur OFF lorsque le commutateur POWER est en position CAMERA.
- **(2)**Appuyez sur COLOUR SLOW S. Les indicateurs  $\left[\bigcirc\right]$  et COLOUR SLOW SHUTTER clignotent à l'écran. Pour annuler la fonction Colour Slow Shutter, appuyez une nouvelle fois sur COLOUR  $\sin 5$

#### **Remarques**

- •N'utilisez pas la fonction NightShot dans des lieux bien éclairés (par ex. à l'extérieur le jour). Le caméscope fonctionnera mal.
- •Si vous laissez le réglage NIGHTSHOT sur ON pendant l'enregistrement normal, les couleurs de l'image enregistrée ne seront pas correctes ou naturelles.
- •Si la mise au point est difficile en mode d'autofocus lorsque vous utilisez la fonction NightShot, faites vous-même la mise au point.

#### **Lorsque vous utilisez la fonction NightShot, les fonctions suivantes ne peuvent pas être utilisées :**

- Exposition
- PROGRAM AE
- Balance des blancs
- HOLOGRAM AF

#### **Lorsque vous utilisez la fonction Super NightShot ou Colour Slow Shutter**

La vitesse d'obturation change automatiquement en fonction de la luminosité de la scène. A ce moment, la vitesse d'une image animée peut ralentir.

# **Aufnehmen**

#### **Verwendung der NightShot-Leuchte**

Bei eingeschalteter NightShot-Leuchte werden die Bilder klarer. Zum Einschalten der Leuchte setzen Sie den Menüparameter N.S. LIGHT bei **T** auf ON. (Im werksseitigen Ausgangszustand ist der Parameter auf ON gesetzt.)

#### **Verwendung der Colour Slow Shutter-Funktion**

Die Colour Slow Shutter-Funktion ermöglicht Farbaufnahmen in dunkler Umgebung.

- **(1)** Schieben Sie NIGHTSHOT im CAMERA-Modus auf OFF, während der POWER-Schalter auf CAMERA steht.
- **(2)**Drücken Sie COLOUR SLOW S. **Q** und COLOUR SLOW SHUTTER blinken auf dem Schirm. Durch erneutes Drücken von COLOUR SLOW S können Sie die Colour Slow Shutter-Funktion wieder ausschalten.

#### **Hinweise**

- •Verwenden Sie die NightShot-Funktion nicht in heller Umgebung (z.B. nicht bei Außenaufnahmen am Tag), da es sonst zu Störungen kommen kann.
- •Wenn in normalen Aufnahmesituationen NIGHTSHOT auf ON gesetzt ist, weist das Aufnahmebild Farbverfälschungen auf.
- •Wenn der Autofocus bei aktivierter NightShot-Funktion das Bild nicht richtig scharfstellt, fokussieren Sie manuell.

#### **Bei aktivierter NightShot-Funktion stehen die folgenden Funktionen nicht zur Verfügung:**

- Exposure
- PROGRAM AE
- Weißabgleich
- HOLOGRAM AF

#### **Bei aktivierter Super NightShot- oder Colour Slow Shutter-Funktion**

Die Verschlusszeit wird automatisch entsprechend der Helligkeit eingestellt. Dabei kann es vorkommen, dass sich die Bewegungen des Motivs verlangsamen.

#### **Lorsque vous utilisez la fonction Super NightShot, les fonctions suivantes ne peuvent pas être utilisées :**

- Transitions en fondu
- Effets numériques
- PROGRAM AE
- Exposition
- Enregistrement d'images fixes sur un "Memory Stick" pendant l'enregistrement ou l'attente d'enregistrement sur cassette
- Balance des blancs
- Spotmètre flexible
- Mise au point spot
- Enregistrement au flash

#### **Lorsque le commutateur POWER est en position MEMORY/NETWORK (DCR-TRV50E seulement)**

Vous ne pouvez pas utiliser les fonctions suivantes :

– Super NightShot

– Colour Slow Shutter

#### **Eclairage NightShot**

L'éclairage NightShot émet des rayons infrarouges qui ne sont pas visibles. La portée maximale de l'éclairage est de 3 m environ.

#### **Lorsque vous utilisez la fonction Colour Slow Shutter, les fonctions suivantes ne peuvent pas être utilisées :**

- Transitions en fondu
- Effets numériques
- PROGRAM AE
- Exposition
- Enregistrement d'images fixes sur un "Memory Stick" pendant l'enregistrement ou l'attente d'enregistrement sur cassette
- Spotmètre flexible
- Mise au point spot
- Enregistrement au flash

#### **Dans l'obscurité totale**

La fonction Colour Slow Shutter risque de ne pas bien agir.

# **Aufnehmen**

#### **Bei aktivierter Super NightShot-Funktion stehen die folgenden Funktionen nicht zur Verfügung:**

- Fader
- Digital Effect
- PROGRAM AE
- Exposure
- Aufnehmen von Standbildern auf den *Memory Stick*, während der Camcorder auf Band aufnimmt oder sich in Aufnahmebereitschaft befindet.
- Weißabgleich
- Spot Meter
- Spot-Fokussierung
- Aufnehmen mit Blitz

#### **Wenn der POWER-Schalter auf MEMORY/ NETWORK (NETWORK nur DCR-TRV50E) steht**

Die folgenden Funktionen stehen nicht zur Verfügung:

- Super NightShot
- Colour Slow Shutter

#### **Hinweis zur NightShot-Leuchte**

Die NightShot-Leuchte arbeitet mit unsichtbaren Infrarotstrahlen und ermöglicht Aufnahmen bis zu einer maximalen Entfernung von etwa 3 m.

#### **Bei aktivierter Colour Slow Shutter-Funktion stehen die folgenden Funktionen nicht zur Verfügung:**

- Fader
- Digital Effect
- PROGRAM AE
- Exposure
- Aufnehmen von Standbildern auf den *Memory Stick*, während der Camcorder auf Band aufnimmt oder sich in Aufnahmebereitschaft befindet.
- Spot Meter
- Spot-Fokussierung
- Aufnehmen mit Blitz

#### **Bei totaler Dunkelheit**

Die Colour Slow Shutter-Funktion arbeitet möglicherweise nicht einwandfrei.

## **Enregistrement avec le retardateur**

Lorsque vous utilisez le retardateur, l'enregistrement commence automatiquement 10 secondes après une pression du retardateur. Vous pouvez utiliser la télécommande pour activer le retardateur.

- **(1)**En mode de pause, appuyez sur FN et sélectionnez PAGE2 (p. 35).
- **(2)**Appuyez sur SELFTIMER. L'indicateur  $\Diamond$ ) (retardateur) apparaît à l'écran.
- **(3)**Appuyez sur START/STOP.

La minuterie du retardateur se met en marche à compter de 10 et pendant ce temps des bips sont audibles. Les deux dernières secondes, les bips deviennent plus rapides, puis l'enregistrement commence.

# **Aufnehmen**

# **Aufnehmen mit dem Selbstauslöser**

Der Selbstauslöser startet die Aufnahme automatisch nach 10 Sekunden. Der Selbstauslöser kann auch von der Fernbedienung aus aktiviert werden.

- **(1)**Drücken Sie im Standby-Modus auf FN, und wählen Sie PAGE2 (Seite 35).
- **(2)**Drücken Sie auf SELFTIMER. Das Selbstauslösersymbol ( $\bigcirc$ ) erscheint auf dem Schirm.
- **(3)**Drücken Sie START/STOP. Während der Selbstauslöser nun von 10 zurückzählt, sind Pieptöne zu hören. In den letzten beiden Sekunden ertönen die Pieptöne schneller, anschließend wird die Aufnahme automatisch gestartet.

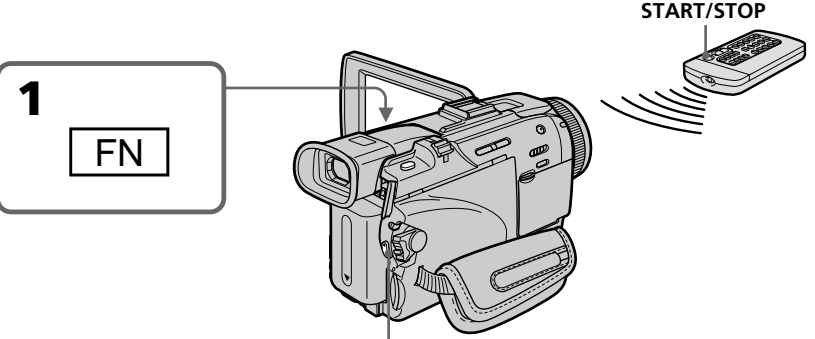

**START/STOP**

#### **Pour arrêter le compte à rebours**

Appuyez sur START/STOP. Pour remettre en marche le compte à rebours, appuyez une nouvelle fois sur START/STOP.

#### **Pour arrêter le retardateur**

Lorsque le caméscope est en pause, appuyez sur SELFTIMER de sorte que l'indicateur  $\ddot{\odot}$ (retardateur) disparaisse de l'écran. Vous ne pouvez pas arrêter le retardateur avec la <u>.</u><br>télécommande

#### **So können Sie den laufenden Selbstauslöser anhalten**

Drücken Sie START/STOP. Durch erneutes Drücken von START/STOP können Sie den Selbstauslöserbetrieb fortsetzen.

#### **So können Sie den Selbstauslöser abschalten**

Drücken Sie im Standby-Modus auf SELFTIMER, so dass das Selbstauslösersymbol ( $\circlearrowright$ ) auf dem Schirm erlischt. Von der Fernbedienung aus kann der Selbstauslöser nicht abgeschaltet werden.

# **Enregistrement d'une image**

# **Aufnehmen**

#### **Remarque**

- Le retardateur se désactive lorsque :
- La prise de vue est terminée.
- Le commutateur POWER est réglé sur OFF (CHG) ou VCR.

#### **Lorsque le commutateur POWER est en position MEMORY/NETWORK (DCR-TRV50E seulement)**

Le retardateur peut aussi être utilisé pour enregistrer des photos sur un "Memory Stick" (p. 170).

#### **Hinweis**

In folgenden Fällen wird die

Selbstauslöserfunktion automatisch

ausgeschaltet:

- Die vom Selbstauslöser gestartete Aufnahme wurde beendet.
- Der POWER-Schalter wurde auf OFF (CHG) oder VCR gestellt.

#### **Wenn der POWER-Schalter auf MEMORY/ NETWORK (NETWORK nur DCR-TRV50E) steht**

Mit dem Selbstauslöser können auch Standbilder in den *Memory Stick* aufgenommen werden (Seite 170).

# **Contrôle de l'enregistrement – END SEARCH/EDITSEARCH/ Revue d'enregistrement**

Vous pouvez utiliser les touches suivantes pour rechercher une image ou une scène et obtenir une bonne transition entre la dernière scène enregistrée et la suivante.

# **Überprüfen der Aufnahme – END SEARCH/EDITSEARCH/ Aufnahmerückschau**

Mit den folgenden Funktionen können Sie die Bandaufzeichnung überprüfen. Außerdem ermöglichen diese Funktionen auch störungsfreie Szenenwechsel.

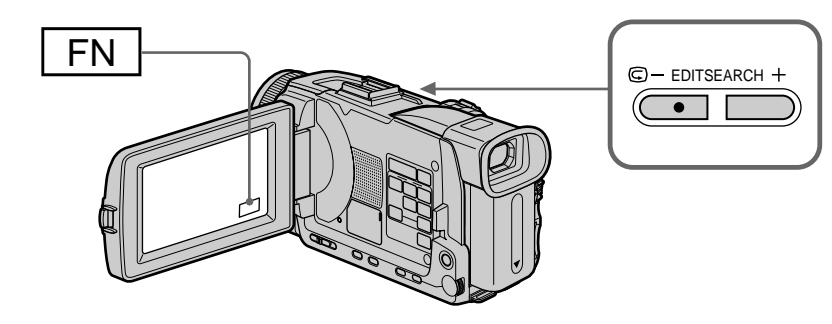

# **END SEARCH**

Cette fonction permet de localiser la fin de la scène enregistrée juste après l'enregistrement.

- **(1)**En mode de pause, appuyez sur FN pour afficher PAGE1 (p. 35).
- **(2)**Appuyez sur END SCH. Les cinq dernières secondes de la scène enregistrée sont reproduites puis le caméscope se remet en pause. Lorsque vous utilisez cette fonction, vous pouvez écouter le son par le haut-parleur ou un casque.

#### **Pour revenir à FN**

Appuyez sur EXIT.

#### **Pour arrêter la recherche**

Appuyez une nouvelle fois sur END SCH.

# **END SEARCH**

Mit dieser Funktion können Sie das Ende der existierenden Bandaufzeichnung aufsuchen.

- **(1)**Drücken Sie im Standby-Modus auf FN, um Seite PAGE1 anzuzeigen (Seite 35).
- **(2)**Drücken Sie auf END SCH. Die letzten fünf Sekunden der existierenden Bandaufzeichnung werden wiedergegeben, danach schaltet der Camcorder in den Standby-Modus zurück. Den Ton können Sie im Lautsprecher oder Kopfhörer mithören.

#### **Zum Zurückschalten auf FN**

Drücken Sie auf EXIT.

#### **Zum Abschalten der End Search-Funktion**

Drücken Sie erneut auf END SCH.

# **Contrôle de l'enregistrement – END SEARCH/EDITSEARCH/Revue d'enregistrement**

# **EDITSEARCH**

Cette fonction permet de localiser le point de départ du prochain enregistrement.

Appuyez un moment sur EDITSEARCH pendant la pause. Le passage enregistré est reproduit.

- 7 : lecture arrière
- + : lecture avant

Relâchez EDITSEARCH pour arrêter la lecture. Lorsque vous appuyez sur START/STOP, l'enregistrement commence à partir du point où vous avez relâché EDITSEARCH. Dans ce cas, vous ne pouvez pas écouter le son.

## **Revue d'enregistrement**

Vous pouvez revoir le dernier passage enregistré.

Appuyez un instant sur le côté  $\mathbf{G}$  – de la touche EDITSEARCH en mode de pause.

Les dernières secondes du passage sur lequel vous vous êtes arrêté en tout dernier sont reproduites, puis le caméscope se remet en pause. Dans ce cas, vous pouvez écouter le son par le haut-parleur ou un casque.

#### **Recherche de fin d'enregistrement**

Lorsque vous utilisez une cassette sans puce, cette fonction n'agit pas si vous éjectez la cassette après l'enregistrement. Par contre, si vous utilisez une cassette à puce, elle agit même après l'éjection de la cassette.

#### **Si la cassette contient un passage vierge entre deux scènes**

La recherche de fin d'enregistrement ne fonctionnera pas correctement.

#### **Überprüfen der Aufnahme – END SEARCH/EDITSEARCH/ Aufnahmerückschau**

#### **EDITSEARCH**

Mit dieser Funktion können Sie den nächsten Aufnahme-Startpunkt aufsuchen.

Halten Sie im Standby-Modus EDITSEARCH gedrückt. Die Aufzeichnung wird wiedergegeben.

- 7 : für Rückwärtslauf
- + : für Vorwärtslauf

Bei Loslassen von EDITSEARCH stoppt die Wiedergabe. Wenn Sie nun START/STOP drücken, wird ab diesem Punkt neu aufgenommen. Der Ton kann dabei nicht mitgehört werden.

## **Aufnahmerückschau**

Mit dieser Funktion können Sie die letzte Aufnahmeszene überprüfen.

Drücken Sie im Standby-Modus kurz auf die Seite <sup>5</sup> – von EDITSEARCH. Die letzten Sekunden der vorausgegangenen Aufnahmeszene werden wiedergegeben, danach schaltet der Camcorder in den Standby-Modus zurück. Der Ton kann über Lautsprecher oder Kopfhörer mitgehört werden.

#### **Hinweis zur End Search-Funktion**

Wenn Sie eine Cassette ohne Speicherchip verwenden und sie nach dem Aufnehmen einmal herausnehmen, arbeitet die End Search-Funktion nicht mehr. Besitzt die Cassette dagegen einen Speicherchip, steht die End Search-Funktion auch dann noch zur Verfügung, wenn die Cassette einmal herausgenommen wurde.

#### **Wenn das Band Leerstellen enthält**

Die End Search-Funktion arbeitet nicht einwandfrei.

# **— Lecture – Opérations de base — Lecture d'une cassette**

Vous pouvez revoir vos enregistrements à l'écran. Si vous fermez le panneau LCD, vous pouvez les revoir dans le viseur. Pour les différentes fonctions de lecture, vous pouvez utiliser la télécommande fournie avec le caméscope.

- **(1)**Installez la source d'alimentation et insérez une cassette enregistrée.
- **(2)**Tout en appuyant sur le petit bouton vert, réglez le commutateur POWER sur VCR.
- **(3)**Ouvrez le panneau LCD tout en appuyant sur OPEN.
- **(4)** Appuyez sur  $\blacktriangleleft$  pour rembobiner la bande.
- **(5)** Appuyez sur  $\triangleright$  pour commencer la lecture.
- **(6)**Pour ajuster le volume, appuyez sur une des deux touches VOLUME.
	- : Rotation vers le bas
	- + : Rotation vers le haut

Lorsque vous fermez le panneau LCD, le son est coupé.

# **— Wiedergabebetrieb – Grundlagen — Bandwiedergabe**

Die Aufzeichnung kann auf dem LCD-Schirm oder – bei geschlossenem LCD-Schirm – auf dem Sucherschirm wiedergegeben werden. Zur Steuerung der Wiedergabefunktion können Sie auch die beim Camcorder mitgelieferte Fernbedienung verwenden.

- **(1)**Bringen Sie eine Stromquelle an, und legen Sie die Cassette ein.
- **(2)** Halten Sie die kleine grüne Taste gedrückt, und stellen Sie den POWER-Schalter auf VCR.
- **(3)**Drücken Sie OPEN, und öffnen Sie den LCD-Schirm.
- **(4)** Drücken Sie <</a><br>**44**, um das Band zurückzuspulen.
- **(5)** Drücken Sie ►, um die Wiedergabe zu starten.
- **(6)** Stellen Sie mit VOLUME die Lautstärke ein. – : Leiser
	- + : Lauter

Bei geschlossenem LCD-Schirm wird der Ton stummgeschaltet.

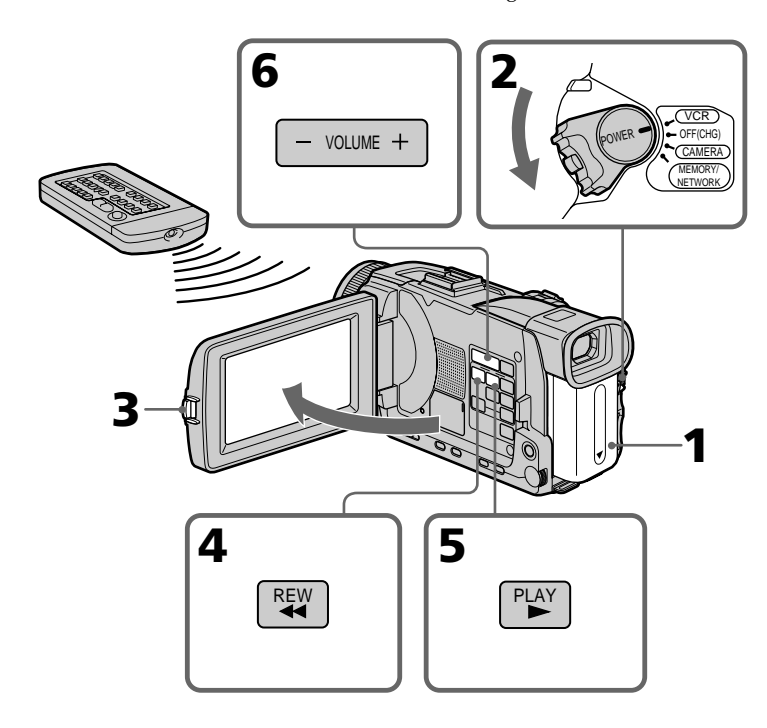

**Pour arrêter la lecture** Appuyez sur  $\blacksquare$ .

#### **Zum Stoppen der Wiedergabe** Drücken Sie **...**

#### **Contrôle de l'image à l'écran LCD**

Vous pouvez retourner le panneau LCD et le rabattre contre le caméscope avec l'écran LCD tourné vers vous pour revoir l'image.

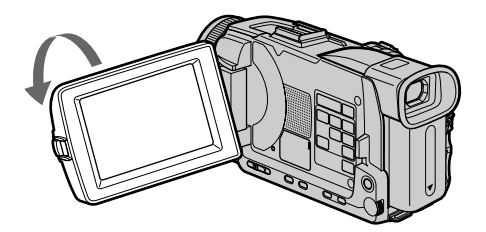

**Si vous laissez le caméscope longtemps allumé** Il deviendra chaud. C'est normal.

#### **Lorsque vous fermez ou ouvrez le panneau LCD**

Ouvrez-le ou fermez-le en position verticale.

#### **Pour afficher les indicateurs à l'écran – Fonction d'affichage**

Appuyez sur DISPLAY/TOUCH PANEL du caméscope ou DISPLAY de la télécommande fournie avec le caméscope. Les indicateurs disparaissent de l'écran. Appuyez une nouvelle fois sur DISPLAY/TOUCH PANEL ou DISPLAY pour les faire réapparaître.

#### **Bildwiedergabe auf dem LCD-Schirm**

Sie können den LCD-Schirm herausklappen und umgedreht wieder in den Camcorder zurückklappen, so dass der Schirm nach außen zeigt.

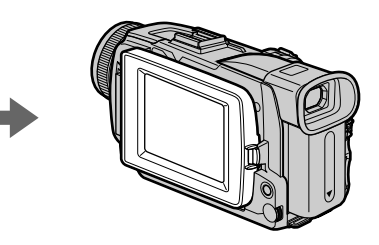

#### **Wenn der Camcorder sehr lange eingeschaltet bleibt**

Der Camcorder kann sich erwärmen. Es handelt sich dabei nicht um einen Defekt.

#### **Vorsicht beim Öffnen und Schließen des LCD-Schirms**

Achten Sie darauf, dass der LCD-Schirm senkrecht steht.

#### **Ein- und Ausschalten der Funktionsanzeigen – Display-Funktion**

Drücken Sie DISPLAY/TOUCH PANEL am Camcorder oder DISPLAY auf der mitgelieferten Fernbedienung. Die Funktionsanzeigen auf dem Schirm werden abgeschaltet.

Durch erneutes Drücken von DISPLAY/TOUCH PANEL oder DISPLAY können Sie die Anzeigen wieder einblenden.

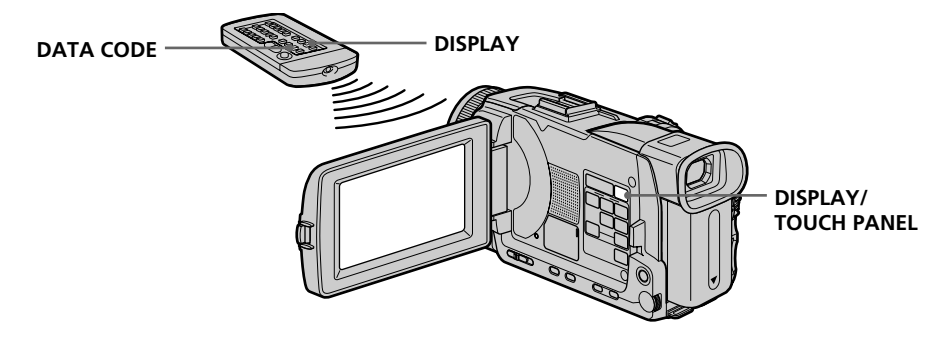

#### **Date/Heure et divers réglages**

Le caméscope enregistre non seulement des images sur la cassette mais aussi d'autres données concernant l'enregistrement (date/heure ou divers réglages effectués lors de l'enregistrement) **(Code de données)**. Pour afficher le code de données à l'aide de l'écran tactile ou de la télécommande, effectuez les opérations mentionnées ci-dessous.

#### **Utilisation de l'écran tactile**

- 1 **Réglez le commutateur POWER sur VCR, puis reproduisez une cassette.**
- 2 **Appuyez sur FN et sélectionnez PAGE2.**
- 3 **Appuyez sur DATA CODE.**

# **Bandwiedergabe**

#### **Der Data Code**

Der Camcorder zeichnet automatisch das Datum, die Uhrzeit und verschiedene Einstellzustände zusammen mit dem Bild auf das Band auf **(Data Code-Funktion)**.

Zum Anzeigen des Data Code führen Sie die folgenden Schritte auf dem Berührungsschirm oder mit der Fernbedienung aus.

#### **Berührungsschirm**

- 1 **Stellen Sie den POWER-Schalter auf VCR, und geben Sie das Band wieder.**
- 2 **Drücken Sie auf FN, und wählen Sie PAGE2.**
- 3 **Drücken Sie auf DATA CODE.**

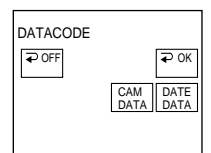

- 4 **Sélectionnez CAM DATA ou DATE DATA, puis appuyez sur**  $\rightleftarrows$  **OK.**
- 5 **Appuyez sur EXIT.**

#### **Utilisation de la télécommande**

Appuyez sur DATA CODE de la télécommande en mode de lecture.

L'affichage change comme suit :

 $date/heure \rightarrow divers$  réglages (stabilisateur, exposition, balance des blancs, gain, vitesse d'obturation, indice de diaphragme $) \rightarrow$  pas d'indicateur

> **Date/Heure/ Datum/Uhrzeit**

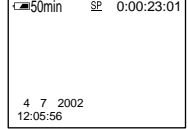

- **[a]** Compteur de bande
- **[b]** Stabilisateur sur OFF (désactivé)
- **[c]** Mode d'exposition
- **[d]** Balance des blancs
- **[e]** Gain
- **[f]** Vitesse d'obturation
- **[g]** Indice de diaphragme
- 4 **Wählen Sie CAM DATA oder DATE DATA,** und drücken Sie auf **⊋ OK.**
- 5 **Drücken Sie auf EXIT.**

#### **Fernbedienung**

Drücken Sie während der Wiedergabe die Taste DATA CODE auf der Fernbedienung. Bei Drücken von DATA CODE ändert sich die Anzeige in der folgenden Reihenfolge: Datum/Uhrzeit → Einstellzustände (SteadyShot, Belichtungsmodus, Weißabgleich, Verstärkung, Verschlusszeit, Blende) → Keine Anzeige

#### **Divers réglages/ Einstellzustände**

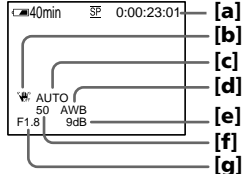

- **[a]** Bandzähler
- **[b]** SteadyShot Aus
- **[c]** Belichtungsmodus
- **[d]** Weißabgleich
- **[e]** Verstärkung
- **[f]** Verschlusszeit
- **[g]** Blende

#### **Si vous ne voulez pas afficher les divers réglages**

Réglez DATA CODE sur DATE dans les paramètres du menu (p. 260). L'affichage change de la façon suivante lorsque vous appuyez sur DATA CODE de la télécommande : date/heure ← pas d'indicateur

#### **Divers réglages**

Les divers réglages sont les réglages du caméscope valides au moment de l'enregistrement. Pendant l'enregistrement proprement dit, ils n'apparaissent pas.

#### **Lorsque vous utilisez le code de données, des tirets (-- -- --) apparaissent si :**

- Un passage vierge de la cassette est reproduit.
- La cassette ne peut pas être lue parce qu'elle est parasitée ou endommagée.
- La cassette a été enregistrée avec un caméscope sur lequel la date et l'heure n'avaient pas été réglées.

#### **Code de données**

Lorsque vous raccordez votre caméscope à un téléviseur, le code de données apparaît à l'écran du téléviseur.

#### **Indicateur d'autonomie de la batterie pendant la lecture**

Cet indicateur indique approximativement le temps de lecture en continu. Dans certaines conditions de lecture, il n'est pas très exact. En outre, lorsque vous fermez le panneau LCD puis le rouvrez, il faut attendre une minute environ pour que l'autonomie soit indiquée correctement.

# **Bandwiedergabe**

#### **Wenn die Einstellzustände nicht angezeigt werden sollen**

Setzen Sie den Menüparameter DATA CODE auf DATE (Seite 270). Wenn Sie dann DATA CODE auf der Fernbedienung drücken, wird die Anzeige wie folgt umgeschaltet: Datum/Uhrzeit ↔ keine Anzeige

#### **Die verschiedenen Einstellzustände**

Der Camcorder zeichnet automatisch auf, mit welchen Einstellungen die Aufnahme ausgeführt wurde. Während der Aufnahme werden diese Informationen jedoch nicht angezeigt.

#### **In folgenden Fällen erscheint statt der Data Code-Information die Anzeige (-- -- --):**

- Eine Leerstelle auf dem Band wird wiedergegeben.
- Das Band kann nicht gelesen werden, da es Rauschen enthält oder beschädigt ist.
- Das Band wurde mit einem Camcorder ohne Data Code-Funktion bespielt.

#### **Die Data Code-Informationen**

Wenn der Camcorder an einen Fernseher angeschlossen ist, erscheinen die Data Code-Informationen auf dem Fernsehschirm.

#### **Die Akkurestzeitanzeige bei der Wiedergabe**

Der Camcorder zeigt die ungefähre Akkurestzeit für kontinuierliche Wiedergabe an. Die Genauigkeit dieser Anzeige hängt von den Wiedergabebedingungen ab. Wenn Sie den LCD-Schirm schließen und wieder öffnen, dauert es etwa eine Minute, bis die korrekte Akkurestzeit angezeigt wird.

# **Divers modes de lecture**

Pour utiliser les touches de commande vidéo, réglez le commutateur POWER sur VCR.

#### **Pour faire un arrêt sur image (pause de la lecture)**

Appuyez sur II pendant la lecture. Pour revenir à la lecture normale, appuyez sur  $\triangleright$  ou  $\blacksquare$ .

# **Pour avancer la bande**

Appuyez sur  $\rightarrow$  en mode d'arrêt. Pour revenir à la lecture normale, appuyez sur  $\blacktriangleright$ .

# **Pour rembobiner le bande**

Appuyez sur <<<<a>A en mode d'arrêt. Pour revenir à la lecture normale, appuyez sur  $\blacktriangleright$ .

# **Pour changer le sens de la lecture**

Appuyez sur  $\leq$  de la télécommande pendant la lecture pour inverser le sens de la lecture. Pour revenir à la lecture normale, appuyez sur  $\blacktriangleright$ .

#### **Pour localiser une scène en regardant l'image (recherche visuelle)**

Appuyez sur  $\blacktriangleleft$  ou  $\blacktriangleright$  pendant la lecture et maintenez la pression. Pour revenir à la lecture normale, relâchez la touche.

#### **Pour contrôler l'image pendant l'avance rapide ou le rembobinage (recherche rapide)**

Appuyez et maintenez la pression sur  $\blacktriangleleft$ pendant le rembobinage ou sur  $\rightarrow$  pendant l'avance. Pour revenir au rembobinage ou à l'avance rapide, relâchez la touche.

# **Bandwiedergabe**

# **Die verschiedenen Wiedergabemodi**

Stellen Sie den POWER-Schalter auf VCR, bevor Sie die folgenden Funktionstasten drücken.

#### **Wiedergabe-Pause (Anzeigen eines Standbildes)**

Drücken Sie während der Wiedergabe die Taste II. Zum Fortsetzen der Wiedergabe drücken Sie  $\blacktriangleright$  erneut oder  $II$ .

## **Vorspulen des Bandes**

Drücken Sie im Stoppmodus die Taste  $\blacktriangleright$ . Zum Zurückschalten auf normale Wiedergabe drücken Sie  $\blacktriangleright$ .

## **Zurückspulen des Bandes**

Drücken Sie im Stoppmodus die Taste <</a> Zurückschalten auf normale Wiedergabe drücken Sie

# **Umkehren der Wiedergaberichtung**

Drücken Sie während der Wiedergabe die Taste auf der Fernbedienung. Zum Zurückschalten auf normale Wiedergabe drücken Sie  $\blacktriangleright$ .

# **Suchen einer Szene (Bildsuchlauf)**

Halten Sie während der Wiedergabe <<</a>der M gedrückt. Zum Zurückschalten auf normale Wiedergabe lassen Sie die Taste los.

## **Anzeigen des Bildes beim Vor- oder Rückspulen (Zeitraffer)**

Halten Sie während des Zurückspulens die Taste  $\blacktriangleleft$  bzw. während des Vorspulens die Taste  $\blacktriangleright$ gedrückt. Zum Zurückschalten auf den normalen (bildlosen) Rück- bzw. Vorspulbetrieb lassen Sie die Taste los.

#### **Pour regarder l'image au ralenti (lecture au ralenti)**

Appuyez sur  $\blacktriangleright$  de la télécommande pendant la lecture. Pour la lecture au ralenti en sens inverse, appuyez sur  $\leq$ , puis sur  $\blacktriangleright$  de la

télécommande. Pour revenir à la lecture normale, appuyez sur  $\blacktriangleright$ .

#### **Pour regarder les images à double vitesse**

Appuyez sur ×2 de la télécommande pendant la lecture. Pour la lecture à double vitesse en sens inverse, appuyez sur  $\leq$  puis sur  $\times$ 2 de la télécommande. Pour revenir à la lecture normale, appuyez sur  $\blacktriangleright$ .

#### **Pour regarder les images une à une**

Appuyez sur IID de la télécommande pendant la pause de la lecture. Pour la lecture image par image en sens inverse, appuyez sur <II. Pour revenir à la lecture normale, appuyez sur  $\blacktriangleright$ .

#### **Pour localiser la dernière scène enregistrée (END SEARCH)**

Appuyez sur FN puis sur END SCH en mode d'arrêt. Les cinq dernières secondes de la scène enregistrée sont reproduites et la lecture s'arrête.

#### **Dans tous ces modes de lecture**

- •Le son est coupé.
- •L'image antérieure peut apparaître en mosaïque sous forme d'image rémanente pendant la lecture.

#### **Si la pause de lecture dure plus de cinq minutes**

Le caméscope s'arrête automatiquement. Pour poursuivre la lecture, appuyez sur  $\blacktriangleright$ .

#### **Lecture au ralenti**

La lecture au ralenti s'effectue en douceur. Toutefois cette fonction ne peut pas être utilisée pour les signaux transmis par la prise  $\frac{1}{b}$  DV IN/ OUT.

#### **Lors de la lecture d'une cassette en sens inverse**

Des bandes horizontales peuvent apparaître au centre et dans les parties supérieure et inférieure de l'écran. C'est normal.

#### **Wiedergabe mit langsamer Geschwindigkeit (Zeitlupe)**

Drücken Sie während der Wiedergabe die Taste  $\blacktriangleright$  auf der Fernbedienung. Für Zeitlupenbetrieb in Rückwärtsrichtung drücken Sie  $\leq$  und dann  $\blacktriangleright$  auf der Fernbedienung. Zum Zurückschalten auf normale Wiedergabe drücken Sie  $\blacktriangleright$ .

#### **Wiedergabe mit doppelter Geschwindigkeit**

Drücken Sie während der Wiedergabe die Taste ×2 auf der Fernbedienung. Um mit doppelter Geschwindigkeit in Rückwärtsrichtung wiederzugeben, drücken Sie  $\leq$  und dann  $\times$ 2 auf der Fernbedienung. Zum Zurückschalten auf normale Wiedergabe drücken Sie  $\blacktriangleright$ .

#### **Schrittweises Weiterschalten der Bilder**

Drücken Sie während der Wiedergabe-Pause die Taste III (für Vorwärtsrichtung) oder <III (für Rückwärtsrichtung) auf der Fernbedienung. Zum Zurückschalten auf normale Wiedergabe drücken Sie  $\blacktriangleright$ .

#### **Aufsuchen der letzten Aufnahmeszene (END SEARCH)**

Drücken Sie im Stoppmodus auf FN und dann auf END SCH. Die letzten fünf Sekunden der vorausgegangenen Aufnahme werden dann wiedergegeben, anschließend stoppt der Camcorder.

#### **Hinweise zu den obigen Wiedergabemodi**

- •Der Ton wird stummgeschaltet.
- •Manchmal erscheint das vorausgegangene Bild mit mosaikförmiger Rasterung.

#### **Wenn der Camcorder länger als fünf Minuten auf Wiedergabe-Pause geschaltet bleibt**

Der Camcorder schaltet automatisch in den Stoppmodus. Wenn Sie die Wiedergabe fortsetzen wollen, drücken Sie  $\blacktriangleright$ .

#### **Zeitlupen-Wiedergabe**

Der Camcorder ermöglicht eine störungsfreie Zeitlupen-Wiedergabe. Allerdings wird das Zeitlupenbild nicht über die  $\dot{L}$  DV IN/OUT-Buchse ausgegeben.

#### **Bei Wiedergabe in Rückwärtsrichtung**

In der Mitte, oben oder unten im Bild erscheinen möglicherweise Störstreifen. Es handelt sich dabei nicht um einen Defekt.

# Lecture - Opérations de base **61Lecture – Opérations de base Wiedergabebetrieb – Grundlagen** Wiedergabebetrieb - Grundlager

# **Visionnage d'un enregistrement sur un téléviseur**

Raccordez votre caméscope à un téléviseur avec le cordon de liaison audio/vidéo fourni avec le caméscope pour regarder vos enregistrements sur l'écran d'un téléviseur. Pour ce faire, vous utiliserez les mêmes touches de commande vidéo que pour le visionnage sur l'écran du caméscope. Il est conseillé de raccorder l'adaptateur secteur (p. 29) pour alimenter le caméscope par une prise secteur lorsque vous regardez vos films sur un téléviseur. Consultez le mode d'emploi du téléviseur pour le détail.

Ouvrez le cache-prises et raccordez le caméscope au téléviseur avec le cordon de liaison audio/ vidéo fourni. Réglez ensuite le sélecteur Téléviseur/Magnétoscope du téléviseur sur Magnétoscope.

# **Wiedergabe auf einem Fernseher**

Wenn Sie das Band auf Ihrem Fernseher wiedergeben wollen, verbinden Sie den Camcorder über das mitgelieferte A/V-Kabel mit dem Fernseher. Bedienen Sie die Wiedergabe-Steuertasten am Camcorder in gleicher Weise wie bei der Wiedergabe auf dem LCD-Schirm. Bei Wiedergabe auf einem Fernsehschirm empfehlen wir, den Camcorder mit dem Netzadapter zu betreiben (Seite 29). Lesen Sie bitte auch die Anleitung Ihres Fernsehers.

Öffnen Sie die Buchsenabdeckung am Camcorder, und verbinden Sie dann den Camcorder über das A/V-Kabel mit dem Fernseher. Stellen Sie den TV/VCR-Wähler am TV-Gerät auf VCR.

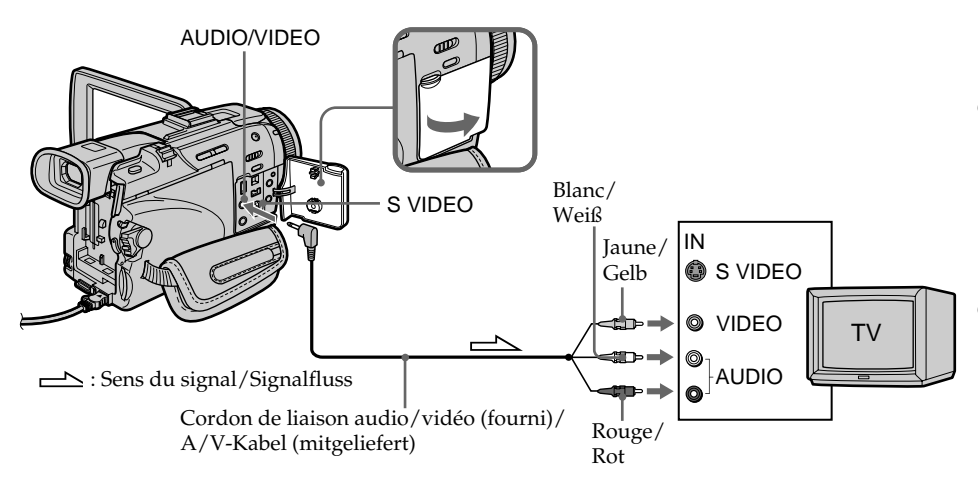

# **Si votre téléviseur est déjà raccordé à un magnétoscope**

Raccordez le caméscope à l'entrée LINE IN du magnétoscope en utilisant le cordon de liaison audio/vidéo fourni avec le caméscope. Réglez le sélecteur d'entrée du magnétoscope sur LINE.

# **Wenn Ihr Fernseher bereits an einen Videorecorder angeschlossen ist**

Schließen Sie den Camcorder über das mitgelieferte A/V-Kabel an die LINE IN-Buchsen des Videorecorders an, und stellen Sie den Eingangswähler am Videorecorder auf LINE.

#### **Si votre téléviseur ou magnétoscope est monophonique**

Raccordez la fiche jaune du cordon de liaison audio/vidéo à la prise d'entrée vidéo et la fiche blanche ou la fiche rouge à la prise d'entrée audio du magnétoscope ou du téléviseur. Si vous raccordez la fiche blanche, vous entendrez le son du canal gauche (L). Si vous raccordez la fiche rouge, vous entendrez le son du canal droit (R).

#### **Si votre téléviseur ou magnétoscope a un connecteur à 21 broches (EUROCONNECTOR)**

#### **– Modèles européens seulement**

# **Wiedergabe auf einem Fernseher**

#### **Bei einem Mono-Fernseher oder -Videorecorder**

Schließen Sie den gelben Stecker des A/V-Kabels an den Videoeingang und den weißen oder den roten Stecker an den Audioeingang des Fernsehers bzw. Videorecorders an. Der weiße Stecker liefert den Ton des linken Kanals (L), der rote den des rechten Kanals (R).

#### **Wenn Ihr Fernseher/ Videorecorder eine 21-Pol-Buchse (EUROCONNECTOR) besitzt**

#### **– nur Europa-Modelle**

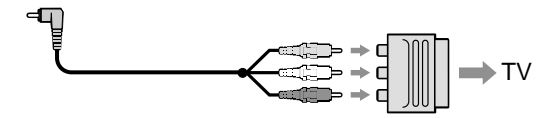

Utilisez l'adaptateur à 21 broches fourni avec le caméscope.

Cet adaptateur se branche sur une sortie seulement.

#### **Si votre téléviseur a une prise S-vidéo**

Les images seront reproduites plus fidèlement si vous utilisez un câble S-vidéo (en option). Avec cette liaison, vous n'avez pas besoin de brancher la fiche jaune (vidéo) du cordon de liaison audio/vidéo.

Raccordez le câble S-vidéo (en option) aux prises S-vidéo du caméscope et du téléviseur.

Cette liaison produit des images au format DV de plus grande qualité.

#### **Pour afficher les indicateurs sur le téléviseur**

Réglez DISPLAY sur V-OUT/LCD dans les paramètres du menu (p. 261). Appuyez ensuite sur DISPLAY/TOUCH PANEL du caméscope. Pour éteindre les indicateurs, appuyez une nouvelle fois sur cette touche.

Verwenden Sie den beim Camcorder mitgelieferten 21-Pol-Adapter. Es handelt sich um einen Ausgabe-Adapter.

#### **Wenn Ihr Fernseher oder Videorecorder mit einer S-Videobuchse ausgestattet ist**

Verwenden Sie zum Anschluss ein S-Videokabel (optional). Sie erhalten dann die bestmögliche Bildqualität des DV-Formats. Der gelbe Stecker (Video) des A/V-Kabels braucht in diesem Fall nicht eingesteckt zu werden. Schließen Sie das S-Videokabel (optional) an die S-Videobuchsen Ihres Camcorders und Ihres Fernsehers an.

#### **So können Sie die Funktionsanzeigen in den Fernsehbildschirm einblenden**

Setzen Sie den Menüparameter DISPLAY auf V-OUT/LCD (Seite 271).

Drücken Sie dann DISPLAY/TOUCH PANEL am Camcorder, um die Funktionsanzeigen einzublenden. Durch erneutes Drücken von DISPLAY/TOUCH PANEL können Sie die Anzeigen wieder abschalten.

# Opérations d'enregistrement avancées **63Opérations d'enregistrement avancées Aufnahmefunktionen für Fortgeschrittene**

# **— Opérations d'enregistrement avancées — Enregistrement d'images fixes sur un "Memory Stick" pendant l'enregistrement sur une cassette**

Vous pouvez enregistrer des images fixes sur un "Memory Stick" pendant l'enregistrement sur une cassette ou la pause. Vous pouvez aussi enregistrer des images fixes sur une cassette (p. 69).

#### **Avant de commencer**

- •Insérez un "Memory Stick" dans le caméscope.
- Réglez PHOTO REC sur MEMORY dans des paramètres du menu (Le réglage par défaut est MEMORY).

**(1)**Pendant la pause, appuyez légèrement sur PHOTO et maintenez la pression jusqu'à ce qu'une image apparaisse. L'indicateur CAPTURE s'affiche. L'enregistrement ne commence pas encore à ce moment. Pour changer d'image, relâchez PHOTO, sélectionnez une autre image, appuyez légèrement sur PHOTO et maintenez la pression.

**(2)**Appuyez à fond sur PHOTO. L'enregistrement est terminé lorsque l'indicateur à barres disparaît. L'image affichée au moment où vous appuyez à fond sur PHOTO est enregistrée sur le "Memory Stick".

# **— Aufnahmefunktionen für Fortgeschrittene — Aufnehmen von Standbildern auf den** *Memory Stick* **bei gleichzeitigem Filmen auf Band**

Während der Camcorder auf Band aufnimmt oder sich im Standby-Modus befindet, können Sie Standbilder auf den *Memory Stick* aufnehmen. Außerdem können Sie auch Standbilder auf Band aufnehmen (Seite 69).

#### **Vorbereitung**

- •Schieben Sie den *Memory Stick* in den Camcorder ein.
- •Setzen Sie den Menüparameter PHOTO REC bei **G** auf MEMORY. (MEMORY ist die werksseitige Voreinstellung.)
- **(1)** Halten Sie im Standby-Modus PHOTO leicht gedrückt, bis ein Standbild angezeigt wird. Die Anzeige CAPTURE wird eingeblendet, die Aufnahme beginnt jedoch noch nicht. Wenn das Standbild nicht Ihren Vorstellungen entspricht, lassen Sie PHOTO los, wählen Sie ein anderes Standbild, und halten Sie dann erneut PHOTO leicht gedrückt.
- **(2)**Drücken Sie fester auf PHOTO. Das in diesem Moment angezeigte Standbild wird auf den *Memory Stick* aufgenommen. Wenn die Balkenanzeige verschwindet, ist der Aufnahmevorgang beendet.

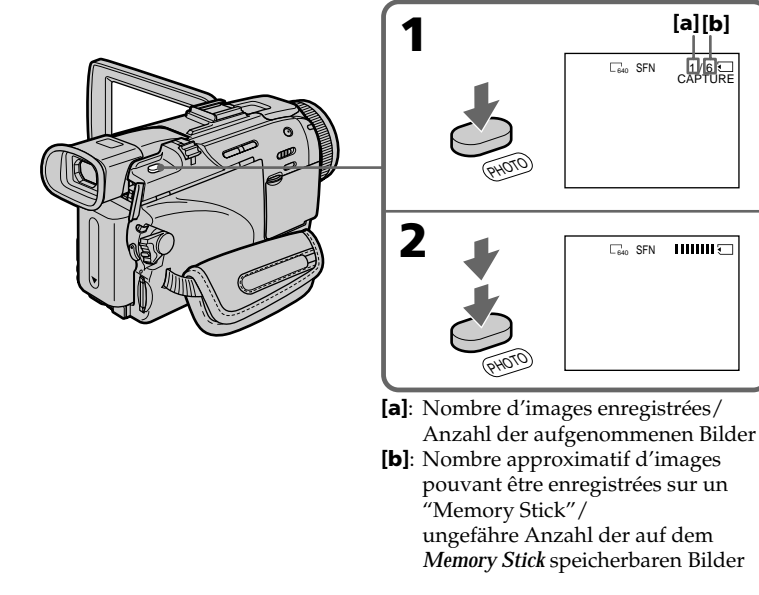

#### **Enregistrement d'images fixes sur un "Memory Stick" pendant l'enregistrement sur une cassette**

#### **Remarques**

- •Pendant l'enregistrement d'une image fixe, ne secouez et ne cognez pas le caméscope. L'image sera sinon instable.
- •Vous ne pouvez pas enregistrer d'images fixes sur un "Memory Stick" lorsque les fonctions suivantes sont utilisées (l'indicateur OO clignote à l'écran) :
	- Mode Grand écran
	- Transitions en fondu
	- Effects d'image
	- Effets numériques
	- Super NightShot
	- Colour Slow Shutter
	- MEMORY MIX

#### **"Memory Stick"**

Pour le détail, voir page 149.

#### **Taille des images fixes**

La taille des images fixes se règle automatiquement sur  $640 \times 480$ . Pour enregistrer les images fixes dans une autre taille, procédez comme indiqué pour l'enregistrement de photos sur un "Memory Stick" (p. 161).

#### **Lorsque le commutateur POWER est en position CAMERA**

La qualité d'image ne peut pas être sélectionnée. La qualité d'image sélectionnée est celle qui était utilisée lorsque le commutateur POWER a été mis en position MEMORY/NETWORK (DCR-TRV50E seulement). (Le réglage par défaut est SUPER FINE.)

#### **Pendant et après l'enregistrement d'images fixes sur un "Memory Stick"**

Le caméscope continue d'enregistrer sur la cassette.

#### **Pour enregistrer des images fixes avec la télécommande**

Appuyez sur PHOTO de la télécommande. L'image qui apparaît à l'écran est immédiatement enregistrée.

#### **Pour enregistrer des images fixes sur un "Memory Stick" pendant l'enregistrement sur cassette**

Vous ne pouvez pas vérifier l'image à l'écran en appuyant légèrement sur PHOTO. Lorsque vous appuyez sur PHOTO l'image qui apparaît est aussitôt enregistrée sur le "Memory Stick".

#### **Pour obtenir des images de plus grande qualité**

Il est conseillé de les enregistrer sur un "Memory Stick" (p. 161).

#### **Titre**

**64** Le titre ne peut pas être enregistré.

#### **Aufnehmen von Standbildern auf den** *Memory Stick* **bei gleichzeitigem Filmen auf Band**

#### **Hinweise**

- •Halten Sie den Camcorder beim Aufnehmen von Standbildern ruhig, um Unschärfen durch Verwackeln zu vermeiden.
- •Wenn die folgenden Funktionen aktiviert sind, blinkt die Anzeige **in D**und es kann nicht auf dem *Memory Stick* aufgenommen werden:
	- Breitbild (Wide)
	- Fader
	- Picture Effect
	- Digital Effect
	- Super NightShot
- Colour Slow Shutter
- MEMORY MIX

#### **Der** *Memory Stick*

Einzelheiten zum *Memory Stick* finden Sie auf Seite 149.

#### **Größe der Standbilder**

Die Standbilder werden automatisch mit der Größe 640 × 480 aufgenommen.

Wenn Sie Bilder mit einer anderen Größe aufnehmen wollen, verwenden Sie die Memory Photo-Aufnahmefunktion (Seite 161).

#### **Wenn der POWER-Schalter auf CAMERA steht**

Der Bildqualitätsmodus kann nicht umgeschaltet werden.

Das Bild wird mit der Qualität aufgenommen, die beim Umstellen des POWER-Schalters auf MEMORY/NETWORK (NETWORK nur DCR-TRV50E) gewählt war. (Im Ausgangszustand ist SUPER FINE gewählt.)

#### **Während und nach der Aufnahme von Standbildern auf den** *Memory Stick* Die Bandaufnahme wird nicht unterbrochen.

#### **So können Sie die Standbildaufnahme über die Fernbedienung steuern**

Drücken Sie PHOTO auf der Fernbedienung. Der Camcorder nimmt das gerade auf dem Schirm angezeigte Bild auf.

#### **Wenn während des Filmens auf Band ein Standbild auf den** *Memory Stick* **aufgenommen wird**

Es ist nicht möglich, das Standbild durch leichtes Drücken von PHOTO auf dem Schirm zu überprüfen. Durch Drücken von PHOTO wird das gerade angezeigte Bild auf den *Memory Stick* aufgezeichnet.

#### **Für höhere Bildqualität**

Verwenden Sie die Memory Photo-Aufnahmefunktion (Seite 161).

#### **Hinweis zum Titel**

Der Titel kann nicht aufgenommen werden.

## **Enregistrement d'images au flash**

Le flash ressort automatiquement. Le flash automatique a été activé par défaut (pas d'indicateur). Pour changer le mode de flash, appuyez de façon répétée sur  $\frac{1}{2}$  (flash) de sorte que l'indicateur du mode souhaité apparaisse à l'écran.

#### **Aufnehmen von Standbildern auf den** *Memory Stick* **bei gleichzeitigem Filmen auf Band**

# **Standbildaufnahme mit Blitz**

Der Blitz wird automatisch ausgeklappt. Im Ausgangszustand ist er auf "Automatik" (keine Anzeige) eingestellt. Durch wiederholtes Drücken von 4 können Sie einen anderen Blitzmodus wählen. Der Blitzmodus wird auf dem Schirm angezeigt.

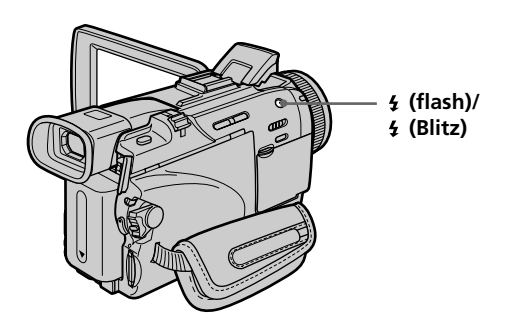

A chaque pression de  $\frac{1}{2}$  (flash), l'indicateur change comme suit :

 $\bullet \rightarrow \bullet \rightarrow \circledast \rightarrow$  Pas d'indicateur Réduction des yeux rouges : Le flash se déclenche avant l'enregistrement pour réduire le phénomène des yeux rouges. Flash toujours activé : Le flash se déclenche toujours quelle que soit la luminosité ambiante. Pas de flash : Le flash ne se déclenche jamais.

La luminosité du flash se règle automatiquement. Vous pouvez aussi changer le niveau de luminosité (FLASH LVL), selon l'éclairage ambiant, dans les paramètres du menu (p. 252). Enregistrez quelques images au préalable pour voir quel est le réglage FLASH LVL le mieux adapté.

Bei jedem Drücken von  $\frac{1}{2}$  ändert sich die Anzeige in der folgenden Reihenfolge:

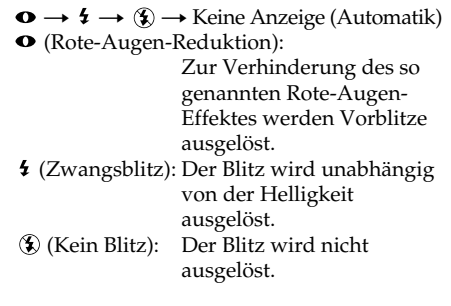

Mit einer Fotozelle ermittelt der Blitz automatisch die Helligkeit und stellt die Blitzstärke ein. Mit dem Menüparameter FLASH LVL können Sie die Blitzstärke auch manuell ändern (Seite 262). Es empfiehlt sich, anhand einiger Probeaufnahmen die optimale FLASH LVL-Einstellung zu ermitteln.

#### **Enregistrement d'images fixes sur un "Memory Stick" pendant l'enregistrement sur une cassette**

#### **Remarques**

- •Si vous utilisez un pare-soleil (fourni) ou un convertisseur de focale (en option), celui-ci risque de bloquer la lumière du flash ou de causer une ombre sur l'image.
- •Il n'est pas possible d'utiliser un flash externe (en option) et le flash intégré en même temps.
- La réduction des yeux rouges  $(\bullet)$  peut ne pas bien agir avec certaines personnes, selon la distance du sujet, et lorsque le sujet ne voit pas le premier éclair.
- •Le flash n'agit pas bien lorsque vous l'utilisez dans les lieux bien éclairés.
- •Lorsque vous utilisez le flash, le son enregistré risque de ne pas être très net.
- •Lorsque vous utilisez le flash, le caméscope met plus de temps pour enregistrer les images parce que le flash doit d'abord ressortir puis se recharger.

Pour que le flash se recharge immédiatement après être sorti, recouvrez l'objectif pour assombrir l'environnement et appuyez légèrement sur PHOTO.

•Il est préférable de faire soi-même la mise au point en utilisant les indications de longueur focale (p. 89) lorsque la mise au point automatique est difficile à faire, par exemple dans l'obscurité.

#### **Lorsque vous enregistrez au flash**

La distance de prise de vue au flash est réduite par rapport à la distance normale quand vous enregistrez sur un "Memory Stick".

#### **Dans les cinq minutes qui suivent le débranchement de la source d'alimentation du caméscope**

Les réglages par défaut du caméscope sont rétablis (auto).

#### **Les fonctions suivantes n'agissent pas lorsque vous enregistrez au flash :**

- Transitions en fondu
- Enregistrement

#### **Le flash n'émet pas d'éclair lorsque le mode automatique (pas d'indicateur) ou (réduction des yeux rouges) est utilisé avec les fonctions suivantes :**

- Exposition
- Spotmètre flexible
- NightShot
- Projecteur de PROGRAM AE
- Crépuscule et nuit de PROGRAM AE
- **66** Paysage de PROGRAM AE

#### **Aufnehmen von Standbildern auf den** *Memory Stick* **bei gleichzeitigem Filmen auf Band**

#### **Hinweise**

- •Wenn Sie die Gegenlichtblende (mitgeliefert) oder ein Konverterobjektiv (optional) angebracht haben, wird das Licht des Blitzes möglicherweise abgeschattet oder der Schatten ist im Bild zu sehen.
- •Es ist nicht möglich, einen externen Blitz (optional) zusammen mit dem internen zu verwenden.
- •Die Wirksamkeit der Rote-Augen-Reduktion  $(\bullet)$  ist individuell verschieden. Sie hängt u.a. davon ab, wie weit die Person entfernt ist und ob die Person die Vorblitze registriert hat.
- •Wenn in heller Umgebung der Zwangsblitzmodus verwendet wird, ist der Effekt kaum oder gar nicht sichtbar.
- •Bei Blitzaufnahme kann es zu Tonbeeinträchtigungen kommen.
- •Bei Blitzaufnahmen dauert es länger, bis der Camcorder zum Aufnehmen des nächsten Bildes bereit ist. Dies ist dadurch bedingt, dass der Blitz geladen werden muss. Es empfiehlt sich, das Objektiv zu verdecken und PHOTO am Camcorder leicht gedrückt zu halten, damit der Blitz nach dem Herausklappen sofort mit dem Laden beginnt.
- •Wenn der Autofocus nicht einwandfrei scharfstellt (beispielsweise bei Dunkelheit), fokussieren Sie manuell unter Beachtung der Entfernungsangabe (Seite 89).

#### **Hinweis zu Blitzaufnahme**

Die Reichweite des eingebauten Blitzes ist kürzer als beim Aufnehmen im Memory Photo-Modus auf den *Memory Stick*.

#### **Fünf Minuten nach Abtrennen der Stromquelle**

Der Camcorder schaltet automatisch auf die Ausgangseinstellung (Automatik) zurück.

#### **In den folgenden Modi ist keine Blitzaufnahme möglich:**

- Fader
- Aufnahme

#### **In folgenden Modi wird der Blitz nicht** ausgelöst, selbst wenn er auf "Automatik" (keine Anzeige) oder "Rote-Augen-Reduktion" **( ) geschaltet ist:**

- Exposure
- Spot Meter
- NightShot
- Spotlight-Modus von PROGRAM AE
- Sonnenuntergang & Mond-Modus von PROGRAM AE
- Landschafts-Modus von PROGRAM AE

#### **Lorsque vous utilisez un flash externe (en option) sans fonction de réduction des yeux rouges**

Vous ne pouvez pas sélectionner le mode de réduction des yeux rouges.

#### **Enregistrement avec le retardateur**

Vous pouvez enregistrer des photos sur un "Memory Stick" en utilisant le retardateur. Pour activer le retardateur vous pouvez utiliser la télécommande.

#### **Avant de commencer**

- •Insérez un "Memory Stick" dans votre caméscope (p. 151).
- Réglez PHOTO REC sur MEMORY dans des paramètres de menu. (Le réglage par défaut est MEMORY.)
- **(1)**Pendant la pause, appuyez sur FN et sélectionnez PAGE2.
- **(2)**Appuyez sur SELFTIMER. L'indicateur  $\bigcirc$  (retardateur) apparaît à l'écran.
- **(3)**Appuyez à fond sur PHOTO. La minuterie du retardateur se met en marche à compter de 10 et pendant ce temps des bips sont audibles. Les deux dernières secondes, les bips deviennent plus rapides, puis l'enregistrement commence.

#### **Aufnehmen von Standbildern auf den** *Memory Stick* **bei gleichzeitigem Filmen auf Band**

#### **Bei Verwendung eines externen Blitzes (optional) ohne Rote-Augen-Reduktionsfunktion**

Der Rote-Augen-Reduktionsmodus kann nicht gewählt werden.

# **Aufnehmen mit dem Selbstauslöser**

Standbilder können auch mit dem Selbstauslöser auf den *Memory Stick* aufgenommen werden. Dabei kann auch die Fernbedienung verwendet werden.

#### **Vorbereitung**

- •Schieben Sie den *Memory Stick* in den Camcorder ein (Seite 151).
- •Setzen Sie den Menüparameter PHOTO REC bei **a** auf MEMORY. (MEMORY ist die werksseitige Voreinstellung.)
- **(1)**Drücken Sie im Standby-Modus auf FN, und wählen Sie PAGE2.
- **(2)**Drücken Sie SELFTIMER. Das Selbstauslösersymbol  $\ddot{\text{(O)}}$  erscheint auf dem Schirm.
- **(3)**Drücken Sie fest auf PHOTO. Während der Selbstauslöser nun von 10 zurückzählt, sind Pieptöne zu hören. In den letzten beiden Sekunden ertönen die Pieptöne schneller, anschließend wird die Aufnahme automatisch gestartet.

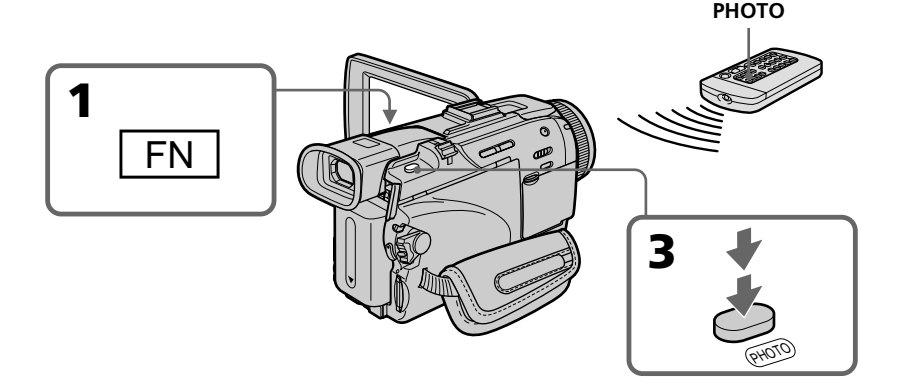

#### **Enregistrement d'images fixes sur un "Memory Stick" pendant l'enregistrement sur une cassette**

#### **Pour arrêter le retardateur**

Pendant la pause, appuyez sur SELFTIMER de sorte que l'indicateur  $\bigcirc$  (retardateur) disparaisse de l'écran. Il n'est pas possible d'arrêter le retardateur avec la télécommande.

#### **Remarque**

L'enregistrement avec le retardateur est désactivé quand :

- L'enregistrement est terminé.
- Le commutateur POWER est réglé sur OFF (CHG) ou VCR.

#### **Enregistrement avec le retardateur**

Vous ne pouvez utiliser l'enregistrement avec le retardateur que pendant la pause d'enregistrement.

#### **Aufnehmen von Standbildern auf den** *Memory Stick* **bei gleichzeitigem Filmen auf Band**

#### **So können Sie den Selbstauslöser abschalten**

Drücken Sie im Standby-Modus die Taste SELFTIMER, so dass das Selbstauslösersymbol ( $\check{\mathrm{O}}$ ) auf dem Schirm erlischt. Von der Fernbedienung aus kann der Selbstauslöser nicht abgeschaltet werden.

#### **Hinweis**

In folgenden Fällen wird die Selbstauslöserfunktion automatisch ausgeschaltet:

- Die Aufnahme ist beendet.
- Der POWER-Schalter wurde auf OFF (CHG) oder VCR gestellt.

#### **Aufnehmen von Fotos mit dem Selbstauslöser**

Der Selbstauslöser funktioniert nur im Standby-Modus.

Aufnahmefunktionen für Fortgeschritten

# **Enregistrement d'images fixes sur une cassette – Enregistrement de photos sur cassette**

Vous pouvez enregistrer des images fixes comme des photographies sur une cassette. Vous pouvez ainsi enregistrer 510 images environ en mode SP et 765 images environ en mode LP sur une cassette de 60 minutes.

- **(1)**Pendant la pause, réglez PHOTO REC sur TAPE dans  $\boxed{\bullet}$  des paramètres du menu (p. 253).
- **(2)**Appuyez légèrement sur PHOTO et maintenez la pression jusqu'à ce qu'une image apparaisse.

L'indicateur CAPTURE apparaît.

L'enregistrement ne commence pas encore à ce moment.

Pour changer d'image, relâchez PHOTO, sélectionnez une nouvelle image, appuyez légèrement sur PHOTO et maintenez la pression.

#### **(3)**Appuyez à fond sur PHOTO.

L'image fixe visible à l'écran est enregistrée pendant sept secondes environ. Le son est également enregistré pendant ces sept secondes.

L'image fixe reste affichée à l'écran jusqu'à ce qu'elle soit enregistrée.

# **Aufnehmen von Standbildern auf Band – Tape Photo-Aufnahme**

Sie können mit dem Camcorder auch Standbilder (Fotos) auf Band aufnehmen. Auf ein 60-Minuten-Band können im SP-Modus etwa 510 Bilder und im LP-Modus etwa 765 Bilder aufgenommen werden.

- **(1)** Setzen Sie im Standby-Modus den Menüparameter PHOTO REC bei **a** auf TAPE (Seite 263).
- **(2)**Drücken Sie leicht auf PHOTO, bis ein Standbild angezeigt wird. Die Anzeige CAPTURE wird eingeblendet, die Aufnahme beginnt jedoch noch nicht. Wenn das Standbild nicht Ihren Vorstellungen entspricht, lassen Sie PHOTO los, wählen Sie ein anderes Standbild, und halten Sie dann erneut PHOTO leicht gedrückt.
- **(3)**Drücken Sie fester auf PHOTO. Das auf dem Schirm angezeigte Standbild wird etwa sieben Sekunden lang zusammen mit dem Ton aufgezeichnet. Während der Aufzeichnung wird das Bild auf dem Schirm angezeigt.

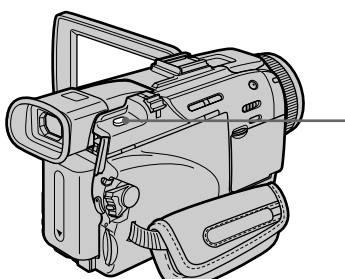

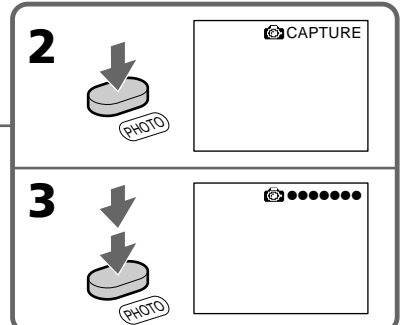

## **Enregistrement d'images au flash**

Pour le détail, voir page 65.

#### **Enregistrement d'images avec le retardateur**

- **(1)** Réglez PHOTO REC sur TAPE dans  $\blacksquare$  des paramètres du menu (p. 253).
- **(2)** Suivez les étapes 1 à 3 de la page 67.

#### **Zum Aufnehmen mit dem Blitz**

Siehe Seite 65.

#### **Aufnehmen mit dem Selbstauslöser**

- **(1)** Setzen Sie den Menüparameter PHOTO REC bei **a**uf TAPE (Seite 263).
- **(2)** Führen Sie die Schritte 1 bis 3 von Seite 67 aus.

#### **Enregistrement d'images fixes sur une cassette – Enregistrement de photos sur cassette**

#### **Remarques**

- •Pendant l'enregistrement de photos sur une cassette, il n'est pas possible de changer de mode ni de réglage.
- •Pendant l'enregistrement de photos, ne secouez pas le caméscope. L'image peut fluctuer.
- •Vous ne pouvez pas utiliser la touche PHOTO avec les fonctions suivantes (L'indicateur clignote à l'écran.) :
	- Transitions en fondu
	- Effets numériques

#### **Si vous enregistrez sur une cassette une photo d'un sujet en mouvement**

L'image ne sera pas stable si elle est reproduite sur un autre appareil. C'est normal.

#### **Pour enregistrer une photo sur une cassette en utilisant la télécommande**

Appuyez sur PHOTO de la télécommande. L'image qui apparaît à l'écran est immédiatement enregistrée.

#### **Pour enregistrer une photo sur une cassette pendant la prise de vue normale**

Appuyez à fond sur PHOTO. Vous ne pouvez pas vérifier l'image à l'écran par une légère pression de PHOTO. L'image fixe est enregistrée pendant sept secondes environ, puis le caméscope se remet en pause.

#### **Pour obtenir des images plus nettes et stables**

Il est conseillé de les enregistrer sur un "Memory Stick" en utilisant la fonction d'enregistrement de photos en mémoire.

#### **Pendant la lecture d'images enregistrées au flash sur un autre appareil**

Les images peuvent fluctuer.

# **Aufnehmen von Standbildern auf Band – Tape Photo-Aufnahme**

#### **Hinweise**

- •Während der Tape Photo-Aufnahme können Sie weder den Modus umschalten noch sonstige Einstellungen am Camcorder vornehmen.
- •Halten Sie den Camcorder beim Aufnehmen von Standbildern ruhig, um Unschärfen durch Verwackeln zu vermeiden.
- •Wenn die folgenden Funktionen aktiviert sind, arbeitet PHOTO nicht (und die Anzeige blinkt auf dem Schirm):
	- Fader
	- Digital Effect

#### **Bei einem sich bewegenden Motiv**

Wenn Sie ein sich bewegendes Motiv mit der Tape Photo-Funktion aufnehmen und auf einem anderen Gerät wiedergeben, ist das Bild möglicherweise instabil. Es handelt sich nicht um einen Defekt des Geräts.

#### **So können Sie mit der Fernbedienung ein Standbild auf Band aufnehmen**

Drücken Sie PHOTO auf der Fernbedienung. Der Camcorder nimmt dann das gerade auf dem Schirm angezeigte Bild auf.

#### **So können Sie während der normalen Kameraaufnahme ein Standbild auf Band aufnehmen**

Drücken Sie fest auf die Taste PHOTO. Der Camcorder nimmt dann sieben Sekunden lang ein Standbild auf und schaltet anschließend auf Standby. Es ist jedoch nicht möglich, durch leichtes Drücken von PHOTO das Bild auf dem Schirm zu überprüfen.

#### **Für klarere, stabilere Standbilder**

Nehmen Sie im Memory Photo-Modus auf den *Memory Stick* auf.

#### **Wenn ein mit dem Blitz aufgenommenes Bild auf einem anderen Gerät wiedergegeben wird** Das Bild kann instabil sein.

# **Réglage manuel de la balance des blancs**

La balance des blancs peut être réglée manuellement. Le réglage manuel permet d'obtenir des blancs purs et un équilibre plus naturel des couleurs. Normalement la balance des blancs se règle automatiquement.

- **(1)**Réglez le commutateur POWER sur CAMERA ou MEMORY/NETWORK (DCR-TRV50E seulement). Appuyez sur MENU, puis sélectionnez WHT BAL dans **a** avec la molette SEL/PUSH EXEC (p. 252).
- **(2)**Tournez la molette SEL/PUSH EXEC pour sélectionner le mode de balance des blancs souhaité, puis appuyez sur la molette.

#### HOLD :

Prise de vue d'un sujet ou d'une surface monochrome

**<del>\*</del>** OUTDOOR:

•Prise de vue au coucher/lever du soleil, juste après le coucher/lever du soleil, avec enseignes lumineuses ou feux d'artifices

•Prise de vue sous une lampe fluorescente

#### n INDOOR :

- •Changement rapide des conditions d'éclairage
- •Eclairage trop lumineux comme dans un studio photographique
- •Eclairage par des lampes au sodium ou au mercure

# **Manueller Weißabgleich**

Durch den Weißabgleich wird sichergestellt, dass weiße Bildteile neutral weiß aufgenommen werden und das Bild keinen Farbstich besitzt. Normalerweise erfolgt der Weißabgleich automatisch. Sie können jedoch auch wie folgt eine manuelle Einstellung vornehmen.

- **(1)** Stellen Sie den POWER-Schalter auf CAMERA oder MEMORY/NETWORK (NETWORK nur DCR-TRV50E). Drücken Sie dann MENU, und wählen Sie mit dem SEL/ PUSH EXEC-Rad bei **die** die Option WHT BAL (Seite 262).
- **(2)**Wählen Sie mit dem SEL/PUSH EXEC-Rad den gewünschten Weißabgleichmodus, und drücken Sie auf das Rad.

#### HOLD:

Beim Aufnehmen eines einfarbigen Motivs oder Hintergrunds.

**<del>☀</del>** (OUTDOOR):

- •Zum Aufnehmen bei oder vor Sonnenaufgang, bei oder nach Sonnenuntergang sowie zum Aufnehmen von Leuchtreklamen und Feuerwerk.
- •Bei Beleuchtung durch Leuchtstoffröhren.

#### $\frac{1}{2}$ <sub> $\frac{1}{2}$ </sub> (INDOOR):

**1**

- •Bei sich schnell ändernden Belichtungsverhältnissen.
- •An sehr hellen Orten wie beispielsweise in einem Fotostudio.
- •Bei Beleuchtung durch Natrium- oder Quecksilberdampflampen.

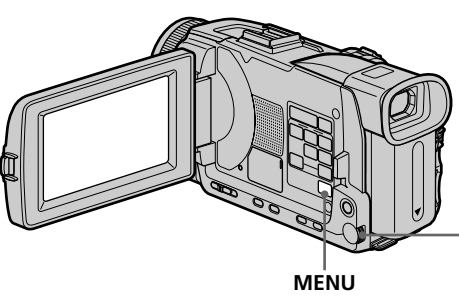

#### **Pour revenir à la balance des blancs automatique**

Réglez WHT BAL sur AUTO dans les paramètres du menu.

# 日間の [MENU] : END **So können Sie auf automatischen Weißabgleich zurückschalten**

MANUAL SET P EFFECT FLASH LVL WHT BAL N.S. LIGHT AUTO SHTR PRETURN

ğ

AUTO HOLD OUTDOOR INDOOR

**STBY** 

Setzen Sie den Menüparameter WHT BAL auf AUTO.

#### **Lors de la prise de vue en studio**

Il est conseillé d'utiliser le mode INDOOR.

#### **Lorsque vous enregistrez sous un éclairage fluorescent**

Utilisez le réglage automatique de la balance des blancs ou la fonction HOLD.

La balance des blancs ne se réglera peut-être pas correctement si vous utilisez INDOOR.

#### **En mode de réglage automatique de la balance des blancs**

Dirigez le caméscope vers une surface blanche pendant 10 secondes environ après avoir mis le commutateur POWER sur CAMERA pour obtenir une meilleure balance des blancs lorsque :

- Vous avez détaché la batterie du caméscope.
- Vous avez apporté votre caméscope de l'intérieur à l'extérieur d'une maison ou vice
- versa sans changer l'exposition.

#### **En mode de verrouillage de la balance des blancs**

Réglez la balance des blancs sur AUTO et revenez à HOLD quelques secondes plus tard si : – Vous avez changé le mode PROGRAM AE.

- Vous avez apporté votre caméscope de
- l'intérieur à l'extérieur d'une maison ou vice versa.

# **Manueller Weißabgleich**

**Bei Studioaufnahmen mit TV-Leuchten** Verwenden Sie den INDOOR-Modus.

#### **Bei Beleuchtung durch Leuchtstoffröhren**

Verwenden Sie den automatischen Weißabgleich (AUTO) oder den HOLD-Modus. Im INDOOR-Modus stimmt der Weißabgleich möglicherweise nicht.

#### **Wenn auf automatischen Weißabgleich geschaltet ist**

Richten Sie in folgenden Fällen den Camcorder etwa 10 Sekunden lang auf ein weißes Motiv, nachdem Sie den POWER-Schalter auf CAMERA gestellt haben:

- Nach dem Auswechseln des Akkus.
- Wenn bei gehaltener Belichtung von Außen- zu Innenaufnahmen übergegangen wird oder umgekehrt.

#### **Hinweis zum HOLD-Modus des Weißabgleichs**

Schalten Sie in folgenden Fällen den Weißabgleich einmal auf AUTO und dann wieder auf HOLD:

- Wenn Sie den PROGRAM AE-Modus geändert haben.
- Wenn Sie von Außen- zu Innenaufnahmen übergehen oder umgekehrt.
## **Utilisation du mode Grand écran**

Vous pouvez enregistrer en format 16:9 pour regarder vos films sur un téléviseur grand écran (16:9WIDE).

Des bandes noires apparaîtront à l'écran pendant l'enregistrement en mode 16:9WIDE **[a]**. L'image sera comprimée horizontalement pendant la lecture sur un téléviseur normal **[b]** ou sur un téléviseur grand écran **[c]**. Si vous sélectionnez le mode Grand écran sur un téléviseur grand écran, l'image sera normale **[d]**.

**[a]**

16:9WIDE

## **Aufnehmen im Breitbildformat (Wide)**

Sie können mit dem Camcorder im 16:9- Breitbildformat aufnehmen, um das Bild später auf einem Breitbildfernseher (16:9WIDE-Modus) wiederzugeben.

Beim Aufnehmen im 16:9WIDE-Modus erscheinen auf dem Schirm schwarze Streifen **[a]**. Das Wiedergabebild auf einem normalen Fernseher **[b]** und auf einem Breitbildfernseher **[c]** ist horizontal gestaucht. Wenn Sie den Breitbildfernseher in den Full-Modus schalten, erscheint das Bild bildschirmfüllend und unverzerrt **[d]**.

Aufnahmefunktionen für Fortgeschritten

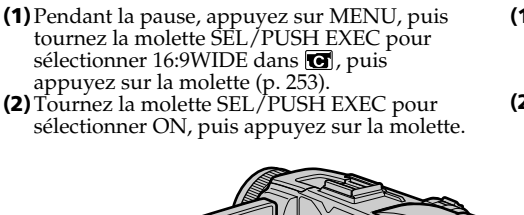

**[c]**

**[b]**

**(1)** Drücken Sie im Standby-Modus die Taste MENU, wählen Sie mit dem SEL/PUSH EXEC-Rad bei **d** die Option 16:9WIDE, und drücken Sie auf das Rad (Seite 263).

**[d]**

**(2)** Wählen Sie mit dem SEL/PUSH EXEC-Rad die Option ON, und drücken Sie auf das Rad.

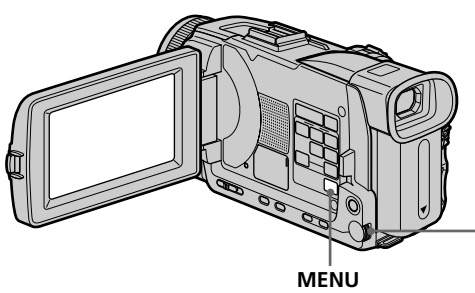

## **Pour annuler le mode Grand écran**

Réglez 16:9WIDE sur OFF dans les paramètres du menu.

## **En mode Grand écran**

Vous ne pouvez pas sélectionner les fonctions suivantes :

- Enregistrement d'images fixes sur un "Memory Stick" pendant l'enregistrement sur cassette ou la pause
- OLD MOVIE
- BOUNCE

## **Pendant l'enregistrement**

Vous ne pouvez pas sélectionner ou annuler le mode Grand écran. Pour annuler le mode Grand écran, mettez le caméscope en pause et réglez 16:9WIDE sur OFF dans les paramètres du menu.

#### **Zum Abschalten des Breitbildmodus** Setzen Sie den Menüparameter 16:9WIDE auf

CAMERA SET D ZOOM PHOTO REC 16:9WIDE **STEADYSHOT**  FRAME REC INT. REC *<u>PRETURN</u>*  $(n \cdot F)$ 

ON

OFF.

### **Wenn der Breitbildmodus aktiviert ist**

Die folgenden Funktionen stehen nicht zur Verfügung:

- Aufnehmen eines Standbildes auf den *Memory Stick* während sich der Camcorder im Bandaufnahme- oder Aufnahmebereitschafts-Modus befindet.
- OLD MOVIE
- BOUNCE

## **Während der Aufnahme**

**2**

Der Breitbildmodus kann nicht ein- bzw. ausgeschaltet werden. Wenn Sie den Breitbildmodus ausschalten wollen, schalten Sie zuerst den Camcorder in den Standby-Modus und setzen Sie dann den Menüparameter 16:9WIDE auf OFF.

## **Utilisation de transitions en fondu**

Vous pouvez faire des entrées ou sorties en fondu pour donner un aspect professionnel à vos films.

## **Verwendung der Fader-Funktion**

Der Fader ermöglicht ein professionelles Einund Ausblenden.

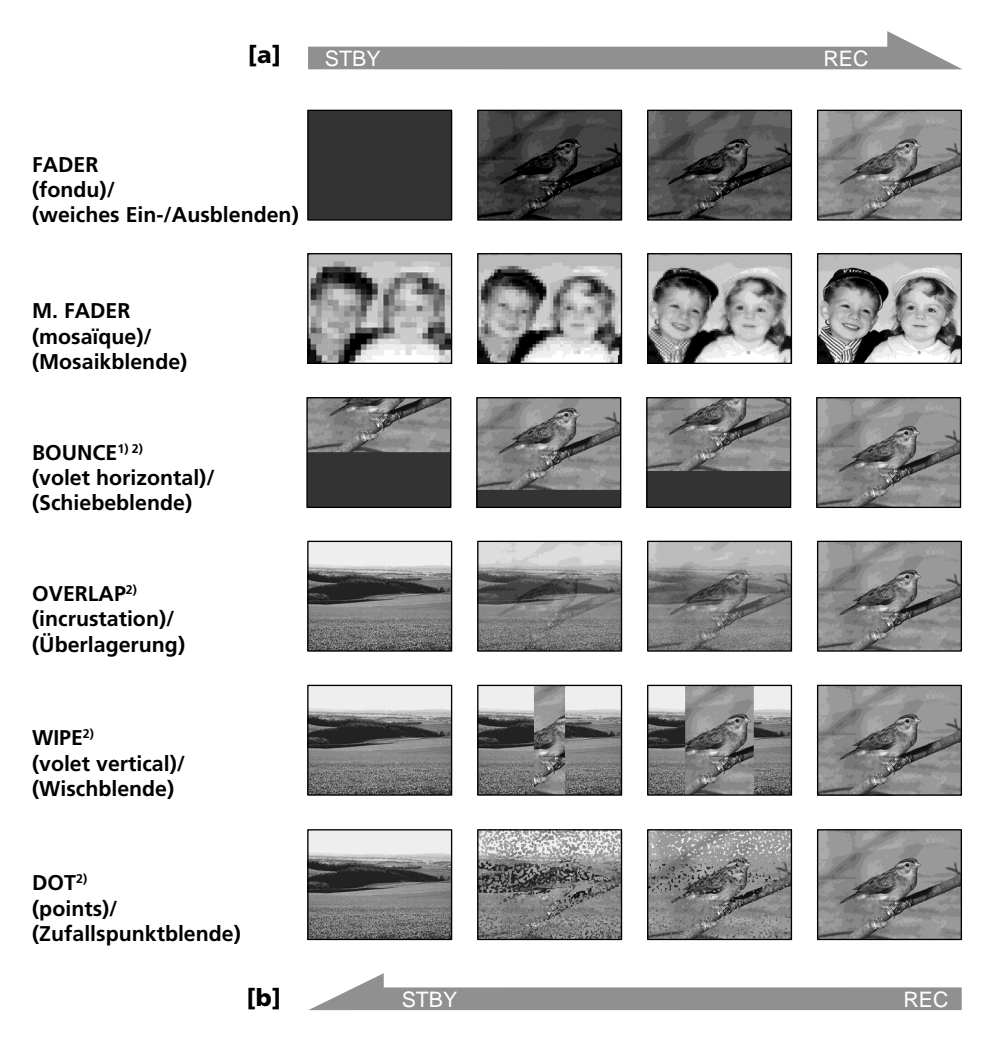

## **MONOTONE**

Pendant l'entrée en fondu, l'image passe imperceptiblement du blanc et noir à la couleur. Pendant la sortie en fondu, l'image passe imperceptiblement de la couleur au blanc et noir.

**1)** Vous pouvez utiliser la fonction Bounce lorsque D ZOOM est réglé sur OFF dans les paramètres du menu.

## **MONOTONE**

Beim Einblenden wird aus einem Schwarzweißbild langsam ein Farbbild. Beim Ausblenden wird aus einem Farbbild langsam ein Schwarzweißbild.

**1)** Bounce kann verwendet werden, wenn D ZOOM im Menü auf OFF gesetzt ist. **2)** Nur Einblendung

**2)** Entrée en fondu seulement

## **Utilisation de transitions en fondu**

## **(1) Pendant l'entrée en fondu [a]**

Pendant la pause, appuyez sur FADER jusqu'à ce que l'indicateur de fondu souhaité clignote.

#### **Pendant la sortie en fondu [b]**

En mode d'enregistrement, appuyez sur FADER jusqu'à ce que l'indicateur de fondu souhaité clignote.

L'indicateur change comme suit :

 $\rightarrow$  FADER  $\rightarrow$  M. FADER  $\rightarrow$  BOUNCE  $\rightarrow$  $MONOTONE \rightarrow OVERLAP \rightarrow WIPE \rightarrow$  $DOT \rightarrow (pas d'indicateur)$ 

Le dernier mode de fondu sélectionné apparaît en premier.

**(2)**Appuyez sur START/STOP. L'indicateur de fondu cesse de clignoter.

Après la transition en fondu, le caméscope revient automatiquement au mode normal.

## **Verwendung der Fader-Funktion**

## **(1) Zum Einblenden [a]**

Drücken Sie im Standby-Modus die Taste FADER, bis die gewünschte Fader-Anzeige blinkt.

#### **Zum Ausblenden [b]**

**1**

Drücken Sie während der Aufnahme die Taste FADER, bis die gewünschte Fader-Anzeige blinkt.

Die Anzeige ändert sich in der folgenden Reihenfolge:

 $\rightarrow$  FADER  $\rightarrow$  M. FADER  $\rightarrow$  BOUNCE  $\rightarrow$  $MONOTONE \rightarrow OVERLAP \rightarrow WIPE \rightarrow$  $DOT \rightarrow$  (keine Anzeige)

Als erstes erscheint stets der zuletzt gewählte Fader-Modus.

**(2)**Drücken Sie START/STOP. Die Fader-Anzeige hört auf zu blinken. Nach der Ein-/Ausblendung schaltet der Camcorder in den Normalmodus zurück.

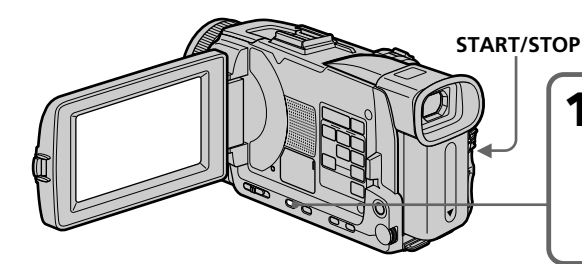

## **Pour annuler la fonction de fondu**

Avant d'appuyer sur START/STOP, appuyez sur FADER jusqu'à ce que l'indicateur disparaisse.

## **Zum Abschalten der Fader-Funktion**

FADER

FADER<sup>-</sup>

Bevor Sie START/STOP drücken, drücken Sie FADER, bis die Anzeige erlischt.

## **Utilisation de transitions en fondu**

## **Verwendung der Fader-Funktion**

### **Remarque**

Vous ne pouvez pas utiliser les fonctions suivantes pendant une transition en fondu et vous ne pouvez pas faire de transition en fondu lorsque vous utilisez les fonctions suivantes :

- Effets numériques
- Super NightShot
- Colour Slow Shutter
- Enregistrement de photos sur une cassette
- Enregistrement d'images fixes sur un "Memory Stick" pendant l'enregistrement sur une cassette ou la pause
- Enregistrement au flash
- Enregistrement échelonné
- Enregistrement image par image

### **Lorsque vous sélectionnez OVERLAP, WIPE ou DOT**

Le caméscope mémorise d'abord l'image enregistrée sur la bande. Lorsque celle-ci est mémorisée, les indicateurs clignotent rapidement, puis l'image disparaît. A ce moment, l'image obtenue est plus ou moins nette selon l'état de la bande.

#### **Lorsque le commutateur POWER est en position MEMORY/NETWORK (DCR-TRV50E seulement)**

Il n'est pas possible de faire de transitions en fondu.

#### **Lorsque vous utilisez la fonction Bounce, vous ne pouvez pas utiliser les fonctions suivantes :**

- Mise au point
- Zoom
- Effets d'image
- Exposition
- Spotmètre flexible

### **Remarque sur la fonction Bounce**

L'indicateur BOUNCE n'apparaît pas avec les fonctions ou modes suivants :

- D ZOOM activé dans les paramètres du menu
- Grand écran
- Effets d'image
- PROGRAM AE

#### **Hinweis**

Bei aktiviertem Fader können die folgenden Funktionen nicht verwendet werden. Umgekehrt kann der Fader nicht verwendet werden, wenn eine der folgenden Funktionen aktiviert ist:

- Digital Effect
- Super NightShot
- Colour Slow Shutter
- Tape Photo-Aufnahme
- Aufnehmen eines Standbildes auf den *Memory Stick* während sich der Camcorder im Bandaufnahme- oder Aufnahmebereitschafts-Modus befindet.
- Aufnahme mit Blitz
- Intervall-Aufnahme
- Frame-Aufnahme

### **Wenn OVERLAP, WIPE oder DOT gewählt ist**

Der Camcorder speichert das auf dem Band aufgenommene Bild ab. Während des Speichervorgangs blinken die Anzeigen schnell, und das Wiedergabebild erlischt. Beachten Sie, dass abhängig vom Bandzustand das Bild manchmal nicht klar aufgezeichnet wird.

#### **Wenn der POWER-Schalter auf MEMORY/ NETWORK (NETWORK nur DCR-TRV50E) steht** Der Fader kann nicht verwendet werden.

## **Wenn Bounce aktiviert ist, stehen die folgenden Funktionen nicht zur Verfügung:**

- Focus
- $-$  Zoom
- Picture Effect
- Exposure
- Spot Meter

#### **Hinweis zur Bounce-Funktion**

Wenn die folgenden Funktionen bzw. Modi aktiviert sind, erscheint die BOUNCE-Anzeige nicht:

- D ZOOM ist im Menü aktiviert.
- Wide
- Picture Effect
- PROGRAM AE

# **Utilisation d'effets spéciaux – Effets d'image**

Vous pouvez truquer numériquement vos films pour obtenir des effets spéciaux similaires à ceux des films ou émissions télévisées.

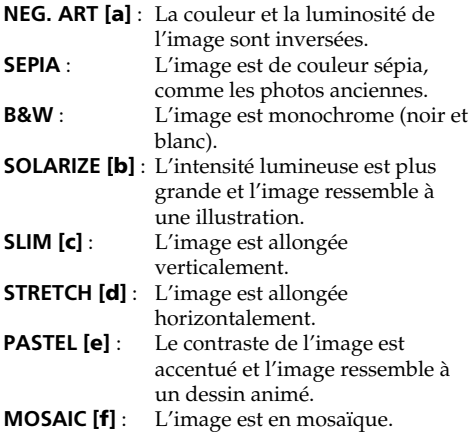

## **Verwendung der Spezialeffekte – Picture Effect**

Sie können Ihre Aufnahmen mit Spezialeffekten, wie man sie z.B. aus Filmen und aus dem Fernsehen kennt, aufbereiten.

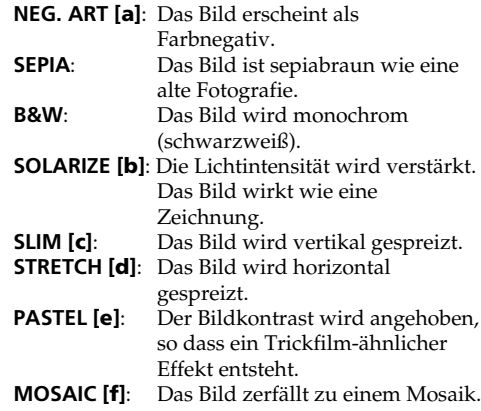

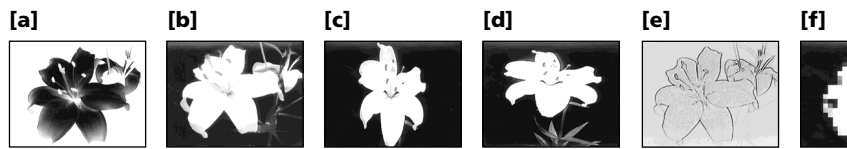

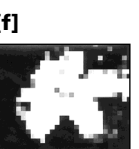

Opérations d'enregistrement avancées

## **Utilisation d'effets spéciaux – Effets d'image**

- **(1)**Réglez le commutateur POWER sur CAMERA. Appuyez sur MENU, sélectionnez P EFFECT dans  $\overline{w}$  avec la molette SEL/ PUSH EXEC, puis appuyez sur la molette (p. 252).
- **(2)**Tournez la molette SEL/PUSH EXEC pour sélectionner l'effet d'image souhaité, puis appuyez sur la molette.

## **Verwendung der Spezialeffekte – Picture Effect**

- **(1)** Stellen Sie den POWER-Schalter auf CAMERA, drücken Sie MENU, wählen Sie mit dem SEL/PUSH EXEC-Rad bei **die** die Option P EFFECT, und drücken Sie auf das Rad (Seite 262).
- **(2)**Wählen Sie mit dem SEL/PUSH EXEC-Rad den gewünschten Bildeffekt, und drücken Sie auf das Rad.

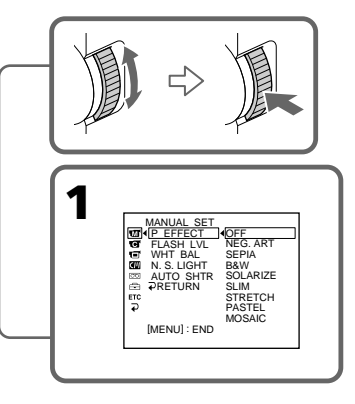

## **Pour annuler l'effet d'image**

Réglez P EFFECT sur OFF dans les paramètres du menu.

**MENU**

#### **Les fonctions suivantes n'agissent pas avec les effets d'image**

- Enregistrement d'images fixes sur un "Memory Stick" pendant l'enregistrement sur une cassette ou la pause
- OLD MOVIE des effets numériques
- Bounce

### **Lorsque le commutateur POWER est en position OFF (CHG)**

L'effet d'image est automatiquement annulé.

## **Zum Abschalten der Picture Effect-Funktion**

Setzen Sie den Menüparameter P EFFECT auf OFF.

## **Wenn die Picture Effect-Funktion aktiviert ist, stehen die folgenden Funktionen nicht zur Verfügung:**

- Aufnehmen eines Standbildes auf den *Memory Stick* während sich der Camcorder im Bandaufnahme- oder Aufnahmebereitschafts-Modus befindet.
- Digital Effect OLD MOVIE
- Bounce

## **Wenn der POWER-Schalter auf OFF (CHG) gestellt wird**

Die Picture Effect-Funktion wird automatisch abgeschaltet.

# **Utilisation d'effets spéciaux – Effets numériques**

Vous pouvez aussi ajouter des effets spéciaux à vos films grâce à diverses fonctions numériques. Le son est enregistré normalement.

## **STILL**

Permet de superposer une image fixe à une image animée.

## **FLASH (FLASH MOTION)**

Permet d'enregistrer des images fixes à intervalles constants pour créer un effet stroboscopique.

### **LUMI. (LUMINANCE KEY)**

Permet d'incruster une image animée dans une partie lumineuse d'une image fixe.

### **TRAIL**

Permet d'obtenir un effet de traînée avec une image rémanente.

### **SLOW SHTR (SLOW SHUTTER)**

Permet de ralentir la vitesse d'obturation. Le mode d'obturation lente rend les images sombres plus lumineuses.

### **OLD MOVIE**

Permet de restituer l'atmosphère d'un vieux film. Le caméscope se règle automatiquement sur le mode Grand écran, l'effet SEPIA et la vitesse d'obturation appropriée.

## **Verwendung der Spezialeffekte – Digital Effect**

Mit den verschiedenen Digital Effect-Funktionen können Sie Ihre Aufnahmen noch interessanter gestalten. Der Ton wird normal aufgezeichnet.

### **STILL**

Ein Standbild wird mit einem Film überlagert.

### **FLASH (FLASH MOTION)**

Standbilder werden in konstanten Intervallen nacheinander aufgenommen.

### **LUMI. (LUMINANCE KEY)**

Die hellen Teile eines Standbildes werden durch einen Film ersetzt.

#### **TRAIL**

Das Aufnahmebild wird mit einem Nachleuchtschweif versehen.

## **SLOW SHTR (SLOW SHUTTER)**

Es wird mit längerer Verschlusszeit aufgenommen, um dunkle Szenen aufzuhellen. Dabei kann es jedoch bei schnellen Bewegungen zu Unschärfen kommen.

## **OLD MOVIE**

Das Bild wird mit einer nostalgischen Atmosphäre verfremdet. Der Camcorder schaltet dabei automatisch in den Breitbildmodus, wählt den Bildeffekt SEPIA und stellt eine geeignete Verschlusszeit ein.

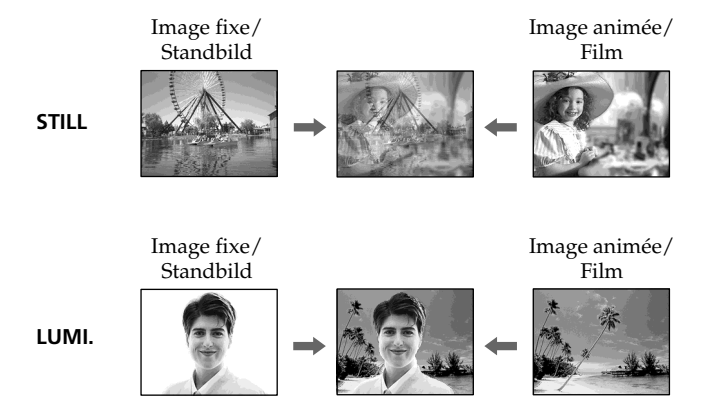

79

## **Utilisation d'effets spéciaux – Effets numériques**

- **(1)**Réglez le commutateur POWER sur CAMERA. Appuyez sur FN pour afficher PAGE1.
- **(2)**Appuyez sur DIG EFFT. L'écran de sélection des effets numériques apparaît.
- **(3)** Sélectionnez l'effet numérique souhaité. En mode STILL ou LUMI., l'image fixe sélectionnée est enregistrée dans la mémoire.
- **(4)**Appuyez sur –/+ pour ajuster l'effet. – : Réduction de l'effet
	- +: Augmentation de l'effet

## **Effets à régler**

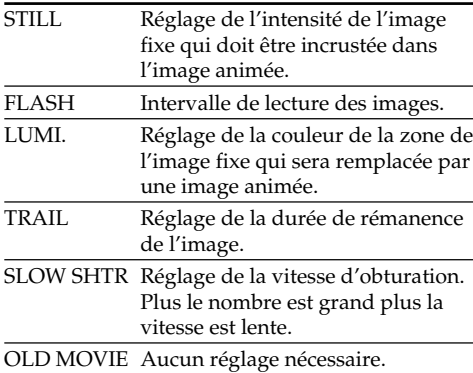

**(5)** Appuyez sur  $\Rightarrow$  OK pour revenir à PAGE1.

## **Verwendung der Spezialeffekte – Digital Effect**

- **(1)** Stellen Sie den POWER-Schalter auf CAMERA und drücken Sie auf FN, um Seite PAGE1 anzuzeigen.
- **(2)**Drücken Sie auf DIG EFFT. Das Digitaleffektmenü erscheint.
- **(3)**Drücken Sie auf den gewünschten Effekt. In den Modi STILL und LUMI. wird ein Standbild in den Speicher abgelegt.
- **(4)**Drücken Sie auf –/+, um den Effekt wunschgemäß einzustellen. – : Schwächerer Effekt
	- +: Stärkerer Effekt

### **Einstellbare Effektparameter**

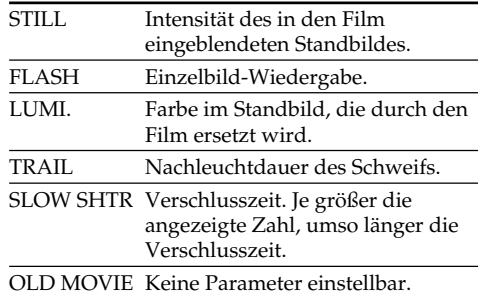

**(5)** Drücken Sie auf **₽** OK, um zu PAGE1 zurückzukehren.

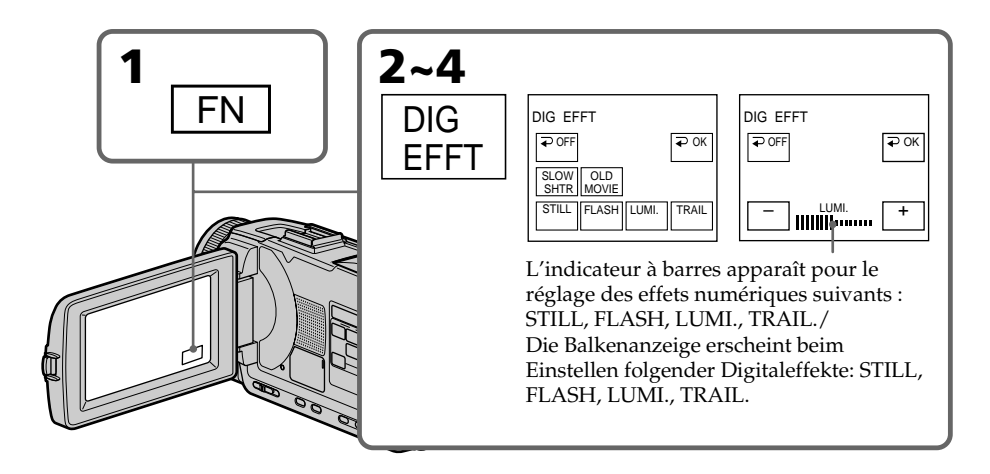

## **Utilisation d'effets spéciaux – Effets numériques**

## **Pour revenir à FN**

Appuyez sur EXIT.

## **Pour annuler l'effet numérique**

Appuyez sur  $\Rightarrow$  OFF pour revenir à PAGE1.

## **Remarques**

- •Les fonctions suivantes n'agissent pas lorsqu'un effet numérique est utilisé :
	- Transitions en fondu
	- Super NightShot
	- Colour Slow Shutter
	- Enregistrement de photos sur une cassette
	- Enregistrement d'images fixes sur un "Memory Stick" pendant l'enregistrement sur une cassette ou la pause
- •La fonction PROGRAM AE n'agit pas en mode d'obturation lente :
- •Les fonctions suivantes n'agissent pas en mode Vieux film :
	- Mode Grand écran
	- Effets d'image
	- $-$  PROGRAM AE

## **Lorsque le commutateur POWER est mis en position OFF (CHG)**

L'effet numérique sélectionné est automatiquement annulé.

## **Lorsque vous enregistrez en mode d'obturation lente**

Il se peut que l'autofocus ne soit pas très efficace. Essayez de faire la mise au point manuellement en utilisant un pied photographique.

## **Vitesse d'obturation**

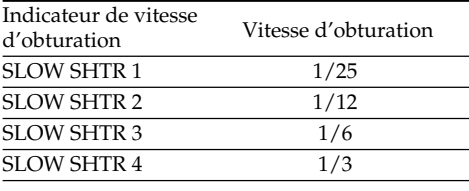

# **Zum Zurückschalten auf FN**

Drücken Sie EXIT.

**– Digital Effect**

## **Zum Abschalten der Digital Effect-Funktion**

Drücken Sie auf  $\rightleftarrows$  OK, um zu PAGE1 zurückzukehren.

## **Hinweise**

- •Bei aktivierter Digital Effect-Funktion stehen die folgenden Funktionen nicht zur Verfügung:
- Fader
- Super NightShot
- Colour Slow Shutter
- Tape Photo-Aufnahme
- Aufnehmen eines Standbildes auf den *Memory Stick* während sich der Camcorder im Bandaufnahme- oder Aufnahmebereitschafts-Modus befindet.
- •Im Slow Shutter-Modus steht die PROGRAM AE-Funktion nicht zur Verfügung.
- •Im Old Movie-Modus stehen die folgenden Funktionen nicht zur Verfügung:
	- Wide
	- Picture Effect
	- PROGRAM AE

## **Wenn der POWER-Schalter auf OFF (CHG) gestellt wird**

Die Digital Effect-Funktion wird automatisch abgeschaltet.

## **Beim Aufnehmen im Slow Shutter-Modus**

Der Autofocus arbeitet möglicherweise nicht einwandfrei. Verwenden Sie ein Stativ, und fokussieren Sie manuell.

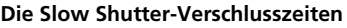

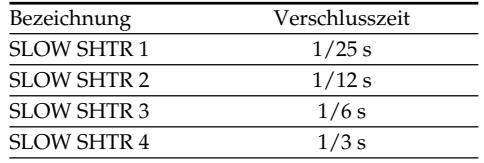

## **Utilisation de la fonction PROGRAM AE**

Vous pouvez sélectionner le mode PROGRAM AE (exposition automatique) le mieux adapté aux conditions de prise de vue.

#### ❸ **Projecteur**

Ce mode empêche que les personnes filmées sous un projecteur, par exemple au théâtre, aient des visages trop blancs.

#### ឹ **Portrait**

Ce mode permet de bien faire ressortir le sujet sur un fond doux. Il est tout indiqué pour filmer des personnes ou des fleurs.

#### ∙ী **Sports**

Ce mode réduit le bougé lors de la prise de vue de sujets aux mouvements rapides, comme une balle de golf ou de tennis.

## **Plage et ski**

Ce mode empêche que les visages des personnes apparaissent trop sombres sous une lumière intense ou une lumière réfléchie, en particulier à la plage en été ou sur les pistes de ski.

#### ₹ **Crépuscule et nuit**

Ce mode permet d'obtenir une meilleure atmosphère lors de la prise de vue de couchers du soleil, de vues nocturnes, de feux d'artifice et d'enseignes lumineuses.

## **Paysage**

Ce mode doit être utilisé pour filmer des sujets lointains, comme des montagnes, et empêche le caméscope de faire la mise au point sur le maillage métallique d'une vitre, par exemple, lorsque vous filmez un sujet derrière une vitre.

## **Verwendung der PROGRAM AE-Funktion**

Im PROGRAM AE-Betrieb (AE = Auto Exposure) stehen Ihnen verschiedene Programme, die auf bestimmte Aufnahmesituationen zugeschnitten sind, zur Auswahl.

#### ♠ **(Spotlight)**

Dieser Modus verhindert, dass Gesichter zu hell erscheinen, wenn die Szene durch starke Scheinwerfer etc. (beispielsweise im Theater) beleuchtet wird.

#### ∸ಿ **(Softporträt)**

Dieser Modus bildet das Motiv scharf vor unscharfem Hintergrund ab und eignet sich beispielsweise für Porträtaufnahmen und zum Aufnehmen von Blumen.

#### 兮 **(Sport)**

Dieser Modus ermöglicht auch bei schnellen Bewegungen (Tennis, Golf usw.) scharfe Aufnahmen.

#### $\boldsymbol{r}$ **(Strand & Ski)**

Dieser Modus verhindert, dass Gesichter zu dunkel aufgenommen werden, wenn die Szene starkem Sonneneinfall und Lichtreflexionen (beispielsweise am Strand oder beim Skisport) ausgesetzt ist.

#### € **(Sonnenuntergang & Mond)**

Dieser Modus stellt sicher, dass beim Aufnehmen von Sonnenuntergängen sowie beim Aufnehmen von Feuerwerk, Leuchtreklamen und sonstigen Nachtaufnahmen die natürliche Atmosphäre erhalten bleibt.

## **(Landschaft)**

Dieser Modus ist vorteilhaft zum Aufnehmen von weit entfernten Motiven (wie Bergen usw.). Bei Aufnahmen durch ein Fenster oder einen Maschendraht verhindert dieser Modus, dass der Camcorder auf das Glas bzw. den Draht scharfstellt.

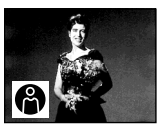

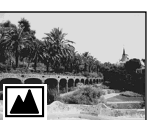

**82**

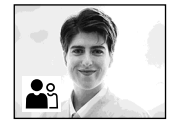

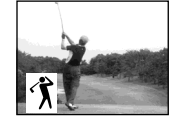

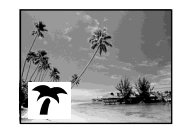

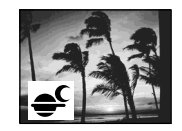

## **Utilisation de la fonction PROGRAM AE**

- **(1)**Réglez le commutateur POWER sur CAMERA ou MEMORY/NETWORK (DCR-TRV50E seulement) et appuyez sur PROGRAM AE. L'indicateur PROGRAM AE apparaît.
- **(2)**Tournez la molette SEL/PUSH EXEC pour sélectionner le programme souhaité. L'indicateur change comme suit :

 $\mathbf{Q} \leftrightarrow \mathbf{Q} \leftrightarrow \hat{\mathbf{Q}} \leftrightarrow \hat{\mathbf{Q}} \leftrightarrow \mathbf{Z} \leftrightarrow \mathbf{M}$ 

## **Verwendung der PROGRAM AE-Funktion**

- **(1)** Stellen Sie den POWER-Schalter auf CAMERA oder MEMORY/NETWORK (NETWORK nur DCR-TRV50E), drücken Sie PROGRAM AE. Die PROGRAM AE-Anzeige erscheint.
- **(2)**Wählen Sie mit dem SEL/PUSH EXEC-Rad den gewünschten PROGRAM AE-Modus. Die Anzeige ändert sich wie folgt:  $\color{blue}\bigoplus\longleftrightarrow\color{blue}\mathring{\blacksquare}\color{blue}\longleftrightarrow\color{green}\mathring{\mathring{\mathcal{T}}} \color{blue}\longleftrightarrow\color{green}\mathring{\mathring{\mathcal{T}}} \color{blue}\longleftrightarrow\color{blue}\mathring{\blacksquare}\color{blue}\rightarrow\color{blue}\blacksquare$

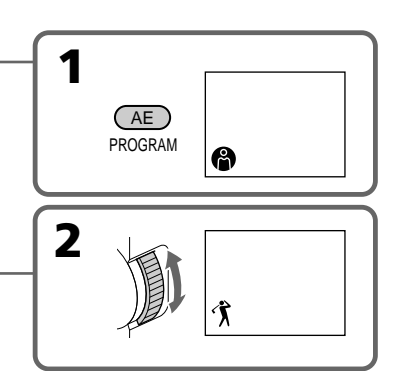

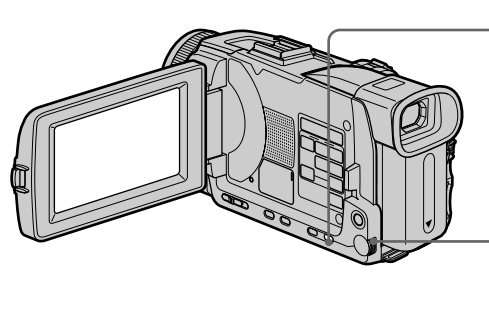

## **Pour annuler la fonction PROGRAM AE**

Appuyez sur PROGRAM AE.

## **Zum Abschalten von PROGRAM AE**

Drücken Sie PROGRAM AE.

## **Utilisation de la fonction PROGRAM AE**

## **Remarques**

- •Vous ne pouvez pas faire de gros plans dans les modes suivants, parce que le caméscope fait automatiquement la mise au point sur les sujets à distance moyenne ou lointains :
	- Projecteur
	- Sports
	- Plage et ski
- •Le caméscope fait la mise au point sur les sujets lointains seulement dans les modes suivants :
	- Crépuscule et nuit
	- Paysage
- •Les fonctions suivantes n'agissent pas en mode PROGRAM AE :
	- Colour Slow Shutter
	- Obturation lente
	- Vieux film
- Bounce
- •Lorsque le commutateur POWER est en position MEMORY/NETWORK (DCR-TRV50E seulement), le mode Sports n'agit pas. (L'indicateur clignote.)
- •La fonction PROGRAM AE n'agit pas dans les cas suivants. (L'indicateur clignote.)
	- NIGHTSHOT est réglé sur ON.
	- Des images sont enregistrées sur un "Memory Stick" avec la fonction MEMORY MIX.

### **Lorsque WHT BAL est réglé sur AUTO dans les paramètres du menu**

La balance des blancs est ajustée même si la fonction PROGRAM AE est sélectionnée.

## **Vous pouvez faire les réglages suivants tout en utilisant PROGRAM AE**

– Exposition

– Spotmètre flexible

## **Si vous filmez sous un tube à décharge comme une lampe fluorescente, une lampe au sodium ou une lampe au mercure**

Un scintillement ou changement de couleur peut apparaître dans les modes suivants. Si c'est le cas, désactivez la fonction PROGRAM AE.

- Portrait
- Sports

## **Verwendung der PROGRAM AE-Funktion**

## **Hinweise**

- •In den folgenden Modi sind keine
- Nahaufnahmen möglich, da der Camcorder nur auf weiter entfernte Motive scharfstellt:
- Spotlight
- Sport
- Strand & Ski
- •In den folgenden Modi stellt der Camcorder nur auf sehr weit entfernte Motive scharf:
	- Sonnenuntergang & Mond
	- Landschaft
- •In den PROGRAM AE-Modi stehen die folgenden Funktionen nicht zur Verfügung: – Colour Slow Shutter
	- Slow Shutter
	- Old Movie
	- Bounce
- •Wenn der POWER-Schalter auf MEMORY/ NETWORK (NETWORK nur DCR-TRV50E) steht, arbeitet der Sport-Modus nicht (die Anzeige blinkt).
- •In folgenden Fällen arbeitet PROGRAM AE nicht (Anzeige blinkt):
	- NIGHTSHOT steht auf ON.
	- Mit der MEMORY MIX-Funktion werden Bilder auf den *Memory Stick* aufgenommen.

## **Wenn der Menüparameter WHT BAL auf AUTO gesetzt ist**

Der Weißabgleich wird automatisch ausgeführt, selbst wenn PROGRAM AE aktiviert ist.

## **Auch im PROGRAM AE-Modus können folgende Einstellungen vorgenommen werden**

- Exposure
- Spot Meter

#### **Wenn die Aufnahmeszene durch Leuchtstoffröhren, Natriumdampf-, Quecksilberdampflampen usw. beleuchtet wird**

In den folgenden PROGRAM AE-Modi kann es zu Flimmern und Farbverfälschungen kommen. Schalten Sie diese Modi dann aus.

- Softporträt
- Sport

## **Réglage manuel de l'exposition**

Vous pouvez régler vous-même l'exposition. Normalement, l'exposition se règle automatiquement. Il est préférable d'ajuster soimême l'exposition manuellement dans les cas suivants :

- Le sujet est à contre-jour
- Le sujet est lumineux et le fond sombre
- Vous voulez obtenir une image fidèle de sujets sombres (scènes nocturnes)
- **(1)**Réglez le commutateur POWER sur CAMERA ou MEMORY/NETWORK (DCR-TRV50E seulement), puis appuyez sur EXPOSURE.

L'indicateur d'exposition apparaît.

**(2)**Tournez la molette SEL/PUSH EXEC pour ajuster la luminosité.

## **Manuelle Belichtungskorrektur (Exposure)**

In den folgenden Fällen empfiehlt es sich, die Belichtung manuell zu korrigieren, da die Automatik nicht optimal arbeitet:

- Motiv im Gegenlicht.
- Sehr helles Motiv vor dunklerem Hintergrund.
- Um bei dunkler Umgebung (Nachtszenen usw.) die dunkle Atmosphäre zu erhalten.
- **(1)** Stellen Sie den POWER-Schalter auf CAMERA oder MEMORY/NETWORK (NETWORK nur DCR-TRV50E), und drücken Sie EXPOSURE.
- Die Belichtungseinstellanzeige erscheint. **(2)** Stellen Sie mit dem SEL/PUSH EXEC-Rad die
- Helligkeit ein.

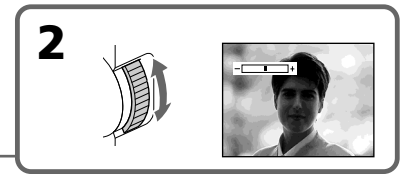

**EXPOSURE**

## **Pour revenir au mode d'exposition automatique**

Appuyez sur EXPOSURE.

#### **Lorsque vous ajustez manuellement l'exposition, les fonctions suivantes n'agissent pas :**

- Colour Slow Shutter
- Compensation de contre-jour

#### **Le caméscope revient automatiquement au mode d'exposition automatique :**

- Si vous changez de mode PROGRAM AE.
- Si vous réglez NIGHTSHOT sur ON

## **Zum Zurückschalten auf automatische Belichtung**

Drücken Sie EXPOSURE.

## **Bei der manuellen Belichtungkorrektur stehen folgende Funktionen nicht zur Verfügung:**

- Colour Slow Shutter
- Gegenlicht (Backlight)

#### **In folgenden Fällen schaltet der Camcorder selbsttätig auf automatische Belichtung zurück:**

- Wenn ein anderer PROGRAM AE-Modus gewählt wird.
- Wenn NIGHTSHOT auf ON gestellt wird.

## **Mesure spot de l'exposition – Spotmètre flexible**

Avec le spotmètre, la mise au point peut se faire automatiquement sur un point précis du sujet photographié, et reste ensuite fixe. Vous pouvez utiliser le mode Spotmètre en particulier dans les situations suivantes :

- Le sujet est à contre-jour
- Le contraste entre le sujet et l'arrière-plan est extrêmement marqué, par exemple lorsque vous photographiez une personne sur une scène éclairée par des projecteurs.
- **(1)**Lorsque le commutateur POWER est en position CAMERA ou MEMORY/NETWORK (DCR-TRV50E seulement), appuyez sur FN pour afficher PAGE1.
- **(2)**Appuyez sur SPOT METER. L'écran SPOT METER apparaît.
- **(3)**Appuyez sur la partie souhaitée dans le cadre apparaissant sur l'écran LCD. L'indicateur SPOT METER clignote sur l'écran LCD. L'exposition du point sélectionné est ajustée.
- **(4)** Appuyez sur  $\Rightarrow$  OK pour revenir à PAGE1.

## **Verwendung der flexiblen Spot-Belichtungsmessung – Spot Meter**

Mit der Spot Meter-Funktion können Sie den Camcorder die Belichtung auf einen beliebigen Punkt einstellen und dann halten lassen. Verwenden Sie diese Funktion in folgenden Fällen:

- Motiv im Gegenlicht.
- Bei starkem Kontrast zwischen Motiv und Hintergrund, beispielsweise ein Motiv auf der Bühne im Scheinwerferlicht.
- **(1)**Wählen Sie durch Drücken von FN die Seite PAGE1, während der POWER-Schalter auf CAMERA oder MEMORY/NETWORK (NETWORK nur DCR-TRV50E) steht.
- **(2)**Drücken Sie SPOT METER. Die SPOT METER-Anzeige erscheint.
- **(3)**Drücken Sie innerhalb des Rahmens die gewünschte Stelle des LCD-Schirms. Die SPOT METER-Anzeige blinkt auf dem LCD-Schirm, und die Belichtung wird auf den betreffenden Motivteil eingestellt.
- **(4)**Drücken Sie OK, um zu PAGE1 zurückzukehren.

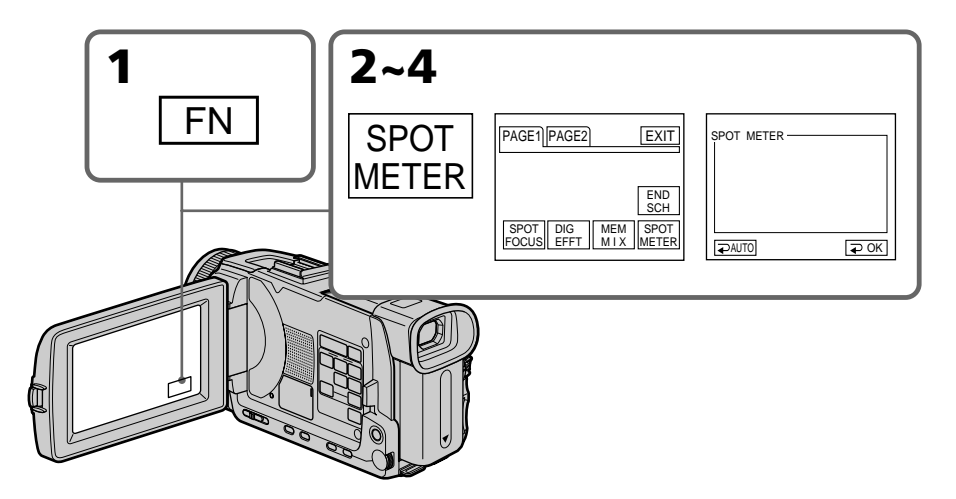

## **Pour revenir à FN**

Appuyez sur EXIT.

## **Pour revenir au mode d'exposition automatique**

Appuyez sur  $\Rightarrow$  AUTO pour revenir à PAGE1.

### **Zum Zurückschalten auf FN** Drücken Sie auf EXIT.

## **Zum Zurückschalten auf automatische Belichtung**

Drücken Sie auf  $\Rightarrow$  AUTO, um zu PAGE1 zurückzukehren.

## **Mesure spot de l'exposition – Spotmètre flexible**

#### **Les fonctions suivantes n'agissent pas avec le spotmètre flexible :**

- Colour Slow Shutter
- Compensation de contre-jour
- Exposition

### **Si vous réglez NIGHTSHOT sur ON.**

Le caméscope revient automatiquement du spotmètre flexible au mode d'exposition automatique

## **Verwendung der flexiblen Spot-Belichtungsmessung – Spot Meter**

#### **Im Spot Meter-Modus arbeiten die folgenden Funktionen nicht:**

- Colour Slow Shutter
- Backlight
- Exposure

#### **Wenn NIGHTSHOT auf ON gestellt wird**

Der Camcorder schaltet automatisch vom Spot Meter-Modus auf automatische Belichtung zurück.

## **Mise au point manuelle**

Normalement, la mise au point est automatique. Toutefois, dans les situations suivantes vous obtiendrez de meilleurs résultats avec la mise au point manuelle :

- •Lorsque l'autofocus n'est pas adapté à la prise de vue, en particulier si le sujet est :
	- Derrière une vitre couverte de gouttelettes d'eau
	- Derrière des rayures horizontales
	- Faiblement contrasté, comme un mur ou le ciel
- •Lorsque vous voulez faire la mise au point sur un sujet en arrière plan.
- •Lorsque vous filmez un sujet stationnaire avec un pied photographique.

## **Manuelles Fokussieren**

Normalerweise können Sie problemlos im automatischen Fokussierbetrieb aufnehmen. In folgenden Fällen ist jedoch ein manuelles Fokussieren vorteilhaft:

- •In Aufnahmesituationen, in denen der Autofocus nicht einwandfrei arbeitet, wie beispielsweise:
- Motiv hinter Glas mit Regentropfen
- Motiv mit horizontalen Streifen
- Motiv mit geringem Kontrast (Wand, Himmel usw.)
- •Wenn Sie zunächst auf das Motiv im Vorderund dann auf den Hintergrund scharfstellen wollen.
- •Wenn Sie ein stationäres Motiv mit einem Stativ aufnehmen.

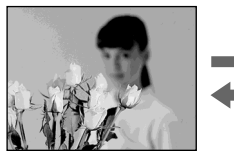

- **(1)**Réglez FOCUS sur MAN lorsque le commutateur POWER est en position CAMERA ou MEMORY/NETWORK (DCR-TRV50E seulement). L'indicateur <sup>e</sup> apparaît.
- **(2)**Tournez la bague de mise au point pour faire la mise au point.

- **(1)** Stellen Sie FOCUS auf MAN, während der POWER-Schalter auf CAMERA oder MEMORY/NETWORK (NETWORK nur DCR-TRV50E) steht. Die Anzeige  $\mathbb{E}$  erscheint.
- **(2)** Stellen Sie das Bild am Fokussierring scharf.

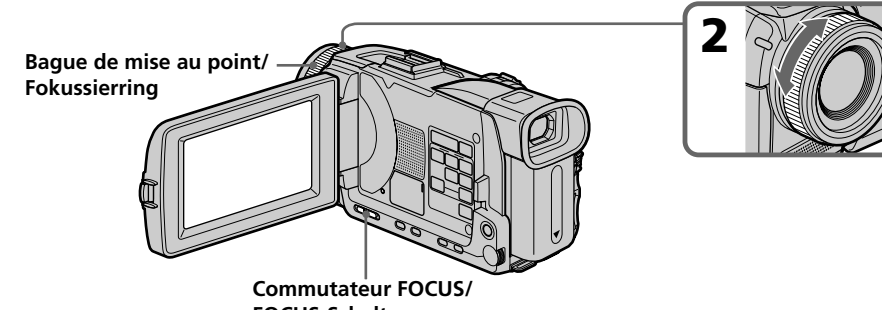

## **Pour revenir à l'autofocus**

Réglez FOCUS sur AUTO.

## **Pour filmer un sujet très éloigné**

Lorsque vous réglez FOCUS sur INFINITY, l'indicateur  $\triangle$  apparaît. Lorsque vous relâchez FOCUS, la mise au point redevient manuelle. Utilisez ce mode quand le caméscope fait la mise au point sur un sujet rapproché alors que vous essayez de filmer un sujet éloigné.

#### **Pour obtenir une image nette**

Effectuez d'abord la mise au point en position "T" (téléobjectif) et ajustez ensuite le zoom pour filmer en position "W" (grand angle). La mise au point sera plus simple à faire.

### **Si vous filmez tout près du sujet**

Faites la mise au point en position "W"(grand angle).

#### 9 **est remplacé par :**

- **A** lorsque vous filmez un sujet très éloigné.
- lorsque le sujet est trop près pour que la mise au point soit nette.

#### **La longueur focale est indiquée pendant trois secondes à l'écran dans les cas suivants :**

- Lorsque vous passez du mode autofocus au mode de mise au point manuelle.
- Lorsque vous tournez la bague de mise au point.

### **Indication de la longueur focale**

- L'indication de la longueur focale aide à faire la mise au point dans les situations où elle est difficile à faire, par exemple dans l'obscurité. Servez-vous de cette indication comme guide pour obtenir une image plus nette.
- L'indication ne sera pas correcte, si vous fixez un convertisseur (en option) sur l'objectif du caméscope.

## **Manuelles Fokussieren**

## **Zum Zurückschalten auf Autofocus**

Stellen Sie FOCUS auf AUTO.

## **Zum Aufnehmen von sehr weit entfernten Motiven**

Stellen Sie FOCUS auf INFINITY. Die Anzeige erscheint, und das Objektiv fokussiert auf "unendlich". Beim Loslassen wird auf manuellen Fokussierbetrieb zurückgeschaltet. Wenn Sie ein weit entferntes Motiv aufnehmen wollen, können Sie mit dieser Funktion verhindern, dass der Camcorder auf ein Motiv im Vordergrund scharfstellt.

#### **Zum bequemen, exakten Fokussieren**

Stellen Sie das Zoom beim Fokussieren auf "T" (Tele), nehmen Sie dann jedoch in der Position "W" (Weitwinkel) auf.

#### **Beim Aufnehmen von sehr nahen Motiven**

Fahren Sie mit dem Zoom ganz in den Weitwinkelbereich ("W") und fokussieren Sie.

#### 9 **ändert sich wie folgt:**

- Wenn ein sehr weit entferntes Motiv aufgenommen wird.
- Wenn sich das Motiv zu dicht vor der Kamera befindet, so dass kein Fokussieren möglich ist.

#### **In folgenden Fällen erscheint die eingestellte Entfernung etwa drei Sekunden lang auf dem Schirm:**

- Wenn von Autofocus auf manuelles Fokussieren umgeschaltet wird.
- Wenn der Fokussierring gedreht wird.

### **Hinweis zur eingeblendeten Entfernung**

- Die in das Bild eingeblendete Entfernungsinformation liefert einen groben Anhaltspunkt beim Fokussieren und ist insbesondere beim Aufnehmen in dunkler Umgebung eine nützliche Hilfe.
- Wenn Sie ein Konverterobjektiv (optional) angebracht haben, stimmt die angezeigte Entfernungsinformation nicht.

## **Mise au point ponctuelle – Spot Focus**

Lorsque vous utilisez cette fonction, vous pouvez obtenir une mise au point automatique d'un point précis du sujet, et dans ce cas, les réglages restent fixes.

- **(1)**Lorsque le commutateur POWER est en position CAMERA ou MEMORY/NETWORK (DCR-TRV50E seulement), réglez FOCUS sur MAN.
- **(2)**Appuyez FN pour afficher PAGE1.
- **(3)**Appuyez sur SPOT FOCUS. L'écran SPOT FOCUS apparaît.
- **(4)**Appuyez à l'endroit souhaité dans le cadre qui apparaît à l'écran LCD. L'indicateur <sup>e</sup> clignote à l'écran LCD. La mise au point s'effectue sur le point sélectionné.
- **(5)** Appuyez sur  $\Rightarrow$  OK pour revenir à la PAGE1.

## **Verwendung der Spot-Fokussierung – Spot Focus**

Der Camcorder kann automatisch auf den gewünschten Motivbereich fokussieren und die Fokussierung halten.

- **(1)** Stellen Sie FOCUS auf MAN, während der POWER-Schalter auf CAMERA oder MEMORY/NETWORK (NETWORK nur DCR-TRV50E) steht.
- **(2)**Drücken Sie auf FN, um PAGE1 anzuzeigen.
- **(3)**Drücken Sie auf SPOT FOCUS. Die SPOT FOCUS-Anzeige erscheint.
- **(4)**Drücken Sie innerhalb des Rahmens auf die gewünschte Stelle des LCD-Schirms. 9 blinkt auf dem LCD-Schirm, und der Camcorder fokussiert auf den betreffenden Motivteil.
- **(5)** Drücken Sie  $\rightleftarrow$  OK, um zu PAGE1 zurückzukehren.

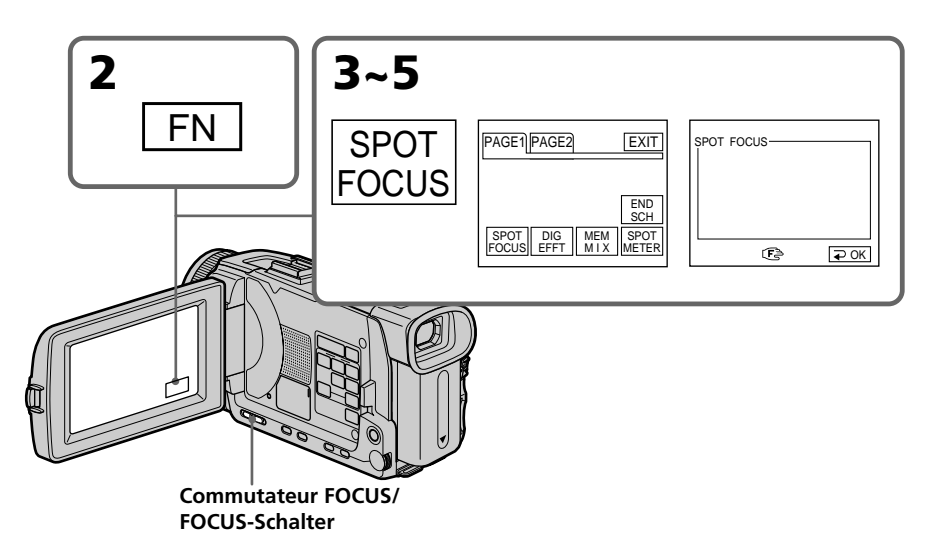

## **Pour revenir à FN**

Appuyez sur EXIT.

## **Pour revenir à l'autofocus**

Réglez FOCUS sur AUTO.

## **Zum Zurückschalten auf FN**

Drücken Sie auf EXIT.

## **Zum Zurückschalten auf Autofocus**

Stellen Sie FOCUS auf AUTO.

## **Mise au point ponctuelle – Spot Focus**

#### **Les fonctions suivantes n'agissent pas pendant la mise au point ponctuelle :**

- Exposition
- Transitions en fondu
- Compensation de contre-jour
- PROGRAM AE

### **Indication de la longueur focale**

Cette indication n'apparaît pas à l'écran.

#### **Im Spot Focus-Modus arbeiten folgende Funktionen nicht:**

- Belichtungskorrektur (Exposure)
- Fader
- Gegenlicht (Backlight)
- PROGRAM AE

#### **Die Entfernungsanzeige**

Die Entfernung wird nicht auf dem Schirm angezeigt.

## **Enregistrement échelonné**

Vous pouvez faire un enregistrement échelonné dans le temps en réglant le caméscope pour qu'il se mette successivement en marche et à l'arrêt. Ceci vous permet de photographier ou de filmer la floraison, le bourgeonnement de plantes, par exemple.

**Intervall-Aufnahme**

Der Camcorder kann automatisch in bestimmten Zeitabständen abwechselnd auf Aufnahme und Standby schalten, so dass eine Zeitrafferaufnahme entsteht. So können Sie beispielsweise das Wachsen einer Pflanze oder Aufblühen einer Blume filmen.

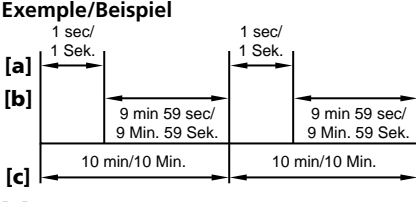

**[a]**REC TIME (temps d'enregistrement)/ Aufnahmezeit (REC TIME) **[b]**Temps d'attente/Wartezeit **[c]** INTERVAL (Intervalle)/Intervallzeit (INTERVAL)

- **(1)**Pendant la pause, appuyez sur MENU, tournez la molette SEL/PUSH EXEC pour sélectionner INT. REC dans @, puis appuyez sur la molette (p. 253).
- **(2)**Tournez la molette SEL/PUSH EXEC pour sélectionner SET, puis appuyez sur la molette.
- **(3)**Tournez la molette SEL/PUSH EXEC pour sélectionner INTERVAL et REC TIME.
	- 1 Tournez la molette SEL/PUSH EXEC pour sélectionner INTERVAL, puis appuyez sur la molette.
	- 2 Tournez la molette SEL/PUSH EXEC pour sélectionner le temps de l'intervalle, puis appuyez sur la molette. Temps :  $30$ SEC  $\longleftrightarrow$  1MIN  $\longleftrightarrow$  5MIN  $\longleftrightarrow$ 10MIN
	- 3 Tournez la molette SEL/PUSH EXEC pour sélectionner REC TIME, puis appuyez sur la molette.
	- 4 Tournez la molette SEL/PUSH EXEC pour sélectionner le temps d'enregistrement, puis appuyez sur la molette. Temps :  $0.5$ SEC  $\longleftrightarrow$  1SEC  $\longleftrightarrow$  1.5SEC  $\longleftrightarrow$ 2SEC
	- 5 Tournez la molette SEL/PUSH EXEC pour sélectionner  $\Rightarrow$  RETURN, puis appuyez sur la molette.
- **(4)**Tournez la molette SEL/PUSH EXEC pour sélectionner ON, puis appuyez sur la molette.
- **(5)**Appuyez sur MENU pour dégager le menu. L'indicateur INTERVAL clignote.
- **(6)**Appuyez sur START/STOP pour activer l'enregistrement échelonné. L'indicateur INTERVAL s'allume.
- **(1)**Drücken Sie im Standby-Modus die Taste MENU, wählen Sie mit dem SEL/PUSH EXEC-Rad bei **d** die Option INT. REC, und drücken Sie auf das Rad (Seite 263).
- **(2)**Wählen Sie mit dem SEL/PUSH EXEC-Rad die Option SET, und drücken Sie auf das Rad.
- **(3)** Stellen Sie mit dem SEL/PUSH EXEC-Rad die Option INTERVAL und REC TIME ein.
	- 1 Wählen Sie mit dem SEL/PUSH EXEC-Rad die Option INTERVAL, und drücken Sie auf das Rad.
	- 2 Stellen Sie mit dem SEL/PUSH EXEC-Rad die gewünschte Intervallzeit ein, und drücken Sie auf das Rad. Einstellbare Zeiten:  $30$ SEC  $\longleftrightarrow$  1MIN  $\longleftrightarrow$  $5MN \leftrightarrow 10MN$
	- 3 Wählen Sie mit dem SEL/PUSH EXEC-Rad die Option REC TIME, und drücken Sie auf das Rad.
	- 4 Stellen Sie mit dem SEL/PUSH EXEC-Rad die gewünschte Aufnahmezeit ein, und drücken Sie auf das Rad. Einstellbare Zeiten:  $0.5$ SEC  $\longleftrightarrow$  1SEC  $\longleftrightarrow$  $1.5$ SEC  $\longleftrightarrow$  2SEC
	- 5 Wählen Sie mit dem SEL/PUSH EXEC-Rad die Option  $\Rightarrow$  RETURN, und drücken Sie auf das Rad.
- **(4)**Wählen Sie mit dem SEL/PUSH EXEC-Rad die Option ON, und drücken Sie auf das Rad.
- **(5)**Drücken Sie MENU, um das Menü abzuschalten. Die INTERVAL-Anzeige blinkt.
- **(6)**Drücken Sie START/STOP, um die Intervall-Aufnahme zu starten. Die INTERVAL-Anzeige leuchtet auf.

## **Enregistrement échelonné**

## **Intervall-Aufnahme**

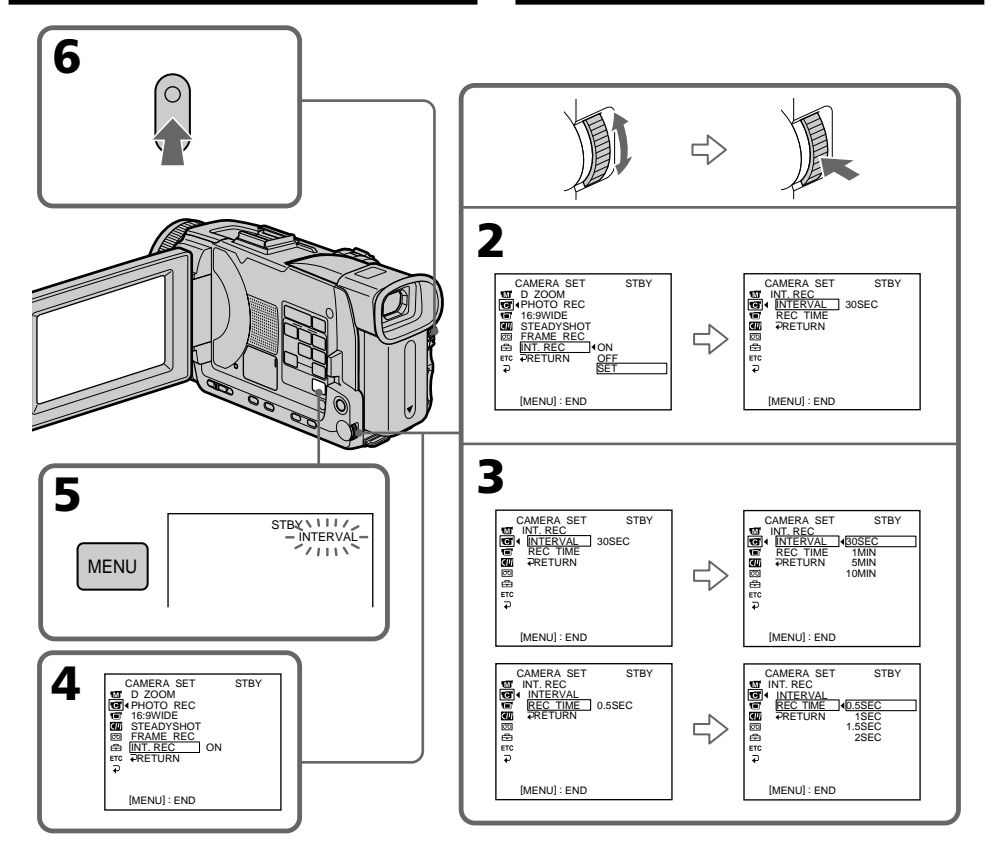

## **Pour annuler l'enregistrement échelonné**

Effectuez une des opérations suivantes :

- Réglez INT. REC sur OFF dans les paramètres du menu.
- Réglez le commutateur POWER sur autre chose que CAMERA.

## **Pour revenir à la prise de vue normale pendant le temps d'attente**

Vous pouvez revenir une seule fois à la prise de vue normale pendant le temps d'attente. Appuyez sur START/STOP, l'indicateur clignote et la prise de vue redevient normale. Pour arrêter la prise de vue normale, appuyez une nouvelle fois sur START/STOP. Pour redémarrer l'enregistrement échelonné, effectuez l'étape 6.

## **Zum Abschalten der Intervall-Aufnahme**

Führen Sie einen der beiden folgenden Vorgänge aus:

- Setzen Sie den Menüparameter INT. REC auf OFF.
- Stellen Sie den POWER-Schalter auf eine andere Position als CAMERA.

## **So können Sie während der Wartephase eine normale Aufnahme ausführen**

Drücken Sie während der Wartephase die Taste START/STOP. Die Anzeige blinkt und die normale Aufnahme beginnt. Beachten Sie, dass nur eine einzige normale Aufnahme ausgeführt werden kann.

Zum Stoppen der normalen Aufnahme drücken Sie START/STOP erneut. Zum Fortsetzen der Intervall-Aufnahme führen Sie Schritt 6 aus.

## **Temps d'enregistrement**

Le temps d'enregistrement peut varier de + ou – six images par rapport au temps sélectionné.

### **Si vous appuyez sur START/STOP pendant le temps d'enregistrement**

L'enregistrement échelonné s'arrête. Pour continuer, effectuez l'étape 6.

## **Intervall-Aufnahme**

### **Hinweis zur Aufnahmezeit**

Die Aufnahmezeit kann um bis zu +/– sechs Vollbilder von der eingestellten Zeit abweichen.

#### **Wenn Sie während der Aufnahmephase START/STOP drücken**

Die Intervall-Aufnahme stoppt. Zum Fortsetzen führen Sie Schritt 6 aus.

## **Enregistrement image par image**

Vous pouvez obtenir un effet animé de marchearrêt en utilisant cette fonction. Pour ce faire, déplacez chaque fois un peu le sujet avant de reprendre l'enregistrement. Il est conseillé d'utiliser un pied photographique et d'activer le caméscope par la télécommande après l'étape 4.

- **(1)**Pendant la pause, appuyez sur MENU, puis tournez la molette SEL/PUSH EXEC pour sélectionner FRAME REC dans  $\blacksquare$ , puis appuyez sur la molette (p. 253).
- **(2)**Tournez la molette SEL/PUSH EXEC pour sélectionner ON, puis appuyez sur la molette.
- **(3)**Appuyez sur MENU pour éteindre le menu. L'indicateur FRAME REC s'allume.
- **(4)**Appuyez sur START/STOP pour activer l'enregistrement image par image. Le caméscope enregistre six images environ puis se met en pause d'enregistrement.
- **(5)**Déplacez le sujet et répétez l'étape 4.

## **Aufnehmen von Einzelbildsequenzen – Frame-Aufnahme**

Mit der Frame-Aufnahmefunktion können Einzelbildsequenzen aufgezeichnet werden. Wird das Motiv zwischen den Einzelbildern geringfügig verschoben, entsteht ein Trickfilm. Für optimale Trickfilmaufnahmen sollte der Camcorder stationär fixiert sein und die Bedienung nach Schritt 4 mit der Fernbedienung erfolgen.

- **(1)** Drücken Sie im Standby-Modus die Taste MENU, wählen Sie mit dem SEL/PUSH EXEC-Rad bei **@** die Option FRAME REC, und
- drücken Sie auf das Rad (Seite 263). **(2)** Wählen Sie mit dem SEL/PUSH EXEC-Rad die Option ON, und drücken Sie auf das Rad.
- **(3)** Drücken Sie MENU, um das Menü abzuschalten. Die FRAME REC-Anzeige leuchtet auf.
- **(4)** Drücken Sie START/STOP, um die Frame-Aufnahme zu starten. Der Camcorder nimmt etwa sechs Einzelbilder auf und schaltet dann auf Aufnahme-Bereitschaft zurück.
- **(5)** Verschieben Sie das Motiv, und wiederholen Sie Schritt 4.

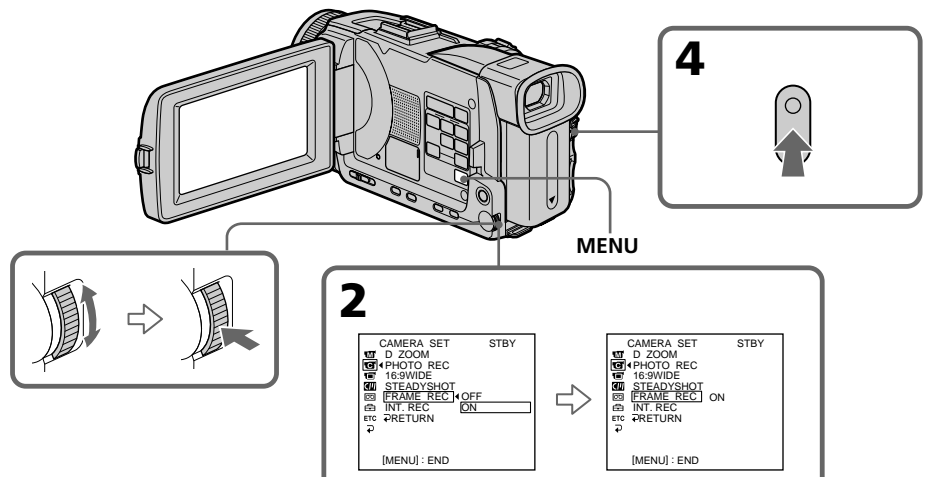

## **Pour annuler l'enregistrement image par image**

Effectuez une des opérations suivantes :

- Réglez FRAME REC sur OFF dans les paramètres du menu.
- Réglez le commutateur POWER sur une autre position que CAMERA.

## **Remarque**

L'autonomie de la bande ne sera pas indiquée correctement si vous utilisez continuellement cette fonction.

## **Lors de l'enregistrement image par image**

La dernière image est plus longue que les autres.

## **Zum Abschalten der Frame-Aufnahmefunktion**

Führen Sie einen der beiden folgenden Vorgänge aus:

- Setzen Sie den Menüparameter FRAME REC auf OFF.
- Stellen Sie den POWER-Schalter auf eine andere Position als CAMERA.

### **Hinweis**

Bei wiederholter Frame-Aufnahme stimmt die Bandrestzeit möglicherweise nicht.

### **Länge der Frame-Aufnahme**

Die letzte Frame-Aufnahme ist länger als die anderen.

**— Opérations de lecture avancées —**

## **Lecture d'une cassette avec effet d'image**

Lors de la lecture, vous pouvez aussi truquer une scène en utilisant un des effets d'image suivants : NEG. ART, SEPIA, B&W et SOLARIZE.

- **(1)**En mode de lecture ou de pause de lecture, appuyez sur MENU, puis sélectionnez P EFFECT dans **a** avec la molette SEL/ PUSH EXEC (p. 252).
- **(2)**Tournez la molette SEL/PUSH EXEC pour sélectionner l'effet d'image souhaité, puis appuyez sur la molette. Pour le détail sur chaque effet d'image, voir page 77.

**— Wiedergabefunktionen für Fortgeschrittene —**

## **Verwendung der Picture Effect-Funktion bei der Wiedergabe**

Bei der Wiedergabe können Sie Ihren Videofilm noch mit den Bildeffekten NEG. ART, SEPIA, B&W und SOLARIZE aufbereiten.

- **(1)**Drücken Sie während der Wiedergabe oder Wiedergabe-Pause die Taste MENU, wählen Sie mit dem SEL/PUSH EXEC-Rad bei **die** die Option P EFFECT (Seite 262).
- **(2)**Wählen Sie mit dem SEL/PUSH EXEC-Rad den gewünschten Effekt, und drücken Sie auf das Rad.

Einzelheiten zu den Effekten finden Sie auf Seite 77.

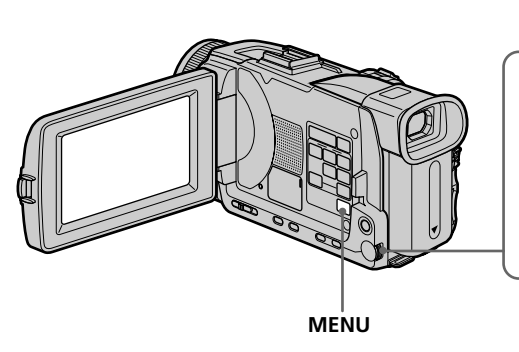

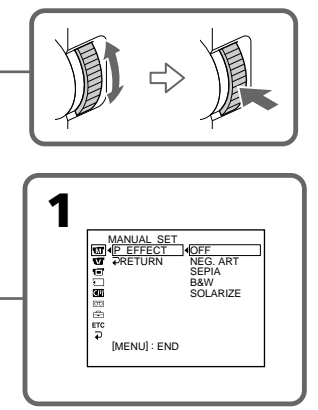

## **Pour annuler l'effet d'image**

Réglez P EFFECT sur OFF dans les paramètres du menu.

### **Remarques**

- •Vous ne pouvez pas utiliser les effets d'image pour truquer des images fournies par un autre appareil.
- •Les images truquées avec un effet d'image ne peuvent pas être enregistrées sur une cassette avec le caméscope. Vous pouvez les enregistrer sur un "Memory Stick" (p. 171, 186) ou sur un magnétoscope en utilisant votre caméscope comme lecteur.

### **Images truquées avec un effet d'image**

Les images auxquelles des effets d'image ont été appliqués ne sont pas transmises par la prise DV IN/OUT.

#### **Si vous réglez le commutateur POWER sur OFF (CHG) ou arrêtez la lecture**

L'effet d'image employé sera automatiquement annulé.

## **Zum Abschalten der Picture Effect-Funktion**

Setzen Sie den Menüparameter P EFFECT auf OFF.

### **Hinweise**

- •Extern zugespielte Szenen können nicht mit der Picture Effect-Funktion aufbereitet werden.
- •Mit der Picture Effect-Funktion aufbereitete Bilder können nicht mit dem Camcorder aufgenommen werden. Auf den *Memory Stick* (Seite 171, 186) oder mit einem am Camcorder angeschlossenen Videorecorder ist dagegen eine Aufnahme möglich.

### **Besonderheit der Picture Effect-Funktion**

Das mit der Picture Effect-Funktion aufbereitete Bild wird nicht über die **j**, DV IN/OUT-Buchse ausgegeben.

**Wenn der POWER-Schalter auf OFF (CHG) gestellt oder die Wiedergabe gestoppt wird** Die Picture Effect-Funktion wird automatisch abgeschaltet.

**96**

## **Lecture d'une cassette avec effet numérique**

Pendant la lecture, vous pouvez ajouter des effets numériques à une scène en utilisant une des fonctions suivantes :

STILL, FLASH, LUMI. et TRAIL.

- **(1)**En mode de lecture ou de pause de lecture, appuyez sur FN et sélectionnez PAGE2.
- **(2)**Appuyez sur DIG EFFT. L'écran de sélection des effets numériques apparaît.
- **(3)** Sélectionnez l'effet numérique souhaité. En mode STILL ou LUMI, l'image affichée au moment où vous sélectionnez le mode est enregistrée dans la mémoire sous forme d'image fixe.
- **(4)**Appuyez sur –/+ pour ajuster l'effet. Voir page 80 pour le détail.
- **(5)** Appuyez sur  $\Rightarrow$  OK pour revenir à PAGE2.

## **Verwendung der Digital Effect-Funktion bei der Wiedergabe**

Bei der Wiedergabe können Sie Ihren Videofilm noch mit den Digitaleffekten STILL, FLASH, LUMI. und TRAIL aufbereiten.

- **(1)**Drücken Sie während der Wiedergabe oder Wiedergabe-Pause auf FN, und wählen Sie PAGE2.
- **(2)**Drücken Sie auf DIG EFFT. Das Digitaleffektmenü erscheint.
- **(3)**Drücken Sie auf den gewünschten Effekt. In den Modi STILL und LUMI. wird ein Standbild in den Speicher abgelegt.
- **(4)**Drücken Sie auf –/+, um den Effekt wunschgemäß einzustellen. Einzelheiten siehe Seite 80.
- **(5)** Drücken Sie auf  $\rightleftarrows$  OK, um zu PAGE2 zurückzukehren.

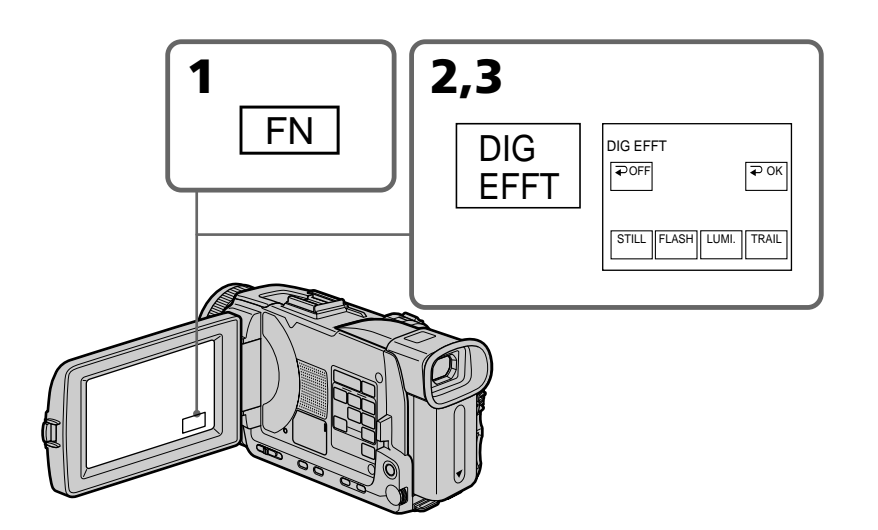

## **Pour revenir à FN**

Appuyez sur EXIT.

## **Pour annuler l'effet numérique**

Appuyez sur  $\Rightarrow$  OFF pour revenir à PAGE2.

## **Zum Zurückschalten auf FN**

Drücken Sie EXIT.

## **Zum Abschalten der Digital Effect-Funktion**

Drücken Sie auf **₽** OFF, um zu PAGE2 zurückzukehren.

## **Lecture d'une cassette avec effet numérique**

## **Verwendung der Digital Effect-Funktion bei der Wiedergabe**

#### **Remarques**

- •Vous ne pouvez pas utiliser les effets numériques pour truquer des images fournies par un autre appareil.
- •Les images truquées avec un effet numérique ne peuvent pas être enregistrées sur une cassette avec le caméscope. Vous pouvez les enregistrer sur un "Memory Stick" (p. 171, 186) ou sur un magnétoscope en utilisant votre caméscope comme lecteur.

### **Images truquées avec un effet numérique**

Les images auxquelles des effets numériques ont été appliqués ne sont pas transmises par la prise DV IN/OUT.

#### **Lorsque vous réglez le commutateur POWER sur OFF (CHG) ou arrêtez la lecture**

L'effet numérique employé est automatiquement annulé.

#### **Hinweise**

- •Extern zugespielte Szenen können nicht mit der Digital Effect-Funktion aufbereitet werden.
- •Mit der Digital Effect-Funktion aufbereitete Bilder können nicht mit dem Camcorder aufgenommen werden. Auf den *Memory Stick* (Seite 171, 186) oder mit einem am Camcorder angeschlossenen Videorecorder ist dagegen eine Aufnahme möglich.

### **Besonderheit der Digital Effect-Funktion**

Das mit der Digital Effect-Funktion aufbereitete Bild wird nicht über die **j** DV IN/OUT-Buchse ausgegeben.

### **Wenn der POWER-Schalter auf OFF (CHG) gestellt oder die Wiedergabe gestoppt wird**

Die Digital Effect-Funktion wird automatisch abgeschaltet.

## **Agrandissement d'images enregistrées sur une cassette – PB ZOOM cassette**

Vous pouvez agrandir les images que vous avez enregistrées sur une cassette au moment de la lecture. Les images fixes enregistrées sur un "Memory Stick" peuvent aussi être agrandies (p. 206).

- **(1)**En mode de lecture ou de pause de lecture, appuyez sur FN et sélectionnez PAGE2.
- **(2)**Appuyez sur PB ZOOM. L'écran PB ZOOM apparaît.
- **(3)**Appuyez sur la partie de l'image que vous voulez agrandir dans le cadre apparaissant sur l'écran PB ZOOM.

La partie sélectionnée va au centre de l'écran et l'image devient deux fois plus grande. Si vous appuyez sur une autre partie de l'image, celle-ci va au centre de l'écran.

**(4)**Ajustez le rapport de zoom avec le bouton de zoom.

L'image peut être agrandie d'environ 1,1 fois à cinq fois sa taille.

- W: Réduction du rapport du zoom
- T: Augmentation du rapport du zoom

## **Vergrößern von Aufnahmebildern des Bandes – Tape PB ZOOM**

Auf dem Band aufgezeichnete Bilder können wie folgt vergrößert werden. Außerdem können auch die im *Memory Stick* gespeicherten Standbilder vergrößert werden (Seite 206).

- **(1)**Drücken Sie während der Wiedergabe oder Wiedergabe-Pause auf FN, und wählen Sie PAGE2.
- **(2)**Drücken Sie auf PB ZOOM. Die PB ZOOM-Anzeige erscheint.
- **(3)**Drücken Sie innerhalb des PB ZOOM-Rahmens auf die Stelle, die vergrößert werden soll.

Der betreffende Bildbereich rückt in die Schirmmitte und wird auf etwa das Doppelte vergrößert. Wenn Sie einen anderen Bereich vergrößern wollen, drücken Sie an einer anderen Stelle.

**(4)** Stellen Sie am Zoomknopf den gewünschten Zoomfaktor ein.

Zwischen 1,1facher und fünffacher

- Vergrößerung kann variiert werden. W: Kleinerer Zoomfaktor
	- T: Größerer Zoomfaktor

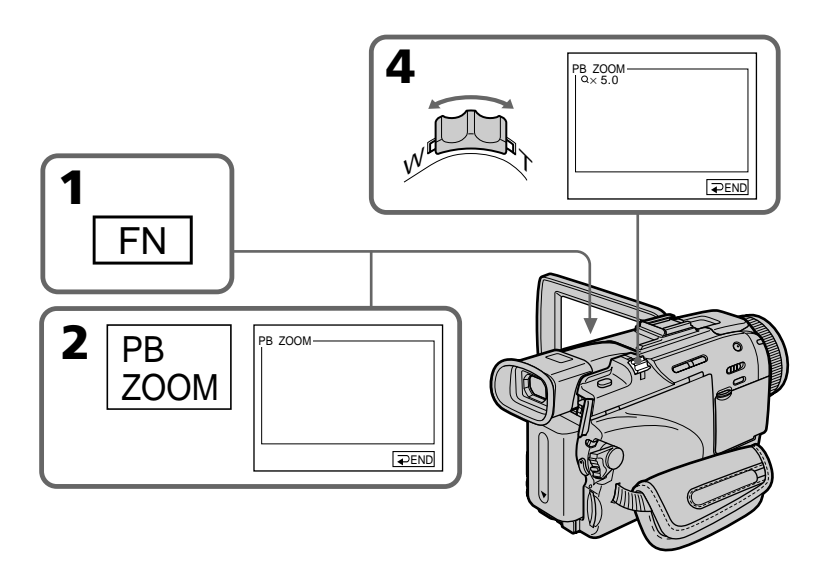

## **Pour annuler la fonction PB ZOOM**

Appuyez sur  $\rightleftarrows$  END.

#### **Zum Abschalten der PB ZOOM-Funktion** Drücken Sie END.

## **Agrandissement d'images enregistrées sur une cassette – PB ZOOM cassette**

#### **Remarques**

- •Vous ne pouvez pas utiliser la fonction PB ZOOM pour agrandir des images fournies par un autre appareil.
- •Les images agrandies avec la fonction PB ZOOM ne peuvent pas être enregistrées sur une cassette avec le caméscope. Vous pouvez les enregistrer sur un magnétoscope en utilisant votre caméscope comme lecteur.
- •Les images animées agrandies avec la fonction PB ZOOM ne peuvent pas être enregistrées sur une "Memory Stick"avec le caméscope.

#### **La fonction PB ZOOM est automatiquement annulée lorsque :**

- Le commutateur POWER est réglé sur OFF (CHG).
- La lecture s'arrête.
- Appuyez sur MENU.
- Vous insérez un "Memory Stick".

## **Images agrandies avec la fonction PB ZOOM**

Les images agrandies avec la fonction PB ZOOM ne peuvent pas être transmises par la prise  $\mathbf{j}$  DV IN/OUT et la prise  $\sqrt{\ }$  (USB).

### **En mode PB ZOOM**

Si vous appuyez sur la touche DISPLAY/ TOUCH PANEL, le cadre sur l'écran PB ZOOM disparaît. Vous ne pouvez plus déplacer l'image sur l'écran.

### **Pourtour de l'image agrandie**

Le pourtour de l'image agrandie ne peut pas apparaître au centre de l'écran.

## **Vergrößern von Aufnahmebildern des Bandes – Tape PB ZOOM**

#### **Hinweise**

- •Extern zugespielte Bilder können nicht mit PB ZOOM aufbereitet werden.
- •Die mit PB ZOOM aufbereiteten Bilder können nicht mit diesem Camcorder auf Band aufgezeichnet werden. Wenn Sie sie aufnehmen wollen, schließen Sie einen Videorecorder an den Camcorder an und verwenden Sie den Camcorder als Zuspieler.
- •Eine Filmaufnahme auf den *Memory Stick* ist nicht möglich, wenn die Bilder mit der PB ZOOM-Funktion aufbereitet wurden.

### **In folgenden Fällen wird PB ZOOM automatisch ausgeschaltet:**

- Der POWER-Schalter wird auf OFF (CHG) gestellt.
- Die Wiedergabe wird gestoppt.
- MENU wird gedrückt.
- Ein *Memory Stick* wird eingesetzt.

### **Besonderheit von PB ZOOM**

Das mit PB ZOOM aufbereitete Bild wird nicht über die  $\mathbf{j}$  DV IN/OUT- und  $\mathbf{\Psi}$  (USB)-Buchse ausgegeben.

#### **Der PB ZOOM-Rahmen**

Wenn die DISPLAY/TOUCH PANEL-Taste gedrückt wird, verschwindet der PB ZOOM-Rahmen auf dem Schirm. Es ist dann nicht mehr möglich, einen Bildteil durch Drücken in die Schirmmitte zu verschieben.

#### **Die Kante des vergrößerten Bildes**

Die Kante des vergrößerten Bildes kann nicht in der Schirmmitte angezeigt werden.

## **Localisation rapide d'une scène par la mémorisation du point zéro – ZERO SET MEMORY**

Lorsque vous utilisez cette fonction, le caméscope recherche le passage souhaité dans un sens ou l'autre jusqu'à ce que le compteur atteigne la valeur "0:00:00" et s'arrête à ce point. Pour cette opération il faut utiliser la télécommande.

- **(1)**En mode de lecture, appuyez sur DISPLAY lorsque l'indicateur ZERO SET MEMORY n'apparaît pas.
- **(2)**Appuyez sur ZERO SET MEMORY au point que vous voulez localiser par la suite. Le compteur indique "0:00:00" et l'indicateur ZERO SET MEMORY clignote.
- **(3)** Appuyez sur lorsque vous voulez arrêter la lecture.
- **(4)** Appuyez sur  $\blacktriangleleft$  pour rembobiner la bande jusqu'au point zéro du compteur. La bande s'arrête automatiquement quand le compteur atteint approximativement zéro. L'indicateur ZERO SET MEMORY disparaît et le code temporel apparaît.
- **(5)** Appuyez sur  $\blacktriangleright$ . La lecture commence depuis le point zéro.

## **Schnelles Aufsuchen einer Szene – ZERO SET MEMORY**

Mit der Zero Set Memory-Funktion können Sie die gewünschte Bandstelle automatisch im schnellen Vor- oder Rücklauf aufsuchen, wenn Sie zuvor an dieser Stelle den Bandzähler auf "0:00:00" gestellt haben. Verwenden Sie zur Steuerung der Funktion die Fernbedienung.

- **(1)**Wenn ZERO SET MEMORY nicht angezeigt wird, drücken Sie während der Wiedergabe die Taste DISPLAY.
- **(2)**Drücken Sie ZERO SET MEMORY an der Stelle, die Sie später wiederfinden möchten. Der Bandzähler zeigt "0:00:00" an, die Zählung beginnt, und die ZERO SET MEMORY-Anzeige blinkt.
- **(3)** Drücken Sie ■, um die Wiedergabe zu stoppen.
- **(4)** Drücken Sie <</a><br>**4**, um das Band zurückzuspulen. Das Band stoppt automatisch in etwa am Zähler-Nullpunkt. Die ZERO SET MEMORY-Anzeige erlischt dann, und der Timecode wird angezeigt.
- **(5)**Drücken Sie N. Die Wiedergabe beginnt am Zähler-Nullpunkt.

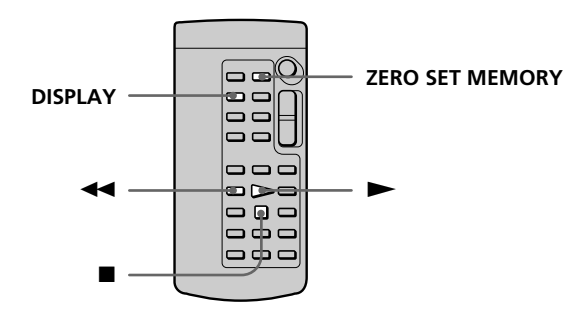

### **Remarques**

- •La fonction de mémorisation du point zéro est annulée si vous appuyez une nouvelle fois sur ZERO SET MEMORY avant de rembobiner la bande.
- •La différence de temps par rapport au code temporel peut être de quelques secondes.
- •L'indicateur ZERO SET MEMORY disparaît lorsque vous appuyez sur FN.

## **Si la cassette contient un passage vierge entre deux scènes**

La fonction de mémorisation du point zéro n'agira pas correctement.

## **Hinweise**

- •Wenn Sie vor dem Rückspulstart die Taste ZERO SET MEMORY erneut drücken, wird die Zero Set Memory-Funktion abgeschaltet.
- •Die gefundene Bandstelle weicht möglicherweise einige Sekunden vom Timecode ab.
- •Wenn Sie auf FN drücken, erlischt die ZERO SET MEMORY-Anzeige.

## **Wenn das Band eine Leerstelle enthält**

Die Zero Set Memory-Funktion arbeitet möglicherweise nicht korrekt.

# **Recherche d'une scène d'après le titre – TITLE SEARCH**

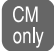

Si vous utilisez une cassette à puce, vous pourrez rechercher le titre d'un enregistrement. Pour cette opération il faut utiliser la télécommande.

## **Avant de commencer**

Réglez CM SEARCH sur ON dans **du** des paramètres du menu. (Le réglage par défaut est ON.)

- **(1)**Réglez le commutateur POWER sur VCR.
- **(2)**Appuyez de façon répétée sur SEARCH MODE de la télécommande jusqu'à ce que l'indicateur TITLE SEARCH apparaisse. L'indicateur change comme suit :

TITLE SEARCH  $\rightarrow$  DATE SEARCH  $\rightarrow$ PHOTO SEARCH  $\rightarrow$  PHOTO SCAN  $\rightarrow$ (pas d'indicateur)  $\neg$ 

**(3)** Appuyez sur  $\blacktriangleright\blacktriangleleft$  ou  $\blacktriangleright\blacktriangleright\blacktriangleright$  de la télécommande pour sélectionner le titre. La lecture commence automatiquement à la scène désignée par ce titre.

## **Titel-Suchbetrieb – TITLE SEARCH**

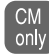

Wenn Sie eine Cassette mit Speicherchip verwenden, können Sie eine Bandstelle durch Vorgabe des Titels automatisch aufsuchen. Für den folgenden Vorgang wird die Fernbedienung benötigt.

## **Vorbereitung**

Setzen Sie den Menüparameter CM SEARCH bei **CU** auf ON. (Im werksseitigen Ausgangszustand ist der Parameter bereits auf ON gesetzt.)

**(1)** Stellen Sie den POWER-Schalter auf VCR.

**(2)**Drücken Sie SEARCH MODE auf der Fernbedienung wiederholt, bis die TITLE SEARCH-Anzeige erscheint. Die Anzeige ändert sich wie folgt:

- TITLE SEARCH  $\rightarrow$  DATE SEARCH  $\rightarrow$ PHOTO SEARCH  $\rightarrow$  PHOTO SCAN  $\rightarrow$ (keine Anzeige)
- **(3)** Wählen Sie mit  $\blacktriangleleft$  oder  $\blacktriangleright$  auf der Fernbedienung den gewünschten Titel. Die Wiedergabe beginnt automatisch an der Szene mit dem gewählten Titel.

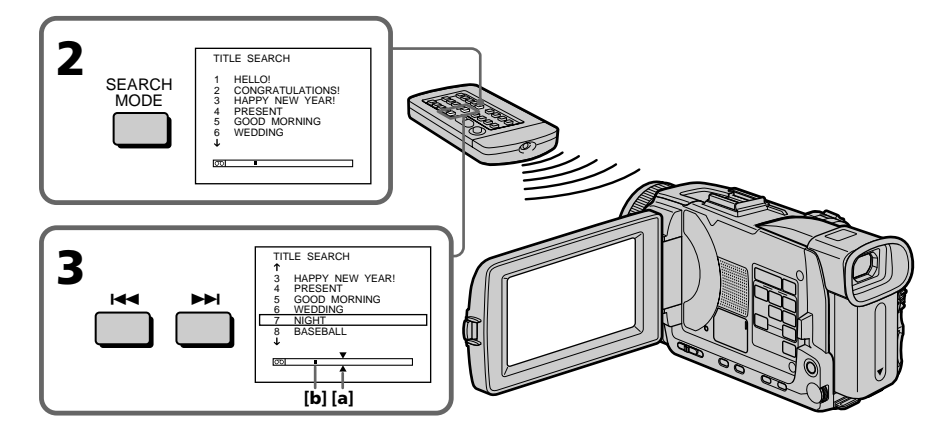

**[a]** Point recherché **[b]** Point actuel sur la bande

**[a]** Gesuchte Bandstelle **[b]** Momentane Bandstelle

## **Recherche d'une scène d'après le titre – TITLE SEARCH**

## **Pour arrêter la recherche**

Appuyez sur  $\blacksquare$ .

#### **Si vous utilisez une cassette sans puce** Vous ne pourrez pas incruster ni rechercher un

titre.

### **Si la cassette contient un passage vierge entre deux scènes**

La recherche de titre ne s'effectuera pas normalement.

## **Pour incruster un titre**

Voir page 140.

## **Titel-Suchbetrieb – TITLE SEARCH**

#### **Zum Stoppen des Suchvorgangs** Drücken Sie  $\blacksquare$ .

### **Wenn eine Cassette ohne Speicherchip verwendet wird**

Es ist keine Titeleinblendung und keine Titelsuche möglich.

## **Wenn das Band eine Leerstelle enthält**

Die Titelsuche arbeitet möglicherweise nicht einwandfrei.

## **Zum Einblenden eines Titels**

Siehe Seite 140.

п

# **Recherche d'une scène d'après la date – DATE SEARCH**

Vous pouvez localiser un passage en désignant une date précise. La lecture commencera automatiquement à partir de ce point **(DATE SEARCH)**. Utilisez une cassette à puce de préférence. Pour cette opération il faut utiliser la télécommande.

Cette fonction permet de voir les différentes dates de vos enregistrements et de faire des montages en fonction de la date d'enregistrement.

## **Recherche d'une date sur une cassette à puce**

## **Avant de commencer**

- •Cette fonction ne peut être utilisée qu'avec les cassettes à puce.
- Réglez CM SEARCH sur ON dans **du** des paramètres du menu. (Le réglage par défaut est ON.)
- **(1)**Réglez le commutateur POWER sur VCR.
- **(2)**Appuyez plusieurs fois de suite sur SEARCH MODE de la télécommande jusqu'à ce que l'indicateur DATE SEARCH apparaisse. L'indicateur change comme suit :

 $\rightarrow$  TITLE SEARCH  $\rightarrow$  DATE SEARCH  $\rightarrow$ PHOTO SEARCH  $\rightarrow$  PHOTO SCAN  $\rightarrow$ (pas d'indicateur)

## **(3)** Appuyez sur  $\blacktriangleleft$  ou  $\blacktriangleright$  de la

télécommande pour sélectionner la date de l'enregistrement.

La lecture commence automatiquement à la date sélectionnée.

## **Datums-Suchbetrieb – DATE SEARCH**

Der Camcorder kann automatisch die Bandstelle aufsuchen, an der sich das Aufnahmedatum ändert und dort mit der Wiedergabe beginnen **(Date Search)**. Diese Funktion ist beim Überprüfen und beim Editieren des Bandes praktisch. Sie können wahlweise eine Cassette mit oder ohne Speicherchip verwenden, eine Cassette mit Speicherchip ist jedoch vorteilhaft. Verwenden Sie für den folgenden Bedienungsvorgang die Fernbedienung.

## **Datumssuche auf einer Cassette mit Speicherchip**

## **Vorbereitung**

- •Verwenden Sie eine Cassette mit Speicherchip. Eine Cassette ohne Speicherchip eignet sich für das folgende Verfahren nicht.
- •Setzen Sie den Menüparameter CM SEARCH bei **III** auf ON. (Im werksseitigen Ausgangszustand ist der Parameter bereits auf ON gesetzt.)

**(1)** Stellen Sie den POWER-Schalter auf VCR.

**(2)**Drücken Sie SEARCH MODE auf der Fernbedienung wiederholt, bis die DATE SEARCH-Anzeige erscheint. Die Anzeige ändert sich wie folgt:

TITLE SEARCH  $\rightarrow$  DATE SEARCH  $\rightarrow$ PHOTO SEARCH  $\rightarrow$  PHOTO SCAN  $\rightarrow$ (keine Anzeige)

**(3)** Drücken Sie  $\blacktriangleleft$  oder  $\blacktriangleright$  auf der Fernbedienung, um das Datum zu wählen. Die Wiedergabe beginnt automatisch an der betreffenden Bandstelle.

## **Recherche d'une scène d'après la date – DATE SEARCH**

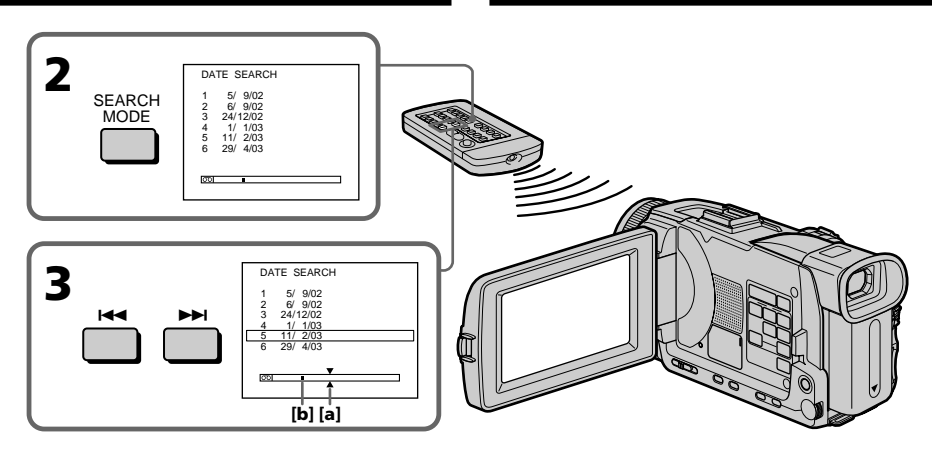

- **[a]** Point recherché
- **[b]** Point actuel sur la bande

## **Pour arrêter la recherche**

Appuyez sur  $\blacksquare$ .

## **Remarque**

Si l'enregistrement effectué en une journée est inférieur à deux minutes, le caméscope ne pourra vraisemblablement pas localiser précisément le point où la date change.

### **Si la cassette contient un passage vierge entre deux scènes**

La recherche de date ne s'effectuera pas normalement.

## **Cassette à puce**

Une cassette à puce peut contenir jusqu'à six dates d'enregistrement. Pour rechercher une date à partir de la septième date, procédez comme indiqué dans "Recherche d'une date sur une cassette sans puce" ci-dessous.

**[a]** Gesuchte Bandstelle **[b]** Momentane Bandstelle

#### **Zum Stoppen des Suchvorgangs** Drücken Sie ...

### **Hinweis**

Wenn die Aufzeichnung an einem Tag kürzer als zwei Minuten ist, kann sie möglicherweise nicht mit dieser Funktion aufgesucht werden.

## **Wenn das Band eine Leerstelle enthält**

Die Datumssuche arbeitet möglicherweise nicht einwandfrei.

## **Die Kapazität des Cassetten-Speicherchips**

Im Cassetten-Speicherchip können maximal sechs Datums-Informationen gespeichert werden. Wenn Sie sieben oder mehr Datums-Informationen suchen wollen, verfahren Sie wie im folgenden Abschnitt "Datumssuche auf einer Cassette ohne Speicherchip" angegeben.

## **Recherche d'une date sur une cassette sans puce**

- **(1)**Réglez le commutateur POWER sur VCR.
- **(2)**Appuyez sur MENU, puis réglez CM SEARCH sur OFF dans **du** des paramètres du menu avec la molette SEL/PUSH EXEC (p. 257).
- **(3)**Appuyez plusieurs fois de suite sur SEARCH MODE de la télécommande jusqu'à ce que l'indicateur DATE SEARCH apparaisse. L'indicateur change comme suit :
	- $\rightarrow$  DATE SEARCH  $\rightarrow$  PHOTO SEARCH  $\neg$  $\Box$  (pas d'indicateur)  $\leftarrow$  PHOTO SCAN  $\leftarrow$
- **(4)** Appuyez sur  $\blacktriangleleft$  de la télécommande pour sélectionner la date précédente, ou sur pour sélectionner la date suivante. La lecture commence automatiquement à l'endroit où la date change. A chaque pression de  $\blacktriangleright$  ou  $\blacktriangleright$  J. la date précédente ou suivante est localisée.

## **Pour arrêter la recherche**

Appuyez sur  $\blacksquare$ .

## **Datumssuche auf einer Cassette ohne Speicherchip**

**(1)** Stellen Sie den POWER-Schalter auf VCR.

- **(2)**Drücken Sie MENU, und setzen Sie mit dem SEL/PUSH EXEC-Rad den Menüparameter CM SEARCH bei **CH** auf OFF (Seite 267).
- **(3)**Drücken Sie SEARCH MODE auf der Fernbedienung wiederholt, bis die DATE SEARCH-Anzeige erscheint. Die Anzeige ändert sich wie folgt:
	- $\rightarrow$  DATE SEARCH  $\rightarrow$  PHOTO SEARCH  $\vdash$  (keine Anzeige)  $\leftarrow$  PHOTO SCAN  $\leftarrow$
- **(4)** Drücken Sie auf der Fernbedienung  $\blacktriangleright$  zum Aufsuchen eines vorausgegangenen Datums bzw.  $\blacktriangleright$  zum Aufsuchen eines nachfolgenden Datums. An der Stelle, an der sich das Datum ändert, beginnt automatisch die Wiedergabe. Bei jedem Drücken von  $\blacktriangleleft$ oder  $\rightarrow$  sucht der Camcorder die jeweils nächste Datumsgrenze in Rückwärts- bzw. Vorwärtsrichtung auf.

## **Zum Stoppen des Suchvorgangs** Drücken Sie **■**.

## **Recherche d'une photo – PHOTO SEARCH/PHOTO SCAN**

Vous pouvez facilement retrouver les images fixes que vous avez enregistrées sur une cassette **(PHOTO SEACH)**.

Vous pouvez aussi revoir toutes les images fixes enregistrées sur une cassette (à puce ou sans puce) en affichant chacune d'elles pendant cinq secondes **(PHOTO SCAN)**. Pour ces opérations il faut utiliser la télécommande.

Cette fonction permet de vérifier ou d'éditer des images fixes.

## **Recherche d'une photo sur une cassette à puce**

## **Avant de commencer**

- •Cette fonction ne peut être utilisée qu'avec les cassettes à puce.
- Réglez CM SEARCH sur ON dans **du** des paramètres du menu. (Le réglage par défaut est ON.)
- **(1)**Réglez le commutateur POWER sur VCR.
- **(2)**Appuyez plusieurs fois de suite sur SEARCH MODE de la télécommande jusqu'à ce que l'indicateur PHOTO SEARCH apparaisse. L'indicateur change comme suit :

 $\rightarrow$  TITLE SEARCH  $\rightarrow$  DATE SEARCH  $\rightarrow$ PHOTO SEARCH  $\rightarrow$  PHOTO SCAN  $\rightarrow$ (pas d'indicateur)

## **(3)** Appuyez sur  $\blacktriangleright\blacktriangleleft\uparrow$  ou  $\blacktriangleright\blacktriangleright\blacktriangleright\blacktriangleleft$  de la

télécommande pour sélectionner la date de l'enregistrement. La photo enregistrée à la date sélectionnée s'affiche automatiquement.

## **Foto-Suchbetrieb – PHOTO SEARCH/ PHOTO SCAN**

Die auf dem Band aufgezeichneten Standbilder können aufgesucht werden **(PHOTO SEARCH)**. Außerdem können Sie, unabhängig davon, ob die Cassette einen Speicherchip besitzt oder nicht, die Bilder automatisch jeweils fünf Sekunden anspielen **(PHOTO SCAN)**. Verwenden Sie für den folgenden Bedienungsvorgang die Fernbedienung.

Diese Funktionen erleichtern das Auffinden und Editieren von Standbildern.

## **Fotosuche auf einer Cassette mit Speicherchip**

## **Vorbereitung**

- •Verwenden Sie eine Cassette mit Speicherchip. Eine Cassette ohne Speicherchip eignet sich für das folgende Verfahren nicht.
- •Setzen Sie den Menüparameter CM SEARCH bei **III** auf ON. (Im werksseitigen Ausgangszustand ist der Parameter bereits auf ON gesetzt.)

**(1)** Stellen Sie den POWER-Schalter auf VCR.

- **(2)**Drücken Sie SEARCH MODE auf der Fernbedienung wiederholt, bis die PHOTO SEARCH-Anzeige erscheint. Die Anzeige ändert wie folgt:
	- TITLE SEARCH  $\rightarrow$  DATE SEARCH  $\rightarrow$ PHOTO SEARCH  $\rightarrow$  PHOTO SCAN  $\rightarrow$ (keine Anzeige)
- **(3)** Drücken Sie  $\blacktriangleright\blacktriangleleft$  oder  $\blacktriangleright\blacktriangleright\blacktriangleright$  auf der Fernbedienung, um das Datum zu wählen. Der Camcorder gibt automatisch das Standbild dieses Datums wieder.

## **Recherche d'une photo – PHOTO SEARCH/PHOTO SCAN**

## **Foto-Suchbetrieb – PHOTO SEARCH/PHOTO SCAN**

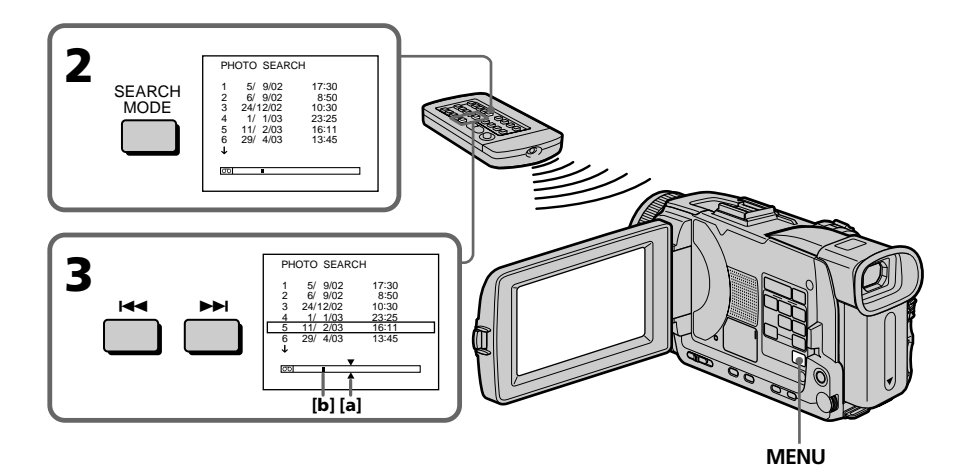

**[a]** Point recherché

**[b]** Point actuel sur la bande

## **Pour arrêter la recherche**

Appuyez sur  $\blacksquare$ .

## **Recherche d'une photo sur une cassette sans puce**

- **(1)**Réglez le commutateur POWER sur VCR.
- **(2)**Appuyez sur MENU et tournez la molette SEL/PUSH EXEC pour régler CM SEARCH sur OFF dans  $\Box$ , puis appuyez sur la molette (p. 257).
- **(3)**Appuyez plusieurs fois de suite sur SEARCH MODE de la télécommande jusqu'à ce que l'indicateur PHOTO SEARCH apparaisse. L'indicateur change comme suit :
	- $\rightarrow$  DATE SEARCH  $\rightarrow$  PHOTO SEARCH  $\neg$  $-$  (pas d'indicateur)  $\leftarrow$  PHOTO SCAN  $\leftarrow$

## **(4)** Appuyez sur l<sup>44</sup> ou ▶▶I de la

télécommande pour sélectionner une photo. A chaque pression de  $\blacktriangleleft$  ou  $\blacktriangleright$ , la photo précédente ou suivante est localisée. La photo sélectionnée s'affiche automatiquement.

## **Pour arrêter la recherche**

Appuyez sur  $\blacksquare$ .

**[a]** Gesuchte Bandstelle **[b]** Momentane Bandstelle

## **Zum Stoppen des Suchvorgangs**

Drücken Sie **z.** 

## **Fotosuche auf einer Cassette ohne Speicherchip**

- **(1)** Stellen Sie den POWER-Schalter auf VCR.
- **(2)**Drücken Sie MENU, setzen Sie mit dem SEL/ PUSH EXEC-Rad den Menüparameter CM SEARCH bei **CH** auf OFF, und drücken Sie auf das Rad (Seite 267).
- **(3)**Drücken Sie SEARCH MODE auf der Fernbedienung wiederholt, bis die PHOTO SEARCH-Anzeige erscheint. Die Anzeige ändert sich wie folgt:
	- $\rightarrow$  DATE SEARCH  $\rightarrow$  PHOTO SEARCH  $\rightarrow$  $\rightarrow$  (keine Anzeige)  $\leftarrow$  PHOTO SCAN  $\leftarrow$
- **(4)** Suchen Sie das Standbild, indem Sie  $\blacktriangleleft$  oder  $\blacktriangleright$  auf der Fernbedienung drücken. Bei jedem Drücken einer dieser Tasten sucht der Camcorder das jeweils nächste Standbild in Rückwärts- bzw. Vorwärtsrichtung auf und gibt es wieder.

**Zum Stoppen des Suchvorgangs** Drücken Sie ...
# **Recherche d'une photo – PHOTO SEARCH/PHOTO SCAN**

# **Foto-Suchbetrieb – PHOTO SEARCH/PHOTO SCAN**

# **Balayage des photos**

- **(1)**Réglez le commutateur POWER sur VCR.
- **(2)**Appuyez plusieurs fois de suite sur SEARCH MODE de la télécommande jusqu'à ce que l'indicateur PHOTO SCAN apparaisse. L'indicateur change comme suit :

 $\rightarrow$  TITLE SEARCH $\rightarrow$  DATE SEARCH  $\rightarrow$ PHOTO SEARCH  $\rightarrow$  PHOTO SCAN  $\rightarrow$ (pas d'indicateur)

- \* N'apparaît que si CM SEARCH est réglé sur ON dans les paramètres du menu.
- $(3)$  Appuyez sur  $\overline{\mathsf{H}}$  ou  $\overline{\mathsf{H}}$  de la télécommande.

Chaque photo est reproduite pendant cinq secondes environ.

# **Anspielen der Fotos**

**(1)** Stellen Sie den POWER-Schalter auf VCR.

**(2)**Drücken Sie SEARCH MODE auf der Fernbedienung wiederholt, bis die PHOTO SCAN-Anzeige erscheint. Die Anzeige ändert sich wie folgt:

- TITLE SEARCH<sup>\*</sup>  $\rightarrow$  DATE SEARCH  $\rightarrow$ PHOTO SEARCH  $\rightarrow$  PHOTO SCAN  $\rightarrow$ (keine Anzeige)
- \* Erscheint nur, wenn der Menüparameter CM SEARCH auf ON gesetzt ist.
- **(3)** Drücken Sie  $\blacktriangleright\blacktriangleleft$  oder  $\blacktriangleright\blacktriangleright\blacktriangleright$  auf der Fernbedienung.

Die Standbilder werden automatisch nacheinander jeweils etwa fünf Sekunden angespielt.

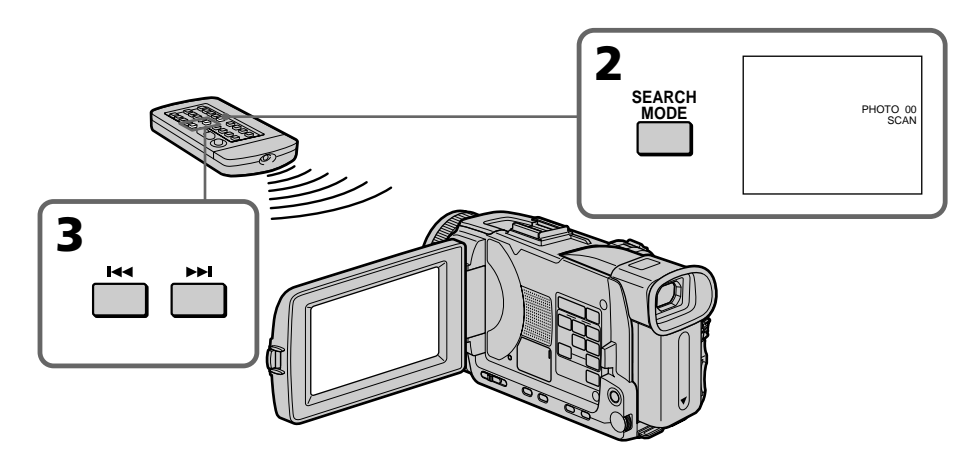

# **Pour arrêter le balayage**

Appuyez sur  $\blacksquare$ .

### **Si la cassette contient un passage vierge entre deux scènes**

La recherche de photo et le balayage de photos ne s'effectueront pas normalement.

## **Nombre de photos pouvant être localisées sur une cassette à puce**

Un maximum de 12 photos peuvent être localisées lorsque vous utilisez une cassette à puce. A partir de la 13e photo, utilisez la fonction de balayage des photos pour rechercher une photo.

# **Zum Stoppen des Anspielbetriebs** Drücken Sie ...

## **Wenn das Band eine Leerstelle enthält** Photo Search/Photo Scan arbeitet möglicherweise nicht einwandfrei.

# **Die Kapazität des Cassetten-Speicherchips**

Mit Photo Search können maximal 12 Bilder gesucht werden. Photo Scan ermöglicht dagegen ein Anspielen von 13 und mehr Bildern.

# **Utilisation du cordon de liaison audio/vidéo**

Vous pouvez faire des copies ou des montages en raccordant votre magnétoscope au caméscope. Votre caméscope vous servira de lecteur.

Raccordez le caméscope au magnétoscope avec le cordon de liaison audio/vidéo fourni avec le caméscope.

## **Avant de commencer**

- Réglez DISPLAY sur LCD dans FTC des paramètres du menu. (Le réglage par défaut est LCD.)
- •Appuyez sur les touches suivantes pour dégager les indicateurs sinon ils se superposeront au montage. Sur le caméscope : DISPLAY/TOUCHPANEL, DATA CODE Sur la télécommande : DISPLAY, DATA CODE, SEARCH MODE
- **(1)**Insérez une cassette vierge (ou une cassette que vous voulez réenregistrer) dans le magnétoscope et une cassette enregistrée dans le caméscope.
- **(2)**Préparez le magnétoscope pour l'enregistrement, puis réglez le sélecteur d'entrée sur LINE. Raccordez le câble de liaison audio/vidéo à la prise AUDIO/VIDEO. Voir le mode d'emploi du magnétoscope pour le détail.
- **(3)**Réglez le commutateur POWER du caméscope sur VCR.
- **(4)**Reproduisez la cassette enregistrée sur le caméscope.
- **(5)**Commencez l'enregistrement sur le magnétoscope. Voir le mode d'emploi du magnétoscope pour le détail.

# **— Editierbetrieb — Überspielen eines Bandes**

# **Über das A/V-Kabel**

Wenn Sie den Camcorder als Zuspieler an einen Videorecorder anschließen, können Sie Bänder kopieren und editieren.

Schließen Sie den Camcorder über das mitgelieferte A/V-Kabel an den Videorecorder an.

## **Vorbereitung**

- •Setzen Sie den Menüparameter DISPLAY bei auf LCD. (LCD ist die werksseitige Voreinstellung.)
- •Schalten Sie die Anzeigen durch Drücken der folgenden Tasten aus, damit sie nicht mit überspielt werden. Am Camcorder: DISPLAY/TOUCHPANEL, DATA CODE Auf der Fernbedienung: DISPLAY, DATA CODE, SEARCH MODE
- **(1)**Legen Sie die Cassette (auf die aufgenommen werden soll) in den Videorecorder und die Zuspielcassette in den Camcorder ein.
- **(2)**Bereiten Sie den Videorecorder für die Aufnahme vor, und stellen Sie den Eingangswähler auf LINE. Schließen Sie das A/V-Kabel an die AUDIO/ VIDEO-Buchse an. Einzelheiten entnehmen Sie bitte der Anleitung des Videorecorders.
- **(3)** Stellen Sie den POWER-Schalter am Camcorder auf VCR.
- **(4)**Geben Sie die Zuspielcassette mit dem Camcorder wieder.
- **(5)** Schalten Sie den Videorecorder auf Aufnahme. Einzelheiten entnehmen Sie der Anleitung des Videorecorders.

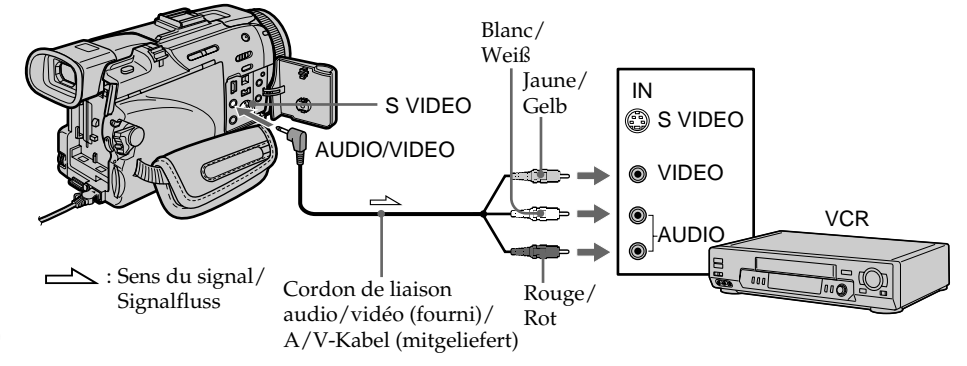

# **Lorsque la copie est terminée**

Appuyez sur ■ du caméscope et du magnétoscope.

## **Vous pouvez faire des copies sur les types de magnétoscopes suivants :**

 $8 \text{ mm}$ , Hi $8 \text{ H}$ :  $8 \text{ ms}$  VHS,  $\text{ S}$  WHS S-VHS, WHSH VHSC, SWISE S-VHSC, **B** Betamax, Mini **DV** Mini DV, **DV** DV, **D** Digital8 ou **MILL** MICRO MV.

#### **Si votre magnétoscope est de type monophonique**

Raccordez la fiche jaune du cordon de liaison audio/vidéo à la prise d'entrée vidéo et la fiche blanche ou rouge à la prise d'entrée audio du téléviseur ou du magnétoscope. Lorsque la fiche blanche est raccordée, le son fourni est celui du canal gauche et lorsque la fiche rouge est raccordée, le son fourni est celui du canal droit.

## **Si votre magnétoscope a une prise S-vidéo**

Les images seront reproduites plus fidèlement si vous utilisez un câble S-vidéo (en option). Avec cette liaison, vous n'avez pas besoin de brancher la fiche jaune (vidéo) du cordon de liaison audio/vidéo.

Raccordez le câble S-vidéo (en option) aux prises S-vidéo du caméscope et du magnétoscope. Cette liaison produit des images au format DV de plus grande qualité.

# **Überspielen eines Bandes**

# **Nach dem Überspielen**

Drücken Sie ■ sowohl am Camcorder als auch am Videorecorder.

#### **Videorecorder der folgenden Formate können zum Überspielen verwendet werden:**

8 mm (**8**), Hi8 (Hi**8**), VHS (**WIS**), S-VHS (SWIS), VHSC (WHSC), S-VHSC (SWHSC), Betamax (B), Mini-DV ( $\binom{\text{Mini}}{\mathbf{N}}$ ), DV ( $\widehat{\mathbf{N}}$ ), Digital8 ( $\widehat{\mathbf{B}}$ ), MICRO  $MV$  ( $MIN$ ).

## **Bei Verwendung eines Mono-Videorecorders**

Schließen Sie den gelben Stecker des A/V-Kabels an den Videoeingang und den weißen oder den roten Stecker an den Audioeingang des TV-Geräts bzw. Videorecorders an. Der weiße Stecker liefert den linken Tonkanal (L), der rote den rechten Tonkanal (R).

## **Wenn Ihr Videorecorder mit einer S-Videobuchse ausgestattet ist**

Verwenden Sie zum Anschluss ein S-Videokabel (optional).

Sie erhalten dann eine bessere Bildqualität. Der gelbe Stecker (Video) des A/V-Kabels braucht in diesem Fall nicht eingesteckt zu werden. Schließen Sie das S-Videokabel (optional) an die S-Videobuchsen Ihres Camcorders und Ihres Videorecorders an.

# **Utilisation d'un câble i.LINK (Câble de liaison DV)**

Raccordez simplement le câble i.LINK(câble de liaison DV) (en option) à la prise  $\frac{1}{N}$  DV IN/OUT du caméscope et à la prise DV IN de l'appareil DV. La liaison numérique à numérique permet la transmission de signaux vidéo et audio sous forme numérique et assure un montage de haute qualité. Les indicateurs et les titres qui apparaissent à l'écran, les informations de la cassette à puce ou les lettres de l'écran d'index du "Memory Stick" ne peuvent pas être copiés. Réglez le sélecteur d'entrée du magnétoscope sur l'entrée DV, le cas échéant.

- **(1)**Insérez une cassette vierge (ou une cassette que vous voulez réenregistrer) dans le magnétoscope et insérez la cassette enregistrée dans le caméscope.
- **(2)**Préparez le magnétoscope pour l'enregistrement, puis réglez le sélecteur d'entrée sur LINE. Voir le mode d'emploi du magnétoscope pour le détail.
- **(3)**Réglez le commutateur POWER du caméscope sur VCR.
- **(4)**Reproduisez la cassette enregistrée sur le caméscope.
- **(5)**Commencez l'enregistrement sur le magnétoscope. Voir le mode d'emploi du magnétoscope pour le détail.

# **Überspielen eines Bandes**

## **Über ein i.LINK-Kabel (DV-Kabel)**

Schließen Sie das (optionale) i.LINK-Kabel (DV-Kabel) an die **j** DV IN/OUT-Buchse des Camcorders und die DV IN-Buchse eines DV-Geräts an. Da dieses Kabel die Video- und Audiosignale digital überträgt, erhält man optimale Bild- und Tonqualität. Die Titel, die Funktionsanzeigen, die Daten im Cassetten-Speicherchips und die Zeichen des *Memory Stick*-Indexschirms können nicht überspielt werden. Wenn der Videorecorder einen Eingangswahlschalter besitzt, stellen Sie ihn auf "DV-Eingang".

- **(1)**Legen Sie die Cassette (auf die aufgenommen werden soll) in den Videorecorder und die Zuspielcassette in den Camcorder ein.
- **(2)**Bereiten Sie den Videorecorder für die Aufnahme vor, und stellen Sie den Eingangswähler auf LINE. Einzelheiten entnehmen Sie bitte der Anleitung des Videorecorders.
- **(3)** Stellen Sie den POWER-Schalter auf VCR.
- **(4)**Geben Sie die Zuspielcassette mit dem Camcorder wieder.
- **(5)** Schalten Sie den Videorecorder auf Aufnahme. Einzelheiten entnehmen Sie bitte der Anleitung des Videorecorders.

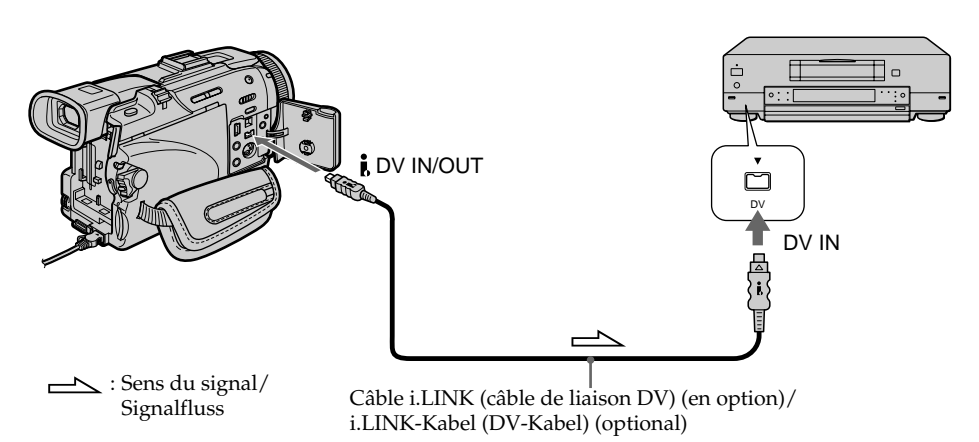

# **Copie d'une cassette**

# **Lorsque la copie est terminée**

Appuyez sur ■ du caméscope et du magnétoscope.

#### **Vous ne pouvez raccorder qu'un magnétoscope avec le câble i.LINK (câble de liaison DV)**

Voir page 298 pour le détail sur la norme i.LINK.

#### **Images truquées avec un effet d'image ou un effet numérique, ou agrandies avec la fonction PB ZOOM**

Ces images ne peuvent pas être transmises par la prise  $\hat{L}$  DV IN/OUT.

#### **Si vous enregistrez un arrêt sur image par la prise i. DV IN/OUT**

L'image enregistrée ne sera pas détaillée, et si vous la reproduisez sur un autre appareil vidéo, elle sera probablement instable.

# **Überspielen eines Bandes**

## **Nach dem Überspielen**

Drücken Sie ■ sowohl am Camcorder als auch am Videorecorder.

#### **Über ein i.LINK-Kabel (DV-Kabel) kann nur ein einziger Videorecorder angeschlossen werden.** Einzelheiten zu i.LINK finden Sie auf Seite 298.

#### **Wenn die Bilder mit den Funktion en Picture Effect, Digital Effect oder PB ZOOM aufbereitet wurden**

Bilder, die mit Picture Effect, Digital Effect oder PB ZOOM aufbereitet wurden, werden nicht über die **j**. DV IN/OUT-Buchse ausgegeben.

#### **Wenn Sie ein Standbild im Wiedergabe-Pausenbetrieb über die DV IN/OUT-Buchse überspielen**

Die Bildqualität verringert sich. Wird das überspielte Bild mit einem anderen Videogerät wiedergegeben, kann es zittern.

Vous pouvez copier des scènes précises,

sélectionnées au préalable (programmes), sur une cassette sans avoir à effectuer d'opérations sur le magnétoscope.

Les scènes peuvent être sélectionnées à l'image près. Vous pouvez ainsi présélectionner 20 programmes.

Vous pouvez aussi copier des scènes sur un "Memory Stick". Voir page 190 pour le détail.

# **Überspielen der gewünschten Szenen – Digitales programmgesteuertes Schneiden (auf Band)**

Die gewünschten Szenen können programmgesteuert überspielt werden, ohne den Videorecorder zu bedienen. Bis zu 20 Szenen können bildgenau programmiert werden. Darüber hinaus kann auch auf den *Memory Stick* überspielt werden. Einzelheiten finden Sie auf Seite 190.

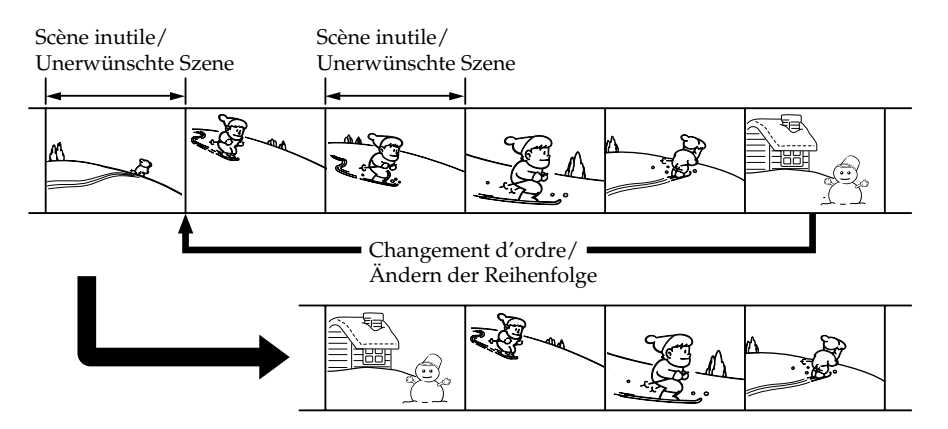

## **Avant le montage numérique programmé d'une cassette enregistrée sur un autre appareil**

- **1e étape** Raccordement au magnétoscope (p. 115).
- **2e étape** Préparation du magnétoscope. (p. 115, 120)
- **3e étape** Synchronisation du magnétoscope (p. 122).

Si vous faites une nouvelle copie avec le même magnétoscope, les 2<sup>e</sup> et 3<sup>e</sup> étapes seront superflues.

## **Montage numérique programmé d'une cassette enregistrée sur un autre appareil**

**1e opération** Création d'un programme (p. 124) **2e opération** Exécution du programme (duplication) (p. 126).

## **Remarque**

Pendant le montage numérique sur une cassette, les signaux de commande ne peuvent pas être transmis par la prise **L** LANC.

# **Vorbereiten des digitalen programmgesteuerten Schnittbetriebs**

- **Schritt 1** Den Camcorder an den Videorecorder anschließen (Seite 115).
- **Schritt 2** Den Videorecorder für den Steuerbetrieb einstellen (Seite 115, 120).
- **Schritt 3** Die Synchronisation zwischen Camcorder und Videorecorder einstellen (Seite 122).

Wenn Sie später mit demselben Videorecorder erneut schneiden wollen, können Sie die Schritte 2 und 3 überspringen.

# **Ablauf des digitalen programmgesteuerten Schneidens**

**Schritt 1** Erstellen des Programms (Seite 124). **Schritt 2** Ausführen des digitalen Schneidens (Überspielens) (Seite 126).

## **Hinweis**

Beim Überspielen von digitalen Videosignalen auf Band werden die Steuersignale nicht über LANC übertragen.

# **1e étape : Raccordement au magnétoscope**

Vous pouvez raccorder un cordon de liaison audio/vidéo ou un câble i.LINK (câble de liaison DV).

Lorsque vous utilisez un cordon de liaison audio/vidéo, raccordez les appareils comme indiqué à la page 110. Lorsque vous utilisez un câble i. LINK (câble de liaison DV), raccordez les appareils comme indiqué à la page 112.

#### **Si vous utilisez un câble i.LINK (câble de liaison DV)**

Avec la connexion numérique à numérique, les signaux vidéo et audio sont transmis sous forme numérique et permettent de faire des montages de très grande qualité.

# **2e étape : Préparation du magnétoscope pour la copie avec le cordon de liaison audio/vidéo**

Lors du montage sur un magnétoscope, des signaux de commande infrarouges sont envoyés au capteur de télécommande du magnétoscope. Si vous utilisez le cordon de liaison audio/vidéo, procédez de la façon suivante, étapes **(1)** – **(4)**, pour envoyer correctement les signaux de commande.

# **(1) Réglage du code IR SETUP**

- 1 Réglez le commutateur POWER du caméscope sur VCR.
- 2 Allumez le magnétoscope raccordé, puis réglez le sélecteur d'entrée sur LINE. Si vous raccordez un autre caméscope, réglez le commutateur d'alimentation sur VCR/ VTR.
- 3 Appuyez sur MENU et tournez la molette SEL/PUSH EXEC pour sélectionner VIDEO EDIT dans **ETC**, puis appuyez sur la molette (p. 261).
- 4 Tournez la molette SEL/PUSH EXEC pour sélectionner TAPE, puis appuyez sur la molette.
- 5 Tournez la molette SEL/PUSH EXEC pour sélectionner EDIT SET, puis appuyez sur la molette.
- 6 Tournez la molette SEL/PUSH EXEC pour sélectionner CONTROL, puis appuyez sur la molette.
- 7 Tournez la molette SEL/PUSH EXEC pour sélectionner IR, puis appuyez sur la molette.
- 8 Tournez la molette SEL/PUSH EXEC pour sélectionner IR SETUP, puis pour sélectionner le code IR SETUP de votre magnétoscope, et appuyez dessus.

Vérifiez le code dans "Codes IR SETUP" (p. 117).

# **Überspielen der gewünschten Szenen – Digitales programmgesteuertes Schneiden (auf Band)**

# **Schritt 1: Anschluss des Videorecorders**

Sie können wahlweise ein A/V-Kabel oder ein i.LINK-Kabel (DV-Kabel) verwenden. Zum Anschließen eines A/V-Kabels siehe Abbildung auf Seite 110 und zum Anschließen eines i.LINK-Kabels (DV-Kabels) siehe Abbildung auf Seite 112.

**Bei Anschluss über ein i.LINK-Kabel (DV-Kabel)** Video- und Audiosignale werden digital übertragen, so dass mit optimaler Qualität überspielt wird.

# **Schritt 2: Einstellen des Videorecorders für Betrieb mit A/V-Kabel**

Wenn der Videorecorder über ein A/V-Kabel angeschlossen ist, wird er über Infrarotcodes, die er über seinen Sensor empfängt, gesteuert. Damit dem Videorecorder die richtigen Infrarotcodes zugesendet werden, müssen zunächst die nachfolgenden Vorgänge **(1)** bis **(4)** ausgeführt werden.

# **(1) Einstellen des IR SETUP-Codes**

- 1 Stellen Sie den POWER-Schalter am Camcorder auf VCR.
- 2 Schalten Sie den angeschlossenen Videorecorder ein, und stellen Sie den Eingangswähler auf LINE. Wenn Sie einen anderen Camcorder angeschlossen haben, stellen Sie dessen Betriebsschalter auf VCR/VTR.
- 3 Drücken Sie MENU, wählen Sie mit dem SEL/PUSH EXEC-Rad bei ETC die Option VIDEO EDIT, und drücken Sie auf das Rad (Seite 271).
- 4 Wählen Sie mit dem SEL/PUSH EXEC-Rad die Option TAPE, und drücken Sie auf das Rad.
- 5 Wählen Sie mit dem SEL/PUSH EXEC-Rad die Option EDIT SET, und drücken Sie auf das Rad.
- 6 Wählen Sie mit dem SEL/PUSH EXEC-Rad die Option CONTROL, und drücken Sie auf das Rad.
- 7 Wählen Sie mit dem SEL/PUSH EXEC-Rad die Option IR, und drücken Sie auf das Rad.
- 8 Wählen Sie mit dem SEL/PUSH EXEC-Rad die Option IR SETUP, wählen Sie den IR SETUP-Code des Videorecorders, und drücken Sie auf das Rad. Die Codes finden Sie im Abschnitt "IR SETUP-Codes" (Seite 117).

# **Überspielen der gewünschten Szenen – Digitales programmgesteuertes Schneiden (auf Band)**

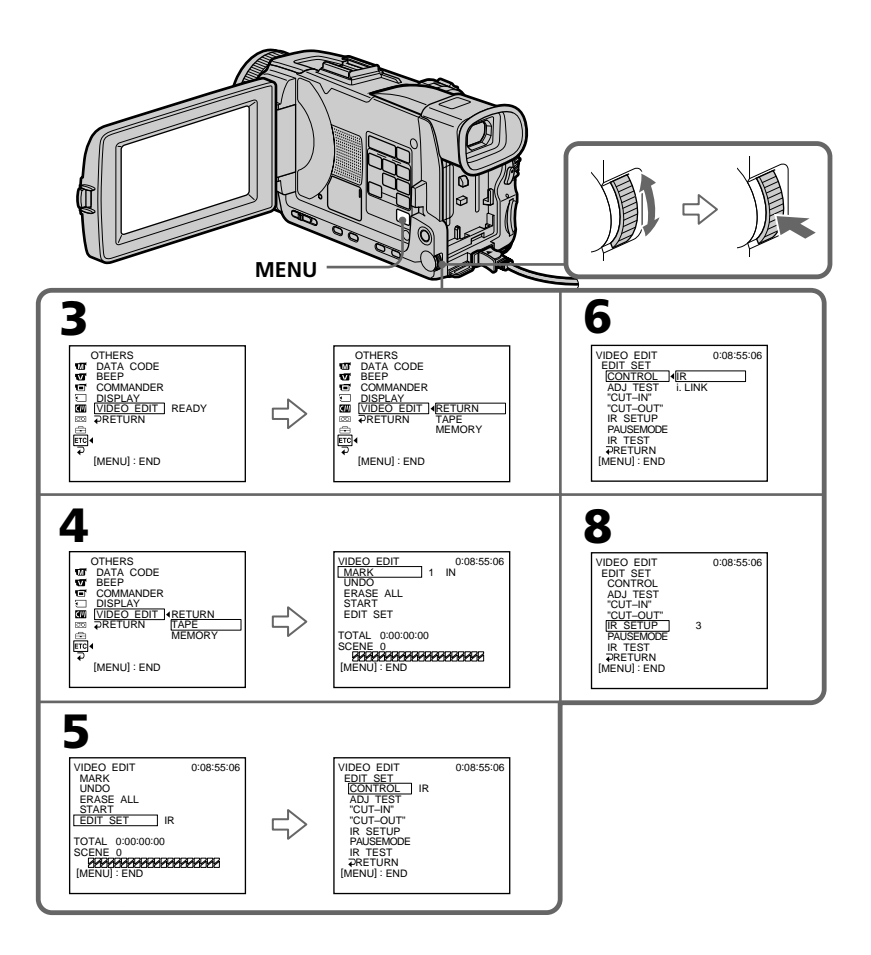

### **Codes IR SETUP**

Un certain nombre de codes IR SETUP sont programmés dans le caméscope. Sélectionnez le code correspondant au magnétoscope que vous utilisez. Le réglage par défaut est le code 3.

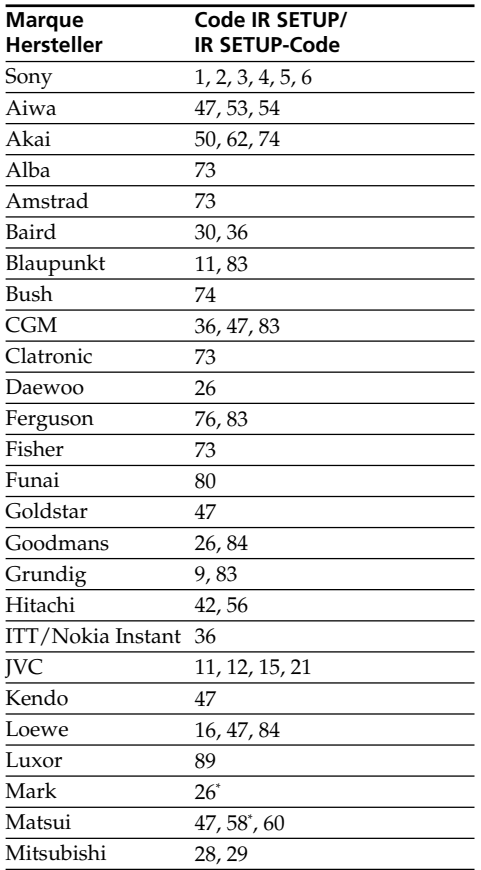

# **Überspielen der gewünschten Szenen – Digitales programmgesteuertes Schneiden (auf Band)**

# **IR SETUP-Codes**

Die folgenden IR SETUP-Codes sind im Camcorder gespeichert. Wählen Sie je nach Ihrem Videorecorder den richtigen Code aus. Im werksseitigen Ausgangszustand ist der Code Nummer 3 gewählt.

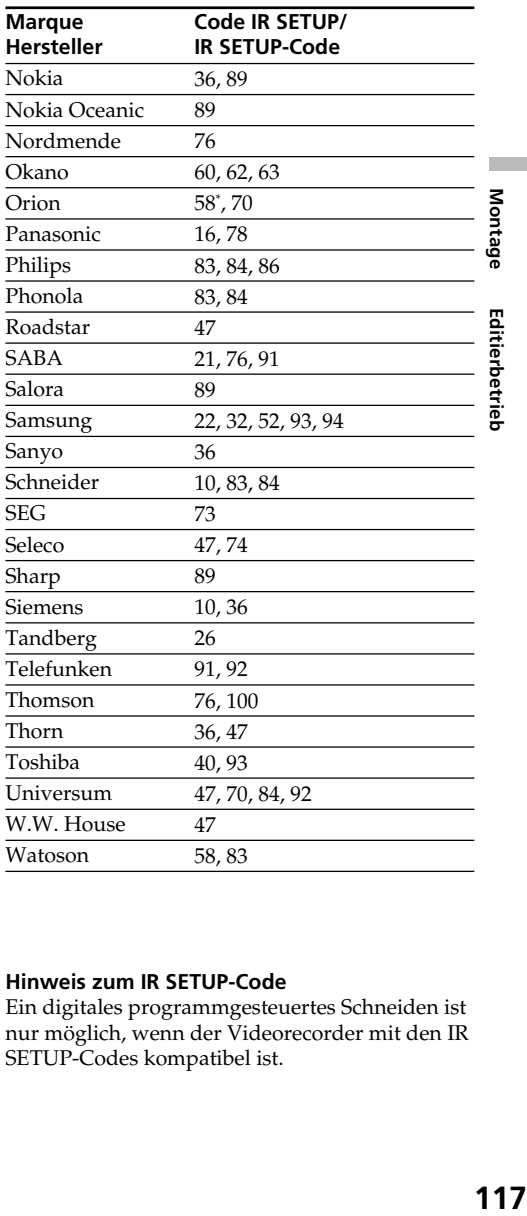

\* Téléviseur/Magnétoscope/ Fernseher/Videorecorder

## **Remarque sur le code IR SETUP**

Il n'est pas possible d'effectuer de montage numérique programmé avec les magnétoscopes qui n'ont pas de codes IR SETUP.

## **Hinweis zum IR SETUP-Code**

Ein digitales programmgesteuertes Schneiden ist nur möglich, wenn der Videorecorder mit den IR SETUP-Codes kompatibel ist.

Montage

Editierbetrieb

## **(2) Réglage du mode d'annulation de la pause d'enregistrement sur le magnétoscope**

- 1 Tournez la molette SEL/PUSH EXEC pour sélectionner PAUSEMODE, puis appuyez sur la molette.
- 2 Tournez la molette SEL/PUSH EXEC pour sélectionner le mode d'annulation de la pause d'enregistrement sur le magnétoscope, puis appuyez sur la molette.

Reportez-vous au mode d'emploi de votre magnétoscope pour le détail.

# **Überspielen der gewünschten Szenen – Digitales programmgesteuertes Schneiden (auf Band)**

#### **(2) Einstellen des Modus, mit dem die Aufnahme-Pause am Videorecorder abgeschaltet wird**

- 1 Wählen Sie mit dem SEL/PUSH EXEC-Rad die Option PAUSEMODE und drücken Sie auf das Rad.
- 2 Wählen Sie mit dem SEL/PUSH EXEC-Rad den Modus, mit dem die Aufnahme-Pause am Videorecorder abgeschaltet wird, und drücken Sie auf das Rad.

Einzelheiten entnehmen Sie der

Bedienungsanleitung des Videorecorders.

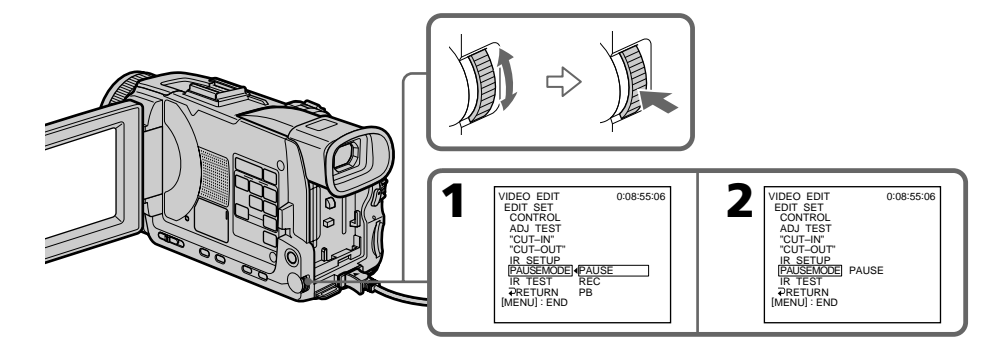

## **Touches servant à annuler la pause d'enregistrement sur le magnétoscope**

La touche qu'il faut utiliser dépend du magnétoscope. Pour annuler la pause d'enregistrement sur le magnétoscope :

- Sélectionnez PAUSE si la touche servant à annuler la pause d'enregistrement est II.
- Sélectionnez REC si la touche servant à annuler la pause d'enregistrement est  $\bullet$ .
- Sélectionnez PB si la touche servant à annuler la pause d'enregistrement est  $\blacktriangleright$ .

### **Zusammenhang zwischen dem zu wählenden Modus und der Taste am Videorecorder**

Der zu wählende Modus hängt davon ab, mit welcher Taste die Aufnahme-Pause am Videorecorder abgeschaltet wird:

- Wenn die Aufnahme-Pause mit der Taste II abgeschaltet wird, wählen Sie PAUSE.
- Wenn die Aufnahme-Pause mit der Taste abgeschaltet wird, wählen Sie REC.
- $-$  Wenn die Aufnahme-Pause mit der Taste  $\blacktriangleright$ abgeschaltet wird, wählen Sie PB.

# **(3) Positionnement du caméscope et du magnétoscope**

Positionnez l'émetteur de rayons infrarouges du caméscope face au capteur de télécommande du magnétoscope.

Placez les appareils à environ 30 cm l'un de l'autre et enlevez tout obstacle entre les deux appareils.

# **Überspielen der gewünschten Szenen – Digitales programmgesteuertes Schneiden (auf Band)**

# **(3) Aufstellen und Ausrichten von Camcorder und Videorecorder**

Camcorder und Videorecorder müssen in einem Abstand von etwa 30 cm so aufgestellt werden, dass der Infrarotstrahler des Camcorders auf den Fernsteuersensor des Videorecorders ausgerichtet ist.

Achten Sie auch darauf, dass sich kein Hindernis zwischen den beiden Geräten befindet.

Emetteur de rayons infrarouges/ Infrarotstrahler

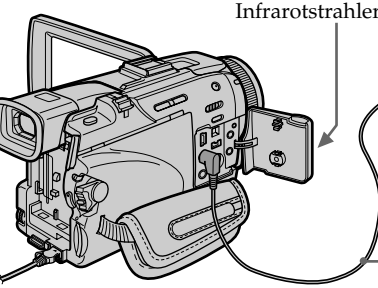

# **(4) Vérification du fonctionnement du magnétoscope**

- 1 Insérez une cassette enregistrable dans le magnétoscope, puis mettez le magnétoscope en pause d'enregistrement.
- 2 Tournez la molette SEL/PUSH EXEC pour sélectionner IR TEST, puis appuyez sur la molette.
- 3 Tournez la molette SEL/PUSH EXEC pour sélectionner EXECUTE, puis appuyez sur la molette.

Si l'enregistrement commence sur le magnétoscope, c'est que le réglage est correct. Lorsque l'enregistrement est terminé, l'indicateur COMPLETE apparaît.

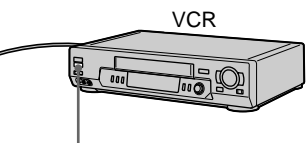

Capteur de télécommande/ Fernsteuersensor

Cordon de liaison audio/vidéo (fourni)/ A/V-Kabel (mitgeliefert)

# **(4) Überprüfen des Videorecorderbetriebs**

- 1 Legen Sie eine bespielbare Cassette in den Videorecorder ein, und schalten Sie ihn auf Aufnahme-Pause.
- 2 Wählen Sie mit dem SEL/PUSH EXEC-Rad die Option IR TEST, und drücken Sie auf das Rad.
- 3 Wählen Sie mit dem SEL/PUSH EXEC-Rad die Option EXECUTE, und drücken Sie auf das Rad.

Wenn der Videorecorder mit der Aufnahme beginnt, stimmt die Einstellung.

Am Ende der Aufnahme ändert sich die Anzeige zu COMPLETE.

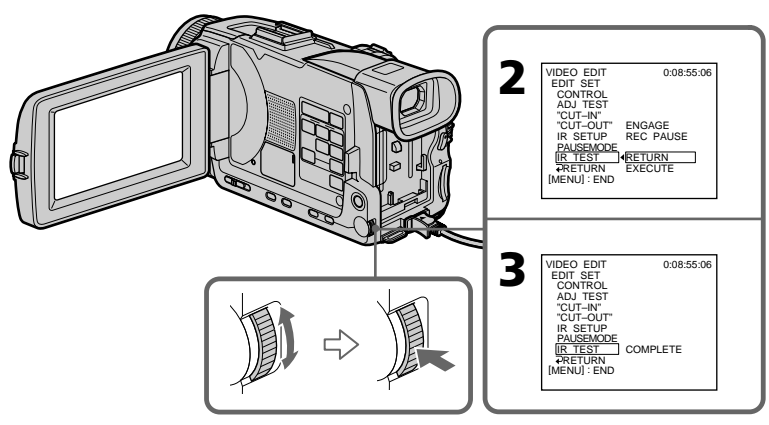

#### **Si le magnétoscope ne fonctionne pas correctement**

- •Réglez de nouveau le code IR SETUP ou PAUSEMODE après avoir vérifié le code dans "Codes IR SETUP".
- •Placez le caméscope et le magnétoscope au moins à 30 cm l'un de l'autre.
- •Consultez le mode d'emploi du magnétoscope.

# **2e étape : Préparation du magnétoscope pour la copie avec le câble i.LINK (câble de liaison DV)**

Lorsque vous utilisez un câble i.LINK (câble de liaison DV) (en option), procédez de la façon suivante.

- **(1)**Réglez le commutateur POWER du caméscope sur VCR.
- **(2)**Allumez le magnétoscope raccordé, puis réglez le sélecteur d'entrée sur l'entrée DV. Si vous raccordez un autre caméscope numérique, réglez le commutateur d'alimentation sur VCR/VTR.
- **(3)**Appuyez sur MENU, puis tournez la molette SEL/PUSH EXEC pour sélectionner VIDEO EDIT dans EC, puis appuyez sur la molette (p. 261).
- **(4)**Tournez la molette SEL/PUSH EXEC pour sélectionner TAPE, et appuyez sur la molette.
- **(5)**Tournez la molette SEL/PUSH EXEC pour sélectionner EDIT SET, et appuyez sur la molette.
- **(6)**Tournez la molette SEL/PUSH EXEC pour sélectionner CONTROL, et appuyez sur la molette.
- **(7)**Tournez la molette SEL/PUSH EXEC pour sélectionner i.LINK, et appuyez sur la molette.

# **Überspielen der gewünschten Szenen – Digitales programmgesteuertes Schneiden (auf Band)**

#### **Wenn der Videorecorder nicht einwandfrei funktioniert**

- Überprüfen Sie den Code im Abschnitt "IR SETUP-Codes", und stellen Sie IR SETUP oder PAUSEMODE erneut ein.
- •Halten Sie den Camcorder etwa 30 cm vom Videorecorder entfernt.
- •Lesen Sie bitte in der Bedienungsanleitung des Videorecorders nach.

# **Schritt 2: Einstellen des Videorecorders für Betrieb mit i.LINK-Kabel (DV-Kabel)**

Wenn die Geräte über ein i.LINK-Kabel (DV-Kabel) (optional) angeschlossen sind, führen Sie den folgenden Vorgang aus.

- **(1)** Stellen Sie den POWER-Schalter am Camcorder auf VCR.
- **(2)** Schalten Sie den angeschlossenen Videorecorder ein, und wählen Sie den DV-Eingang. Wenn Sie einen digitalen Camcorder angeschlossen haben, stellen Sie dessen Betriebsschalter auf VCR/VTR.
- **(3)**Drücken Sie MENU, wählen Sie mit dem SEL/PUSH EXEC-Rad bei ETC die Option VIDEO EDIT, und drücken Sie auf das Rad (Seite 271).
- **(4)**Wählen Sie mit dem SEL/PUSH EXEC-Rad die Option TAPE, und drücken Sie auf das Rad.
- **(5)**Wählen Sie mit dem SEL/PUSH EXEC-Rad die Option EDIT SET, und drücken Sie auf das Rad.
- **(6)**Wählen Sie mit dem SEL/PUSH EXEC-Rad die Option CONTROL, und drücken Sie auf das Rad.
- **(7)**Wählen Sie mit dem SEL/PUSH EXEC-Rad die Option i.LINK und drücken Sie auf das Rad.

**Überspielen der gewünschten Szenen – Digitales programmgesteuertes Schneiden (auf Band)**

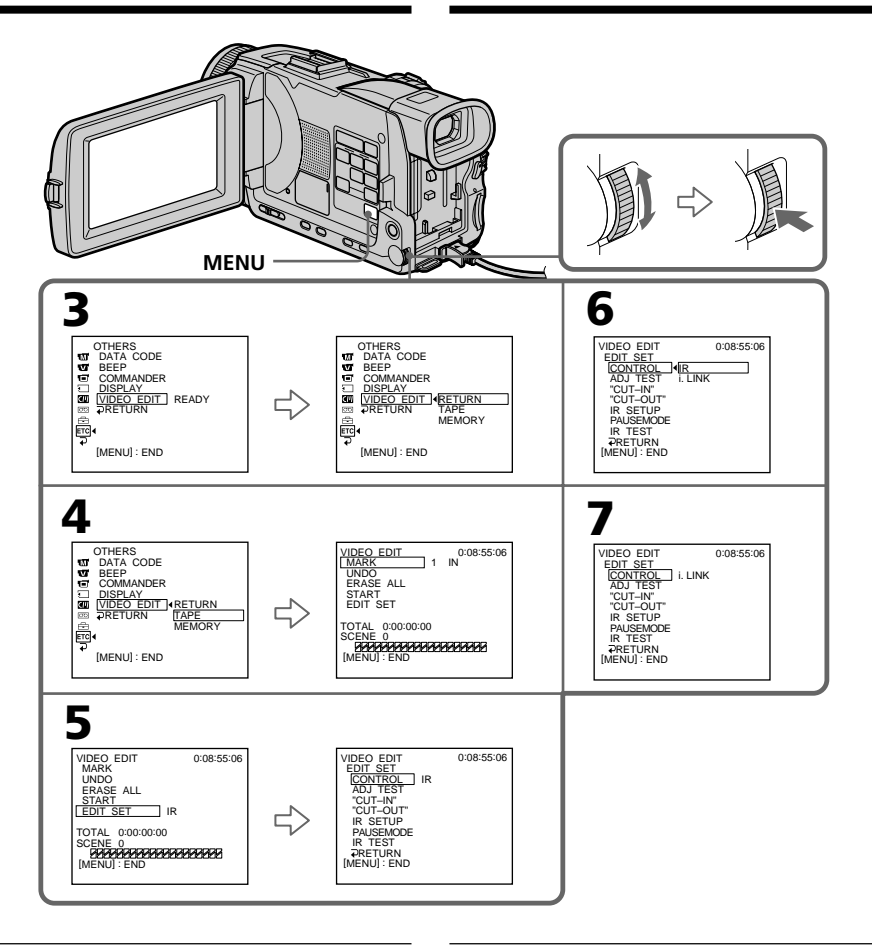

### **Lorsque vous raccordez un câble i.LINK (câble de liaison DV)**

Vous ne pouvez pas copier les titres ni afficher les indicateurs.

#### **Remarque**

Si vous raccordez un câble i.LINK (câble de liaison DV), la copie ne s'effectuera peut-être pas correctement avec certains magnétoscopes. Dans ce cas, réglez CONTROL sur IR dans les paramètres du menu du caméscope.

## **Bei Anschluss über ein i.LINK-Kabel (DV-Kabel)**

Titel und Funktionsanzeigen können nicht mit überspielt werden.

#### **Hinweis**

Einige Videorecordern ermöglichen keine einwandfreie Steuerung des Überspielbetriebs, wenn zum Anschluss ein i.LINK-Kabel (DV-Kabel) verwendet wird. Setzen Sie dann den Menüparameter CONTROL auf IR.

# **3e étape : Synchronisation du magnétoscope**

Vous pouvez synchroniser le caméscope et le magnétoscope pour qu'ils se mettent en marche et à l'arrêt en même temps. Préparez un crayon et du papier pour prendre des notes. Ejectez la cassette du caméscope au préalable.

- **(1)** Insérez une cassette vierge (ou une cassette que vous voulez réenregistrer) dans le magnétoscope, puis mettez le magnétoscope en pause d'enregistrement. Si vous sélectionnez i.LINK dans CONTROL, le magnétoscope n'a pas besoin d'être mis en pause.
- **(2)** Tournez la molette SEL/PUSH EXEC pour sélectionner ADJ TEST, et appuyez sur la molette.
- **(3)** Tournez la molette SEL/PUSH EXEC pour sélectionner EXECUTE, et appuyez sur la molette.

Les points IN et OUT sont enregistrés cinq fois sur l'image pour calculer les valeurs numériques nécessaires à la synchronisation. L'indicateur EXECUTING clignote à l'écran. Lorsque le calcul est terminé, l'indicateur COMPLETE apparaît.

- **(4)** Rembobinez la bande sur le magnétoscope et activez la lecture au ralenti. Notez la valeur numérique de chaque IN et la valeur numérique de chaque OUT.
- **(5)** Calculez la moyenne des valeurs numériques IN et la moyenne des valeurs numériques OUT.
- **(6)** Tournez la molette SEL/PUSH EXEC pour sélectionner et validez "CUT-IN", et appuyez sur la molette.
- **(7)** Tournez la molette SEL/PUSH EXEC pour sélectionner la valeur numérique moyenne IN, et appuyez sur la molette. La position de début d'enregistrement est mémorisée.
- **(8)** Tournez la molette SEL/PUSH EXEC pour sélectionner "CUT-OUT", et appuyez sur la molette.
- **(9)** Tournez la molette SEL/PUSH EXEC pour sélectionner la valeur numérique moyenne OUT, et appuyez sur la molette. La position d'arrêt de l'enregistrement est mémorisée.
- **(10)** Tournez la molette SEL/PUSH EXEC pour sélectionner  $\rightleftarrow$  RETURN, et appuyez sur la molette.

**Überspielen der gewünschten Szenen – Digitales programmgesteuertes Schneiden (auf Band)**

# **Schritt 3: Einstellen der Synchronisation des Videorecorders**

Durch das folgende Verfahren können Sie die Synchronisation zwischen Camcorder und Videorecorder einstellen. Halten Sie einen Schreibstift und Papier für Notizen bereit. Nehmen Sie die Cassette aus dem Camcorder heraus, bevor Sie den folgenden Vorgang ausführen.

- **(1)** Legen Sie eine bespielbare Cassette in den Videorecorder ein, und schalten Sie ihn auf Aufnahme-Pause. Wenn Sie CONTROL auf i.LINK gesetzt haben, brauchen Sie den Videorecorder nicht auf Aufnahme-Pause zu schalten.
- **(2)** Wählen Sie mit dem SEL/PUSH EXEC-Rad die Option ADJ TEST, und drücken Sie auf das Rad.

**(3)** Wählen Sie mit dem SEL/PUSH EXEC-Rad die Option EXECUTE, und drücken Sie auf das Rad. Um die erforderlichen Berechnungen für die Synchronisierung ausführen zu können, werden Rünfmal IN- und OUT-Marken aufgezeichnet. Die Anzeige EXECUTING blinkt auf dem Schirm. Am Ende ändert sich die Anzeige zu COMPLETE.

- **(4)** Spulen Sie das Band im Videorecorder zurück, und starten Sie die Zeitlupen-Wiedergabe. Notieren Sie den Anfangswert an jeder IN-Marke und den Endwert an jeder OUT-Marke.
- **(5)** Berechnen Sie den Durchschnittswert aller Anfangspunkte der IN-Marken und den Durchschnittswert aller Endpunkte der OUT-Marken.
- **(6)** Wählen Sie mit dem SEL/PUSH EXEC-Rad die Option "CUT-IN", und drücken Sie auf das Rad.
- **(7)** Wählen Sie mit dem SEL/PUSH EXEC-Rad den Durchschnittswert von IN, und drücken Sie auf das Rad. Die berechnete Startposition für die Aufnahme ist damit eingestellt.
- **(8)** Wählen Sie mit dem SEL/PUSH EXEC-Rad die Option "CUT-OUT", und drücken Sie auf das Rad.
- **(9)** Wählen Sie mit dem SEL/PUSH EXEC-Rad den Durchschnittswert von OUT, und drücken Sie auf das Rad. Die berechnete Endposition für die Aufnahme ist damit eingestellt.
- **(10)** Wählen Sie mit dem SEL/PUSH EXEC-Rad die Option  $\rightleftarrow$  RETURN, und drücken Sie auf das Rad.

# **Überspielen der gewünschten Szenen – Digitales programmgesteuertes Schneiden (auf Band)**

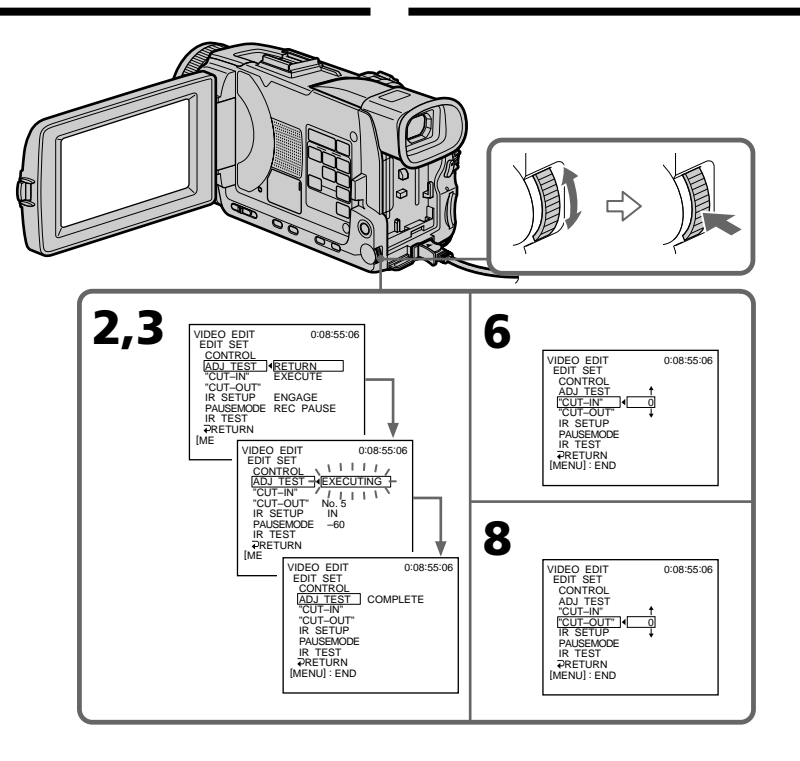

#### **Remarques**

- •Lorsque la 3e étape est terminée, l'image qui sert au réglage de la synchronisation est enregistrée pendant 50 secondes environ.
- •Si vous commencez l'enregistrement tout au début de la bande, les premières secondes risquent de ne pas être enregistrées correctement. Laissez défiler la bande pendant 10 secondes environ avant de commencer l'enregistrement.
- •Si vous raccordez un câble i.LINK (câble de liaison DV) le doublage ne s'effectuera pas correctement sur certains magnétoscopes. Dans ce cas, laissez le câble i.LINK branché et réglez CONTROL sur IR dans les paramètres du menu. L'image et le son seront transmis sous forme de signaux numériques.

#### **Hinweise**

- •Nach Schritt 3 wird das Bild etwa 50 Sekunden lang aufgezeichnet, um die Synchronisierung einzustellen.
- •Wenn Sie direkt am Bandanfang mit der Aufnahme beginnen, sind die ersten Sekunden möglicherweise abgeschnitten. Warten Sie am Bandanfang etwa 10 Sekunden lang ab, bevor Sie mit der Aufnahme beginnen.
- •Bei Verwendung eines i.LINK-Kabels (DV-Kabels) kann bei einigen Videorecordern die Überspielfunktion nicht richtig gesteuert werden. Lassen Sie in einem solchen Fall das i.LINK-Kabel angeschlossen und setzen Sie den Menüparameter CONTROL auf IR. Die Videound Audiosignale werden digital übertragen.

# **1e opération : Création d'un programme**

- **(1)**Insérez une cassette dans le caméscope pour la lecture et une autre dans le magnétoscope pour l'enregistrement.
- **(2)**Appuyez sur MENU, tournez la molette SEL/ PUSH EXEC pour sélectionner VIDEO EDIT dans **ETC**, puis appuyez sur la molette (p. 261).
- **(3)**Tournez la molette SEL/PUSH EXEC pour sélectionner TAPE, puis appuyez sur la molette.
- **(4)**Recherchez le début de la première scène que vous voulez insérer à l'aide des touches de commande vidéo, puis mettez la lecture en pause.

Vous pouvez localiser la scène à l'image près avec EDITSEARCH.

**(5)**Appuyez sur MARK de la télécommande ou tournez la molette SEL/PUSH EXEC pour sélectionner MARK, puis appuyez sur la molette.

Le point IN du premier programme est spécifié et la partie supérieure de la marque du programme devient bleu clair.

- **(6)**Recherchez la fin de la première scène que vous voulez insérer à l'aide des touches de commande vidéo, puis mettez la lecture en pause.
- **(7)**Appuyez sur MARK de la télécommande ou la molette SEL/PUSH EXEC. Le point OUT du premier programme est spécifié et la partie inférieure de la marque du programme devient bleu clair.
- **(8)**Répétez les étapes 4 à 7, puis validez le programme.

Lorsque le programme est validé, sa marque devient bleu clair.

Vous pouvez ainsi créer 20 programmes au maximum.

# **Überspielen der gewünschten Szenen – Digitales programmgesteuertes Schneiden (auf Band)**

# **Schritt 1: Erstellen des Programms**

- **(1)**Legen Sie das Zuspielband in den Camcorder und das Aufnahmeband in den Videorecorder ein.
- **(2)**Drücken Sie MENU, wählen Sie mit dem SEL/PUSH EXEC-Rad bei ETC die Option VIDEO EDIT, und drücken Sie auf das Rad (Seite 271).
- **(3)**Wählen Sie mit dem SEL/PUSH EXEC-Rad die Option TAPE, und drücken Sie auf das Rad.

**(4)** Suchen Sie mit den Bandsteuertasten den Anfang der als erstes zu überspielenden Szene auf, und schalten Sie auf Wiedergabe-Pause.

Mit EDITSEARCH können Sie eine Feineinstellung in Vollbildschritten vornehmen.

**(5)**Drücken Sie MARK auf der Fernbedienung oder wählen Sie mit dem SEL/PUSH EXEC-Rad die Option MARK, und drücken Sie auf das Rad.

Der IN-Punkt des ersten Programmsegments ist damit eingestellt, und der obere Teil der Programmmarke färbt sich hellblau.

- **(6)** Suchen Sie mit den Bandsteuertasten den Endpunkt der ersten Einfügszene auf, und schalten Sie auf Wiedergabe-Pause.
- **(7)**Drücken Sie MARK auf der Fernbedienung oder wählen Sie mit dem SEL/PUSH EXEC-Rad die Option MARK. Der OUT-Punkt des ersten Programmsegments ist damit eingestellt, und der untere Teil der Programmmarke färbt sich hellblau.
- **(8)**Wiederholen Sie die Schritte 4 bis 7, bis alle Szenen programmiert sind.

Die Programmmarken färben sich jeweils hellblau.

Bis zu 20 Programmsegmente können gespeichert werden.

# **Überspielen der gewünschten Szenen – Digitales programmgesteuertes Schneiden (auf Band)**

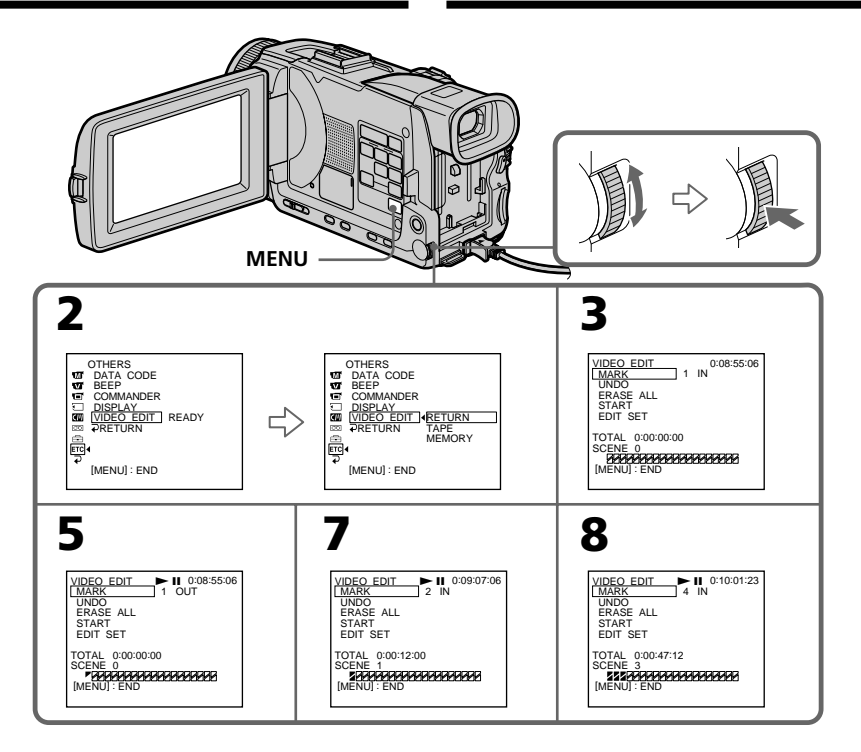

# **Suppression du programme créé**

Effacez d'abord la marque OUT puis la marque IN du dernier programme.

- **(1)**Tournez la molette SEL/PUSH EXEC pour sélectionner UNDO, et appuyez sur la molette.
- **(2)**Tournez la molette SEL/PUSH EXEC pour sélectionner EXECUTE, et appuyez sur la molette.

La marque du dernier programme clignote, puis le programme est annulé.

## **Pour annuler la suppression d'un programme**

Tournez la molette SEL/PUSH EXEC pour sélectionner RETURN, et appuyez sur la molette à l'étape 2.

# **Löschen eines einzelnen Programmsegments**

Löschen Sie zuerst die OUT- und dann die IN-Marke des letzten Programmsegments.

- **(1)**Wählen Sie mit dem SEL/PUSH EXEC-Rad die Option UNDO, und drücken Sie auf das Rad.
- **(2)**Wählen Sie mit dem SEL/PUSH EXEC-Rad die Option EXECUTE, und drücken Sie auf das Rad.

Die letzte Programmmarke blinkt und wird gelöscht.

## **Zum Verlassen des Einzel-Löschbetriebs**

Wählen Sie im Schritt 2 mit dem SEL/PUSH EXEC-Rad die Option RETURN, und drücken Sie auf das Rad.

# **Suppression de tous les programmes**

- **(1)**Tournez la molette SEL/PUSH EXEC pour sélectionner VIDEO EDIT dans les paramètres du menu, puis TAPE, et appuyez sur la molette.
- **(2)**Tournez la molette SEL/PUSH EXEC pour sélectionner ERASE ALL, puis EXECUTE, et appuyez sur la molette. Toutes les marques de programme clignotent,

puis les réglages sont annulés.

#### **Pour annuler la suppression de tous les programmes**

Sélectionnez RETURN avec la molette SEL/ PUSH EXEC à l'étape 2.

### **Pour annuler un programme**

Appuyez sur MENU. Le programme reste en mémoire jusqu'à l'éjection de la cassette.

### **Remarque**

Pendant le montage numérique programmé, vous ne pouvez pas enregistrer.

#### **Si la cassette contient un passage vierge**

Il ne sera pas possible de marquer des points IN et OUT sur cette cassette.

#### **S'il y a un passage vierge entre les points IN et OUT**

Le code temporel ne sera pas indiqué correctement.

# **2e opération : Exécution du programme (duplication)**

Assurez-vous que le caméscope et le magnétoscope sont bien reliés et que le magnétoscope est en pause d'enregistrement. Si vous utilisez un câble i.LINK (câble de liaison DV), les opérations suivantes sont superflues. Si vous utilisez un autre caméscope numérique, réglez le commutateur d'alimentation sur VCR/ VTR.

**(1)**Tournez la molette SEL/PUSH EXEC pour sélectionner VIDEO EDIT dans les paramètres du menu puis TAPE, et appuyez sur la molette.

# **Überspielen der gewünschten Szenen – Digitales programmgesteuertes Schneiden (auf Band)**

#### **Löschen aller Programmsegmente**

- **(1)**Wählen Sie mit dem SEL/PUSH EXEC-Rad die Menüoption VIDEO EDIT, wählen Sie dann TAPE, und drücken Sie auf das Rad.
- **(2)**Wählen Sie mit dem SEL/PUSH EXEC-Rad die Option ERASE ALL, wählen Sie dann EXECUTE, und drücken Sie auf das Rad. Alle Programmmarken blinken und werden gelöscht.

#### **Zum Verlassen des Gesamt-Löschbetriebs**

Wählen Sie im Schritt 2 mit dem SEL/PUSH EXEC-Rad die Option RETURN, und drücken Sie auf das Rad.

## **Zum Verlassen des Programmbetriebs**

Drücken Sie MENU. Das Programm bleibt gespeichert, bis die Cassette ausgeworfen wird.

#### **Hinweis**

Während des digitalen programmgesteuerten Überspielbetriebs ist keine Aufnahmesteuerung möglich.

#### **An einer Leerstelle des Bandes**

An einer Leerstelle können keine IN- oder OUT-Punkte eingegeben werden.

#### **Wenn zwischen dem IN- und OUT-Punkt eine Leerstelle vorhanden ist**

Der Gesamt-Timecode wird möglicherweise nicht korrekt angezeigt.

# **Schritt 2: Ausführen des digitalen programmgesteuerten Schneidens (Überspielens)**

Vergewissern Sie sich, dass Camcorder und Videorecorder richtig angeschlossen sind und der Videorecorder auf Aufnahme-Pause geschaltet ist. Wenn die Geräte über ein i.LINK-Kabel (DV-Kabel) verbunden sind, ist dies nicht erforderlich.

Wenn Sie einen digitalen Camcorder verwenden, stellen Sie dessen Betriebsschalter auf VCR/VTR.

**(1)**Wählen Sie mit dem SEL/PUSH EXEC-Rad die Menüoption VIDEO EDIT, wählen Sie dann TAPE, und drücken Sie auf das Rad.

**(2)**Tournez la molette SEL/PUSH EXEC pour sélectionner START puis EXECUTE, et appuyez sur la molette. Recherchez le début du premier programme, puis commencez la copie. La marque du programme clignote. L'indicateur SEARCH apparaît à l'écran pendant la recherche et l'indicateur EDITING pendant le montage. La marque de programme devient bleu clair lorsque la copie est terminée. A la fin de la copie, le caméscope et le magnétoscope s'arrêtent.

## **Pour arrêter la copie pendant le montage**

Appuyez sur ■ à l'aide des touches de commande vidéo.

## **Pour désactiver le montage numérique programmé**

Le caméscope s'arrête de lui-même lorsque la copie est terminée. L'affichage VIDEO EDIT des paramètres du menu réapparaît à ce moment. Appuyez sur MENU pour désactiver le montage numérique programmé.

#### **Vous ne pouvez pas enregistrer sur le magnétoscope si :**

- La cassette est terminée.
- Le taquet de protection de la cassette est tiré et la marque rouge visible.
- Le code IR SETUP n'est pas correct (lorsque IR est sélectionné).
- La touche d'annulation de la pause d'enregistrement n'est pas correcte (lorsque IR est sélectionné).

## **NOT READY apparaît à l'écran LCD lorsque :**

- La programmation des scènes à copier n'a pas été effectuée.
- i.LINK est sélectionné mais le câble i.LINK (câble de liaison DV) n'est pas raccordé.
- Le magnétoscope raccordé n'est pas allumé (lorsque la liaison i.LINK est utilisée).

# **Überspielen der gewünschten Szenen – Digitales programmgesteuertes Schneiden (auf Band)**

**(2)**Wählen Sie mit dem SEL/PUSH EXEC-Rad die Option START, wählen Sie dann EXECUTE, und drücken Sie auf das Rad. Suchen Sie den Anfang des ersten Programmsegments auf, und starten Sie den Überspielbetrieb. Die Programmmarke blinkt. Auf dem Schirm erscheint während des Suchens die Anzeige SEARCH und während des Schneidens die Anzeige EDITING. Wenn eine Szene überspielt ist, ändert sich die Farbe der Programmmarke zu hellblau. Am Ende des Überspielbetriebs schalten Camcorder und Videorecorder automatisch

# **Zum Stoppen des Überspielbetriebs**

Drücken Sie die Steuertaste ■.

auf Stopp.

## **Zum Abschalten des digitalen programmgesteuerten Schneidens**

Am Ende des Überspielens stoppt der Camcorder automatisch, und die Anzeige kehrt zu VIDEO EDIT zurück. Drücken Sie dann MENU, um den digitalen programmgesteuerten Schnittbetrieb abzuschalten.

#### **In folgenden Fällen ist kein Aufnehmen mit dem Videorecorder möglich:**

- Das Band der Cassette ist am Ende angelangt.
- Der Schreibschutz der Cassette ist aktiviert.
- Der IR SETUP-Code ist nicht richtig eingestellt (wenn IR gewählt ist).
- Der Modus ist nicht entsprechend der Taste, mit der die Aufnahme-Pause abgeschaltet wird, eingestellt (wenn IR gewählt ist).

### **In folgenden Fällen erscheint NOT READY auf dem LCD-Schirm:**

- Es wurde kein Schnittprogramm erstellt.
- Es wurde i.LINK gewählt, es ist jedoch kein i.LINK-Kabel (DV-Kabel) angeschlossen.
- Der angeschlossene Videorecorder ist nicht eingeschaltet (wenn i.LINK gewählt ist).

# **Enregistrement de cassettes vidéo ou d'émissions de télévision**

## **Utilisation du cordon de liaison audio/vidéo**

Vous pouvez enregistrer une cassette à partir d'un autre magnétoscope ou une émission de télévision à partir d'un téléviseur pourvu de sorties audio/vidéo. Le caméscope vous servira d'enregistreur.

### **Avant de commencer**

Réglez DISPLAY sur LCD dans FTC des paramètres du menu. (Le réglage par défaut est LCD.)

- **(1)**Insérez une cassette vierge (ou une cassette que vous voulez réenregistrer) dans le caméscope. Si vous voulez enregistrer depuis le magnétoscope, insérez une cassette dans le magnétoscope.
- **(2)**Réglez le commutateur POWER du caméscope sur VCR.
- **(3)** Appuyez simultanément sur REC et sur la touche de droite du caméscope, et immédiatement après sur II du caméscope.
- **(4)** Appuyer sur  $\triangleright$  du magnétoscope pour commencer la lecture si vous enregistrez depuis un magnétoscope. Sélectionnez une émission de télévision si vous enregistrez depuis la télévision.

L'image du téléviseur ou du magnétoscope apparaît à l'écran.

**(5)** Appuyez sur II du caméscope à l'endroit où vous voulez commencer la copie.

# **Aufnehmen von Video- oder Fernsehprogrammen**

# **Über das A/V-Kabel**

Mit dem Camcorder können Sie ein Video- oder Fernsehprogramm aufnehmen. Schließen Sie ihn an die Video/Audio-Ausgänge des betreffenden Geräts an, und führen Sie die folgenden Schritte aus.

# **Vorbereitung**

Setzen Sie den Menüparameter DISPLAY bei auf LCD. (LCD ist die werksseitige Voreinstellung.)

- **(1)**Legen Sie die leere Cassette (auf die Sie aufnehmen wollen) in den Camcorder ein. Wenn Sie ein Videoprogramm aufnehmen wollen, legen Sie die Videocassette in den Videorecorder ein.
- **(2)** Stellen Sie den POWER-Schalter am Camcorder auf VCR.
- **(3)** Drücken Sie am Camcorder die Taste  $\bullet$  REC zusammen mit der rechts daneben liegenden Taste und unmittelbar danach die Taste II.
- **(4)**Drücken Sie am Videorecorder die Taste N (wenn Sie ein Videoprogramm aufnehmen wollen) bzw. wählen Sie den TV-Kanal (wenn Sie ein Fernsehprogramm aufnehmen wollen). Das Video- bzw. Fernsehbild erscheint auf dem Schirm des Camcorders.
- **(5)** Drücken Sie am Camcorder die Taste II an der Stelle, an der die Aufnahme beginnen soll.

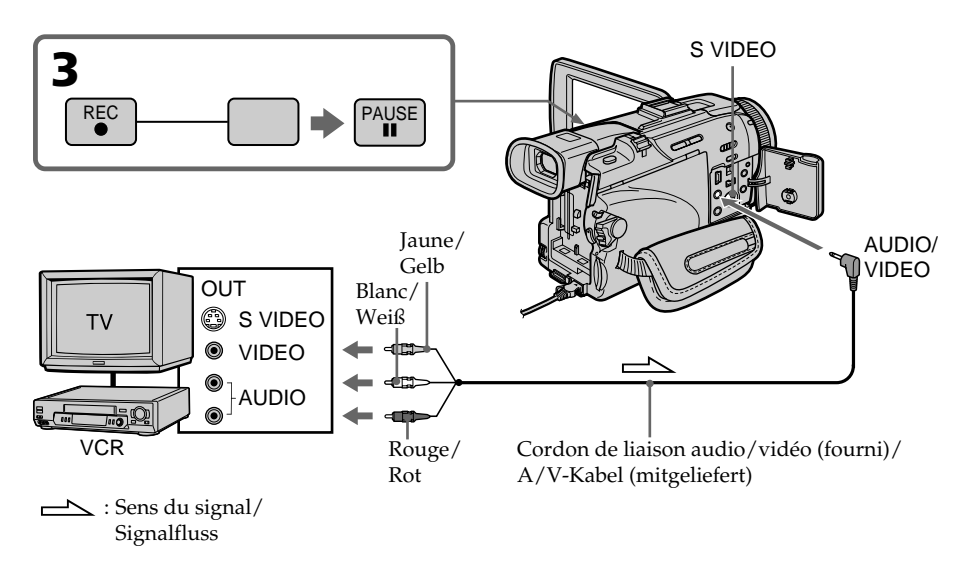

# **Enregistrement de cassettes vidéo ou d'émissions de télévision**

# **Lorsque la copie est terminée**

Appuyez sur ■ du caméscope et du magnétoscope.

# **Utilisation de la télécommande**

A l'étape 3, appuyez simultanément sur ● REC et MARK et immédiatement après sur II. A l'étape 5, appuyez sur II au début de la scène que vous voulez enregistrer.

### **Si votre téléviseur ou magnétoscope est de type monophonique**

Raccordez la fiche jaune du cordon de liaison audio/vidéo à la prise de sortie vidéo et la fiche blanche ou rouge à la prise de sortie audio du magnétoscope ou du téléviseur. Lorsque la fiche blanche est raccordée, le son du canal gauche est enregistré et lorsque la fiche rouge est raccordée, le son du canal droit est enregistré.

### **Si votre téléviseur ou magnétoscope a une prise S-vidéo**

Les images seront reproduites plus fidèlement si vous utilisez un câble S-vidéo (en option). Avec cette liaison, vous n'avez pas besoin de brancher la fiche jaune (vidéo) du cordon de liaison audio/vidéo.

Raccordez le câble S-vidéo (en option) aux prises S-vidéo du caméscope et du téléviseur ou magnétoscope.

Cette liaison produit des images de format DV de plus grande qualité.

## **Remarque sur la télécommande**

Le caméscope utilise le mode de télécommande VTR 2. Les modes de télécommande 1, 2 et 3 permettent de distinguer le caméscope d'autres magnétoscopes/caméscopes Sony et d'éviter les interférences de télécommande. Si vous utilisez un autre magnétoscope/caméscope Sony avec le mode de télécommande VTR 2, il sera préférable de changer le mode de télécommande ou de masquer le capteur infrarouge du magnétoscope avec du papier noir.

# **Aufnehmen von Video- oder Fernsehprogrammen**

# **Am Ende der Aufnahme**

Drücken Sie ■ am Camcorder und am Videorecorder.

## **Bei Verwendung der Fernbedienung**

Drücken Sie im Schritt 3 gleichzeitig die Tasten ● REC und MARK und unmittelbar danach die Taste II. Im Schritt 5 drücken Sie II an der Szene, ab der Sie aufnehmen wollen.

#### **Bei einem Mono-Fernseher oder -Videorecorder**

Schließen Sie den gelben Stecker des A/V-Kabels an den Videoausgang und den weißen oder roten Stecker an den Audioausgang des Videorecorders bzw. Fernsehers an. Bei Verwendung des weißen Steckers wird das Signal auf den linken Kanal aufgezeichnet, bei Verwendung des roten auf den rechten.

#### **Wenn Ihr Fernseher oder Videorecorder eine S-Videobuchse besitzt**

Mit einem S-Videokabel (optional) erhalten Sie eine bessere DV-Bildqualität. Schließen Sie das S-Videokabel an die S-Videobuchsen des Camcorders und Fernsehers bzw. Videorecorders an. Der gelbe Stecker (Video) des A/V-Kabels braucht in diesem Fall nicht eingesteckt zu werden.

## **Hinweis zur Fernbedienung**

Der Camcorder arbeitet mit dem Steuerformat VTR 2. Die verschiedenen Steuerformate (1, 2 und 3) ermöglichen eine gezielte Steuerung des gewünschten Sony Camcorders bzw. Videorecorders. Wenn sich in der Nähe des Camcorders ein Sony Videorecorder oder ein anderer Camcorder mit dem Steuerformat VTR 2 befindet, empfiehlt es sich, das Steuerformat zu ändern oder den Sensor des Geräts mit schwarzem Papier zu überkleben.

## **Utilisation d'un câble i.LINK (câble de liaison DV)**

Reliez simplement le câble i.LINK (câble de liaison  $DV$ ) (en option) à la prise  $\frac{1}{h} DV$  IN/OUT du caméscope et DV OUT de l'autre appareil DV. Lors d'une liaison numérique à numérique, les signaux vidéo et audio sont transmis sous forme numérique et permettent d'effectuer des montages de très grande qualité.

- **(1)**Insérez une cassette vierge (ou une cassette que vous voulez réenregistrer) dans le caméscope et une cassette enregistrée dans le magnétoscope.
- **(2)**Réglez le commutateur POWER du caméscope sur VCR.
- **(3)** Appuyez simultanément sur REC et sur la touche de droite du caméscope, et immédiatement après sur II du caméscope.
- **(4)** Appuyez sur ► du magnétoscope pour commencer la lecture. L'image qui doit être enregistrée apparaît à l'écran.
- **(5)** Appuyez sur II du caméscope à l'endroit où vous voulez commencer la copie.

# **Aufnehmen von Video- oder Fernsehprogrammen**

## **Über ein i.LINK-Kabel (DV-Kabel)**

Schließen Sie das i.LINK-Kabel (DV-Kabel) (optional) an die DV IN/OUT-Buchse des Camcorders und DV OUT-Buchse des DV-Geräts an. Dank der rein digitalen Übertragung erhalten Sie Video- und Audiosignale in optimaler Qualität.

- **(1)**Legen Sie die leere Cassette (auf die Sie aufnehmen wollen) in den Camcorder und die Zuspielcassette in den Videorecorder ein.
- **(2)** Stellen Sie den POWER-Schalter am Camcorder auf VCR.
- **(3)** Drücken Sie am Camcorder die Taste  $\bullet$  REC zusammen mit der rechts daneben liegenden Taste und unmittelbar danach die Taste II.
- **(4)** Drücken Sie am Videorecorder die Taste  $\blacktriangleright$ , um die Wiedergabe zu starten.
- **(5)** Drücken Sie am Camcorder die Taste II an der Stelle, an der die Aufnahme beginnen soll.

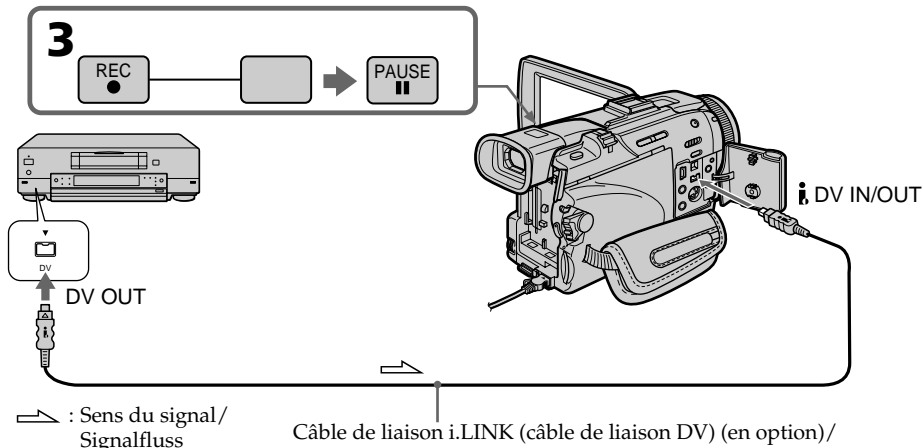

i.LINK-Kabel (DV-Kabel) (optional)

# **Enregistrement de cassettes vidéo ou d'émissions de télévision**

# **Lorsque la copie est terminée**

Appuyez sur ■ du caméscope et du magnétoscope.

# **Utilisation de la télécommande**

A l'étape 3, appuyez simultanément sur  $\bullet$  REC et MARK et immédiatement après sur II. A l'étape 5, appuyez sur II au début de la scène que vous voulez enregistrer.

**Vous ne pouvez raccorder qu'un seul magnétoscope avec le câble i. LINK (câble de liaison DV).**

## **Pendant le montage numérique**

La couleur de l'image affichée peut être irrégulière, mais l'image copiée est normale.

#### **Si vous enregistrez un arrêt sur image par la prise i. DV IN/OUT**

L'image enregistrée ne sera pas très détaillée et elle risque de scintiller lors de la lecture sur le caméscope.

## **Avant l'enregistrement**

Assurez-vous que l'indicateur DV IN apparaît à l'écran ou dans le viseur. L'indicateur DV IN peut apparaître sur les deux appareils.

## **Remarque sur la télécommande**

Le caméscope utilise le mode de télécommande VTR 2. Les modes de télécommande 1, 2 et 3 permettent de distinguer le caméscope d'autres magnétoscopes/caméscopes Sony et d'éviter les interférences de télécommande. Si vous utilisez un autre magnétoscope/caméscope Sony avec le mode de télécommande VTR 2, il sera préférable de changer le mode de télécommande ou de masquer le capteur infrarouge du magnétoscope avec du papier noir.

# **Aufnehmen von Video- oder Fernsehprogrammen**

## **Am Ende der Aufnahme**

Drücken Sie ■ am Camcorder und am Videorecorder.

## **Bei Verwendung der Fernbedienung**

Drücken Sie im Schritt 3 gleichzeitig die Tasten REC und MARK und unmittelbar danach die Taste II. Im Schritt 5 drücken Sie II an der Szene, ab der Sie aufnehmen wollen.

#### **Über das i.LINK-Kabel (DV-Kabel) kann nur ein einziger Videorecorder angeschlossen werden.**

### **Beim digitalen Überspielen**

Das angezeigte Bild kann Farbverfälschungen aufweisen. Das auf Band aufgezeichnete Bild ist jedoch einwandfrei.

### **Wenn Sie beim Überspielen über die DV IN/ OUT-Buchse das Zuspielgerät auf Wiedergabe-Pause schalten**

Es wird ein Bild geringerer Qualität aufgezeichnet. Bei der Wiedergabe mit dem Camcorder kann es zu Jitter (Bildzittern) kommen.

## **Vor der Aufnahme**

Vergewissern Sie sich, dass DV IN auf dem Schirm oder im Sucher angezeigt wird. Diese Anzeige kann an beiden Geräten erscheinen.

## **Hinweis zur Fernbedienung**

Der Camcorder arbeitet mit dem Steuerformat VTR 2. Die verschiedenen Steuerformate (1, 2 und 3) ermöglichen eine gezielte Steuerung des gewünschten Sony Camcorders bzw. Videorecorders. Wenn sich in der Nähe des Camcorders ein Sony Videorecorder oder ein anderer Camcorder mit dem Steuerformat VTR 2 befindet, empfiehlt es sich, das Steuerformat zu ändern oder den Sensor des Geräts mit schwarzem Papier zu überkleben.

# **Insertion d'une scène depuis un magnétoscope – Montage à insertion**

Vous pouvez insérer une scène du magnétoscope sur une cassette enregistrée en spécifiant les points où l'insertion doit commencer et prendre fin. Pour ce faire, utilisez la télécommande. Les liaisons sont les mêmes que celles indiquées aux pages 128 ou 130.

Mettez la cassette contenant la scène qui doit être insérée dans la magnétoscope.

# **Einfügen einer Szene von einem Videorecorder – Insert-Schnitt**

Durch Festlegen des Start- und Endpunktes können Sie eine neue Szene von einem Videorecorder nachträglich in ein bereits bespieltes Band einfügen. Verwenden Sie den Videorecorder als Zuspielgerät und den Camcorder als Aufnahmegerät. Schließen Sie die Geräte so an, wie auf Seite 128 bzw. 130 angegeben.

Verwenden Sie für den folgenden Bedienungsvorgang die Fernbedienung.

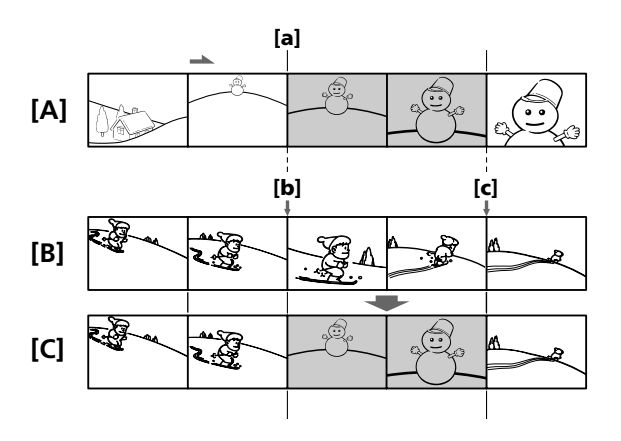

- **[A]**: Bande contenant la scène qui doit être insérée.
- **[B]**: Bande avant le montage.
- **[C]**: Bande après le montage.
- **[A]**: Band mit der Szene, die eingefügt werden soll
- **[B]**: Band vor dem Schneiden
- **[C]**: Band nach dem Schneiden

# **Insertion d'une scène depuis un magnétoscope – Montage à insertion**

- **(1)**Réglez le commutateur POWER du caméscope sur VCR.
- **(2)** Sur le magnétoscope raccordé au caméscope, localisez le point juste avant le début de l'insertion **[a]** et appuyez sur **II** pour mettre le magnétoscope en pause de lecture.
- **(3)** Sur le caméscope, localisez le point de fin d'insertion **[c]**. Puis appuyez sur **II** pour mettre le caméscope en pause de lecture.
- **(4)**Appuyez sur ZERO SET MEMORY de la télécommande. L'indicateur ZERO SET MEMORY clignote et le point de fin d'insertion est mémorisé. Le compteur indique "0:00:00"
- **(5)** Sur le caméscope, localisez le point de début d'insertion **[<b>b**] en appuyant sur  $\blacktriangleleft$ , puis appuyez simultanément sur  $\bullet$  REC et sur la touche de droite.
- **(6)** Appuyez d'abord sur II du magnétoscope et quelques secondes plus tard sur II du caméscope pour insérer la nouvelle scène. L'insertion s'arrête automatiquement quand le compteur atteint le point zéro. Le caméscope se remet automatiquement en pause d'enregistrement.

# **Einfügen einer Szene von einem Videorecorder – Insert-Schnitt**

- **(1)** Stellen Sie den POWER-Schalter am Camcorder auf VCR.
- **(2)** Suchen Sie auf dem Band im Videorecorder eine unmittelbar vor dem Startpunkt liegende Stelle auf **[a]**, und schalten Sie den Videorecorder dann durch Drücken von II auf Wiedergabe-Pause.
- **(3)** Suchen Sie auf dem Band im Camcorder den Insert-Endpunkt auf **[c]**. Schalten Sie den Camcorder dann durch Drücken von II auf Wiedergabe-Pause.
- **(4)**Drücken Sie ZERO SET MEMORY auf der Fernbedienung. Die ZERO SET MEMORY-Anzeige blinkt, und der Endpunkt wird gespeichert. Der Zähler zeigt "0:00:00" an.
- **(5)** Suchen Sie auf dem Band im Camcorder durch Drücken von <<</a>den Insert-Startpunkt auf **[b]**. Drücken Sie dann gleichzeitig die ● REC-Taste und die rechts daneben liegende Taste.
- **(6)** Drücken Sie II am Videorecorder und nach einigen Sekunden II am Camcorder. Die Insert-Aufnahme beginnt. Die Insert-Aufnahme endet automatisch in der Nähe des Zähler-Nullpunktes. Der Camcorder schaltet auf Aufnahme-Pause zurück.

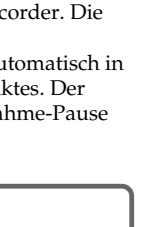

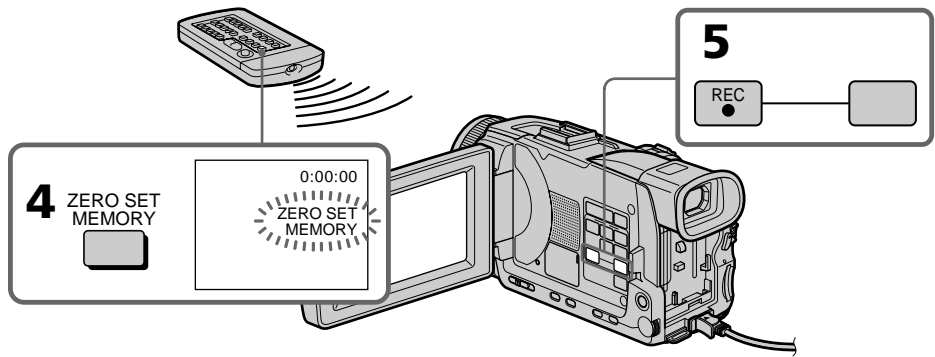

# **Pour changer le point de fin d'insertion**

Appuyez une nouvelle fois sur ZERO SET MEMORY après l'étape 5 pour supprimer l'indicateur ZERO SET MEMORY et commencez par l'étape 3.

# **Utilisation de la télécommande**

A l'étape 5, appuyez simultanément sur ● REC et sur MARK, et immédiatement après sur II. A l'étape 6, appuyez sur II au début de la scène que vous voulez enregistrer.

# **So können Sie den Insert-Endpunkt ändern**

Drücken Sie nach Schritt 5 die Taste ZERO SET MEMORY erneut, so dass die Anzeige ZERO SET MEMORY erlischt, und beginnen Sie dann mit Schritt 3.

# **Bei Verwendung der Fernbedienung**

Drücken Sie im Schritt 5 gleichzeitig die Tasten ● REC und MARK und unmittelbar danach die Taste II. Im Schritt 6 drücken Sie II an der Szene, ab der Sie aufnehmen wollen.

# **Insertion d'une scène depuis un magnétoscope – Montage à insertion**

#### **Remarque**

L'image et le son enregistrés entre le début et la fin de l'insertion sont remplacés par la nouvelle scène.

#### **Si vous insérez une scène sur une cassette enregistrée sur un autre caméscope (DCR-TRV40E/TRV50E compris)**

L'image et le son présenteront de la distorsion. Il est conseillé d'insérer les scènes sur une cassette enregistrée sur ce caméscope.

#### **A la lecture de la scène insérée**

L'image et le son peuvent présenter de la distorsion à la fin de l'insertion. Il ne s'agit pas d'une anomalie. L'image et le son au début et à la fin de l'insertion peuvent aussi présenter de la distorsion en mode LP.

#### **Pour insérer une scène sans marquer la fin de l'insertion**

Ignorez les étapes 3 et 4 et appuyez sur ■ pour arrêter l'insertion.

#### **Si vous appuyez sur FN**

L'indicateur ZERO SET MEMORY n'apparaît pas.

#### **Remarque sur la télécommande**

Le caméscope utilise le mode de télécommande VTR 2. Les modes de télécommande 1, 2 et 3 permettent de distinguer le caméscope d'autres magnétoscopes/caméscopes Sony et d'éviter les interférences de télécommande. Si vous utilisez un autre magnétoscope/caméscope Sony avec le mode de télécommande VTR 2, il sera préférable de changer le mode de télécommande ou de masquer le capteur infrarouge du magnétoscope avec du papier noir.

# **Einfügen einer Szene von einem Videorecorder – Insert-Schnitt**

#### **Hinweis**

Beim Einfügen einer neuen Szene werden Bild und Ton der ursprünglichen Szene zwischen dem Start- und Endpunkt gelöscht.

#### **Wenn Szenen in ein Band eingefügt werden, das mit einem anderen Camcorder (einschließlich einem anderen DCR-TRV40E/ TRV50E) bespielt wurde**

Bild und Ton können gestört sein. Wir empfehlen deshalb neue Szenen nur in ein Band einzufügen, das mit diesem Camcorder bespielt wurde.

### **Bei der Wiedergabe der eingefügten Szene**

Am Endpunkt der neuen Szene können Bild und Ton gestört sein. Bei einer LP-Aufzeichnung können Bild und Ton sowohl am Anfangs- als auch Endpunkt der neuen Szene gestört sein. Es handelt sich dabei nicht um einen Defekt der Camcorders.

#### **So können Sie eine Szene ohne Festlegung des Endpunktes einfügen**

Überspringen Sie Schritt 3 und 4. Drücken Sie am Ende der einzufügenden Szene die Taste ...

#### **Wenn auf FN gedrückt wird**

Die ZERO SET MEMORY-Anzeige erscheint nicht.

#### **Hinweis zur Fernbedienung**

Der Camcorder arbeitet mit dem Steuerformat VTR 2. Die verschiedenen Steuerformate (1, 2 und 3) ermöglichen eine gezielte Steuerung des gewünschten Sony Camcorders bzw. Videorecorders. Wenn sich in der Nähe des Camcorders ein Sony Videorecorder oder ein anderer Camcorder mit dem Steuerformat VTR 2 befindet, empfiehlt es sich, das Steuerformat zu ändern oder den Sensor des Geräts mit schwarzem Papier zu überkleben.

# **Doublage sonore**

Vous pouvez enregistrer une bande son que vous ajouterez à la bande originale, enregistrée en mode 12 bits, en raccordant le caméscope à un appareil audio ou à un microphone. Pour ce faire, vous devez spécifier le début et la fin du passage qui doit être doublé. La bande son originale ne sera pas effacée entre ces deux points. Pour le doublage il faut utiliser la télécommande. Sélectionnez une des liaisons suivantes pour ajouter une bande son.

## **Raccordement d'un microphone à la prise MIC**

# **Nachvertonung**

Zum 12-Bit-Originalton des Bandes können Sie nachträglich ein weiteres Tonsignal aufzeichnen, ohne den Originalton zu löschen. Als Nachvertonungsquelle können Sie, wie im Folgenden gezeigt, ein Mikrofon oder ein Audiogerät an den Camcorder anschließen. Wenn Sie ein Audiogerät anschließen, können Sie den Start- und Endpunkt festlegen. Verwenden Sie für die folgenden Vorgänge die Fernbedienung.

# **Anschluss eines Mikrofons an die MIC-Buchse**

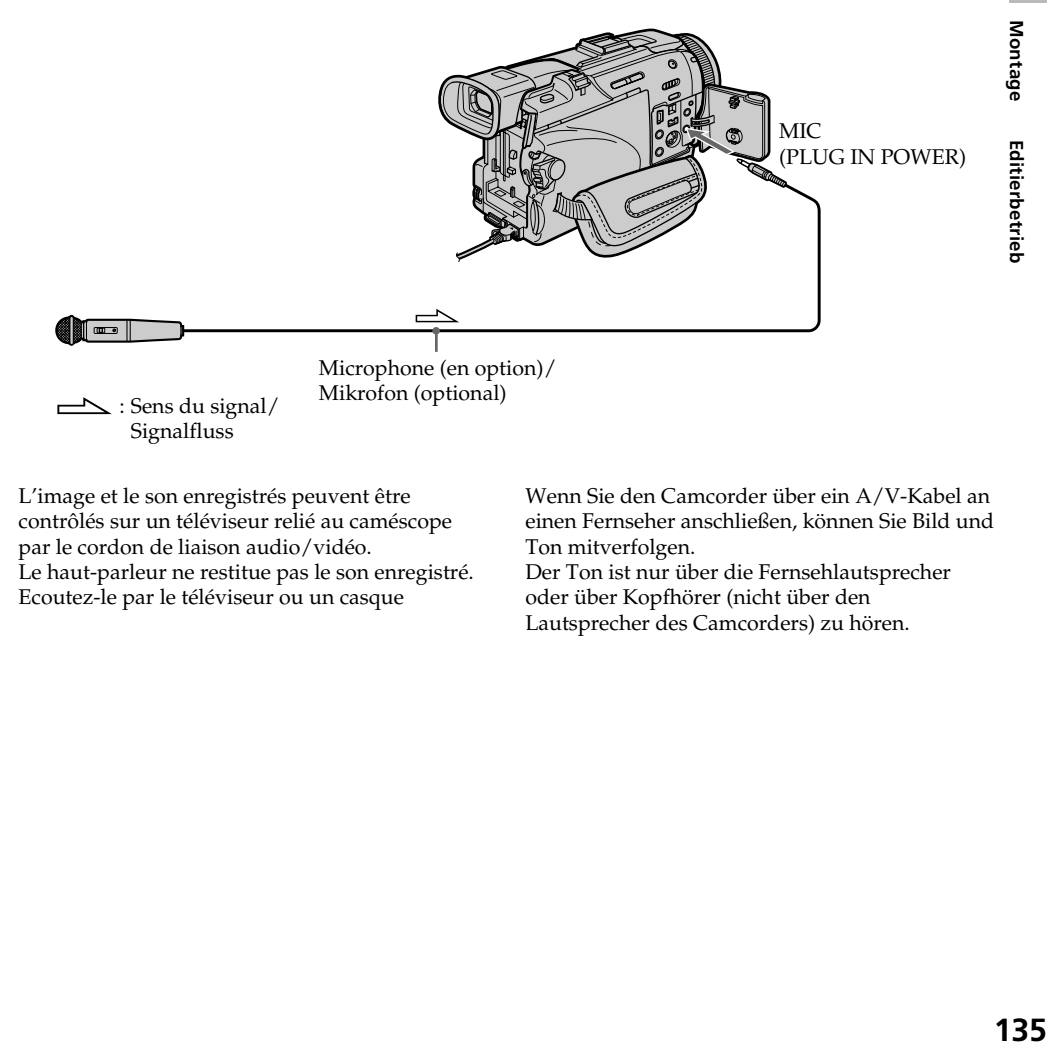

L'image et le son enregistrés peuvent être contrôlés sur un téléviseur relié au caméscope par le cordon de liaison audio/vidéo. Le haut-parleur ne restitue pas le son enregistré. Ecoutez-le par le téléviseur ou un casque

Wenn Sie den Camcorder über ein A/V-Kabel an einen Fernseher anschließen, können Sie Bild und Ton mitverfolgen.

Der Ton ist nur über die Fernsehlautsprecher oder über Kopfhörer (nicht über den Lautsprecher des Camcorders) zu hören.

# **Raccordement d'un microphone par la griffe porte-accessoire intelligente**

# **Anschluss eines Mikrofons an den intelligenten Zubehörschuh**

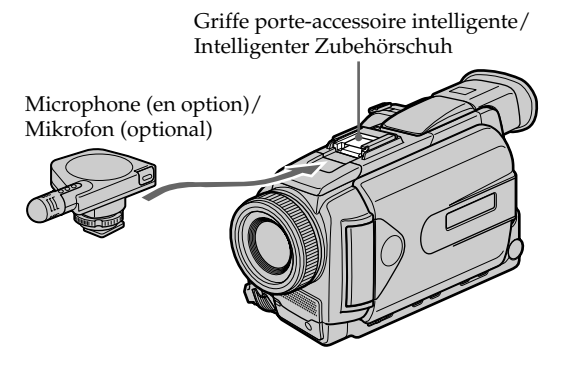

**Raccordement d'un cordon de liaison audio/vidéo à la prise AUDIO/VIDEO**

# **Anschluss eines A/V-Geräts an die AUDIO/VIDEO-Buchse**

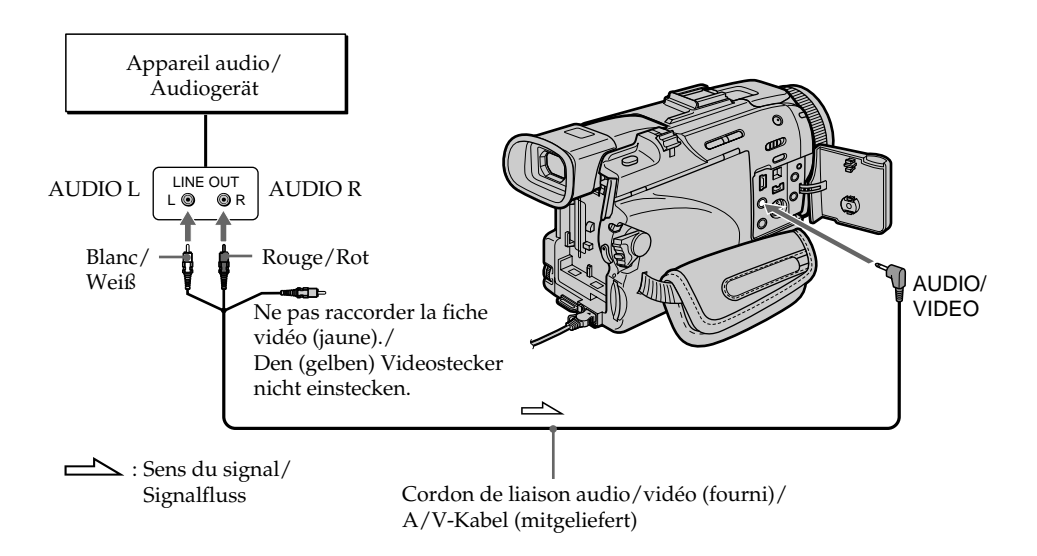

# **Doublage sonore avec le microphone intégré**

Aucune liaison n'est nécessaire dans ce cas.

#### **Remarque**

Lorsque la prise AUDIO/VIDEO ou le microphone intégré est utilisé pour le doublage sonore, le signal vidéo n'est pas transmis par la prise S VIDEO ou AUDIO/VIDEO. Il faut vérifier l'image enregistrée sur l'écran. Le son peut être contrôlé à l'aide d'un casque.

### **Si vous avez réalisé toutes les liaisons**

L'entrée audio sélectionnée en priorité pour l'enregistrement sera dans l'ordre :

- •Prise MIC (PLUG IN POWER)
- •Griffe porte-accessoire intelligente
- •Prise AUDIO/VIDEO
- •Microphone intégré

# **Nachvertonung**

# **Nachvertonen mit dem eingebauten Mikrofon**

In diesem Fall ist kein Anschluss erforderlich.

### **Hinweis**

Beim Nachvertonen über die AUDIO/VIDEO-Buchse oder mit dem eingebauten Mikrofon wird das Bildsignal nicht über die S VIDEO Buchse und die AUDIO/VIDEO-Buchse ausgegeben. Überprüfen Sie das Aufnahmebild auf dem Schirm und den Ton über Kopfhörer.

#### **Wenn mehrere Nachvertonungsquellen angeschlossen sind**

In diesem Fall besteht die folgende Prioritätsreihenfolge:

- •MIC (PLUG IN POWER)-Buchse
- •Intelligenter Zubehörschuh
- •AUDIO/VIDEO-Buchse
- •Eingebautes Mikrofon

# **Ajout d'une bande son à une cassette enregistrée**

Choisissez une des liaisons mentionnées précédemment et raccordez l'appareil audio ou le microphone à votre caméscope, puis procédez de la façon suivante.

- **(1)**Insérez la cassette enregistrée dans le caméscope.
- **(2)**Réglez le commutateur POWER du caméscope sur VCR.
- **(3)**Localisez le début de l'enregistrement en appuyant sur  $\blacktriangleright$ . Appuyez ensuite sur II à l'endroit où vous voulez commencer l'enregistrement pour mettre le caméscope en pause de lecture.
- **(4)**Appuyez sur AUDIO DUB de la télécommande. L'indicateur vert  $\bigcirc$ II apparaît à l'écran.
- **(5)** Appuyez sur II et reproduisez en même temps la bande son que vous voulez enregistrer.

La nouvelle bande son est enregistrée en stéréo 2 (ST2) pendant la lecture. Pendant l'enregistrement de la nouvelle bande son, l'indicateur rouge  $\bigcirc$  apparaît à l'écran.

**(6)** Appuyez sur ■ à l'endroit où vous voulez arrêter l'enregistrement.

# **Nachvertonung**

# **Nachvertonungsvorgang**

Schließen Sie das Audiogerät bzw. Mikrofon, wie auf den vorausgegangenen Seiten gezeigt, an den Camcorder an, und führen Sie dann den folgenden Vorgang aus.

- **(1)**Legen Sie die bespielte Cassette in den Camcorder ein.
- **(2)** Stellen Sie den POWER-Schalter am Camcorder auf VCR.
- **(3)** Suchen Sie mit N den Aufnahme-Startpunkt auf. Drücken Sie dann an diesem Punkt die Taste II, um den Camcorder auf Wiedergabe-Pause zu schalten.
- **(4)**Drücken Sie AUDIO DUB auf der Fernbedienung. Die grüne  $\bigoplus$ II-Anzeige erscheint auf dem Schirm.
- **(5)** Drücken Sie II, und starten Sie gleichzeitig die Nachvertonungsquelle. Das neue Tonsignal wird auf die Stereospur 2 (ST2) aufgezeichnet. Während der Aufnahme erscheint die rote  $\bigcirc$ -Anzeige auf dem Schirm.
- **(6)** Drücken Sie ■, wenn Sie die Aufnahme stoppen wollen.

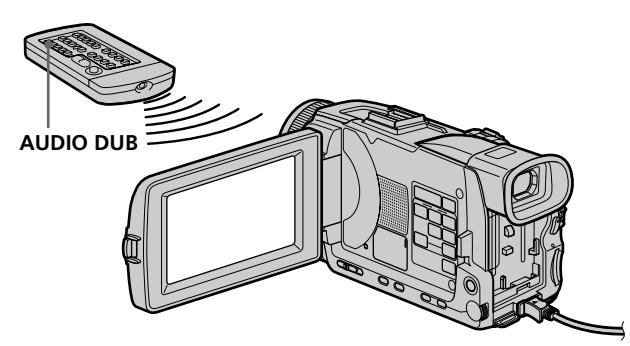

### **Pour ajouter une nouvelle bande son avec plus de précision**

Pendant la lecture, appuyez sur ZERO SET MEMORY de la télécommande à l'endroit où vous voulez arrêter ultérieurement

l'enregistrement.

Effectuez les étapes 3 à 5. L'enregistrement s'arrête automatiquement à l'endroit où vous avez appuyé sur ZERO SET MEMORY.

### **So können Sie die Nachvertonung präziser beenden**

Drücken Sie während der Wiedergabe zunächst an der Stelle, an der die Nachvertonung enden soll, ZERO SET MEMORY auf der Fernbedienung.

Führen Sie dann die Schritte 3 bis 5 aus. Die Aufnahme stoppt automatisch an der Stelle, an der Sie ZERO SET MEMORY gedrückt haben.

# **Contrôle de la nouvelle bande son**

- **(1)**Reproduisez la cassette à laquelle vous avez ajouté une bande son.
- **(2)**Tournez la molette SEL/PUSH EXEC pour sélectionner AUDIO MIX dans  $\blacksquare$  des paramètres du menu, puis appuyez sur la molette.

# **Wiedergabe des zusätzlichen Tons**

**(1)**Geben Sie das nachvertonte Band wieder.

**(2)**Wählen Sie mit dem SEL/PUSH EXEC-Rad bei  $\blacksquare$  die Option AUDIO MIX, und drücken Sie auf das Rad.

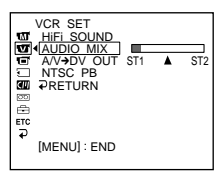

**(3)**Tournez la molette SEL/PUSH EXEC pour ajuster la balance entre la bande son originale (ST1) et la nouvelle bande son (ST2), puis appuyez sur la molette.

Le réglage original de la bande son (ST1) de AUDIO MIX est rétabli cinq minutes environ après le débranchement de la source d'alimentation ou le retrait de la batterie. Le réglage par défaut est la bande son originale.

## **Remarques**

- •Il n'est pas possible d'enregistrer une nouvelle bande son sur une cassette enregistrée en mode 16 bits (32 kHz, 44,1 kHz ou 48 kHz).
- •Il n'est pas possible d'enregistrer une nouvelle bande son sur une cassette enregistrée en mode LP.
- •Il n'est pas possible d'ajouter une bande son en enregistrant par la prise **i** DV IN/OUT.
- •Il n'est pas possible d'ajouter une bande son à un passage vierge d'une cassette.

## **Si un câble i.LINK (câble de liaison DV) (en option) est raccordé au caméscope**

Il ne sera pas possible d'ajouter une bande son à la cassette enregistrée.

## **Il est conseillé d'ajouter une bande son à une cassette enregistrée avec ce caméscope**

Si vous voulez ajouter une bande son à une cassette enregistrée sur un autre caméscope (DCR-TRV40E/TRV50E compris), le son risque d'être de moindre qualité.

### **Si le taquet de protection est tiré (marque rouge visible)**

Il ne sera pas possible d'enregistrer sur la cassette. Changez le taquet de position pour permettre l'écriture.

**(3)** Stellen mit dem SEL/PUSH EXEC-Rad die Balance zwischen dem Originalton (ST1) und dem Zusatzton (ST2) ein, und drücken Sie auf das Rad.

Fünf Minuten nach Abtrennen des Akkus bzw. der anderen Stromquelle wird AUDIO MIX auf die Ausgangseinstellung (ST1) zurückgesetzt. Es ist dann nur der Originalton zu hören.

#### **Hinweise**

- •Wenn das Band im 16-Bit-Modus (32 kHz, 44,1 kHz oder 48 kHz) bespielt worden ist, kann es nicht nachvertont werden.
- •Ein im LP-Modus bespieltes Band kann nicht nachvertont werden.
- Über die  $\hat{L}$  DV IN/OUT-Buchse ist keine Nachvertonung möglich.
- •An einer Leerstelle des Bandes ist keine Nachvertonung möglich.

# **Wenn ein i.LINK-Kabel (DV-Kabel) (optional) am Camcorder angeschlossen ist**

Es ist keine Nachvertonung möglich.

#### **Wir empfehlen, nur Bänder mit diesem Camcorder nachzuvertonen, die auch mit diesem Camcorder bespielt wurden**

Wenn Sie ein Band nachvertonen, das mit einem anderen Camcorder (einschließlich einem anderen DCR-TRV40E/TRV50E) bespielt worden ist, ist die Tonqualität möglicherweise geringer.

### **Wenn der Löschschutz der Cassette aktiviert ist**

Es kann weder aufgenommen noch nachvertont werden. Schieben Sie die Löschschutzlamelle zurück.

# **Incrustation d'un titre**

Si vous utilisez une cassette à puce, vous **CM** pourrez superposer un titre aux images. only Lors de la lecture, ce titre restera affiché pendant cinq secondes.

# **Titeleinblendung**

 $CM  
only$ 

Wenn Sie eine Cassette mit Speicherchip verwenden, können Sie bequem Titel in das Bild einblenden. Bei der Wiedergabe der Cassette wird der Titel an der betreffenden Stelle fünf Sekunden lang angezeigt.

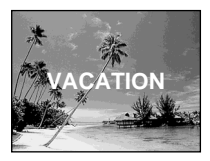

- **(1)**Pendant l'enregistrement, la pause d'enregistrement, la lecture ou la pause de lecture, appuyez sur MENU, puis sélectionnez TITLE dans **all** avec la molette SEL/PUSH EXEC (p. 257).
- **(2)**Tournez la molette SEL/PUSH EXEC pour sélectionner  $\square$ , puis appuyez sur la molette.
- **(3)**Tournez la molette SEL/PUSH EXEC pour sélectionner le titre, puis appuyez sur la molette. Le titre clignote.
- **(4)**Changez au besoin la couleur, la taille ou la position du titre.
	- 1 Tournez la molette SEL/PUSH EXEC pour sélectionner COLOUR, SIZE ou POSITION, puis appuyez sur la molette. Le paramètre sélectionné apparaît.
	- 2 Tournez la molette SEL/PUSH EXEC pour sélectionner le paramètre souhaité, puis appuyez sur la molette.
	- $\circled{3}$  Répétez les étapes  $\circled{1}$  et  $\circled{2}$  jusqu'à ce que le titre soit comme vous voulez.
- **(5)**Appuyez une nouvelle fois sur la molette SEL/PUSH EXEC pour valider le réglage. Pendant l'enregistrement, la lecture ou la pause de lecture :

L'indicateur TITLE SAVE apparaît à l'écran pendant cinq secondes et le titre est incrusté. Pendant la pause :

L'indicateur TITLE apparaît. Lorsque vous appuyez sur START/STOP pour filmer, TITLE SAVE apparaît à l'écran pendant cinq secondes et le titre est incrusté.

- **(1)**Während sich der Camcorder im Modus Aufnahme, Aufnahme-Bereitschaft, Wiedergabe oder Wiedergabe-Pause befindet, drücken Sie MENU, und wählen Sie mit dem SEL/PUSH EXEC-Rad bei **du** die Option TITLE (Seite 267).
- **(2)**Wählen Sie mit dem SEL/PUSH EXEC-Rad die Option  $\Box$ , und drücken Sie auf das Rad.
- **(3)**Wählen Sie mit dem SEL/PUSH EXEC-Rad den gewünschten Titel, und drücken Sie auf das Rad. Der Titel blinkt.
- **(4)** Falls erwünscht, ändern Sie Farbe, Größe und Position.
	- 1 Wählen Sie mit dem SEL/PUSH EXEC-Rad den Parameter COLOUR (Farbe), SIZE (Größe) oder POSITION, und drücken Sie auf das Rad. Der Parameter wird angezeigt.
	- 2 Stellen Sie den Parameter mit dem SEL/ PUSH EXEC-Rad wunschgemäß ein, und drücken Sie auf das Rad.
	- 3 Wiederholen Sie die Schritte (1) und (2), bis der Titel Ihren Vorstellungen entspricht.
- **(5)**Drücken Sie erneut auf das SEL/PUSH EXEC-Rad, um die Einstellung zu beenden. In den Modi Aufnahme, Wiedergabe und Wiedergabe-Pause:

TITLE SAVE erscheint fünf Sekunden lang auf dem Schirm, und der Titel ist gespeichert. Im Modus Standby:

TITLE erscheint. Wenn Sie die Aufnahme durch Drücken von START/STOP starten, erscheint TITLE SAVE fünf Sekunden lang auf dem Schirm und der Titel wird gespeichert.

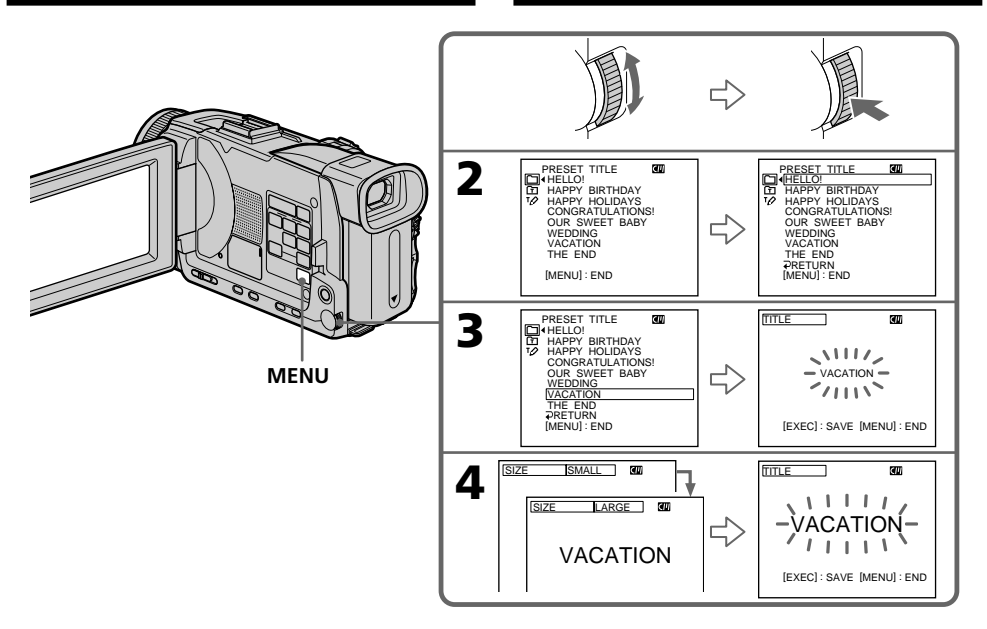

### **Si le taquet de protection de la cassette est tiré (marque rouge visible)**

Vous ne pourrez pas incruster ni supprimer le titre. Tirez le taquet dans le sens inverse pour permettre l'écriture.

## **Pour utiliser un titre personnalisé**

Si vous voulez personnaliser votre titre, sélectionnez **h** à l'étape 2.

## **Si la cassette contient un passage vierge**

Vous ne pourrez pas incruster de titre sur ce passage.

#### **Si la cassette contient un passage vierge entre deux scènes**

Les titres ne pourront pas être affichés correctement.

## **Titres incrustés avec le caméscope**

- •Ces titres sont affichés seulement par les appareils vidéo de format DV Mini $\dot{N}$  dotés d'une fonction de titrage.
- •Le point où vous avez incrusté un titre peut être interprété comme index lors de la recherche d'une séquence sur un autre appareil vidéo.

#### **Wenn der Löschschutz der Cassette aktiviert ist**

Ein Titel kann in diesem Fall weder eingeblendet noch gelöscht werden. Schalten Sie den Löschschutz ab, indem Sie die Löschschutzlamelle zurückschieben.

## **Zur Verwendung eigener Titel**

Wählen Sie im Schritt 2 die Option  $\boxed{1}$ .

## **Wenn das Band eine Leerstelle enthält**

An einer Leerstelle kann kein Titel eingeblendet werden.

#### **Wenn die Aufzeichnung durch eine Leerstelle unterbrochen ist**

Der Titel wird möglicherweise nicht richtig angezeigt.

#### **Hinweise zu den mit diesem Camcorder eingeblendeten Titeln**

- •Titel können nur von Videogeräten eingeblendet werden, die nach dem DV-Format  $(M_{\text{min}})$  arbeiten und mit Index-Titelfunktion ausgestattet sind.
- •Wenn Sie mit einem anderen Gerät einen Suchvorgang ausführen, wird die Titeleinblendstelle möglicherweise als Indexsignal gewertet.

#### **Si la cassette contient trop de signaux d'index**

Vous ne pourrez pas incruster de titre parce que la mémoire de la cassette à puce est pleine. Dans ce cas, supprimez les données dont vous n'avez pas besoin.

#### **Si vous ne voulez pas afficher les titres**

Réglez TITLE DSPL sur OFF dans les paramètres du menu (p. 257).

#### **Réglage du titre**

- •La couleur du titre change de la façon suivante : WHITE (blanc)  $\longleftrightarrow$  YELLOW (jaune)  $\longleftrightarrow$ VIOLET (violet)  $\longleftrightarrow$  RED (rouge) CYAN (cyan)  $\leftrightarrow$  GREEN (vert)  $\leftrightarrow$  BLUE (bleu)
- •La taille du titre change de la façon suivante :  $SMALL$  (petit)  $\longleftrightarrow$  LARGE (gros) Vous ne pouvez pas enregistrer un gros titre de 13 caractères. Si vous saisissez plus de 12 caractères, un petit titre sera automatiquement affiché même si vous avez sélectionné LARGE.
- •Si vous sélectionnez SMALL, vous aurez le choix entre neuf positions de titre. Si vous sélectionnez LARGE, vous aurez le choix entre huit positions de titre.

#### **Une cassette peut contenir jusqu'à 20 titres, si chaque titre contient cinq caractères**

Toutefois, si la mémoire de la cassette à puce est pleine (dates, photos et noms de cassette) elle ne pourra contenir que 11 titres de cinq caractères chacun.

La capacité de la mémoire d'une cassette à puce est la suivante :

– six dates

- douze photos
- un nom de cassette

# **Si la marque " FULL" apparaît**

C'est que la mémoire est pleine. Si vous effacez des titres, vous pourrez titrer la cassette.

# **Titeleinblendung**

#### **Wenn das Band zu viele Indexsignale enthält**

Der Titel kann möglicherweise nicht eingeblendet werden, da der Speicherchip der Cassette voll ist. Löschen Sie in einem solchen Fall nicht mehr benötigte Daten.

#### **Wenn keine Titel eingeblendet werden sollen**

Setzen Sie den Menüparameter TITLE DSPL auf OFF (Seite 267).

#### **Hinweise zur Titeleinblendung**

- •Die Titelfarbe kann in der folgenden Reihenfolge geändert werden: WHITE (Weiß)  $\longleftrightarrow$  YELLOW (Gelb)  $\longleftrightarrow$ VIOLET (Violett)  $\longleftrightarrow$  RED (Rot)  $\longleftrightarrow$  CYAN  $(Cvan) \leftrightarrow GREEN (Grün) \leftrightarrow BLUE (Blau)$
- •Die Titelgröße kann in der folgenden Reihenfolge geändert werden:  $SMALL$  (klein)  $\longleftrightarrow$  LARGE (groß) Im LARGE-Modus können maximal 12 Zeichen eingegeben werden. Wenn Sie im LARGE-Modus 13 oder mehr Zeichen eingeben, wird die Größe automatisch zu SMALL reduziert.
- •Bei der Titelgröße SMALL stehen neun Titelpositionen zur Auswahl. Bei der Titelgröße LARGE stehen acht Titelpositionen zur Auswahl.

### **Auf einer Cassette können maximal 20 Titel aus jeweils fünf Zeichen gespeichert werden**

Wenn im Speicherchip der Cassette jedoch bereits eine große Anzahl von Daten, Standbildern und Cassettennamen gespeichert sind, lassen sich möglicherweise nur noch etwa 11 Titel (aus jeweils fünf Zeichen) speichern. Kapazität des Cassetten-Speicherchips:

- sechs Datumsinformationen
- 12 Standbilder
- ein Cassettenname

#### **Wenn** " **NUM** FULL" angezeigt wird

Der Speicherchip der Cassette ist voll. Löschen Sie nicht mehr benötigte Titel.

# **Effacement d'un titre**

- **(1)**Réglez le commutateur POWER sur CAMERA ou VCR.
- **(2)**Appuyez sur MENU, puis tournez la molette SEL/PUSH EXEC pour sélectionner TITLEERASE dans **III**, et appuyez sur la molette (p. 257).
- **(3)**Tournez la molette SEL/PUSH EXEC pour sélectionner le titre que vous voulez effacer, et appuyez sur la molette. L'indicateur ERASE OK ? apparaît.
- **(4)**Assurez-vous que le titre est bien celui que vous voulez effacer, tournez la molette SEL/ PUSH EXEC pour sélectionner OK, puis appuyez sur la molette. OK est remplacé par EXECUTE.
- **(5)**Tournez la molette SEL/PUSH EXEC pour sélectionner EXECUTE, et appuyez sur la molette.

ERASING clignote à l'écran. L'indicateur COMPLETE apparaît lorsque le titre est effacé.

# **Löschen eines Titels**

- **(1)** Stellen Sie den POWER-Schalter auf CAMERA oder VCR.
- **(2)**Drücken Sie MENU, und wählen Sie mit dem SEL/PUSH EXEC-Rad bei **du** die Option TITLEERASE (Seite 267).
- **(3)**Wählen Sie mit dem SEL/PUSH EXEC-Rad den Titel, den Sie löschen wollen, und drücken Sie auf das Rad. Die Bestätigungsfrage ERASE OK? erscheint.
- **(4)** Nachdem Sie sich nochmals vergewissert haben, dass Sie den Titel wirklich nicht mehr benötigen, wählen Sie mit dem SEL/PUSH EXEC-Rad die Option OK, und drücken Sie auf das Rad. OK ändert sich zu EXECUTE.
- **(5)**Wählen Sie mit dem SEL/PUSH EXEC-Rad die Option EXECUTE, und drücken Sie auf das Rad.

ERASING blinkt auf dem Schirm. Wenn der Titel gelöscht worden ist, erscheint die Anzeige COMPLETE.

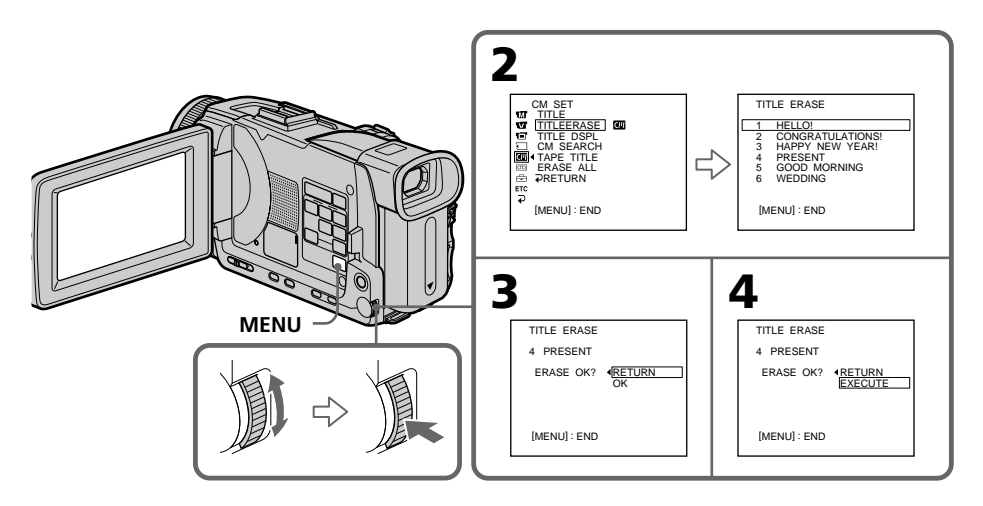

# **Pour annuler l'effacement d'un titre**

Sélectionnez RETURN à l'étape 4 ou 5.

# **Zum Verlassen des Löschbetriebs**

Wählen Sie im Schritt 4 oder 5 die Option RETURN.

# **Création de titres personnalisés**

Vous pouvez créer deux titres qui resteront mémorisés dans le caméscope. Chaque titre peut contenir 20 caractères au maximum.

- **(1)**Réglez le commutateur POWER sur CAMERA ou VCR.
- **(2)**Appuyez sur MENU, tournez la molette SEL/ PUSH EXEC pour sélectionner TITLE dans , puis appuyez sur la molette (p. 257).
- **(3)**Tournez la molette SEL/PUSH EXEC pour sélectionner  $\boxed{12}$ , puis appuyez sur la molette.
- **(4)**Tournez la molette SEL/PUSH EXEC pour sélectionner CUSTOM1 SET ou CUSTOM2 SET, puis appuyez sur la molette.
- **(5)**Tournez la molette SEL/PUSH EXEC pour sélectionner la colonne contenant le caractère souhaité, puis appuyez sur la molette.
- **(6)**Tournez la molette SEL/PUSH EXEC pour sélectionner le caractère souhaité, puis appuyez sur la molette.
- **(7)**Répétez les étapes 5 et 6 jusqu'à ce que vous ayez sélectionné tous les caractères et validez le titre.
- **(8)**Pour terminer le titrage, tournez la molette SEL/PUSH EXEC pour sélectionner [SET], puis appuyez sur la molette.

# **Erstellen eigener Titel**

Sie können zwei eigene Titel aus bis zu 20 Zeichen erstellen und im Camcorder abspeichern.

- **(1)** Stellen Sie den POWER-Schalter auf CAMERA oder VCR.
- **(2)**Drücken Sie MENU, wählen Sie mit dem SEL/PUSH EXEC-Rad bei **du** die Option TITLE, und drücken Sie auf das Rad (Seite 267).
- **(3)**Wählen Sie mit dem SEL/PUSH EXEC-Rad die Option  $\boxed{72}$ , und drücken Sie auf das Rad.
- **(4)**Wählen Sie mit dem SEL/PUSH EXEC-Rad die Option CUSTOM1 SET oder CUSTOM2 SET, und drücken Sie auf das Rad.
- **(5)**Wählen Sie mit dem SEL/PUSH EXEC-Rad die Spalte mit dem gewünschten Zeichen, und drücken Sie auf das Rad.
- **(6)**Wählen Sie mit dem SEL/PUSH EXEC-Rad das gewünschte Zeichen, und drücken Sie auf das Rad.
- **(7)**Wiederholen Sie die Schritte 5 und 6, bis der Titel vollständig eingegeben ist.
- **(8)**Beenden Sie den Einstellvorgang, indem Sie mit dem SEL/PUSH EXEC-Rad die Option [SET] wählen und dann auf das Rad drücken.

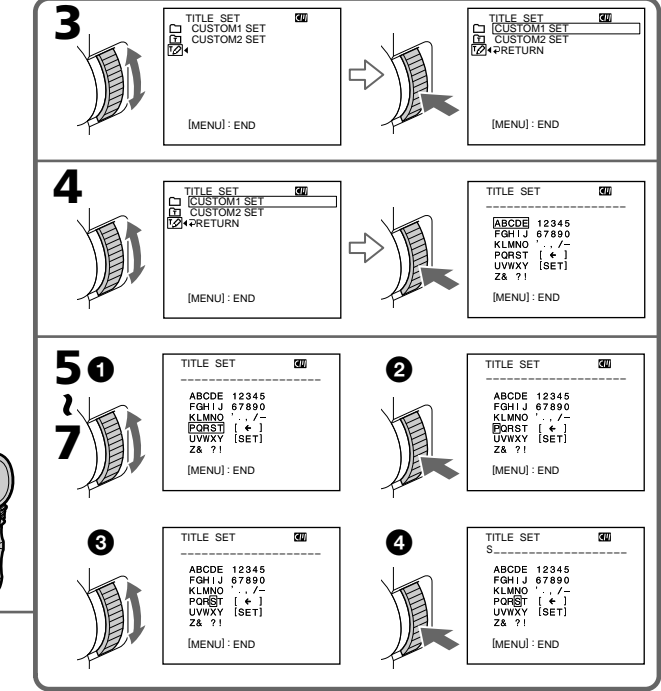

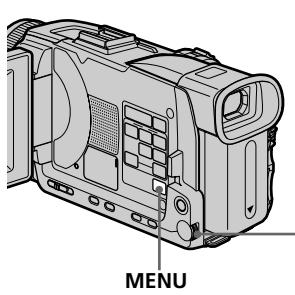
# **Création de titres personnalisés**

# **Pour modifier un titre mémorisé**

A l'étape 4, sélectionnez CUSTOM1 SET ou CUSTOM2 SET selon le titre que vous voulez modifier, puis appuyez sur la molette SEL/PUSH EXEC. Turnez la molette SEL/PUSH EXEC pour sélectionner  $[\Leftrightarrow]$ , puis appuyez dessus. Le dernier caractère est effacé et vous pouvez corriger le titre.

#### **Si vous mettez plus de cinq minutes pour saisir les caractères en mode de pause alors que le caméscope contient une cassette**

L'alimentation sera coupée mais les caractères que vous avez saisis seront mémorisés. Réglez le commutateur POWER sur OFF (CHG) puis de nouveau sur CAMERA, et recommencez à partir de l'étape 1.

Il est conseillé de régler le commutateur POWER sur VCR ou d'enlever la cassette pour que le caméscope ne s'éteigne pas automatiquement lorsque vous saisissez les caractères du titre.

## **Pour supprimer un titre**

Sélectionnez  $[\Leftrightarrow]$ . Le dernier caractère s'efface.

#### **Pour insérer un espace**

Sélectionnez [ Z& ? ! ], puis sélectionnez l'espace.

# **Erstellen eigener Titel**

# **Zum Ändern eines Titels**

Wählen Sie im Schritt 4 mit dem SEL/PUSH EXEC-Rad die Option CUSTOM1 SET oder CUSTOM2 SET (je nachdem, welcher Titel geändert werden soll), und drücken Sie auf das Rad. Wählen Sie dann mit dem SEL/PUSH EXEC-Rad die Option [←], und drücken Sie auf das Rad. Das letzte Zeichen wird dabei gelöscht, und Sie können den Titel korrigieren.

#### **Wenn Sie zum Erstellen des Titels mehr als fünf Minuten benötigen, während sich der Camcorder mit eingelegter Cassette im Standby-Modus befindet**

Der Camcorder schaltet sich in einem solchen Fall automatisch aus, die bereits eingegebenen Zeichen bleiben jedoch gespeichert. Zum Fortsetzen der Titeleingabe müssen Sie den POWER-Schalter einmal auf OFF (CHG) und wieder auf CAMERA stellen und dann erneut mit Schritt 1 beginnen. Ein automatisches Ausschalten können Sie verhindern, indem Sie den POWER-Schalter auf VCR stellen oder die Cassette herausnehmen.

#### **Zum Löschen eines Zeichens**

Wählen Sie [ $\leftarrow$ ]. Das vorausgehende Zeichen wird gelöscht.

# **Zum Eingeben einer Leerstelle**

Wählen Sie [ Z& ?! ] und dann die Leerstelle.

# **Titrage d'une cassette**

- Si vous utilisez une cassette à puce, vous **CM** pourrez la titrer. Le nom, qui peut only contenir 10 caractères au maximum, reste enregistré dans la mémoire de la cassette. Lorsque vous insérez une cassette titrée et réglez le commutateur POWER sur CAMERA ou VCR, le nom de la cassette apparaît pendant cinq secondes environ.
- **(1)**Insérez la cassette que vous voulez titrer.
- **(2)**Réglez le commutateur POWER sur CAMERA ou VCR.
- **(3)**Appuyez sur MENU, tournez la molette SEL/ PUSH EXEC pour sélectionner TAPE TITLE dans  $\Box$ , puis appuyez sur la molette (p. 257). L'écran de titrage de cassette apparaît.
- **(4)**Tournez la molette SEL/PUSH EXEC pour sélectionner la colonne contenant le caractère souhaité, puis appuyez sur la molette.
- **(5)**Tournez la molette SEL/PUSH EXEC pour sélectionner le caractère souhaité, puis appuyez sur la molette.
- **(6)**Répétez les opérations 4 et 5 pour écrire le nom complet.
- **(7)**Tournez la molette SEL/PUSH EXEC pour sélectionner [SET], puis appuyez sur la molette.

Le nom de la cassette est mémorisé.

# **Benennen einer Cassette**

- Wenn Sie eine Cassette mit Speicherchip  $CM$ only verwenden, können Sie einen bis zu 10 Zeichen langen Namen im Speicherchip der Cassette speichern. Dieser Name erscheint etwa fünf Sekunden lang, wenn Sie bei eingelegter Cassette den POWER-Schalter auf CAMERA oder VCR schalten.
- **(1)**Legen Sie die Cassette ein.
- **(2)** Stellen Sie POWER auf CAMERA oder VCR.
- **(3)**Drücken Sie MENU, wählen Sie mit dem SEL/PUSH EXEC-Rad bei **du** die Option TAPE TITLE, und drücken Sie auf das Rad (Seite 267). Das TAPE TITLE-Menü erscheint.
- **(4)**Wählen Sie mit dem SEL/PUSH EXEC-Rad die Spalte mit dem gewünschten Zeichen, und drücken Sie auf das Rad.
- **(5)**Wählen Sie mit dem SEL/PUSH EXEC-Rad das gewünschte Zeichen, und drücken Sie auf das Rad.
- **(6)**Wiederholen Sie die Schritte 4 und 5, bis der Name vollständig eingegeben ist.
- **(7)**Wählen Sie mit dem SEL/PUSH EXEC-Rad die Option [SET], und drücken Sie auf das Rad.

Der Name wird gespeichert.

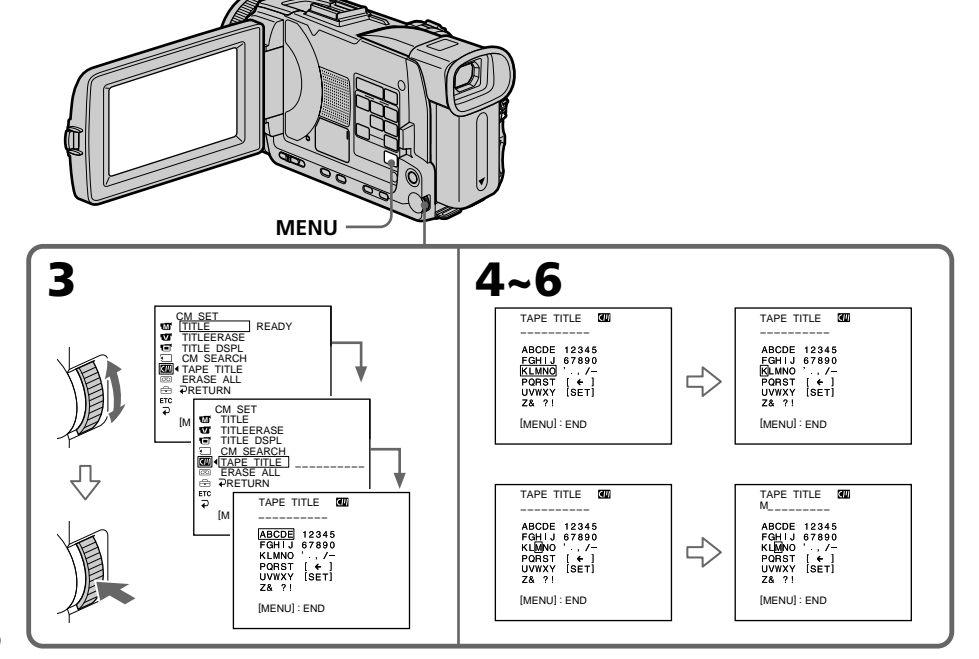

# **Titrage d'une cassette**

# **Pour effacer le nom de la cassette**

A l'étape 4, tournez la molette SEL/PUSH EXEC pour sélectionner [←], puis appuyez sur la molette. Le dernier caractère est effacé.

# **Pour changer le nom de la cassette**

Insérez la cassette et enregistrez le nouveau nom de la cassette comme indiqué plus haut.

#### **Si le taquet de protection de la cassette est tiré (marque rouge visible)**

Vous ne pourrez pas titrer la cassette. Tirez le taquet dans le sens inverse pour permettre l'écriture.

## **Si la cassette contient trop de signaux d'index**

Vous ne pourrez pas titrer la cassette parce que la mémoire est pleine. Dans ce cas, supprimez les données inutiles.

#### **Si vous avez incrusté des titres sur la cassette**

Lorsque le nom de la cassette est affiché, quatre titres sont également affichés.

#### **Si l'indicateur "-----" a moins de 10 espaces**

C'est que la mémoire de la cassette est pleine. "-----" indique le nombre de caractères pouvant être sélectionnés pour le nom.

#### **Pour insérer un espace**

Sélectionnez [ Z& ? ! ], puis sélectionnez l'espace.

# **Benennen einer Cassette**

# **Zum Löschen eines Zeichens**

Wählen Sie im Schritt 4 mit dem SEL/PUSH EXEC-Rad die Option [←], und drücken Sie auf das Rad. Das letzte Zeichen wird gelöscht.

# **Zum Ändern des eingegebenen Namens**

Legen Sie die Cassette ein, und wiederholen Sie die Namenseingabe von Anfang an.

#### **Wenn der Löschschutz der Cassette aktiviert ist**

Es kann kein Name eingegeben werden. Schieben Sie die Löschschutzlamelle zurück.

#### **Wenn auf dem Band zu viele Indexsignale gespeichert sind**

In diesem Fall ist kein Benennen der Cassette möglich, da der Speicherchip voll ist. Löschen Sie in einem solchen Fall nicht mehr benötigte Daten.

## **Wenn auf der Cassette Titel gespeichert sind**

Zusammen mit dem Namen der Cassette werden auch die Titel (bis zu vier) angezeigt.

#### Wenn die Anzeige "-----" aus weniger als 10 **Stellen besteht**

In diesem Fall ist der Speicherchip der Cassette voll.

"-----" gibt die Anzahl der für den Namen wählbaren Zeichen an.

#### **Zum Eingeben einer Leerstelle**

Wählen Sie [ Z& ?! ] und dann die Leerstelle.

# **Benennen einer Cassette**

# **Effacement de toutes les données de la cassette à puce**

Vous pouvez effacer toutes les données de la cassette à puce.

- **(1)**Réglez le commutateur POWER sur CAMERA ou VCR.
- **(2)**Appuyez sur MENU, puis tournez la molette SEL/PUSH EXEC pour sélectionner ERASE ALL dans  $\Box$ , puis appuyez sur la molette (p. 257).
- **(3)**Tournez la molette SEL/PUSH EXEC pour sélectionner OK, et appuyez sur la molette. OK est remplacé par EXECUTE.

# **Löschen aller Daten im Cassetten-Speicherchip**

Durch das folgende Verfahren können Sie alle Daten im Speicherchip löschen.

- **(1)** Stellen Sie POWER auf CAMERA oder VCR.
- **(2)**Drücken Sie MENU, wählen Sie mit dem SEL/PUSH EXEC-Rad bei **du** die Option ERASE ALL, und drücken Sie auf das Rad (Seite 267).
- **(3)**Wählen Sie mit dem SEL/PUSH EXEC-Rad die Option OK, und drücken Sie auf das Rad. OK ändert sich zu EXECUTE.

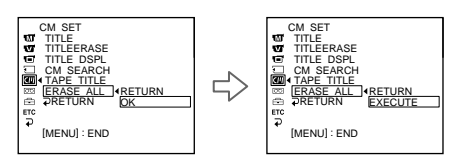

**(4)**Tournez la molette SEL/PUSH EXEC pour sélectionner EXECUTE, et appuyez sur la molette. ERASING clignote à l'écran. Lorsque toutes les données sont effacées, COMPLETE apparaît.

# **Pour annuler la suppression**

Sélectionnez RETURN avec la molette SEL/ PUSH EXEC à l'étape 3 ou 4.

**(4)**Wählen Sie mit dem SEL/PUSH EXEC-Rad die Option EXECUTE, und drücken Sie auf das Rad. ERASING blinkt auf dem Schirm. Wenn alle Daten gelöscht worden sind, erscheint COMPLETE.

# **So können Sie den Löschbetrieb verlassen**

Wählen Sie im Schritt 3 oder 4 mit dem SEL/ PUSH EXEC-Rad die Option RETURN.

**— Opérations liées au "Memory Stick" —**

# **Utilisation d'un "Memory Stick" – Introduction**

Vous pouvez enregistrer des images sur le "Memory Stick" fourni avec le caméscope. Ces images pourront facilement être affichées, copiées ou supprimées ultérieurement. Elles pourront aussi être transférées sur un autre appareil, par exemple un ordinateur, par l'intermédiaire du câble USB (spécial "Memory Stick") fourni avec le caméscope.

# **Format des fichiers Image fixe (JPEG)**

Le caméscope compresse les données d'images dans le format JPEG (extension .jpg).

## **Image animée (MPEG)**

Le caméscope compresse les données d'images dans le format MPEG (extension .mpg).

# **Nom typique d'un fichier d'image Image fixe**

100-0001 : Ce nom de fichier apparaît à l'écran du caméscope. Dsc00001.jpg : Ce nom de fichier apparaît à l'écran de l'ordinateur.

## **Image animée**

l'écran de l'ordinateur.

MOV00001 : Ce nom de fichier apparaît à l'écran du caméscope. Mov00001.mpg : Ce nom de fichier apparaît à

# **Utilisation d'un "Memory Stick"**

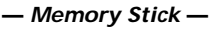

# **Verwendung des** *Memory Stick* **– Einführung**

Sie können Standbilder im *Memory Stick* speichern, aus dem *Memory Stick* auslesen und löschen. Außerdem können Sie Bilddaten mit dem mitgelieferten *Memory Stick*-USB-Kabel zu einem Computer usw. übertragen.

#### **Das Dateiformat Standbilder (JPEG)**

Der Camcorder komprimiert die Bilddaten im JPEG-Format (Erweiterung .jpg).

# **Film (MPEG)**

Der Camcorder komprimiert die Bilddaten im MPEG-Format (Erweiterung .mpg).

# **Typischer Name einer Bilddatei Standbild**

100-0001: Erscheint auf dem Schirm des Camcorders. Dsc00001.jpg: Erscheint auf dem Schirm des Computers.

#### **Film**

MOV00001: Erscheint auf dem Schirm des Camcorders.

Mov00001.mpg: Erscheint auf dem Schirm des Computers.

# **149Opérations liées au "Memory Stick"** *Memory Stick* Opérations liées au "Memory Stick" Memory Stick

# **Vor Verwendung des** *Memory Stick*

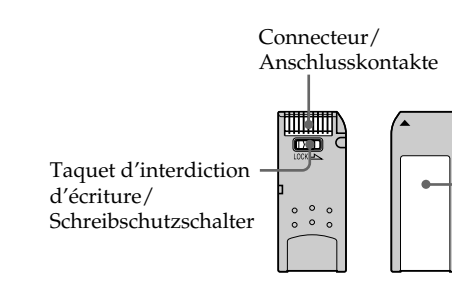

•Il n'est pas possible d'enregistrer ni de supprimer des images fixes lorsque le taquet d'interdiction d'écriture du "Memory Stick" est réglé sur LOCK.

- •La position et la forme du taquet d'interdiction d'écriture dépend du modèle de "Memory Stick".
- •Il est conseillé de faire une copie de sauvegarde de données importantes sur le disque dur de votre ordinateur.
- •Wenn der Schreibschutzschalter am *Memory Stick* auf LOCK steht, können Sie Bilder weder speichern noch löschen.
- •Die Position und Form des Schreibschutzschalters ist je nach Modell verschieden.

Position de l'étiquette/ Platz für Aufkleber

•Von wichtigen Daten der Festplatte sollten Sie stets eine Sicherungskopie erstellen.

- •Les données d'images peuvent être endommagées dans les cas suivants :
	- Vous éjectez le "Memory Stick" ou éteignez le caméscope pendant la lecture ou l'écriture de données.
	- Vous utilisez un "Memory Stick" près d'un champ magnétique, ou le "Memory Stick" est exposé à de l'électricité statique.
- •Evitez le contact des parties métalliques du connecteur avec des objets métalliques ou les doigts.
- Collez l'étiquette à la bonne position.
- •Ne pliez pas le "Memory Stick" et ne le laissez pas tomber. Ne l'exposez pas non plus à des chocs.
- •Ne démontez pas et ne modifiez pas le "Memory Stick".
- •Ne mouillez pas le "Memory Stick".
- •N'utilisez pas le "Memory Stick" dans les lieux suivants :
	- Extrêmement chauds, comme dans une voiture garée en plein soleil
	- Exposés aux rayons du soleil
- Très humides ou exposés à des gaz corrosifs
- •Lorsque vous portez ou rangez un "Memory Stick", mettez-le toujours dans son étui.

# **"Memory Stick" formatés sur un ordinateur**

Les "Memory Stick" formatés sur un ordinateur Windows ou Macintosh ne sont pas garantis compatibles avec le caméscope.

# **Remarques sur la compatibilité des données d'images**

- •Les fichiers d'images enregistrés sur un "Memory Stick" avec ce caméscope sont conformes au standard universel établi par le JEITA (Japan Electronics and Information Technology Industries Association) pour l'archivage des fichiers de caméra. Il n'est pas possible de reproduire ces fichiers sur un appareil n'utilisant pas ce standard (DCR-TRV890E/TRV900/TRV900E ou DSC-D700/ D770). (Ces modèles sont commercialisés dans certains pays.)
- •Si vous ne pouvez pas utiliser un "Memory Stick" qui a été utilisé sur un autre appareil, vous pouvez le formater sur votre caméscope (p. 256). Notez, toutefois, que toutes les images enregistrées sur ce "Memory Stick" seront supprimées par le formatage.
- "Memory Stick" et  $\sum_{M\in\mathsf{Norm}\{S\}}$  sont des marques de fabrique de Sony Corporation.
- •Tous les autres noms de produits mentionnés ici sont soit des marques de fabrique soit des marques déposées de leurs sociétés respectives. Par ailleurs, "TM" et "®" ne sont pas toujours mentionnés dans ce manuel.

# **Verwendung des** *Memory Stick* **– Einführung**

- •In folgenden Fällen können die Bilddaten beschädigt werden:
	- Wenn Sie beim Schreiben oder Lesen der Daten den *Memory Stick* herausnehmen oder die Stromversorgung ausschalten.
- Wenn der *Memory Stick* statischer Elektrizität oder starken Magnetfeldern ausgesetzt wird.
- •Berühren Sie die Anschlusskontakte nicht mit Metallgegenständen und nicht mit Ihren Fingern.
- •Bringen Sie den Aufkleber nur auf der vorgesehenen Stelle an.
- •Verbiegen Sie den *Memory Stick* nicht, lassen Sie ihn nicht fallen und setzen Sie ihn keinen Stößen aus.
- •Nehmen Sie den *Memory Stick* nicht auseinander, und nehmen Sie keine Änderungen an ihm vor.
- •Achten Sie darauf, dass der *Memory Stick* nicht nass wird.
- •An folgenden Plätzen darf der *Memory Stick* weder betrieben noch aufbewahrt werden:
	- In einem in der Sonne geparkten Auto, in der Nähe von Wärme oder Feuer.
	- In direktem Sonnenlicht.
	- An feuchten oder korrosionsfördernden Gasen ausgesetzten Plätzen.
- •Stecken Sie den *Memory Stick* bei Nichtgebrauch und beim Transport stets in seine Schachtel.

# **Wenn der** *Memory Stick* **mit einem Computer formatiert wurde**

Ein *Memory Stick*, der unter Windows oder mit einem Macintosh formatiert wurde, ist möglicherweise nicht mit diesem Camcorder kompatibel.

# **Hinweise zur Kompatibilität der Bilddaten**

- •Der Camcorder speichert die Dateien nach dem Kameradateispeicher-Standard der JEITA (Japan Electronics and Information Technology Industries Association) im *Memory Stick*. Bilder, die mit anderen, nicht diesem Standard entsprechenden Geräten (DCR-TRV890E/ TRV900/TRV900E oder DSC-D700/D770) aufgenommen wurden, können nicht mit diesem Camcorder wiedergegeben werden. (Die genannten Modelle sind nicht in allen Ländern erhältlich.)
- •Wenn ein mit einem anderen Gerät verwendeter *Memory Stick* nicht richtig funktioniert, formatieren Sie ihn mit Ihrem Camcorder (Seite 266). Beachten Sie, dass beim Formatieren alle Daten des *Memory Stick* gelöscht werden.
- *Memory Stick* und  $\sum_{\text{Neuons Fintex } ...}$  sind Warenzeichen der Sony Corporation.
- •Auch einige andere in der Anleitung erwähnten Produktnamen sind Warenzeichen oder eingetragene Warenzeichen der betreffenden Firmen.

Die Kennzeichnungen "TM" und "®" sind teilweise in der Anleitung weggelassen.

**150**

# **Insertion du "Memory Stick"**

Insérez le "Memory Stick" à fond dans la fente de "Memory Stick" avec la marque > orientée vers la fente, comme indiqué sur l'illustration.

# **Verwendung des** *Memory Stick* **– Einführung**

# **Einsetzen des** *Memory Stick*

Schieben Sie den *Memory Stick* mit der ▶-Marke zum *Memory Stick*-Fach weisend vollständig ein (siehe Abbildung).

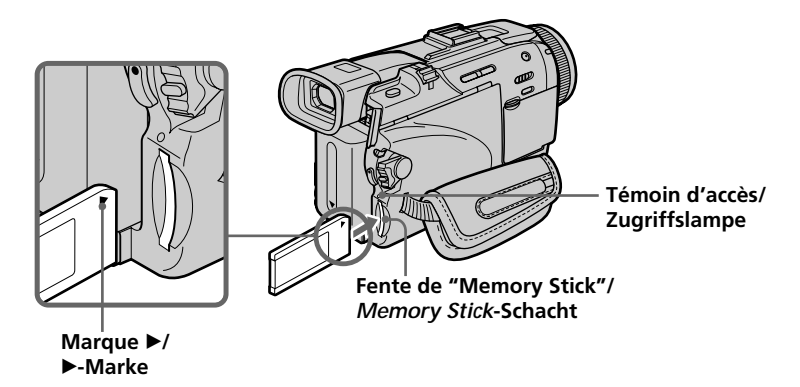

# **Ejection du "Memory Stick"**

Appuyez légèrement sur le "Memory Stick" pour l'éjecter.

#### **Lorsque le témoin d'accès est allumé ou clignote**

Ne secouez et ne cognez pas le caméscope parce qu'il est en train de lire ou d'inscrire des données sur le "Memory Stick". N'éteignez pas le caméscope et n'éjectez pas le "Memory Stick". Les données d'images pourraient sinon être détruites.

# **Si**  $\sqrt{3}$  **MEMORY STICK ERROR s'affiche**

Réinsérez le "Memory Stick" plusieurs fois de suite. Si l'indicateur reste affiché, le "Memory Stick" est proballement endommagé. Dans ce cas, utilisez un autre "Memory Stick".

# **Auswerfen des** *Memory Stick*

Drücken Sie leicht auf den *Memory Stick*.

#### **Während die Zugriffslampe leuchtet oder blinkt**

Der Camcorder liest Daten aus dem *Memory Stick* oder schreibt Daten in den *Memory Stick*. Halten Sie ihn ruhig, stoßen Sie ihn nirgends an, schalten Sie ihn nicht aus und nehmen Sie den *Memory Stick* nicht heraus, da sonst die Bilddaten zerstört werden können.

## Wenn " W MEMORY STICK ERROR" angezeigt **wird**

Nehmen Sie den *Memory Stick* mehrmals heraus und setzen Sie ihn wieder ein. Wenn die Anzeige danach immer noch erscheint, ist der *Memory Stick* möglicherweise beschädigt und muss ersetzt werden.

# **Utilisation de l'écran tactile**

La plupart des boutons de commande du "Memory Stick" apparaissent à l'écran LCD. Touchez directement l'écran LCD avec le doigt ou avec le stylet (DCR-TRV50E seulemant) fourni pour activer les différentes fonctions.

- **(1)**Réglez le commutateur POWER sur MEMORY/NETWORK (DCR-TRV50E seulement). Assurez-vous que LOCK est à gauche (position de déverrouillage).
- **(2)**Appuyez sur OPEN pour ouvrir l'écran LCD. Des boutons de commande apparaissent à l'écran LCD. Vous pouvez changer de mode (lecture/enregistrement) en appuyant sur PLAY/CAM.
- **(3)**Appuyez sur FN. Les boutons de commande apparaissent sur l'écran LCD.
- **(4)**Appuyez sur PAGE2 pour passer à la PAGE2. D'autres boutons de commande apparaissent sur l'écran LCD.
- **(5)**Appuyez sur PAGE3 pour passer à la PAGE3. De nouveaux boutons de commande apparaissent à l'écran LCD.
- **(6)**Appuyez sur la fonction souhaitée. Pour les fonctions, reportez-vous aux pages correspondantes dans ce manuel.

# **Verwendung des** *Memory Stick* **– Einführung**

# **Verwendung des Berührungsschirms**

Die meisten Steuertasten für den *Memory Stick* werden auf dem LCD-Schirm angezeigt. Berühren Sie sie mit Ihren Fingern oder dem mitgelieferten Stift (nur DCR-TRV50E).

- **(1)** Stellen Sie den POWER-Schalter auf MEMORY/NETWORK (NETWORK nur DCR-TRV50E). Vergewissern Sie sich, dass der LOCK-Schalter in der linken Position (Schreibschutz ausgeschaltet) steht.
- **(2)**Drücken Sie OPEN, um den LCD-Schirm zu öffnen.

Steuertasten erscheinen auf dem LCD-Schirm. Durch Drücken von PLAY/CAM können Sie zwischen Memory-Wiedergabebetrieb und Memory-Kamerabetrieb umschalten.

- **(3)**Drücken Sie auf FN. Steuertasten erscheinen auf dem LCD-Schirm.
- **(4)**Drücken Sie auf PAGE2, um Seite PAGE2 aufzurufen. Steuertasten erscheinen auf dem LCD-Schirm.
- **(5)**Drücken Sie auf PAGE3, um Seite PAGE3 aufzurufen. Steuertasten erscheinen auf dem LCD-Schirm.
- **(6)**Drücken Sie auf die gewünschte Steuertaste. Siehe hierzu die betreffenden Seiten in der Anleitung.

# **Verwendung des** *Memory Stick* **– Einführung**

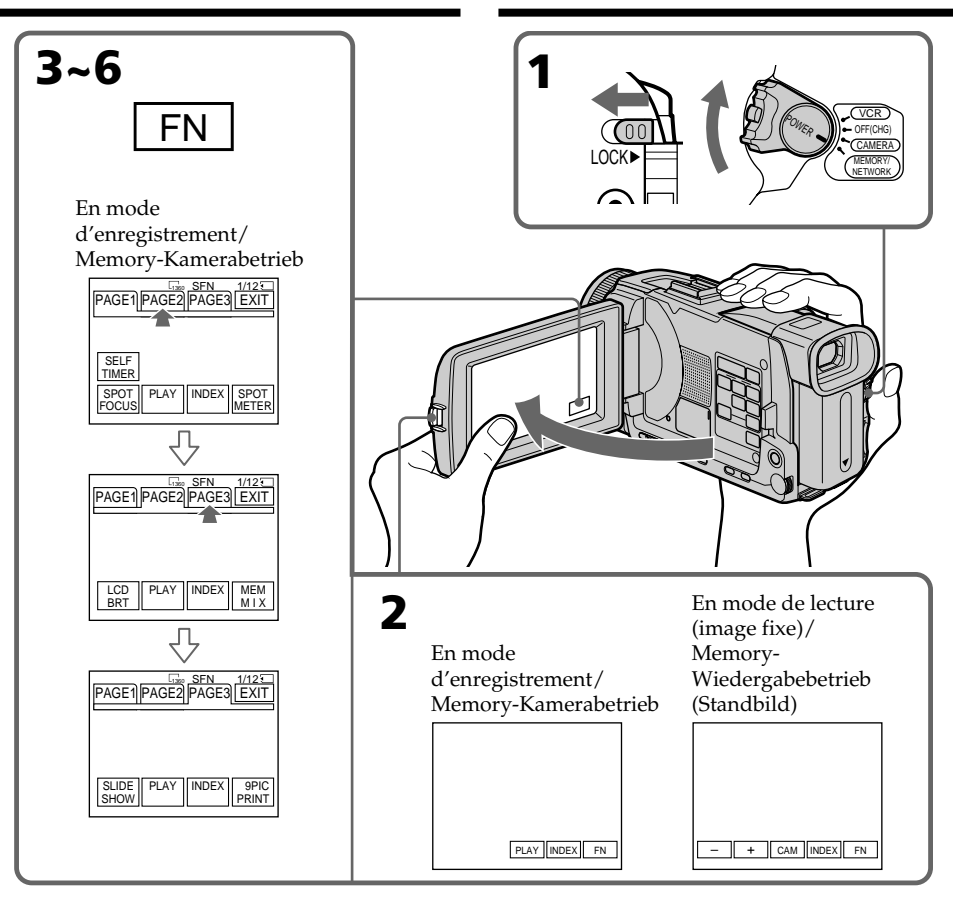

# **Pour revenir à FN**

Appuyez sur EXIT.

# **Pour valider un réglage**

Appuyez sur  $\rightleftarrows$  OK.

# **Pour annuler un réglage**

Appuyez sur  $\rightleftarrows$  OFF pour revenir à PAGE1/ PAGE2/PAGE3.

#### **Zum Zurückschalten auf FN** Drücken Sie auf EXIT.

## **Zum Bestätigen der Einstellungen** Drücken Sie auf  $\Rightarrow$  OK.

# **Zum Verlassen des Einstellvorgangs**

Drücken Sie auf  $\rightleftarrows$  OFF, um zu PAGE1/ PAGE2/PAGE3 zurückzukehren.

## **Remarques**

- •Lorsque vous utilisez l'écran tactile, appuyez sur les boutons de commande avec le pouce tout en soutenant l'arrière de l'écran LCD, ou appuyez légèrement sur ces boutons avec l'index.
- •Ne pas appuyer sur l'écran LCD avec un objet pointu. Utilisez le stylet fourni (DCR-TRV50E seulement).
- •Ne pas appuyer trop fort sur l'écran LCD.
- •Ne pas toucher l'écran LCD avec des mains mouillées.
- •Si FN n'apparaît pas sur l'écran LCD, touchez légèrement l'écran pour le faire apparaître. Vous pouvez afficher les indicateurs en utilisant la touche DISPLAY/TOUCH PANEL du caméscope.
- •Si les boutons de commande ne fonctionnent pas lorsque vous appuyez dessus, un réglage (CALIBRATION) est nécessaire (p. 303).
- •Lorsque l'écran LCD est sale, nettoyez-le avec le tissu fourni.

## **Lorsque vous validez une fonction**

Une barre verte apparaît au-dessus.

#### **Si des fonctions ne sont pas disponibles**

Elles deviennent grises.

#### **Appuyez sur FN pour afficher les boutons suivants :**

Mode d'enregistrement

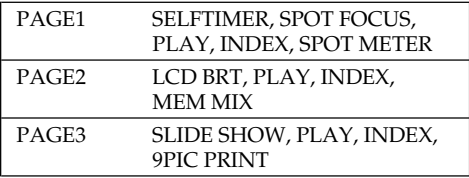

Mode de lecture

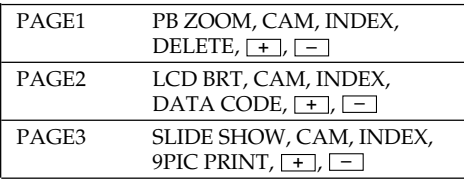

# **Verwendung des** *Memory Stick* **– Einführung**

#### **Hinweise**

- •Drücken Sie die Berührungstasten mit Ihrem Daumen, während Sie den LCD-Schirm von hinten unterstützen. Oder drücken Sie die Berührungstasten leicht mit Ihrem Zeigefinger oder dem mitgelieferten Stift.
- •Auf keinen Fall dürfen die Berührungstasten auf dem LCD-Schirm mit einem spitzen Gegenstand gedrückt werden. Nur der beim Camcorder mitgelieferte Stift (nur DCR-TRV50E) darf verwendet werden.
- •Drücken Sie nicht zu fest auf den LCD-Schirm.
- •Berühren Sie den LCD-Schirm nicht mit nassen Händen.
- •Falls FN nicht auf dem LCD-Schirm erscheint, drücken Sie leicht auf dem LCD-Schirm, bis die Anzeige erscheint. Mit DISPLAY/TOUCH PANEL am Camcorder können die Anzeigen ein- und ausgeschaltet werden.
- •Wenn die Berührungstasten nicht funktionieren, muss eine Kalibrierung (CALIBRATION) vorgenommen werden (Seite 303).
- •Wenn der LCD-Schirm verschmutzt ist, reinigen Sie ihn mit dem mitgelieferten Tuch.

# **Beim Ausführen einer Funktion**

Ein grüner Balken erscheint über der Funktion.

# **Wenn eine Funktion nicht verfügbar ist**

Die Farbe der Funktion ändert sich zu grau.

#### **Durch Drücken von FN erscheinen folgende Tasten:**

Im Memory-Kamerabetrieb

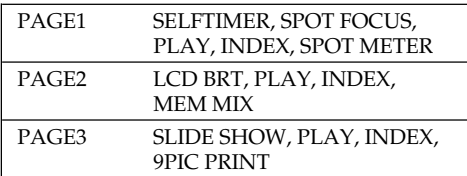

# Im Memory-Wiedergabebetrieb

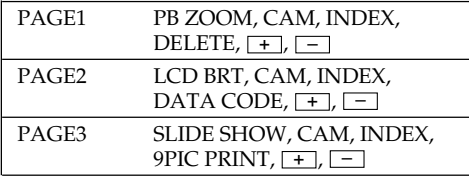

# **Sélection de la qualité de l'image fixe**

La qualité de l'image peut être sélectionnée lors de l'enregistrement d'images fixes. Le réglage par défaut est SUPER FINE.

- **(1)**Réglez le commutateur POWER sur MEMORY/NETWORK (DCR-TRV50E seulement) ou VCR. Assurez-vous que le commutateur LOCK est à gauche (position de déverrouillage).
- **(2)**Appuyez sur MENU, puis sélectionnez STILL SET dans  $\Box$  avec la molette SEL/PUSH EXEC (p. 255).
- **(3)**Tournez la molette SEL/PUSH EXEC pour sélectionner QUALITY, puis appuyez sur la molette.
- **(4)**Tournez la molette SEL/PUSH EXEC pour sélectionner la qualité souhaitée, puis appuyez sur la molette.

# **Verwendung des** *Memory Stick* **– Einführung**

# **Wahl der Bildqualität**

Die Bildqualität, mit der ein Standbild aufgenommen wird, kann eingestellt werden. Im Ausgangszustand ist die Qualität SUPER FINE gewählt.

- **(1)** Stellen Sie den POWER-Schalter auf MEMORY/NETWORK (NETWORK nur DCR-TRV50E) oder VCR. Vergewissern Sie sich, dass der LOCK-Schalter in der linken Position (Schreibschutz ausgeschaltet) steht.
- **(2)**Drücken Sie MENU, und wählen Sie mit dem SEL/PUSH EXEC-Rad bei al die Option STILL SET (Seite 265).
- **(3)**Wählen Sie mit dem SEL/PUSH EXEC-Rad die Option QUALITY, und drücken Sie auf das Rad.
- **(4)**Wählen Sie mit dem SEL/PUSH EXEC-Rad die gewünschte Bildqualität, und drücken Sie auf das Rad.

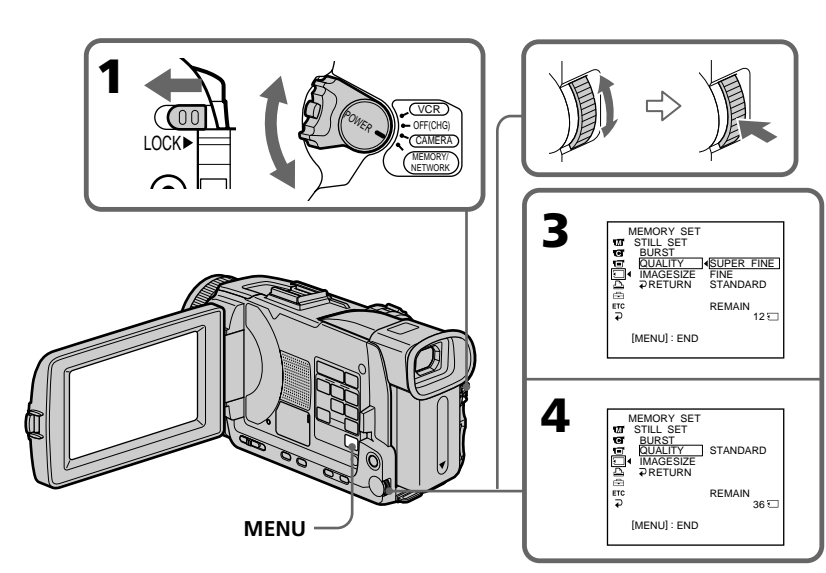

# **Réglages de qualité de l'image**

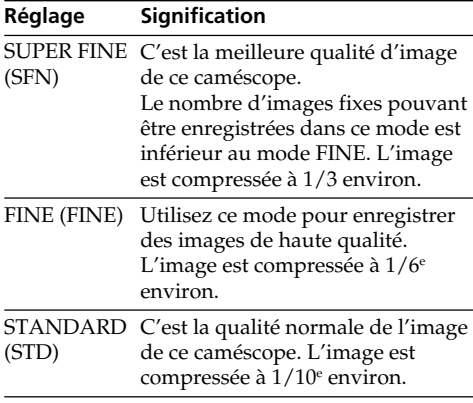

#### **Remarque**

Dans certains cas, le changement de qualité n'aura aucun effet. Cela dépend des images prises.

#### **Différences entre les trois qualités de l'image**

Les images enregistrées sont compressées dans le format JPEG avant d'être stockées dans la mémoire. La mémoire utilisée par chaque image dépend de la qualité et de la taille choisies, comme indiqué dans le tableau ci-dessous. (Vous pouvez sélectionner 1360 × 1020 ou 640 × 480 comme taille dans les paramètres du menu.)

# **Verwendung des** *Memory Stick* **– Einführung**

#### **Die Bildqualitätsstufen**

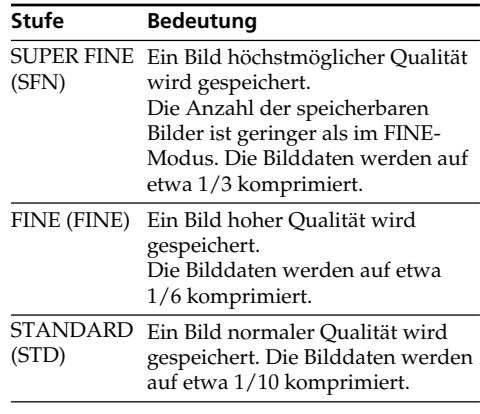

#### **Hinweis**

Wie sehr sich die Bildqualität bei Wahl einer anderen Stufe ändert, hängt vom Motiv ab. In einigen Fällen ist die Änderung kaum oder gar nicht bemerkbar.

#### **Zusammenhang zwischen Bildqualität und erforderlichem Speicherplatz**

Die Bilder werden nach dem JPEG-Format komprimiert. Der erforderliche Speicherplatz hängt von der gewählten Bildqualität und der Bildgröße ab. (Im Menü können Sie zwischen  $1360 \times 1020$  und  $640 \times 480$  wählen.) Siehe hierzu die folgenden Tabellen.

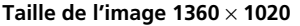

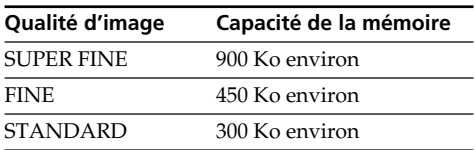

#### **Taille de l'image 640** × **480**

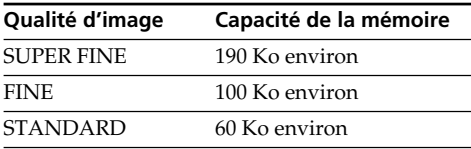

# **Indicateur de qualité de l'image**

L'indicateur de qualité n'apparaît pas pendant la lecture.

# **Lorsque vous sélectionnez la qualité de l'image**

Le nombre d'images que vous pouvez prendre avec la qualité sélectionnée est indiqué à l'écran.

# **Verwendung des** *Memory Stick* **– Einführung**

# **Bei der Bildgröße 1360** × **1020**

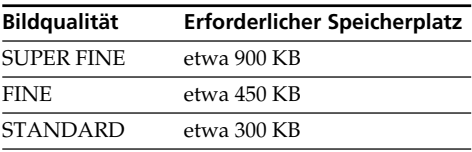

## **Bei der Bildgröße 640** × **480**

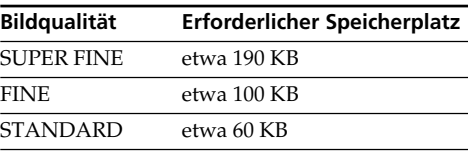

# **Hinweis zur Anzeige der Bildqualität**

Während der Wiedergabe wird die Bildqualität nicht angezeigt.

# **Beim Einstellen der Bildqualität**

Die Anzahl der Bilder, die in der momentanen Bildqualität aufgenommen werden können, wird auf dem Schirm angezeigt.

# **Sélection de la taille de l'image**

Vous avez le choix entre deux tailles d'image. Images fixes :  $1360 \times 1020$  ou  $640 \times 480$ .

(Lorsque le commutateur POWER est réglé sur CAMERA ou VCR, la taille de l'image se règle automatiquement sur 640  $\times$ 480.)

Le réglage par défaut est  $1360 \times$ 1020.

- Images animées : 320 × 240 ou 160 × 112 Le réglage par défaut est 320 × 240.
- **(1)**Réglez le commutateur POWER sur MEMORY/NETWORK (DCR-TRV50E seulement). Assurez-vous que le commutateur LOCK est à gauche (position de déverrouillage).
- **(2)**Appuyez sur MENU, tournez la molette SEL/ PUSH EXEC pour sélectionner STILL SET (image fixe) ou MOVIE SET (image animée) dans  $\Box$ , puis appuyez sur la molette (p. 255).
- **(3)**Tournez la molette SEL/PUSH EXEC pour sélectionner IMAGESIZE, puis appuyez sur la molette.
- **(4)**Tournez la molette SEL/PUSH EXEC pour sélectionner la taille de l'image, puis appuyez sur la molette.

L'indicateur change de la façon suivante :

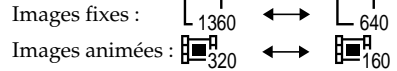

# **Verwendung des** *Memory Stick* **– Einführung**

# **Wahl der Bildgröße**

Zwischen zwei Bildgrößen kann gewählt werden.

Standbilder:1360 × 1020 oder 640 × 480. (Steht der POWER-Schalter auf CAMERA oder VCR, wird automatisch  $640 \times 480$  gewählt.) Im Ausgangszustand ist  $1360 \times 1020$ gewählt.

Film:  $320 \times 240$  oder  $160 \times 112$ . Im Ausgangszustand ist  $320 \times 240$ gewählt.

**(1)** Stellen Sie den POWER-Schalter auf MEMORY/NETWORK (NETWORK nur DCR-TRV50E). Vergewissern Sie sich, dass der LOCK-Schalter in der linken Position (Schreibschutz ausgeschaltet) steht.

- **(2)**Drücken Sie MENU, wählen Sie mit dem SEL/PUSH EXEC-Rad bei a die Option STILL SET (Standbild) oder MOVIE SET (Film), und drücken Sie auf das Rad (Seite 265).
- **(3)**Wählen Sie mit dem SEL/PUSH EXEC-Rad die Option IMAGESIZE, und drücken Sie auf das Rad.
- **(4)**Wählen Sie Sie mit dem SEL/PUSH EXEC-Rad die gewünschte Bildgröße, und drücken Sie auf das Rad.

Die Anzeige ändert sich wie folgt: Standbild:  $\begin{array}{ccc} 1 & \longrightarrow & \square \\ 1360 & \longrightarrow & \square \end{array}$ Film:  $\mathbf{E}_{320}^{\mathbf{q}} \leftrightarrow \mathbf{E}_{160}^{\mathbf{q}}$ 

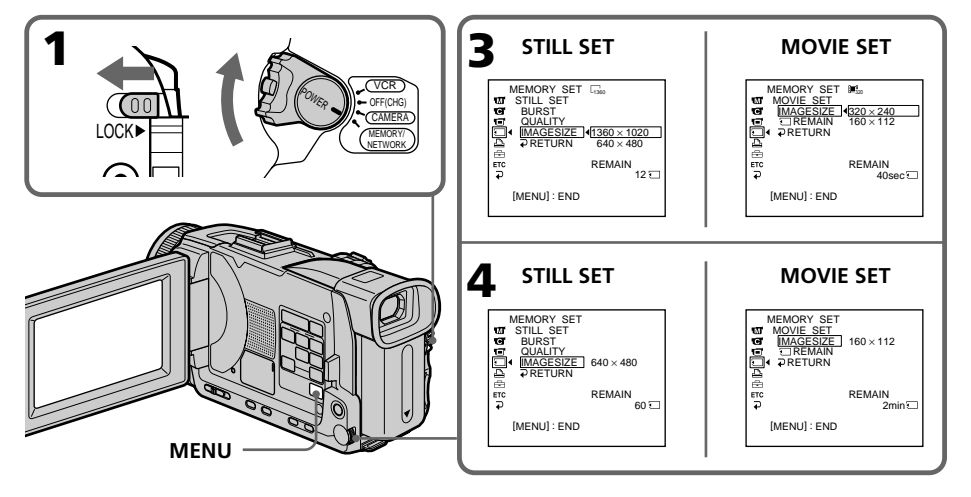

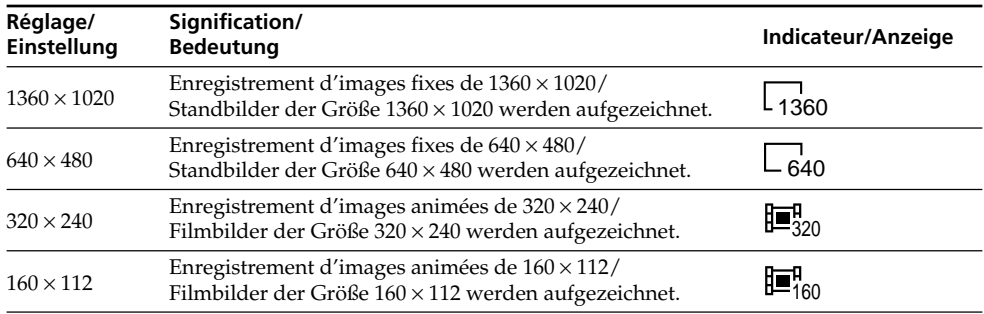

# **Réglages de la taille de l'image/Bildgrößen-Einstelloptionen**

#### **Nombre approximatif d'images fixes pouvant être enregistrées sur un "Memory Stick"**

Le nombre d'images pouvant être enregistrées sur un "Memory Stick" varie selon la qualité et la taille d'image sélectionnées et selon la complexité du sujet.

## **Ungefähre Anzahl der im** *Memory Stick* **speicherbaren Standbilder**

Die Anzahl der speicherbaren Bilder hängt von der gewählten Bildqualität, der Bildgröße und dem Detailreichtum des Bildes ab.

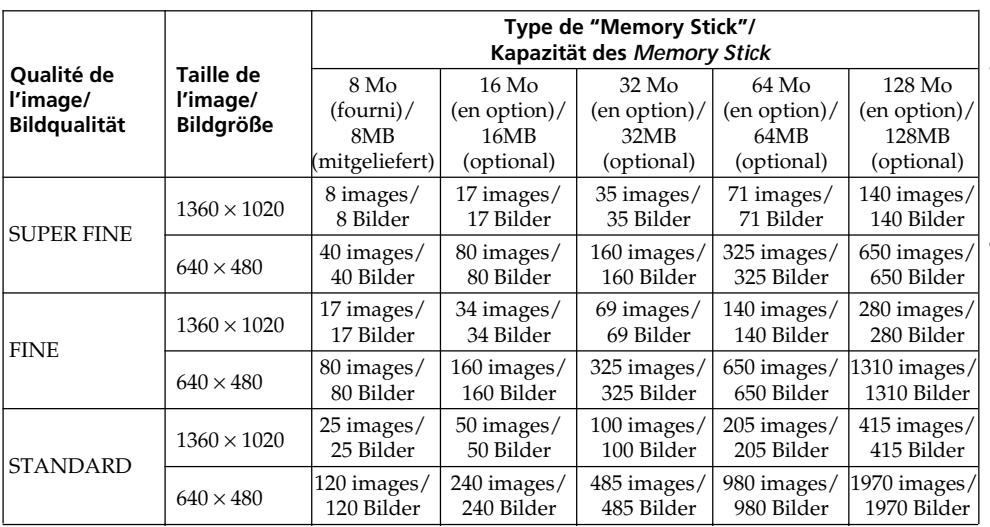

Opérations liées au "Memory Stick" **159Opérations liées au "Memory Stick"** *Memory Stick* Memory Stick

# **Temps approximatif d'enregistrement d'images animées sur un "Memory Stick"**

Le temps d'enregistrement varie selon la taille d'image sélectionnée et la complexité du sujet.

# **Verwendung des** *Memory Stick* **– Einführung**

# **Ungefähre Länge des im** *Memory Stick* **aufnehmbaren Films**

Die Filmaufnahmezeit hängt von der gewählten Bildqualität und dem Detailreichtum des Motivs ab.

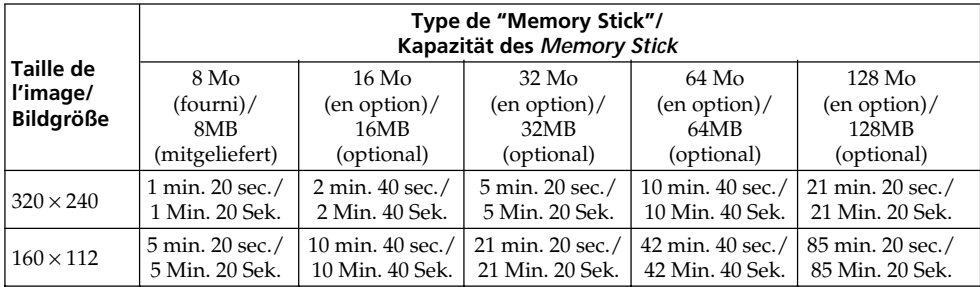

Le tableau ci-dessus indique le temps d'enregistrement et le nombre approximatif d'images fixes et animées pouvant être enregistrées sur un "Memory Stick" formaté par le caméscope.

#### **Remarque**

Si des images fixes enregistrées en 1360 × 1020 sur le caméscope sont reproduites sur un autre appareil ne supportant pas cette taille, l'image n'apparaîtra pas complètement.

Die Tabellen zeigen die Anzahl der aufnehmbaren Standbilder und die Filmaufnahmezeit für den Fall an, dass der *Memory Stick* im Camcorder formatiert wurde.

#### **Hinweis**

Wenn ein mit diesem Camcorder aufgenommenes  $1360 \times 1020$ -Bild mit einem anderen, dieses Bildformat nicht unterstützenden Gerät wiedergegeben wird, erscheint möglicherweise nicht das volle Bild.

Des images fixes peuvent être enregistrées sur un "Memory Stick".

# **Avant de commencer**

Insérez un "Memory Stick" dans le caméscope.

- **(1)**Réglez le commutateur POWER sur MEMORY/NETWORK (DCR-TRV50E seulement). Assurez-vous que le commutateur LOCK est à gauche (position de déverrouillage).
- **(2)**Appuyez légèrement sur PHOTO. La marque verte  $\bullet$  cesse de clignoter et s'allume. La luminosité de l'image et la mise au point s'ajustent sur le centre de l'image et les réglages obtenus sont verrouillés. L'enregistrement ne commence pas encore à ce moment.
- **(3)**Appuyez à fond sur PHOTO.
	- L'image fixe apparaît après le déclenchement de l'obturateur (son du déclenchement audible).
	- L'enregistrement est terminé lorsque l'indicateur à barres disparaît.
	- L'image est enregistrée sur le "Memory Stick" au moment où vous appuyez à fond sur PHOTO.

# **Aufnehmen von Standbildern auf den** *Memory Stick* **– Memory Photo-Aufnahme**

Standbilder können wie folgt auf den *Memory Stick* aufgenommen werden.

# **Vorbereitung**

Setzen Sie den *Memory Stick* in den Camcorder ein.

- **(1)** Stellen Sie den POWER-Schalter auf MEMORY/NETWORK (NETWORK nur DCR-TRV50E). Vergewissern Sie sich, dass der LOCK-Schalter in der linken Position (Schreibschutz ausgeschaltet) steht.
- **(2)** Halten Sie PHOTO leicht gedrückt. Die grüne z-Marke hört auf zu blinken und erscheint ständig. Helligkeit und Schärfe werden auf die Bildmitte eingestellt und gehalten. Die Aufnahme beginnt noch nicht.
- **(3)**Drücken Sie fester auf PHOTO. Der Verschlusston ist zu hören, danach erscheint das Standbild. Das Bild, das beim festen Drücken auf PHOTO zu sehen war, wird auf den *Memory Stick* aufgenommen. Wenn die Balkenanzeige erlischt, ist die Aufnahme beendet.

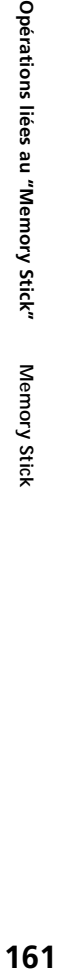

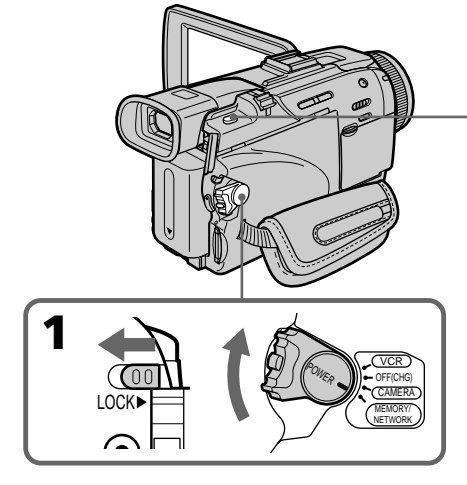

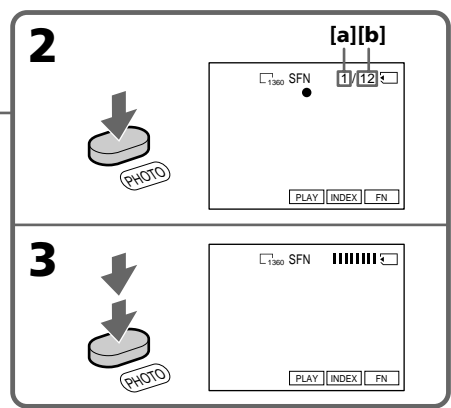

- **[a]**: Nombre d'images enregistrées/ Anzahl der gespeicherten Bilder
- **[b]**: Nombre d'images pouvant être enregistrées sur le "Memory Stick"/ Anzahl der ungefähr im *Memory Stick* speicherbaren Bilder

**Vous ne pouvez pas enregistrer d'images fixes sur un "Memory Stick" pendant l'enregistrement sur une cassette ou la pause**

Pour le détail, voir page 63.

#### **Lorsque le commutateur POWER est en position MEMORY/NETWORK (DCR-TRV50E seulement)**

Les fonctions suivantes n'agissent pas :

- Mode Grand écran
- Zoom numérique
- Stabilisateur
- Super NightShot
- Colour Slow Shutter
- Transitions en fondu
- Effets d'image
- Effets numériques
- Titrage
- Mode Sports de PROGRAM AE (L'indicateur clignote.)

#### **Lorsque vous enregistrez une image fixe**

Il n'est pas possible d'éteindre le caméscope ni d'appuyer sur PHOTO.

#### **Lorsque vous appuyez sur PHOTO de la télécommande**

Le caméscope enregistre immédiatement l'image affichée à l'écran au moment où vous appuyez sur cette touche.

#### **Lorsque vous appuyez légèrement sur PHOTO à l'étape 2**

L'image vacille momentanément. C'est normal.

#### **Données d'enregistrement**

Les données d'enregistrement (date/heure ou divers réglages) n'apparaissent pas pendant l'enregistrement, mais elles sont enregistrées sur le "Memory Stick".

Pour les afficher, appuyez sur DATA CODE pendant la lecture.

Vous pouvez aussi utiliser la télécommande pour cette opération (p. 56).

#### **Lorsque le commutateur POWER est en position MEMORY/NETWORK (DCR-TRV50E seulement)**

L'angle de vue est légèrement plus grand que lorsque le commutateur POWER est réglé sur CAMERA.

# **Aufnehmen von Standbildern auf den** *Memory Stick* **– Memory Photo-Aufnahme**

**Auch während sich der Camcorder im Bandaufnahme- oder Bandaufnahme-Bereitschaftsbetrieb befindet, kann ein Standbild auf den** *Memory Stick* **aufgenommen werden**

Einzelheiten finden Sie auf Seite 63.

# **Wenn der POWER-Schalter auf MEMORY/ NETWORK (NETWORK nur DCR-TRV50E) steht**

Die folgenden Funktionen arbeiten nicht:

- Wide
- Digitalzoom
- SteadyShot
- Super NightShot
- Colour Slow Shutter
- Fader
- Picture Effect
- Digital Effect
- Titeleinblendung
- Sport-Modus von PROGRAM AE (Anzeige blinkt)

#### **Während ein Standbild aufgezeichnet wird**

Der Camcorder kann nicht ausgeschaltet werden und die Taste PHOTO arbeitet nicht.

#### **Wenn PHOTO an der Fernbedienung gedrückt wird**

Der Camcorder zeichnet das gerade auf dem Schirm angezeigte Bild auf.

#### **Wenn im Schritt 2 die Taste PHOTO leicht gedrückt wird**

Das Bild flackert kurzzeitig. Es handelt sich dabei nicht um eine Störung.

#### **Der Data Code**

Der Data Code (Datum/Uhrzeit und Einstellzustände der Aufnahme) wird während der Aufnahme zwar nicht angezeigt, die Daten werden jedoch stets mit auf den *Memory Stick* aufgezeichnet. Während der Wiedergabe können Sie diese Daten anzeigen, indem Sie DATA CODE auf dem Berührungsschirm oder der Fernbedienung drücken (Seite 56).

# **Wenn der POWER-Schalter auf MEMORY/ NETWORK (NETWORK nur DCR-TRV50E) steht**

Der Blickwinkel ist etwas größer als bei Einstellung des POWER-Schalters auf CAMERA.

# **Enregistrement d'images en continu**

Il est possible d'enregistrer des images fixes en continu. Sélectionnez un des quatre modes suivants dans les paramètres du menu avant d'enregistrer.

# **NORMAL [a]**

Si 1360 × 1020 est sélectionné comme taille d'image, trois images pourront être enregistrées et si  $640 \times 480$  est sélectionné, neuf images pourront être enregistrées à 0,5 seconde  $d'$ intervalles.  $(\Box)$ 

# **HIGH SPEED [a]**

Le caméscope enregistre au maximum 16 images de  $640 \times 480$  à 0,07 seconde d'intervalles. ( $\Box$ )

# **EXP BRKTG (Exposure Bracketing)**

Trois images exposées différemment peuvent être enregistrées à 0,5 sec d'intervalles.

 $($  BRK  $)$ 

# **MULTI SCRN (Multi Screen) [b]**

Neuf images fixes sont prises à 0,4 seconde d'intervalles environ et affichées sur une seule page divisée en neuf cases. Les images fixes sont enregistrées en  $640 \times 480$ . ( $\Box$ )

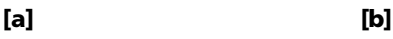

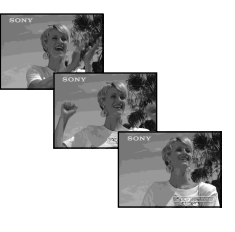

# **Aufnehmen von Standbildern auf den** *Memory Stick* **– Memory Photo-Aufnahme**

# **Aufnehmen von Standbildsequenzen**

Standbilder können kontinuierlich aufgenommen werden. Wählen Sie im Menü einen der folgenden vier Modi, bevor Sie mit dem Aufnehmen beginnen.

# **NORMAL [a]**

Der Camcorder nimmt eine Sequenz aus bis zu drei Standbildern der Größe 1360 × 1020 bzw. neun Standbilder der Größe 640 × 480 in Intervallen von etwa 0,5 Sekunden auf. ( $\Box$ )

# **HIGH SPEED [a]**

Der Camcorder nimmt eine Sequenz aus bis zu 16 Standbildern der Größe 640 × 480 in Intervallen von etwa 0,07 Sekunden auf. ( $\Box$ 

# **EXP BRKTG (Exposure Bracketing)**

Der Camcorder nimmt eine Sequenz aus drei Bildern mit jeweils unterschiedlicher Belichtung in Intervallen von etwa 0,5 Sekunden auf. ( **RRK**)

# **MULTI SCRN (Multi Screen) [b]**

Der Camcorder nimmt eine Sequenz aus neun Standbildern in Intervallen von etwa 0,4 Sekunden auf und bildet sie in neun Feldern auf einer Seite ab. Die Standbilder besitzen die Größe  $640 \times 480.$  ( $\Box$ )

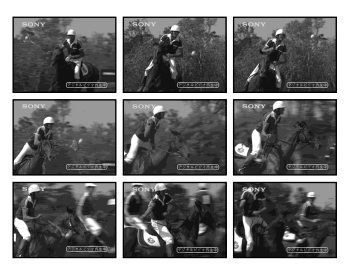

- **(1)**Réglez le commutateur POWER sur MEMORY/NETWORK (DCR-TRV50E seulement). Assurez-vous que le commutateur LOCK est à gauche (position de déverrouillage).
- **(2)**Appuyez sur MENU, tournez la molette SEL/ PUSH EXEC pour sélectionner STILL SET dans  $\Box$ , puis appuyez sur la molette (p. 255).
- **(3)**Tournez la molette SEL/PUSH EXEC pour sélectionner BURST, puis appuyez sur la molette.
- **(4)**Tournez la molette SEL/PUSH EXEC pour sélectionner le réglage souhaité, puis appuyez sur la molette.
- **(5)**Appuyez sur MENU pour éteindre le menu.
- **(6)**Appuyez à fond sur PHOTO.

# **Aufnehmen von Standbildern auf den** *Memory Stick* **– Memory Photo-Aufnahme**

- **(1)** Stellen Sie den POWER-Schalter auf MEMORY/NETWORK (NETWORK nur DCR-TRV50E). Vergewissern Sie sich, dass der LOCK-Schalter in der linken Position (Schreibschutz ausgeschaltet) steht.
- **(2)**Drücken Sie MENU, wählen Sie mit dem SEL/PUSH EXEC-Rad bei **□** die Option STILL SET, und drücken Sie auf das Rad (Seite 265).
- **(3)**Wählen Sie mit dem SEL/PUSH EXEC-Rad die Option BURST, und drücken Sie auf das Rad.
- **(4)**Wählen Sie mit dem SEL/PUSH EXEC-Rad den gewünschten Modus, und drücken Sie auf das Rad.
- **(5)**Drücken Sie MENU, um die Menüanzeige abzuschalten.
- **(6)**Drücken Sie fest auf PHOTO.

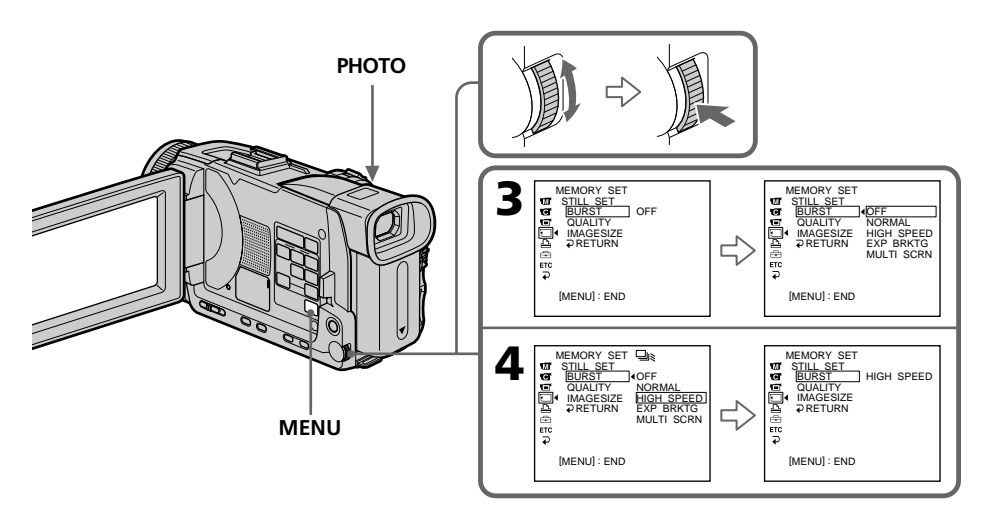

# **Si le "Memory Stick" est saturé**

 FULL apparaît à l'écran et il n'est pas possible d'enregistrer d'images fixes sur ce "Memory Stick".

# **Wenn der** *Memory Stick* **voll ist**

" FULL" erscheint auf dem Schirm, und es können keine weiteren Standbilder mehr im *Memory Stick* gespeichert werden.

## **Nombre d'images fixes enregistrées en continu**

Le nombre d'images fixes pouvant être enregistrées dépend de la qualité d'image sélectionnée et de la capacité du "Memory Stick".

## **En mode d'enregistrement continu**

Le flash ne fonctionne pas.

#### **Lors de l'enregistrement avec le retardateur ou la télécommande**

Le nombre maximal d'images fixes est automatiquement enregistré.

#### **Lorsque NORMAL ou HIGH SPEED est sélectionné**

Le nombre maximal d'images fixes est enregistré tant que vous maintenez la pression sur PHOTO. Relâchez PHOTO pour arrêter l'enregistrement.

## **Lorsque HIGH SPEED est sélectionné**

Un scintillement ou changement de couleur peut se produire. La mise au point sur les sujets rapprochés n'est pas non plus possible.

#### **Si l'espace libre sur le "Memory Stick" est inférieur à trois photos**

Vous ne pourrez pas effectuer de bracketing (EXP BRKTG). FULL s'affiche lorsque vous appuyez sur PHOTO.

# **Effet obtenu avec le bracketing (EXP BRKTG)**

L'effet obtenu n'apparaît pas toujours clairement sur l'écran LCD.

Il est conseillé de regarder les images sur un téléviseur ou un ordinateur pour mieux voir la différence d'exposition.

# **Aufnehmen von Standbildern auf den** *Memory Stick* **– Memory Photo-Aufnahme**

#### **Anzahl der kontinuierlich aufnehmbaren Bilder**

Die Anzahl der kontinuierlich aufnehmbaren Bilder hängt von der Bildgröße und der Kapazität des *Memory Stick* ab.

#### **Während der Aufnahme einer Bildsequenz** Der Blitz arbeitet nicht.

#### **Beim Aufnehmen mit dem Selbstauslöser oder der Fernbedienung**

Der Camcorder nimmt so lange Standbilder auf, bis die Maximalanzahl erreicht ist.

## **Im NORMAL- oder HIGH SPEED-Modus**

Wenn Sie PHOTO fest gedrückt halten, nimmt Camcorder so lange Standbilder auf, bis die Maximalanzahl erreicht ist. Zum Beenden der Aufnahme lassen Sie PHOTO los.

#### **Im HIGH SPEED-Modus**

Das Bild kann flackern oder die Farbe kann sich ändern. Außerdem ist in diesem Modus kein Fokussieren auf nahe Motive möglich.

## **Wenn der Speicherplatz des** *Memory Stick* **nicht mehr für drei Bilder ausreicht**

Es kann nicht im Modus Exposure Bracketing (EXP BRKTG) aufgenommen werden. Bei Drücken von PHOTO erscheint " FULL".

# **Beurteilung der im EXP BRKTG-Modus (Exposure Bracketing) aufgenommenen Bilder**

Auf dem LCD-Schirm ist der Unterschied zwischen den einzelnen Bildern manchmal nicht gut zu sehen.

Wir empfehlen deshalb die Bilder auf einem Fernseher oder Computerschirm anzuzeigen.

# **Enregistrement d'images au flash**

Le flash ressort automatiquement du caméscope. Le réglage par défaut est le flash automatique (pas indicateur). Pour changer le réglage du flash, appuyez de façon répétée sur  $\frac{1}{2}$  (flash) de sorte que l'indicateur de flash souhaité apparaisse à l'écran.

# **Aufnehmen von Standbildern auf den** *Memory Stick* **– Memory Photo-Aufnahme**

# **Aufnehmen mit dem Blitz**

Der Blitz wird automatisch ausgeklappt. Im Ausgangszustand ist er auf "Automatik" (keine Anzeige) eingestellt. Durch wiederholtes Drücken von 4 können Sie einen anderen Blitzmodus wählen. Der Blitzmodus wird auf dem Schirm angezeigt.

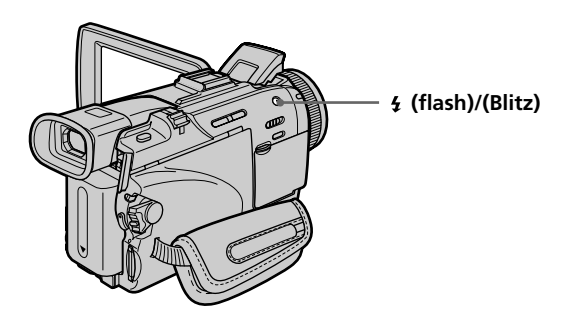

A chaque pression de  $\frac{1}{2}$  (flash), l'indicateur change de la façon suivante :

Bei jedem Drücken von  $\frac{1}{2}$  ändert sich die Anzeige in der folgenden Reihenfolge:

LVL können Sie die Blitzstärke auch manuell ändern (Seite 262). Es empfiehlt sich, anhand einiger Probeaufnahmen die optimale FLASH

LVL-Einstellung zu ermitteln.

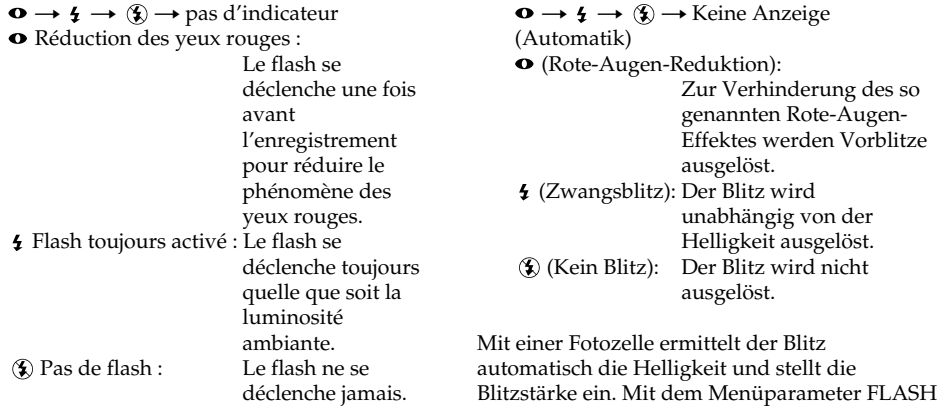

La luminosité du flash se règle de façon appropriée. Vous pouvez changer le niveau du flash (FLASH LVL) dans les paramètres du menu (p. 252). Faites d'abord des essais pour voir quel est le meilleur réglage FLASH LVL.

**166**

#### **Remarques**

- •La portée du flash intégré est de 0,3 m à 2,5 m.
- •Si vous utilisez le pare-soleil (fourni) ou un convertisseur de focale (en option), la lumière du flash risque d'être bloquée, ou bien l'ombre du convertisseur apparaîtra sur l'image.
- •Il n'est pas possible d'utiliser un flash externe (en option) et le flash intégré en même temps.
- La réduction des yeux rouges  $(\bullet)$  peut ne pas bien agir avec certaines personnes, selon la distance du sujet, et lorsque le sujet ne voit pas le premier éclair.
- •Le flash n'agit pas bien lorsque vous l'utilisez dans des lieux bien éclairés.
- •S'il n'est pas facile de faire la mise au point sur un sujet, par exemple dans l'obscurité, utilisez la fonction HOLOGRAM AF (p. 168) ou l'indication de longueur focale (p. 89) pour faire la mise au point manuellement.

#### **Dans les cinq minutes qui suivent le débranchement de la source d'alimentation du caméscope**

Le réglage par défaut du flash est rétabli (flash automatique).

#### **Le flash n'émet pas d'éclair lorsque le mode** automatique ou  $\bullet$  (réduction des yeux **rouges) est utilisé avec les fonctions suivantes :**

- NightShot
- Exposition
- Spotmètre flexible
- Projecteur de PROGRAM AE
- Crépuscule et nuit de PROGRAM AE
- Paysage de PROGRAM AE

#### **Lorsque vous utilisez un flash externe (en option) qui ne présente pas de fonction de réduction des yeux rouges**

Vous ne pouvez pas sélectionner le mode de réduction des yeux rouges.

#### **Pendant l'enregistrement d'images en continu**

Le flash ne fonctionne pas.

# **Aufnehmen von Standbildern auf den** *Memory Stick* **– Memory Photo-Aufnahme**

#### **Hinweise**

- •Der eingebaute Blitz arbeitet optimal bei Entfernungen zwischen 0,3 m und 2,5 m.
- •Wenn Sie die Gegenlichtblende (mitgeliefert) oder ein Konverterobjektiv(optional) angebracht haben, wird das Licht des Blitzes möglicherweise abgeschattet oder der Schatten ist im Bild zu sehen.
- •Es ist nicht möglich, einen externen Blitz (optional) zusammen mit dem internen zu verwenden.
- •Die Wirksamkeit der Rote-Augen-Reduktion  $(\bullet)$  ist individuell verschieden. Sie hängt u.a. davon ab, wie weit die Person entfernt ist und ob die Person die Vorblitze registriert hat.
- •Wenn in heller Umgebung der Zwangsblitzmodus verwendet wird, ist der Effekt kaum oder gar nicht sichtbar.
- •Wenn der Autofocus nicht einwandfrei scharfstellt (beispielsweise bei Dunkelheit), verwenden Sie die HOLOGRAM AF-Funktion (Seite 168) oder fokussieren Sie manuell unter Beachtung der Entfernungsangabe (Seite 89).

#### **Fünf Minuten nach Abtrennen der Stromquelle**

Der Camcorder schaltet automatisch auf die Ausgangseinstellung (Automatik) zurück.

#### **In folgenden Modi wird der Blitz nicht ausgelöst, selbst wenn er auf "Automatik" (keine Anzeige) oder "Rote-Augen-Reduktion" ( ) geschaltet ist:**

- NightShot
- Exposure
- Spot Meter
- Spotlight-Modus von PROGRAM AE
- Sonnenuntergang & Mond-Modus von PROGRAM AE
- Landschafts-Modus von PROGRAM AE

#### **Bei Verwendung eines externen Blitzes (optional) ohne Rote-Augen-Reduktionsfunktion**

Der Rote-Augen-Reduktionsmodus kann nicht gewählt werden.

**Bei kontinuierlichen Aufnehmen von Bildern** Der Blitz arbeitet nicht.

# **Prise de vue avec l'éclairage auxiliaire – HOLOGRAM AF**

L'éclairage HOLOGRAM AF est une source de lumière auxiliaire qui permet de faire la mise au point sur un sujet dans un lieu sombre. Réglez HOLOGRAM F sur AUTO dans **d** des paramètres du menu. (Le réglage par défaut est AUTO).

Lorsque Kon apparaît à l'écran dans un lieu sombre, appuyez légèrement sur PHOTO. L'éclairage auxiliaire s'allume automatiquement jusqu'à ce que le sujet soit net.

# **Aufnehmen von Standbildern auf den** *Memory Stick* **– Memory Photo-Aufnahme**

# **Verwendung der HOLOGRAM AF-Funktion**

Die HOLOGRAM AF-Funktion arbeitet mit einer Zusatzleuchte und ermöglicht auch in dunkler Umgebung ein automatisches Scharfstellen. Zum Aktivieren dieser Funktion setzen Sie den Menüparameter HOLOGRAM F bei **@** auf AUTO. (AUTO ist die werksseitige Voreinstellung.)

Wenn Kon auf dem Schirm erscheint und Sie in dunkler Umgebung leicht auf PHOTO drücken, wird die Zusatzleuchte so lange aktiviert, bis das Bild scharfgestellt ist.

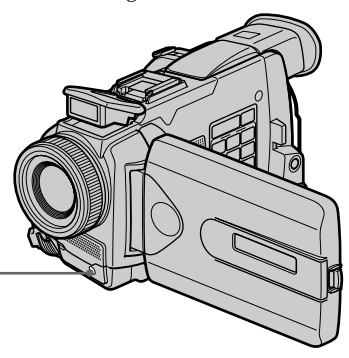

**Emetteur HOLOGRAM AF/ HOLOGRAM AF-Leuchte**

# **A propos de l'éclairage HOLOGRAM AF**

L'éclairage "HOLOGRAM AF (Autofocus)" est un nouveau système optique à hologrammes laser qui facilite la mise au point lors de la prise de vues dans les lieux sombres. Ce système est conforme aux normes Laser Classe 1\* et se caractérise par un éclairage plus doux que les diodes classiques ou les lampes à forte luminosité, réduisant ainsi les risques pour la vue.

Vous pouvez regarder directement l'émetteur HOLOGRAM AF de près sans danger. Ceci est toutefois déconseillé car vous risquez, comme avec un flash, de voir une image rémanente pendant quelques secondes ou d'être ébloui.

\* Le système HOLOGRAM AF est conforme à la Classe 1 (critère 30 000 secondes), des normes JIS (Japon), IEC (UE) et FDA (Etats-Unis). Conformément à ces normes, une personne peut fixer sans danger la lumière laser directement ou à travers une lentille pendant

# **Arbeitsweise von HOLOGRAM AF**

HOLOGRAM AF ist ein neues optisches Autofocussystem. Es basiert auf Laserhologrammen und ermöglicht bei Standbildaufnahmen in dunkler Umgebung ein automatisches Scharfstellen. Das System genügt der Laserklasse 1(\*). Es ist sicher und augenfreundlicher als herkömmliche, sehr helle LEDs oder Lampen.

Auch wenn das HOLOGRAM AF-Licht direkt ins Auge gelangt, stellt dies im Allgemeinen keine Gefahr dar. Es ist jedoch nicht ratsam aus geringer Entfernung direkt in das Licht zu blicken, da es ähnlich wie ein Blitz einen vorübergehenden Blendeffekt bewirken kann.

\* HOLOGRAM AF erfüllt das 30 000-Sekunden-Kriterium der Klasse 1 der Industrienormen JIS (Japan), IEC (EU) und FDA (USA). Es handelt sich also um eine als sicher eingestufte Lasereinheit, die auch dann keine Gefahr darstellt, wenn eine Person 30 000 Sekunden direkt oder in das von einer Linse gebündelte Laserlicht blickt.

**168** <sup>30 000</sup> secondes.

## **Remarques**

- •Un convertisseur (en option) peut obstruer l'éclairage HOLOGRAM AF et rendre la mise au point difficile.
- •Si le sujet n'est pas suffisamment éclairé même lorsque l'éclairage HOLOGRAM AF fonctionne (portée maximale 2,5 m), le sujet ne sera pas net.
- •La mise au point peut être gênée par un objet bloquant l'éclairage HOLOGRAM AF.
- •La mise au point est possible dans la mesure où l'éclairage HOLOGRAM AF atteint le sujet même si le centre du sujet n'est pas bien éclairé.
- •Lorsque l'éclairage HOLOGRAM AF est faible, la mise au point est difficile. Dans ce cas, nettoyez l'émetteur avec un chiffon doux et sec.

#### **L'éclairage HOLOGRAM AF n'émet pas de lumière quand :**

- Le flash est réglé sur (b) Flash désactivé
- NightShot est réglé sur ON
- La mise au point est manuelle
- La mise au point ponctuelle est utilisée
- Crépuscule et nuit de PROGRAM AE est sélectionné
- Paysage de PROGRAM AE est sélectionné
- Pendant l'enregistrement de photos en continu

#### **Lorsque vous utilisez un flash externe (en option)**

L'éclairage HOLOGRAM AF fonctionne.

# **Aufnehmen von Standbildern auf den** *Memory Stick* **– Memory Photo-Aufnahme**

#### **Hinweise**

- •Durch ein Konverterobjektiv (optional) kann das HOLOGRAM AF-Licht abgeschattet werden, so dass die automatische Fokussierung nicht richtig arbeitet.
- •Nur bei ausreichender Ausleuchtung durch die HOLOGRAM AF-Funktion kann der Camcorder automatisch auf das Motiv scharfstellen (empfohlener Aufnahmeabstand: 2,5 m).
- •Wenn das HOLOGRAM AF-Licht durch ein Hindernis abgeschattet wird, arbeitet die automatische Fokussierung möglicherweise nicht richtig.
- •Die HOLOGRAM AF-Funktion arbeitet auch dann, wenn das Licht nicht genau auf die Mitte des Motivs gerichtet ist. Wichtig ist nur, dass Licht am Motiv eintrifft.
- •Wenn auf Grund zu schwachen HOLOGRAM AF-Lichtes die automatische Fokussierung nicht richtig funktioniert, säubern Sie die HOLOGRAM AF-Leuchte mit einem weichen, trockenen Tuch.

#### **In folgenden Fällen arbeitet die HOLOGRAM AF-Funktion nicht:**

- •Der Blitz ist auf (Blitz desaktiviert) geschaltet.
- •NightShot ist auf ON gesetzt.
- •Es ist auf manuelles Fokussieren geschaltet.
- •Die Spot-Fokussierung wird verwendet.
- •Der Sonnenuntergang & Mond-Modus von PROGRAM AE ist aktiviert.
- •Der Landschafts-Modus von PROGRAM AE ist aktiviert.
- •Es wird eine Sequenz aus Standbildern aufgenommen.

#### **Bei Verwendung eines externen Blitzes (optional)**

Die HOLOGRAM AF-Funktion arbeitet.

# **Enregistrement de photos sur un "Memory Stick" avec le retardateur**

Vous pouvez enregistrer des images sur un "Memory Stick" avec le retardateur. Vous pouvez utiliser la télécommande pour cette opération.

- **(1)**Réglez le commutateur POWER sur MEMORY/NETWORK (DCR-TRV50E seulement). Assurez-vous que le commutateur LOCK est à gauche (position de déverrouillage).
- **(2)**Appuyez sur FN pour afficher PAGE1.
- **(3)**Appuyez sur SELFTIMER.
	- L'indicateur  $\bigcirc$  (retardateur) apparaît à l'écran.
- **(4)**Appuyez à fond sur PHOTO. La minuterie du retardateur se met en marche à compter de 10 et pendant ce temps des bips sont audibles. Les deux dernières secondes, les bips deviennent plus rapides, puis l'enregistrement commence.

# **Aufnehmen von Standbildern auf den** *Memory Stick* **– Memory Photo-Aufnahme**

# **Memory Photo-Aufnahmen mit dem Selbstauslöser**

Die Aufnahme auf den *Memory Stick* kann durch erwünscht, können Sie auch die Fernbedienung<br>verwenden.

- **(1)** Stellen Sie den POWER-Schalter auf MEMORY/NETWORK (NETWORK nur DCR-TRV50E). Vergewissern Sie sich, dass der LOCK-Schalter in der linken Position (Schreibschutz ausgeschaltet) steht.
- **(2)**Drücken Sie auf FN, um Seite PAGE1 anzuzeigen.
- **(3)**Drücken Sie auf SELFTIMER. Das Selbstauslösersymbol  $(\circlearrowright)$ ) erscheint auf dem Schirm.
- **(4)**Drücken Sie fest auf PHOTO. Während der Selbstauslöser nun von 10 zurückzählt, sind Pieptöne zu hören. In den letzten beiden Sekunden ertönen die Pieptöne schneller, anschließend wird die Aufnahme automatisch gestartet.

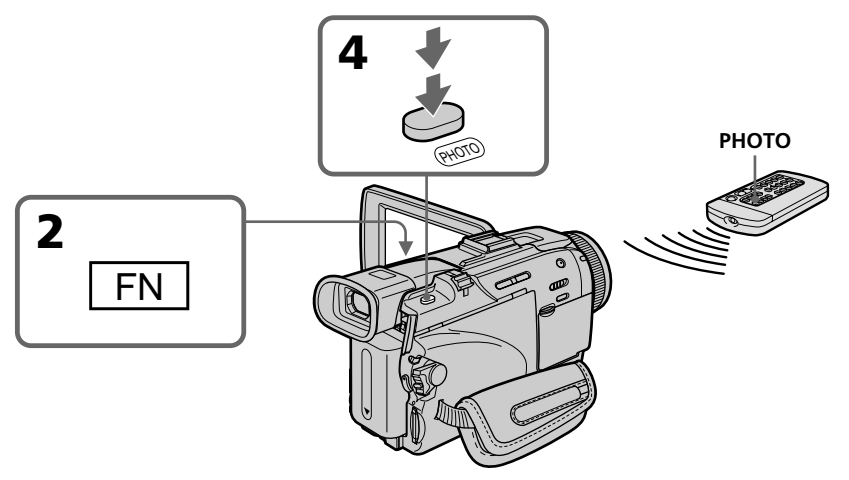

# **Pour arrêter le retardateur**

Appuyez sur SELFTIMER de sorte que l'indicateur (retardateur) disparaisse de l'écran. Il n'est pas possible d'arrêter le retardateur avec la télécommande.

#### **Remarque**

Le mode d'enregistrement avec le retardateur est

- 
- La prise de vue est terminée.<br>– Le commutateur POWER est réglé sur OFF (CHG) ou VCR.

# **So wird der Selbstauslöser abgeschaltet**

Drücken Sie auf SELFTIMER, so dass das Selbstauslösersymbol  $\circlearrowleft$ ) auf dem Schirm erlischt. Von der Fernbedienung aus kann der Selbstauslöser nicht abgeschaltet werden.

#### **Hinweis**

In folgenden Fällen wird die Selbstauslöserfunktion automatisch ausgeschaltet:

- Die Aufnahme ist beendet.
- Der POWER-Schalter wurde auf OFF (CHG) oder VCR gestellt.

# **Enregistrement d'images d'une cassette sous forme d'images fixes**

Le caméscope peut lire les images animées enregistrées sur une cassette et les enregistrer sous forme d'images fixes sur un "Memory Stick". Il peut aussi enregistrer sur un "Memory Stick" les images animées transmises par un autre appareil sous forme d'images fixes.

# **Avant de commencer**

- •Insérez une cassette enregistrée dans le caméscope.
- •Insérez un "Memory Stick" dans le caméscope.
- **(1)**Réglez le commutateur POWER sur VCR.
- **(2)** Appuyez sur  $\triangleright$ . Les images enregistrées sur la cassette apparaissent.
- **(3)**Appuyez légèrement sur PHOTO jusqu'à ce que l'image se fige et CAPTURE apparaisse à l'écran. L'enregistrement ne commence pas encore à ce moment.

Pour changer d'image, relâchez PHOTO et appuyez de nouveau légèrement dessus.

**(4)**Appuyez à fond sur PHOTO. L'image affichée est enregistrée sur le "Memory Stick". L'enregistrement est terminé lorsque l'indicateur à barres disparaît.

# **Kopieren eines Bildes von der Cassette in den** *Memory Stick*

Ein Bild aus einem Videofilm kann als Standbild in den *Memory Stick* übertragen werden. Außerdem kann auch ein Bild aus einer über die Eingangsbuchse zugespielten Videoquelle in den *Memory Stick* übertragen werden.

# **Vorbereitung**

- •Legen Sie die Cassette in den Camcorder ein.
- •Setzen Sie den *Memory Stick* in den Camcorder ein.

**(1)** Stellen Sie den POWER-Schalter auf VCR.

- **(2)**Drücken Sie N. Der Film auf der Cassette wird wiedergegeben.
- **(3)** Halten Sie PHOTO leicht gedrückt, bis das gewünschte Bild eingefroren ist. CAPTURE wird in das Standbild eingeblendet, die Aufnahme beginnt jedoch noch nicht. Handelt es sich nicht um das gewünschte Bild, lassen Sie die Taste PHOTO los, und drücken Sie sie am gewünschten Bild erneut.
- **(4)**Drücken Sie fester auf PHOTO. Das angezeigte Bild wird auf den *Memory Stick* aufgenommen. Wenn die Balkensegmente erlöschen, ist die Aufnahme beendet.

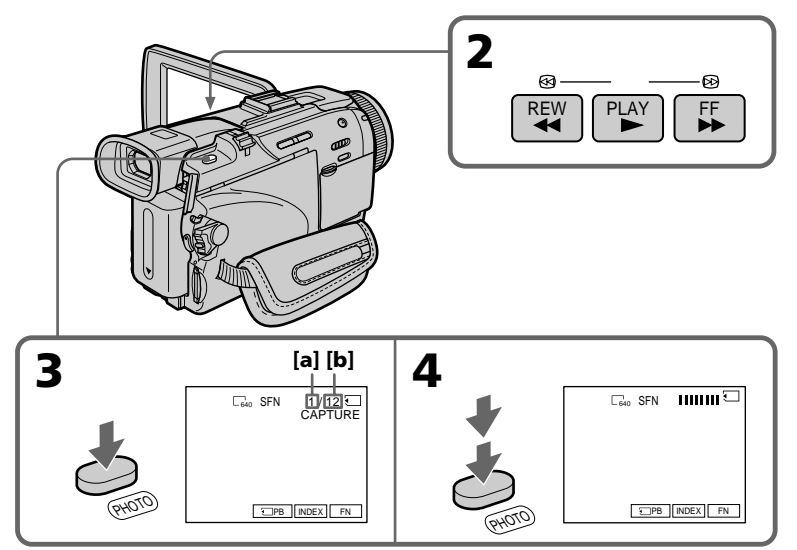

- **[a]**: Nombre d'images enregistrées/ Anzahl der gespeicherten Bilder
- **[b]**: Nombre d'images pouvant être enregistrées sur le "Memory Stick"/ Anzahl der ungefähr im *Memory Stick* speicherbaren Bilder

# **Enregistrement d'images d'une cassette sous forme d'images fixes**

## **Taille des images fixes**

La taille des images se règle automatiquement sur  $640 \times 480$ .

#### **Lorsque le témoin d'accès est allumé ou clignote**

Ne secouez ou ne cognez pas le caméscope. N'éteignez pas le caméscope et n'éjectez pas le "Memory Stick". Les données d'images pourraient sinon être détruites.

# **Si apparaît à l'écran**

Le "Memory Stick" inséré n'est pas compatible avec le caméscope car son format n'est pas conforme à celui du caméscope. Vérifiez le format du "Memory Stick".

#### **Si vous appuyez légèrement sur PHOTO pendant la lecture**

Le caméscope s'arrêter un moment.

#### **Son enregistré sur une cassette**

Il n'est pas possible d'enregistrer le son de la cassette sur le "Memory Stick".

#### **Titres enregistrés sur une cassette**

Il n'est pas possible d'enregistrer ces titres sur un "Memory Stick". Les titres n'apparaissent pas lorsque vous enregistrez une image fixe avec PHOTO.

#### **Date et heure de l'enregistrement**

Les données d'enregistrement (date/heure) sont enregistrées sur le "Memory Stick". Les divers réglages ne sont pas enregistrés. Les codes de données ne peuvent pas être enregistrés sur un "Memory Stick".

#### **Lorsque vous appuyez sur PHOTO de la télécommande**

Le caméscope enregistre immédiatement l'image qui apparaît à l'écran au moment où vous appuyez sur la touche.

# **Kopieren eines Bildes von der Cassette in den** *Memory Stick*

#### **Die Größe der Standbilder**

Die Bildgröße wird automatisch auf 640 × 480 eingestellt.

#### **Während die Zugriffslampe leuchtet oder blinkt**

Halten Sie den Camcorder ruhig, setzen Sie ihn keinen Stößen aus, schalten Sie ihn nicht aus und werfen Sie den *Memory Stick* nicht aus, da sonst die Bilddaten beschädigt werden können.

## **Wenn ...**<sup>*\*\**</sup> auf dem Schirm erscheint

In diesem Fall ist das Format des *Memory Stick* nicht mit dem Camcorder kompatibel. Überprüfen Sie das Format des *Memory Stick*.

#### **Wenn PHOTO im Wiedergabebetrieb leicht gedrückt wird**

Der Camcorder schaltet vorübergehend in den Stoppmodus.

## **Der auf der Cassette aufgezeichnete Ton**

Der auf der Cassette aufgezeichnete Ton kann nicht in den *Memory Stick* übertragen werden.

#### **Die bereits auf dem Band aufgezeichneten Titel**

Die Titel können nicht auf den *Memory Stick* übertragen werden. Wenn Sie Standbilder mit der PHOTO-Funktion auf den *Memory Stick* übertragen, erscheinen die Titel nicht auf dem Schirm.

#### **Datum und Uhrzeit der Aufnahme**

Datum und Uhrzeit der Aufnahme werden im *Memory Stick* gespeichert, die Einstellzustände jedoch nicht. Der auf dem Band aufgezeichnete Data Code kann nicht in den *Memory Stick* kopiert werden.

#### **Wenn PHOTO auf der Fernbedienung gedrückt wird**

Der Camcorder nimmt das gerade auf dem Schirm angezeigte Bild auf.

# **Enregistrement d'une image fixe depuis un autre appareil**

#### **Avant de commencer**

Réglez DISPLAY sur LCD dans Fre des paramètres du menu. (Le réglage par défaut est LCD.)

- **(1)**Réglez le commutateur POWER sur VCR.
- **(2)**Reproduisez la cassette enregistrée ou allumez le téléviseur pour voir le programme souhaité.
- L'image de l'autre appareil apparaît à l'écran. **(3)** Suivez les étapes 3 et 4 de la page 171.

**Utilisation du cordon de liaison**

# **Kopieren eines Bildes von der Cassette in den** *Memory Stick*

# **Kopieren eines von einem anderen Gerät zugespielten Standbildes**

#### **Vorbereitung**

Setzen Sie den Menüparameter DISPLAY bei auf LCD. (LCD ist die werksseitige Voreinstellung.)

- **(1)** Stellen Sie den POWER-Schalter auf VCR.
- **(2)**Geben Sie die Cassette im Videorecorder wieder bzw. schalten Sie den Fernseher ein und wählen Sie das gewünschte Programm. Das Zuspielbild erscheint auf dem Schirm des Camcorders.
- **(3)** Führen Sie die Schritte 3 und 4 von Seite 171 aus

# **Anschluss über A/V-Kabel**

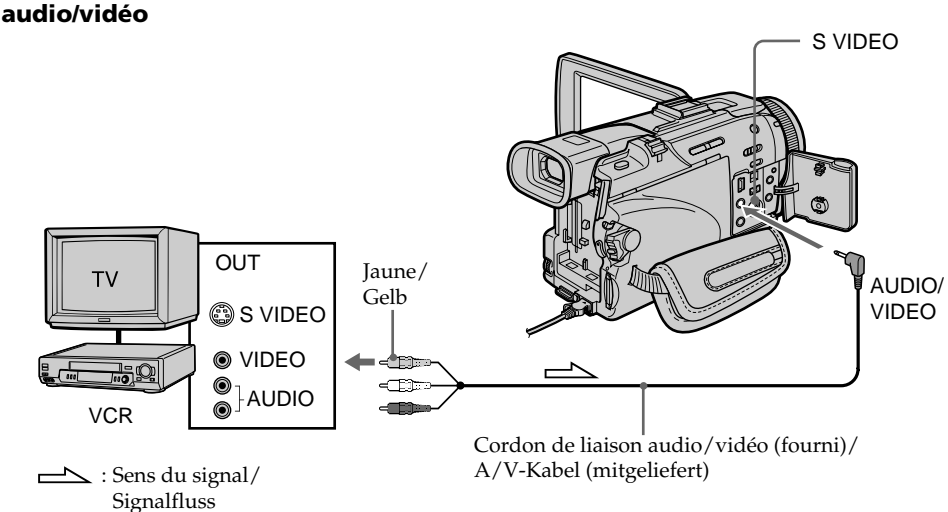

Opérations liées au "Memory Stick" **173Opérations liées au "Memory Stick"** *Memory Stick* Memory Stick

Raccordez la fiche jaune du cordon de liaison audio/vidéo à la prise vidéo du magnétoscope ou du téléviseur.

#### **Si votre téléviseur ou magnétoscope a une prise S-vidéo**

Les images seront reproduites plus fidèlement si vous utilisez un câble S-vidéo (en option). Avec cette liaison, vous n'avez pas besoin de brancher la fiche jaune (vidéo) du cordon de liaison audio/vidéo.

Raccordez le câble S-vidéo (en option) aux prises S-vidéo du caméscope et du téléviseur ou magnétoscope.

Schließen Sie den gelben Stecker des A/V-Kabels an die Videobuchse des Videorecorders oder Fernsehers an.

#### **Wenn Ihr Fernseher oder Videorecorder mit einer S-Videobuchse ausgestattet ist**

Verwenden Sie zum Anschluss ein S-Videokabel (optional).

Sie erhalten dann eine bessere Bildqualität. Der gelbe Stecker (Video) des A/V-Kabels braucht in diesem Fall nicht eingesteckt zu werden. Schließen Sie das S-Videokabel (optional) an die S-Videobuchsen Ihres Camcorders und Ihres Fernsehers bzw. Videorecorders an.

# **Enregistrement d'images d'une cassette sous forme d'images fixes**

**Utilisation d'un câble i.LINK (câble de liaison DV)**

**Kopieren eines Bildes von der Cassette in den** *Memory Stick*

**Anschluss über i.LINK-Kabel (DV-Kabel)**

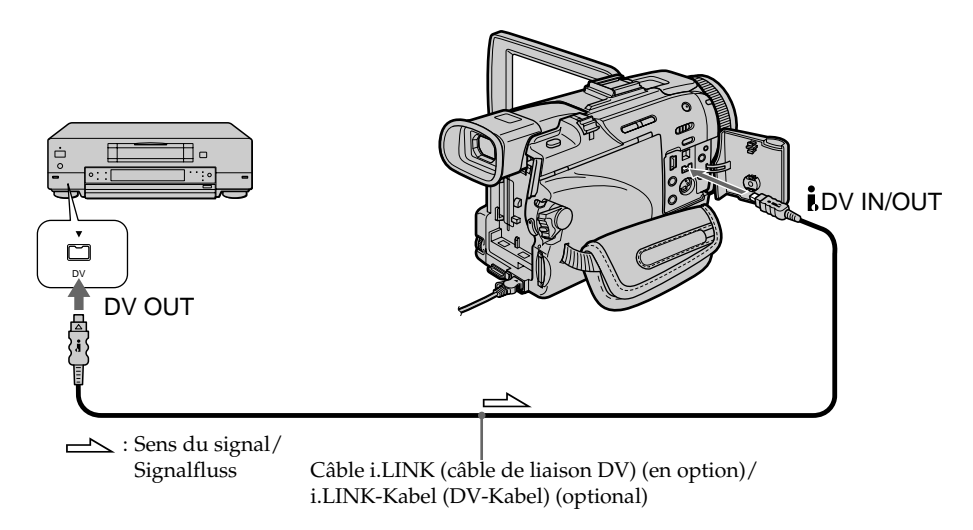

#### **Remarque**

Dans les cas suivants, l'enregistrement est interrompu ou REC ERROR apparaît et l'enregistrement est impossible.

- Vous enregistrez une cassette qui a été réenregistrée plusieurs fois de suite ou n'est pas de très bonne qualité.
- Vous transmettez au caméscope des images de télévision déformées parce que la réception des ondes radio est mauvaise.

## **Hinweis**

In den unten aufgeführten Fällen wird die Aufnahme möglicherweise unterbrochen oder die Anzeige " □ REC ERROR" erscheint, und es ist keine Aufnahme möglich. Nehmen Sie ein einwandfreies Bild auf.

- Wenn die Aufzeichnung auf der Cassette fehlerhaft ist, da die Cassette bereits sehr häufig zum Überspielen verwendet wurde.
- Wenn als Signalquelle ein TV-Tuner verwendet wird und das Empfangssignal schwach und gestört ist.

Vous pouvez incruster une image fixe enregistrée sur le "Memory Stick" sur l'image animée que vous êtes en train de filmer. Les images superposées peuvent être enregistrées sur une cassette ou sur un "Memory Stick". (Toutefois, sur le "Memory Stick" seules des images fixes superposées peuvent être enregistrées.)

**M. CHROM** (incrustation en chrominance d'une image mémorisée)

Une partie bleue d'une image fixe, par exemple une illustration ou un cadre, est remplacée par une image animée.

**M. LUMI** (incrustation en luminance d'une image mémorisée)

Une partie plus lumineuse d'une image fixe, par exemple un texte ou un titre écrit à la main, est incrustée sur une image animée. Il est utile d'enregistrer des titres sur le "Memory Stick" au préalable (avant un voyage par exemple).

**C. CHROM** (incrustation en chrominance d'une image filmée)

L'image animée est incrustée dans une image fixe, par exemple un fond. Si vous filmez le sujet devant un fond bleu par exemple, la partie bleue de l'image animée sera remplacée par l'image fixe.

**M. OVERLAP\*** (superposition d'une image mémorisée)

Vous pouvez faire apparaître une image animée sur une image fixe enregistrée sur le "Memory Stick".

\* Les images superposées avec la fonction MEMORY OVERLAP ne peuvent être enregistrées que sur des cassettes.

# **Einfügen eines Standbildes aus dem** *Memory Stick* **in einen Film – MEMORY MIX**

Ein im *Memory Stick* gespeichertes Standbild kann mit dem Film überlagert werden. Die überlagerten Bilder können auf ein Band oder auf den *Memory Stick* aufgezeichnet werden. (Auf den *Memory Stick* können jedoch nur überlagerte Standbilder aufgezeichnet werden.)

# **M. CHROM (Memory Chroma key)**

Die blauen Teile eines Standbildes werden durch einen Film ersetzt. Mit dieser Funktion können Sie den Film beispielsweise in einen Rahmen oder eine Zeichnung einfügen.

# **M. LUMI (Memory Luminance key)**

Die hellen Teile eines Standbildes werden durch einen Film ersetzt. Mit dieser Funktion können Sie eine Zeichnung, einen Titel usw. in den Film einfügen. Bei einer Reise empfiehlt es sich, den Titel vorab im *Memory Stick* zu speichern, um ihn dann an der gewünschten Stelle in den Videofilm einfügen zu können.

# **C. CHROM (Camera Chroma key)**

Die blauen Teile im Film werden durch ein Standbild ersetzt. Wenn Sie den Film vor einem blauen Hintergrund aufnehmen, können Sie mit dieser Funktion ein Standbild als Filmhintergrund einfügen.

# **M. OVERLAP\* (Memory Overlap)**

Von einem im *Memory Stick* gespeicherten Standbild wird in den Film übergeblendet.

\* Das Überblenden mit der Memory Overlap-Funktion kann nur auf Band aufgezeichnet werden.

# **Einfügen eines Standbildes aus dem** *Memory Stick* **in einen Film – MEMORY MIX**

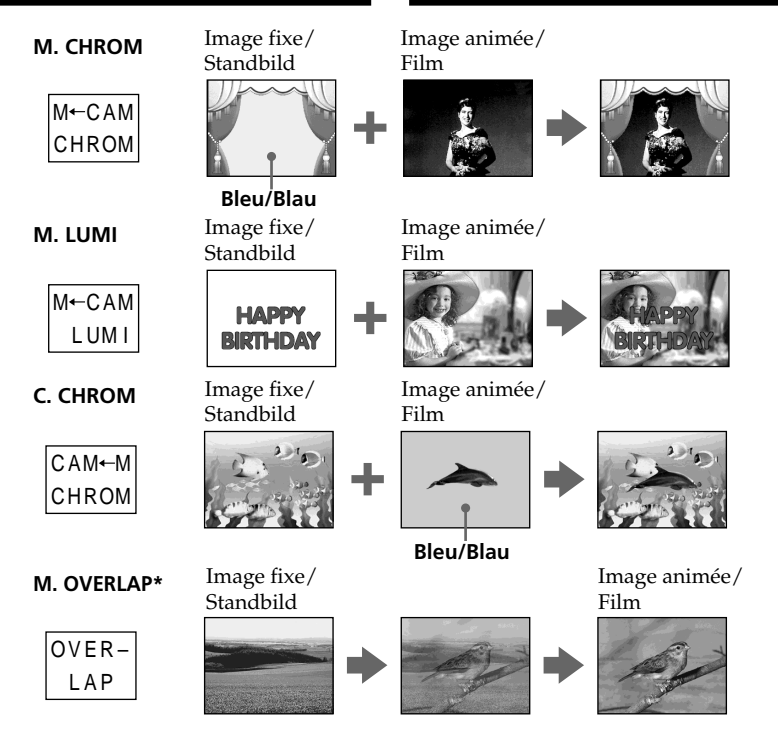

- \* Les images superposées avec la fonction M. OVERLAP ne peuvent être enregistrées que sur des cassettes.
- \* Das Überblenden mit der Memory Overlap-Funktion kann nur auf Band aufgezeichnet werden.

# **Enregistrement d'images superposées sur une cassette**

#### **Avant de commencer**

- •Insérez une cassette dans le caméscope pour l'enregistrement.
- •Insérez un "Memory Stick" contenant des images fixes dans le caméscope.
- **(1)**Réglez le commutateur POWER sur CAMERA.
- **(2)**Appuyez sur FN pour afficher PAGE1.
- **(3)**Appuyez sur MEM MIX. La dernière image enregistrée ou cadrée apparaît dans la partie inférieure de l'écran sous forme d'image réduite.
- **(4)**Appuyez sur –/+ dans le coin inférieur de l'écran pour sélectionner l'image fixe que vous voulez incruster.
	- : Pour voir l'image précédente
	- +: Pour voir l'image suivante
- **(5)** Sélectionnez un mode. L'image fixe se superpose à l'image animée.
- **(6)**Appuyez sur –/+ dans le coin inférieur gauche de l'écran pour régler l'effet, puis appuyez sur  $\Rightarrow$  OK pour revenir à PAGE1.
	- M. CHROM : Sert à régler la couleur (fond bleu) de la partie de l'image fixe qui doit être remplacée par l'image animée.
	- M. LUMI : Sert à régler la luminosité de la partie de l'image fixe qui doit être remplacée par l'image animée.
	- C. CHROM : Sert à régler la couleur (fond bleu) de la partie de l'image animée qui doit être remplacée par une image fixe.
	- M. OVERLAP : Aucun réglage nécessaire.

Moins il y a de barres à l'écran, plus l'effet est intense.

- **(7)**Appuyez sur EXIT pour revenir à FN.
- **(8)**Appuyez sur START/STOP pour commencer l'enregistrement.

# **Einfügen eines Standbildes aus dem** *Memory Stick* **in einen Film – MEMORY MIX**

# **Aufnehmen der überlagerten Bilder auf Band**

#### **Vorbereitung**

- •Legen Sie die Cassette in den Camcorder ein.
- •Setzen Sie den *Memory Stick* mit den Standbildern in den Camcorder ein.
- **(1)** Stellen Sie den POWER-Schalter auf CAMERA.
- **(2)**Drücken Sie auf FN, um Seite PAGE1 anzuzeigen.
- **(3)**Drücken Sie auf MEM MIX. Das zuletzt gespeicherte bzw. erstellte Bild wird als Miniaturbild unten eingeblendet.
- **(4)**Drücken Sie –/+ in der unteren rechten Ecke, um das gewünschte Standbild zu wählen. – : Vorheriges Bild.
- +: Nächstes Bild. **(5)**Drücken Sie auf den gewünschten Modus.
- Das Standbild wird in den Film eingefügt. **(6)**Drücken Sie in der unteren linken Ecke des
- Schirms auf –/+, um den Effekt einzustellen. Drücken Sie dann auf  $\rightleftarrows$  OK, um zu PAGE1 zurückzukehren.

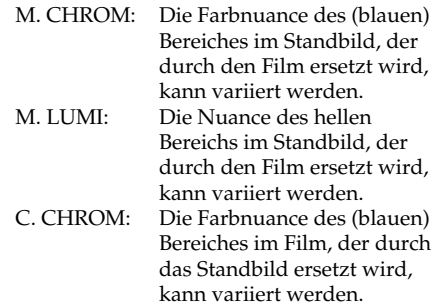

M. OVERLAP: Keine Einstellung möglich.

Je weniger Segmente angezeigt werden, umso ausgeprägter der Effekt.

- **(7)**Drücken Sie auf EXIT, um zu FN zurückzukehren.
- **(8)**Drücken Sie START/STOP, um die Aufnahme zu starten.

**Einfügen eines Standbildes aus dem** *Memory Stick* **in einen Film – MEMORY MIX**

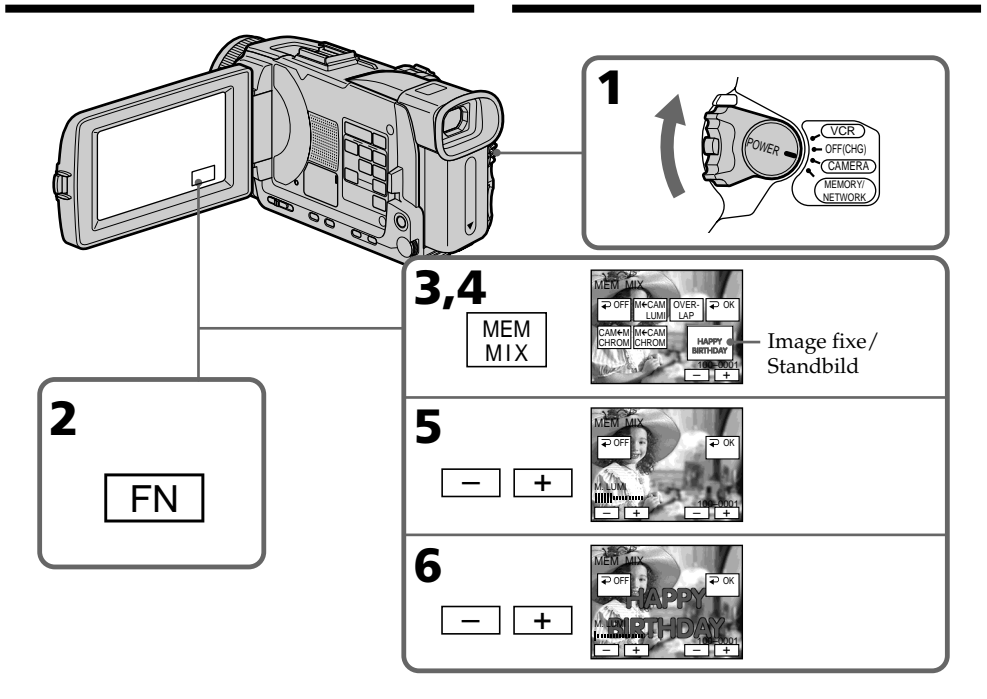

## **Pour changer l'image fixe qui doit être incrustée**

Appuyez sur –/+ dans le coin inférieur droit avant l'étape 6.

# **Pour annuler MEMORY MIX**

Appuyez sur  $\Rightarrow$  OFF pour revenir à PAGE1.

#### **So können Sie ein anderes Standbild einfügen**

Drücken Sie –/+ in der unteren rechten Ecke, bevor Sie Schritt 6 ausführen.

# **Zum Abschalten der MEMORY MIX-Funktion**

Drücken Sie auf <sup>₹</sup>OFF, um zu PAGE1 zurückzukehren.

#### **Remarques**

- •Vous ne pouvez pas utiliser la fonction MEMORY MIX pour les images animées enregistrées sur un "Memory Stick".
- •Si l'image fixe incrustée contient beaucoup de parties blanches, l'image réduite ne sera pas très nette.

#### **Images retouchées sur un ordinateur ou prises avec un autre appareil**

Ces images risquent de ne pas pouvoir être lues par le caméscope.

## **Lorsque vous sélectionnez M. OVERLAP**

Vous ne pouvez pas changer l'image fixe ni le réglage de mode.

## **Pendant l'enregistrement**

Vous ne pouvez pas changer le réglage de mode.

#### **Pour enregistrer les images superposées sous forme d'image fixe**

Appuyez à fond sur PHOTO à l'étape 8 (PHOTO REC doit être réglé sur TAPE dans  $\blacksquare$  des paramètres du menu).

# **Einfügen eines Standbildes aus dem** *Memory Stick* **in einen Film – MEMORY MIX**

#### **Hinweise**

- •MEMORY MIX eignet sich nicht für Filme im *Memory Stick*.
- •Wenn das für die Überlagerung verwendete Standbild einen großem Weißanteil besitzt, ist das Miniaturbild möglicherweise unklar.

#### **Wenn die Bilddaten mit einem Computer modifiziert wurden oder mit einem anderen Gerät aufgenommen wurden**

Es ist eventuell keine Wiedergabe mit dem Camcorder möglich.

## **Bei Wahl von M. OVERLAP**

Standbild und Modus können nicht geändert werden.

## **Während der Aufnahme**

Der Modus kann nicht geändert werden.

#### **So können Sie das überlagerte Bild als Standbild aufnehmen**

Drücken Sie im Schritt 8 fest auf PHOTO (zuvor muss PHOTO REC im Menü bei @ auf TAPE gesetzt werden).

# **Enregistrement d'images superposées sur un "Memory Stick" sous forme d'image fixe**

#### **Avant de commencer**

Insérez un "Memory Stick" contenant des images fixes dans le caméscope.

- **(1)**Réglez le commutateur POWER sur MEMORY/NETWORK (DCR-TRV50E seulement). Assurez-vous que le commutateur LOCK est à gauche (position de déverrouillage).
- **(2)**Appuyez sur FN pour sélectionner PAGE2.
- **(3)**Appuyez sur MEM MIX. La dernière image enregistrée ou cadrée apparaît dans la partie inférieure de l'écran sous forme d'image réduite.
- **(4)**Appuyez sur –/+ dans le coin inférieur droit de l'écran pour sélectionner l'image fixe que vous voulez incruster.
	- : Pour voir l'image précédente
	- +: Pour voir l'image suivante
- **(5)** Sélectionnez un mode. L'image fixe se superpose à l'image animée.
- **(6)**Appuyez sur –/+ dans le coin inférieur gauche de l'écran pour régler l'effet, puis appuyez sur  $\Rightarrow$  OK pour revenir à PAGE2.
	- M. CHROM : Sert à régler la couleur (fond bleu) de la partie de l'image fixe qui doit être remplacée par l'image animée.
	- M. LUMI : Sert à régler la luminosité de la partie de l'image fixe qui doit être remplacée par l'image animée.
	- C. CHROM : Sert à régler la couleur (fond bleu) de la partie de l'image animée qui doit être remplacée par une image fixe.

Moins il y a de barres à l'écran, plus l'effet est intense.

**(7)**Appuyez sur EXIT pour revenir à FN.

**(8)**Appuyez à fond sur PHOTO pour commencer l'enregistrement.

L'image apparaissant à l'écran est enregistrée sur le "Memory Stick". L'enregistrement est terminé lorsque l'indicateur à barres disparaît. **Einfügen eines Standbildes aus dem** *Memory Stick* **in einen Film – MEMORY MIX**

# **So können überlagerte Bilder als Standbild im** *Memory Stick* **aufgenommen werden**

#### **Vorbereitung**

Setzen Sie den *Memory Stick*, der die Standbilder enthält, in den Camcorder ein.

- **(1)** Stellen Sie den POWER-Schalter auf auf MEMORY/NETWORK (NETWORK nur DCR-TRV50E). Vergewissern Sie sich, dass der LOCK-Schalter in der linken Position (Schreibschutz ausgeschaltet) steht.
- **(2)**Drücken Sie auf FN, und wählen Sie PAGE2.
- **(3)**Drücken Sie auf MEM MIX. Das zuletzt gespeicherte bzw. erstellte Bild wird als Miniaturbild unten eingeblendet.
- **(4)**Drücken Sie –/+ in der unteren rechten Ecke, um das gewünschte Standbild zu wählen. – : Vorheriges Bild.
	- +: Nächstes Bild.
- **(5)**Drücken Sie auf den gewünschten Modus. Das Standbild wird in den Film eingefügt.
- **(6)**Drücken Sie in der unteren linken Ecke des Schirms auf –/+, um den Effekt einzustellen. Drücken Sie dann auf  $\rightleftarrows$  OK, um zu PAGE2 zurückzukehren.
	- M. CHROM: Die Farbnuance des (blauen) Bereiches im Standbild, der durch den Film ersetzt wird, kann variiert werden.
	- M. LUMI: Die Nuance des hellen Bereichs im Standbild, der durch den Film ersetzt wird, kann variiert werden.
	- C. CHROM: Die Farbnuance des (blauen) Bereiches im Film, der durch das Standbild ersetzt wird, kann variiert werden.

Je weniger Segmente angezeigt wird, umso ausgeprägter der Effekt.

- **(7)**Drücken Sie auf EXIT, um zu FN zurückzukehren.
- **(8)**Drücken Sie fest auf PHOTO, um die Aufnahme zu starten. Das auf dem Schirm angezeigte Bild wird auf den *Memory Stick* aufgenommen. Wenn die Aufnahme beendet ist, erlischt die Balkenanzeige.
## **Incrustation d'une image fixe du "Memory Stick" sur une autre image – MEMORY MIX**

**Einfügen eines Standbildes aus dem** *Memory Stick* **in einen Film – MEMORY MIX**

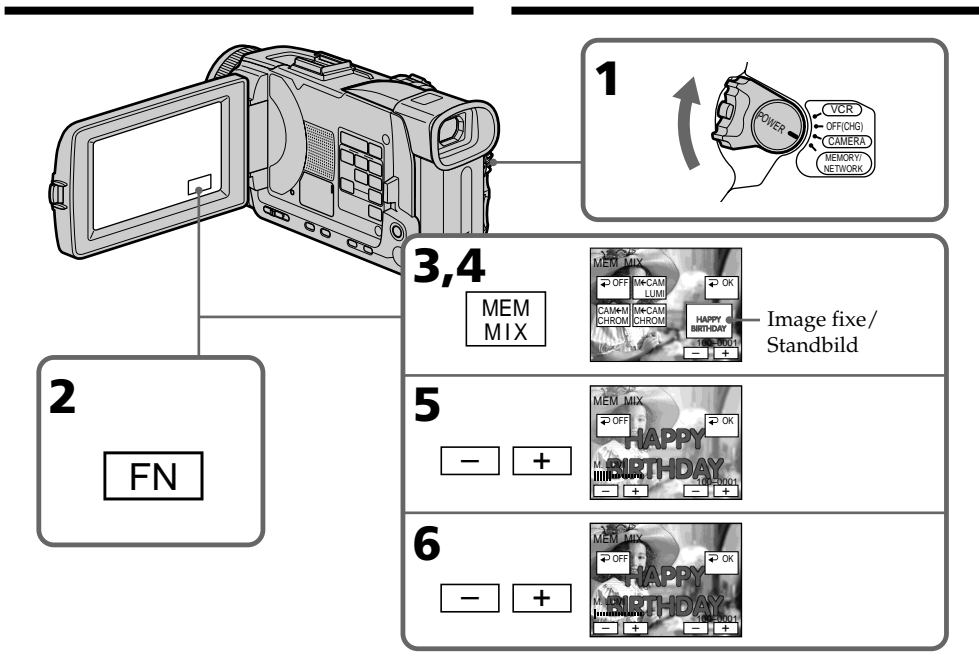

#### **Pour changer l'image fixe qui doit être incrustée**

Appuyez sur –/+ dans le coin inférieur droit avant l'étape 6.

#### **Pour annuler MEMORY MIX**

Appuyez sur  $\Rightarrow$  OFF pour revenir à PAGE2.

#### **So können Sie ein anderes Standbild einblenden**

Drücken Sie –/+ in der unteren rechten Ecke, bevor Sie Schritt 6 ausführen.

### **Zum Abschalten der MEMORY MIX-Funktion**

Drücken Sie auf  $\rightleftarrows$  OFF, um zu PAGE2 zurückzukehren.

## **Incrustation d'une image fixe du "Memory Stick" sur une autre image – MEMORY MIX**

#### **Remarques**

- •Vous ne pouvez pas utiliser la fonction MEMORY MIX pour les images animées enregistrées sur un "Memory Stick".
- •Si l'image fixe incrustée contient beaucoup de parties blanches, l'image réduite ne sera pas très nette.

#### **Taille des images fixes**

La taille se règle automatiquement sur  $640 \times 480$ .

#### **Images retouchées sur un ordinateur ou prises avec un autre appareil**

Ces images risquent de ne pas pouvoir être lues par le caméscope.

#### **Pendant l'enregistrement**

Vous ne pouvez pas changer le réglage de mode.

#### **Pendant l'enregistrement d'images sur un "Memory Stick" avec la fonction MEMORY MIX**

La fonction PROGRAM AE n'agit pas. (L'indicateur clignote.)

#### **Le "Memory Stick" fourni avec votre caméscope contient 20 images**

– pour M. CHROM : 18 images (cadres, etc.) 100-0001~100-0018 – pour C. CHROM : 2 images (fonds, etc.) 100-0019~100-0020

#### **Echantillons d'images**

Les échantillons d'images que contient le "Memory Stick" fourni avec le caméscope sont protégés (p. 210).

## **Einfügen eines Standbildes aus dem** *Memory Stick* **in einen Film – MEMORY MIX**

#### **Hinweise**

- •MEMORY MIX eignet sich nicht für Filme im *Memory Stick*.
- •Wenn das für die Überlagerung verwendete Standbild einen großem Weißanteil besitzt, ist das Miniaturbild möglicherweise unklar.

#### **Die Größe des Standbildes**

Als Standbildgröße wird automatisch 640 × 480 gewählt.

#### **Wenn die Bilddaten mit einem Computer modifiziert wurden oder mit einem anderen Gerät aufgenommen wurden**

Es ist eventuell keine Wiedergabe mit dem Camcorder möglich.

#### **Während der Aufnahme**

Der Modus kann nicht geändert werden.

#### **Während Bilder mit der MEMORY MIX-Funktion in den** *Memory Stick* **aufgenommen werden**

PROGRAM AE arbeitet nicht. (Die Anzeige blinkt.)

#### **In dem beim Camcorder mitgelieferten** *Memory Stick* **sind insgesamt 20 Bilder gespeichert**

– Bei M. CHROM: 18 Bilder (Rahmen usw.), Nr. 100-0001 bis 100-0018

– Bei C. CHROM: zwei Bilder (Hintergrund usw.), Nr. 100-0019 bis 100- 0020

#### **Beispielsbilder**

Die im mitgelieferten *Memory Stick* werksseitig bereits gespeicherten Beispielsbilder sind löschgeschützt (Seite 210).

## **Enregistrement d'images animées sur un "Memory Stick" – Enregistrement de séquences MPEG**

Vous pouvez enregistrer des images animées avec le son sur un "Memory Stick". L'image et le son sont enregistrés sur le "Memory Stick" tant qu'il n'est pas saturé (MPEG MOVIE EX).

#### **Avant de commencer**

Insérez un "Memory Stick" dans le caméscope.

- **(1)**Réglez le commutateur POWER sur MEMORY/NETWORK (DCR-TRV50E seulement). Assurez-vous que le commutateur LOCK est à gauche (position de déverrouillage).
- **(2)**Appuyez sur START/STOP. L'enregistrement commence. Le témoin de tournage du caméscope à l'avant du caméscope s'allume. L'image et le son s'enregistrent tant que le "Memory Stick" n'est pas saturé. Pour de plus amples informations sur le temps d'enregistrement, voir page 160.

## **Aufnehmen von Filmen auf den** *Memory Stick* **– MPEG-Filmaufnahme**

Auf den *Memory Stick* können Filmszenen mit Ton aufgenommen werden. Die Aufnahme wird so lange fortgeführt, bis der *Memory Stick* voll ist (MPEG MOVIE EX).

#### **Vorbereitung**

Legen Sie den *Memory Stick* in den Camcorder ein.

- **(1)** Stellen Sie den POWER-Schalter auf MEMORY/NETWORK (NETWORK nur DCR-TRV50E). Vergewissern Sie sich, dass der LOCK-Schalter in der linken Position (Schreibschutz ausgeschaltet) steht.
- **(2)**Drücken sie START/STOP. Der Camcorder beginnt mit der Aufnahme, und die Aufnahmelampe an der Vorderseite des Camcorders leuchtet auf. Die Aufnahme wird fortgeführt, bis der *Memory Stick* voll ist. Genaueres zur Aufnahmezeit finden Sie auf Seite 160.

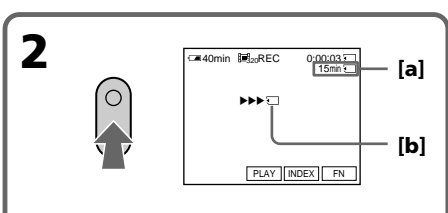

- **[a]**: Temps maximal d'enregistrement sur le "Memory Stick"/ Länge der im *Memory Stick* aufzeichenbaren Filmszene
- **[a] [b]**: Ces indicateurs apparaissent pendant cinq secondes après une pression de START/STOP. Ils ne sont pas enregistrés./ Diese Anzeigen erscheinen fünf Sekunden lang nach Drücken von START/STOP. Die Anzeige wird nicht aufgezeichnet.

## **Pour arrêter l'enregistrement**

Appuyez sur START/STOP.

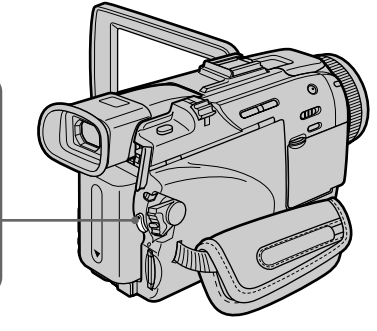

# **Zum Stoppen der Aufnahme**

Drücken Sie START/STOP.

## **Enregistrement d'images animées sur un "Memory Stick" – Enregistrement de séquences MPEG**

#### **Remarque**

Le son est enregistré en monophonie.

#### **Lorsque le commutateur POWER est en position MEMORY/NETWORK (DCR-TRV50E seulement)**

Les fonctions suivantes n'agissent pas :

- Mode Grand écran
- Zoom numérique
- Stabilisateur
- Super NightShot
- Colour Slow Shutter
- Transitions en fondu
- Effets d'image
- Effets numériques
- Titrage
- Mode Sports de PROGRAM AE (L'indicateur clignote.)

#### **Lorsque vous utilisez un flash externe (en option)**

Désactivez le flash externe lors de

l'enregistrement d'images animées sur un "Memory Stick", sinon le son de recharge du flash sera enregistré.

#### **Date et heure de l'enregistrement**

La date et l'heure de l'enregistrement n'apparaissent pas pendant l'enregistrement, mais elles sont enregistrées sur le "Memory Stick".

Pour les afficher, appuyez sur DATA CODE pendant la lecture. Vous pouvez aussi utiliser la télécommande pour cette opération (p. 56). Les divers réglages ne peuvent pas être enregistrés.

#### **Pendant l'enregistrement sur un "Memory Stick"**

N'éjectez pas la cassette du caméscope. Pendant l'éjection de la cassette, le son est enregistré sur le "Memory Stick".

#### **Lorsque le commutateur POWER est en position MEMORY/NETWORK (DCR-TRV50E seulement)**

L'angle de vue est légèrement plus grand que lorsque le commutateur POWER est en position CAMERA.

### **Aufnehmen von Filmen auf den** *Memory Stick* **– MPEG-Filmaufnahme**

#### **Hinweis**

Der Ton wird monaural aufgenommen.

#### **Wenn der POWER-Schalter auf MEMORY/ NETWORK (NETWORK nur DCR-TRV50E) steht**

Die folgenden Funktionen arbeiten nicht:

- Wide
- Digitalzoom
- SteadyShot
- Super NightShot
- Colour Slow Shutter
- Fader
- Picture Effect
- Digital Effect
- Titeleinblendung
- Sport-Modus von PROGRAM AE (Anzeige blinkt)

#### **Bei Verwendung eines externen Blitzes (optional)**

Schalten Sie den externen Blitz aus, wenn Sie einen Film auf den *Memory Stick* aufnehmen. Ansonsten besteht die Gefahr, dass Ladegeräusche des Blitzes mit aufgenommen werden.

#### **Datum/Uhrzeit der Aufnahme**

Während der Aufnahme werden Aufnahmedatum und -uhrzeit nicht auf dem Schirm angezeigt. Diese Daten werden jedoch auf den *Memory Stick* aufgezeichnet. Zum Anzeigen der Daten drücken Sie während der Wiedergabe DATA CODE auf dem Berührungsschirm oder der Fernbedienung (Seite 56). Die Einstellzustände der Aufnahme können nicht aufgezeichnet werden.

#### **Während der Aufnahme auf den** *Memory Stick*

Werfen Sie die Cassette nicht aus dem Camcorder aus, da sonst Geräusche auf den *Memory Stick* aufgezeichnet werden.

### **Wenn der POWER-Schalter auf MEMORY/ NETWORK (NETWORK nur DCR-TRV50E) steht**

Der Blickwinkel ist etwas größer als bei Einstellung des POWER-Schalters auf CAMERA.

## **Enregistrement d'images animées sur un "Memory Stick" – Enregistrement de séquences MPEG**

## **Enregistrement de séquences MPEG avec le retardateur**

Vous pouvez enregistrer des images animées sur un "Memory Stick" en utilisant le retardateur. Pour activer le retardateur vous pouvez utiliser la télécommande.

- **(1)**Réglez le commutateur POWER sur MEMORY/NETWORK (DCR-TRV50E seulement). Assurez-vous que le commutateur LOCK est à gauche (position de déverrouillage).
- **(2)**Appuyez sur FN pour afficher PAGE1.
- **(3)**Appuyez sur SELFTIMER. L'indicateur  $\bigcirc$  (retardateur) apparaît à l'écran.
- **(4)**Appuyez sur START/STOP. La minuterie du retardateur se met en marche à compter de 10 et pendant ce temps des bips sont audibles. Les deux dernières secondes, les bips deviennent plus rapides, puis l'enregistrement commence.

## **Aufnehmen von Filmen auf den** *Memory Stick* **– MPEG-Filmaufnahme**

## **MPEG-Filmaufnahme mit dem Selbstauslöser**

Die Filmaufnahme auf den *Memory Stick* kann vom Selbstauslöser gestartet werden. Hierzu können Sie auch die Fernbedienung verwenden.

- **(1)** Stellen Sie den POWER-Schalter auf MEMORY/NETWORK (NETWORK nur DCR-TRV50E). Vergewissern Sie sich, dass der LOCK-Schalter in der linken Position (Schreibschutz ausgeschaltet) steht.
- **(2)**Drücken Sie auf FN, um Seite PAGE1 anzuzeigen.
- **(3)**Drücken Sie auf SELFTIMER. Das Selbstauslösersymbol ( $\circlearrowright$ ) erscheint auf dem Schirm.
- **(4)**Drücken Sie START/STOP. Während der Selbstauslöser nun von 10 zurückzählt, sind Pieptöne zu hören. In den letzten beiden Sekunden ertönen die Pieptöne schneller, anschließend wird die Aufnahme automatisch gestartet.

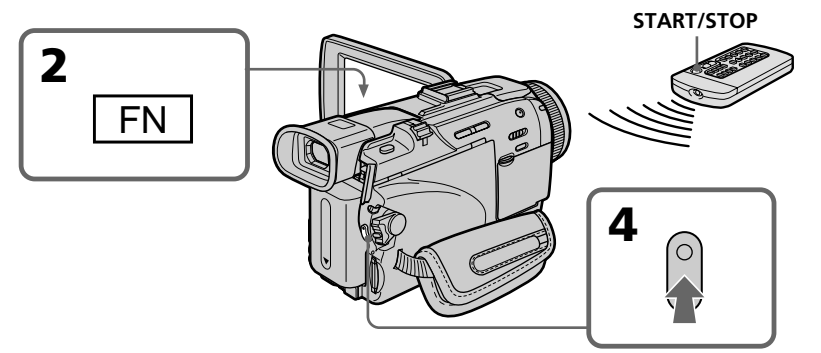

## **Pour arrêter le compte à rebours**

Appuyez sur START/STOP. Pour redémarrer le compte à rebours, appuyez de nouveau sur START/STOP.

## **Pour arrêter le retardateur**

Appuyez sur SELFTIMER de sorte que l'indicateur  $\bigcirc$  (retardateur) disparaisse de l'écran. Le retardateur ne peut pas être arrêté par la télécommande.

#### **Remarque**

L'enregistrement avec le retardateur est désactivé quand :

- L'enregistrement est terminé.
- Le commutateur POWER est réglé sur OFF (CHG) ou VCR.

## **So können Sie den laufenden Selbstauslöser anhalten**

Drücken Sie START/STOP. Durch erneutes Drücken von START/STOP können Sie den Selbstauslöserbetrieb fortsetzen.

#### **So können Sie den Selbstauslöser abschalten**

Drücken Sie auf SELFTIMER, so dass das Selbstauslösersymbol  $\ddot{\text{(O)}}$  auf dem Schirm erlischt. Von der Fernbedienung aus kann der Selbstauslöser nicht abgeschaltet werden.

#### **Hinweis**

In folgenden Fällen wird die Selbstauslöserfunktion automatisch ausgeschaltet:

- Die vom Selbstauslöser gestartete Aufnahme ist beendet.
- Der POWER-Schalter wurde auf OFF (CHG) oder VCR gestellt.

## **Enregistrement d'images d'une cassette sous forme d'images animées**

Le caméscope peut lire les images animées enregistrées sur une cassette et les enregistrer sous forme d'images animées sur un "Memory Stick". Il peut aussi enregistrer sur un "Memory Stick" les images animées transmises par un autre appareil.

#### **Avant de commencer**

- •Insérez une cassette enregistrée dans le caméscope.
- •Insérez un "Memory Stick" dans le caméscope.
- **(1)**Réglez le commutateur POWER sur VCR.
- **(2)** Appuyez sur ► L'image enregistrée sur la cassette apparaît. Appuyez sur II à l'endroit où vous voulez commencer l'enregistrement.
- **(3)**Appuyez sur START/STOP du caméscope. Les images et le son sont enregistrés tant que le "Memory Stick" n'est pas saturé. Pour de plus amples informations sur le temps d'enregistrement, voir page 160.

## **Kopieren einer Filmszene von der Cassette in den** *Memory Stick*

Der Camcorder kann eine Filmszene von der Cassette in den *Memory Stick* kopieren. Außerdem können auch über die Eingangsbuchse zugespielte Filmszenen in den *Memory Stick* übertragen werden.

#### **Vorbereitung**

- •Legen Sie die Cassette in den Camcorder ein.
- •Setzen Sie den *Memory Stick* in den Camcorder ein.

**(1)** Stellen Sie den POWER-Schalter auf VCR.

- **(2)**Drücken Sie N. Die Cassette wird wiedergegeben. Drücken Sie II an der Szene, ab der kopiert werden soll.
- **(3)**Drücken Sie START/STOP am Camcorder. Die Aufnahme wird fortgeführt, bis der *Memory Stick* voll ist. Genaueres zur Aufnahmezeit finden Sie auf Seite 160.

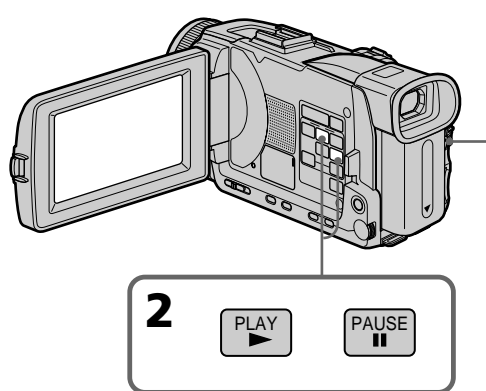

**3** 320 BBB 40min 1000 MHz<sub>20</sub>REC 0<u>:00:03</u><br>ME3<sub>20</sub>REC 0<u>:00:03</u> 15min 0:15:42:43 PB || INDEX || FN **[a] [b]**

- **[a]**: Temps maximal d'enregistrement sur le "Memory Stick"/
	- Aufnahmezeit des *Memory Stick*
- **[a] [b]**: Ces indicateurs apparaissent pendant cinq secondes après une pression de START/STOP. Ils ne sont pas enregistrés./

Diese Anzeigen erscheinen fünf Sekunden lang nach Drücken von START/STOP. Die Anzeige wird nicht aufgezeichnet.

## **Zum Stoppen der Aufnahme**

Drücken Sie START/STOP.

## **Pour arrêter l'enregistrement**

Appuyez sur START/STOP.

## **Kopieren einer Filmszene von der Cassette in den** *Memory Stick*

### **Hinweise**

- •Ein 48-kHz-Tonsignal wird beim Kopieren von der Cassette in den *Memory Stick* in ein 32-kHz-Signal umgewandelt.
- •Stereoton wird beim Kopieren in monauralen Ton umgewandelt.

### **Während die Zugriffslampe leuchtet oder blinkt**

Halten Sie den Camcorder ruhig, setzen Sie ihn keinen Stößen aus, schalten Sie ihn nicht aus und werfen Sie den *Memory Stick* nicht aus, da sonst die Bilddaten beschädigt werden können.

## **Die auf der Cassette aufgezeichneten Titel**

Titel können nicht in den *Memory Stick* übertragen werden. Wenn Sie die Aufnahme mit START/STOP starten, erscheint kein Titel.

## Wenn " **KETT AUDIO ERROR"** erscheint

Das Tonsignal kann nicht kopiert werden. Leiten Sie das Bildsignal über das A/V-Kabel von einem externen Gerät zu (Seite 188).

### **Datum/Uhrzeit der Aufnahme**

Aufnahmedatum und -uhrzeit werden im *Memory Stick* aufgezeichnet, die Einstellzustände jedoch nicht. Der auf dem Band aufgezeichnete Data Code kann nicht in den *Memory Stick* kopiert werden.

## **Enregistrement d'images d'une cassette sous forme d'images animées**

## **Remarques**

- •Le son enregistré à 48 kHz est converti à 32 kHz lors de l'enregistrement d'images d'une cassette sur un "Memory Stick".
- •Le son enregistré en stéréo est converti en son monophonique lors de l'enregistrement d'images d'une cassette.

## **Lorsque le témoin d'accès est allumé ou clignote**

Ne secouez ou ne cognez pas le caméscope. N'éteignez pas le caméscope et n'éjectez pas le "Memory Stick". Les données d'images pourraient sinon être détruites.

### **Titres enregistrés sur une cassette**

Vous ne pourrez pas enregistrer ces titres sur le "Memory Stick". Les titres n'apparaissent pas non plus pendant l'enregistrement d'images animées au moyen de START/STOP.

## **Si AUDIO ERROR apparaît**

Le son enregistré ne peut pas être copié sur le caméscope. Raccorderez l'appareil au caméscope par un cordon de liaison audio/vidéo pour transmettre le signal vidéo au caméscope (p. 188).

## **Date et heure de l'enregistrement**

Les données d'enregistrement (date/heure) sont enregistrées sur le "Memory Stick" mais les divers réglages ne sont pas enregistrés. Les codes de données enregistrés sur une cassette ne s'enregistrent pas sur le "Memory Stick".

## **Enregistrement d'images d'une cassette sous forme d'images animées**

## **Enregistrement d'images animées depuis un autre appareil**

#### **Avant de commencer**

Réglez DISPLAY sur LCD dans Fre des paramètres du menu. (Le réglage par défaut est  $LCD.$ )

- **(1)**Réglez le commutateur POWER sur VCR.
- **(2)**Reproduisez la cassette enregistrée, ou allumez le téléviseur pour voir le programme souhaité.
- L'image de l'autre appareil apparaît à l'écran.
- **(3)** Suivez les étapes 3 et suivantes de la page 186 au moment où vous voulez commencer l'enregistrement.

#### **Utilisation du cordon de liaison audio/vidéo**

## **Kopieren einer Filmszene von der Cassette in den** *Memory Stick*

## **Zuspielen einer Filmszene von einem anderen Gerät**

#### **Vorbereitung**

Setzen Sie den Menüparameter DISPLAY bei auf LCD. (LCD ist die werksseitige Voreinstellung.)

- **(1)** Stellen Sie den POWER-Schalter auf VCR.
- **(2)**Geben Sie die Cassette wieder bzw. schalten Sie den Fernseher ein, und wählen Sie das gewünschte Programm. Das zugespielte Bild erscheint auf dem Schirm.
- **(3)** Führen Sie an der Stelle, an der die Aufnahme beginnen soll, den Vorgang von Seite 186 ab Schritt 3 aus.

## **Anschluss über A/V-Kabel**

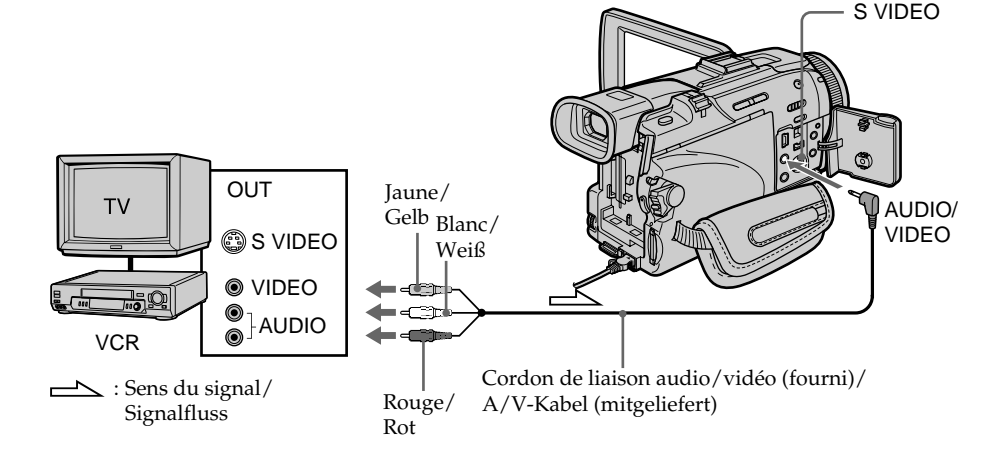

#### **Si votre téléviseur ou magnétoscope a une prise S-vidéo**

Les images seront reproduites plus fidèlement si vous utilisez un câble S-vidéo (en option). Avec cette liaison, vous n'avez pas besoin de brancher la fiche jaune (vidéo) du cordon de liaison audio/vidéo.

Raccordez le câble S-vidéo (en option) aux prises S-vidéo du caméscope et du téléviseur ou magnétoscope.

## **Wenn Ihr Fernseher oder Videorecorder mit einer S-Videobuchse ausgestattet ist**

Verwenden Sie zum Anschluss ein S-Videokabel (optional).

Sie erhalten dann eine bessere Bildqualität. Der gelbe Stecker (Video) des A/V-Kabels braucht in diesem Fall nicht eingesteckt zu werden. Schließen Sie das S-Videokabel (optional) an die S-Videobuchsen Ihres Camcorders und Ihres Fernsehers bzw. Videorecorders an.

## **Enregistrement d'images d'une cassette sous forme d'images animées**

**Utilisation d'un câble i.LINK (câble de liaison DV)**

**Kopieren einer Filmszene von der Cassette in den** *Memory Stick*

**Anschluss über i.LINK-Kabel (DV-Kabel)**

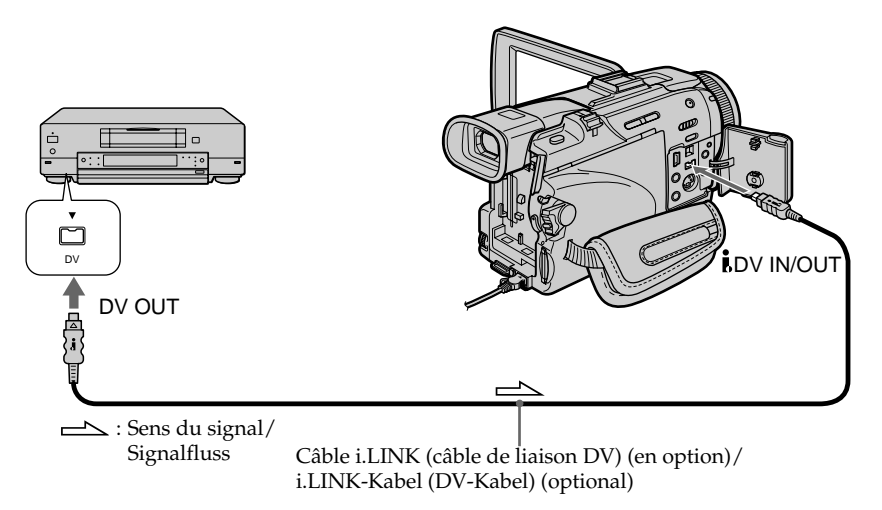

#### **Remarque**

Dans les cas suivants, □ REC ERROR apparaît et l'enregistrement d'images est impossible.

- Vous enregistrez une cassette qui a été réenregistrée plusieurs fois de suite ou n'est pas
- de très bonne qualité. – Vous transmettez au caméscope des images de
- télévision déformées parce que la réception des ondes radio est mauvaise.
- Le signal d'entrée est coupé.

#### **Pendant l'enregistrement sur le "Memory Stick"**

N'éjectez pas la cassette du caméscope.

#### **Hinweis**

In den folgenden Fällen erscheint "**□** REC ERROR", und es kann nicht aufgenommen werden:

- Wenn die Aufzeichnung auf der Cassette fehlerhaft ist, da die Cassette bereits sehr häufig zum Überspielen verwendet wurde.
- Wenn als Signalquelle ein TV-Tuner verwendet wird und das Empfangssignal schwach und gestört ist.
- Wenn das Eingangssignal unterbrochen ist.

#### **Während der Aufnahme auf den** *Memory Stick*

Werfen Sie die Cassette nicht aus dem Camcorder aus.

## **Enregistrement d'images éditées d'une cassette sous forme d'images animées – Montage numérique programmé (sur un "Memory Stick")**

Vous pouvez copier certaines scènes (programmes) sur un "Memory Stick".

## **Création d'un programme**

- **(1)** Réglez le commutateur POWER du caméscope sur VCR.
- **(2)** Insérez la cassette pour la lecture et un "Memory Stick" pour l'enregistrement dans votre caméscope.
- **(3)** Appuyez sur MENU et tournez la molette SEL/PUSH EXEC pour sélectionner VIDEO EDIT dans **ETC**, puis appuyez sur la molette (p. 261).
- **(4)** Tournez la molette SEL/PUSH EXEC pour sélectionner MEMORY, puis appuyez sur la molette.
- **(5)** Tournez la molette SEL/PUSH EXEC pour sélectionner IMAGESIZE, sélectionnez la taille d'image souhaitée, puis appuyez sur la molette.
- **(6)** Recherchez le début de la première scène que vous voulez insérer à l'aide des touches de commande vidéo, puis mettez la lecture en pause.

Avec EDITSEARCH vous pouvez localiser la scène à l'image près.

**(7)** Appuyez sur MARK de la télécommande ou tournez la molette SEL/PUSH EXEC pour sélectionner MARK, puis appuyez sur la molette.

Le point IN du premier programme est enregistré et la partie supérieure de la marque du programme devient bleu clair.

- **(8)** Recherchez la fin de la première scène que vous voulez insérer à l'aide des touches de commande vidéo, puis mettez la lecture en pause.
- **(9)** Appuyez sur MARK de la télécommande ou sur la molette SEL/PUSH EXEC. Le point OUT du premier programme est enregistré et la partie inférieure de la marque du programme devient bleu clair.
- **(10)** Répétez les étapes 6 à 9, puis validez le programme.

Lorsque le programme est validé, sa marque devient bleu clair.

Vous pouvez ainsi créer 20 programmes au maximum.

## **Kopieren der gewünschten Filmszenen vom Band – Digitales programmgesteuertes Schneiden (auf den** *Memory Stick***)**

Die gewünschten Szenen können programmgesteuert in den *Memory Stick* kopiert werden.

## **Erstellen des Programms**

- **(1)** Stellen Sie den POWER-Schalter am Camcorder auf VCR.
- **(2)** Setzen Sie die Cassette und den *Memory Stick* in den Camcorder ein.
- **(3)** Drücken Sie MENU, wählen Sie mit dem SEL/PUSH EXEC-Rad bei ETC die Option VIDEO EDIT (Seite 271), und drücken Sie auf das Rad.
- **(4)** Wählen Sie mit dem SEL/PUSH EXEC-Rad die Option MEMORY, und drücken Sie auf das Rad.
- **(5)** Wählen Sie mit dem SEL/PUSH EXEC-Rad die Option IMAGESIZE, wählen Sie die gewünschte Bildgröße, und drücken Sie auf das Rad.
- **(6)** Suchen Sie mit den Bandsteuertasten den Anfang der ersten Einfügszene auf, und schalten Sie auf Wiedergabe-Pause. Mit EDITSEARCH können Sie eine Feineinstellung in Einzelbildschritten vornehmen.
- **(7)** Drücken Sie MARK auf der Fernbedienung oder wählen Sie mit dem SEL/PUSH EXEC-Rad die Option MARK und drücken Sie auf das Rad.

Der IN-Punkt des ersten Programmsegments ist damit eingestellt, und der obere Teil der Programmmarke färbt sich hellblau.

- **(8)** Suchen Sie mit den Bandsteuertasten den Endpunkt der ersten Einfügszene auf, und schalten Sie auf Wiedergabe-Pause.
- **(9)** Drücken Sie MARK auf der Fernbedienung oder drücken Sie auf das SEL/PUSH EXEC-Rad.

Der OUT-Punkt des ersten Programmsegments ist damit eingestellt, und der untere Teil der Programmmarke färbt sich hellblau.

**(10)** Wiederholen Sie die Schritte 6 bis 9, bis alle Szenen programmiert sind. Die Programmmarken färben sich jeweils

hellblau. Bis zu 20 Programmsegmente können

gespeichert werden.

**Enregistrement d'images éditées d'une cassette sous forme d'images animées – Montage numérique programmé (sur un "Memory Stick")** **Kopieren der gewünschten Filmszenen vom Band – Digitales programmgesteuertes Schneiden (auf den** *Memory Stick***)**

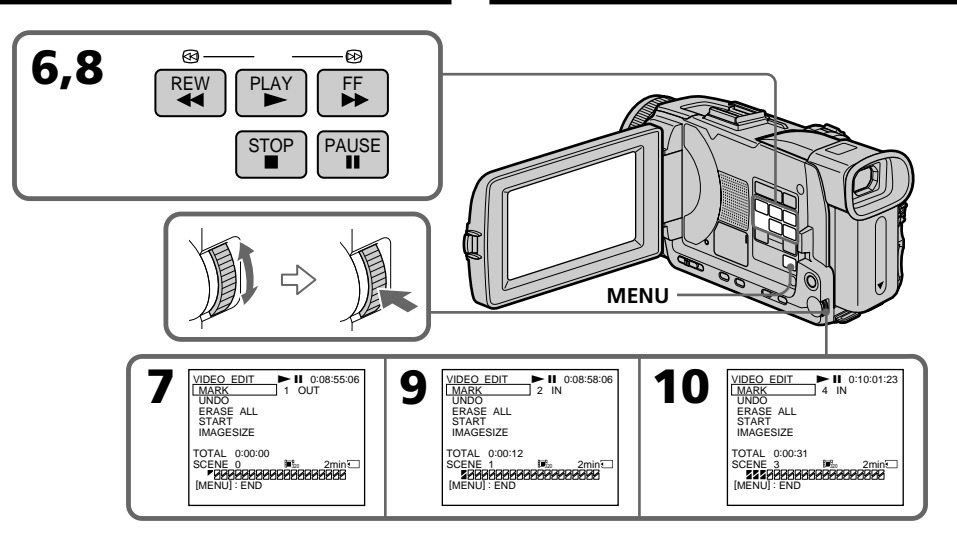

### **Suppression du programme créé**

Effacez d'abord la marque OUT puis la marque IN du dernier programme.

- **(1)**Tournez la molette SEL/PUSH EXEC pour sélectionner UNDO, puis appuyez sur la molette.
- **(2)**Tournez la molette SEL/PUSH EXEC pour sélectionner EXECUTE, puis appuyez sur la molette.

La marque du dernier programme clignote, puis le programme est annulé.

#### **Pour annuler la suppression**

Sélectionnez RETURN avec la molette SEL/ PUSH EXEC à l'étape 2.

#### **Löschen eines Programmsegments**

Löschen Sie zuerst den OUT- und dann den IN-Punkt des letzten Segments.

- **(1)**Wählen Sie mit dem SEL/PUSH EXEC-Rad die Option UNDO, und drücken Sie auf das Rad.
- **(2)**Wählen Sie mit dem SEL/PUSH EXEC-Rad die Option EXECUTE, und drücken Sie auf das Rad.

Die letzte Programmmarke blinkt, und die Programmierung wird gelöscht.

#### **Zum Verlassen des Löschbetriebs**

Wählen Sie im Schritt 2 mit dem SEL/PUSH EXEC-Rad die Option RETURN.

## **Enregistrement d'images éditées d'une cassette sous forme d'images animées – Montage numérique programmé (sur un "Memory Stick")**

## **Suppression de tous les programmes**

- **(1)**Tournez la molette SEL/PUSH EXEC pour sélectionner VIDEO EDIT dans les paramètres du menu, puis MEMORY, et appuyez sur la molette.
- **(2)**Tournez la molette SEL/PUSH EXEC pour sélectionner ERASE ALL puis EXECUTE, et appuyez sur la molette.

Toutes les marques de programme clignotent, puis les réglages sont annulés.

#### **Pour annuler la suppression de tous les programmes**

Sélectionnez RETURN avec la molette SEL/ PUSH EXEC à l'étape 2.

#### **Pour annuler un programme**

Appuyez sur MENU.

Le programme reste en mémoire jusqu'à l'éjection de la cassette.

#### **Remarques**

- •Vous ne pouvez pas copier les titres, les indicateurs ni le contenu de la mémoire d'une cassette à puce.
- •Vous ne pouvez pas faire d'enregistrement pendant le montage numérique programmé sur un "Memory Stick".

#### **Sur un passage vierge d'une cassette**

Vous ne pouvez pas spécifier de points IN et OUT .

#### **S'il y a un passage vierge entre les points IN et OUT de la cassette**

Le code temporel total risque de ne pas être exact.

#### **Pendant la création d'un programme**

NOT READY apparaît à l'écran si vous éjectez la cassette et le programme est effacé.

## **Kopieren der gewünschten Filmszenen vom Band – Digitales programmgesteuertes Schneiden (auf den** *Memory Stick***)**

## **Löschen aller Programmsegmente**

- **(1)**Wählen Sie mit mit dem SEL/PUSH EXEC-Rad die Menüoption VIDEO EDIT und dann MEMORY, und drücken Sie anschließend auf das Rad.
- **(2)**Wählen Sie dann mit mit dem SEL/PUSH EXEC-Rad die Option ERASE ALL und dann EXECUTE, und drücken Sie anschließend auf das Rad.

Alle Programmarken blinken, und die Programmierung wird gelöscht.

### **Zum Verlassen des Gesamt-Löschbetriebs**

Wählen Sie im Schritt 2 mit dem SEL/PUSH EXEC-Rad die Option RETURN.

## **Zum Stornieren des eingegebenen Programms**

Drücken Sie MENU. Das Programm bleibt gespeichert, bis die Cassette herausgenommen wird.

#### **Hinweise**

- •Die Titel, die Funktionsanzeigen und die Daten im Speicherchip der Cassette können nicht überspielt werden.
- •Während des digitalen programmgesteuerten Schneiden auf den *Memory Stick* können die Aufnahmefunktionen nicht gesteuert werden.

#### **An einer Leerstelle des Bandes**

Es können keine IN- und OUT-Punkte gesetzt werden.

#### **Wenn zwischen IN- und OUT-Punkt eine Leerstelle vorhanden ist**

Der Timecode wird nicht richtig angezeigt.

#### **Beim Erstellen des Programms**

Werfen Sie die Cassette nicht aus. Ansonsten erscheint NOT READY auf dem Schirm, und das Programm wird gelöscht.

## **Exécution d'un programme (duplication d'un "Memory Stick")**

- **(1)**Tournez la molette SEL/PUSH EXEC pour sélectionner VIDEO EDIT dans les paramètres du menu, puis sélectionnez MEMORY, et appuyez sur la molette.
- **(2)**Tournez la molette SEL/PUSH EXEC pour sélectionner START puis EXECUTE, et appuyez sur la molette. Recherchez le début du premier programme,

puis commencez la copie.

La marque du programme clignote.

L'indicateur SEARCH apparaît à l'écran pendant la recherche, l'indicateur EDITING apparaît pendant l'écriture des données sur le caméscope et l'indicateur REC apparaît pendant la copie.

La marque de programme devient bleu clair lorsque la copie est terminée.

A la fin de la copie, le caméscope et le magnétoscope s'arrêtent.

## **Pour arrêter la copie pendant le montage**

Appuyez sur ■ à l'aide des touches de commande vidéo.

Le programme effectué est enregistré sur le "Memory Stick" jusqu'à ce que vous appuyiez  $sur$ .

## **Pour désactiver le montage numérique programmé**

Le caméscope s'arrête de lui-même lorsque la copie est terminée. L'affichage VIDEO EDIT des paramètres du menu réapparaît à ce moment. Appuyez sur MENU pour désactiver le montage numérique programmé.

## **NOT READY apparaît à l'écran LCD lorsque :**

- La programmation des scènes à copier n'a pas été effectuée.
- Le "Memory Stick" n'est pas inséré.
- Le taquet d'interdiction d'écriture du "Memory Stick" est en position LOCK.

#### **S'il n'y a pas assez d'espace sur le "Memory Stick"**

LOW MEMORY apparaît à l'écran. Vous pouvez toutefois enregistrer tant que l'espace est suffisant.

**Kopieren der gewünschten Filmszenen vom Band – Digitales programmgesteuertes Schneiden (auf den** *Memory Stick***)**

## **Ausführen des digitalen programmgesteuerten Schneidens (auf den** *Memory Stick***)**

- **(1)**Wählen Sie mit dem SEL/PUSH EXEC-Rad die Menüoption VIDEO EDIT und dann MEMORY, und drücken Sie anschließend auf das Rad.
- **(2)**Wählen Sie mit dem SEL/PUSH EXEC-Rad die Option START und dann EXECUTE, und drücken Sie anschließend auf das Rad. Suchen Sie den Anfang des ersten Programmsegments auf, und beginnen Sie mit dem Kopieren.

Die Programmmarke blinkt.

Während des Suchens erscheint SEARCH, während der Camcorder Daten schreibt, erscheint EDITING, und während des Überspielens erscheint REC. Am Ende des Schneidevorgangs färbt sich die

Programmmarke hellblau, und der Camcorder stoppt.

## **Zum Stoppen des Schneidevorgangs**

Drücken Sie die Bandsteuertaste ■. Die Aufnahme auf den *Memory Stick* wird bis zu der Stelle ausgeführt, an der Sie drücken.

#### **Beenden des digitalen programmgesteuerten Schneidens**

Wenn das Überspielen beendet ist, stoppt der Camcorder, und im Menü erscheint wieder die Anzeige VIDEO EDIT. Drücken Sie MENU, um die digitale

programmgesteuerte Schneidefunktion zu beenden.

#### **In folgenden Fällen erscheint NOT READY auf dem LCD-Schirm:**

- Es wurde kein Programm für das digitale Schneiden erstellt.
- Es ist kein *Memory Stick* eingesetzt.
- Der Schreibschutz des *Memory Stick* steht auf LOCK.

### **Wenn nicht genügend Speicherplatz auf dem** *Memory Stick* **vorhanden ist**

LOW MEMORY erscheint auf dem Schirm. Es kann jedoch weiter aufgenommen werden, bis die angezeigte Zeit abgelaufen ist.

# **Copie d'images fixes d'une cassette – PHOTO SAVE**

Grâce à la fonction de recherche, vous pouvez localiser les images fixes d'une cassette pour les sauvegarder dans le même ordre sur un "Memory Stick".

#### **Avant de commencer**

- •Insérez une cassette enregistrée dans le caméscope et rembobinez la bande.
- •Insérez un "Memory Stick" dans le caméscope.
- **(1)**Réglez le commutateur POWER sur VCR.
- **(2)**Appuyez sur MENU et tournez la molette SEL/PUSH EXEC pour sélectionner PHOTO SAVE dans  $\Box$ , puis appuyez sur la molette (p. 256).

PHOTO BUTTON apparaît à l'écran.

**(3)**Appuyez à fond sur PHOTO. Les images fixes de la cassette s'enregistrent sur le "Memory Stick". Le nombre d'images fixes copiées est indiqué. L'indicateur END apparaît lorsque la copie est terminée.

## **Kopieren der Standbilder von der Cassette in den** *Memory Stick* **– PHOTO SAVE**

Der Camcorder kann automatisch die auf dem Band aufgezeichneten Standbilder nacheinander aufsuchen und in den *Memory Stick* kopieren.

#### **Vorbereitung**

- •Legen Sie die Cassette in den Camcorder ein und spulen Sie das Band zurück.
- •Setzen Sie den *Memory Stick* in den Camcorder ein.
- **(1)** Stellen Sie den POWER-Schalter auf VCR.
- **(2)**Drücken Sie MENU, wählen Sie mit dem SEL/PUSH EXEC-Rad bei **die Option** PHOTO SAVE, und drücken Sie auf das Rad (Seite 266).

PHOTO BUTTON erscheint auf dem Schirm.

**(3)**Drücken Sie fest auf PHOTO. Die Standbilder werden von der Cassette in den *Memory Stick* kopiert. Dabei wird jeweils die Anzahl der kopierten Bilder angezeigt. Am Ende des Vorgangs erscheint END.

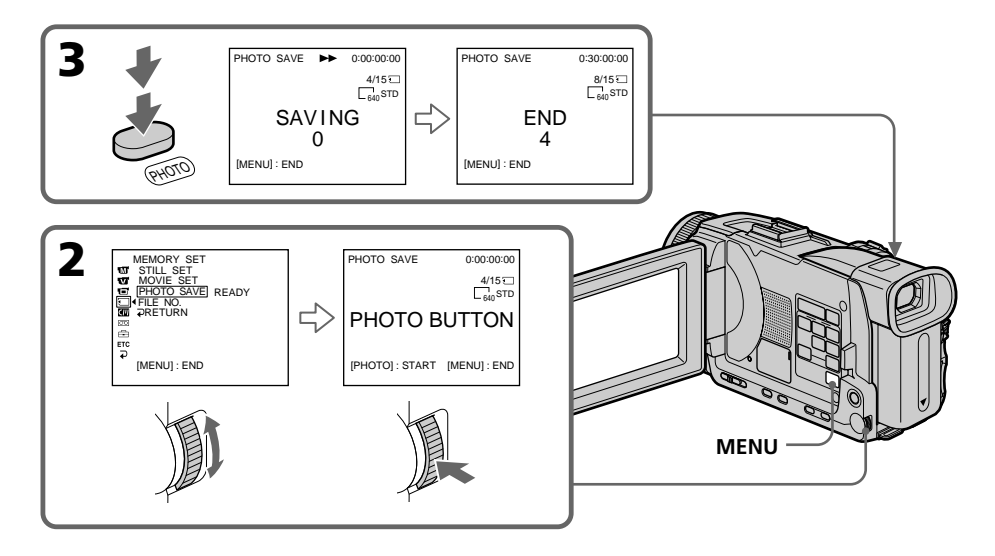

## **Pour arrêter la copie**

Appuyez sur MENU ou  $\blacksquare$ .

## **Si le "Memory Stick" est saturé**

MEMORY FULL apparaît à l'écran et la copie s'arrête. Insérez un autre "Memory Stick" et répétez la procédure à partir de l'étape 2.

## **Zum Stoppen des Kopiervorgangs**

Drücken Sie MENU oder ...

## **Wenn der** *Memory Stick* **voll ist**

MEMORY FULL erscheint auf dem Schirm, und der Kopiervorgang stoppt. Setzen Sie dann einen anderen *Memory Stick* ein, und wiederholen Sie den Vorgang ab Schritt 2.

## **Copie d'images fixes d'une cassette – PHOTO SAVE**

#### **Taille des images fixes**

La taille se règle automatiquement sur  $640 \times 480$ .

#### **Lorsque le témoin d'accès est allumé ou clignote**

Ne secouez ou ne cognez pas le caméscope. N'éteignez pas le caméscope et n'éjectez pas le "Memory Stick". Les données d'images pourraient sinon être détruites.

#### **Si le taquet d'interdiction d'écriture du "Memory Stick" est réglé sur LOCK**

NOT READY apparaît lorsque vous sélectionnez le paramètre dans le menu.

#### **Si vous changez de "Memory Stick" pendant la copie**

La copie continue à partir de la dernière image enregistrée sur l'autre "Memory Stick".

## **Kopieren der Standbilder von der Cassette in den** *Memory Stick* **– PHOTO SAVE**

#### **Die Größe der Standbilder**

Die Bildgröße wird automatisch auf 640 × 480 eingestellt.

#### **Während die Zugriffslampe leuchtet oder blinkt**

Halten Sie den Camcorder ruhig, setzen Sie ihn keinen Stößen aus, schalten Sie ihn nicht aus und werfen Sie den *Memory Stick* nicht aus, da sonst die Bilddaten beschädigt werden können.

#### **Wenn der Schreibschutzschalter am** *Memory Stick* **auf LOCK steht**

Bei Wahl von PHOTO SAVE erscheint die Anzeige NOT READY.

#### **Wenn der** *Memory Stick* **während des Kopiervorgangs gewechselt wird**

Der Camcorder setzt den Kopiervorgang am zuletzt kopierten Bild fort.

## **Visionnage d'images fixes – Lecture des photos d'un "Memory Stick"**

Vous pouvez revoir toutes les photos enregistrées sur le "Memory Stick" une à une ou afficher six photos à la fois (images animées comprises) en sélectionnant l'écran d'index. Vous pouvez aussi utiliser la télécommande pour cette opération.

#### **Avant de commencer**

Insérez un "Memory Stick" dans le caméscope.

- **(1)**Réglez le commutateur POWER sur MEMORY/NETWORK (DCR-TRV50E seulement) ou VCR. Assurez-vous que le commutateur LOCK est à gauche (position de déverrouillage).
- **(2)** Appuyez sur PLAY ou □ PB. La dernière image enregistrée s'affiche.
- **(3)**Appuyez sur –/+ du caméscope pour sélectionner l'image fixe souhaitée.
	- : Pour voir l'image précédente
	- +: Pour voir l'image suivante

## **Anzeigen von Standbildern – Memory Photo-Wiedergabe**

Sie können wahlweise ein einzelnes Standbild des *Memory Stick* oder mit der Indexfunktion sechs Standbilder oder Filmszenen gleichzeitig anzeigen. Zur Steuerung kann auch die Fernbedienung verwendet werden.

#### **Vorbereitung**

Setzen Sie den *Memory Stick* in den Camcorder ein.

- **(1)** Stellen Sie den POWER-Schalter auf MEMORY/NETWORK (NETWORK nur DCR-TRV50E) oder VCR. Vergewissern Sie sich, dass der LOCK-Schalter in der linken Position (Schreibschutz ausgeschaltet) steht.
- **(2)** Drücken Sie PLAY oder □ PB. Das zuletzt gespeicherte Standbild wird angezeigt.
- **(3)**Drücken Sie –/+ am Camcorder zur Wahl des gewünschten Standbildes.
	- : Vorheriges Bild.
	- +: Nächstes Bild.

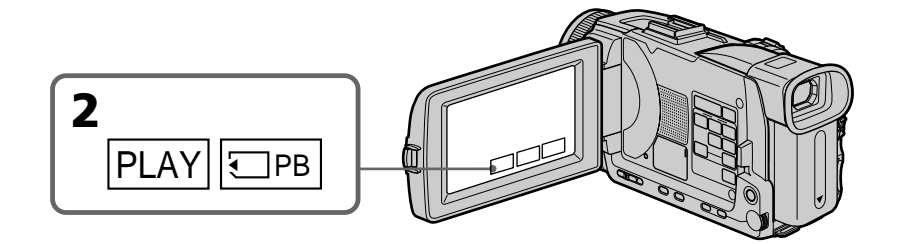

## **Pour arrêter la lecture de photos**

Appuyez sur CAM, VCR du caméscope ou MEMORY PLAY de la télécommande.

#### **Zum Beenden der Memory Photo-Wiedergabe**

Drücken Sie CAM, VCR am Camcorder oder MEMORY PLAY auf der Fernbedienung.

### **Visionnage d'images fixes – Lecture des photos d'un "Memory Stick"**

#### **Vous ne pourrez peut-être pas revoir les images sur votre caméscope :**

- Si elles ont été retouchées sur un ordinateur.
- Si elles ont été prises par un autre appareil.

#### **Remarques sur le nom des fichiers**

- •Le nom du fichier peut apparaître seul sans nom de dossier si la structure du répertoire n'est pas conforme à la norme DCF.
- $\overline{\mathbb{Q}}$   $\rightarrow$  DIRECTORY ERROR peut apparaître à l'écran si la structure du répertoire n'est pas conforme à la norme DCF. Lorsque ce message apparaît, vous pouvez voir les images mais vous ne pouvez pas les enregistrer sur le "Memory Stick".
- •Le nom de fichier clignote à l'écran si le fichier est vérolé ou illisible.

#### **Pour afficher les images enregistrées sur un téléviseur**

- •Raccordez le caméscope au téléviseur au préalable avec le cordon de liaison audio/vidéo fourni avec le caméscope.
- •Les images du "Memory Stick" reproduites sur un téléviseur ou sur l'écran LCD peuvent paraître moins bonnes. Il ne s'agit pas d'une anomalie et les données n'ont pas été modifiées.
- •Réduisez le volume du téléviseur au préalable, sinon les haut-parleurs peuvent produire du bruit (sifflement).

#### **Sélection des images fixes**

Vous pouvez sélectionner des images fixes avec –/+ sur PAGE1/PAGE2/PAGE3.

#### **Si aucune image n'est enregistrée sur le "Memory Stick"**

Lorsque vous appuyez sur MEMORY PLAY de la télécommande,  $\Box$  NO FILE apparaît.

## **Anzeigen von Standbildern – Memory Photo-Wiedergabe**

#### **In folgenden Fällen können die Bilder möglicherweise nicht mit dem Camcorder wiedergegeben werden:**

- Wenn die Bilddaten mit einem Computer modifiziert wurden.
- Wenn die Bilder mit einem anderen Gerät aufgenommen wurden.

#### **Hinweise zu Dateinamen**

- •Wenn die Ordnerstruktur nicht dem DCF-Standard entspricht, wird möglicherweise nur der Dateiname, nicht aber der Ordnername angezeigt.
- •Wenn die Ordnerstruktur nicht dem DCF-Standard entspricht, erscheint möglicherweise © Om DIRECTORY ERROR. Bilder können dann zwar wiedergegeben, nicht jedoch im *Memory Stick* gespeichert werden.
- •Wenn die Datei beschädigt oder unlesbar ist, blinkt der Dateiname auf dem Schirm.

#### **So können Sie die gespeicherten Standbilder auf einem Fernsehschirm anzeigen**

- •Schließen Sie zunächst den Camcorder über das mitgelieferte A/V-Kabel an den Fernseher an.
- •Wenn Sie ein Standbild mit der Memory Photo-Funktion auf dem Fernsehschirm oder dem LCD-Schirm wiedergeben, scheint sich die Bildqualität verringert zu haben. Dies ist keine Fehlfunktion. Die Qualität der Bilddaten hat sich nicht verändert.
- •Reduzieren Sie die Lautstärke am Fernsehgerät, da sonst Störgeräusche (Heulton) über die Fernsehlautsprecher zu hören sind.

#### **Standbildwahl auf dem Berührungsschirm**

Die Standbilder können auch mit –/+ auf den Seiten PAGE1/PAGE2/PAGE3 gewählt werden.

#### **Wenn kein Bild im** *Memory Stick* **gespeichert ist**

Bei Drücken von MEMORY PLAY auf der Fernbedienung erscheint " $\boxtimes$  NO FILE".

## **Indicateurs apparaissant à l'écran pendant la lecture d'images fixes**

## **Anzeigen von Standbildern – Memory Photo-Wiedergabe**

## **Bildschirmanzeigen während der Standbildwiedergabe**

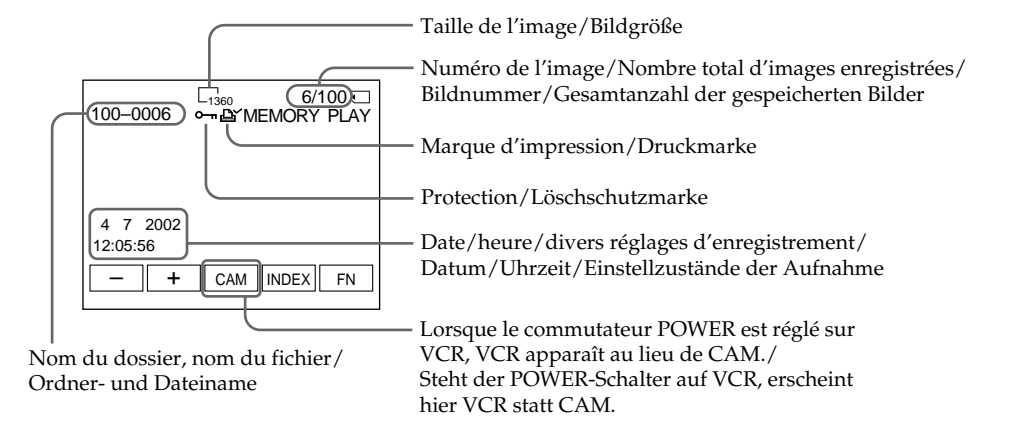

#### **Données d'enregistrement**

Lorsque vous appuyez sur DATA CODE sur PAGE 2, vous pouvez voir les données d'enregistrement (date/heure ou divers réglages). Vous pouvez utiliser la télécommande pour cette opération.

#### **Pour dégager les indicateurs**

Appuyez sur DISPLAY/TOUCH PANEL.

#### **Der Data Code**

Durch Drücken von DATA CODE auf Seite PAGE2 werden die Data Code-Informationen (Datum/Uhrzeit und Einstellzustände der Aufnahme) angezeigt. Wahlweise können Sie auch die entsprechende Taste auf der Fernbedienung drücken.

#### **Zum Abschalten der Funktionsanzeigen**

Drücken Sie DISPLAY/TOUCH PANEL.

## **Lecture de six images à la fois (écran d'index)**

Vous pouvez afficher six images du "Memory Stick" à la fois. Cette fonction est pratique lorsqu'on recherche une image précise.

#### **Avant de commencer**

Insérez un "Memory Stick" dans le caméscope.

- **(1)**Réglez le commutateur POWER sur MEMORY/NETWORK (DCR-TRV50E seulement) ou VCR. Assurez-vous que le commutateur LOCK est à gauche (position de déverrouillage).
- **(2)**Appuyez sur INDEX pour afficher l'écran d'index.

Une marque rouge  $\blacktriangleright$  apparaît au-dessus de l'image qui était affichée avant la sélection de l'écran d'index.

- ← : Pour afficher les six images précédentes
- $\rightarrow$ : Pour afficher les six images suivantes

## **Anzeigen von Standbildern – Memory Photo-Wiedergabe**

## **Gleichzeitiges Anzeigen von sechs gespeicherten Standbildern (Indexbild)**

Sechs Bilder können gleichzeitig angezeigt werden. Diese Funktion ist besonders bei der Bildsuche nützlich.

#### **Vorbereitung**

Schieben Sie den *Memory Stick* in den Camcorder ein.

- **(1)** Stellen Sie den POWER-Schalter auf MEMORY/NETWORK (NETWORK nur DCR-TRV50E) oder VCR. Vergewissern Sie sich, dass der LOCK-Schalter in der linken Position (Schreibschutz ausgeschaltet) steht.
- **(2)**Drücken Sie INDEX, um den Indexbildschirm abzurufen.

Die rote  $\blacktriangleright$ -Marke erscheint über dem Bild, das zu sehen war, bevor in den Indexmodus geschaltet wurde.

- $\leftarrow$ : Für die sechs vorherigen Bilder.
- $\rightarrow$ : Für die sechs nächsten Bilder.

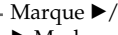

 $\blacktriangleright$ -Marke

**199Opérations liées au "Memory Stick"** *Memory Stick*

Opérations liées au "Memory Stick'

Memory Stick

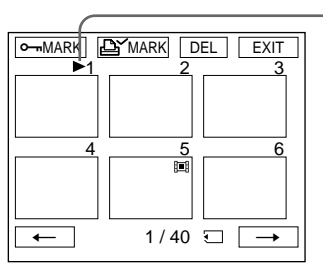

## **Pour revenir à FN**

Appuyez sur EXIT.

### **Pour revenir à l'écran normal (une seule image)**

Appuyez sur l'image que vous voulez afficher.

#### **Remarque**

Pendant l'affichage de l'écran d'index, un numéro apparaît au-dessus de chaque image. Ce numéro correspond à l'ordre des images enregistrées sur le "Memory Stick". Il ne s'agit pas du nom du fichier.

#### **Images retouchées sur un ordinateur ou prises par un autre appareil**

Ces images ne peuvent pas toujours être affichées sur l'écran d'index.

## **Zum Zurückschalten auf FN**

Drücken Sie auf EXIT.

## **Zum Zurückschalten auf normale Wiedergabe (Einzelbildwiedergabe)**

Drücken Sie auf das Bild, das angezeigt werden soll.

#### **Hinweis**

Auf dem Indexbildschirm wird über jedem Bild eine Nummer angezeigt. Diese gibt die Speicherreihenfolge im *Memory Stick* an. Es handelt sich nicht um den Dateinamen.

#### **Wenn die Bilddaten mit einem Computer modifiziert oder auf einem anderen Gerät aufgenommen wurden**

Solche Dateien können auf dem Indexbildschirm eventuell nicht angezeigt werden.

## **Visionnage d'images animées – Lecture de séquences MPEG**

Vous pouvez revoir les images animées enregistrées sur un "Memory Stick". Six images, images fixes comprises, peuvent être affichées lorsque l'écran d'index est sélectionné.

#### **Avant de commencer**

Insérez un "Memory Stick" dans le caméscope.

- **(1)**Réglez le commutateur POWER sur MEMORY/NETWORK (DCR-TRV50E seulement) ou VCR. Assurez-vous que le commutateur LOCK est à gauche (position de déverrouillage).
- **(2)** Appuyez sur PLAY ou  $\Box$  PB.
- **(3)**Appuyez sur –/+ pour sélectionner les images animées souhaitées.
	- : Pour voir l'image précédente
	- + : Pour voir l'image suivante
- **(4)** Appuyez sur MPEG  $\blacktriangleright$  **II** pour commencer la lecture.
- **(5)**Pour ajuster le volume, appuyez sur une des deux touches VOLUME.
	- : Pour augmenter
	- + : Pour diminuer

Lorsque vous fermez le panneau LCD, le son est coupé.

## **Wiedergabe von Filmen im** *Memory Stick* **– MPEG-Filmwiedergabe**

Die im *Memory Stick* gespeicherten Filme können wie folgt wiedergegeben werden. Außerdem können Sie auch sechs Filmszenen oder Bilder gleichzeitig auf dem Indexbildschirm wiedergeben.

#### **Vorbereitungen**

Setzen Sie den *Memory Stick* in den Camcorder ein.

- **(1)** Stellen Sie den POWER-Schalter auf MEMORY/NETWORK (NETWORK nur DCR-TRV50E) oder VCR. Vergewissern Sie sich, dass der LOCK-Schalter in der linken Position (Schreibschutz ausgeschaltet) steht.
- **(2)** Drücken Sie PLAY oder  $\Box$  PB.
- **(3)**Drücken Sie –/+, um das gewünschte Bild zu wählen.
	- : Vorheriges Bild
	- + : Nächstes Bild
- **(4)** Drücken Sie MPEG  $\blacktriangleright$  **II**, um die Wiedergabe zu starten.
- **(5)** Stellen Sie mit den VOLUME-Tasten die Lautstärke ein.
	- : Leiser
	- + : Lauter

Wenn Sie den LCD-Schirm schließen, wird der Ton stummgeschaltet.

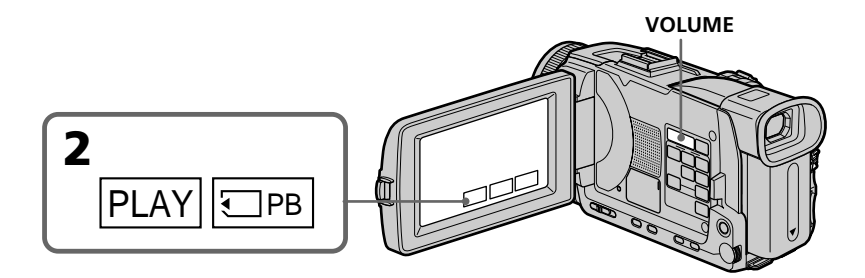

**Pour arrêter la lecture d'une séquence MPEG**

Appuyez sur MPG  $\blacktriangleright$  II.

**Zum Stoppen der MPEG-Filmwiedergabe** Drücken Sie MPEG > II.

## **Visionnage d'images animées – Lecture de séquences MPEG**

#### **Vous ne pourrez peut-être pas revoir les images sur votre caméscope :**

- Si elles ont été retouchées sur un ordinateur.
- Si elles ont été prises par un autre appareil.

#### **Pour regarder les images sur un téléviseur**

- •Raccordez le caméscope au téléviseur au préalable avec le cordon de liaison audio/vidéo fourni avec le caméscope.
- •Réduisez le volume du téléviseur sinon les haut-parleurs peuvent émettre un bruit (sifflement).

#### **Sélection d'images animées**

Vous pouvez aussi sélectionner des images animées avec –/+ sur PAGE1/PAGE2/PAGE3.

#### **Si aucune image n'est enregistrée sur le "Memory Stick"**

 NO FILE apparaît lorsque vous appuyez sur MEMORY PLAY de la télécommande.

## **Wiedergabe von Filmen im** *Memory Stick* **– MPEG-Filmwiedergabe**

#### **In folgenden Fällen ist manchmal keine einwandfreie Wiedergabe mit dem Camcorder möglich:**

- Wenn die Bilddaten mit einem Computer modifiziert wurden.
- Wenn die Bilder mit einem anderen Gerät aufgenommen wurden.

#### **Zur Wiedergabe auf einem Fernsehschirm**

- •Schließen Sie den Fernseher über das mitgelieferte A/V-Kabel an den Camcorder an.
- •Reduzieren Sie vor dem Wiedergabestart am Fernseher die Lautstärke, um Störgeräusche (Heulgeräusche) von den Fernseh-Lautsprechern zu verhindern.

#### **Wahl der Filmszene**

Eine Filmszene können Sie auch mit –/+ auf den Seiten PAGE1/PAGE2/PAGE3 wählen.

#### **Wenn im** *Memory Stick* **keine Bilder gespeichert sind**

Bei Drücken von MEMORY PLAY auf der Fernbedienung erscheint "
NO FILE".

## **Lecture d'une séquence à partir d'un point précis**

L'image animée enregistrée sur le "Memory Stick" se divise en 23 parties.

Vous pouvez sélectionner chacune d'elle pour commencer la lecture à partir de ce point.

#### **Avant de commencer**

Insérez un "Memory Stick" dans le caméscope.

- **(1)**Réglez le commutateur POWER sur MEMORY/NETWORK (DCR-TRV50E seulement) ou sur VCR. Assurez-vous que le commutateur LOCK est à gauche (position de déverrouillage).
- **(2)** Appuyez sur PLAY ou sur  $\Box$  PB.
- **(3)**Appuyez sur +/– pour sélectionner les images animées souhaitées.
	- : Pour voir l'image précédente.
	- + : Pour voir l'image suivante.
- **(4)** Appuyez sur  $\leftarrow$  / $\rightarrow$  pour sélectionner le point où la lecture doit commencer.
	- < : Pour voir la partie précédente
	- , : Pour voir la partie suivante

### **Wiedergabe von Filmen im** *Memory Stick* **– MPEG-Filmwiedergabe**

## **Wiedergabestart an einer bestimmten Stelle**

Der auf dem *Memory Stick* aufgezeichnete Film ist in 23 Abschnitte unterteilt.

Um die Wiedergabe an einem bestimmten Abschnitt beginnen zu lassen, verfahren Sie wie folgt:

#### **Vorbereitung**

Setzen Sie den *Memory Stick* in den Camcorder ein.

- **(1)** Stellen Sie den POWER-Schalter auf MEMORY/NETWORK (NETWORK nur DCR-TRV50E) oder VCR. Vergewissern Sie sich, dass der LOCK-Schalter in der linken Position (Schreibschutz ausgeschaltet) steht.
- **(2)** Drücken Sie PLAY oder  $\Box$  PB.
- **(3)**Drücken Sie +/–, um die gewünschte Szene zu wählen.
	- : Vorheriges Bild
	- $+ \cdot$ Nächstes Bild
- **(4)** Wählen Sie mit  $\leftarrow / \rightarrow$  den Wiedergabeabschnitt.

< : Vorheriger Abschnitt

 $\rightarrow$ : Nächster Abschnitt

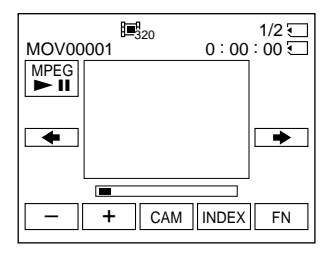

**(5)** Appuyez sur MPEG  $\blacktriangleright$  **II** pour commencer la lecture.

#### **Pour arrêter la lecture de séquences MPEG**

Appuyez sur MPEG  $\blacktriangleright$  II.

**Si le temps d'enregistrement est trop court** L'image animée ne peut pas être divisée en 23 parts.

**(5)** Drücken Sie MPEG  $\blacktriangleright$  **II**, um die Wiedergabe zu starten.

#### **Zum Stoppen der MPEG-Filmwiedergabe**

Drücken Sie MPEG  $\blacktriangleright$  II.

**Bei kurzer Aufnahmezeit** Der Film ist möglicherweise nicht in 23 Abschnitte unterteilt.

## **Indicateurs apparaissant à l'écran pendant la lecture d'images animées**

## **Wiedergabe von Filmen im** *Memory Stick* **– MPEG-Filmwiedergabe**

## **Bildschirmanzeigen während der Wiedergabe**

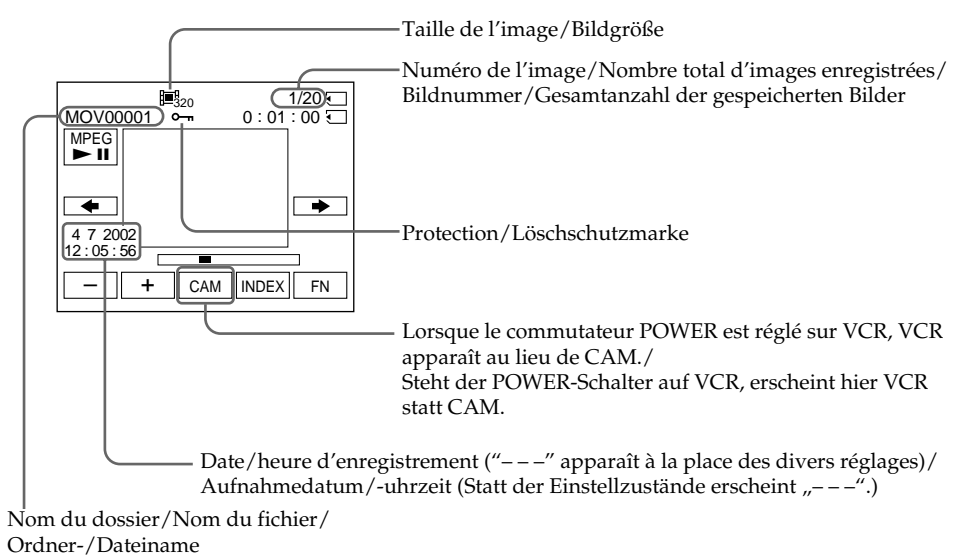

#### **Date et heure d'enregistrement**

Vous pouvez voir la date et l'heure d'enregistrement lorsque vous appuyez sur DATA CODE sur la PAGE2. Les divers réglages ne sont pas enregistrés. Vous pouvez aussi utiliser la télécommande pour cette opération (p. 56).

#### **Pour dégager les indicateurs**

Appuyez sur DISPLAY/TOUCH PANEL.

#### **Aufnahmedatum/-uhrzeit**

Durch Drücken von DATA CODE auf Seite PAGE2 werden Datum/Uhrzeit der Aufnahme angezeigt. Die Einstellzustände sind nicht aufgezeichnet. Wahlweise können Sie auch die entsprechende Taste auf der Fernbedienung drücken (Seite 56).

#### **Zum Abschalten der Funktionsanzeigen**

Drücken Sie DISPLAY/TOUCH PANEL.

## **Copie sur une cassette d'images enregistrées sur un "Memory Stick"**

Vous pouvez copier les images enregistrées sur un "Memory Stick" sur une cassette.

#### **Avant de commencer**

- •Insérez une cassette dans le caméscope pour l'enregistrement.
- •Insérez un "Memory Stick" dans le caméscope.
- **(1)**Réglez le commutateur POWER sur VCR.
- **(2)**Utilisez les touches de commande vidéo pour localiser le point où vous voulez enregistrer les images. Mettez la cassette en pause de lecture.
- **(3)** Appuyez simultanément sur REC et sur la touche de droite du caméscope. La cassette se met en pause d'enregistrement.
- **(4)**Appuyez sur PB. La dernière image enregistrée apparaît.
- **(5)**Appuyez sur +/– pour sélectionner l'image souhaitée.
	- : pour voir l'image précédente
	- + : pour voir l'image suivante
- **(6)** Appuyez sur II pour commencer l'enregistrement puis une nouvelle fois sur II pour l'arrêter.

z apparaît à l'écran pendant l'enregistrement.

**(7)** Si vous voulez copier d'autres images, répétez les opérations 5 et 6.

## **Kopieren von Bildern aus dem** *Memory Stick* **auf Cassette**

Standbilder können wie folgt vom *Memory Stick* auf eine Cassette übertragen werden.

#### **Vorbereitung**

- •Legen Sie die Cassette in den Camcorder ein.
- •Setzen Sie den *Memory Stick* in den Camcorder ein.
- **(1)** Stellen Sie den POWER-Schalter auf VCR.
- **(2)** Suchen Sie mit den Bandsteuertasten den Punkt auf, ab dem die Bilder auf die Cassette aufgezeichnet werden sollen, und schalten Sie auf Wiedergabe-Pause.
- **(3)** Drücken Sie am Camcorder  $\bullet$  REC zusammen mit der rechts daneben liegenden Taste. Der Camcorder schaltet auf Aufnahme-Pause.
- **(4)** Drücken Sie □ PB. Das zuletzt aufgenommene Bild erscheint.
- **(5)**Wählen Sie durch Drücken von +/– das gewünschte Bild.
	- : vorheriges Bild
	- + : nächstes Bild
- **(6)** Starten Sie die Aufnahme durch Drücken von II. Drücken Sie II erneut, um die Aufnahme zu stoppen.
	- Während der Aufnahme erscheint  $\bullet$  auf dem Schirm.
- **(7)**Wenn Sie noch weitere Bilder kopieren wollen, wiederholen Sie die Schritte 5 und 6.

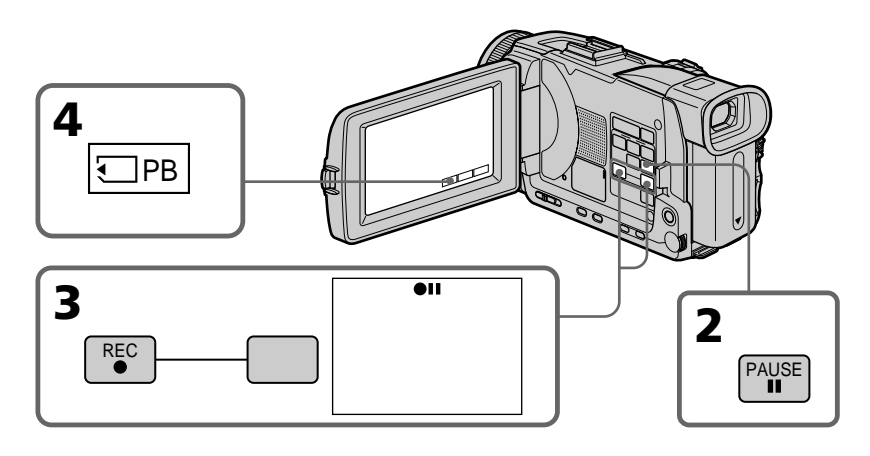

## **Pour arrêter la copie en cours**

Appuyez sur  $\blacksquare$ .

## **Zum Abbrechen des Kopiervorgangs** Drücken Sie **...**

## **Copie sur une cassette d'images enregistrées sur un "Memory Stick"**

#### **Pendant la copie**

Vous ne pouvez pas utiliser les fonctions suivantes :

- MEMORY PLAY
- MEMORY INDEX
- MEMORY DELETE
- $-MEMORY + / -$

#### **Remarque sur l'écran d'index**

Il n'est pas possible d'enregistrer l'écran d'index.

#### **Si vous appuyez sur EDITSEARCH pendant la pause**

La lecture s'arrête.

#### **Images retouchées sur un ordinateur ou prises par un autre appareil**

Vous ne pourrez peut-être pas copier ces images sur votre caméscope.

#### **Pendant la copie de séquences vidéo**

Appuyez sur MPEG  $\blacktriangleright$  II après l'étape 6, et reproduisez l'image.

## **Kopieren von Bildern aus dem** *Memory Stick* **auf Cassette**

#### **Während des Kopierens**

Die folgenden Tasten arbeiten nicht: – MEMORY PLAY – MEMORY INDEX – MEMORY DELETE

– MEMORY +/–

#### **Hinweis zum Indexbildschirm**

Der Indexbildschirm kann nicht kopiert werden.

#### **Wenn im Pausenmodus die Taste EDITSEARCH gedrückt wird**

Die Memory-Wiedergabe stoppt.

#### **Wenn die Bilddaten mit einem Computer modifiziert oder mit einem anderen Gerät aufgenommen wurden**

In diesem Fall können die Daten möglicherweise nicht mit dem Camcorder kopiert werden.

#### **Beim Kopieren von Filmen**

Drücken Sie nach Schritt 6 auf die MPEG  $\blacktriangleright$  II-Taste und geben Sie das Bild wieder.

## **Agrandissement d'images fixes enregistrées sur un "Memory Stick" – PB ZOOM mémoire**

Vous pouvez agrandir les images fixes enregistrées sur un "Memory Stick". Une partie précise de l'image fixe peut être sélectionnée et agrandie. L'image agrandie peut ensiute être copiée sur une cassette ou un "Memory Stick".

#### **Avant de commencer**

Insérez un "Memory Stick" dans le caméscope.

- **(1)**Réglez le commutateur POWER sur MEMORY/NETWORK (DCR-TRV50E seulement). Appuyez sur FN pour afficher PAGE1 pendant la lecture (p. 152). Si vous réglez le commutateur POWER sur VCR, appuyez sur FN et sélectionnez PAGE2 pendant la lecture (p. 35).
- **(2)**Appuyez sur PB ZOOM. L'écran PB ZOOM apparaît.
- **(3)**Appuyez sur la partie que vous voulez agrandir dans le cadre apparaissant sur l'écran PB ZOOM.

La partie sélectionnée va au centre de l'écran et l'image devient deux fois plus grande. Si vous appuyez sur une autre partie de l'image, celle-ci va au centre de l'écran.

**(4)**Ajustez le rapport de zoom avec le bouton de zoom.

L'image peut être agrandie d'environ 1,1 fois à cinq fois sa taille.

- W : Réduction du rapport de zoom
- T : Augmentation du rapport de zoom

## **Vergrößern von Standbildern im** *Memory Stick* **– Memory PB ZOOM**

Mit dem Camcorder können Sie die im *Memory Stick* gespeicherten Standbilder vergrößern und den gewünschten Bildausschnitt wählen. Falls erwünscht, können Sie den vergrößerten Bildausschnitt auf eine Cassette oder einen *Memory Stick* kopieren.

## **Vorbereitung**

Setzen Sie den *Memory Stick* in den Camcorder ein.

**(1)** Stellen Sie den POWER-Schalter auf MEMORY/NETWORK (nur DCR-TRV50E). Drücken Sie dann während der Memory-Wiedergabe auf FN, um PAGE1 anzuzeigen (Seite 152). Steht der POWER-Schalter auf VCR, wählen Sie während der Memory-Wiedergabe mit FN die Option PAGE2 (Seite 35).

- **(2)**Drücken Sie auf PB ZOOM. Die PB ZOOM-Anzeige erscheint.
- **(3)**Drücken Sie innerhalb des PB ZOOM-Rahmens auf die Stelle, die vergrößert werden soll.

Der betreffende Bildbereich rückt in die Schirmmitte und wird auf etwa das Doppelte vergrößert. Wenn Sie einen anderen Bereich vergrößern wollen, drücken Sie an einer anderen Stelle.

**(4)** Stellen Sie am Zoomknopf den gewünschten Zoomfaktor ein.

Zwischen 1,1facher und fünffacher

Vergrößerung kann variiert werden.

- W : Kleinerer Zoomfaktor
- T : Größerer Zoomfaktor

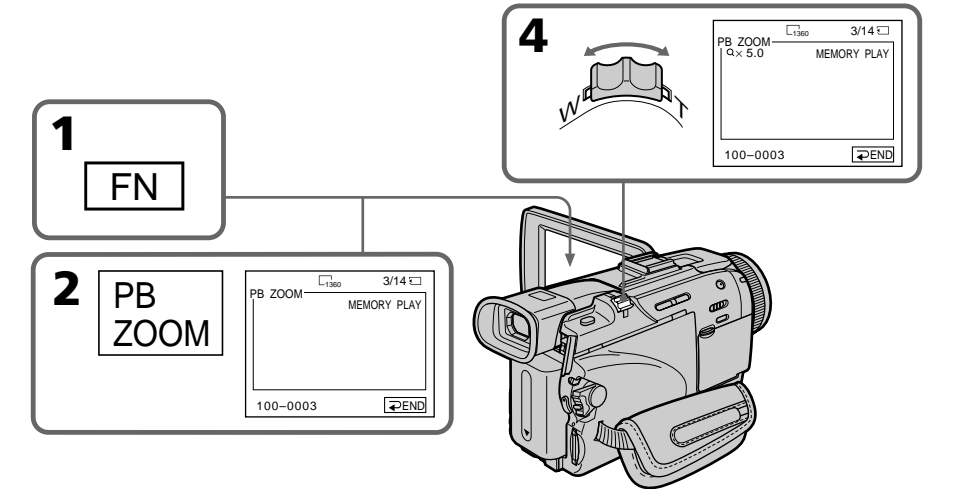

#### **Agrandissement d'images fixes enregistrées sur un "Memory Stick" – PB ZOOM mémoire**

## **Pour annuler la fonction PB ZOOM**

Appuyez sur  $\Rightarrow$  END.

## **La fonction PB ZOOM est annulée si vous utilisez les fonctions suivantes :**

- MENU
- MEMORY PLAY
- MEMORY INDEX
- $-MEMORY + / -$

#### **Images animées enregistrées sur un "Memory Stick"**

La fonction PB ZOOM n'agit pas sur les images animées enregistrées sur un "Memory Stick".

#### **Pour enregistrer une image agrandie avec PB ZOOM sur un "Memory Stick"**

Appuyez sur la touche PHOTO pour enregistrer l'image agrandie. (L'image est enregistrée en 640  $\times$  480.)

#### **En mode PB ZOOM**

Si vous appuyez sur la touche DISPLAY/ TOUCH PANEL, le cadre sur l'écran PB ZOOM disparaît. Vous ne pouvez plus déplacer l'image sur l'écran.

#### **Pourtour de l'image agrandie**

Le pourtour de l'image agrandie ne peut pas apparaître au centre de l'écran.

### **Pour enregistrer sur une cassette une image agrandie avec la fonction PB ZOOM**

Procédez de la façon indiquée à la page 204.

## **Vergrößern von Standbildern im** *Memory Stick* **– Memory PB ZOOM**

## **Zum Abschalten der PB ZOOM-Funktion**

Drücken Sie END.

#### **Bei Drücken der folgenden Tasten wird PB ZOOM abgeschaltet**

- MENU
- MEMORY PLAY
- MEMORY INDEX
- $-MEMORY + / -$

## **Filme im** *Memory Stick*

Filme im *Memory Stick* können nicht mit PB ZOOM vergrößert werden.

#### **So können Sie ein mit der PB ZOOM-Funktion vergrößertes Bild in den** *Memory Stick* **kopieren**

Drücken Sie PHOTO. Das mit der PB ZOOM-Funktion vergrößerte Bild wird aufgezeichnet (Bildgröße 640 × 480).

#### **Der PB ZOOM-Rahmen**

Wenn die DISPLAY/TOUCH PANEL-Taste gedrückt wird, verschwindet der PB ZOOM-Rahmen vom Schirm. Es ist dann nicht mehr möglich einen Bildteil durch Drücken in die Schirmmitte zu verschieben.

#### **Die Kante des vergrößerten Bildes**

Die Kante des vergrößerten Bildes kann nicht in der Schirmmitte angezeigt werden.

#### **So können Sie ein mit der PB ZOOM-Funktion vergrößertes Bild auf die Cassette kopieren** Siehe hierzu Seite 204.

## **Lecture d'images en diaporama – SLIDE SHOW**

Les images enregistrées sur le "Memory Stick" peuvent être reproduites dans l'ordre sans interruption. Cette fonction est utile lorsqu'on veut contrôler les images ou faire une présentation.

#### **Avant de commencer**

Insérez un "Memory Stick" dans le caméscope.

- **(1)**Réglez le commutateur POWER sur MEMORY/NETWORK (DCR-TRV50E seulement). Assurez-vous que le commutateur LOCK est à gauche (position de déverrouillage).
- **(2)**Appuyez sur FN et sélectionnez PAGE3.
- **(3)**Appuyez sur SLIDE SHOW.
- **(4)**Appuyez sur START. Les images enregistrées sur le "Memory Stick" sont reproduites dans l'ordre.

## **Kontinuierliche Wiedergabe von Bildern – SLIDE SHOW**

Mit der Slide Show-Funktion können die Bilder automatisch nacheinander wiedergegeben werden. Diese Funktion erleichtert die Bildsuche und die Bildpräsentation.

#### **Vorbereitung**

Setzen Sie den *Memory Stick* in den Camcorder ein.

- **(1)** Stellen Sie den POWER-Schalter auf MEMORY/NETWORK (NETWORK nur DCR-TRV50E). Vergewissern Sie sich, dass der LOCK-Schalter in der linken Position (Schreibschutz ausgeschaltet) steht.
- **(2)**Drücken Sie auf FN, und wählen Sie PAGE3.
- **(3)**Drücken Sie auf SLIDE SHOW.
- **(4)**Drücken Sie auf START. Der Camcorder gibt die im *Memory Stick* gespeicherten Bilder nacheinander wieder.

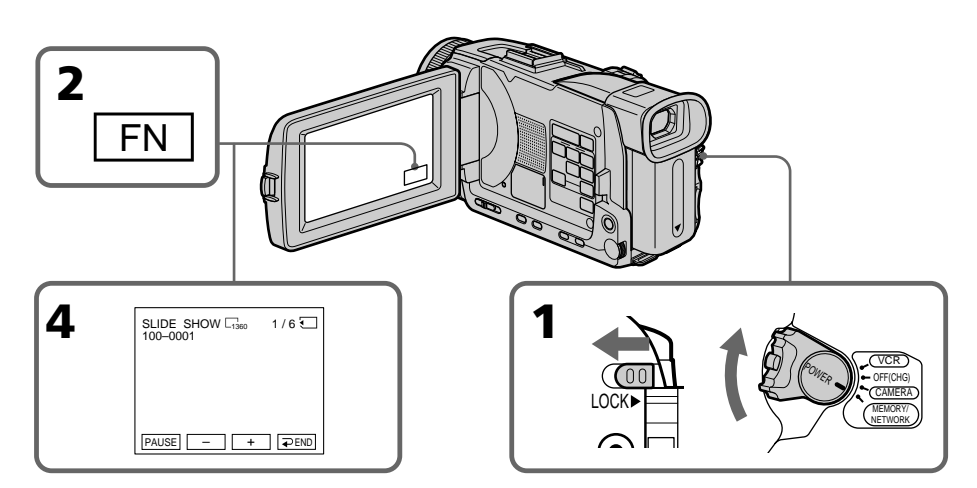

#### **Pour arrêter le diaporama**

Appuyez  $\rightleftarrows$  END.

#### **Pour interrompre le diaporama**

Appuyez sur PAUSE.

#### **Pour revenir à FN**

Appuyez sur END pour revenir à la PAGE3, puis appuyez sur EXIT.

**Zum Abschalten der Slide Show** Drücken Sie auf **₽** END.

## **Zum Anhalten der Slide Show**

Drücken Sie auf PAUSE.

## **Zum Zurückschalten auf FN**

Drücken Sie auf END, um zu PAGE3 zurückzukehren, und drücken Sie dann EXIT.

## **Lecture d'images en diaporama – SLIDE SHOW**

#### **Pour commencer le diaporama par une image particulière**

Sélectionnez l'image souhaitée avec les touches –/+ avant l'étape 4.

#### **Pour regarder les images sur un téléviseur**

Raccordez le caméscope à un téléviseur au préalable avec le cordon de liaison audio/vidéo fourni avec le caméscope.

#### **Si vous changez de "Memory Stick" pendant le diaporama**

Le diaporama s'arrête. Vous devez recommencer depuis le début en procédant comme indiqué cidessus.

## **Kontinuierliche Wiedergabe von Bildern – SLIDE SHOW**

#### **Zum Starten der Slide Show an einem bestimmten Bild**

Wählen Sie mit –/+ das gewünschte Bild, bevor Sie Schritt 4 ausführen.

#### **Zur Wiedergabe der Bilder auf einem Fernseher**

Schließen Sie den Camcorder über das mitgelieferte A/V-Kabel an den Fernseher an.

#### **Wenn der** *Memory Stick* **während des Betriebs gewechselt wird**

Die Slide Show wird abgebrochen. Nach dem Wechseln des *Memory Stick* müssen Sie die Schritte erneut von Anfang an ausführen.

## **Prévention d'un effacement accidentel – Protection d'images**

Pour éviter d'effacer accidentellement des images importantes, vous pouvez les protéger.

#### **Avant de commencer**

Insérez un "Memory Stick" dans le caméscope.

- **(1)**Réglez le commutateur POWER sur MEMORY/NETWORK (DCR-TRV50E seulement) ou VCR. Assurez-vous que le commutateur LOCK est à gauche (position de déverrouillage).
- **(2)**Appuyez sur INDEX du caméscope pour afficher l'index.
- **(3)**Appuyez sur MARK. L'écran de protection des images apparaît.
- **(4)**Appuyez sur l'image que vous voulez protéger. L'indicateur  $\sim$  apparaît au-dessus de l'image protégée.

## **Schutz vor versehentlichem Löschen – PROTECT**

Mit dem folgenden Verfahren können Sie wichtige Bilder vor versehentlichem Löschen schützen.

#### **Vorbereitung**

Setzen Sie den *Memory Stick* in den Camcorder ein.

- **(1)** Stellen Sie den POWER-Schalter auf MEMORY/NETWORK (NETWORK nur DCR-TRV50E) oder VCR. Vergewissern Sie sich, dass der LOCK-Schalter in der linken Position (Schreibschutz ausgeschaltet) steht.
- **(2)**Drücken Sie auf INDEX, um den Indexbildschirm anzuzeigen.
- **(3)**Drücken Sie auf MARK. Die Bildschutzanzeige erscheint.
- **(4)**Drücken Sie auf das zu schützende Bild. Das Bild wird geschützt, und das Symbol " $\rightarrow$ " erscheint an dem Bild.

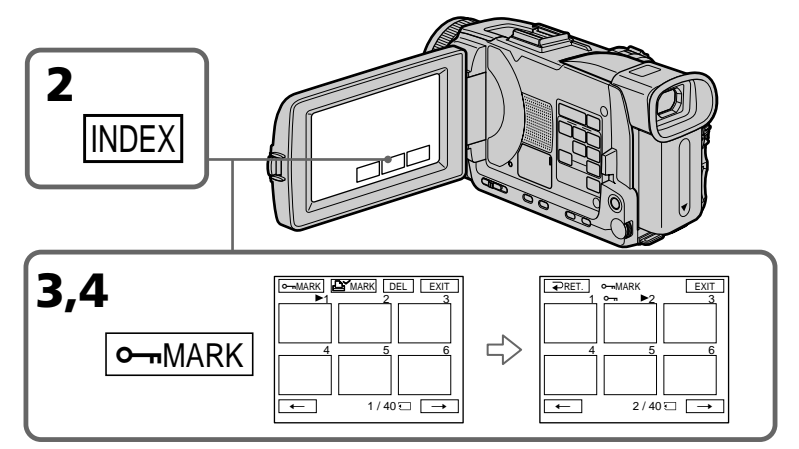

## **Pour revenir à FN**

Appuyez sur EXIT.

### **Pour annuler la protection d'une image**

Appuyez de nouveau sur l'image dont vous voulez annuler la protection à l'étape 4. L'indicateur  $\sim$  disparaît.

#### **Remarque**

Le formatage supprime toutes les données enregistrées sur le "Memory Stick", y compris les données de protection. Vérifiez le contenu du "Memory Stick" avant de le formater.

**210** Vous ne pourrez pas protéger les images. **Si le taquet d'interdiction d'écriture du "Memory Stick" est réglé sur LOCK**

#### **Zum Zurückschalten auf FN** Drücken Sie auf EXIT.

## **Zum Abschalten des Löschschutzes**

Drücken Sie im Schritt 4 erneut auf das betreffende Bild. Das Symbol " $\rightarrow$ " erlischt.

#### **Hinweis**

Beim Formatieren des *Memory Stick* werden alle gespeicherten Information einschließlich der löschgeschützten Bilddateien gelöscht. Vergewissern Sie sich, dass die Dateien nicht mehr benötigt werden, bevor Sie den *Memory Stick* formatieren.

#### **Wenn der Schreibschutzschalter am** *Memory Stick* **auf LOCK steht**

Die Bilder können nicht gegen Löschen geschützt werden.

## **Suppression d'images – DELETE**

Vous pouvez choisir de supprimer toutes les images enregistrées sur un "Memory Stick" ou bien certaines images seulement.

## **Suppression des images sélectionnées**

## **Avant de commencer**

Insérez un "Memory Stick" dans le caméscope.

- **(1)**Réglez le commutateur POWER sur MEMORY/NETWORK (DCR-TRV50E seulement) ou VCR. Assurez-vous que le commutateur LOCK est à gauche (position de déverrouillage).
- **(2)**Affichez l'image que vous voulez supprimer.
- **(3)**Appuyez sur FN pour afficher PAGE1.
- **(4)**Appuyez sur DELETE. "DELETE?" apparaît à l'écran LCD.
- **(5)**Appuyez sur OK. L'image sélectionnée est supprimée.

## **Löschen von Bildern – DELETE**

Die im *Memory Stick* gespeicherten Bilder können gemeinsam oder einzeln gelöscht werden.

## **Löschen einzelner Bilder**

#### **Vorbereitung**

Setzen Sie den *Memory Stick* in den Camcorder ein.

- **(1)** Stellen Sie den POWER-Schalter auf MEMORY/NETWORK (NETWORK nur DCR-TRV50E) oder VCR. Vergewissern Sie sich, dass der LOCK-Schalter in der linken Position (Schreibschutz ausgeschaltet) steht.
- **(2)**Geben Sie das Bild, das gelöscht werden soll, wieder.
- **(3)**Drücken Sie auf FN, um Seite PAGE1 anzuzeigen.
- **(4)**Drücken Sie auf DELETE. "DELETE?" erscheint auf dem LCD-Schirm.
- **(5)**Drücken Sie auf OK. Das Bild wird gelöscht.

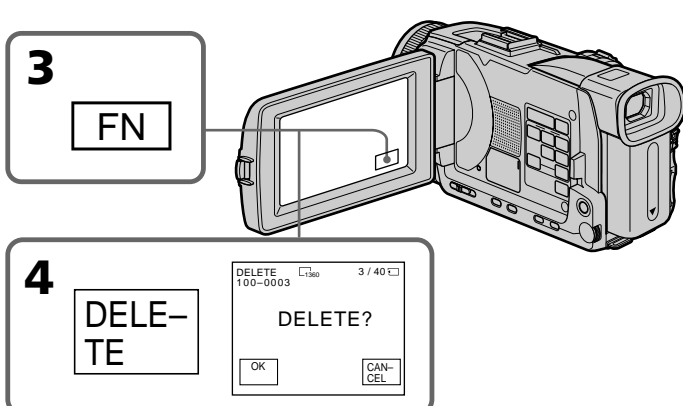

## **Pour revenir à FN**

Appuyez sur EXIT.

### **Pour annuler la suppression d'une image**

Appuyez sur CANCEL à l'étape 5.

#### **Remarques**

- •Pour supprimer une image protégée, annulez d'abord la protection.
- •Lorsqu'une image a été supprimée, elle ne peut pas être restituée. Vérifiez bien les images avant de les supprimer.

#### **Si le taquet d'interdiction d'écriture du "Memory Stick" est réglé sur LOCK**

Aucune image ne pourra être supprimée.

## **Zum Zurückschalten auf FN**

Drücken Sie auf EXIT.

## **Zum Stornieren des Löschens**

Drücken Sie im Schritt 5 auf CANCEL.

#### **Hinweise**

- •Vor dem Löschen eines Bildes muss der Löschschutz abgeschaltet werden.
- •Ein gelöschtes Bild kann nicht mehr zurückgerufen werden. Vergewissern Sie sich sorgfältig, dass Sie das Bild nicht mehr benötigen.

#### **Wenn der Schreibschutzschalter am** *Memory Stick* **auf LOCK steht**

Es können keine Bilder gelöscht werden.

## **Suppression des images sélectionnées sur l'écran d'index**

#### **Avant de commencer**

Insérez un "Memory Stick" dans le caméscope.

- **(1)**Réglez le commutateur POWER sur MEMORY/NETWORK (DCR-TRV50E seulement). Assurez-vous que le commutateur LOCK est à gauche (position de déverrouillage).
- **(2)**Appuyez sur INDEX pour afficher l'écran d'index.
- **(3)**Appuyez sur DEL. Appuyez sur l'image que vous voulez supprimer. Le numéro de l'image sélectionnée est surligné.
- **(4)**Appuyez sur EXEC. "DELETE?" apparaît à l'écran LCD.
- **(5)**Appuyez sur OK. Les images sélectionnées sont supprimées.

## **Löschen einzelner Bilder auf dem Indexbildschirm**

#### **Vorbereitung**

Setzen Sie den *Memory Stick* in den Camcorder ein.

- **(1)** Stellen Sie den POWER-Schalter auf MEMORY/NETWORK (NETWORK nur DCR-TRV50E). Vergewissern Sie sich, dass der LOCK-Schalter in der linken Position (Schreibschutz ausgeschaltet) steht.
- **(2)**Drücken Sie auf INDEX, um den Indexbildschirm anzuzeigen.
- **(3)**Drücken Sie auf DEL und dann auf das zu löschende Bild. Die Nummer des Bildes wird hervorgehoben.
- **(4)**Drücken Sie EXEC. "DELETE?" erscheint auf dem LCD-Schirm.
- **(5)**Drücken Sie auf OK. Das Bild wird gelöscht.

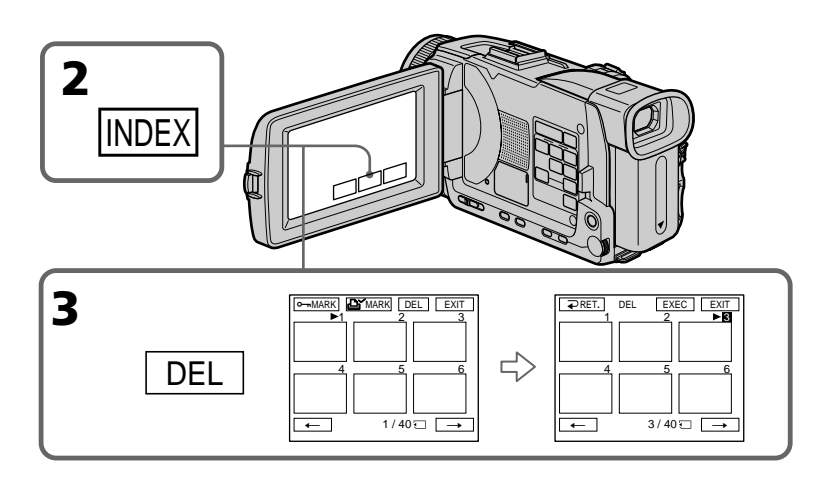

#### **Pour revenir à FN**

Appuyez sur EXIT.

#### **Pour annuler la suppression des images**

Appuyez sur CANCEL à l'étape 5.

## **Zum Zurückschalten auf FN**

Drücken Sie auf EXIT.

## **Zum Stornieren des Löschens**

Drücken Sie im Schritt 5 auf CANCEL.

## **Suppression de toutes les images**

Vous pouvez supprimer en une opération toutes les images du "Memory Stick" qui n'ont pas été protégées.

#### **Avant de commencer**

Insérez un "Memory Stick" dans le caméscope.

- **(1)**Réglez le commutateur POWER sur MEMORY/NETWORK (DCR-TRV50E seulement). Assurez-vous que le commutateur LOCK est à gauche (position de déverrouillage).
- **(2)**Appuyez sur MENU, puis tournez la molette SEL/PUSH EXEC pour sélectionner DELETE ALL dans  $\Box$ , puis appuyez sur la molette (p. 256).
- **(3)**Tournez la molette SEL/PUSH EXEC pour sélectionner OK, puis appuyez sur la molette. OK est remplacé par EXECUTE.
- **(4)**Tournez la molette SEL/PUSH EXEC pour sélectionner EXECUTE, puis appuyez sur la molette. DELETING clignote à l'écran. Lorsque toutes les images non protégées ont été supprimées, COMPLETE apparaît.

## **Löschen aller Bilder**

Alle nicht löschgeschützten Bilder des *Memory Stick* können gemeinsam gelöscht werden.

#### **Vorbereitung**

Setzen Sie den *Memory Stick* in den Camcorder ein.

- **(1)** Stellen Sie den POWER-Schalter auf MEMORY/NETWORK (NETWORK nur DCR-TRV50E). Vergewissern Sie sich, dass der LOCK-Schalter in der linken Position (Schreibschutz ausgeschaltet) steht.
- **(2)**Drücken Sie MENU, wählen Sie mit dem SEL/PUSH EXEC-Rad bei **die Option** DELETE ALL, und drücken Sie auf das Rad (Seite 266).
- **(3)**Wählen Sie mit dem SEL/PUSH EXEC-Rad die Option OK, und drücken Sie auf das Rad. OK ändert sich zu EXECUTE.
- **(4)**Wählen Sie mit dem SEL/PUSH EXEC-Rad die Option EXECUTE, und drücken Sie auf das Rad. DELETING blinkt auf dem Schirm. Wenn alle nicht löschgeschützten Bilder gelöscht sind, erscheint COMPLETE.

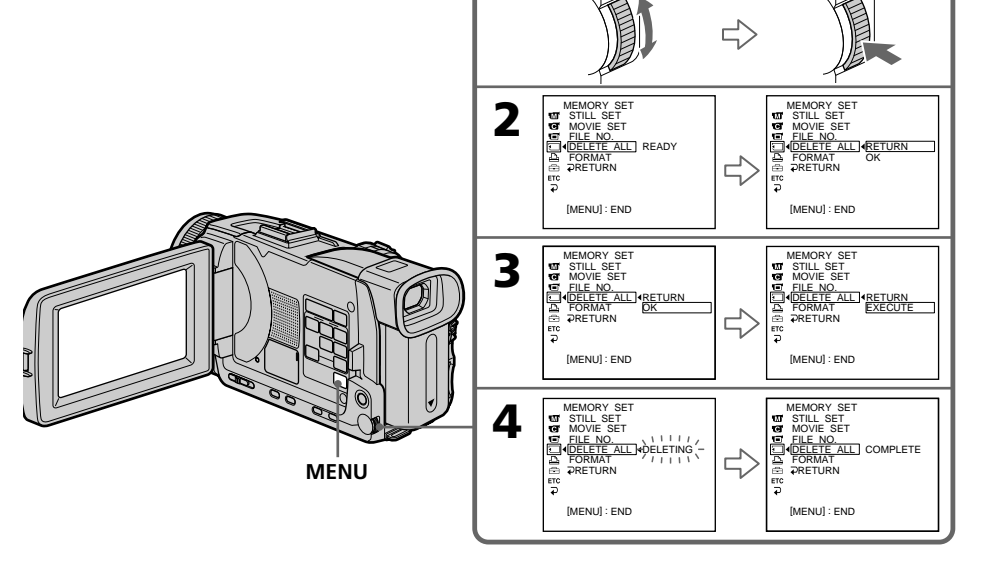

#### **Pour annuler la suppression de toutes les images du "Memory Stick"** A l'étape 3 ou 4 sélectionnez RETURN.

#### **Lorsque DELETING apparaît**

Ne tournez pas le commutateur POWER et n'appuyez sur aucune touche.

## **Zum Stornieren des Löschens**

Wählen Sie im Schritt 3 oder 4 die Option RETURN.

#### **Während DELETING angezeigt wird**

Stellen Sie den POWER-Schalter nicht um, und drücken Sie keine Taste.

213

# **Inscription d'une marque d'impression – PRINT MARK**

Vous pouvez marquer les images fixes que vous voulez imprimer. Cette fonction est utile lorsqu'on veut imprimer certaines images ultérieurement.

Le caméscope est conforme au standard DPOF (Digital Print Order Format), un format qui sert à spécifier l'ordre d'impression des images fixes.

#### **Avant de commencer**

Insérez un "Memory Stick" dans le caméscope.

- **(1)**Réglez le commutateur POWER sur MEMORY/NETWORK (DCR-TRV50E seulement) ou VCR. Assurez-vous que le commutateur LOCK est à gauche (position de déverrouillage).
- **(2)**Appuyez sur INDEX pour afficher l'écran d'index.
- **(3)** Appuyez sur  $\mathbf{B}'$  MARK. L'écran d'inscription de marques d'impression apparaît.
- **(4)**Appuyez sur l'image que vous voulez marquer. La marque d'impression  $\mathbf{\Delta}$ apparaît sur l'image sélectionnée.

## **Setzen einer Druckmarke – PRINT MARK**

Bilder können durch Druckmarken für den Ausdruck auf einem Drucker vorgemerkt werden.

Der Camcorder arbeitet nach dem DPOF-Standard (Digital Print Order Format), einem Standard, der die Druckreihenfolge festlegt.

#### **Vorbereitung**

Setzen Sie den *Memory Stick* in den Camcorder ein.

- **(1)** Stellen Sie den POWER-Schalter auf MEMORY/NETWORK (NETWORK nur DCR-TRV50E) oder VCR. Vergewissern Sie sich, dass der LOCK-Schalter in der linken Position (Schreibschutz ausgeschaltet) steht.
- **(2)**Drücken Sie auf INDEX, um den Indexbildschirm anzuzeigen.
- **(3)**Drücken Sie auf MARK. Der Schirm zum Setzen einer Druckmarke erscheint.
- **(4)**Drücken Sie auf das Bild, an dem eine Druckmarke gesetzt werden soll. Die Druckmarke "  $\Delta$ " erscheint am betreffenden Bild.

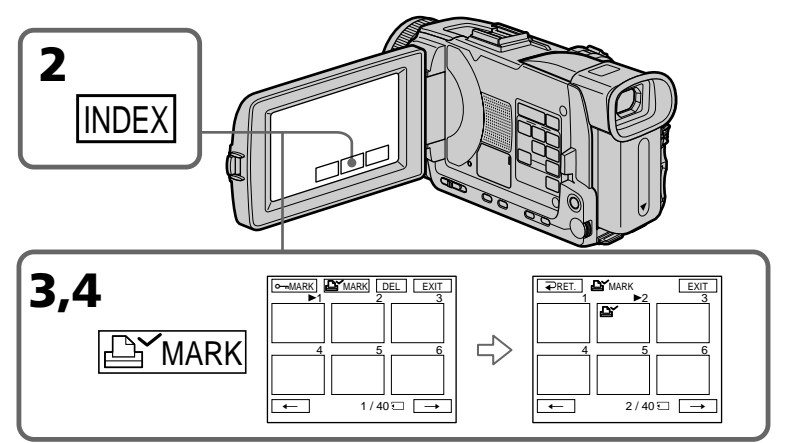

## **Pour revenir à FN**

Appuyez sur EXIT.

#### **Pour annuler une marque d'impression**

Appuyez de nouveau sur l'image dont vous voulez supprimer la marque d'impression à l'étape 4. L'indicateur  $\mathbf{B}'$  disparaît.

#### **Si le taquet d'interdiction d'écriture du "Memory Stick" est réglé sur LOCK**

Les images fixes ne pourront pas être marquées pour l'impression.

#### **Images animées**

**214**<sup>II</sup> n'est pas possible d'inscrire de marques<br>214<sup>I</sup>d'impression sur les images animées d'impression sur les images animées.

## **Zum Zurückschalten auf FN**

Drücken Sie auf EXIT.

#### **Zum Löschen der Druckmarke**

Drücken Sie im Schritt 4 erneut auf das betreffende Bild. Das Symbol "La" erlischt.

#### **Wenn der Schreibschutzschalter am** *Memory Stick* **auf LOCK steht**

Es können keine Druckmarken gesetzt werden.

#### **Hinweis zu Filmen**

An Filmen können keine Druckmarken gesetzt werden.

## **Utilisation de l'imprimante en option**

Vous pouvez utiliser l'imprimante proposée en option en la fixant au caméscope pour imprimer vos images sur du papier photo. Pour le détail, voir le mode d'emploi de l'imprimante. Les images fixes peuvent être imprimées de différentes façons. Les réglages à effectuer pour imprimer avec  $\boxed{B}$  dans les paramètres du menu et 9PIC PRINT sur l'écran tactile sont décrits cidessous.

#### **Avant de commencer**

- •Insérez un "Memory Stick" dans le caméscope.
- •Raccordez l'imprimante en option au caméscope, comme indiqué sur l'illustration.

## **Verwendung eines optionalen Druckers**

Mit einem optionalen Drucker können Sie die mit dem Camcorder aufgenommenen Bilder ausdrucken. Einzelheiten entnehmen Sie bitte der Anleitung des Druckers.

Bilder können auf verschiedene Arten ausgedruckt werden. Im Folgenden wird behandelt, wie Sie Bilder durch Wahl von [B] im Menü und durch Wahl von 9PIC PRINT auf dem Berührungsschirm ausdrucken können.

#### **Vorbereitung**

- •Legen Sie den *Memory Stick* in den Camcorder ein.
- •Schließen Sie den optionalen Drucker wie gezeigt an.

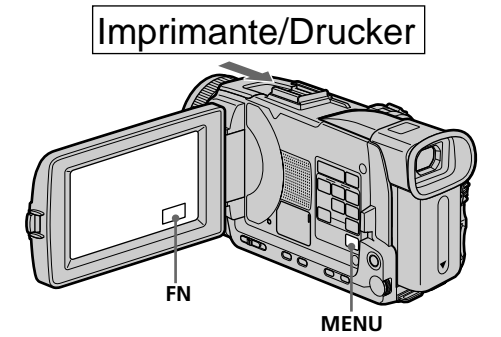

## **Réglage sur le menu**

Vous pouvez imprimer la date et l'heure sur la photo.

- **(1)**Réglez le commutateur POWER sur MEMORY/NETWORK (DCR-TRV50E seulement). Assurez-vous que le commutateur LOCK est à gauche (position de déverrouillage).
- **(2)**Appuyez sur MENU et tournez la molette SEL/PUSH EXEC pour sélectionner DATE/ TIME dans  $\boxed{\triangle}$ , puis appuyez sur la molette (p. 257).
- **(3)**Tournez la molette SEL/PUSH EXEC pour sélectionner le mode souhaité.

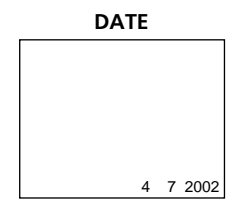

## **Ausdrucken über das Menü**

Datum (DATE) oder Tag und Uhrzeit (DAY&TIME) können mit ausgedruckt werden.

- **(1)** Stellen Sie den POWER-Schalter auf MEMORY/NETWORK (NETWORK nur DCR-TRV50E). Vergewissern Sie sich, dass der LOCK-Schalter in der linken Position (Schreibschutz ausgeschaltet) steht.
- **(2)**Drücken Sie MENU, wählen Sie mit dem SEL/PUSH EXEC-Rad bei **b** die Option DATE/TIME, und drücken Sie auf das Rad (Seite 267)
- **(3)**Wählen Sie mit dem SEL/PUSH EXEC-Rad die gewünschte Option.

**DAY & TIME** 4 12:00

## **Utilisation de l'imprimante en option**

## **Réglage sur l'écran tactile**

Vous pouvez imprimer les images d'un "Memory Stick" sur des feuilles de neuf autocollants lorsque vous sélectionnez 9PIC PRINT sur l'écran tactile.

- **(1)**Réglez le commutateur POWER sur MEMORY/NETWORK (DCR-TRV50E seulement). Assurez-vous que le commutateur LOCK est à gauche (position de déverrouillage).
- **(2)**Appuyez sur FN et sélectionnez PAGE3.
- **(3)**Appuyez sur 9PIC PRINT.
- **(4)**Appuyez sur le mode souhaité.

#### **SAME PICS**

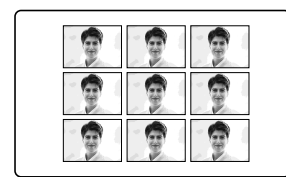

\* Neuf images différentes peuvent être imprimées en même temps.

#### **Images animées enregistrées sur un "Memory Stick"**

Vous ne pouvez pas imprimer d'images animées.

## **Si le "Memory Stick" ne contient aucun fichier**

NO STILL IMAGE FILE apparaît à l'écran.

#### **Si aucun fichier n'est marqué**

NO PRINT MARK apparaît à l'écran.

#### **Images imprimées avec 9PIC PRINT**

La date et l'heure ne peuvent pas être imprimées sur ces images.

#### **Images enregistrées dans le mode MULTI SCRN**

Ces images ne peuvent pas être imprimées sur du papier photo autocollant.

## **Verwendung eines optionalen Druckers**

### **Ausdrucken über den Berührungsschirm**

Im 9PIC PRINT-Modus können Sie neun Bilder auf ein einziges Blatt ausdrucken.

- **(1)** Stellen Sie den POWER-Schalter auf MEMORY/NETWORK (NETWORK nur DCR-TRV50E). Vergewissern Sie sich, dass der LOCK-Schalter in der linken Position (Schreibschutz ausgeschaltet) steht.
- **(2)**Drücken Sie auf FN, und wählen Sie PAGE3.
- **(3)**Drücken Sie auf 9PIC PRINT.
- **(4)**Wählen Sie den gewünschten Modus.

#### **MULTI PICS ou MARKED PICS\*/ MULTI PICS oder MARKED PICS\***

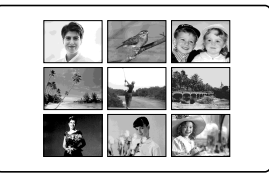

\* Neun mit Druckmarken versehene Bilder werden zusammen ausgedruckt.

#### **Filme im** *Memory Stick*

Im *Memory Stick* gespeicherte Filme können nicht ausgedruckt werden.

#### **Wenn der** *Memory Stick* **keine Datei enthält**

" NO STILL IMAGE FILE" erscheint auf dem Schirm.

#### **Wenn keine der Dateien eine Druckmarke besitzt**

" NO PRINT MARK" erscheint auf dem Schirm.

#### **Besonderheit des 9PIC PRINT-Ausdruckens**

Datum/Uhrzeit (DATE/TIME) können nicht eingefügt werden.

#### **Im MULTI SCRN-Modus aufgenommene Bilder**

Bilder, die im Multi Screen-Modus aufgenommen wurden, können nicht auf selbstklebendes Papier ausgedruckt werden.
**— Visionnage d'images sur un ordinateur —**

# **Visionnage d'images sur un ordinateur – Introduction**

Pour regarder sur un ordinateur les images enregistrées sur un "Memory Stick" ou sur une cassette vous devez effectuer les liaisons suivantes entre le caméscope et l'ordinateur.

Pour voir des images sur un ordinateur muni d'une fente de "Memory Stick", éjectes le "Memory Stick" du caméscope et insérez-le dans la fente de "Memory Stick" de l'ordinateur.

# **— Betrieb mit einem Computer — Bildwiedergabe auf dem Computerschirm – Einführung**

Zur Wiedergabe der im *Memory Stick* oder auf dem Band aufgezeichneten Bilder können Sie den Camcorder auf folgende Arten an einen Computer anschließen.

Wenn Ihr Computer einen *Memory Stick*-Schacht besitzt, nehmen Sie den *Memory Stick* aus dem Camcorder heraus, und schieben Sie ihn in den *Memory Stick*-Schacht des Computers ein.

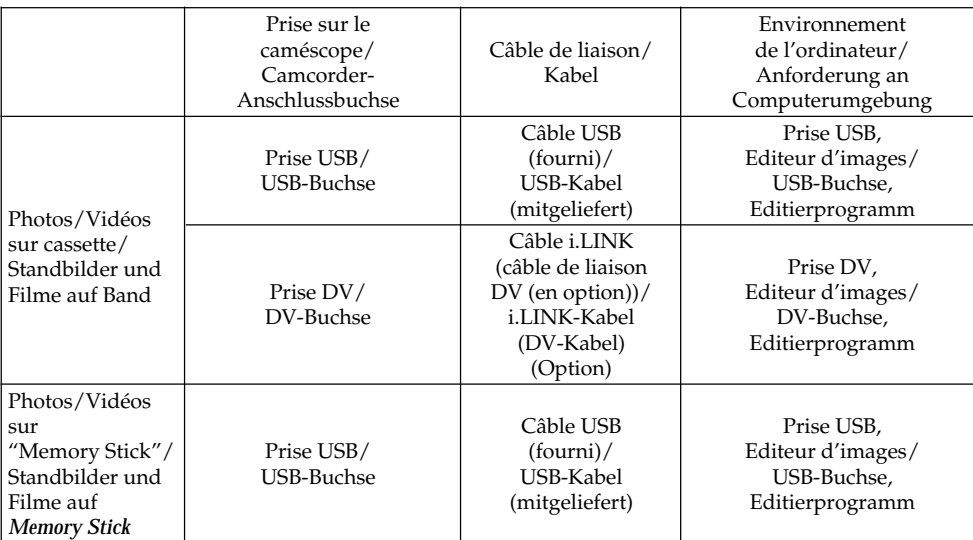

**Si vous raccordez le caméscope à l'ordinateur par la prise USB, attendez d'abord que le pilote USB soit complètement installé. Si vous les reliez avant la fin de l'installation, le pilote USB ne s'installera pas correctement.**

Pour le détail sur les prises de l'ordinateur et sur l'éditeur, contactez le fabricant de l'ordinateur.

**Der Camcorder darf erst an die USB-Buchse des Computers angeschlossen werden, wenn die Installation des USB-Treibers beendet ist. Wenn der Camcorder bereits am Computer angeschlossen ist, kann der USB-Treiber nicht richtig installiert werden.**

Einzelheiten zu den Anschlüssen Ihres Computers und dem Editierprogramm erfahren Sie beim Hersteller Ihres Computers.

## **Visionnage d'images enregistrées sur une cassette**

**Lorsque le caméscope est relié à l'ordinateur par la prise USB**

Pour le détail, voir page 221.

## **Bildwiedergabe auf dem Computerschirm – Einführung**

## **Wiedergabe von Bildern auf dem Band**

## **Anschluss an die USB-Buchse des Computers**

Einzelheiten finden Sie auf Seite 221.

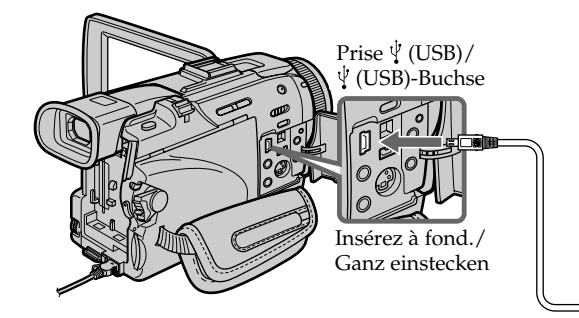

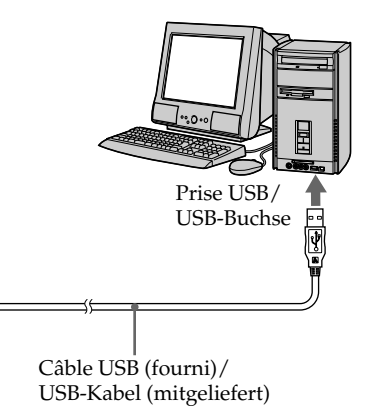

### **Lorsque le caméscope est relié à l'ordinateur par la prise DV**

L'ordinateur doit être pourvu d'une prise DV et un éditeur d'images pouvant lire les signaux vidéo doit être installé.

#### **Anschluss an die DV-Buchse des Computers**

Ein solcher Anschluss ist nur möglich, wenn der Computer eine DV-Buchse besitzt und ein Videoeditierprogramm im Computer installiert ist.

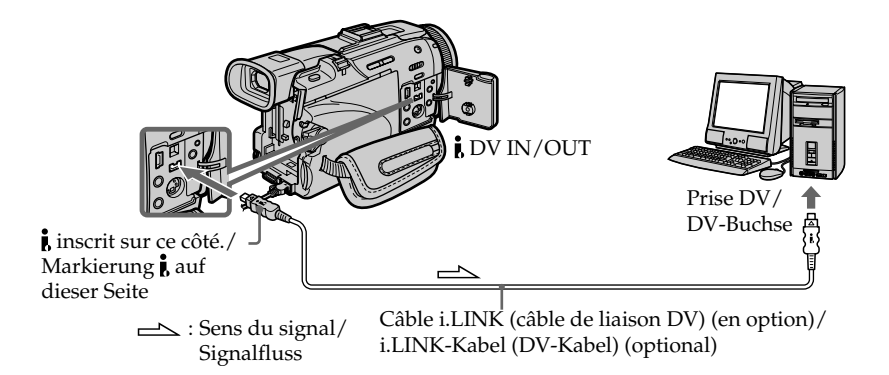

## **Visionnage d'images enregistrées sur un "Memory Stick"**

## **Lorsque le caméscope est relié à l'ordinateur par la prise USB**

Il existe deux types de liaison USB : NORMAL ou PTP. Le réglage par défaut est NORMAL. L'emploi du caméscope avec une liaison NORMAL est décrit ci-dessous. Voir page 221 pour Windows et page 240 pour Macintosh.

## **Bildwiedergabe auf dem Computerschirm – Einführung**

## **Wiedergabe von Bildern auf den** *Memory Stick*

### **Anschluss an die USB-Buchse des Computers**

Der USB-Anschluss kann auf zwei Arten erfolgen: NORMAL oder PTP. Im werksseitigen Ausgangszustand ist NORMAL gewählt. Die folgenden Erläuterungen gelten für die USB-Anschlussart NORMAL.

Bei einem Windows-Computer siehe Seite 221, bei einem Macintosh Seite 240.

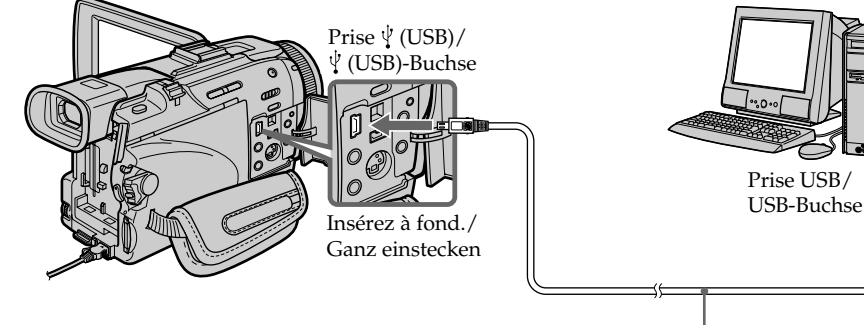

Câble USB (fourni)/ USB-Kabel (mitgeliefert)

Vous pouvez aussi utiliser un lecteur/ enregistreur de Memory Stick (en option).

## **Lorsque le caméscope est relié à un ordinateur sans prise USB**

Utilisez un adaptateur-disquette ou un adaptateur-carte PC pour Memory Stick. Avant d'acheter un accessoire, vérifiez dans un catalogue l'environnement dans lequel il fonctionne.

Auch ein Memory Stick-Lese-/Schreibadapter (optional) kann verwendet werden.

## **Wenn der Computer keine USB-Buchse besitzt**

Verwenden Sie einen optionalen Memory Stick-Diskettenadapter oder PC-Kartenadapter. Informieren Sie sich vor dem Kauf anhand des Katalogs über die empfohlene Betriebsumgebung.

## **Remarques sur l'emploi de l'ordinateur**

#### **"Memory Stick"**

- •Le "Memory Stick" ne pourra pas être utilisé avec le caméscope s'il a été formaté sur l'ordinateur. Il ne le pourra pas non plus s'il a été formaté sur l'ordinateur alors qu'il était inséré dans le caméscope relié par le câble USB.
- •Ne compressez pas les données du "Memory Stick". Les fichiers compressés ne peuvent pas être lus par le caméscope.

## **Logiciel**

- •Lorsque vous ouvrez un fichier d'image fixe avec certaines applications, la taille du fichier peut augmenter.
- •Si vous importez sur votre caméscope une image retouchée sur votre ordinateur avec un logiciel de retouche, ou si vous modifiez directement une image sur le caméscope, le format de l'image change et un indicateur d'erreur peut apparaître. Il n'est pas toujours possible d'ouvrir les fichiers retouchés.

#### **Communications avec l'ordinateur**

Les communications entre le caméscope et l'ordinateur peuvent ne pas se rétablir après la suspension, la reprise ou la mise en veille de l'ordinateur.

## **Hinweise zum Betrieb des Computers**

#### *Memory Stick*

- •Ein mit dem Computer formatierter *Memory Stick* kann möglicherweise nicht im Camcorder verwendet werden. Auch wenn beim Formatieren das USB-Kabel angeschlossen war, kann der *Memory Stick* möglicherweise nicht im Camcorder verwendet werden.
- •Die Daten des *Memory Stick* dürfen nicht komprimiert werden. Komprimierte Dateien können nicht mit dem Camcorder wiedergegeben werden.

### **Programm**

- •Abhängig vom Applikationsprogramm vergrößert sich die Standbilddatei manchmal beim Öffnen.
- •Wenn ein Bild, das mit einem Nachbearbeitungsprogramm modifiziert wurde, vom Computer zum Camcorder übertragen wird oder wenn ein Bild direkt mit dem Camcorder modifiziert wurde, ändert sich das Format möglicherweise und die Datei kann nicht geöffnet werden (eine Fehlermeldung erscheint).

## **Kommunikation mit dem Computer**

Wenn der Computer aus dem Modus Suspend (Herunterfahren), Resume (Neustarten) oder Sleep (Ruhezustand) heraus wieder aktiviert wird, funktioniert die Kommunikation zwischen Camcorder und Computer möglicherweise nicht.

**Reliez le caméscope à l'ordinateur après l'installation complète du pilote USB. Si vous les reliez avant la fin de l'installation, le pilote USB ne s'installera pas correctement.**

## **Lorsque le caméscope est relié à l'ordinateur par le câble USB**

Vous devez **installer le pilote USB** sur l'ordinateur pour pouvoir raccorder le caméscope à la prise USB de l'ordinateur. Le pilote USB se trouve sur le CD-ROM fourni avec le logiciel de visualisation.

Si vous raccordez le caméscope et l'ordinateur par le câble USB, vous pourrez voir les images enregistrées sur une cassette en temps réel sur votre ordinateur (streaming USB).

Par ailleurs, si vous importez des images du caméscope sur votre ordinateur, vous pourrez les retoucher ou les éditer avec l'éditeur et les joindre à votre courrier électronique.

Vous pouvez voir les images enregistrées sur un "Memory Stick" sur votre ordinateur.

## **Environnement recommandé pour le visionnage sur un ordinateur d'images enregistrées sur une cassette lors d'une connexion par câble USB**

## **Système d'exploitation :**

Microsoft Windows 98SE, Windows Me, Windows 2000 Professionnel, Windows XP Edition Familiale ou Windows XP Professionnel L'installation standard est requise. Le fonctionnement n'est pas garanti avec un système d'exploitation optimisé. Vous n'entendrez pas le son si l'ordinateur fonctionne sous Windows 98, mais vous pourrez voir les images.

#### **Processeur :**

Pentium III Intel minimum 500 MHz ou plus rapide (800 MHz ou plus recommandé)

## **Application :**

DirectX 8.0a ou version ultérieure

#### **Système sonore :**

Carte son stéréo 16 bits et haut-parleurs stéréo **Mémoire :**

64 Mo ou plus

# **Anschluss des Camcorders an den Computer über ein USB-Kabel – für Windows-Benutzer**

**Der Camcorder darf erst an den Computer angeschlossen werden, wenn die Installation des USB-Treibers beendet ist. Wenn der Camcorder bereits am Computer angeschlossen ist, kann der USB-Treiber nicht richtig installiert werden.**

## **Wenn der Computer über ein USB-Kabel angeschlossen ist**

Ein Anschluss an die USB-Buchse ist nur möglich, wenn der **USB-Treiber** zuvor im Computer **installiert wurde**. Der USB-Treiber befindet sich zusammen mit dem für die Bildwiedergabe erforderlichen Applikationsprogramm auf der mitgelieferten CD-ROM.

Wenn Sie den Camcorder über das USB-Kabel an den Computer anschließen, können Sie sowohl Live-Bilder des Camcorders als auch die auf dem Band aufgezeichneten Bilder auf dem Computer anzeigen (USB-Streaming-Funktion). Außerdem können Sie die Bilder auch vom Camcorder in den Computer herunterladen, um sie im Computer zu verwenden, mit einem geeigneten Nachbearbeitungsprogramm zu editieren oder sie als Anhang einer E-Mail zu verschicken.

Auch die im *Memory Stick* gespeicherten Bilder können auf dem Computerschirm angezeigt werden.

## **Empfohlene Computerumgebung für Wiedergabe der auf Band aufgezeichneten Bilder auf einem über USB angeschlossenen Computer**

#### **Betriebssystem:**

Microsoft Windows 98SE, Windows Me, Windows 2000 Professional, Windows XP Home Edition oder Windows XP Professional müssen standardmäßig installiert sein.

Unter einem Betriebssystem, das durch ein Upgrade hervorgegangen ist, ist kein Betrieb gewährleistet.

Unter Windows 98 ist kein Ton zu hören, Standbilder können jedoch gelesen werden. **CPU:**

Minimalanforderung Intel Pentium III 500 MHz oder schneller (empfehlenswert 800 MHz oder mehr)

## **Applikation:**

DirectX 8.0a oder neuere Version **Ton:** 16-Bit-Stereokarte und Stereolautsprecher **Speicher:** 64 MB oder mehr

#### **Disque dur :**

Mémoire requise pour l'installation : au moins 200 Mo

Espace disponible recommandé sur le disque dur : Au moins 1 Go (selon la taille des fichiers d'images édités)

#### **Affichage :**

Carte vidéo VRAM 4 Mo, Minimum 800 × 600 points (couleurs 16 bits, 65 000 couleurs), Pilote d'affichage compatible Direct Draw (à 800 × 600 points ou moins, 256 couleurs ou moins, ce produit ne fonctionne pas correctement.)

#### **Divers :**

Ce produit est compatible avec la technologie DirectX, il est donc nécessaire d'installer DirectX.

La prise USB doit être pourvue en standard.

**Vous ne pouvez pas utiliser cette fonction dans un environnement Macintosh.**

## **Environnement recommandé pour le visionnage sur un ordinateur d'images enregistrées sur un "Memory Stick" lors d'une connexion par câble USB**

#### **Système d'exploitation :**

Microsoft Windows 98, Windows 98SE, Windows Me, Windows 2000 Professionnel, Windows XP Edition Familiale ou Windows XP Professionnel

L'installation standard est requise

Le fonctionnement n'est pas garanti avec un système d'exploitation optimisé.

#### **Processeur :**

Pentium MMX 200 MHz ou plus rapide

La prise USB doit être pourvue en standard.

Windows Media Player doit être installé (pour la lecture de séquences vidéo).

## **Anschluss des Camcorders an den Computer über ein USB-Kabel – für Windows-Benutzer**

#### **Festplatte:**

Für Installation erforderlicher freier Speicherplatz: mindestens 200 MB. Erforderlicher Speicherplatz auf der Festplatte: mindestens 1 GB der Größe der zu editierenden Bilddatei).

## **Anzeige:**

4 MB VRAM-Videokarte, mindestens 800 × 600 Pixel, Hi-Colour (16-Bit-Farben, 65 000 Farben), geeignet für Direct Draw-Anzeigetreiber (bei 800 × 600 Pixel oder weniger, 256 Farben oder weniger arbeitet die Einheit nicht einwandfrei). **Sonstiges:**

Die Einheit arbeitet mit DirectX-Technologie. DirectX muss deshalb installiert sein.

Ein USB-Anschluss muss standardmäßig vorhanden sein.

**In einer Macintosh-Umgebung steht diese Funktion nicht zur Verfügung.**

## **Empfohlene Computer-Umgebung bei Anschluss über USB-Kabel und Wiedergabe der Bilder des** *Memory Stick* **auf einem Computer**

#### **Betriebssystem:**

Microsoft Windows 98, Windows 98SE, Windows Me, Windows 2000 Professional, Windows XP Home Edition oder Windows XP Professional müssen standardmäßig installiert sein.

Unter einem Betriebssystem, das durch ein Upgrade hervorgegangen ist, ist jedoch möglicherweise kein einwandfreier Betrieb gewährleistet.

#### **CPU:**

MMX Pentium 200 MHz oder schneller

Ein USB-Anschluss muss standardmäßig vorhanden sein.

Der Windows Media Player muss installiert sein (zur Wiedergabe von Filmen).

#### **Remarques**

- •Le fonctionnement n'est pas garanti dans un environnement Windows si plusieurs appareils USB sont raccordés à un seul ordinateur personnel, ou si une boîte de branchement est utilisée.
- •Selon le type d'appareils USB raccordés, certains d'entre eux risquent de ne pas fonctionner.
- •Le fonctionnement n'est pas garanti dans tous les environnements conseillés ci-dessus.
- •Windows et Windows Media sont des marques de fabrique ou des marques déposées de Microsoft Corporation, enregistrées aux Etats-Unis et/ou dans d'autres pays.
- •Pentium est une marque de fabrique ou une marque déposée de Intel Corporation.
- •Tous les autres noms de produits mentionnés ici sont des marques de fabrique ou des marques déposées de leurs sociétés respectives. En outre, "TM" et "®" ne sont pas toujours mentionnés dans ce manuel.

## **Anschluss des Camcorders an den Computer über ein USB-Kabel – für Windows-Benutzer**

#### **Hinweise**

- •Ein Betrieb unter Windows ist nicht gewährleistet, wenn zwei oder mehr USB-Geräte gleichzeitig an einem Computer angeschlossen sind oder ein Hub verwendet wird.
- •Abhängig von der Art des gleichzeitig betriebenen USB-Geräts arbeiten möglicherweise einige Geräte nicht.
- •In bestimmten Fällen ist auch in der oben angegebenen Umgebung kein Betrieb gewährleistet.
- •Windows und Windows Media sind entweder eingetragene Warenzeichen oder Warenzeichen der Microsoft Corporation in den USA und/ oder anderen Ländern.
- •Pentium ist ein Warenzeichen oder ein eingetragenes Warenzeichen der Intel Corporation.
- •Bei einigen der erwähnten Produktnamen handelt es sich um Warenzeichen oder eingetragene Warenzeichen der betreffenden Firmen. In der Anleitung sind die Kennzeichnungen "TM" und "®" in einigen Fällen weggelassen.

## **Installation du pilote USB**

**Effectuez les opérations suivantes avant de raccorder le câble USB à l'ordinateur. Raccordez le câble USB selon les instructions de "Reconnaissance du caméscope par l'ordinateur".**

Si vous utilisez Windows 2000 Professionnel ou Windows XP Edition Familiale/Professionnel, connectez-vous avec le permission des Administrateurs.

- **(1)**Allumez votre ordinateur et attendez que Windows soit chargé.
- **(2)**Insérez le CD-ROM fourni dans le lecteur de CD-ROM de votre ordinateur. Le logiciel démarre et le premier écran apparaît.
- **(3)**Posez le curseur sur USB Driver et cliquez. L'installation du pilote USB commence.

## **Anschluss des Camcorders an den Computer über ein USB-Kabel – für Windows-Benutzer**

## **Installieren des USB-Treibers**

**Installieren Sie den USB-Treiber in Ihrem Computer, bevor Sie den Camcorder an den Computer anschließen. Beachten Sie beim Anschließen des USB-Kabels die Angaben unter "Damit der Computer den Camcorder erkennt".**

Wenn Sie Windows 2000 Professional oder Windows XP Home Edition/Professional verwenden, loggen Sie mit Genehmigung des Administrators ein.

- **(1)** Schalten Sie den Computer ein, und warten Sie, bis Windows hochgestartet ist.
- **(2)**Legen Sie die mitgelieferte CD-ROM in das CD-ROM-Laufwerk Ihres Computers ein. Das Applikationsprogramm startet und das Titelmenü erscheint.
- **(3)**Bewegen Sie den Cursor zu USB Driver und klicken Sie. Die Installation des USB-Treibers beginnt.

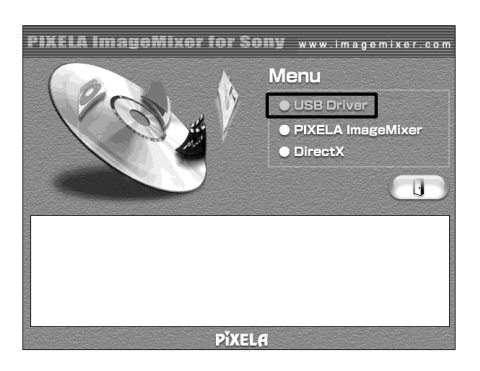

- **(4)** Suivez les messages qui apparaissent à l'écran pour installer le pilote USB.
- **(5)**Enlevez le CD-ROM et redémarrez l'ordinateur selon les instructions qui apparaissent à l'écran.
- **(4)** Folgen Sie den Bildschirmanweisungen, um den USB-Treiber zu installieren.
- **(5)** Nehmen Sie die CD-ROM heraus und starten Sie den Computer neu hoch, wie auf dem Bildschirm angegeben.

#### **Remarque**

Si vous raccordez le câble USB avant l'installation complète du pilote USB, le pilote ne sera pas enregistré correctement. Réinstallez-le comme indiqué à la page 229.

#### **Windows XP Edition Familiale/Professionnel**

Si vous allez dans USBCONNECT dans les paraètres du menu et sélectionnez PTP, vous pourrez copier les images enregistrées sur un "Memory Stick" directement du caméscope sur l'ordinateur sans avoir à installer le pilote USB. Ceci permet d'effectuer rapidement des copies sur l'ordinateur. Voir page 259 pour le détail.

## **Anschluss des Camcorders an den Computer über ein USB-Kabel – für Windows-Benutzer**

#### **Hinweis**

Wenn der Computer bereits vor der USB-Installation am Camcorder angeschlossen war, kann die USB-Installation nicht richtig ausgeführt werden und muss wiederholt werden (siehe Seite 229).

### **Unter Windows XP Home Edition/Professional**

Wenn Sie im Menü unter USBCONNECT die Option PTP wählen, können Sie Bilder vom *Memory Stick* des Camcorders in den Computer kopieren, ohne den USB-Treiber zu installieren. Einzelheiten finden Sie auf Seite 269.

## **Reconnaissance du caméscope par l'ordinateur**

#### **Visionnage d'images enregistrées sur une cassette**

Voir page 228 pour le détail sur le visionnage des images d'un "Memory Stick" sur l'ordinateur.

Vous devez installer PIXELA ImageMixer pour pouvoir visionner sur un ordinateur les images enregistrées sur une cassette. Installez cette application depuis le CD-ROM fourni avec le caméscope.

Pour installer et utiliser ce logiciel sous Windows 2000 Professionnel, vous devez y être autorisé par les Utilisateurs attitrés ou les Administrateurs. Pour Windows XP Edition Familiale/Professionnel, vous devez y être autorisé en tant qu'Administrateur.

- **(1)**Allumez l'ordinateur et attendez que Windows soit chargé. Si vous utilisiez votre ordinateur, fermez toutes les applications ouvertes.
- **(2)**Insérez le CD-ROM fourni dans le lecteur de CD-ROM de votre ordinateur. L'application démarre et le premier écran apparaît. S'il n'apparaît pas, double-cliquez sur "My Computer" (Poste de travail) puis sur "ImageMixer" (Lecteur de CD-ROM). L'écran de l'application doit apparaître un instant plus tard.
- **(3)**Posez le curseur sur "PIXELA ImageMixer" et cliquez. L'assistant d'installation démarre et l'écran "Select Settings Language" (sélection de la

langue) apparaît.

- **(4)** Sélectionnez la langue pour l'installation.
- **(5)** Suivez les messages qui apparaissent à l'écran.

Lorsque l'installation est terminée, l'écran d'installation disparaît.

- **(6)**Cliquez sur DirectX. Suivez les messages qui apparaissent pour installer DirectX. Redémarrez votre ordinateur lorsque l'installation est terminée.
- **(7)**Raccordez l'adaptateur secteur à votre ordinateur.

## **Anschluss des Camcorders an den Computer über ein USB-Kabel – für Windows-Benutzer**

## **Damit der Computer den Camcorder erkennt**

#### **So können Sie Bilder vom Band wiedergeben**

Wenn Sie Bilder aus dem *Memory Stick* auf dem Computer wiedergeben wollen, schlagen Sie auf Seite 228 nach.

Um die Bilder vom Band auf dem Computer anzeigen zu können, muss PIXELA ImageMixer, das auf der beim Camcorder mitgelieferten CD-ROM enthalten ist, installiert werden.

Installation und Verwendung der Programms unter Windows 2000 Professional setzen voraus, dass Sie als Power User oder Administrators autorisiert sind. Wenn Sie Windows XP Home Edition/Professional verwenden, ist eine Autorisierung als Administrator erforderlich.

- **(1)** Schalten Sie den Computer ein, und warten Sie ab, bis Windows hochgestartet ist. Wenn Ihr Computer bereits läuft, schließen Sie alle Applikationen.
- **(2)**Legen Sie die mitgelieferte CD-ROM in das CD-ROM-Laufwerk des Computers ein. Das Applikationsprogramm startet, und das Titelmenü erscheint. Falls es nicht erscheint, doppelklicken Sie "Arbeitsplatz" und dann "ImageMixer" (CD-ROM-Laufwerk). Die Anzeige erscheint dann nach kurzer Zeit.
- **(3)** Bewegen Sie den Cursor zu "PIXELA ImageMixer", und klicken Sie. Der Installationsassistent startet und das Sprachenwahlfenster "Select Settings Language" erscheint.
- **(4)**Wählen Sie die Sprache für die Installation.
- **(5)** Folgen Sie den Bildschirmmeldungen. Wenn die Installation beendet ist, erlischt die Installationsanzeige.
- **(6)**Klicken Sie auf DirectX. Folgen Sie den Bildschirmmeldungen, um DirectX zu installieren. Wenn die DirectX-Installation beendet ist, starten Sie den Computer neu hoch.
- **(7)** Schließen Sie den Netzadapter an den Camcorder an.

- **(8)** Réglez le commutateur POWER sur VCR.
- **(9)** Réglez USB STREAM sur ON dans  $\boxed{\oplus}$  des paramètres du menu (p. 259).
- **(10)**En laissant le CD-ROM inséré, raccordez les prises USB du caméscope et de l'ordinateur avec le câble USB fourni avec le caméscope. L'ordinateur reconnaît maintenant le caméscope et l'assistant d'ajout de périphérique démarre.

## **Anschluss des Camcorders an den Computer über ein USB-Kabel – für Windows-Benutzer**

- **(8)** Stellen Sie den POWER-Schalter auf VCR.
- **(9)** Setzen Sie den Menüparameter USB STREAM bei **auf** ON (Seite 269).
- **(10)**Schließen Sie mit noch eingelegter CD-ROM das beim Camcorder mitgelieferte USB-Kabel an die USB-Buchsen des Camcorders und des Computers an.

Der Computer erkennt den Camcorder und der Hardware-Assistent startet.

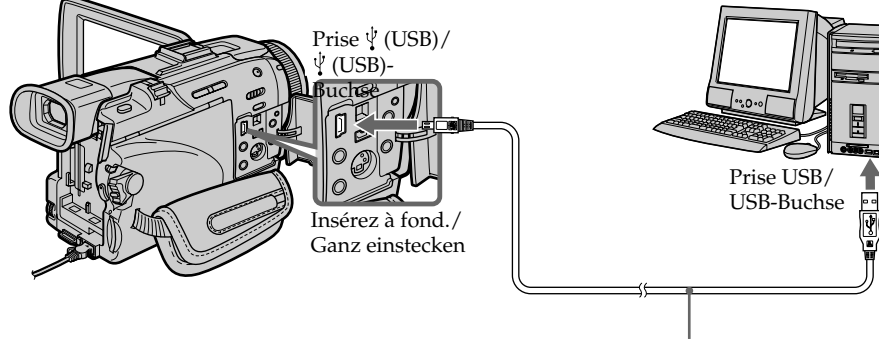

Câble USB (fourni)/ USB-Kabel (mitgeliefert)

**(11)**Suivez les messages qui apparaissent à l'écran pour que l'assistant d'ajout de périphérique reconnaisse les pilotes USB qui ont été installés. L'assistant redémarre trois fois parce que trois pilotes différents doivent être installés. N'interrompez pas l'installation, attendez qu'elle soit terminée.

Windows 2000 Professionnel Windows XP Edition Familiale/Professionnel

- **(12)**Lorsque l'écran "File Needed" (Fichier requis) apparaît, ouvrez "Browse…" (Parcourir...) → "My Computer" (Poste de travail)  $\rightarrow$  "ImageMixer"  $\rightarrow$  "Sonyhcb.sys" et cliquez sur "OK".
- **(11)**Folgen Sie den Bildschirmmeldungen, damit der Hardware-Assistent erkennt, dass die USB-Treiber installiert worden sind. Der Hardware-Assistent startet dreimal, da drei verschiedene USB-Treiber installiert sind. Führen Sie die Installation ohne Unterbrechung bis zum Ende aus.

Bei Windows 2000 Professional und Windows XP Home Edition/Professional **(12)**Nachdem "File Needed" erscheint, öffnen

Sie "Browse..." → "Arbeitsplatz" →  $\lim_{n \to \infty}$  Sonyhcb.sys", und klicken Sie auf "OK".

#### **Visionnage d'images enregistrées sur un "Memory Stick"**

#### **Avant de commencer**

Réglez USBCONNECT sur NORMAL dans des paramètres du menu. (le réglage par défaut est NORMAL.)

- **(1)**Insérez un "Memory Stick" dans le caméscope.
- **(2)**Raccordez l'adaptateur secteur et réglez le commutateur POWER sur MEMORY/ NETWORK (DCR-TRV50E seulement).
- **(3)**Raccordez la prise (USB) du caméscope à la prise USB de l'ordinateur avec le câble USB fourni.

USB MODE apparaît sur l'écran LCD du caméscope. L'ordinateur reconnaît le caméscope et l'installateur d'ajout de périphérique Windows se met en marche.

## **Anschluss des Camcorders an den Computer über ein USB-Kabel – für Windows-Benutzer**

#### **So können Sie Bilder vom** *Memory Stick* **wiedergeben**

#### **Vorvereitung**

Setzen Sie den Menüparameter USBCONNECT bei  $\boxdot$  auf NORMAL. (NORMAL ist die werksseitige Voreinstellung.)

- **(1)** Setzen Sie den *Memory Stick* in den Camcorder ein.
- **(2)** Schließen Sie den Netzadapter an, und stellen Sie den POWER-Schalter auf MEMORY/ NETWORK (NETWORK nur DCR-TRV50E).
- **(3)**Verbinden Sie die (USB)-Buchse des Camcorders über das mitgelieferte USB-Kabel mit der USB-Buchse des Computers. USB MODE erscheint auf dem LCD-Schirm des Camcorders. Der Computer erkennt den Camcorder, und der Hardware-Assistent startet.

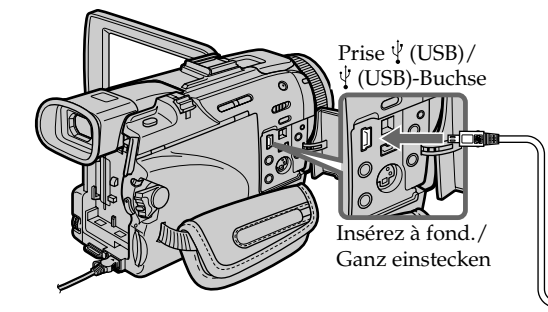

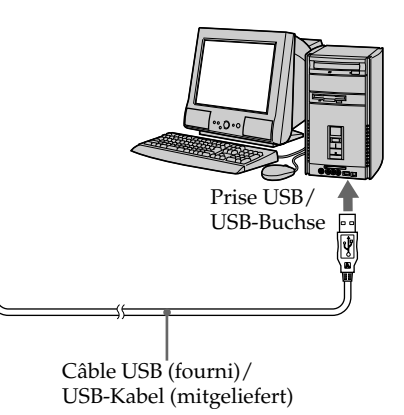

**(4)** Suivez les messages qui apparaissent pour que l'installateur reconnaisse le périphérique. L'installateur redémarre deux fois parce que deux pilotes USB différents doivent être installés. N'interrompez pas l'installation tant qu'elle n'est pas terminée.

#### **Vous ne pouvez pas installer le pilote USB si un "Memory Stick" n'est pas inséré dans le caméscope.**

Veillez à insérer un "Memory Stick" dans le caméscope avant d'installer le pilote USB.

**(4)** Folgen Sie den Bildschirmmeldungen, damit der Hardware-Assistent erkennt, dass die USB-Treiber installiert worden sind. Der Hardware-Assistent startet zweimal, da zwei verschiedene USB-Treiber installiert sind. Führen Sie die Installation ohne Unterbrechung bis zum Ende aus.

#### **Der USB-Treiber kann nur installiert werden, wenn sich ein** *Memory Stick* **im Camcorder befindet.**

Setzen Sie einen *Memory Stick* in den Camcorder ein, bevor Sie den USB-Treiber installieren.

## **Si vous ne pouvez pas installer le pilote USB**

Le pilote USB a mal été enregistré car le caméscope a été raccordé à l'ordinateur avant l'installation complète du pilote USB. Dans ce cas, procédez de la façon suivante pour installer correctement le pilote USB.

#### **Visionnage d'images enregistrées sur une cassette**

#### **1e étape Désinstallation du pilote USB mal installé**

- 1 Allumez l'ordinateur et attendez que Windows soit chargé.
- 2 Raccordez l'adaptateur secteur et réglez le commutateur POWER sur VCR.
- 3 Raccordez la prise USB de l'ordinateur à la prise (USB) du caméscope à l'aide du câble USB fourni avec le caméscope.
- 4 Ouvrez "Device Manager" (Gestionnaire de périphériques) sur votre ordinateur. **Windows XP Edition Familiale/ Professionnel :**

Sélectionnez "Start" (Démarrer) → "Control Panel" (Panneau de configuration)  $\rightarrow$ "System" (Système)  $\rightarrow$  "Hardware" (Matériel), puis cliquez sur le bouton "Device Manager" (Gestionnaire de périphériques). S'il n'y a pas "System" (Système) dans "Pick a category" (Choisir une catégorie), après un clic de "Control Panel" (Gestionnaire de périphériques), cliquez sur "Switch to classic view" (Afficher la vue classique).

#### **Windows 2000 Professionnel :**

Ouvrez "My Computer" (Poste de travail)  $\rightarrow$ "Control Panel" (Panneau de configuration)  $\rightarrow$  "System" (Système) puis l'onglet "Hardware" (Matériel) et cliquez sur le bouton "Device Manager" (Gestionnaire de périphériques).

#### **Windows 98SE/Windows Me :**

Sélectionnez "My Computer" (Poste de travail) → "Control Panel" (Panneau de configuration)  $\rightarrow$  "System" (Système) et cliquez sur "Device Manager" (Gestionnaire de périphériques).

## **Wenn sich der USB-Treiber nicht installieren läßt**

Möglicherweise wurde der USB-Treiber falsch registriert, da der Computer bereits am Camcorder angeschlossen war, bevor die USB-Treiber-Installation beendet war. Führen Sie in einem solchen Fall den folgenden Vorgang aus, um den USB-Treiber neu zu installieren.

## **Wenn die Bilder vom Band wiedergegeben werden**

#### **Schritt 1: Deinstallation des falschen USB-Treibers**

- 1 Schalten Sie den Computer ein, und warten Sie, bis Windows hochgestartet ist.
- 2 Schließen Sie den Netzadapter an, und stellen Sie den POWER-Schalter auf VCR.
- 3 Verbinden Sie die USB-Buchse des Computers über das beim Camcorder mitgelieferte USB-Kabel mit der  $\forall$  (USB)-Buchse des Camcorders.
- (4) Öffnen Sie den "Geräte-Manager". **Windows XP Home Edition/Professional:** Wählen Sie "Start" → "Systemsteuerung" → "System" → "Hardware", und klicken Sie auf die Taste "Geräte-Manager". Wenn nach dem Klicken auf "Systemsteuerung" kein "System" in "Pick a category" vorhanden ist, klicken Sie stattdessen auf "Switch to classic view". **Windows 2000 Professional:** Wählen Sie "Arbeitsplatz"  $\rightarrow$  $n$ Systemsteuerung"  $\rightarrow$   $n$ System"  $\rightarrow$ "Hardware", und klicken Sie dann auf die Taste "Geräte-Manager". **Windows 98SE/Windows Me:**

Wählen Sie "Arbeitsplatz" ->

"Systemsteuerung" → "System", und klicken Sie dann auf "Geräte-Manager".

5 Sélectionnez et supprimez les périphériques soulignés ci-dessous.

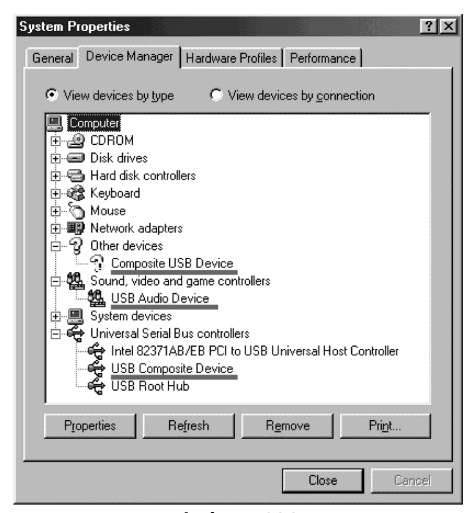

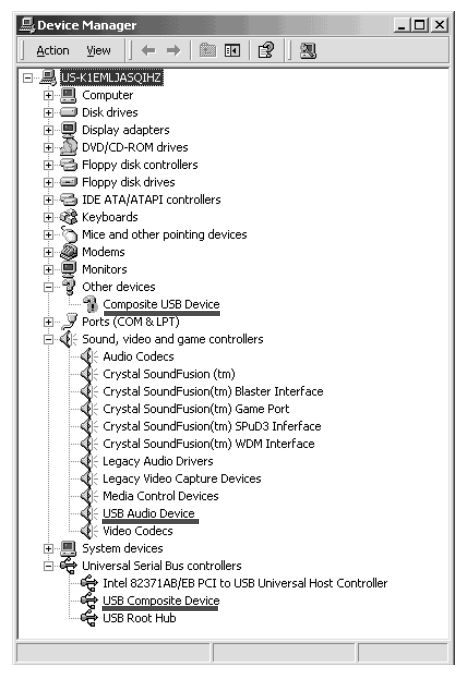

**Windows 2000 Professionnel**

## **Anschluss des Camcorders an den Computer über ein USB-Kabel – für Windows-Benutzer**

5 Wählen Sie die unterstrichenen Geräte, und löschen Sie sie.

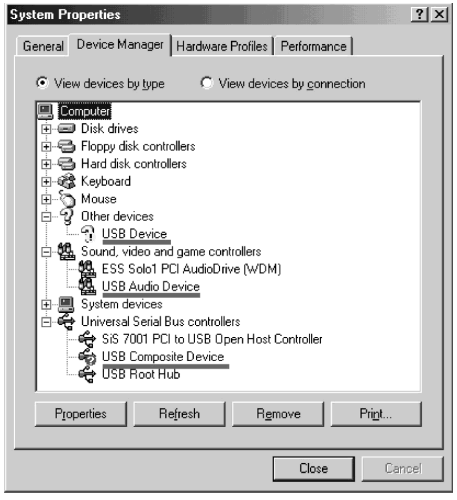

**Windows 98SE Windows Me**

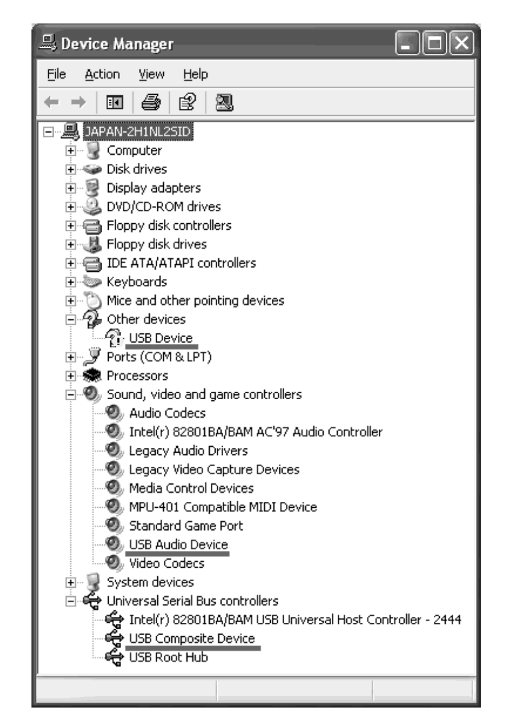

**Windows XP Edition Familiale/Professionnel/ Windows XP Home Edition/Professional**

- 6 Réglez le commutateur POWER du caméscope sur OFF (CHG) et débranchez le câble USB.
- 7 Redémarrez l'ordinateur.

#### **2e étape Installation du pilote USB depuis le CD-ROM fourni**

Procédez comme indiqué dans "Installation du pilote USB" à la page 224.

#### **Visionnage des images du "Memory Stick" inséré dans le caméscope**

#### **1e étape Désinstallation du pilote USB mal installé**

- 1 Allumez l'ordinateur et attendez que Windows soit chargé.
- 2 Insérez un "Memory Stick" dans le caméscope.
- 3 Reliez l'adaptateur secteur et réglez le commutateur POWER sur MEMORY/ NETWORK (DCR-TRV50E seulement).
- 4 Raccordez la prise USB de l'ordinateur à la prise (USB) du caméscope à l'aide du câble USB fourni avec le caméscope.
- 5 Ouvrez "Device Manager" (Gestionnaire de périphériques) sur votre ordinateur.

#### **Windows 2000 Professionnel :**

Sélectionnez "My Computer" (Poste de travail) → "Control Panel" (Panneau de configuration)  $\rightarrow$  "System" (Système) puis  $\rightarrow$ "Hardware" (Matériel) et cliquez sur le bouton "Device Manager" (Gestionnaire de périphériques).

#### **Autres systèmes :**

Sélectionnez "My Computer" (Poste de travail) → "Control Panel" (Panneau de configuration)  $\rightarrow$  "System" (Système) et cliquez sur "Device Manager" (Gestionnaire de périphériques).

- 6 Sélectionnez "Other Devices" (Autres périphériques). Sélectionnez le périphérique précédé du signe "?" et supprimez-le. Ex : (?) Sony Handycam
- 7 Réglez le commutateur POWER du caméscope sur OFF (CHG) et débranchez le câble USB.
- 8 Redémarrez l'ordinateur.

#### **2e étape Installation du pilote USB depuis le CD-ROM fourni**

Procédez comme indiqué dans "Installation du pilote USB" à la page 224.

## **Anschluss des Camcorders an den Computer über ein USB-Kabel – für Windows-Benutzer**

- 6 Stellen Sie den POWER-Schalter am Camcorder auf OFF (CHG), und trennen Sie dann das USB-Kabel ab.
- 7 Starten Sie den Computer neu hoch.

#### **Schritt 2: Installieren des USB-Treibers von der mitgelieferten CD-ROM**

Führen Sie den Vorgang des Abschnitts "Installieren des USB-Treibers" von Seite 224 aus.

#### **Wenn Bilder vom** *Memory Stick* **wiedergegeben werden**

#### **Schritt 1: Deinstallieren des falschen USB-Treibers**

- 1 Schalten Sie den Computer ein, und warten Sie, bis Windows hochgestartet ist.
- 2 Setzen Sie den *Memory Stick* in den Camcorder ein.
- 3 Schließen Sie den Netzadapter an, und stellen Sie den POWER-Schalter auf MEMORY/ NETWORK (NETWORK nur DCR-TRV50E).
- 4 Verbinden Sie die USB-Buchse des Computers über das beim Camcorder mitgelieferte USB-Kabel mit der  $\sqrt[q]{\text{(USB)}}$ -Buchse des Camcorders.
- 5 Öffnen Sie den "Geräte-Manager". **Windows 2000 Professional:** Wählen Sie "Arbeitsplatz" →  $\mu$ Systemsteuerung"  $\rightarrow \mu$ System"  $\rightarrow$ "Hardware", und klicken Sie dann auf die Taste "Geräte-Manager".

#### **Andere Betriebssysteme:**

Wählen Sie "Arbeitsplatz" →  $n$ Systemsteuerung"  $\rightarrow$   $n$ System", und klicken Sie dann auf "Geräte-Manager".

**6** Wählen Sie "Andere Geräte". Wählen Sie das Gerät mit dem Präfix "?" und löschen Sie es. Beispiel: (?)Sony Handycam

7 Stellen Sie den POWER-Schalter am Camcorder auf OFF (CHG), und trennen Sie dann das USB-Kabel ab.

8 Starten Sie den Computer neu hoch.

#### **Schritt 2: Installieren des USB-Treibers von der mitgelieferten CD-ROM**

Führen Sie den Vorgang des Abschnitts "Installieren des USB-Treibers" von Seite 224 aus.

# **Visionnage sur un ordinateur d'images enregistrées sur une cassette – Windows**

## **Saisie d'images avec "PIXELA ImageMixer Ver.1.0 for Sony"**

Vous devez installer le pilote USB et PIXELA ImageMixer sur l'ordinateur pour voir les images d'une cassette (p. 224).

Pour installer et utiliser ce logiciel sous Windows 2000 Professionnel, vous devez y être autorisé par les Utilisateurs attitrés ou les Administrateurs. Pour Windows XP Edition Familiale/Professionnel, vous devez y être autorisé comme Administrateurs.

#### **Visionnage des images enregistrées sur une cassette**

- **(1)**Allumez l'ordinateur et attendez que Windows soit chargé.
- **(2)**Raccordez l'adaptateur secteur et insérez la cassette dans le caméscope.
- **(3)**Réglez le commutateur POWER sur VCR. Réglez USB STREAM sur ON dans el des paramètres de menu (p. 259).
- **(4)** Sélectionnez "Start" (Démarrer) t "Programs" (Programmes)  $\rightarrow$  "PIXELA"  $\rightarrow$ "ImageMixer"  $\rightarrow$  "PIXELA ImageMixer Ver.1.0 for Sony".
- **(5)** Cliquez sur  $\left(\frac{\otimes}{\mathbb{N}}\right)$  sur l'écran.

# **Wiedergabe der Bilder vom Band auf einem Computer – für Windows-Benutzer**

## **Übertragen der Bilder mit "PIXELA ImageMixer Ver.1.0 for Sony"**

Um die Bilder vom Band auf den Computer zu übertragen und sie dort betrachten zu können, müssen Sie den USB-Treiber und PIXELA ImageMixer installieren (Seite 224).

Eine Installation und Verwendung des Programms unter Windows 2000 Professional ist nur möglich, wenn Sie als Power User oder Administrators autorisiert sind. Unter Windows XP Home Edition/Professional müssen Sie als Administrators autorisiert sein.

## **Wiedergabe der Bilder auf dem Band**

- **(1)** Schalten Sie den Computer ein, und warten Sie, bis Windows hochgestartet ist.
- **(2)** Schließen Sie den Netzadapter an, und legen Sie die Cassette in den Camcorder ein.
- **(3)** Stellen Sie den POWER-Schalter auf VCR. Setzen Sie den Menüparameter USB STREAM bei  $\textcircled{=}$  auf ON (Seite 269).
- **(4)** Wählen Sie "Start"  $\rightarrow$  "Programm"  $\rightarrow$  $n$ PIXELA"  $\rightarrow$   $n$ ImageMixer"  $\rightarrow$   $n$ PIXELA ImageMixer Ver.1.0 for Sony".

**(5)** Klicken Sie auf dem Bildschirm auf  $\frac{86}{5}$ 

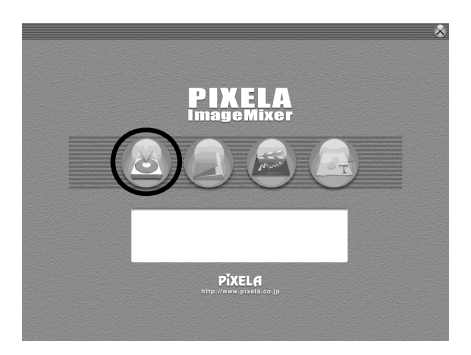

L'écran de démarrage de "PIXELA ImageMixer Ver.1.0 for Sony" apparaît sur l'ordinateur. Le premier écran apparaît.

"PIXELA ImageMixer Ver.1.0 for Sony" startet, und die Anfangsseite erscheint.

## **Visionnage sur un ordinateur d'images enregistrées sur une cassette – Windows**

## **Wiedergabe der Bilder vom Band auf einem Computer – für Windows-Benutzer**

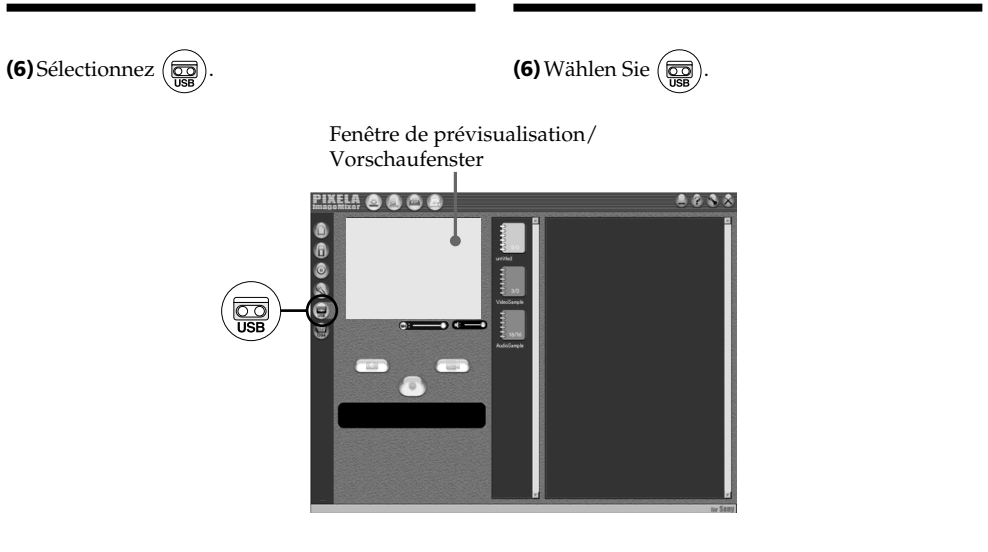

- **(7)**Raccordez la prise (USB) du caméscope à la prise USB de l'ordinateur avec le câble USB fourni.
- **(7)** Verbinden Sie die (USB)-Buchse des Camcorders über das mitgelieferte USB-Kabel mit der USB-Buchse des Camcorders.

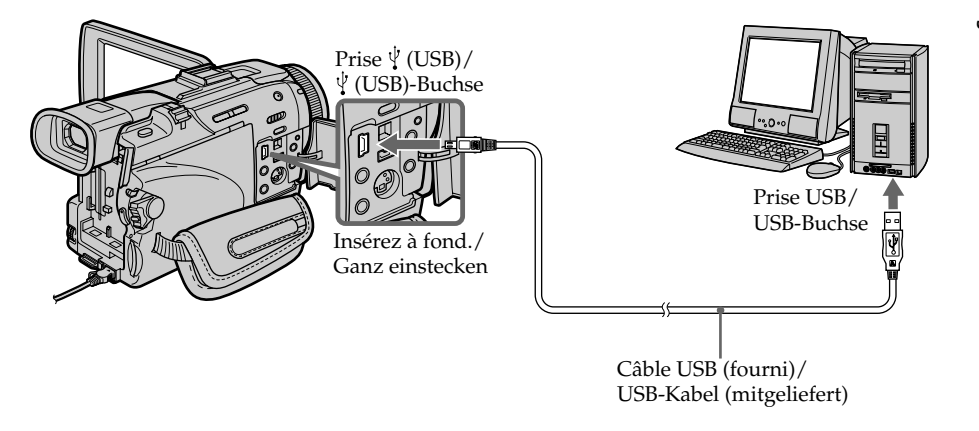

- **(8)** Appuyez sur  $\triangleright$  pour démarrer la lecture. L'image de la cassette apparaît sur la fenêtre de prévisualisation de l'ordinateur.
- **(8)**Drücken Sie N, um die Wiedergabe zu starten. Das vom Band wiedergegebene Bild erscheint im Vorschaufenster auf dem Computerschirm.

## **Visionnage sur un ordinateur d'images enregistrées sur une cassette – Windows**

### **Visionnage en temps réel des images prises par le caméscope**

- **(1)** Suivez les étapes 1 et 2 de la page 232.
- **(2)**Réglez le commutateur POWER sur CAMERA.

Réglez USB STREAM sur ON dans el des paramètres du menu (p. 259).

**(3)** Suivez les étapes 4 à 7 des pages 232, 233. L'image du caméscope apparaît sur la fenêtre de prévisualisation de l'ordinateur.

## **Wiedergabe der Bilder vom Band auf einem Computer – für Windows-Benutzer**

## **Wiedergabe von Live-Bildern des Camcorders**

- **(1)** Führen Sie die Schritte 1 und 2 von Seite 232 aus.
- **(2)** Stellen Sie den POWER-Schalter auf CAMERA. Setzen Sie den Menüparameter USB STREAM bei **auf ON** (Seite 269).
- **(3)** Führen Sie die Schritte 4 bis 7 von Seite 232, 233 aus. Das Bild des Camcorders erscheint im

Vordchaufenster auf dem Computerschirm.

## **Übertragen von Standbildern**

Fenêtre d'images réduites/ Miniaturbildliste

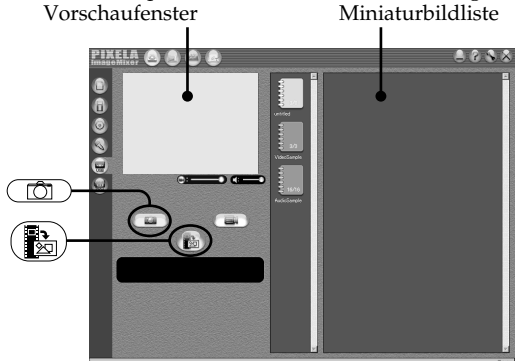

Fenêtre de prévisualisation/

 $(1)$  Sélectionnez  $($ 

**(2)**Tout en regardant dans la fenêtre de

prévisualisation, posez le curseur sur 髓 et appuyez au moment où vous voulez saisir l'image fixe.

L'image affichée est saisie.

Les photos saisies apparaissent dans la fenêtre d'images réduites.

- $(1)$  Wählen Sie  $($
- **(2)** Schauen Sie auf das Vorschaufenster, bewegen Sie den Cursor zu  $\left(\begin{array}{c}\frac{1}{2} \\ \frac{1}{2} \end{array}\right)$ , und drücken Sie an dem Punkt, der übertragen werden soll.

Das Standbild auf dem Schirm wird übertragen.

Die übertragenen Bilder erscheinen in der Miniaturliste.

## **Saisie d'images fixes**

## **Wiedergabe der Bilder vom Band auf einem Computer – für Windows-Benutzer**

## **Saisie d'images animées**

## **Übertragen von Filmen**

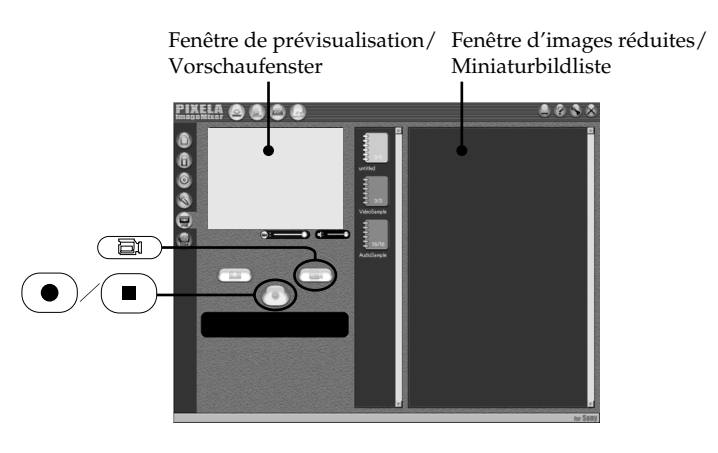

 $(1)$  Sélectionnez  $($ 

- **(2)**Regardez dans la fenêtre de prévisualisation et cliquez sur  $\left( \bullet \right)$  à la première image de la séquence que vous voulez saisir.  $\left( \bullet \right)$  est remplacé par  $($   $\blacksquare$
- **(3)**Regardez dans la fenêtre de prévisualisation et cliquez sur  $\left( \blacksquare \right)$  à la dernière image que vous voulez saisir.

Les images saisies apparaissent dans la fenêtre d'images réduites.

#### **Remarques**

- •Les phénomènes suivants peuvent se présenter lorsque vous utilisez le caméscope. C'est normal.
	- L'image vacille perpendiculairement.
	- Certaines images sont parasitées, etc.
	- Les images enregistrées dans un autre système couleur que celui du caméscope ne sont pas affichées correctement.
- •Si le caméscope est en pause et qu'une cassette est insérée, il s'éteindra automatiquement au bout de cinq minutes.
- •Il est conseillé de régler DEMO MODE sur OFF dans les paramètres du menu lorsque le caméscope est en pause et qu'aucune cassette n'est insérée.
- •Les indicateurs affichés à l'écran du caméscope n'apparaissent pas sur les images saisies par l'ordinateur.

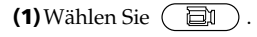

- **(2)**Beobachten Sie das Vorschaufenster, und klicken Sie an der Filmszene, die als erstes übertragen werden soll, auf  $( \ \bullet \ )$  .  $( \ \bullet \ )$ ändert sich zu  $($
- **(3)**Blicken Sie auf das Vorschaufenster, und klicken Sie an der Szene, die als letztes übertragen werden soll, auf  $(\blacksquare)$ . Die übertragenen Bilder erscheinen in der Miniaturbildliste.

#### **Hinweise**

- •Während des Camcorderbetriebs kann Folgendes auftreten:
	- Das Bild zittert vertikal.
	- Das Bild enthält Rauschen oder sonstige Störungen.
	- Wenn das Farbsystem nicht mit dem des Camcorders übereinstimmt, wird das Bild nicht richtig angezeigt.
- •Wenn sich der Camcorder mit eingelegter Cassette länger als fünf Minuten im Standby-Modus befindet, schaltet er sich automatisch aus.
- •Wir empfehlen, den Menüparameter DEMO MODE auf OFF zu setzen, wenn sich der Camcorder ohne Cassette im Standby-Modus befindet.
- •Die Funktionsanzeigen auf dem LCD-Schirm des Camcorders erscheinen nicht in den zum Computer übertragenen Bildern.

## **Visionnage sur un ordinateur d'images enregistrées sur une cassette – Windows**

#### **Si les images ne peuvent pas être transférées par la connexion USB**

Le pilote USB a mal été enregistré parce que l'ordinateur a été raccordé au caméscope avant l'installation complète du pilote USB. Réinstallez le pilote USB en procédant comme indiqué à la page 229.

#### **En cas de problème**

Fermez toutes les applications, puis redémarrez l'ordinateur.

#### **Effectuez les opérations suivantes après avoir fermé l'application.**

- Débranchez le câble USB.
- Changez de position le commutateur POWER du caméscope ou réglez-le sur OFF (CHG).

## **Consultation de l'aide en ligne (mode d'emploi) de "PIXELA ImageMixer Ver.1.0 for Sony"**

"PIXELA ImageMixer Ver.1.0 for Sony" contient une aide en ligne. Celle-ci vous offre tous les détails sur les fonctions de ce logiciel.

 $(1)$ Cliquez sur  $(2)$  dans le coin supérieur droit de l'écran de l'ordinateur.

L'écran ImageMixer's Manual apparaît.

**(2)**Vous pouvez accéder aux rubriques souhaitées.

#### **Pour fermer l'aide en ligne**

Cliquez sur  $\boxtimes$  dans le coin supérieur droit de l'écran.

#### **Pour toute question au sujet de "PIXELA ImageMixer Ver.1.0 for Sony"**

"ImageMixer Ver.1.0 for Sony" est une marque de fabrique de la société PIXELA. Pour toute information, consultez le mode d'emploi sur le CD-ROM fourni avec le camescope.

## **Remarque sur l'emploi de l'ordinateur**

## **Communication avec l'ordinateur**

La communication entre le caméscope et l'ordinateur peut ne pas se rétablir après la suspension, la reprise ou la mise en veille de l'ordinateur.

## **Wiedergabe der Bilder vom Band auf einem Computer – für Windows-Benutzer**

#### **Wenn die Bilddaten nicht über den USB-Anschluss übertragen werden können**

In diesem Fall ist der USB-Treiber falsch registriert worden, da der Computer bereits am Camcorder angeschlossen war, bevor die USB-Treiber-Installation beendet war. In einem solchen Fall muss der USB-Treiber neu installiert werden, wie auf Seite 229 behandelt.

#### **Bei einer Störung**

Schließen Sie alle laufenden Applikationsprogramme, und starten Sie den Computer neu hoch.

#### **Führen Sie nach dem Verlassen des Applikationsprogramms den folgenden Vorgang aus:**

- Trennen Sie das USB-Kabel ab.
- Stellen Sie den POWER-Schalter am Camcorder in eine andere Position oder auf OFF (CHG).

## **Anzeigen der On-Line-Hilfe (Bedienungsanleitung) von "PIXELA ImageMixer Ver.1.0 for Sony"**

Auf der On-Line-Hilfe-Site von "PIXELA ImageMixer Ver.1.0 for Sony" finden Sie detaillierte Anweisungen zum Betrieb.

**(1)** Klicken Sie auf  $\left($ ? oben rechts auf dem Schirm.

Der ImageMixer-Anleitungsschirm erscheint.

**(2)** Suchen Sie aus dem Inhalt das gewünschte Thema aus.

#### **So wird die On-Line-Hilfe geschlossen**

Klicken Sie auf  $\boxtimes$  oben rechts im Schirm.

#### **Bei weiteren Fragen zum "PIXELA ImageMixer Ver.1.0 for Sony"**

Siehe die Anleitung der beim Camcorder mitgelieferten CD-ROM. "ImageMixer Ver.1.0 for Sony" ist ein Warenzeichen der PIXELA-Corporation.

## **Hinweis zum Computer**

#### **Kommunikation mit dem Computer**

Wenn der Computer aus dem Modus Suspend (Herunterfahren), Resume (Neustarten) oder Sleep (Ruhezustand) heraus wieder aktiviert wird, funktioniert die Kommunikation zwischen Camcorder und Computer möglicherweise nicht.

## **Visionnage d'images"**

### **Avant de commencer**

•Vous devez installer le pilote USB pour voir les images du "Memory Stick" sur votre ordinateur (p. 224).

Une application, telle que Windows Media Player doit être installée pour pouvoir voir des images animées dans un environnement Windows.

- Réglez USBCONNECT sur NORMAL dans des paramètres du menu. (Le réglage par défaut est NORMAL.)
- **(1)**Allumez l'ordinateur et attendez que Windows soit chargé.
- **(2)**Insérez un "Memory Stick" dans le caméscope et raccordez l'adaptateur secteur au caméscope.
- **(3)**Réglez le commutateur POWER sur MEMORY/NETWORK (DCR-TRV50E seulement).
- **(4)**Reliez la prise (USB) du caméscope à la prise USB de l'ordinateur avec le câble USB fourni.

USB MODE apparaît sur l'écran du caméscope.

# **Wiedergabe der Bilder vom** *Memory Stick* **auf einem Computer – für Windows-Benutzer**

## **Betrachten von Bildern**

#### **Vorbereitung**

- •Um die Bilder des *Memory Stick* auf dem Computerschirm betrachten zu können, muss der USB-Treiber installiert werden (Seite 224). Bei einem Windows-Computer ist für die Bildwiedergabe ein geeignetes Programm wie beispielsweise der Windows Media Player erforderlich.
- •Setzen Sie den Menüparameter USBCONNECT bei **⊟** auf NORMAL. (NORMAL ist die werksseitige Voreinstellung.)
- **(1)** Schalten Sie den Computer ein, und warten Sie, bis Windows hochgestartet ist.
- **(2)** Setzen Sie den *Memory Stick* in den Camcorder ein, und schließen Sie den Netzadapter an den Camcorder an.
- **(3)** Stellen Sie den POWER-Schalter auf MEMORY/NETWORK (NETWORK nur DCR-TRV50E).
- **(4)** Verbinden Sie die (USB)-Buchse des Camcorders über das mitgelieferte USB-Kabel mit der USB-Buchse des Camcorders. USB MODE erscheint auf dem LCD-Schirm des Camcorders.

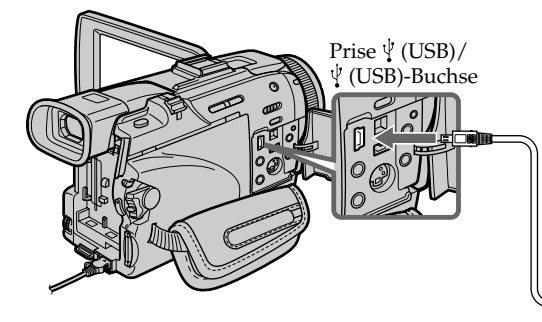

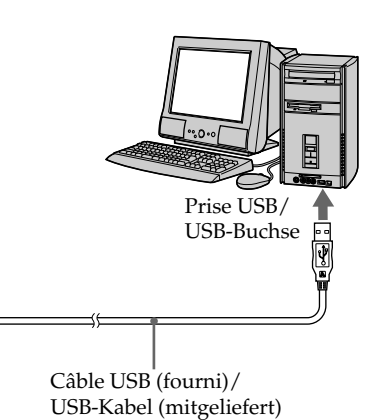

- **(5)**Ouvrez "My Computer" (Poste de travail) et double-cliquez sur le lecteur qui vient d'être reconnu (Exemple : "Disque amovible (E:)"). Les dossiers à l'intérieur du "Memory Stick" apparaissent.
- **(5)** Öffnen Sie den "Arbeitsplatz" von Windows, und doppelklicken Sie auf das neu erkannte Gerät (Beispiel: "Diskette (E)"). Die Ordner im *Memory Stick* erscheinen.

## **Visionnage sur un ordinateur d'images enregistrées sur un "Memory Stick" – Windows**

**(6)** Sélectionnez et double-cliquez sur le fichier d'image souhaité dans le dossier. Pour le détail sur les noms des dossiers et des fichiers, voir "Noms des dossiers et des fichiers d'images".

## **Wiedergabe der Bilder vom** *Memory Stick* **auf einem Computer – für Windows-Benutzer**

**(6)**Wählen und doppelklicken Sie auf die gewünschte Bilddatei des Ordners. Einzelheiten zu den Ordner- und Dateinamen finden Sie unter "Die verschiedenen Ordner".

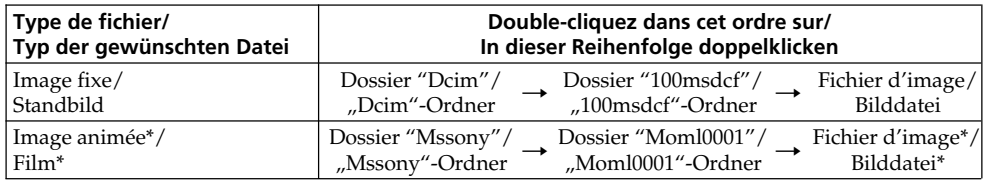

- \* Il est conseillé de copier le fichier sur le disque dur de l'ordinateur avant de l'ouvrir. Si vous l'ouvrez directement depuis le "Memory Stick", l'image et le son risquent d'être coupés.
	- **Noms des dossiers et des fichiers d'images**

Les fichiers d'images enregistrés avec le caméscope sont classés par dossiers d'après le mode d'enregistrement.

Les noms des fichiers ont la signification suivante.  $\square \square \square \square$  représente un nombre de 0001 à 9999.

#### **Windows Me (Le lecteur reconnaissant le caméscope est [E:])**

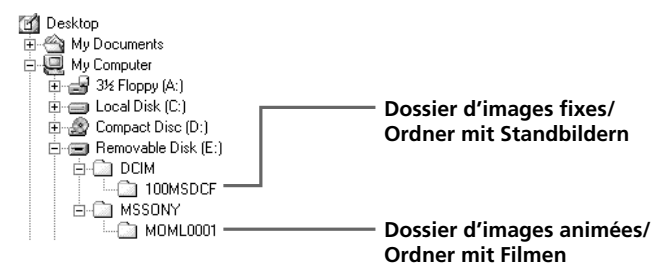

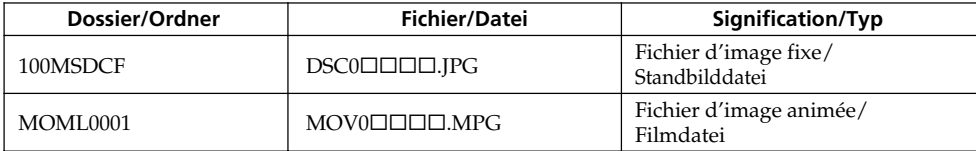

\* Es empfiehlt sich, die Datei vor der Bildwiedergabe auf die Festplatte des Computers zu kopieren. Wenn Sie die Datei direkt vom *Memory Stick* wiedergeben, können Bild und Ton unterbrochen sein.

## **Die verschiedenen Ordner**

Der Camcorder legt die Bilddateien je nach dem Aufnahmemodus in verschiedenen Ordnern ab. Siehe hierzu die unten stehenden Angaben. ssss steht für eine beliebige Zahl zwischen 0001 und 9999.

#### **Unter Windows Me (Der Camcorder besitzt den Laufwerknamen [E:])**

#### **Débranchez le câble USB et éjectez le "Memory Stick" ou réglez le commutateur POWER sur OFF(CHG).**

**– Windows 2000 Professionnel/Me, Windows XP Edition Familiale/Professionnel**

Pour débrancher le câble USB, éjecter le "Memory Stick" ou régler le commutateur POWER sur OFF(CHG), effectuez les opérations suivantes.

- **(1)**Placez le curseur sur l'icône "Unplug or Eject Hardware" (Débrancher ou Ejecter le matériel) dans la barre de tâches et cliquez dessus pour désactiver le lecteur.
- **(2)**Après l'apparition du message "Safe to remove" (Retirer maintenant), débranchez le câble USB et éjectez le "Memory Stick", ou réglez le commutateur POWER sur OFF (CHG).

#### **Abtrennen des USB-Kabels, Auswerfen des** *Memory Stick* **oder Umstellen des POWER-Schalters auf OFF(CHG)**

**– Unter Windows 2000 Professional/Me oder Windows XP Home Edition/Professional** Wenn Sie das USB-Kabel abtrennen, den *Memory*

*Stick* auswerfen oder den POWER-Schalter auf OFF(CHG) stellen wollen, verfahren Sie wie folgt.

- **(1)**Bewegen Sie den Cursor zur "Unplug or Eject Hardware"-Ikone in der Task-Leiste, und klicken Sie, um das Laufwerk zu desaktivieren.
- **(2)** Nachdem "Safe to remove" erscheint, trennen Sie das USB-Kabel ab und nehmen Sie den *Memory Stick* heraus oder stellen Sie den POWER-Schalter auf OFF(CHG).

## **Lorsque le caméscope est raccordé à l'ordinateur par le câble USB**

Vous devez **installer le pilote USB** sur votre ordinateur pour pouvoir établir une connexion entre le caméscope et l'ordinateur par le connecteur USB.

Le pilote USB se trouve sur le CD-ROM fourni avec le logiciel de visualisation.

## **Environnement recommandé pour le visionnage sur un ordinateur d'images enregistrées sur un "Memory Stick" lors d'une connexion par câble USB**

Mac OS 8.5.1/8.6/9.0/9.1/9.2 ou Mac OS X (v10.0/v10.1)

L'installation standard est requise. Notez, toutefois, que les modèles suivants

doivent être optimisés à Mac OS 9.0/9.1.

- •iMac avec Mac OS 8.6 installé en standard et un lecteur de CD-ROM intégré.
- •iBook ou Power Mac G4 avec Mac OS 8.6 installé en standard

La prise USB doit être pourvue en standard.

QuickTime 3.0 ou une version ultérieure doit être installée (pour la lecture de séquences vidéo).

#### **Remarques**

- •Le fonctionnement n'est pas garanti dans un environnement Macintosh si plusieurs appareils USB sont raccordés à un seul ordinateur ou si une boîte de branchement est utilisée.
- •Selon le type d'appareils USB raccordés, certains d'entre eux risquent de ne pas fonctionner.
- •Le fonctionnement n'est pas garanti dans tous les environnements conseillés ci-dessus.
- •Macintosh, Mac OS et QuickTime sont des marques de fabrique de Apple Computer, Inc.
- •Tous les autres noms de produits mentionnés ici peuvent être soit des marques de fabrique soit des marques déposées de leurs sociétés respectives. Par ailleurs, "TM" et "®" ne sont pas toujours mentionnés dans ce manuel.

# **Anschluss des Camcorders an den Computer über ein USB-Kabel – für Macintosh-Benutzer**

## **Anschluss des Computers über ein USB-Kabel**

Bevor Sie den Camcorder an den Computer anschließen, müssen Sie den **USB-Treiber im Computer installieren**.

Die beim Camcorder mitgelieferte CD-ROM enthält neben dem Applikationsprogramm auch den USB-Treiber.

## **Empfohlene Computerumgebung für Wiedergabe der auf** *Memory Stick* **aufgezeichneten Bilder auf einem über USB angeschlossenen Computer**

Mac OS 8.5.1/8.6/9.0/9.1/9.2 oder Mac OS X (v10.0/v10.1) muss standardmäßig installiert sein. Bei folgenden Modellen ist ein Upgrade auf Mac OS 9.0/9.1 erforderlich:

- •iMac mit standardmäßig installiertem Mac OS 8.6 und CD-ROM-Laufwerk-Schacht.
- •iBook oder Power Mac G4 mit standardmäßig installiertem Mac OS 8.6.

Standardmäßig muss ein USB-Anschluss vorhanden sein.

Quick Time 3.0 oder eine neuere Version muss installiert sein (für Filmwiedergabe).

#### **Hinweise**

- •Ein Betrieb mit einem Macintosh ist nicht gewährleistet, wenn zwei oder mehr USB-Geräte gleichzeitig an einem Computer angeschlossen sind oder ein Hub verwendet wird.
- •Abhängig von der Art des gleichzeitig betriebenen USB-Geräts arbeiten möglicherweise einige Geräte nicht.
- •In bestimmten Fällen ist auch in der oben angegebenen Umgebung kein Betrieb gewährleistet.
- •Macintosh und Mac OS, QuickTime sind eingetragene Warenzeichen der Apple Computer Inc.
- •Bei einigen der erwähnten Produktnamen handelt es sich um Warenzeichen oder eingetragene Warenzeichen der betreffenden Firmen. In der Anleitung sind die Kennzeichnungen "TM" und "®" in einigen Fällen weggelassen.

## **Installation du pilote USB**

**Ne raccordez pas le câble USB avant l'installation complète du pilote USB.**

#### **Mac OS 8.5.1/8.6/9.0**

- **(1)**Allumez l'ordinateur et attendez que Mac OS soit chargé.
- **(2)**Insérez le CD-ROM fourni dans le lecteur de CD-ROM de l'ordinateur.

L'écran de l'application apparaît.

## **Anschluss des Camcorders an den Computer über ein USB-Kabel – für Macintosh-Benutzer**

## **Installieren des USB-Treibers**

**Das USB-Kabel darf erst an den Computer angeschlossen werden, nachdem der USB-Treiber vollständig installiert ist.**

#### **Bei Mac OS 8.5.1/8.6/9.0**

- **(1)** Schalten Sie den Computer ein, und warten Sie, bis Mac OS hochgestartet ist.
- **(2)**Legen Sie die mitgelieferte CD-ROM in das CD-ROM-Laufwerk des Computers ein. Die Anfangsseite des Applikationsprogramms erscheint.

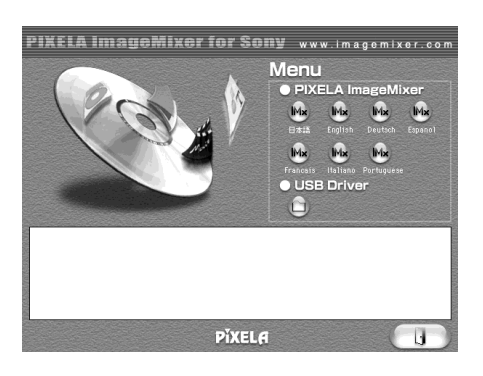

- **(3)**Cliquez sur "USB Driver" pour ouvrir le dossier contenant les six fichiers liés à "Driver".
- **(3)** Klicken Sie auf "USB Driver", um den Ordner mit den sechs "Driver"-Dateien zu öffnen.

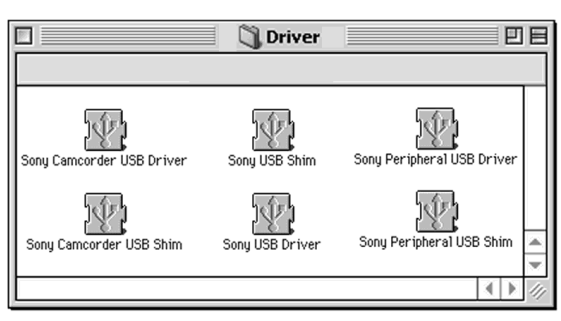

- **(4)** Sélectionnez les deux fichiers suivants et déposez-les dans le dossier Système.
	- •Sony Camcorder USB Driver
	- •Sony Camcorder USB Shim
- **(5)**Lorsque le message apparaît, cliquez sur OK. Le pilote USB est installé sur votre ordinateur.
- **(6)**Retirez le CD-ROM de l'ordinateur.
- **(7)**Redémarrez l'ordinateur.

#### **Pour Mac OS 9.1/9.2/Mac OS X (v10.0/v10.1)**

Le pilote USB n'a pas besoin d'être installé. Le Mac le reconnaît automatiquement lorsque le câble USB est raccordé.

### **Anschluss des Camcorders an den Computer über ein USB-Kabel – für Macintosh-Benutzer**

- **(4)**Ziehen Sie die folgenden beiden Dateien zum Systemordner, und legen Sie sie ab.
	- •Sony Camcorder USB Driver
	- •Sony Camcorder USB Shim
- **(5)** Eine Frage erscheint. Klicken Sie auf "OK". Der USB-Treiber wird im Computer installiert.
- **(6)** Nehmen Sie die CD-ROM aus dem Computer heraus.
- **(7)** Starten Sie den Computer neu hoch.

#### **Bei Mac OS 9.1/9.2/Mac OS X (v10.0/v10.1)**

Der USB-Treiber braucht nicht installiert zu werden. Ihr Mac wird automatisch als Laufwerk erkannt, sobald Sie ihn über das USB-Kabel anschließen.

## **Visionnage d'images**

#### **Avant de commencer**

Il faut installer le pilote USB pour voir les images du "Memory Stick" sur l'ordinateur (p. 241). QuickTime 3.0 ou une version ultérieure doit être installée pour la lecture des séquences vidéo.

- **(1)**Allumez l'ordinateur et attendez que Mac OS soit chargé.
- **(2)**Insérez un "Memory Stick" dans le caméscope et raccordez l'adaptateur secteur au caméscope.
- **(3)**Réglez le commutateur POWER sur MEMORY/NETWORK (DCR-TRV50E seulement).
- **(4)**Reliez la prise (USB) du caméscope à la prise USB de l'ordinateur avec le câble USB fourni.

USB MODE apparaît sur l'écran LCD du caméscope.

**(5)**Double-cliquez sur l'icône "Memory Stick" sur le bureau.

Les dossiers à l'intérieur du "Memory Stick" apparaissent.

**(6)** Sélectionnez le fichier d'image souhaité dans le dossier et double-cliquez dessus.

# **Wiedergabe der Bilder vom** *Memory Stick* **auf einem Computer – für Macintosh-Benutzer**

## **Betrachten von Bildern**

#### **Vorbereitung**

Um die Bilder des *Memory Stick* auf dem Computerschirm anzeigen zu können, muss der USB-Treiber installiert sein (Seite 241). Zur Wiedergabe von Filmen muss QuickTime 3.0 oder eine neuere Version installiert sein.

- **(1)** Schalten Sie den Computer ein, und warten Sie, bis Mac OS hochgestartet ist.
- **(2)** Setzen Sie den *Memory Stick* in den Camcorder ein, und schließen Sie den Netzadapter an den Camcorder an.
- **(3)** Stellen Sie den POWER-Schalter auf MEMORY/NETWORK (NETWORK nur DCR-TRV50E).
- **(4)** Verbinden Sie die (USB)-Buchse des Camcorders über das mitgelieferte USB-Kabel mit der USB-Buchse des Camcorders. USB MODE erscheint auf dem LCD-Schirm des Camcorders.
- **(5)**Doppelklicken Sie auf die auf dem Desktop angezeigte *Memory Stick*-Ikone. Die Ordner des *Memory Stick* werden angezeigt.
- **(6)**Wählen und doppelklicken Sie die gewünschte Bilddatei im Ordner.

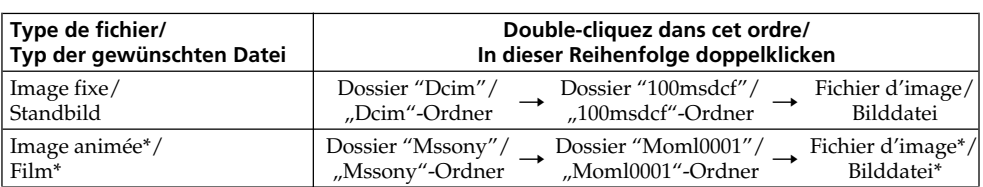

\* Il est conseillé de copier le fichier sur le disque dur de l'ordinateur avant de l'ouvrir. Si vous l'ouvrez directement depuis le "Memory Stick", l'image et le son risquent d'être coupés.

\* Es empfiehlt sich, die Datei vor der Bildwiedergabe auf die Festplatte des Computers zu kopieren. Wenn Sie die Datei direkt vom *Memory Stick* wiedergeben, können Bild und Ton unterbrochen sein.

#### **Débranchez le câble USB et éjectez le "Memory Stick", ou réglez le commutateur POWER sur OFF (CHG)**

Procédez de la façon suivante.

- **(1)** Fermez toutes les applications ouvertes. Assurez-vous que le témoin d'accès du caméscope n'est pas allumé.
- **(2)**Déposer l'icône du "Memory Stick" dans la corbeille. Ou bien, sélectionnez l'icône du "Memory Stick" en cliquant dessus, puis sélectionnez "Eject Disk" (Ejecter le disque) dans le menu "Special" (Spécial) dans le coin supérieur gauche de l'écran.
- **(3)**Débranchez le câble USB et éjectez le "Memory Stick" ou réglez le commutateur POWER sur OFF (CHG).

#### **Mac OS X (v10.0)**

Arrêtez l'ordinateur, puis débranchez le câble USB et éjectez le "Memory Stick", ou réglez le commutateur POWER sur OFF (CHG).

### **Wiedergabe der Bilder vom** *Memory Stick* **auf einem Computer – für Macintosh-Benutzer**

#### **Abtrennen des USB-Kabels, Auswerfen des** *Memory Stick* **oder Umstellen des POWER-Schalters auf OFF (CHG)**

Führen Sie den folgenden Vorgang aus:

- **(1)** Schließen Sie alle laufenden Programme. Achten Sie darauf, dass die Zugriffslampe des Camcorders erloschen ist.
- (2) Ziehen Sie die Memory Stick-Ikone zu "Trash". Oder klicken Sie auf die *Memory Stick*-Ikone, und wählen Sie im Spezialmenü oben links "Eject disk".
- **(3)**Trennen Sie das USB-Kabel ab, nehmen Sie den *Memory Stick* heraus, und stellen Sie den POWER-Schalter auf OFF (CHG).

#### **Bei Mac OS X (v10.0)**

Schalten Sie den Computer aus, trennen Sie dann das USB-Kabel ab, werfen Sie den *Memory Stick* aus oder stellen Sie den POWER-Schalter auf OFF (CHG).

# **Saisie des images d'un appareil vidéo analogique sur un ordinateur – Conversion de signaux**

Vous pouvez saisir sur un ordinateur les images et le son d'un appareil vidéo analogique en reliant celui-ci à un ordinateur pourvu d'une prise i.LINK (DV) par l'intermédiaire du caméscope.

## **Avant de commencer**

Réglez DISPLAY sur LCD dans Fre des paramètres du menu. (Le réglage par défaut est LCD.)

- **(1)**Réglez le commutateur POWER sur VCR.
- **(2)** Appuyez sur MENU, puis réglez  $A/V \rightarrow DV$ OUT sur ON dans  $\blacksquare$  avec la molette SEL/ PUSH EXEC (p. 254).
- **(3)**Commencez la lecture sur l'appareil vidéo analogique.
- **(4)** Saisissez les images et le son sur votre ordinateur. Les opérations à effectuer dépendent de l'ordinateur et du logiciel que vous utilisez.

Pour le détail sur la saisie d'images, reportezvous au mode d'emploi de l'ordinateur et du logiciel utilisés.

# **Betrieb mit einem analogen Videogerät und einem Computer – Signalkonverterfunktion**

Der Camcorder kann die Signale eines analogen Videogeräts umwandeln und über ein i.LINK-Kabel (DV-Kabel) zu einem Computer, der mit einer i.LINK-Buchse (DV-Buchse) ausgestattet ist, übertragen.

#### **Vorbereitung**

Setzen Sie den Menüparameter DISPLAY bei auf LCD. (LCD ist die werksseitige Voreinstellung.)

- **(1)** Stellen Sie den POWER-Schalter auf VCR
- **(2)** Setzen Sie mit dem SEL/PUSH EXEC-Rad den Menüparameter  $A/V \rightarrow DV$  OUT bei  $\blacksquare$ auf ON (Seite 264).
- **(3)** Starten Sie die Wiedergabe des analogen Videogeräts.
- **(4)** Starten Sie die Bild- und Ton-Übertragung an Ihrem Computer. Die Vorgehensweise hängt vom Computer und vom Programm ab. Einzelheiten entnehmen Sie bitte der Anleitung des Computers und des Programms.

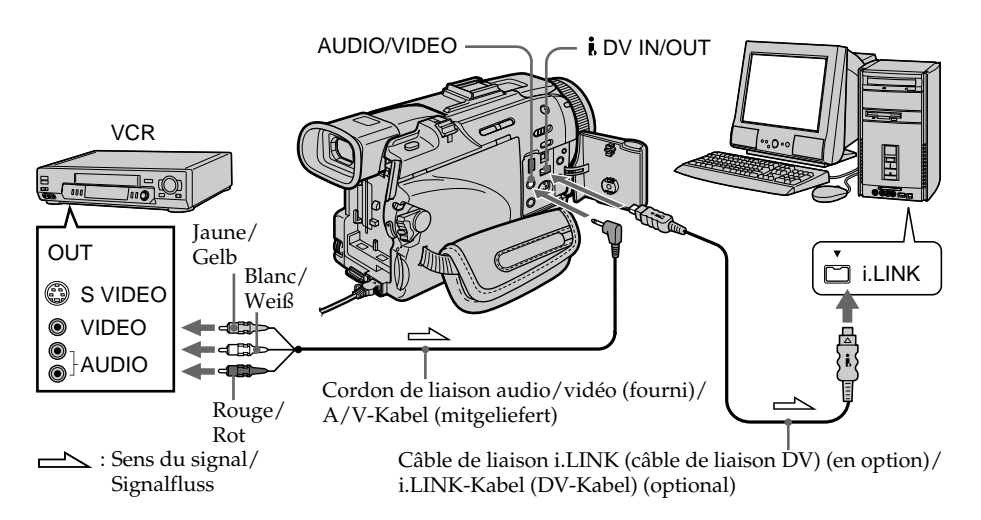

## **Après la saisie des images et du son**

Arrêtez la saisie sur l'ordinateur et la lecture sur l'appareil vidéo analogique.

### **Nach der Übertragung von Bild und Ton**

Stoppen Sie die Übertragung am Computer und die Wiedergabe am analogen Videogerät.

## **Saisie des images d'un appareil vidéo analogique sur un ordinateur – Conversion de signaux**

#### **Remarques**

- •Pour pouvoir saisir des signaux vidéo analogiques, il faut installer un logiciel capable convertir les signaux vidéo.
- •Selon l'état des signaux vidéo analogiques, le caméscope peut être incapable de convertir correctement les signaux vidéo analogiques en signaux vidéo numériques.
- •Vous pouvez saisir les images et le son en utilisant un câble S-vidéo (en option) au lieu du cordon de liaison audio/vidéo (fourni).

#### **Si l'ordinateur a une prise USB**

Vous pouvez relier cette prise à celle du caméscope avec le câble USB, mais le transfert d'images peut être irrégulier.

## **Betrieb mit einem analogen Videogerät und einem Computer – Signalkonverterfunktion**

#### **Hinweise**

- •Auf dem Computer muss ein Programm installiert sein, das eine Videosignalübertragung ermöglicht.
- •Abhängig vom analogen Videogerät kann der Camcorder manchmal die analogen Videosignale nicht korrekt in digitale Videosignale für den Computer umwandeln. So kann es vorkommen, dass das Bild verrauscht ist oder Farbverfälschungen aufweist.
- •Statt des A/V-Kabels (mitgeliefert) können Sie die Bild- und Tonsignale auch über ein S-Videokabel (optional) übertragen.

#### **Wenn Ihr Computer eine USB-Buchse besitzt**

In diesem Fall können Sie ein USB-Kabel anschließen, die Übertragung ist jedoch möglicherweise beeinträchtigt.

**— Utilisation de la fonction Réseau —**

# **Accès au réseau**

## **– DCR-TRV50E seulement**

Vous pouvez accéder à Internet à l'aide d'un adaptateur Bluetooth compatible avec le caméscope. Lorsque vous avez accès à Internet, vous pouvez voir une page Internet et envoyer et recevoir du courrier. Pour ouvrir le menu Réseau, procédez de la façon suivante.

- **(1)**Réglez le commutateur POWER sur MEMORY/NETWORK. Assurez-vous que le commutateur LOCK est à gauche (position de déverrouillage).
- **(2)**Appuyez sur NETWORK. Le témoin Bluetooth  $\Omega$  s'allume et le menu Réseau apparaît.

Pour le détail, consultez le mode d'emploi fourni avec le caméscope.

## **— Verwendung der Netzwerkfunktion —**

# **Netzwerkzugriff**

## **– nur DCR-TRV50E**

Über das Bluetoothsystem dieses Camcorders haben Sie Zugriff zum Internet und können unter anderem Web-Seiten anschauen oder E-Mails abschicken/empfangen. In diesem Abschnitt wird das Öffnen des Netzwerk-Menüs behandelt.

- **(1)** Stellen Sie den POWER-Schalter auf MEMORY/NETWORK. Vergewissern Sie sich, dass der LOCK-Schalter in der linken Position (Verriegelung ausgeschaltet) steht.
- **(2)**Drücken Sie NETWORK. Die **D**-Lampe (Bluetooth) leuchtet, und das Netzwerk-Menü erscheint.

Einzelheiten finden Sie in der beim Camcorder mitgelieferten Netzwerk-Anleitung.

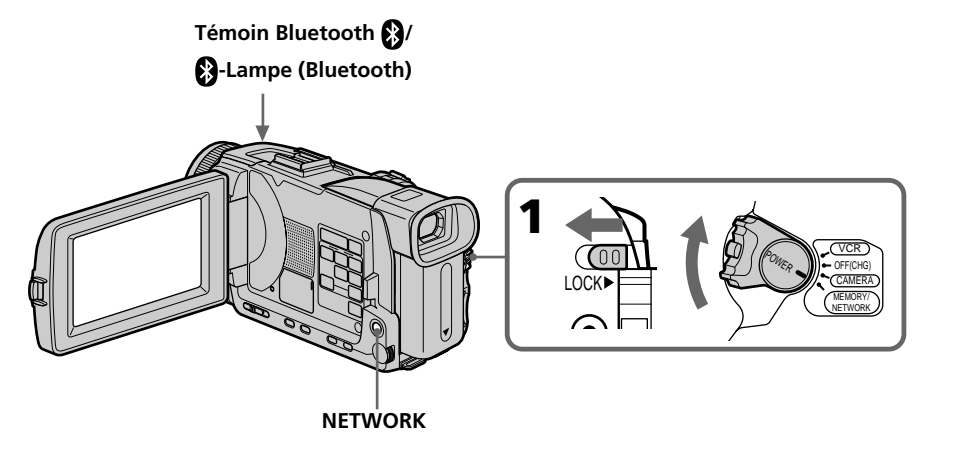

## **Prise en main du caméscope en mode NETWORK**

Passez la main sous la sangle pour que le caméscope ne tombe pas. Les boutons de commande utilisés en mode NETWORK apparaissent à l'écran LCD. Appuyez sur les boutons avec le stylet fourni.

## **Accès au réseau Netzwerkzugriff**

## **Handhabung des Camcorders im NETWORK-Modus**

Fassen Sie den Camcorder so, dass er mit dem Griffband an der Hand gesichert ist und nicht herunterfallen kann.

Die Steuertasten für den NETWORK-Modus erscheinen auf dem LCD-Schirm. Verwenden Sie zum Drücken der Tasten den mitgelieferten Stift.

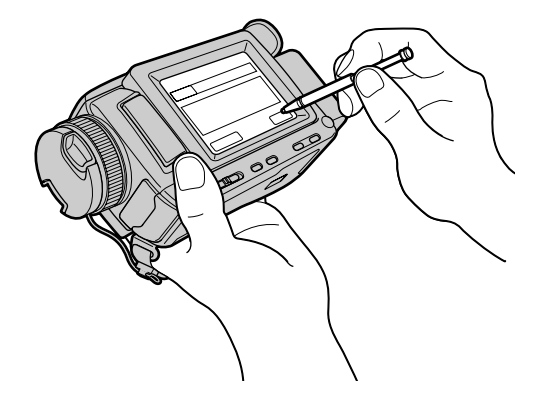

## **Après avoir utilisé le stylet**

Rangez-le dans son étui. Tenez le stylet correctement, comme indiqué sur l'illustration et insérez-le jusqu'au déclic.

## **Nach Verwendung des Stiftes**

Stecken Sie ihn wie gezeigt in die Halterung zurück. Stecken Sie ihn ganz ein, so dass er einrastet.

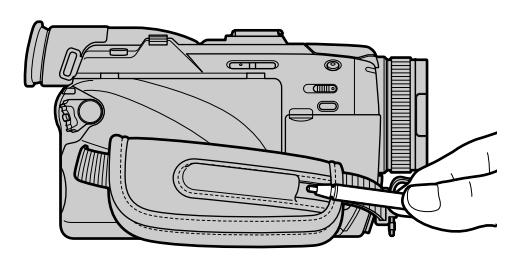

# **Netzwerkzugriff**

#### **Marques de fabrique**

- •Les marques BLUETOOTH sont la propriété de leur détenteur et sont utilisées sous licence par Sony Corporation.
- •Tous les autres noms de produits mentionnés ici sont des marques de fabrique ou des marques déposées de leurs détenteurs respectifs. En outre, "TM" et "®" ne sont pas toujours mentionnés dans ce manuel.

#### **Remarque**

Veillez à bien mettre le caméscope en pause avec le commutateur POWER en position MEMORY/ NETWORK pour accéder à Internet.

#### **Quand vous utilisez la fonction Réseau**

Vous ne pouvez pas utiliser l'imprimante en option.

#### **Die Warenzeichen**

- •Das Warenzeichen BLUETOOTH ist im Besitz des Entwicklers und wird von der Sony Corporation unter Lizenz benutzt.
- •Die anderen verwendeten Produktnamen sind zum Teil Warenzeichen oder eingetragene Warenzeichen der betreffenden Firmen. Die Kennung "TM" und "®" sind teilweise in der Anleitung weggelassen.

#### **Hinweis**

Achten Sie darauf, dass der POWER-Schalter auf MEMORY/NETWORK steht und der Camcorder sich im Standby-Modus befindet.

#### **Im Netzwerk-Modus**

Es kann kein optionaler Drucker verwendet werden.

#### **— Personnalisation du caméscope —**

# **Changement des réglages par défaut des paramètres du menu**

Pour changer les réglages des paramètres du menu, sélectionnez un paramètre du menu avec la molette SEL/PUSH EXEC. Les réglages par défaut peuvent être partiellement changés. Sélectionnez d'abord l'icône puis le paramètre et enfin le mode.

- **(1)**Réglez le commutateur POWER sur CAMERA, VCR ou MEMORY/NETWORK (DCR-TRV50E seulement), puis appuyez sur MENU.
- **(2)**Tournez la molette SEL/PUSH EXEC pour sélectionner l'icône souhaitée, puis appuyez sur la molette.
- **(3)**Tournez la molette SEL/PUSH EXEC pour sélectionner le paramètre souhaité, puis appuyez sur la molette.
- **(4)**Tournez la molette SEL/PUSH EXEC pour sélectionner le mode souhaité, puis appuyez sur la molette.
- **(5)** Si vous voulez changer de paramètre, sélectionnez <del></del> RETURN et appuyez sur la molette, puis répétez les opérations 2 à 4.

Pour le détail, voir "Sélection du réglage de mode de chaque paramètre" (p. 252).

# **— Individuelles Voreinstellen des Camcorders — Menüeinstellungen**

Einige werksseitige Voreinstellungen können im Menü geändert werden. Wählen Sie mit dem SEL/PUSH EXEC-Rad zunächst die Ikone und dann den Menüparameter. Anschließend können Sie den Parameter wunschgemäß einstellen.

- **(1)** Stellen Sie den POWER-Schalter auf CAMERA, VCR oder MEMORY/NETWORK (NETWORK nur DCR-TRV50E), und drücken Sie MENU.
- **(2)**Wählen Sie mit dem SEL/PUSH EXEC-Rad die gewünschte Ikone, und drücken Sie auf das Rad.
- **(3)**Wählen Sie mit dem SEL/PUSH EXEC-Rad den gewünschten Parameter, und drücken Sie auf das Rad.
- **(4)**Wählen Sie mit dem SEL/PUSH EXEC-Rad den gewünschten Modus, und drücken Sie auf das Rad.
- **(5)**Wenn Sie noch weitere Parameter ändern wollen, wählen Sie RETURN, drücken Sie auf das Rad, und wiederholen Sie die Schritte 2 bis 4.

Weitere Einzelheiten finden Sie unter "Einstellungen der Parameter" (Seite 262).

## **Changement des réglages par défaut des paramètres du menu**

## **Menüeinstellungen**

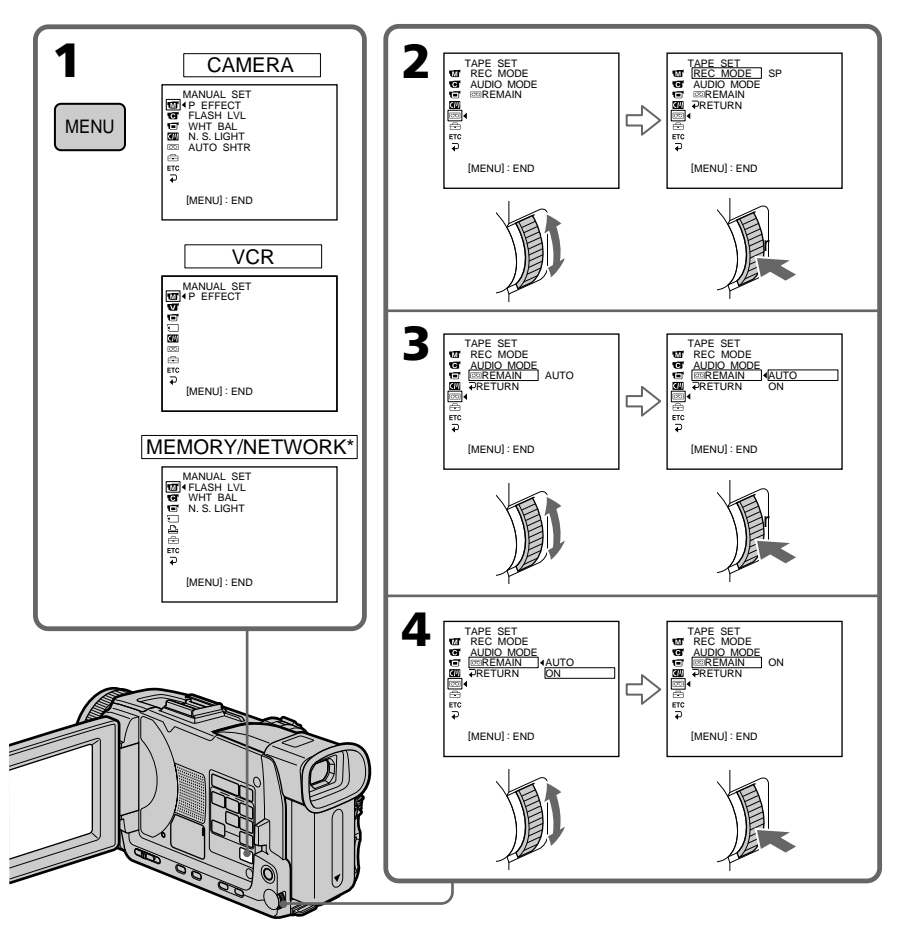

\* DCR-TRV50E seulement

**Pour éteindre le menu**

Appuyez sur MENU.

## \* nur DCR-TRV50E

## **Zum Abschalten des Menüs**

Drücken Sie MENU.

(voir page suivante/Bitte wenden.)

Personnalisation du caméscope

п

#### **Les paramètres du menu sont regroupés sous les icônes suivantes :**

- **M** MANUAL SET (Réglages manuels)
- CAMERA SET (Réglages enregistreur)
- **VCR SET** (Réglages lecteur)
- LCD/VF SET (Réglages écran/viseur)
- **MEMORY SET** (Réglages mémoire)
- **B** PRINT SET (Réglages impression)
- CM SET (Réglages cassette à puce)
- TAPE SET (Réglages cassette)
- SETUP MENU (Menu de configuration)
- OTHERS (Autres réglages)

## **Menüeinstellungen**

## **Die Ikonen und die zugehörigen**

**Menüparameter: MANUAL SET G** CAMERA SET **VCR SET 同 LCD/VF SET MEMORY SET A** PRINT SET **CM SET 图 TAPE SET 图 SETUP MENU ETC** OTHERS

## **Français**

## **Sélection du réglage de mode de chaque paramètre**

est le réglage par défaut.

Les paramètres du menu varient selon la position du commutateur POWER. Seuls les paramètres qui peuvent être utilisés à un moment donné apparaissent.

Le commutateur d'alimentation du DCR-TRV50E s'appelle commutateur POWER. Celui du DCR-TRV40E s'appelle commutateur MEMORY. **Commutateur**

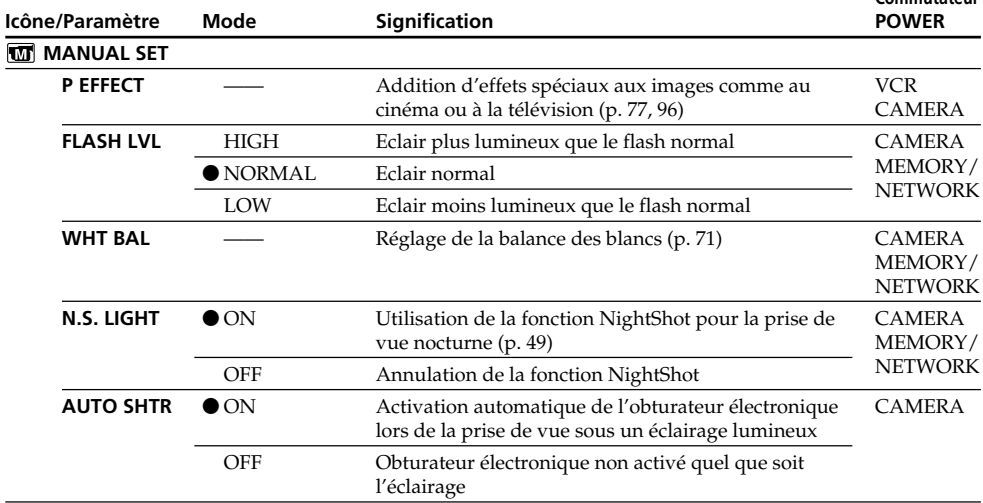

#### **Remarque FLASH LVL**

Il n'est pas possible d'ajuster FLASH LVL si le flash (en option) n'a pas de réglage de niveau de flash.
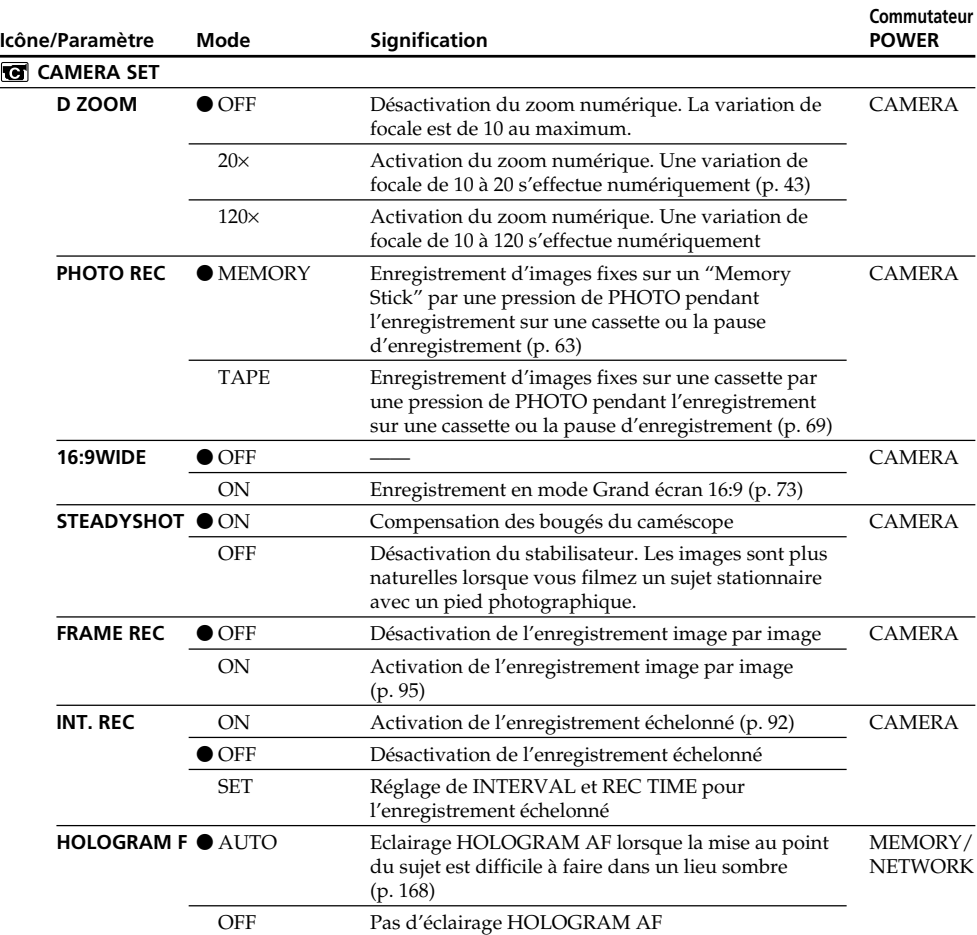

### **Remarques sur le stabilisateur**

- •Le stabilisateur ne corrige pas les bougés excessifs du caméscope.
- •La fixation d'un convertisseur (en option) peut avoir une influence sur le stabilisateur.

### **Si vous désactivez le stabilisateur**

L'indicateur ( $\frac{m}{\sqrt{n}}$  apparaît. Le caméscope empêche une compensation excessive des bougés du caméscope.

(voir page suivante)

П

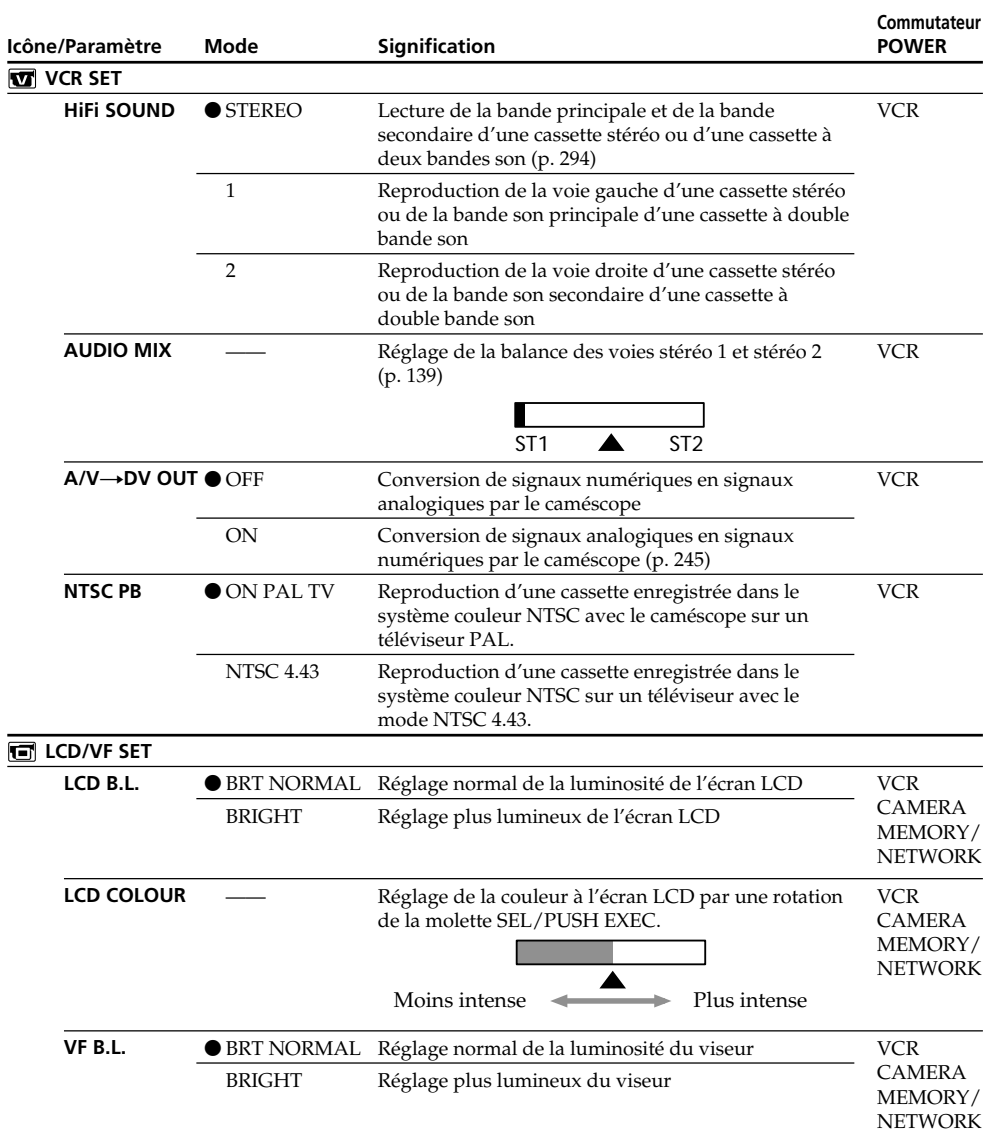

#### **Remarque sur NTSC PB**

•Lorsque vous reproduisez une cassette sur un téléviseur multistandard, sélectionnez le mode le mieux adapté tout en contrôlant l'image sur le téléviseur.

### **Remarques sur LCD B.L. et VF B.L.**

- •Lorsque vous sélectionnez BRIGHT, l'autonomie de la batterie est réduite de 10 pour-cent lors de l'enregistrement.
- •Lorsque vous utilisez une autre source d'alimentation que la batterie, BRIGHT est automatiquement sélectionné.

**254 Lorsque vous réglez LCD B.L., LCD COLOUR et/ou VF B.L.** L'image proprement dite n'est pas affectée par ces réglages.

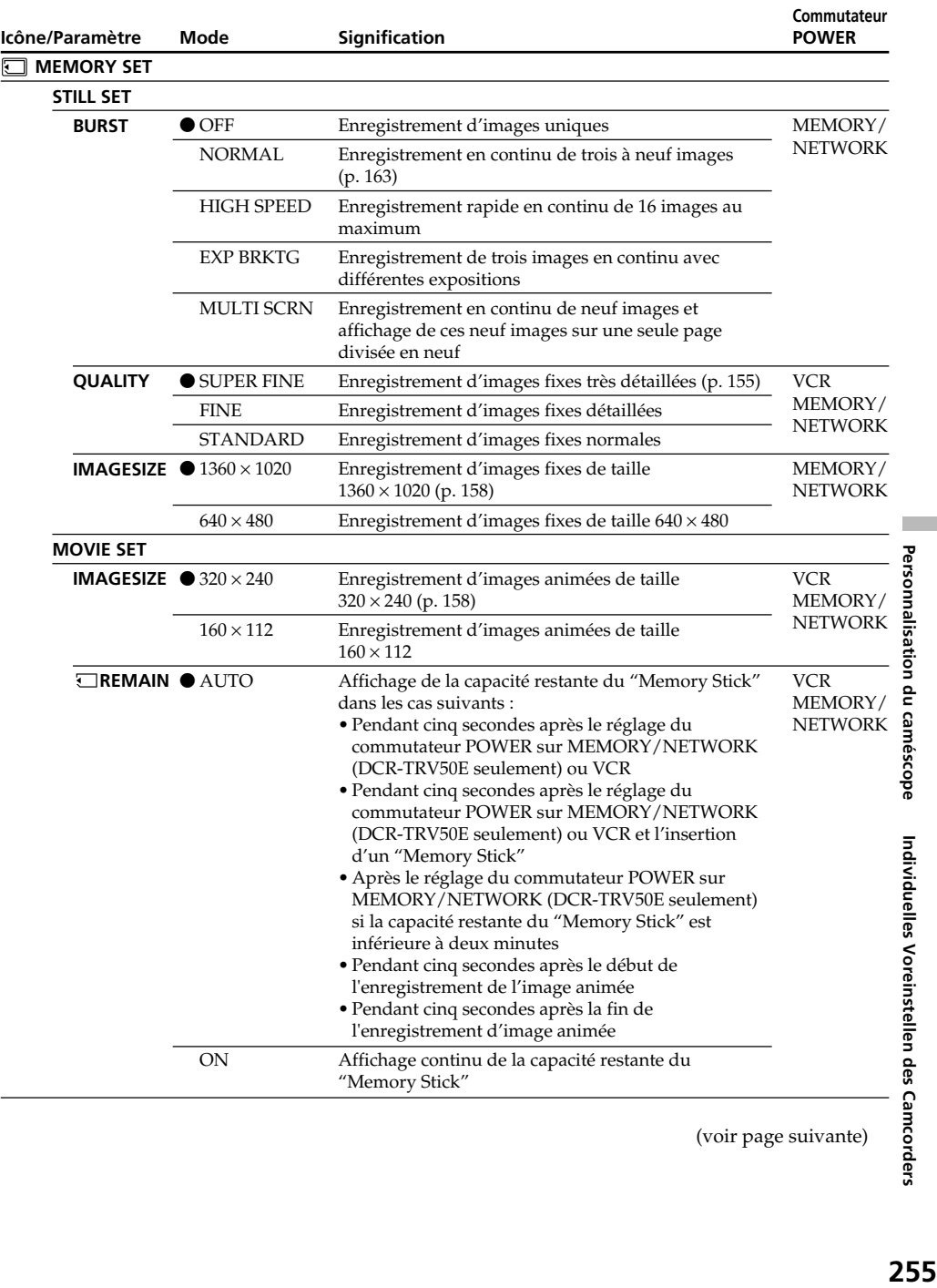

Individuelles Voreinstellen des Camcorders

п

Personnalisation du caméscope

(voir page suivante)

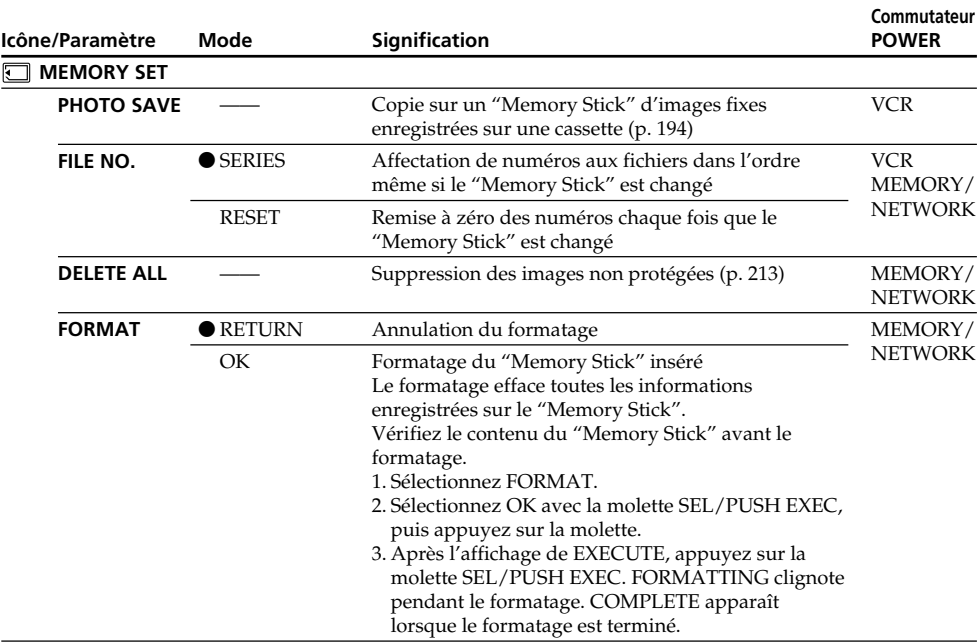

### **Remarques sur le formatage**

- •N'effectuez aucune des opérations suivantes lorsque FORMATTING est affiché :
	- Changer la position du commutateur POWER
	- Activer des touches
	- Ejectez le "Memory Stick"
- •Le "Memory Stick" fourni ou en option est déjà formaté. Il n'est donc pas nécessaire de le formater sur ce caméscope.
- •Vous ne pourrez pas formater le "Memory Stick" si le taquet d'interdiction d'écriture du "Memory Stick" est réglé sur LOCK.
- Reformatez le "Memory Stick" lorsque  $\mathcal{I}$  FORMAT ERROR s'affiche.
- •Le formatage supprime les images protégées du "Memory Stick".

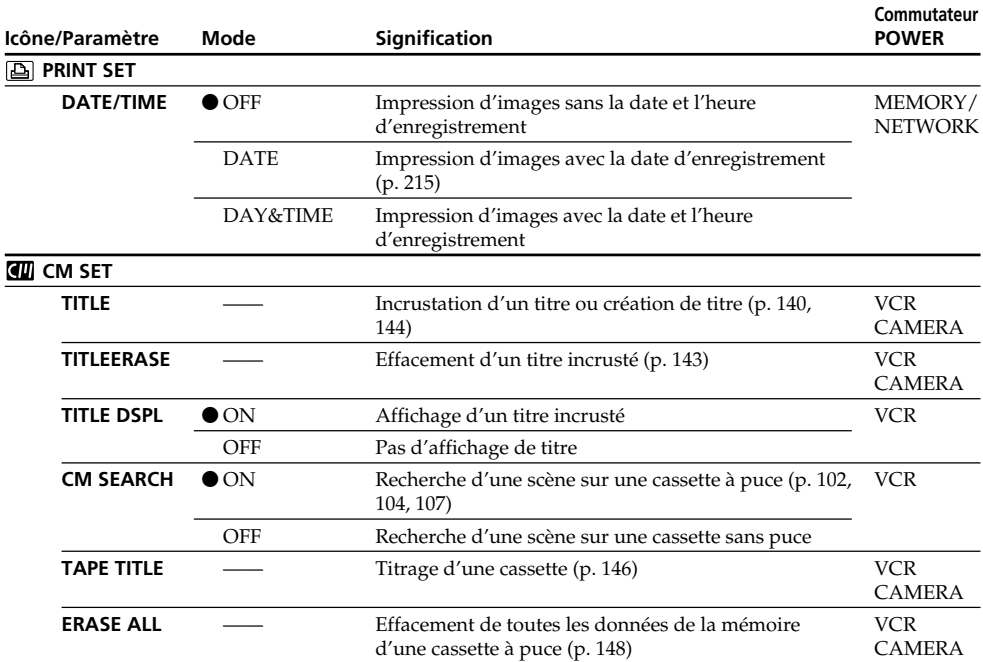

### **Remarque sur PRINT SET**

DATE/TIME n'apparaît que lorsqu'une imprimante externe (en option) est raccordée à la prise porteaccessoire intelligente.

(voir page suivante)

п

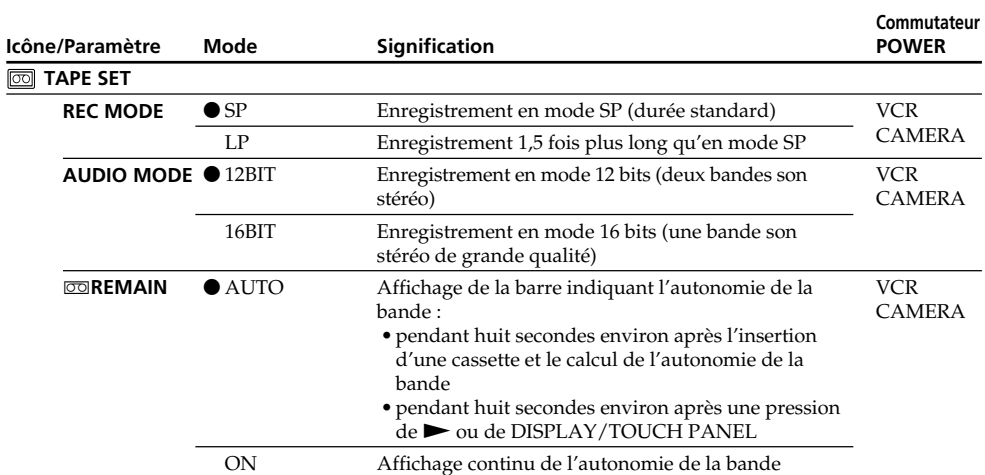

### **Remarques sur le mode LP**

- •Lorsque vous enregistrez une cassette en mode LP sur ce caméscope, il est préférable de la lire ensuite sur ce caméscope. Si la cassette est reproduite sur un autre caméscope ou sur un magnétoscope, des parasites risquent de perturber l'image ou le son.
- •Si vous enregistrez en mode LP, il est préférable d'utiliser des cassettes Sony Excellence/Master pour tirer le meilleur parti de votre caméscope.
- •Il n'est pas possible d'effectuer de doublage sonore sur une cassette enregistrée en mode LP. Utilisez le mode SP si vous avez l'intention de doubler ultérieurement le son.
- •Si vous enregistrez une même cassette en modes SP et LP, ou si vous enregistrez certaines scènes en mode LP, l'image risque d'être parasitée lors de la lecture ou le code temporel de ne pas s'inscrire correctement entre les scènes.

### **Remarques sur AUDIO MODE**

- •Il n'est pas possible de doubler le son d'une cassette enregistrée en mode 16 bits.
- •Il n'est pas possible de régler la balance dans AUDIO MIX à la lecture d'une cassette enregistrée en mode 16 bits.

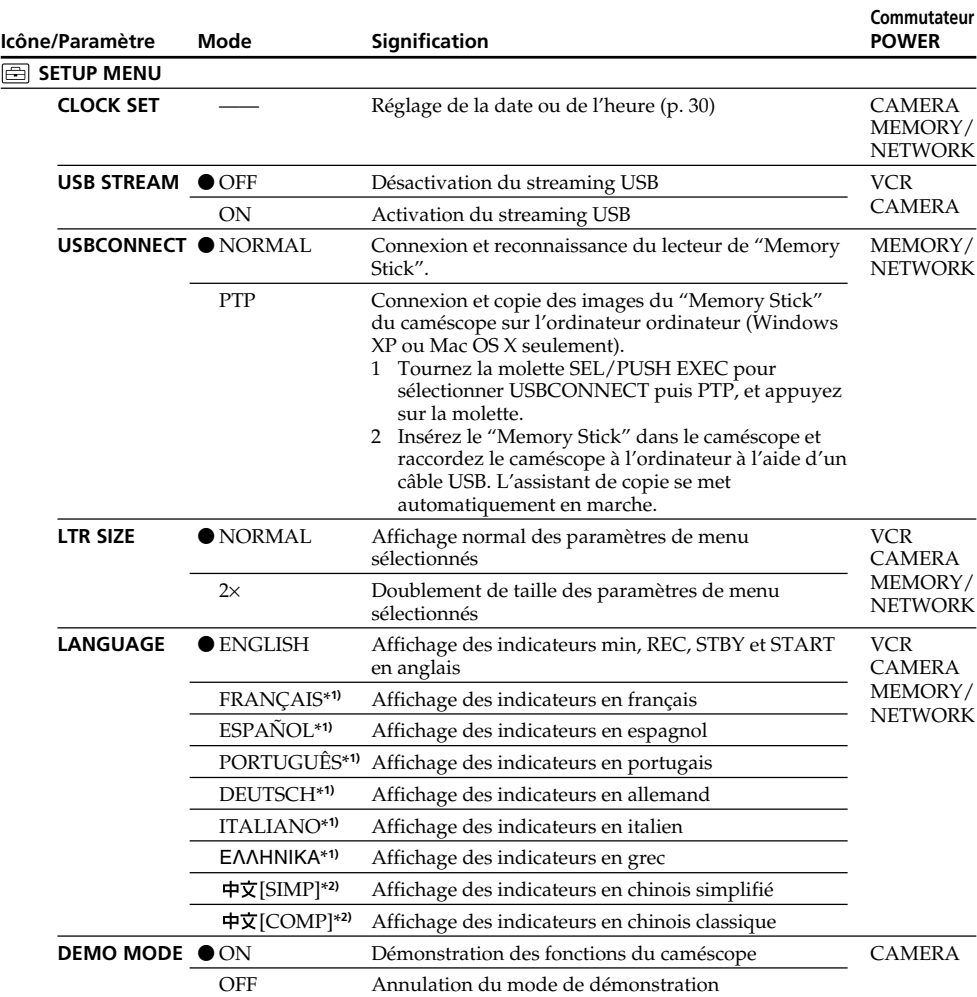

\***1)** Modèles européens seulement

\***2)** Sauf modè le européen

### **Remarques sur DEMO MODE**

- •Il n'est pas possible de sélectionner DEMO MODE si le caméscope contient une cassette ou un "Memory Stick".
- •Quand NIGHTSHOT est réglé sur ON, l'indicateur "NIGHTSHOT" apparaît à l'écran et vous ne pouvez pas sélectionner DEMO MODE dans les paramètres du menu.
- •DEMO MODE a été réglé sur STBY (pause) par défaut et la démonstration démarre 10 minutes environ après le réglage du commutateur POWER sur CAMERA, si le caméscope ne contient pas de cassette ou de "Memory Stick".

Pour annuler la démonstration, insérez une cassette ou un "Memory Stick", réglez le commutateur POWER sur autre chose que CAMERA ou réglez DEMO MODE sur OFF. Pour régler de nouveau STBY (pause), laissez DEMO MODE sur ON dans les paramètres du menu, tournez le commutateur POWER sur OFF (CHG) puis remettez-le sur CAMERA.

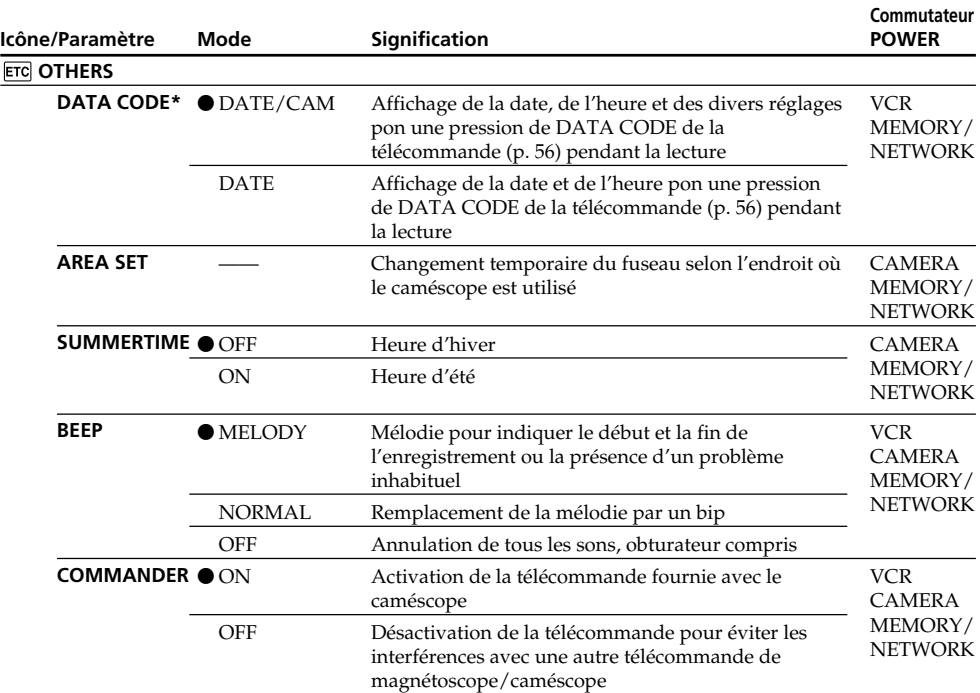

\* Lorsque la télécommande est utilisée.

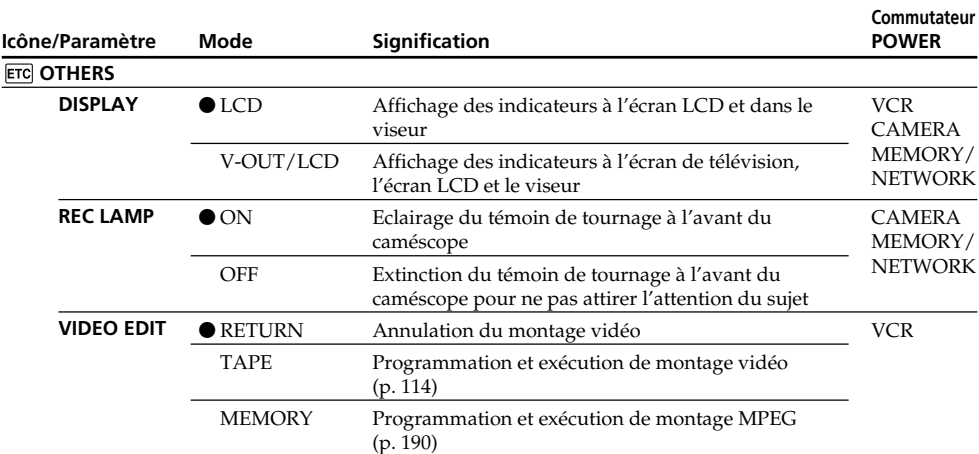

### **Remarque**

Si vous appuyez sur DISPLAY/TOUCH PANEL lorsque DISPLAY est réglé sur V-OUT/LCD dans les paramètres du menu, l'image du téléviseur ou du magnétoscope n'apparaîtra pas à l'écran LCD même si le caméscope est relié aux sorties du téléviseur ou du magnétoscope.

### **Enregistrement d'un sujet proche**

Lorsque REC LAMP est réglé sur ON, le témoin de tournage rouge à l'avant du caméscope peut se refléter sur le sujet s'il est trop proche. Dans ce cas, il est conseillé de régler REC LAMP sur OFF.

### **Dans les cinq minutes qui suivent le retrait de la source d'alimentation**

Les paramètres WHT BAL, FLASH LVL, HiFi SOUND, AUDIO MIX et COMMANDER reviennent à leurs réglages par défaut.

Les autres paramètres du menu restent mémorisés même si vous enlevez la batterie.

## **Deutsch**

### **Einstellungen der Parameter**  $\bullet$  werksseitige Voreinstellung

Die verfügbaren Parameter hängen von der Einstellung des POWER-Schalters ab. Auf dem Schirm erscheinen nur die momentan einstellbaren Parameter. Beim DCR-TRV50E besitzt der Schalter die Kennzeichnung POWER, beim DCR-TRV40E die Kennzeichnung MEMORY.

**POWER-**

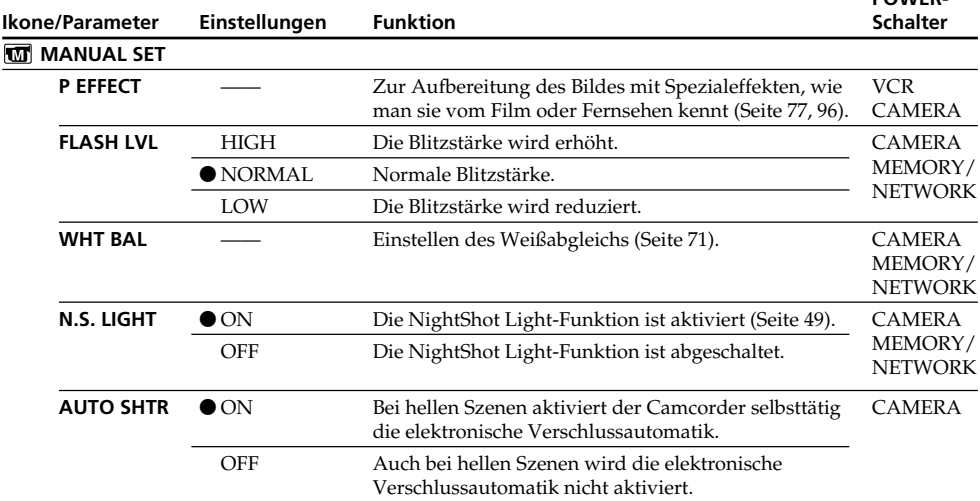

### **Hinweis zu FLASH LVL**

FLASH LVL kann nur eingestellt werden, wenn ein geeigneter externer Blitz (optional) angebracht ist.

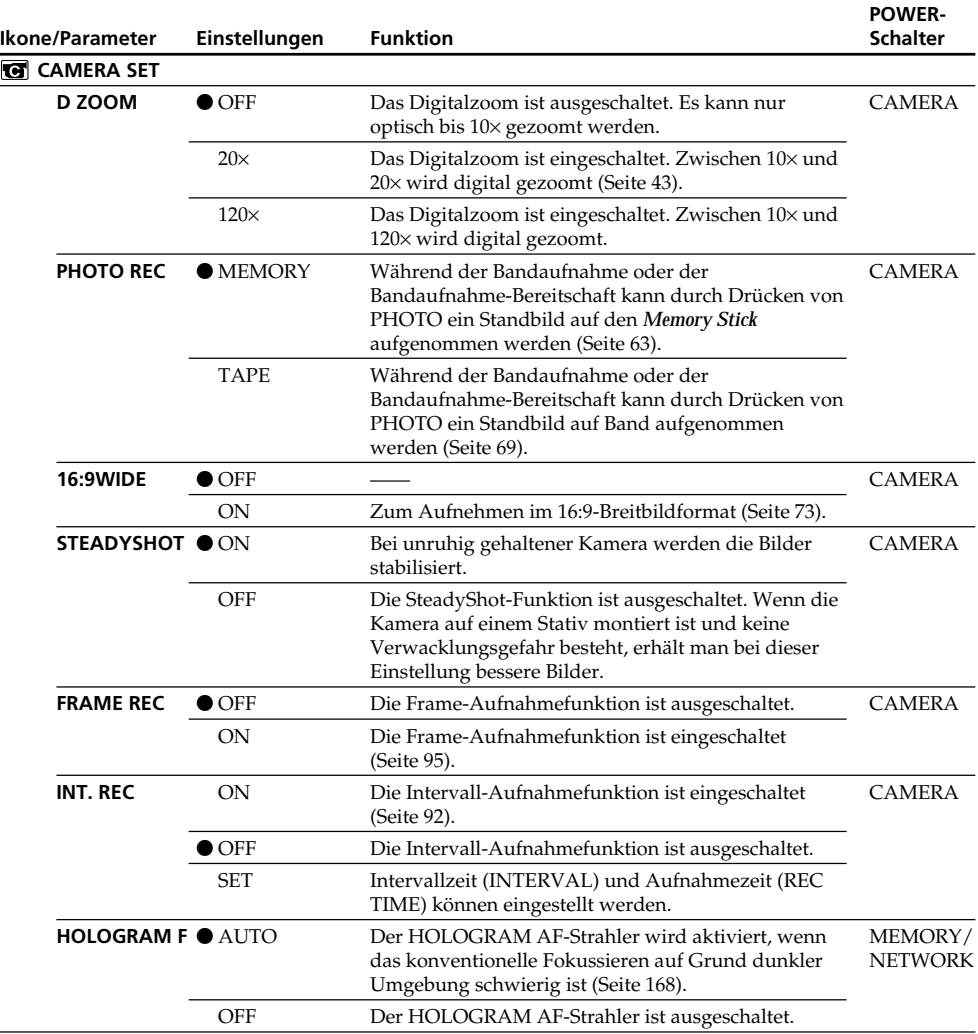

### **Hinweise zur SteadyShot-Funktion**

- •Wenn die Kamera sehr unruhig gehalten wird, kann die SteadyShot-Funktion die Bilder nicht stabilisieren.
- •Eine Vorsatzlinse (optional) kann die die SteadyShot-Funktion beeinträchtigen.

### **Bei ausgeschalteter SteadyShot-Funktion**

Die Anzeige <sup>( $\frac{m}{m}$ </sup> erscheint; es können keine Bildbeeinträchtigungen durch Überreaktionen der SteadyShot-Funktion entstehen.

(Bitte wenden.)

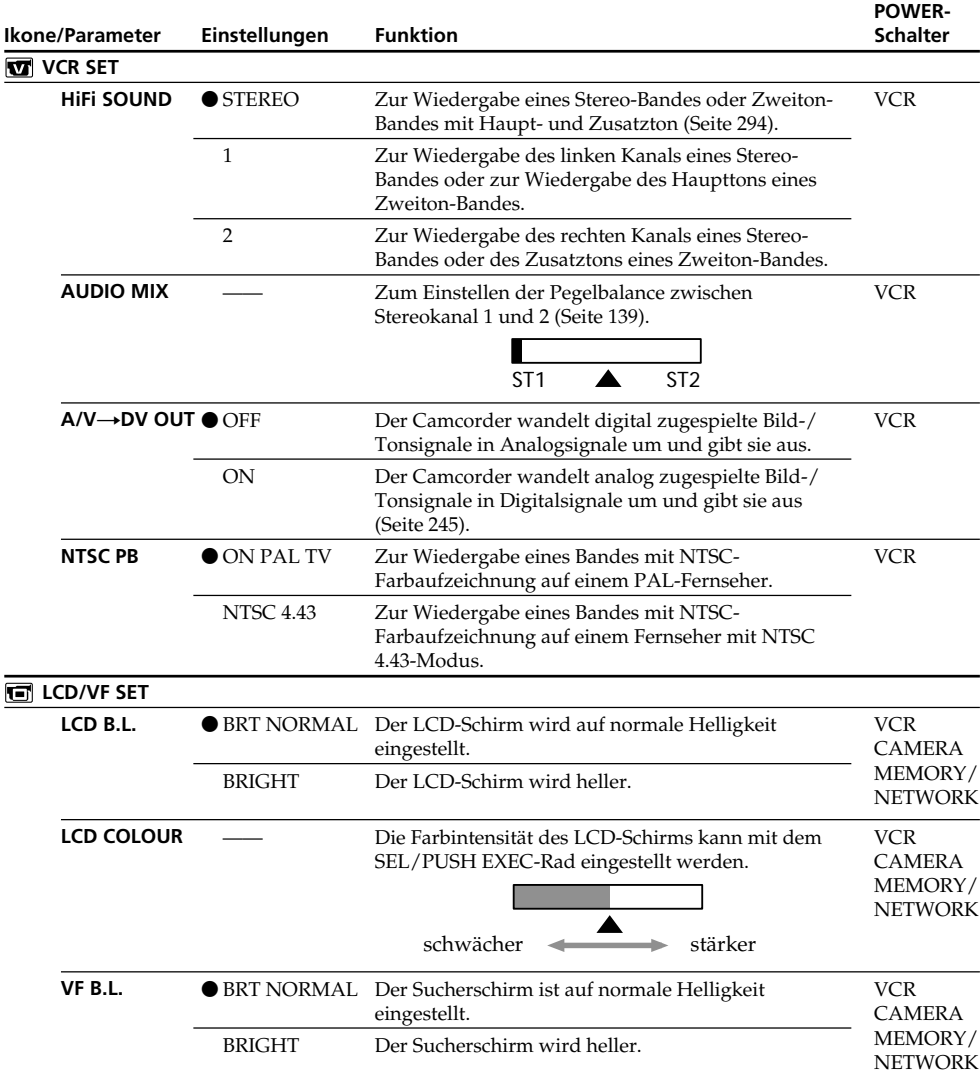

### **Hinweis zu NTSC PB**

Bei Wiedergabe eines Band auf einem Mehrsystem-Fernseher wählen Sie den Modus, bei dem das Bild optimal ist.

### **Hinweise zu LCD B.L. und VF B.L.**

- •Bei Einstellung auf "BRIGHT" reduziert sich die mit dem Akku mögliche Aufnahmezeit um etwa 10 Prozent.
- •Wenn der Camcorder nicht mit dem Akku, sondern mit einer anderen Stromquelle betrieben wird, schaltet er automatisch auf BRIGHT.

# **264 Hinweis zur LCD B.L.-, LCD COLOUR- und/oder VF B.L.-Einstellung**

Diese Einstellungen haben keinen Einfluss auf das Aufnahmebild.

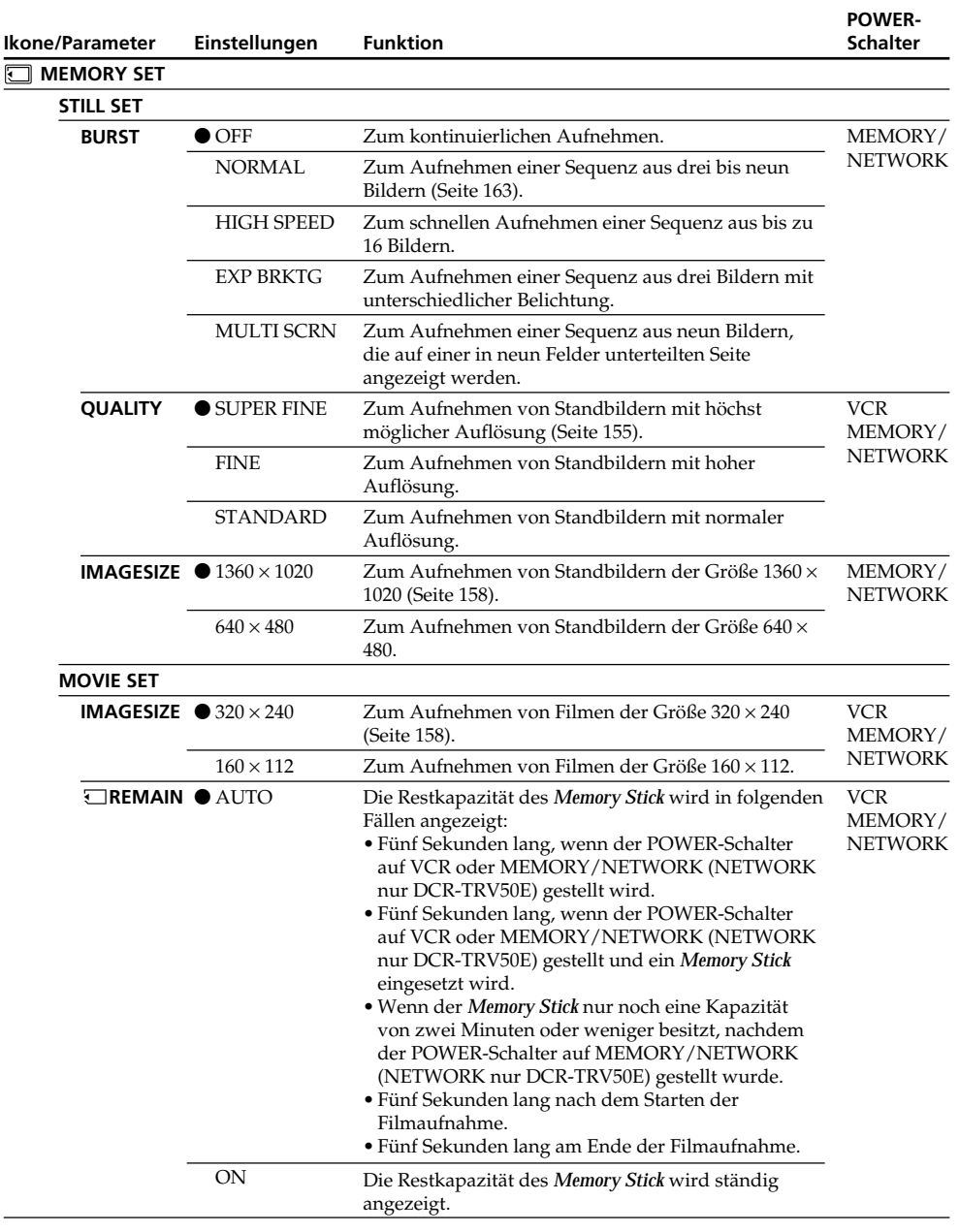

п

(Bitte wenden.)

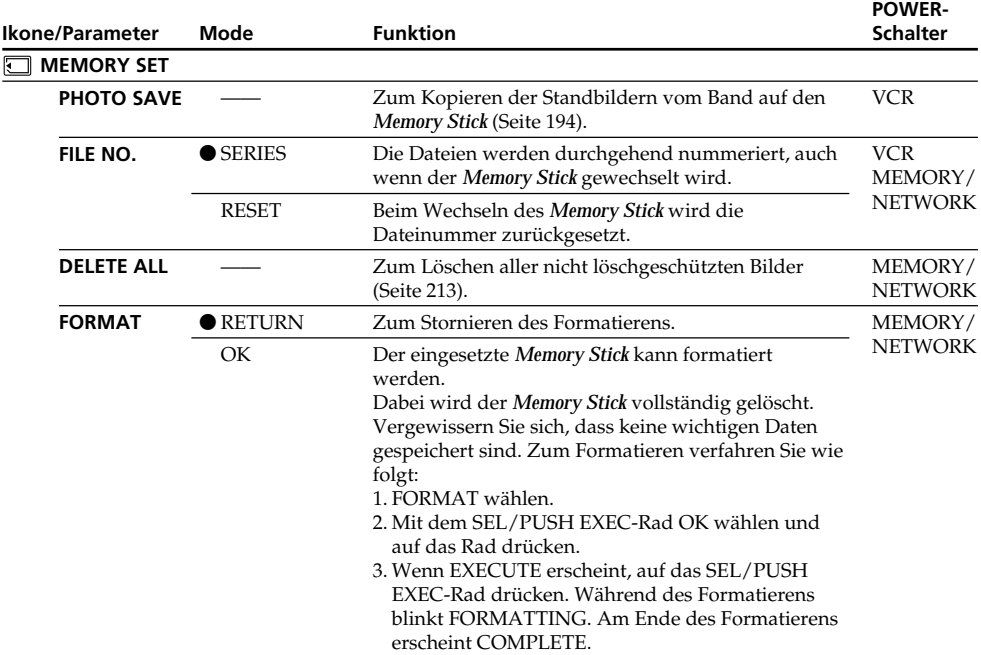

### **Hinweise zum Formatieren**

- •Während FORMATTING angezeigt wird, darf:
	- der POWER-Schalters nicht umgestellt,
	- keine Funktionstaste gedrückt und
	- der *Memory Stick* nicht herausgenommen werden.
- •Alle *Memory Sticks* (sowohl der mitgelieferte als auch optionale) wurden werksseitig formatiert. Es ist im Allgemeinen nicht erforderlich, sie mit dem Camcorder neu zu formatieren.
- •Wenn der Schreibschutz des *Memory Stick* auf LOCK steht, ist kein Formatieren möglich.
- •Formatieren Sie den *Memory Stick* neu, wenn FORMAT ERROR angezeigt wird.
- •Beim Formatieren werden auch die löschgeschützten Bilder des *Memory Stick* gelöscht.

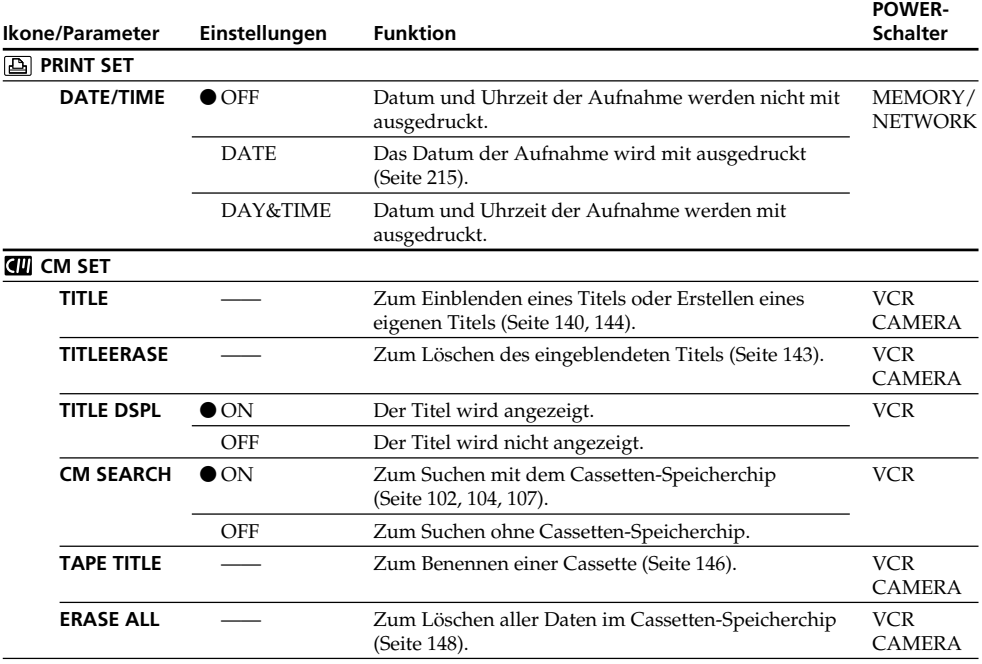

### **Hinweis zu PRINT SET**

DATE/TIME werden nur angezeigt, wenn ein externer Drucker (optional) am intelligenten Zubehörschuh abgeschlossen ist.

(Bitte wenden.)

п

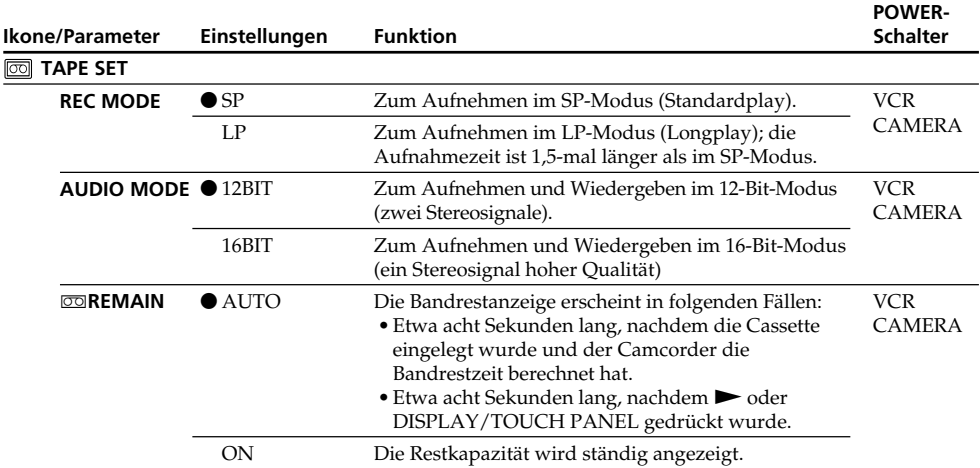

### **Hinweise zum LP-Modus**

- •Eine mit diesem Camcorder im LP-Modus bespielte Cassette sollte möglichst auch mit diesem Camcorder wiedergegeben werden. Bei der Wiedergabe auf einem anderen Camcorder oder Videorecorder können Bild- und Tonstörungen auftreten.
- •Für optimale Aufnahmen im LP-Modus empfehlen wir, Excellence/Master-Cassetten von Sony zu verwenden.
- •Eine LP-Aufzeichnung kann nicht nachvertont werden. Wenn Sie das Band nachvertonen wollen, nehmen Sie im SP-Modus auf.
- •Wenn eine Cassette teils im SP- und teils im LP-Modus bespielt wurde, kann das Wiedergabebild an der Stelle, an der der Modus wechselt, gestört sein. Außerdem wird der Zeitcode zwischen den Szenen nicht richtig aufgezeichnet.

### **Hinweise zu AUDIO MODE**

- •Ein im 16-Bit-Modus bespieltes Band kann nicht nachvertont werden.
- •Bei der Wiedergabe einer 16-Bit-Tonaufzeichnung kann die Balance nicht mit AUDIO MIX eingestellt werden.

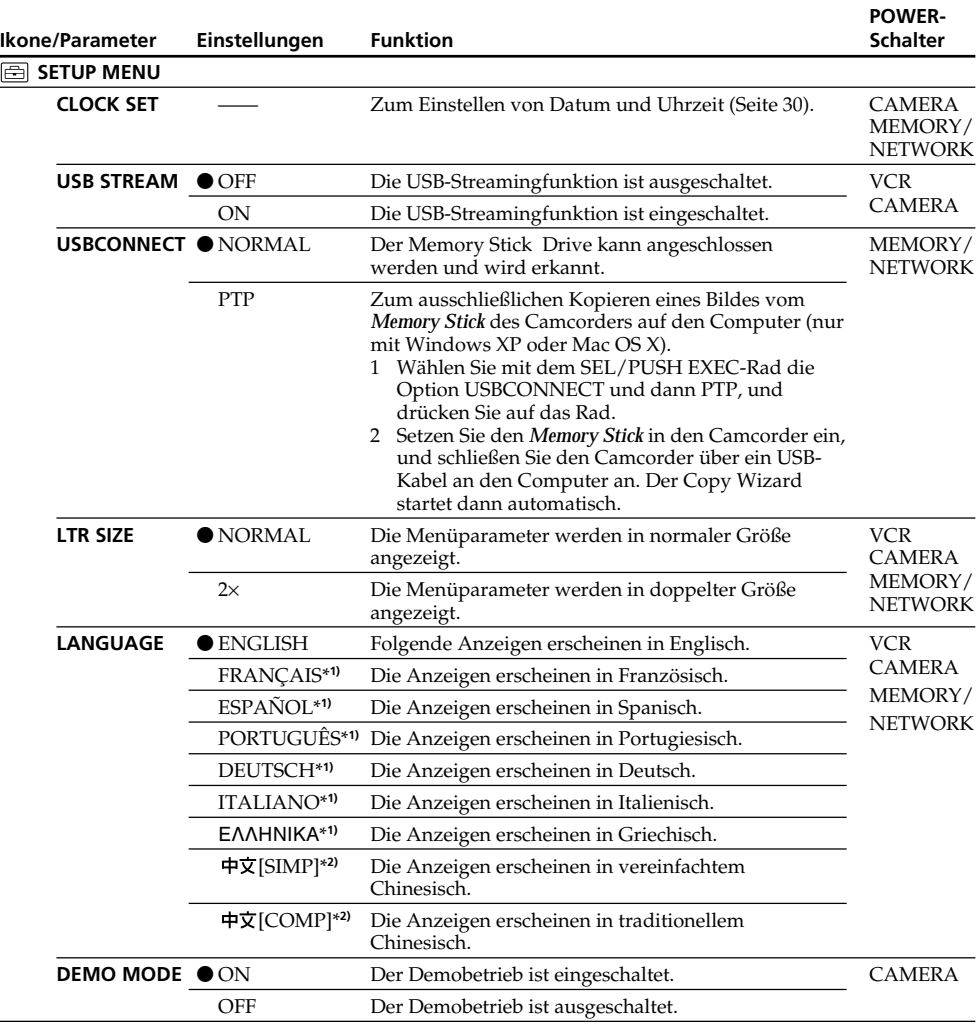

\***1)** nur Europa-Modelle

\***2)** außer Europa-Modelle

### **Hinweise zur DEMO MODE-Einstellung**

- •DEMO MODE kann nicht gewählt werden, wenn eine Cassette oder ein *Memory Stick* eingelegt ist.
- •Wenn NIGHTSHOT auf ON gesetzt ist, erscheint "NIGHTSHOT" auf dem Schirm und der Menüparameter DEMO MODE kann nicht gewählt werden.
- •Werksseitig ist DEMO MODE auf STBY (Standby, Bereitschaft) geschaltet. Wenn Sie den POWER-Schalter auf CAMERA stellen, während keine Cassette und kein *Memory Stick* eingesetzt ist, beginnt etwa 10 Minuten später ein Demobetrieb.

Zum Abschalten des Demobetriebs verfahren Sie wie folgt: Legen Sie eine Cassette oder einen *Memory Stick* ein, stellen Sie den POWER-Schalter in eine andere Position als CAMERA oder setzen Sie den Menüparameter DEMO MODE auf OFF. Um wieder auf STBY zurückzuschalten verfahren Sie wie folgt: Setzen Sie DEMO MODE auf ON und stellen Sie den POWER-Schalter einmal auf OFF (CHG) und dann wieder auf CAMERA.

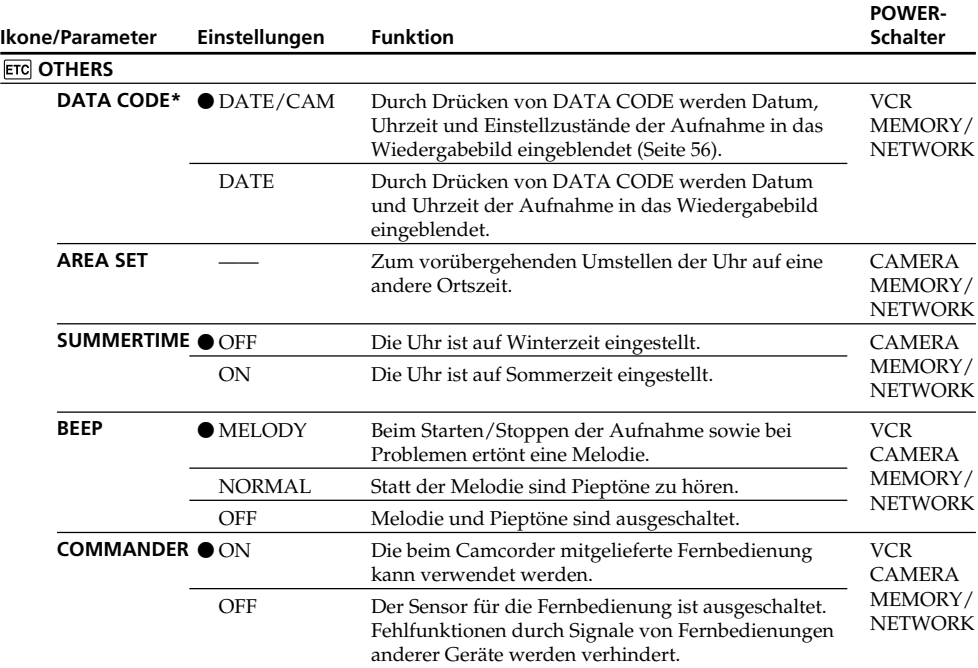

\* Bei Verwendung der Fernbedienung

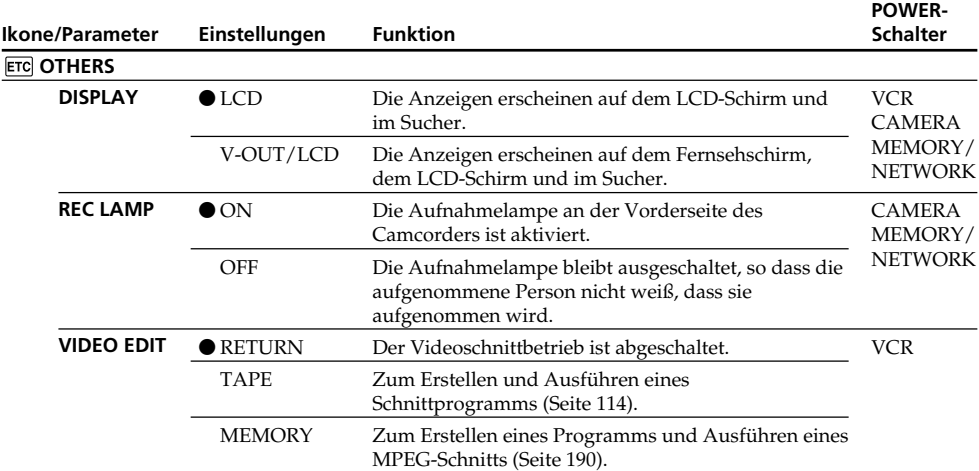

### **Hinweis**

Wenn der Menüparameter DISPLAY auf V-OUT/LCD gesetzt ist und DISPLAY/TOUCH PANEL gedrückt wird, erscheint das Bild des angeschlossenen Fernsehers oder Videorecorders nicht auf dem LCD-Schirm.

### **Beim Aufnehmen eines nahen Motivs**

Wenn REC LAMP auf ON steht, besteht bei einem nahen Motiv die Gefahr, dass sich die an der Vorderseite des Camcorders befindliche Aufnahmelampe am Motiv spiegelt. Schalten Sie in einem solchen Fall REC LAMP auf OFF.

### **Wenn nach Abtrennen der Stromquelle mehr als fünf Minuten verstrichen sind**

Die Parameter WHT BAL, FLASH LVL, HiFi SOUND, AUDIO MIX und COMMANDER werden auf die werksseitigen Voreinstellungen zurückgesetzt.

Alle anderen Menüeinstellungen bleiben auch bei abgetrenntem Akku gespeichert.

### **— Guide de dépannage —**

## **Français Types de problèmes et leurs solutions**

Si un problème quelconque se présente lorsque vous utilisez le caméscope, référez-vous au tableau suivant pour le résoudre. S'il persiste, débranchez la source d'alimentation et contactez votre revendeur Sony ou un service après-vente agréé Sony. Si "C:□□:□□ apparaît à l'écran, c'est que l'autodiagnostic a fonctionné et vous indique l'erreur. Voir page 279 pour le détail.

## **Mode d'enregistrement**

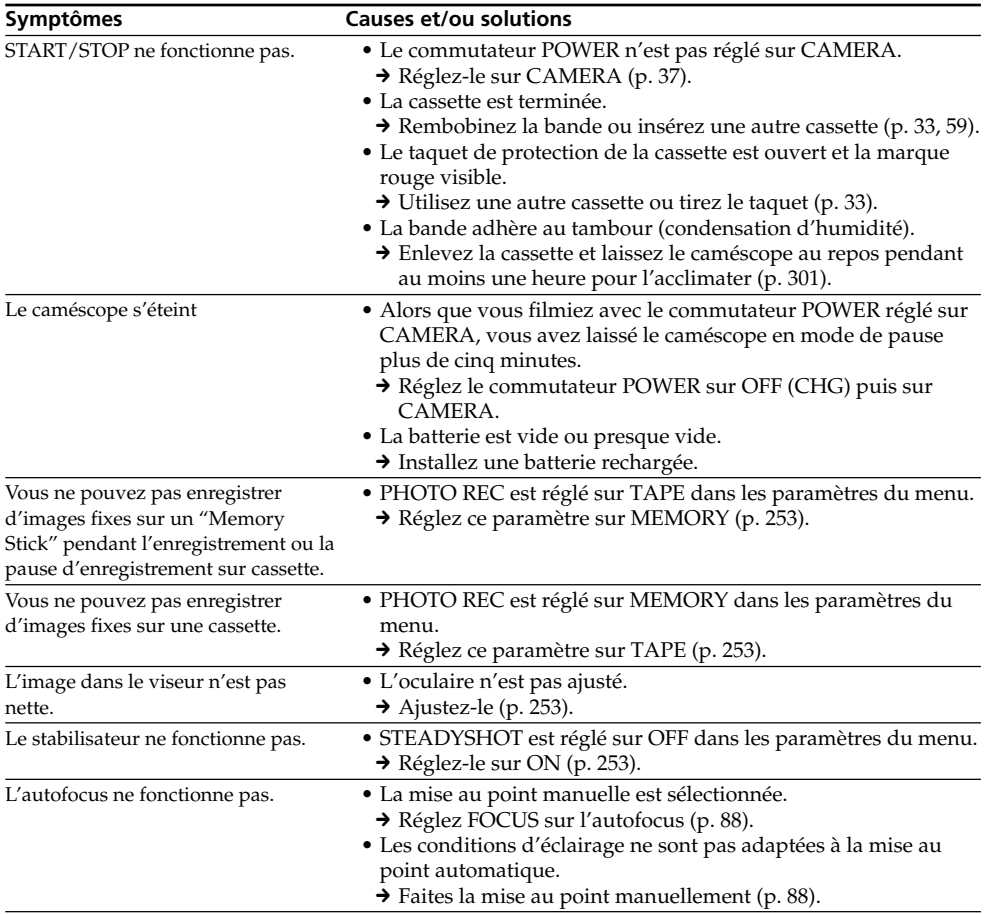

## **Types de problèmes et leurs solutions**

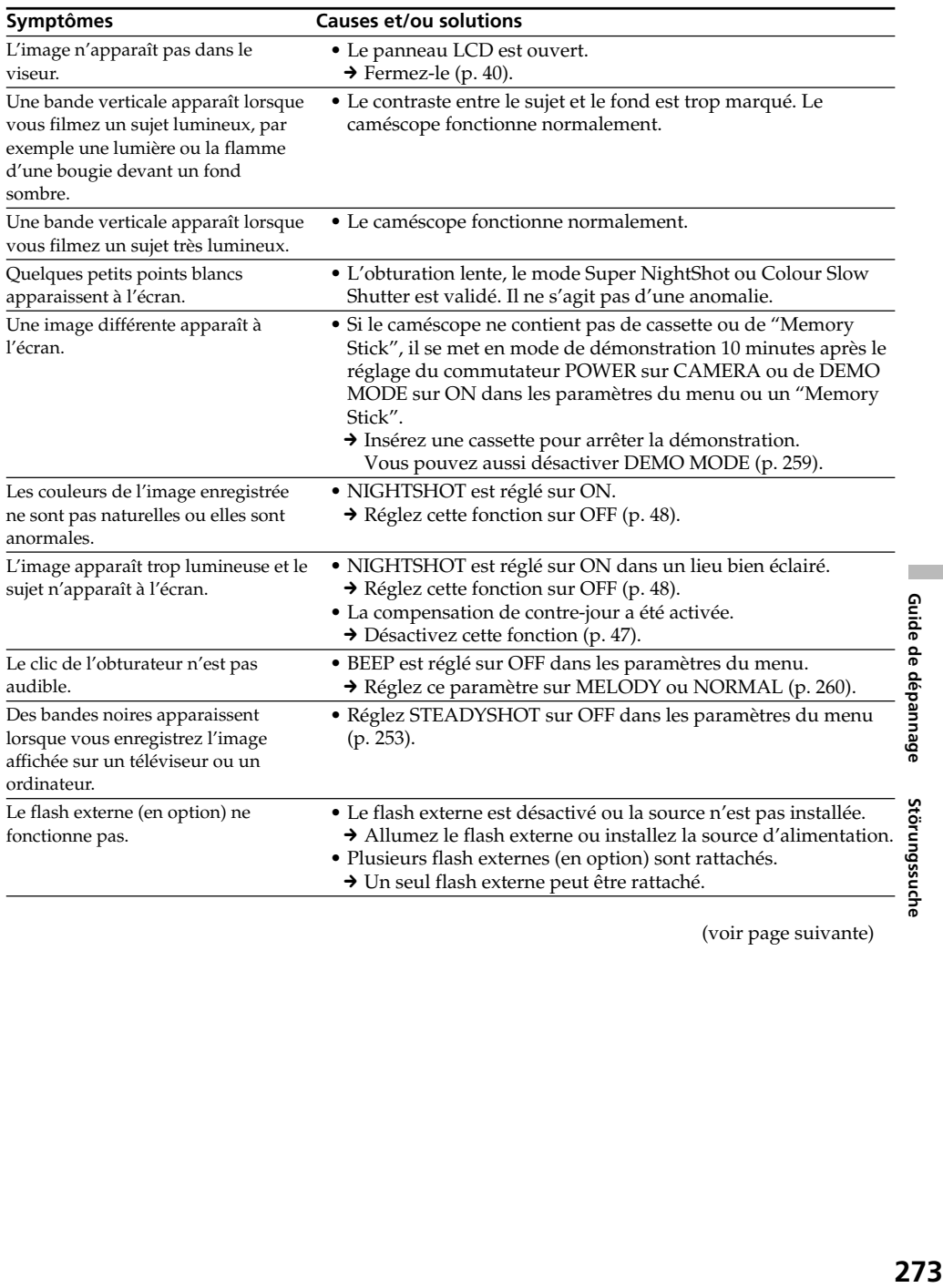

(voir page suivante)

×

## **Mode de lecture**

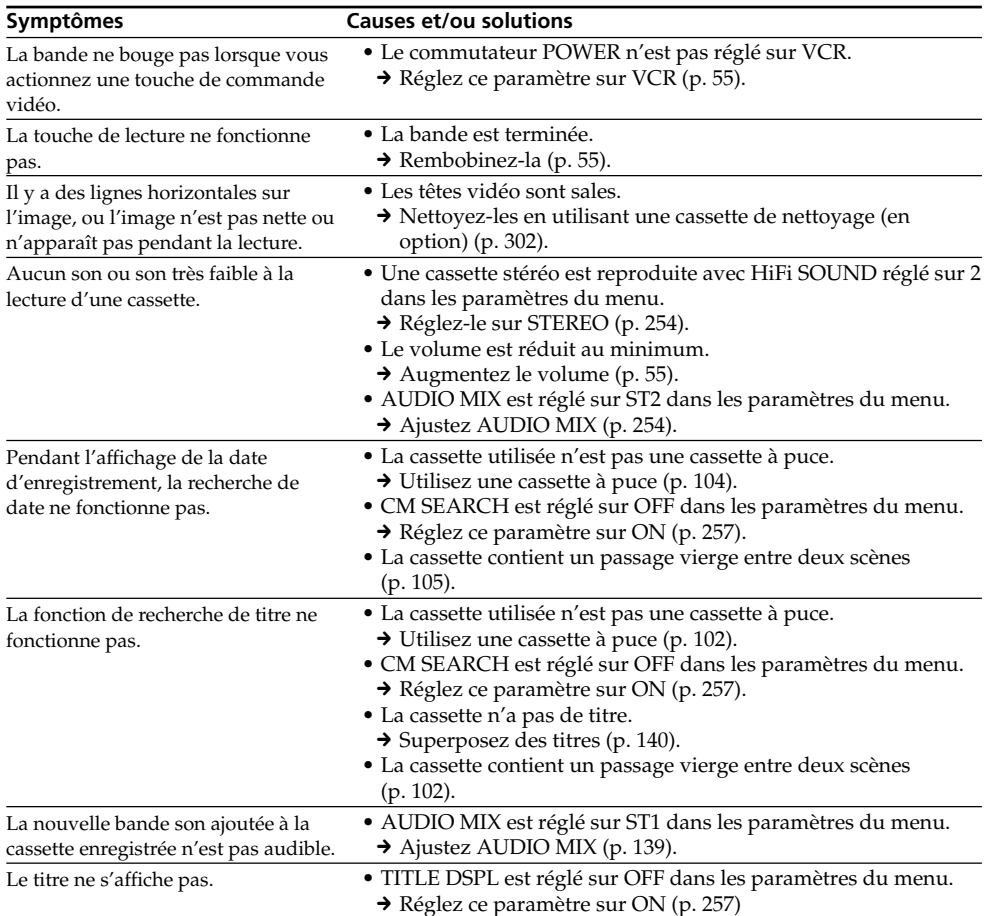

## **Modes d'enregistrement et de lecture**

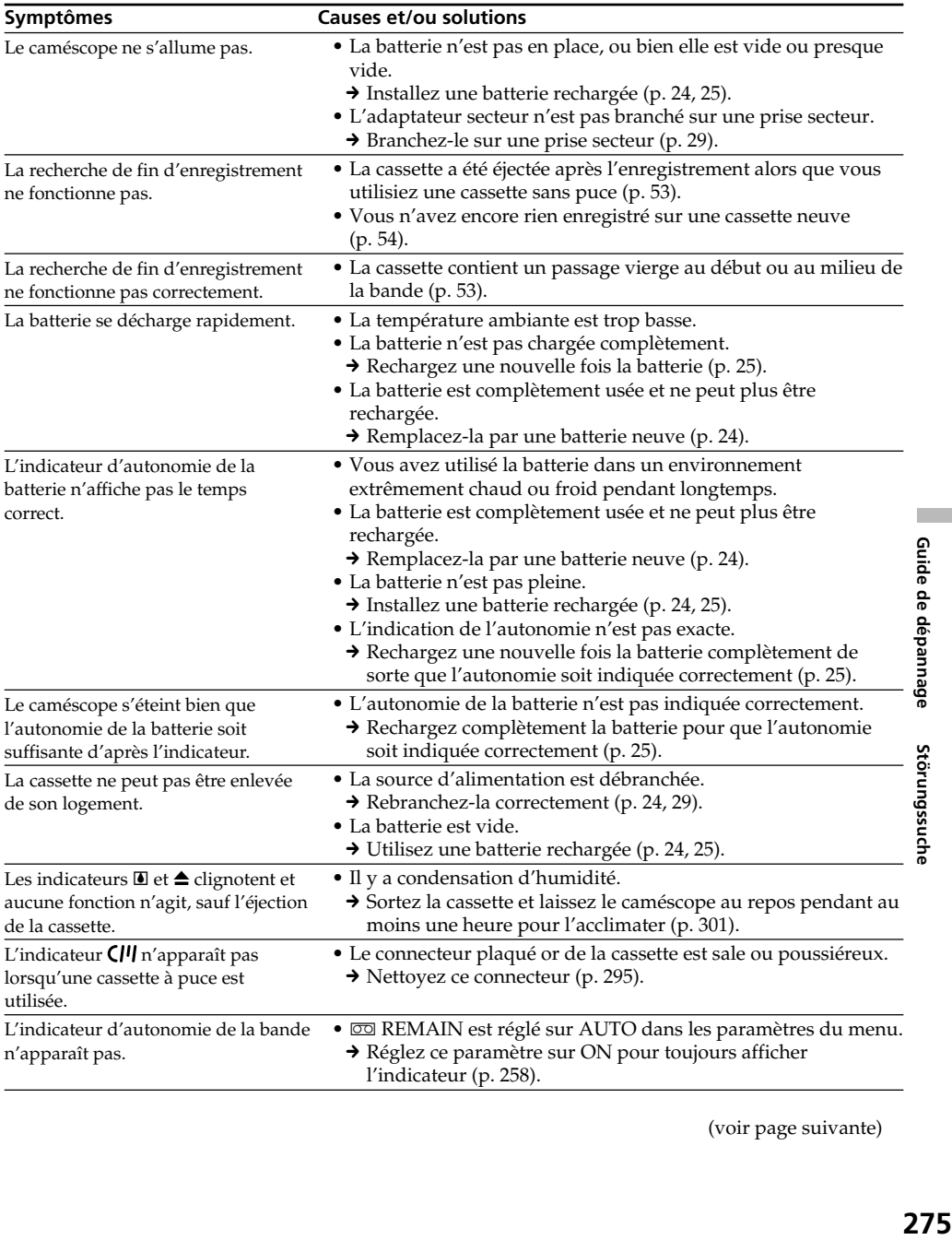

(voir page suivante)

П

## **Utilisation du "Memory Stick"**

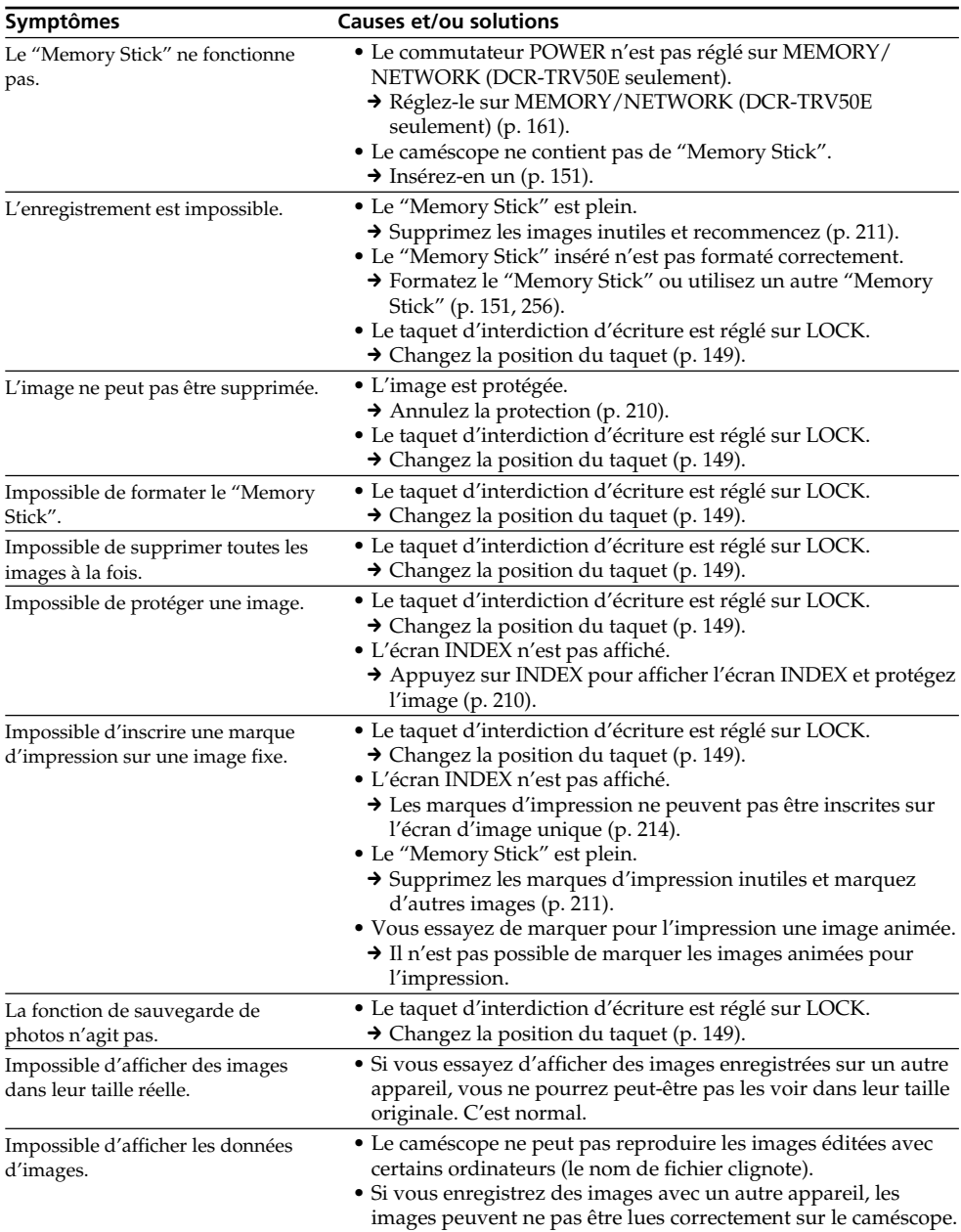

## **Divers**

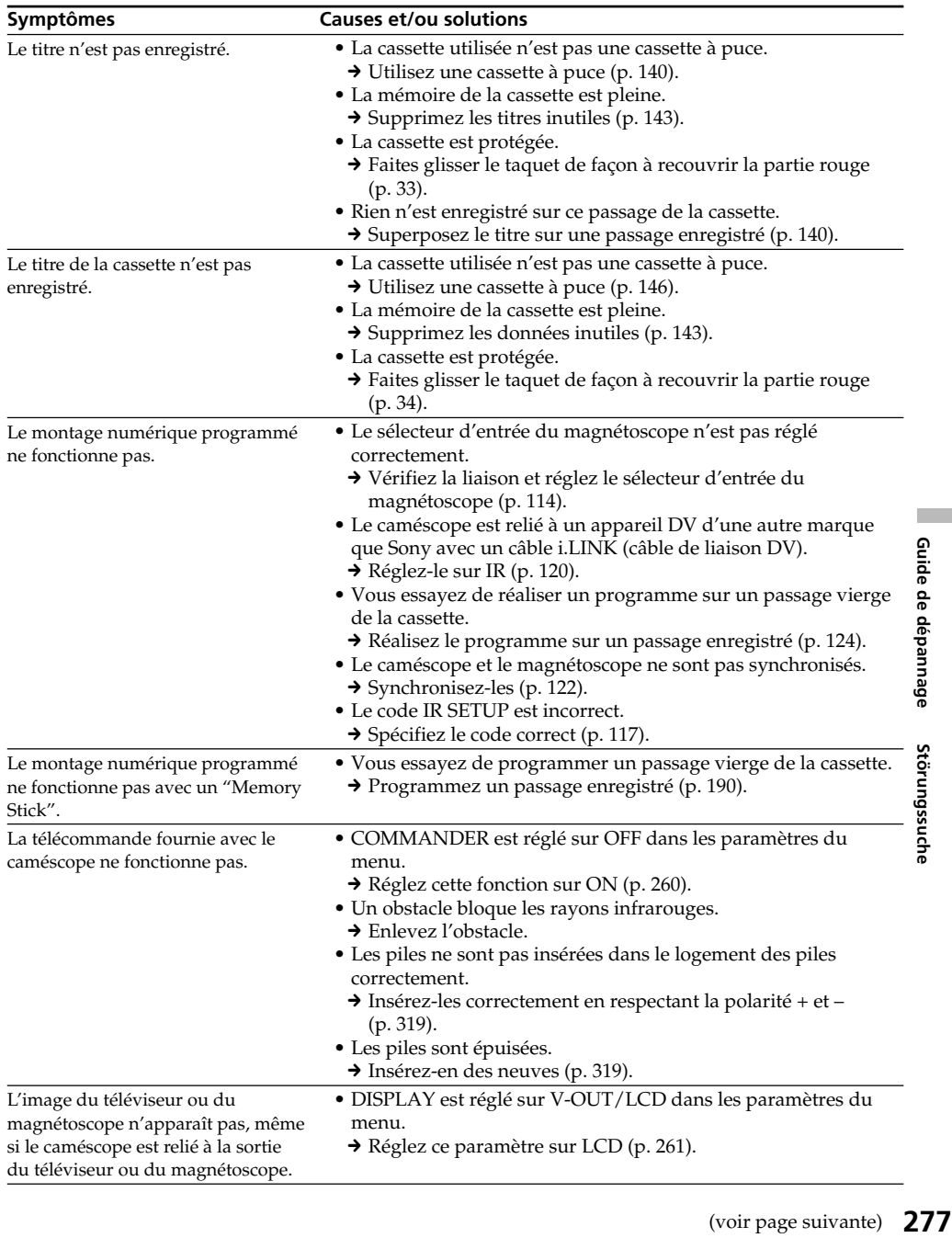

П

## **Types de problèmes et leurs solutions**

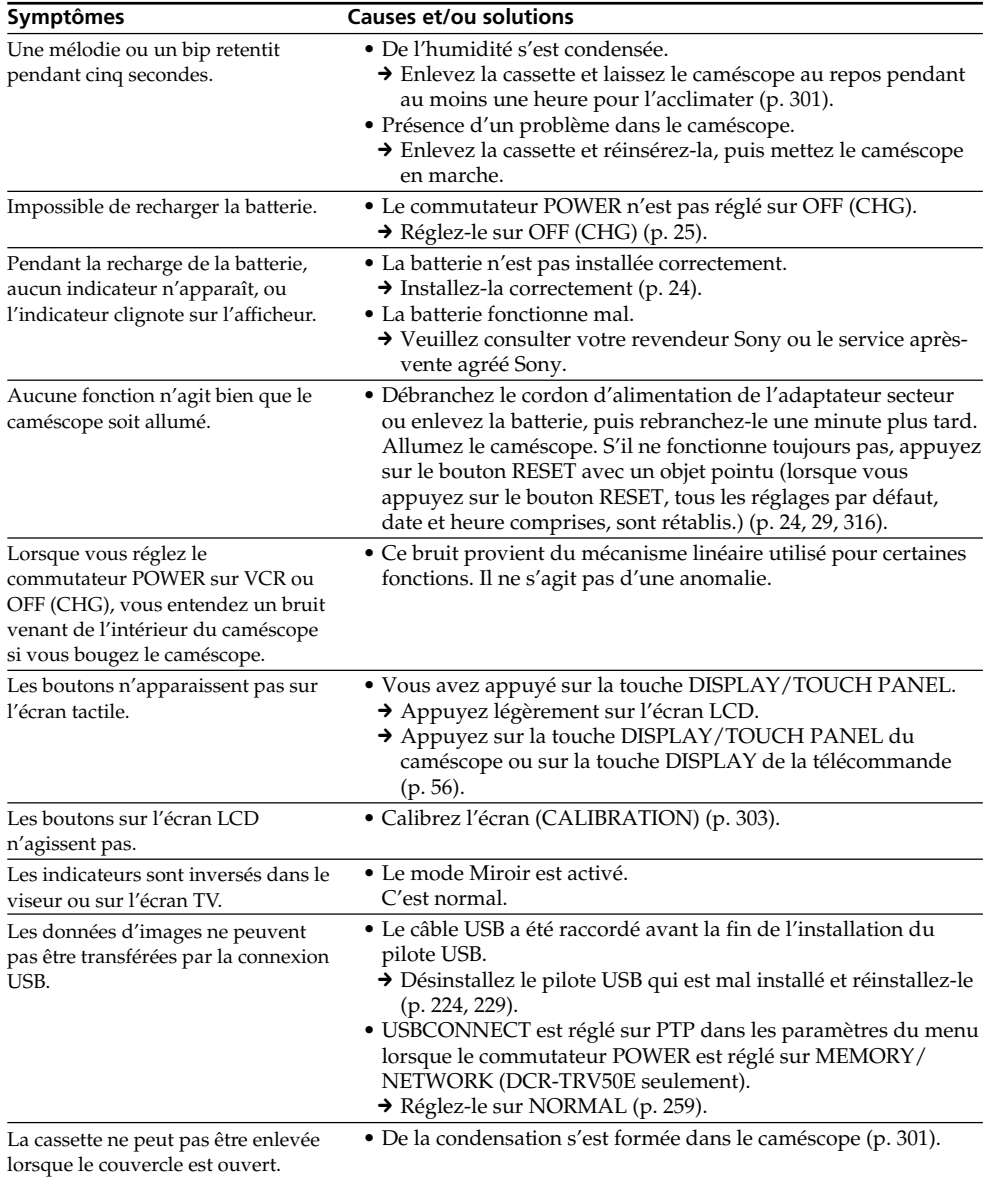

## **Français Code d'autodiagnostic**

Le caméscope a une fonction d'autodiagnostic grâce à laquelle l'état du caméscope est indiqué par un code de 5 caractères (une lettre et des chiffres) à l'écran en cas d'anomalie. Si un code à 5 caractères apparaît, reportez-vous au tableau de codes suivant. Les deux derniers caractères (indiqués par  $\square \square$ ) dépendent de l'état du caméscope.

### **Ecran LCD, viseur ou afficheur**

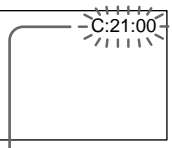

### **Code d'autodiagnostic**

 $\bullet$  C: $\square\square$ : $\square\square$ 

Vous pouvez résoudre vous-même le problème.

 $\bullet$  E:OO:OO

Contactez votre revendeur Sony ou un service après-vente agréé Sony.

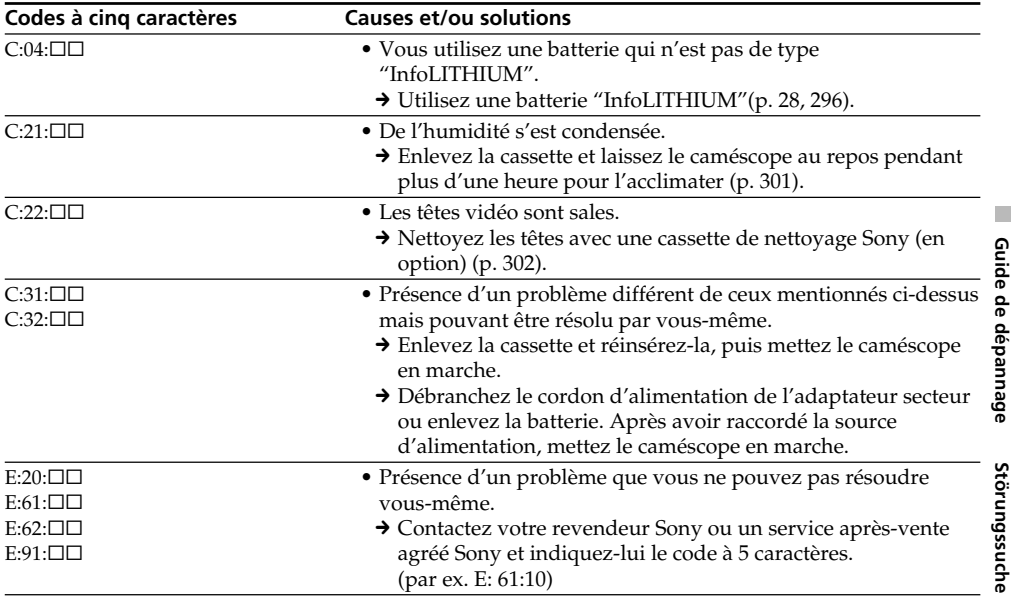

Si vous ne parvenez pas à résoudre le problème malgré ces différents contrôles, contactez votre revendeur Sony ou un service après-vente agréé Sony.

п

## **Français Indicateurs et messages d'avertissement**

Si des indicateurs et messages apparaissent à l'écran ou sur l'afficheur, vérifiez les points suivants : Voir la page indiquée entre parenthèses "( )"pour le détail.

### **Indicateurs d'avertissement**

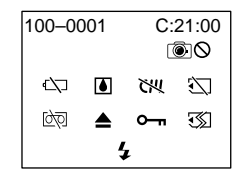

### 100-0001 **Indicateur d'avertissement concernant le fichier**

- Clignotement lent :
- •Le fichier est vérolé.
- •Le fichier ne peut pas être lu.
- •Vous essayez d'exécuter une fonction MEMORY MIX sur une image animée (p. 175).

### C:21:00 **Code d'autodiagnostic** (p. 279).

#### $\heartsuit$  La batterie est vide ou presque vide. Clignotement lent :

•La batterie est presque vide. Selon les conditions de tournage, l'environnement ou l'état de la batterie, l'indicateur  $\spadesuit$  peut clignoter malgré une autonomie de 5 à 10 minutes.

### Clignotement rapide :

•La batterie est vide (p. 25)

### % **Condensation d'humidité\***

### Clignotement rapide :

•Ejectez la cassette, éteignez le caméscope et laissez-le au repos une heure environ avec le logement de cassette ouvert (p. 301).

### **Indicateur d'avertissement concernant la cassette à puce\***

### Clignotement lent :

•Le caméscope ne contient pas de cassette à puce (p. 292).

### **Indicateur d'avertissement concernant le "Memory Stick"\***

Clignotement lent :

•Le caméscope ne contient pas de "Memory Stick".

Clignotement rapide :

- •Le "Memory Stick" ne peut pas être lu par le caméscope (p. 149).
- •L'image ne peut pas être enregistrée sur le "Memory Stick".

### **Indicateur d'avertissement concernant le formatage du "Memory Stick"\***

Clignotement rapide :

- •Le "Memory Stick" n'est pas formaté correctement (p. 256).
- •Les données du "Memory Stick" sont vérolées (p. 149).

### Q **Indicateur d'avertissement concernant la cassette**

Clignotement lent :

- •La cassette est presque terminée.
- •Aucune cassette en place.\*
- •Le taquet de protection de la cassette est ouvert (rouge) (p. 33)\*.

Clignotement rapide :

•La cassette est terminée.\*

### $■$  **Vous devez éjecter la cassette\***

- Clignotement lent :
- •Le taquet de protection de la cassette est sorti (rouge) (p. 33).

Clignotement rapide :

- •Condensation d'humidité (p. 301).
- •La cassette est terminée.
- •L'autodiagnostic a été activé (p. 279).

### - **L'image fixe est protégée\***

Clignotement lent :

•L'image est protégée (p. 210).

### **Indicateur d'avertissement concernant le flash**

Clignotement lent :

•Pendant la recharge

### Clignotement rapide :

- •L'autodiagnostic a été activé (p. 279).\*
- •Le flash intégré ou le flash externe (en option) ne fonctionne pas normalement.

#### **Indicateur d'avertissement concernant l'enregistrement d'images fixes** Image lente :

- •L'image ne peut pas être enregistrée sur une cassette ou un "Memory Stick" (p. 63, 69).
- \* Vous entendez une mélodie ou un bip.

## **Indicateurs et messages d'avertissement**

### **Messages d'avertissement**

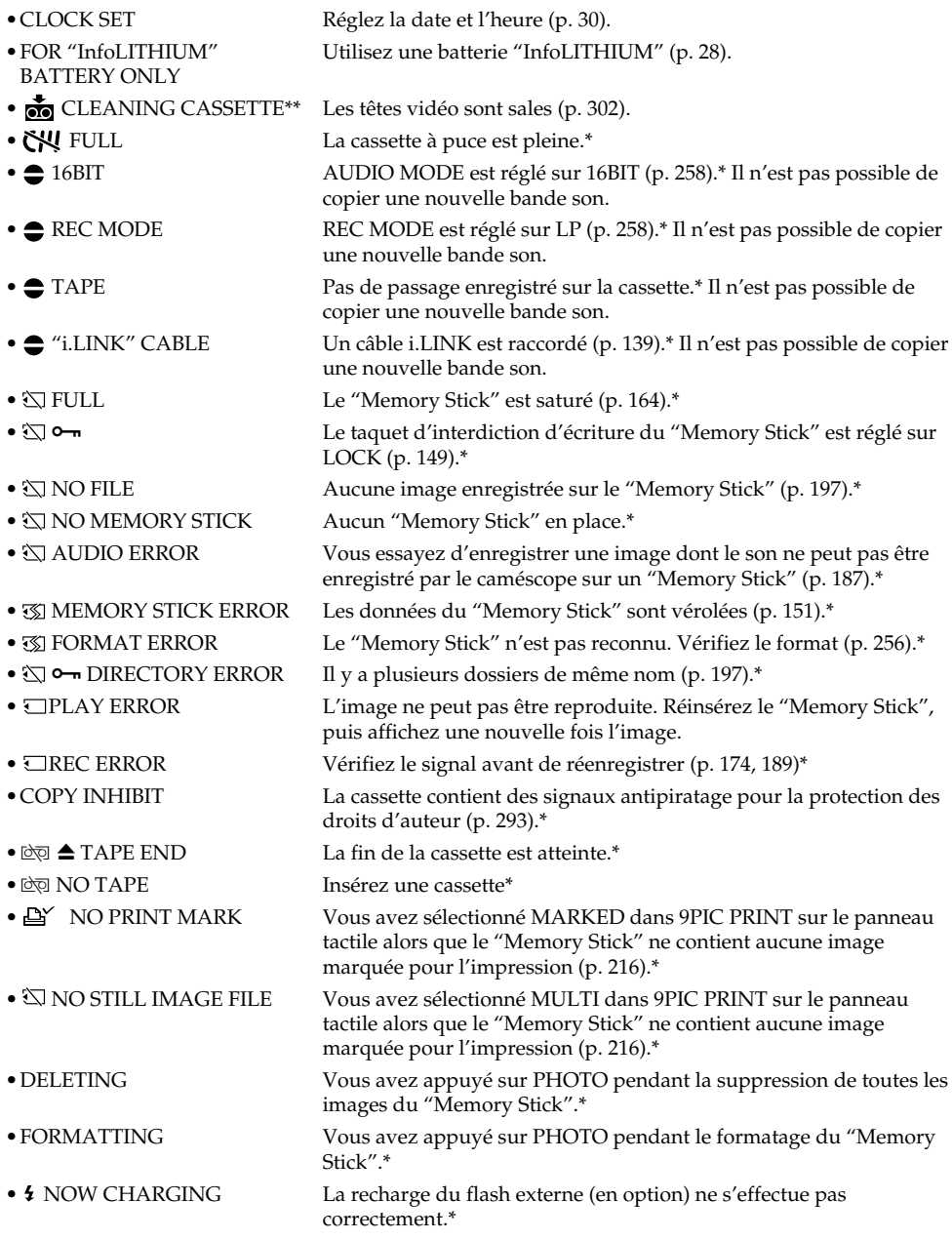

\* Vous entendez une mélodie ou un bip. \*\*L'indicateur x et le message CLEANING CASSETTE apparaissent alternativement à l'écran.

П

# **Deutsch Störungen und Abhilfemaßnahmen**

Bei Problemen mit dem Camcorder gehen Sie die folgende Störungsliste durch. Wenn Sie das Problem nicht beheben können, trennen Sie die Stromquelle ab, und wenden Sie sich an Ihren Sony Händler oder ein Sony Service-Center. Falls "C: $\square\square$ : $\square'$  auf dem Schirm erscheint, hat die Selbsttestfunktion einen Fehler erkannt. Siehe hierzu Seite 289.

## **Aufnahmebetrieb**

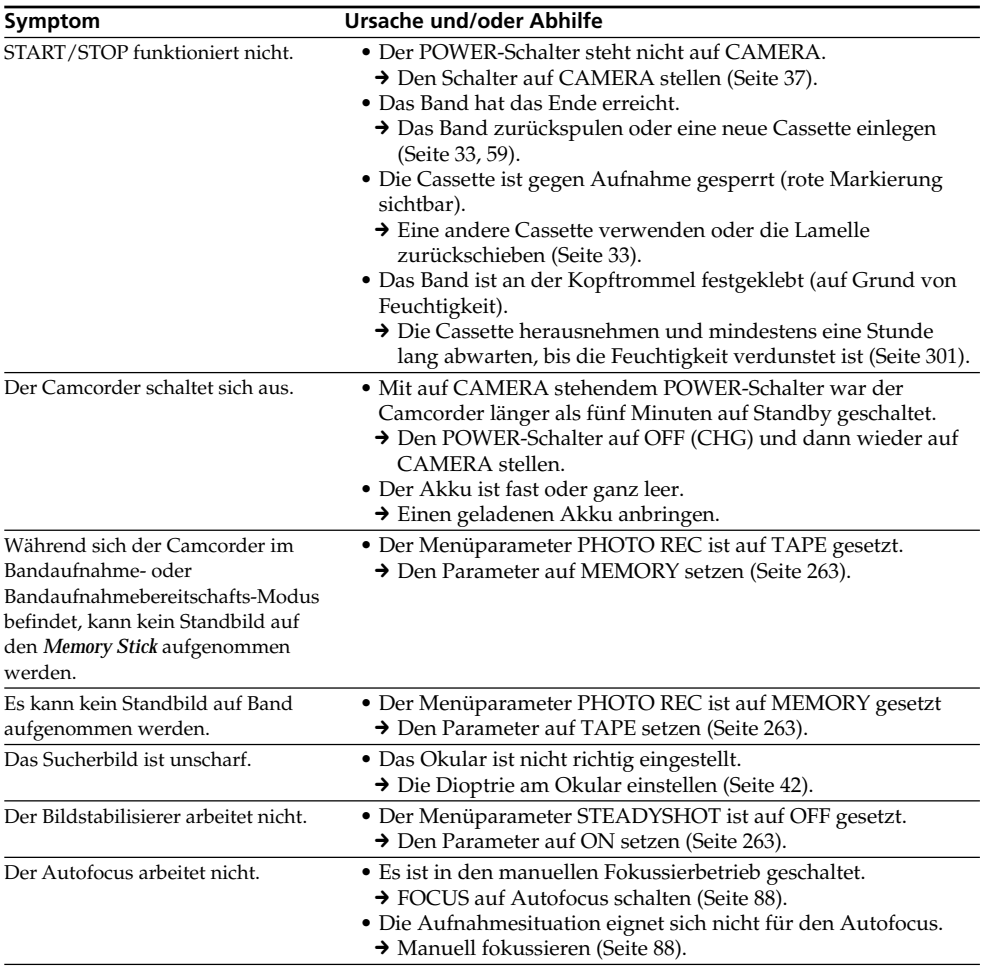

## **Störungen und Abhilfemaßnahmen**

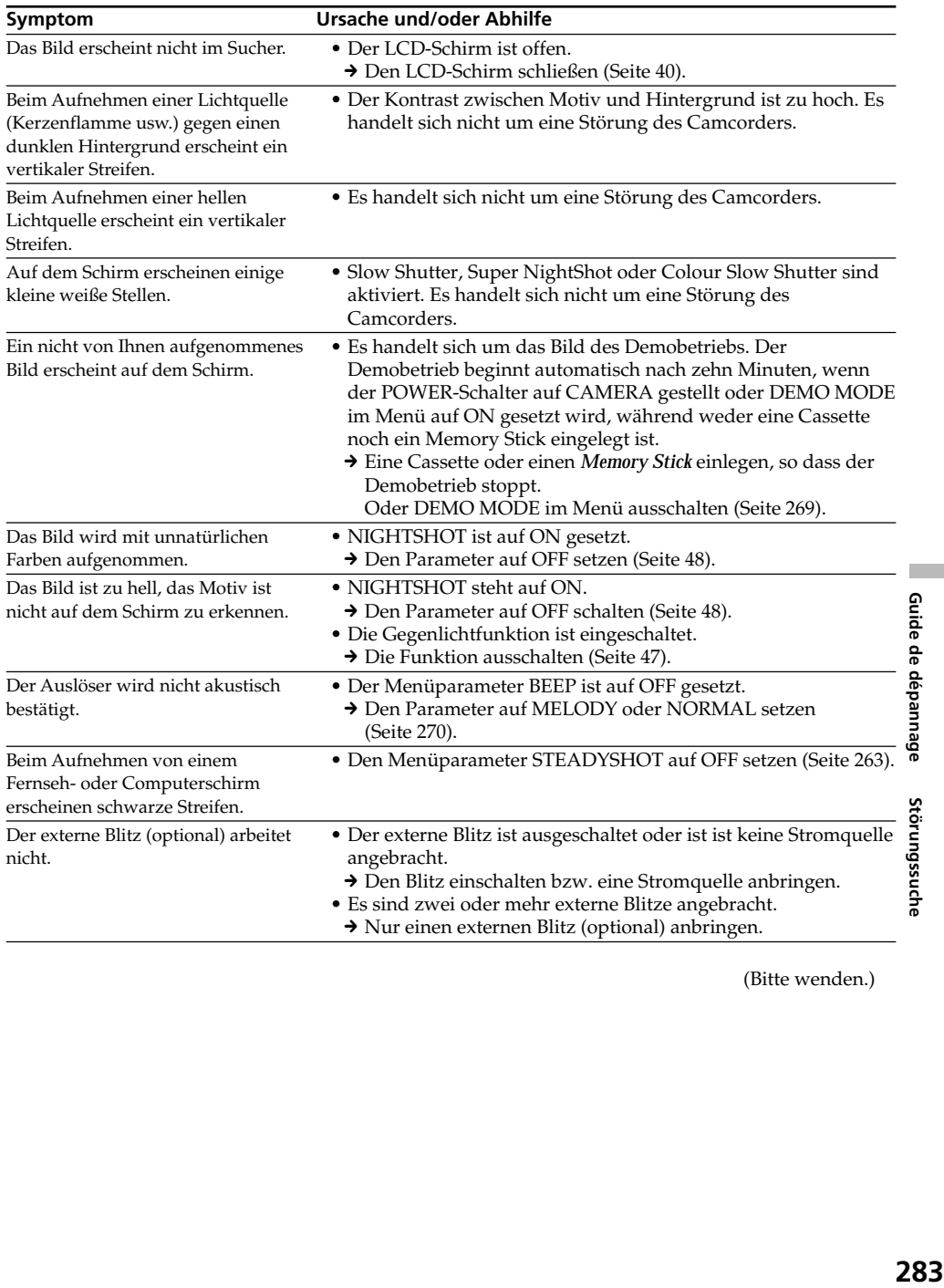

(Bitte wenden.)

 $\overline{\phantom{a}}$ 

## **Wiedergabebetrieb**

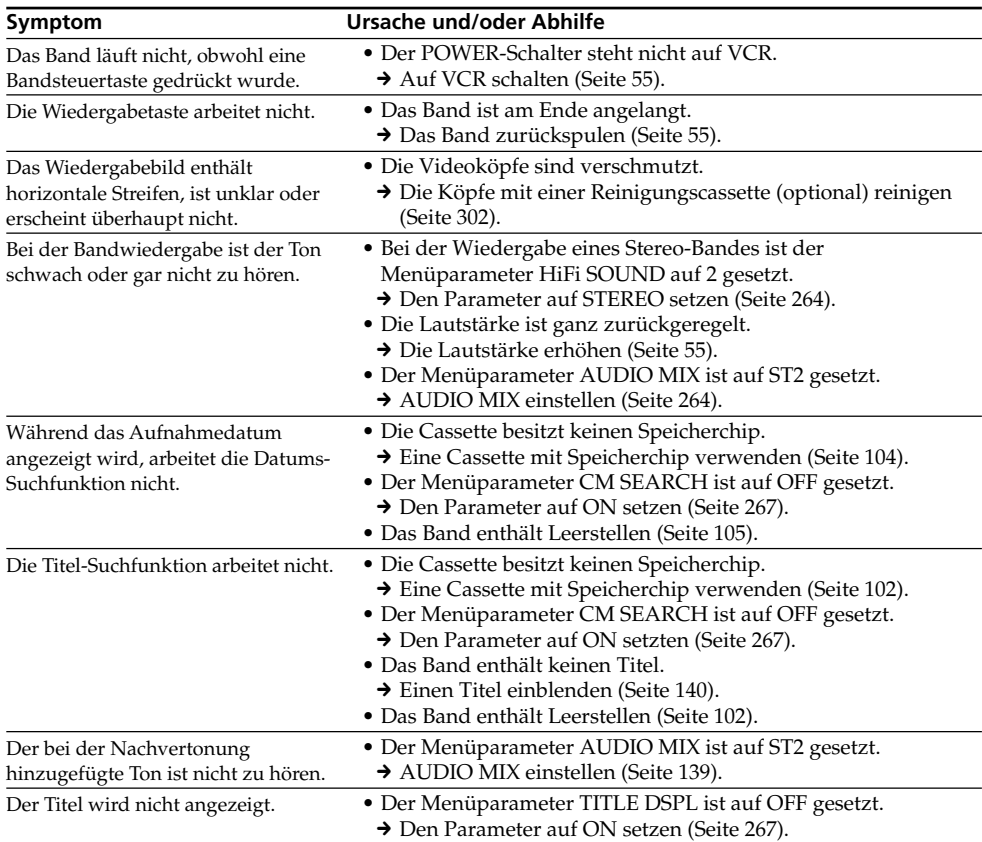

## **Aufnahme- und Wiedergabebetrieb**

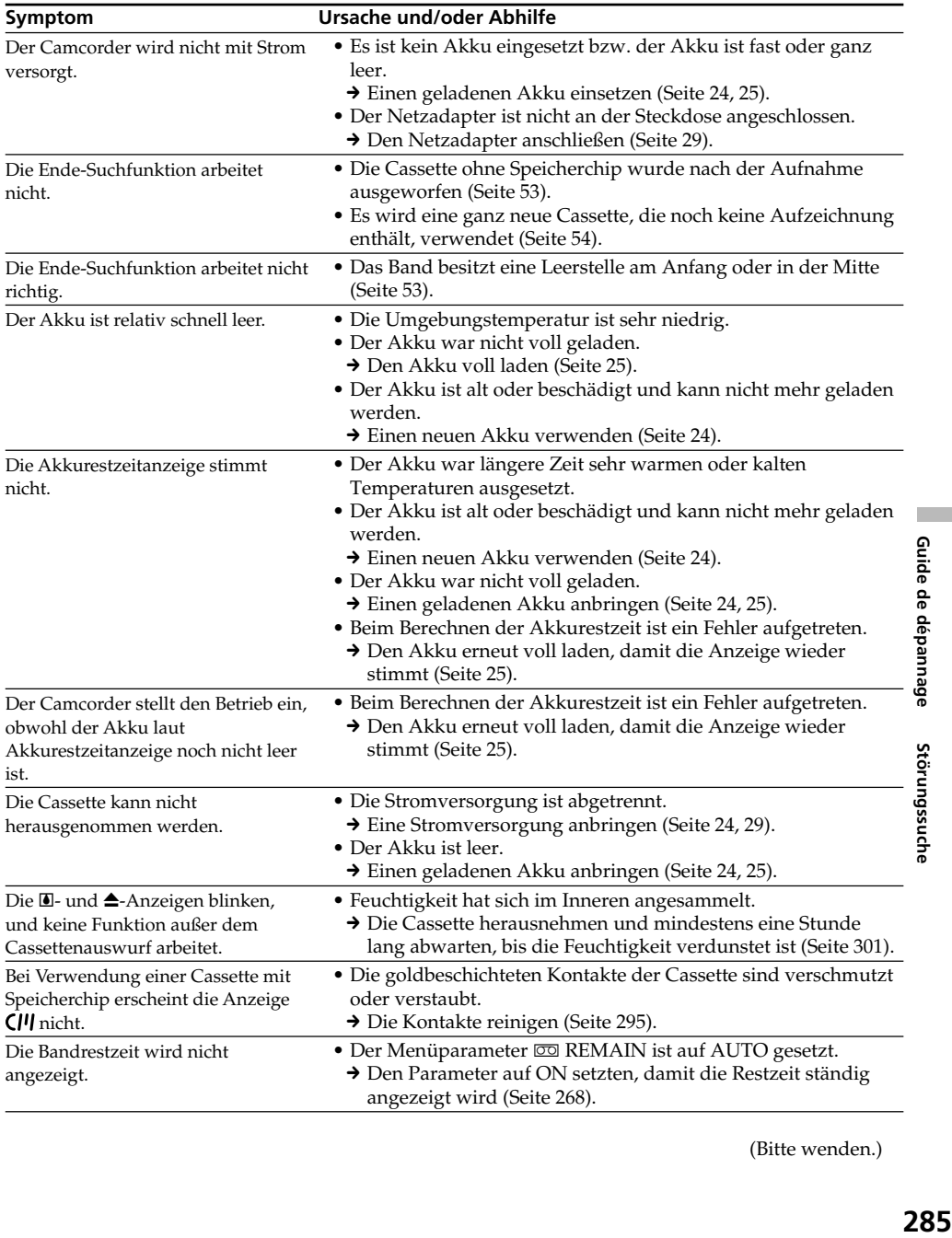

(Bitte wenden.)

П

## *Memory Stick*

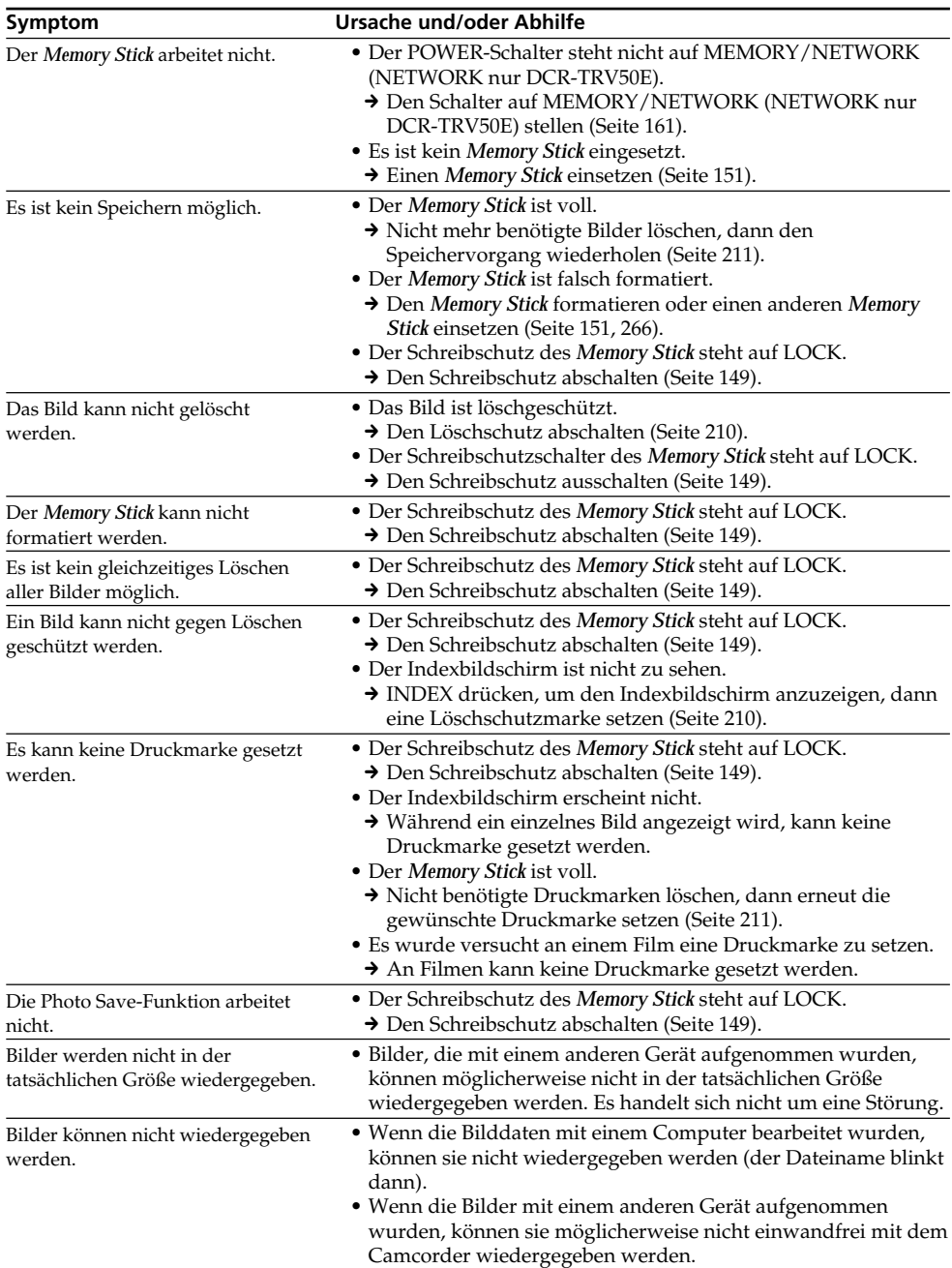

## **Sonstiges**

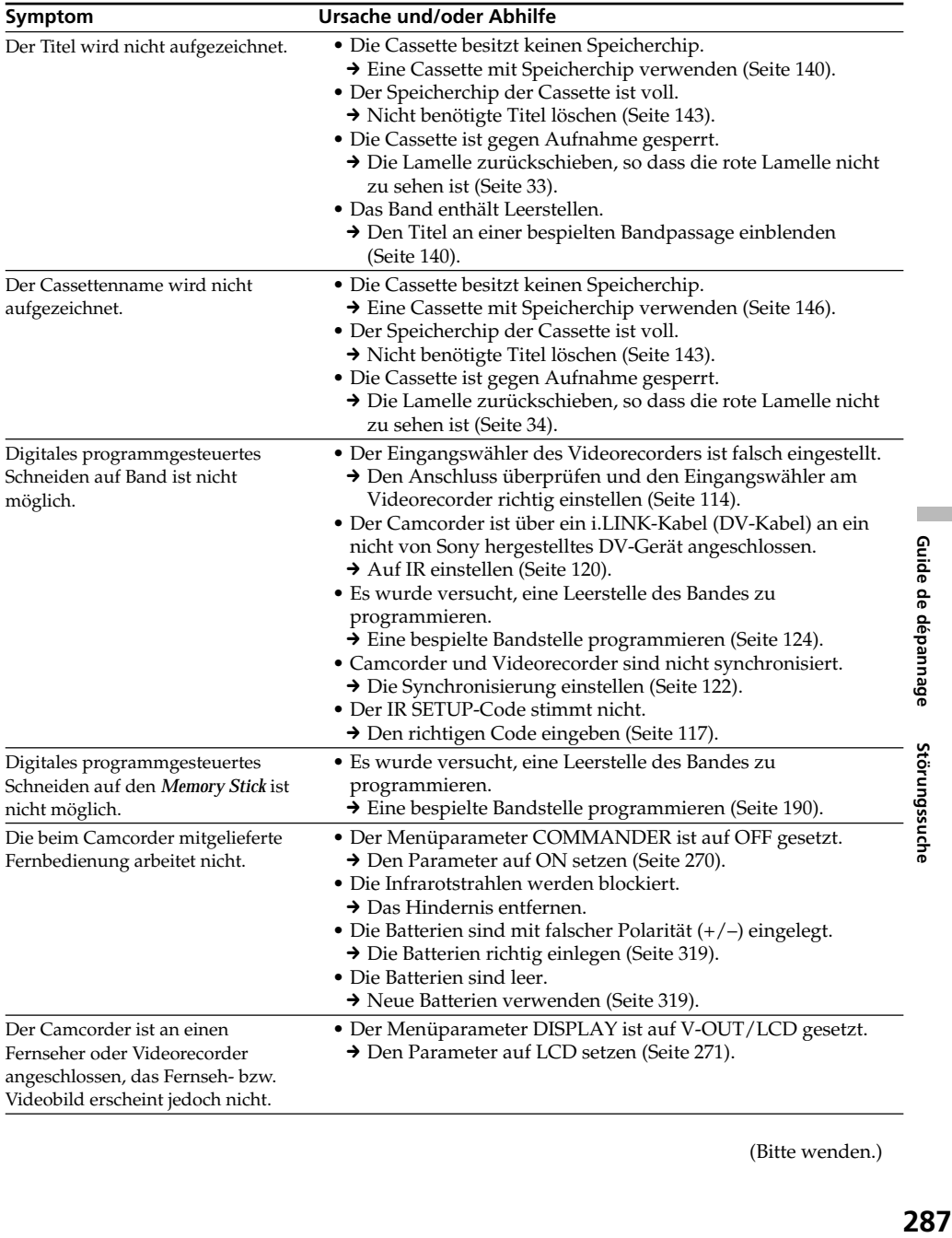

(Bitte wenden.)

×

## **Störungen und Abhilfemaßnahmen**

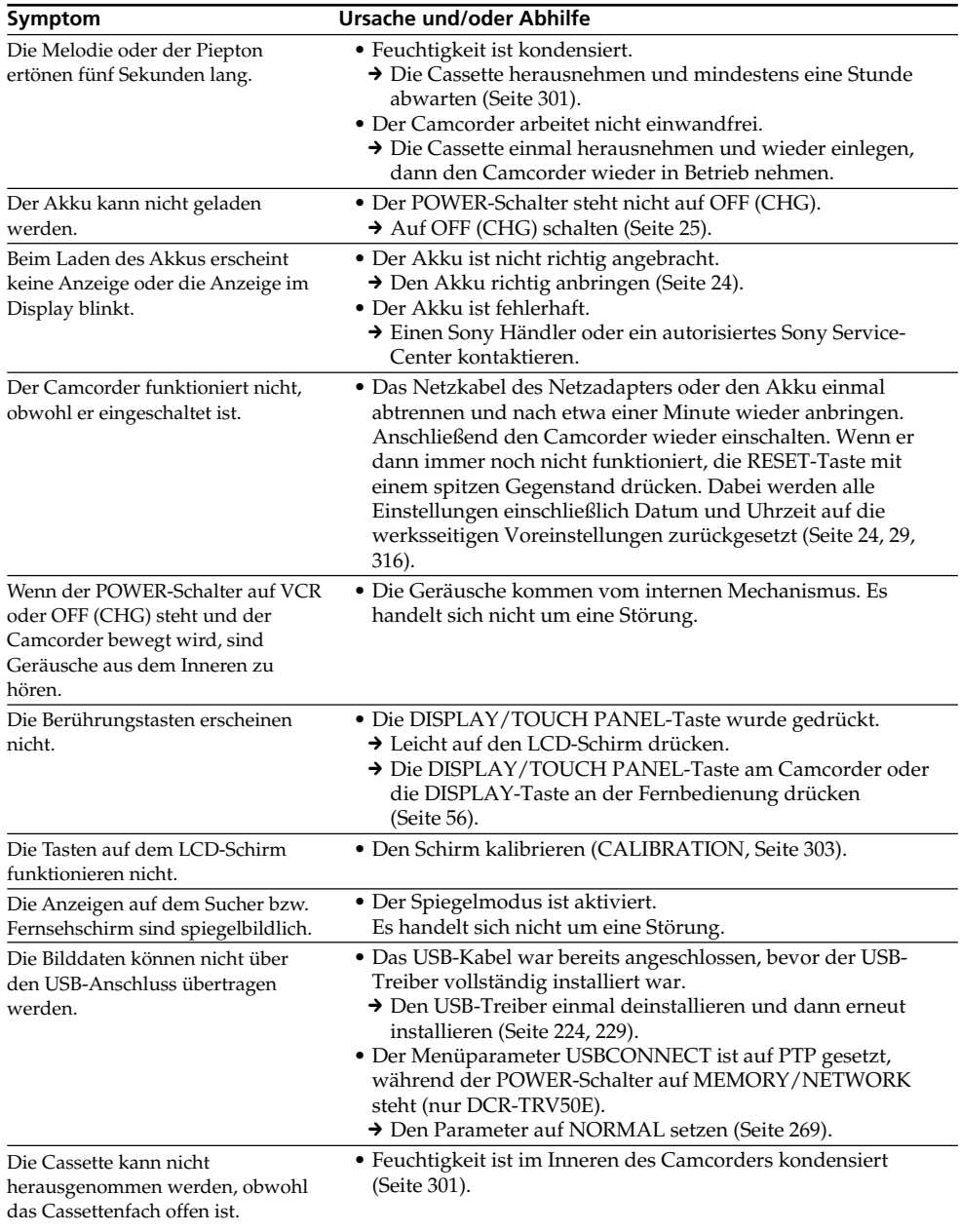
### **Deutsch Selbsttestfunktion**

Der Camcorder ist mit einer Selbsttestfunktion ausgestattet. Bei einer Störung blinkt ein fünfstelliger alphanummerischer Fehlercode auf dem Schirm. Entnehmen Sie bitte in einem solchen Fall die Ursache und die Abhilfemaßnahmen der folgenden Liste. Die beiden letzten Stellen des Fehlercodes ( $\square \square$ in der folgenden Liste) hängen vom Betriebszustand des Camcorders ab.

#### **LCD-Schirm, Sucher oder Display**

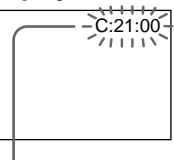

**Bedeutung der ersten Stelle**  $\bullet$  C: $\Box$  $\Box$ : $\Box$  $\Box$ 

Problem kann vom Benutzer selbst behoben werden.

 $\bullet$  E: $\square\square$ : $\square\square$ Bitte einen Sony Händler oder ein Sony Service-Center kontaktieren.

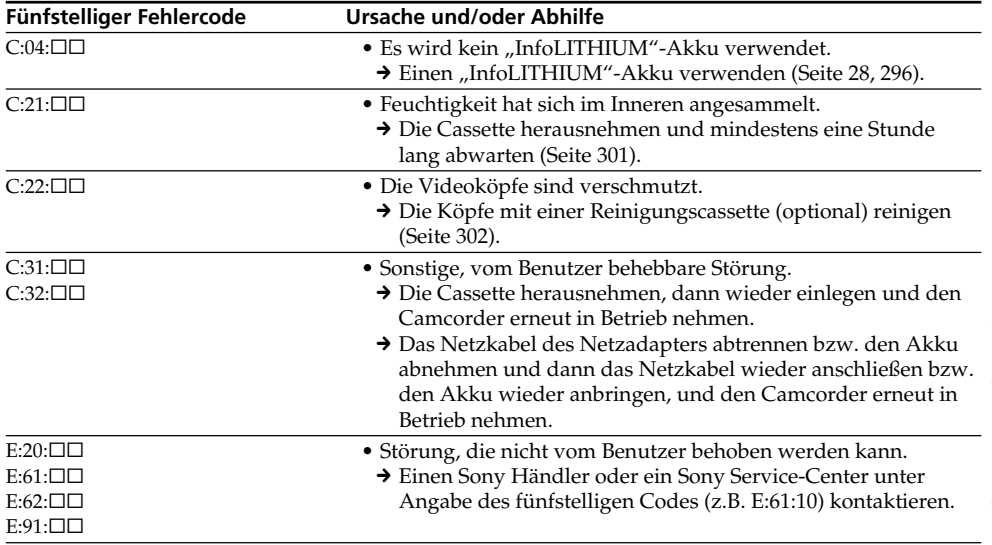

Wenn es Ihnen nicht gelingt, die Störung selbst zu beheben, wenden Sie sich bitte an einen Sony Händler oder ein Sony Service-Center.

ш

Störungssuche

### **Deutsch Warnanzeigen und Meldungen**

Im Folgenden ist die Bedeutung der auf dem Schirm oder im Display erscheinenden Anzeigen und Meldungen zusammengestellt. Einzelheiten finden Sie auf den in Klammern "()" angegebenen Seiten.

#### **Warnanzeigen**

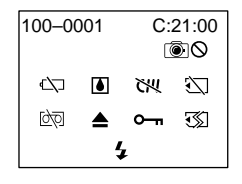

#### 100-0001 **Datei-Warnanzeige**

Langsames Blinken:

- •Die Datei ist beschädigt.
- •Die Datei kann nicht gelesen werden.
- •Es wurde versucht, die MEMORY MIX-
- Funktion mit Filmen zu verwenden (Seite 175).

#### C:21:00 **Selbsttestcode** (Seite 289)

#### E **Akkuwarnanzeige**

Langsames Blinken:

•Der Akku ist fast leer.

Je nach den Betriebs- und Umgebungsbedingungen und dem Akkuzustand blinkt die  $\triangle$ -Anzeige manchmal bereits, obwohl die Akkukapazität noch für einen Betrieb von fünf bis 10 Minuten ausreicht.

Schnelles Blinken:

•Der Akku ist leer (Seite 25).

#### % **Feuchtigkeitswarnanzeige\***

Schnelles Blinken:

•Die Cassette auswerfen, den Camcorder ausschalten und etwa eine Stunde lang bei geöffnetem Cassettenfach abwarten (Seite 301).

#### **Cassetten-Speicherchip-Warnanzeige\***

Langsames Blinken:

•Es ist keine Cassette mit Speicherchip eingesetzt (Seite 292).

#### *Memory Stick***-Warnanzeige\***

Langsames Blinken:

•Es ist kein *Memory Stick* eingesetzt.

Schnelles Blinken:

- •Der Camcorder kann die Daten des *Memory Stick* nicht lesen (Seite 149).
- •Das Bild kann nicht im *Memory Stick* gespeichert werden.

#### *Memory Stick***-Formatierwarnanzeige\*** Schnelles Blinken:

- •Der *Memory Stick* ist nicht richtig formatiert (Seite 266).
- •Die Daten im *Memory Stick* sind beschädigt (Seite 149).

#### **D** Cassetten-Warnanzeige

Langsames Blinken:

- •Das Band hat das Ende fast erreicht.
- •Es ist keine Cassette eingesetzt.\*
- •Der Löschschutz der Cassette ist aktiviert (rote Markierung sichtbar) (Seite 33).\*

Schnelles Blinken:

•Das Band ist am Ende angelangt.\*

#### **≜ Aufforderung zum Cassettenauswurf\***

Langsames Blinken:

•Der Löschschutz der Cassette ist aktiviert (rote Markierung sichtbar) (Seite 33).

Schnelles Blinken:

- •Feuchtigkeit ist kondensiert (Seite 301).
- •Das Band ist am Ende angelangt.
- •Die Selbsttestfunktion ist aktiviert (Seite 289).

#### - **Das Standbild ist gegen Löschen geschützt\***

Langsames Blinken:

•Das Standbild ist löschgeschützt (Seite 210).

#### **Warnanzeige zum externen Blitz**

Langsames Blinken:

•Der Blitz wird geladen.

Schnelles Blinken:

- •Die Selbsttestfunktion hat ein Problem erkannt (Seite 289).\*
- •Der eingebaute Blitz oder der externe Blitz (optional) arbeitet nicht richtig.

#### **Warnanzeige zur Standbildaufnahme** Langsames Blinken:

- •Es kann kein Standbild auf Band oder auf den *Memory Stick* aufgenommen werden (Seite 63, 69).
- \* Eine Melodie oder ein Piepton ist zu hören.

### **Warnanzeigen und Meldungen**

#### **Meldungen**

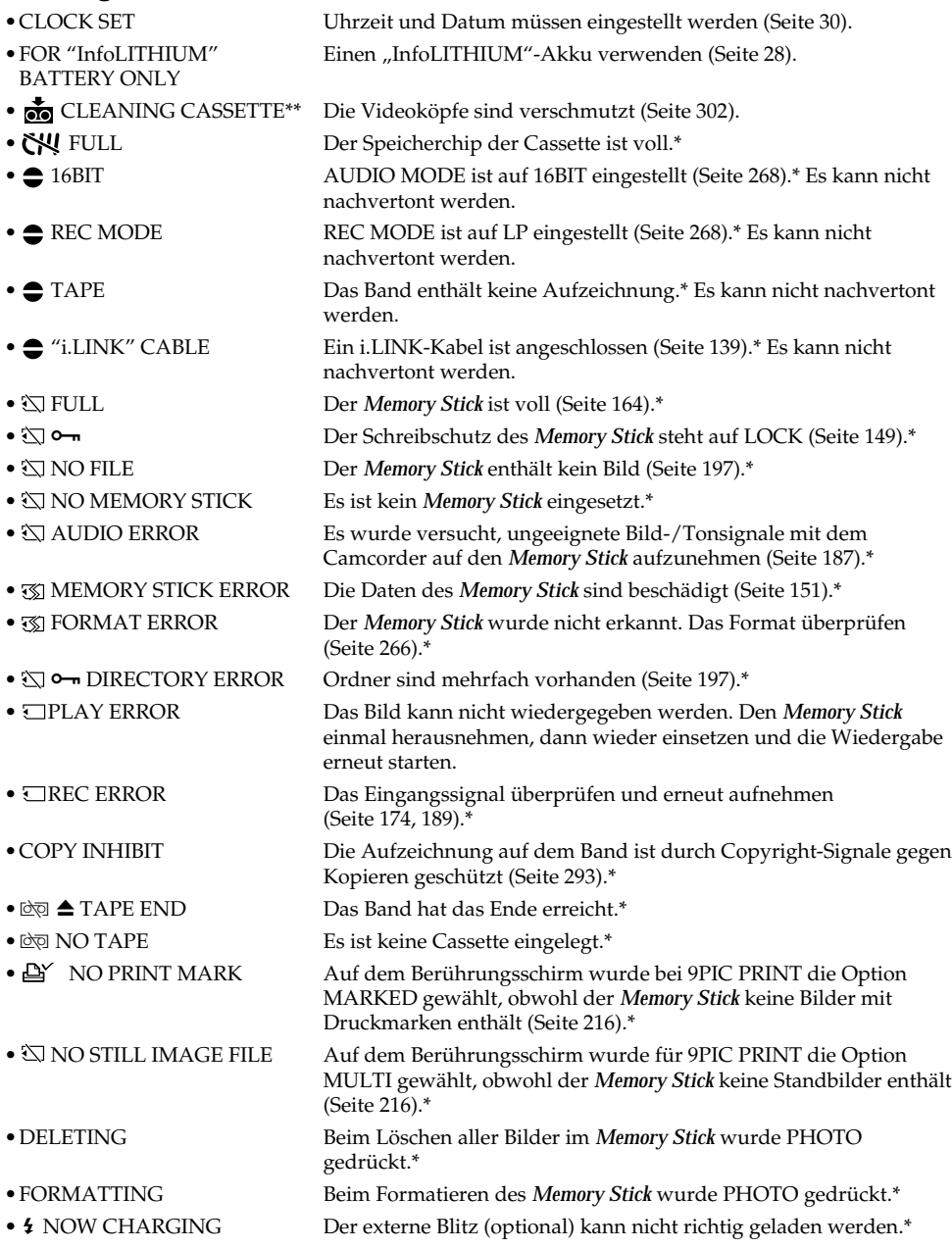

\* Eine Melodie oder Pieptöne sind zu hören.<br>\*\*� und " ब्रॅब्नु CLEANING CASSETTE" erscheinen nacheinander auf dem Schirm.

T.

Guide de dépannage

Störungssuche

#### **Sélection du type de cassette**

Vous pouvez utiliser des minicassettes  $DV^{Min}$  $N$ seulement\*. Vous ne pouvez pas utiliser les cassettes  $8 \text{ mm}$ , Hi $8 \text{ Hi}$ ,  $9 \text{ Digital}8$ , WHS VHS, VHSC, SWHS S-VHS, SWHSC S-VHSC, B Betamax,  $\bf{D}$ <sup>V</sup> DV ou  $\bf{M}$ <sub>*MMM</sub>* MICRO MV.</sub>

\* Il existe deux types de minicassettes DV : les cassettes à puce et les cassettes sans puce. Les cassettes à puce portent la marque  $\overline{C}$ <sup>[1]</sup> (Cassette Memory).

Il est conseillé d'utiliser les cassettes à puce.

Les cassettes à puce contiennent un circuit intégré sur lequel sont enregistrées certaines données (dates d'enregistrement, titres, etc.). Le caméscope peut lire et enregistrer ces données. Des signaux continus doivent être enregistrés sur la cassette pour que les fonctions qui utilisent la mémoire d'une cassette à puce agissent correctement. Si la cassette contient un passage vierge, au début de la bande ou entre les scènes, le titre, par exemple, ne sera pas affiché correctement ou les fonctions de recherche n'agiront pas correctement. Pour éviter de laisser des passages vierges sur une cassette, procédez de la façon suivante. Appuyez sur END SEARCH pour localiser la fin du passage enregistré avant d'effectuer un nouvel enregistrement dans les situations suivantes :

- La cassette a été éjectée pendant l'enregistrement.
- La cassette a été lue.
- Vous avez utilisé la fonction de recherche de scène.

Si la cassette contient un passage vierge ou un signal discontinu, réenregistrez-la du début à la fin en tenant compte des points mentionnés cidessus.

Les mêmes problèmes se présentent si vous enregistrez sur un caméscope sans fonction de mémoire une cassette enregistrée sur un caméscope pourvu de cette fonction.

**— Zusatzinformationen —**

### **Verwendbare Cassetten**

#### **Folgende Cassettentypen können verwendet werden**

In diesem Camcorder können nur Mini-DV-Cassetten ( $\sum$ ) verwendet werden\*. Die Formate 8 mm **, Hi8**  $**(FIB)**$ **, Digital8**  $**(F)**$  **VHS**  $(WHS)$ , VHSC  $(WHS)$ , S-VHS  $(SWHS)$ , S-VHSC  $(SWIS)$ , Betamax ( $B$ ), DV ( $N$ ) und MICRO MV  $(\mathbf{H}\mathbf{H}\mathbf{W})$  eignen sich nicht.

\* Von den Mini-DV-Cassetten sind zwei verschiedene Typen erhältlich: Cassetten mit Speicherchip und Cassetten ohne Speicherchip. Cassetten mit Speicherchip sind mit (Cassetten-Memory) gekennzeichnet. Wir empfehlen die Verwendung von Cassetten mit Speicherchip.

Wenn Sie eine Cassette mit Speicherchip verwenden, kann der Camcorder Titel und andere Informationen speichern und auslesen, und es stehen Ihnen praktische Zusatzfunktionen zur Verfügung. Die Titeleinblendung und die Suchfunktion arbeiten jedoch nur dann einwandfrei, wenn auf der Cassette weder am Anfang noch zwischen den Aufzeichnungsteilen Leerstellen vorhanden sind.

Um Leerstellen vorzubeugen, suchen Sie in folgenden Fällen durch Drücken von END SEARCH das Ende der vorausgegangenen Aufzeichnung auf, bevor Sie die Aufnahme fortsetzen:

- Die Cassette wurde während der Aufnahme einmal herausgenommen.
- Die Cassette wurde wiedergegeben.
- Die Edit Search-Funktion wurde verwendet.

Wenn das Band Leerstellen enthält, bespielen Sie es neu unter Beachtung der obigen Angaben.

Zu den oben erwähnten Problemen kann es auch kommen, wenn ein Band zuerst auf einem Camcorder mit Speicherchipfunktion und dann auf einem Camcorder ohne

Speicherchipfunktion bespielt wird.

#### **Cassettes utilisables**

#### **Marque CIII 4K**

La capacité des cassettes portant la marque CI<sup>I</sup>I4K est de 4 Koctets. Votre caméscope peut utiliser des cassettes à puce de 16 Koctets. Les cassettes de 16 Koctets portent la marque **CIII16K** 

 $Min$   $\sum_{\text{V}^{300}}$  Marque des minicassettes DV CIII Cassette Marque des cassettes à puce.

Ces marques sont des marques de fabrique.

#### **Lecture**

#### **Lecture d'une cassette enregistrée dans le système NTSC**

Vous pouvez reproduire des cassettes enregistrées dans le système vidéo NTSC sur l'écran LCD, si cette cassette a été enregistrée dans le mode SP.

#### **Signal antipiratage**

#### **Lors de la lecture**

Vous ne pouvez pas reproduire sur ce caméscope une cassette contenant des signaux antipiratage pour la copier sur un autre caméscope ou sur un magnétoscope.

#### **Lors de l'enregistrement**

Vous ne pouvez pas enregistrer sur votre caméscope des cassettes contenant des signaux antipiratage.

COPY INHIBIT apparaît sur l'écran du caméscope ou du téléviseur si vous essayez d'enregistrer ce type de cassettes. Ce caméscope n'enregistre pas de signaux antipiratage sur la bande.

#### **Hinweis zu Cassetten mit der Markierung** CI44K

Der Speicherchip einer mit CII4K markierten Cassette besitzt eine Kapazität von 4 KB. Der Camcorder ist mit Cassetten-Speicherchips mit einer Kapazität von bis zu 16 KB (CI 16K 16K) kompatibel.

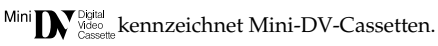

**CIII** Cassette kennzeichnet Cassetten mit Speicherchip.

Diese Logos sind Warenzeichen.

#### **Hinweis zur Wiedergabe**

#### **Wiedergabe einer NTSC-Bandaufzeichnung**

Eine NTSC-Bandaufzeichnung kann auf dem LCD-Schirm wiedergegeben werden, vorausgesetzt, das Band wurde im SP-Modus bespielt.

#### **Copyright-Signal**

#### **Bei der Wiedergabe**

Ein Band, auf dem die Aufzeichnung durch ein Copyright-Signal geschützt ist, kann zwar mit diesem Camcorder wiedergegeben, aber nicht mit einem anderen aufgezeichnet werden.

#### **Bei der Aufnahme**

Wenn die Signalquelle durch Copyright-Signale geschützt ist, kann sie nicht mit diesem Camcorder aufgenommen werden. Beim Versuch, eine solche Quelle aufzunehmen, erscheint "COPY INHIBIT" auf dem Schirm des Camcorders bzw. auf dem Fernsehschirm. Copyright-Signale können nicht mit diesem Camcorder aufgezeichnet werden.

#### **Mode audio**

- Mode 12 bits : La bande son originale peut être enregistrée en stéréo 1 et la nouvelle bande son en stéréo 2 à 32 kHz. La balance entre la voie stéréo 1 et la voie stéréo 2 peut être réglée en sélectionnant AUDIO MIX dans les paramètres du menu au moment de la lecture. Les deux bandes peuvent être reproduites simultanément.
- Mode 16 bits : Il n'est pas possible d'enregistrer une nouvelle bande son, mais la bande son originale est de grande qualité. Le son enregistré à 32 kHz, 44,1 kHz ou 48 kHz peut être reproduit. Lors de la lecture d'une cassette enregistrée en mode 16 bits, l'indicateur 16BIT apparaît à l'écran.

#### **Lecture de cassette à double bande son**

Si vous reproduisez une cassette à double bande son enregistrée en stéréo, réglez HiFi SOUND sur le mode souhaité dans les paramètres du menu (p. 254).

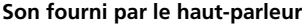

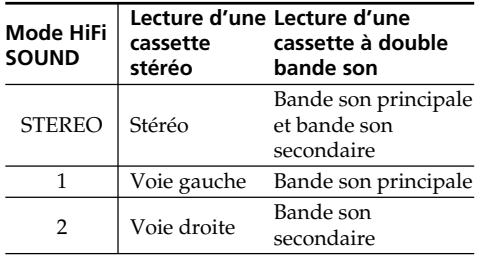

Il n'est pas possible d'enregistrer des programmes à double bande son sur ce caméscope.

#### **Der Audiomodus**

- 12-Bit-Modus: Der Originalton wird auf dem Kanal "Stereo 1" aufgenommen. Auf "Stereo 2" können Sie mit 32 kHz nachvertonen. Bei der Wiedergabe sind beide Tonkanäle zu hören, und Sie können die Balance zwischen Stereo 1 und Stereo 2 mit dem Menüparameter AUDIO MIX einstellen.
- 16-Bit-Modus: Der Ton wird in höherer Qualität aufgenommen, es ist jedoch keine Nachvertonung möglich. In diesem Modus können Sie auch Tonsignale wiedergeben, die mit 32 kHz, 44,1 kHz oder 48 kHz aufgezeichnet wurden. Bei der Wiedergabe von 16-Bit-Ton erscheint die Anzeige 16BIT auf dem Schirm.

#### **Bei der Wiedergabe eines Bandes mit Stereo- oder Zweitonaufzeichnung**

Wenn das Band eine Stereo- oder Zweitonaufzeichnung enthält, können Sie mit dem Menüparameter HiFi SOUND (Seite 264) wie folgt den gewünschten Ton wählen.

#### **Ton über Lautsprecher**

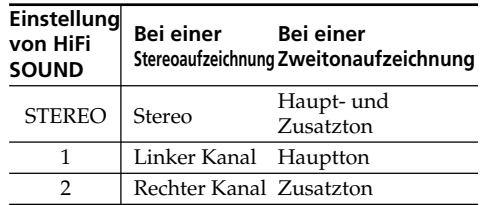

Mit diesem Camcorder ist es nicht möglich, Zweitonprogramme aufzunehmen.

#### **Remarques sur les cassettes**

#### **Etiquetage des cassettes**

Collez les étiquettes aux endroits spécifiés **[a]** seulement pour éviter tout problème de fonctionnement.

#### **Après l'emploi d'une cassette**

Rembobinez complètement la bande, mettez la cassette dans son boîtier et rangez-la à la verticale.

#### **Si les fonctions liées à la mémoire d'une cassette à puce n'agissent pas**

Sortez la cassette et réinsérez-la. Le connecteur plaqué or de la cassette peut être sale ou poussiéreux.

#### **Nettoyage du connecteur plaqué or**

Si le connecteur plaqué or de la cassette est sale ou poussiéreux, l'autonomie de la bande n'est pas indiquée correctement et les fonctions liées à la mémoire n'agissent pas. Nettoyez le connecteur plaqué or avec un Coton-Tige toutes les 10 éjections de la cassette environ. **[b]**

#### **Hinweise zu den Cassetten**

#### **Vorsicht beim Aufkleben von Etiketten**

Bringen Sie die Etiketten nur an den unten gezeigten Stellen **[a]** auf der Cassette an. Wenn Sie Etiketten an anderen Stellen aufkleben, kann es zu Störungen kommen.

#### **Nach der Verwendung der Cassette**

Spulen Sie das Band zum Anfang zurück, stecken Sie die Cassette in ihre Schachtel, und bewahren Sie sie senkrecht stehend auf.

#### **Wenn die Cassetten-Speicherchipfunktion nicht arbeitet**

Möglicherweise sind die goldbeschichteten Anschlusskontakte der Cassette verschmutzt oder verstaubt. Nehmen Sie die Cassette einmal heraus und setzen Sie sie wieder ein.

#### **Reinigung der goldbeschichteten Anschlusskontakte**

Wenn die goldbeschichteten Anschlusskontakte der Cassette verstaubt oder verschmutzt sind, wird die Bandrestzeit manchmal nicht richtig angezeigt und die Speicherchipfunktionen arbeiten nicht einwandfrei. Wenn die Cassette etwa 10-mal eingesetzt und herausgenommen wurde, sollten die Kontakte mit einem Wattestäbchen gereinigt werden. **[b]**

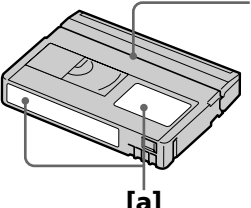

Ne pas coller l'étiquette ici./ An dieser Kante darf kein Aufkleber angebracht werden.

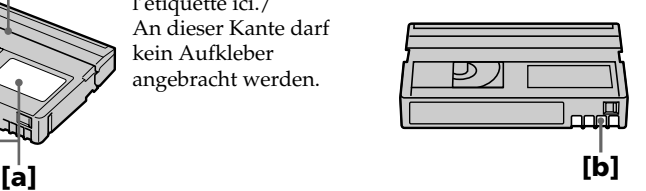

Informations complémentaires **295Informations complémentaires Zusatzinformationen** Zusatzinformationen

### **A propos de la batterie "InfoLITHIUM"**

#### **Qu'est-ce qu'une batterie "InfoLITHIUM" ?**

Une batterie "InfoLITHIUM" est une batterie au lithium-ion qui peut échanger des informations sur son état de charge avec un chargeur/ adaptateur secteur en option. La batterie "InfoLITHIUM" calcule la consommation d'électricité du caméscope et son autonomie en fonction des conditions d'utilisation. Ce temps est indiqué en minutes. Avec l'adaptateur secteur/chargeur CC (option), l'autonomie de la batterie et le temps de recharge sont indiqués.

#### **Recharge de la batterie**

- •Veillez à charger la batterie avant d'utiliser le caméscope.
- •Il est conseillé de recharger la batterie à une température comprise entre 10°C et 30°C jusqu'à ce que le témoin FULL apparaisse sur l'afficheur, ce qui indique que la batterie est complètement rechargée. Hors de cette plage de température, la batterie ne se recharge pas efficacement.
- •Lorsque la recharge est terminée, débranchez le câble de la prise DC IN du caméscope ou retirez la batterie.

#### **Emploi optimal de la batterie**

- •Les performances de la batterie diminuent à basse température, c'est pourquoi dans un lieu froid son autonomie est inférieure à la normale. Pour utiliser plus longtemps la batterie, il est conseillé de :
	- Mettre la batterie dans une poche pour la maintenir au chaud et l'insérer seulement avant de filmer.
	- Utiliser une batterie grande capacité (NP-FM70/QM71/FM90/FM91/QM91 en option).
- •L'emploi fréquent du panneau LCD ou la répétition de certaines opérations (marche/ arrêt, rembobinage, avance) entraînent une usure rapide de la batterie. Il est conseillé d'utiliser une batterie grande capacité (NP-FM70/QM71/FM90/FM91/QM91, en option).
- •Veillez à bien éteindre le caméscope lorsque vous ne l'utilisez pas pour filmer ou regarder des films. La batterie est également sollicitée lorsque le caméscope est en pause d'enregistrement ou de pause de lecture.

# **Der "InfoLITHIUM"- Akku**

#### **Was ist ein "InfoLITHIUM"-Akku?**

Der "InfoLITHIUM"-Akku ist ein Lithiumionenakku, der mit dem Camcorder und dem Netzadapter Betriebsdaten austauscht. Der "InfoLITHIUM"-Akku kann den Stromverbrauch des momentanen Betriebszustandes ermitteln und die Restzeit in Minuten berechnen. Bei Verwendung des Netz-/ Ladeadapters (optional) wird die Akkurestzeit und die Ladezeit angezeigt.

#### **Laden des Akkus**

- •Laden Sie den Akku auf, bevor Sie den Camcorder verwenden.
- •Wir empfehlen, den Akku bei Umgebungstemperaturen zwischen 10 °C und 30 °C ganz aufzuladen. Wenn er ganz aufgeladen ist, erscheint FULL im Display. Außerhalb des angegebenen Temperaturbereichs lässt sich der Akku möglicherweise nicht ganz voll laden.
- •Trennen Sie nach dem Laden das Kabel von der DC IN-Buchse des Camcorders ab oder nehmen Sie den Akku heraus.

#### **Für optimalen Betrieb des Akkus**

- •Bei niedrigen Umgebungstemperaturen verringert sich die Akkukapazität und damit die Betriebszeit. Beachten Sie die folgenden Angaben, um eine lange Betriebszeit sicherzustellen:
	- Stecken Sie den Akku in eine Tasche in Körpernähe, damit der Akku warmgehalten wird. Setzen Sie ihn erst unmittelbar vor den Aufnahme in den Camcorder ein.
	- Verwenden Sie einen Akku großer Kapazität (NP-FM70/QM71/FM90/FM91/QM91, Sonderzubehör).
- •Wenn Sie häufig den LCD-Schirm verwenden oder häufig wiedergeben, vor- oder zurückspulen, sollten Sie einen Akku großer Kapazität (NP-FM70/QM71/FM90/FM91/ QM91, Sonderzubehör) verwenden.
- •Wenn Sie nicht aufnehmen oder wiedergeben, schalten Sie den POWER-Schalter am Camcorder aus. Der Camcorder nimmt auch im Standby-Modus und in der Wiedergabe-Pause Strom auf.

#### **A propos de la batterie "InfoLITHIUM"**

- •Emportez toujours quelques batteries de rechange pour disposer d'un temps d'enregistrement suffisant (deux à trois le temps prévu) et pouvoir faire des essais avant l'enregistrement proprement dit.
- •Ne mouillez pas la batterie, car elle n'est pas étanche à l'eau.

#### **Indicateur d'autonomie de la batterie**

- •Si le caméscope s'éteint bien que l'autonomie de la batterie soit apparemment suffisante, rechargez la batterie une nouvelle fois pour que l'autonomie soit indiquée correctement. Notez toutefois que l'autonomie de la batterie ne pourra pas être indiquée correctement si la batterie a été utilisée à de hautes températures pendant longtemps ou si elle est restée complètement chargée sans être utilisée, ou bien encore si elle a été trop fréquemment utilisée. L'indication d'autonomie de la batterie doit servir à titre de référence seulement.
- $\bullet$  Le symbole  $\heartsuit$  indiquant que la batterie est presque vide peut clignoter dans certaines situations ou à certaines températures malgré une autonomie de cinq à 10 minutes.

#### **Rangement de la batterie**

- •Si vous prévoyez de ne pas utiliser la batterie pendant longtemps, effectuez les opérations suivantes une fois dans l'année.
	- 1. Rechargez la batterie.
	- 2. Déchargez-la sur votre appareil électronique.
- 3. Retirez la batterie de l'appareil et rangez-la dans un lieu sec et frais.
- •Pour vider la batterie sur le caméscope, laissez le caméscope en pause d'enregistrement sans cassette jusqu'à ce qu'il s'éteigne.

#### **Durée de vie de la batterie**

- •La batterie a une durée de vie limitée et son autonomie diminue à long terme. Lorsque l'autonomie est nettement inférieure à la normale, c'est que la batterie a atteint sa durée de vie. Dans ce cas, achetez une batterie neuve.
- •La durée de vie d'une batterie dépend des conditions d'utilisation, de rangement et de l'environnement.

### **Der "InfoLITHIUM"-Akku**

- •Halten Sie Akkus für das Zwei- bis Dreifache der geplanten Aufnahmezeit bereit, und vergewissern Sie sich mit Probeaufnahmen von der einwandfreien Funktion.
- •Der Akku ist nicht spritzwasserfest. Achten Sie darauf, daß er nicht nass wird.

#### **Die Akkurestzeitanzeige**

- •Wenn der Camcorder den Betrieb einstellt, obwohl der Akku laut Akkurestzeitanzeige noch nicht leer ist, laden Sie den Akku erneut voll auf. Danach wird die richtige Akkurestzeit angezeigt. Beachten Sie jedoch, dass die angezeigte Akkurestzeit in folgenden Fällen nicht stimmt: Wenn der Akku längere Zeit bei hohen Umgebungstemperaturen betrieben wurde, wenn ein voll geladener Akku längere Zeit nicht verwendet wurde und wenn ein Akku bereits sehr häufig verwendet wurde. Die Akkurestzeitanzeige stimmt nicht hundertprozentig. Verwenden Sie sie nur als Anhaltspunkt.
- •Abhängig vom Betriebszustand und der Umgebungstemperatur blinkt die  $\bigcirc$ -Anzeige manchmal bereits, obwohl die Akkukapazität noch für einen Betrieb von fünf bis 10 Minuten ausreicht.

#### **Aufbewahren des Akkus**

- •Wenn Sie den Akku längere Zeit nicht verwenden, führen Sie ein Mal pro Jahr die folgenden Schritte aus, damit er seine Leistungsfähigkeit behält.
	- 1. Laden Sie den Akku ganz auf.
	- 2. Betreiben Sie ein Gerät mit dem Akku, bis er ganz leer ist.
	- 3. Nehmen Sie den Akku vom Gerät ab, und bewahren Sie ihn an einem trockenen, kühlen Platz auf.
- •Um den Akku mit Hilfe des Camcorders zu entleeren, betreiben Sie den Camcorder ohne Cassette im Aufnuhme-Bereitschafts betrieb, bis er den Betrieb einstellt.

#### **Lebensdauer des Akkus**

- •Die Lebensdauer des Akkus ist begrenzt. Je häufiger der Akku verwendet wird, umso mehr verringert sich die Kapazität. Wenn ein voll geladener Akku nur noch eine relativ geringe Betriebszeit ermöglicht, wechseln Sie ihn gegen einen neuen aus.
- •Die Lebensdauer des Akkus hängt von der Einsatzhäufigkeit, den Betriebsbedingungen und den Lagerbedingungen ab.

### **A propos de la norme i.LINK**

La prise DV de ce caméscope est une prise d'entrée/sortie DV, conforme à la norme i.LINK. La norme i.LINK et ses caractéristiques sont les suivantes.

#### **Que signifie i.LINK ?**

i.LINK est une interface série numérique permettant l'exploitation bidirectionnelle de données vidéo numériques, audio numériques et d'autres données entre des appareils munis de prises i.LINK, ainsi que le contrôle d'autres appareils.

Un appareil compatible i.LINK peut être raccordé par un seul câble i.LINK. L'interface i.LINK permet l'exploitation et le transfert de données avec différents types d'appareils audio/ vidéo numériques. Lorsque plusieurs appareils i.LINK sont raccordés à ce caméscope en cascade, il est possible de les contrôler et de transférer des données non seulement avec l'appareil raccordé au caméscope mais aussi avec d'autres appareils par l'intermédiaire de l'appareil raccordé. Le mode de contrôle dépend toutefois des caractéristiques et des spécifications de l'appareil raccordé, et sur certains appareils le contrôle et le transfert de données peuvent être impossibles.

#### **Remarque**

Normalement, un seul appareil peut être raccordé à ce caméscope par le câble i.LINK (câble de liaison DV). Pour relier le caméscope à un appareil compatible i.LINK, muni de plusieurs prises i.LINK (prises DV), reportezvous au mode d'emploi de l'appareil à raccorder.

#### **A propos du nom "i.LINK"**

i.LINK est un terme proposé par SONY, plus familier que le terme bus de transport de données IEEE 1394. C'est une marque de fabrique qui a été approuvée par de nombreuses sociétés. La norme IEEE 1394 est une norme internationale, établie par l'Institut des Ingénieurs en Electricité et Electronique.

## **Das i.LINK-System**

Der DV-Eingang/Ausgang dieses Geräts entspricht dem i.LINK-Standard. Dieser Standard und seine Besonderheiten werden im Folgenden behandelt.

#### **Was ist "i.LINK"?**

i.LINK ist ein Schnittstellenstandard für eine serielle bidirektionale Übertragung von digitalen Video-/Audiodaten und sonstigen Daten sowie für die Steuerung anderer Geräte. i.LINK-kompatible Geräte können bequem über ein einziges i.LINK-Kabel miteinander verbunden werden und ermöglichen dann eine gemeinsame Steuerung und einen Datenaustausch mit unterschiedlichen digitalen AV-Geräten. Wenn zwei oder mehr i.LINKkompatible Geräte in Serie angeschlossen sind, ist eine Steuerung aller Geräte und ein Datenaustausch zwischen allen Geräten möglich. Beachten Sie jedoch, dass das Bedienungsverfahren von den Merkmalen und den technischen Daten des angeschlossenen Geräts abhängt und einige Geräte keine Steuerung und keinen Datenaustausch ermöglichen.

#### **Hinweis**

Im Normalfall kann nur ein einziges Gerät über ein i.LINK-Kabel (DV-Kabel) an den Camcorder angeschlossen werden. Wenn Sie ein i.LINKkompatibles Gerät mit mehreren i.LINK-Buchsen (DV-Buchsen) an diesen Camcorder anschließen, lesen Sie bitte in der Anleitung des Geräts nach.

#### **Woher kommt der Name "i.LINK"?**

Bei i.LINK handelt es sich um eine von SONY vorgeschlagene Bezeichnung für den IEEE 1394- Datenübertragungsbus. i.LINK ist ein von vielen Firmen anerkanntes Warenzeichen. IEEE 1394 ist ein internationaler Standard des Instituts für Elektro- und Elektronikingenieure (Institute of Electrical and Electronic Engineers).

#### **Vitesse de transmission i.LINK**

La vitesse de transmission de l'interface i.LINK varie selon l'appareil raccordé. Trois vitesses maximales sont fixées comme norme :

S100 (env. 100 Mbps\*) S200 (env. 200 Mbps) S400 (env. 400 Mbps)

La vitesse de transmission est indiquée dans les "Spécifications" du mode d'emploi de chaque appareil. Sur certains appareils, elle est aussi indiquée à côté de la prise i.LINK.

La vitesse de transmission maximale d'un appareil sur lequel rien n'est indiqué, comme ce caméscope, est "S100".

Lorsque ce caméscope est relié à un appareil ayant une autre vitesse de transmission, la vitesse réelle peut être différente de la vitesse indiquée.

#### **\*Que signifie "Mbps" ?**

Mbps signifie mégabits par seconde. Il s'agit de la quantité de données pouvant être envoyées ou reçues en une seconde. Par exemple, une vitesse de transmission de 100 Mbps signifie que 100 mégabits de données peuvent être transmis en une seconde.

#### **Fonctions i.LINK du caméscope**

Pour le détail sur la copie lorsque le caméscope est relié à un appareil vidéo muni de prises DV, voir pages 112 et 130.

Ce caméscope peut aussi être relié à d'autres types d'appareils compatibles i.LINK (DV) de marque SONY (par ex. un ordinateur VAIO). Avant de raccorder ce caméscope à un ordinateur, assurez-vous que le logiciel qu'il supporte est déjà installé sur l'ordinateur. Pour le détail sur les précautions à prendre lors de la connexion de l'appareil, consultez son mode d'emploi.

#### **Câble i.LINK requis**

Utilisez le câble Sony i.LINK 4 broches-4 broches (pour la copie DV).

i.LINK et  $\mathbf i$  sont des marques de fabrique.

#### **Die Baudrate von i.LINK**

Die maximale Baudrate von i.LINK hängt vom Gerät ab. Die drei folgenden maximalen Baudraten sind vorgesehen:

S100 (ca. 100 Mbps\*) S200 (ca. 200 Mbps) S400 (ca. 400 Mbps)

Die Baudrate finden Sie im Abschnitt "Technische Daten" in der Bedienungsanleitung des betreffenden Geräts. Bei einigen Geräten ist die Baudrate auch an der i.LINK-Buchse angegeben.

Die maximale Baudrate von Geräten, bei denen keine Angaben vorhanden sind (wie beispielsweise auch bei diesem Gerät), ist "S100". Wenn das Gerät an ein Gerät mit einer abweichenden maximalen Baudrate angeschlossen wird, unterscheidet sich die Baudrate manchmal von der angegebenen Baudrate.

#### \* Was ist "Mbps"?

Mbps bedeutet Megabit pro Sekunde, also die Datenmenge, die in einer Sekunde gesendet oder empfangen werden kann. Beispielsweise bedeutet 100 Mbps, dass 100 Megabit in einer Sekunde gesendet oder empfangen werden können.

#### **Die i.LINK-Funktionen dieses Geräts**

Einzelheiten zum Überspielbetrieb mit einem Videogerät, das DV-Buchsen besitzt, finden Sie auf Seite 112 und 130.

Der Camcorder kann auch an andere i.LINK (DV)-kompatible Geräte von SONY (beispielsweise an einen Personalcomputer der

VAIO-Serie) angeschlossen werden.

Achten Sie darauf, dass in dem am Camcorder angeschlossenen Personalcomputer ein geeignetes Applikationsprogramm installiert ist. Weitere wichtige Einzelheiten zum Anschluss finden Sie in den Anleitungen des betreffenden Geräts.

#### **Erforderliches i.LINK-Kabel**

Verwenden Sie ein Sony 4-Pol-4-Pol-i.LINK-Kabel (beim DV-Überspielbetrieb).

i.LINK und  $\mathbf i$  sind Warenzeichen.

### **Utilisation du caméscope à l'étranger**

#### **Tension secteur et standards couleur**

Les pays et régions où la fonction Réseau peut être utilisée sont restreints. Pour le détail, reportez-vous au Mode d'emploi de la fonction Réseau (DCR-TRV50E seulement).

Vous pouvez utiliser ce caméscope dans n'importe quel pays ou région sur un courant secteur de 100 V à 240 V à V, 50/60 Hz, avec l'adaptateur d'alimentation secteur fourni.

Ce caméscope est de standard PAL. Pour regarder vos films sur un téléviseur, le téléviseur doit être de standard PAL et équipé de prises d'entrée AUDIO/VIDEO.

Vérifiez les différents standards existants dans la liste alphabétique suivante.

#### **Standard PAL**

Allemagne, Australie, Autriche, Belgique, Chine, Danemark, Espagne, Finlande, Grande-Bretagne, Hongkong, Hongrie, Italie, Koweït, Malaisie, Norvège, Nouvelle-Zélande, Pays-Bas, Pologne, Portugal, République slovaque, République tchèque, Singapour, Suède, Suisse, Thaïlande, etc.

#### **Standard PAL M**

Brésil

#### **Standard PAL N**

Argentine, Paraguay, Uruguay

#### **Standard NTSC**

Amérique Centrale, Bahamas, Bolivie, Canada, Chili, Colombie, Corée, Equateur, Etats-Unis, Guyana, Jamaïque, Japon, Mexique, Pérou, Philippines, Surinam, Taiwan, Venezuela, etc.

#### **Standard SECAM**

Bulgarie, France, Guyane, Irak, Iran, Monaco, Russie, Ukraine, etc.

### **Verwendung des Camcorders im Ausland**

#### **Netzspannung, Farbsystem und Netzwerk**

Die Netzwerkfunktion steht nicht in allen Ländern zur Verfügung. Einzelheiten entnehmen Sie bitte der Netzwerk-Anleitung (nur DCR-TRV50E).

Mit dem mitgelieferten Netzadapter können Sie den Camcorder in allen Ländern bzw. Regionen mit einer Netzspannung zwischen 100 V und 240 V (50/60 Hz) betreiben.

Der Camcorder arbeitet mit dem PAL-Farbsystem. Wenn Sie das Bild auf einem TV-Schirm wiedergeben wollen, benötigen Sie einen PAL-Fernseher mit Audio/Video-Eingangsbuchsen. Im Folgenden sind die TV-Farbsysteme der einzelnen Länder zusammengestellt.

#### **PAL-System**

Australien, Belgien, China, Dänemark, Deutschland, Finnland, Großbritannien, Hongkong, Italien, Kuwait, Malaysia, Neuseeland, Niederlande, Norwegen, Österreich, Polen, Portugal, Schweden, Schweiz, Singapur, Slowakische Republik, Spanien, Thailand, Tschechische Republik, Ungarn u.a.

#### **PAL M-System**

Brasilien.

#### **PAL N-System**

Argentinien, Paraguay, Uruguay.

#### **NTSC-System**

Bahamas, Bolivien, Chile, Ekuador, Guyana, Jamaika, Japan, Kanada, Kolumbien, Korea, Mexiko, Mittelamerika, Peru, Philippinen, Surinam, Taiwan, USA, Venezuela u.a.

#### **SECAM-System**

Bulgarien, Frankreich, Guiana, Iran, Irak, Monaco, Russland, Ukraine, Ungarn u.a.

#### **Condensation d'humidité**

Si vous portez directement le caméscope d'un endroit froid vers un endroit chaud, de l'humidité risque de se condenser à l'intérieur du caméscope, sur la bande ou sur l'objectif. Si de l'humidité s'est condensée sur la bande, celle-ci peut adhérer au tambour de têtes et être endommagée, ou bien l'appareil risque de ne pas fonctionner correctement. Si de l'humidité s'est condensée à l'intérieur du caméscope, un bip retentit et l'indicateur  $\blacksquare$  clignote. Si une cassette est insérée dans le caméscope, l'indicateur ▲ clignote également. L'indicateur de condensation n'apparaît pas si de l'humidité se condense sur l'objectif.

#### **En cas de condensation d'humidité**

Aucune fonction n'agit, à part l'éjection de la cassette. Ejectez la cassette, éteignez le caméscope et laissez-le au repos pendant une heure environ en laissant le couvercle de la cassette ouvert. Vous pouvez de nouveau utiliser le caméscope si l'indicateur  $\blacksquare$  reste éteint lorsque vous mettez le caméscope sous tension.

Le caméscope ne parvient pas toujours à détecter un début de condensation. Dans ce cas, il faut attendre plus de 10 secondes avant que la cassette ne soit éjectée. C'est normal. Ne fermez pas le couvercle de la cassette tant que la cassette n'a pas été éjectée.

#### **Remarque sur la condensation d'humidité**

De l'humidité peut se condenser lorsque vous portez le caméscope d'un endroit froid vers un endroit chaud (ou inversement) ou si vous utilisez le caméscope dans un endroit chaud, par exemple lorsque :

- •Vous filmez sur des pistes de ski puis rentrez dans une pièce chauffée.
- •Vous utilisez votre caméscope dans un endroit chaud après l'avoir sorti d'une voiture ou d'une pièce climatisée.
- •Vous utilisez votre caméscope après un orage ou une averse.
- •Vous utilisez votre caméscope dans un endroit très chaud et humide.

#### **Pour éviter la condensation d'humidité**

Lorsque vous portez votre caméscope d'un endroit froid vers un endroit chaud, mettez-le dans un sac en plastique que vous prendrez soin de bien fermer. Retirez-le du sac lorsque la température à l'intérieur du sac a atteint la température ambiante (environ une heure plus tard).

### **Wartungs- und Sicherheitshinweise**

#### **Feuchtigkeitsansammlung**

Wenn der Camcorder direkt von einem kalten an einen warmen Ort gebracht wird, kann Feuchtigkeit im Inneren, auf dem Band oder auf dem Objektiv kondensieren. Diese Feuchtigkeit kann dazu führen, dass das Band an der Kopftrommel festklebt und beschädigt wird und der Camcorder nicht mehr einwandfrei arbeitet. Auf Feuchtigkeit im Inneren macht der Camcorder durch Pieptöne und Blinken der  $\blacksquare$ -Anzeige aufmerksam. Wenn eine Cassette eingelegt ist, blinkt gleichzeitig auch noch die  $\triangle$ -Anzeige. Feuchtigkeit auf dem Objektiv meldet der Camcorder nicht, das Bild ist jedoch unklar.

#### **Bei Feuchtigkeit im Camcorder**

Wenn sich Feuchtigkeit im Inneren angesammelt hat, arbeitet keine Funktionstaste außer der Cassetten-Auswurftaste. Werfen Sie in einem solchen Fall die Cassette aus, schalten Sie den Camcorder aus, und warten Sie bei geöffnetem Cassettenfach etwa eine Stunde lang ab. Wenn bei erneutem Einschalten des Camcorders die  $\square$ -Anzeige nicht mehr erscheint, können Sie den Camcorder wieder benutzen. Manchmal kann der Camcorder kondensierte Feuchtigkeit nicht erkennen. Die Cassette wird

dann auch 10 Sekunden nach Öffnen des Cassettenfachdeckels noch nicht ausgegeben. Es handelt sich dabei nicht um einen Defekt des Camcorders. Lassen Sie den Cassettenfachdeckel offen, bis die Cassette ausgegeben wird.

#### **Hinweis zur Feuchtigkeitsansammlung**

Im Folgenden sind einige typische Situationen zusammengestellt, bei denen sich Feuchtigkeit im Inneren des Camcorders bilden kann, da der Camcorder einer plötzlichen

Temperaturänderung oder heißer, feuchter Luft ausgesetzt ist:

- •Der Camcorder wird vom Skigelände direkt in ein warmes, beheiztes Zimmer gebracht.
- •Der Camcorder wird an einen warmen Platz gebracht, nachdem er sich zuvor in einem klimatisierten Auto oder Zimmer befand.
- •Der Camcorder wird benutzt, nachdem Sie zuvor geduscht haben.
- •Der Camcorder wird an einem heißen, feuchten Platz benutzt.

#### **So verhindern Sie ein Kondensieren von Feuchtigkeit**

Wenn der Camcorder von einem kalten an einen warmen Ort gebracht wird, stecken Sie ihn in einen dicht verschlossenen Plastikbeutel. Nehmen Sie ihn erst aus dem Beutel heraus, wenn er die Raumtemperatur angenommen hat (nach etwa einer Stunde).

301

#### **Entretien**

#### **Nettoyage des têtes vidéo**

Pour être sûr d'obtenir des images nettes, nettoyez les têtes vidéo. Les têtes vidéo sont sales lorsque :

- •Des motifs en mosaïque apparaissent sur l'image.
- •Les images ne bougent pas.
- •Les images n'apparaissent pas du tout.
- L'indicateur  $\otimes$  et le message  $\bullet$  CLEANING CASSETTE apparaissent alternativement, ou l'indicateur **&** clignote à l'écran pendant l'enregistrement.

Si un des problèmes mentionnés ci-dessus, ou **[a]**, **[b]** ou **[c]** se présente, nettoyez les têtes vidéo pendant 10 secondes avec la cassette de nettoyage Sony DVM-12CLD (en option). Vérifiez l'image et si le problème persiste, répétez le nettoyage.

#### **Wartungs- und Sicherheitshinweise**

#### **Wartung**

#### **Reinigung der Videoköpfe**

Eine gute Aufnahme- und Wiedergabequalität erhalten Sie nur mit sauberen Videoköpfen. In folgenden Fällen sind die Videoköpfe möglicherweise verschmutzt:

- •Das Wiedergabebild weist mosaikförmige Störungen auf.
- •Das Wiedergabebild bewegt sich nicht.
- •Das Wiedergabebild erscheint nicht.
- Die Anzeigen & und " $\frac{1}{200}$  CLEANING  $CASETTE"$ erscheinen nacheinander oder  $\otimes$ blinkt auf dem Schirm.

Reinigen Sie in den obigen Fällen und bei den Symptomen **[a]**, **[b]** und **[c]** die Videoköpfe zehn Sekunden lang mit der Sony Reinigungscassette DVM-12CLD (optional). Wenn das Problem nach der Reinigung nicht behoben ist, wiederholen Sie den Reinigungsvorgang.

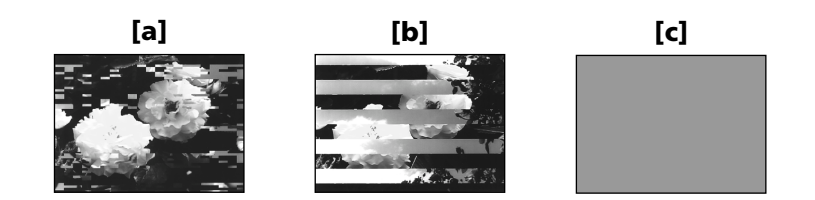

Lorsque les têtes vidéo sont sales, tout l'écran devient bleu **[c]**.

#### **Nettoyage de l'écran LCD**

Il est conseillé d'utiliser le chiffon de nettoyage pour écran LCD (fourni) pour nettoyer l'écran LCD s'il est couvert de traces de doigts ou de poussière.

Lorsque vous utilisez la trousse de nettoyage de LCD (en option), n'appliquez pas de liquide directement sur l'écran LCD. Imprégnez le papier soie de liquide et nettoyez l'écran LCD avec ce papier.

Bei sehr starker Verschmutzung der Videoköpfe wird der ganze Bildschirm blau **[c]**.

#### **Reinigung des LCD-Schirms**

Wenn der LCD-Schirm durch Fingerabdrücke oder Staub verschmutzt ist, reinigen Sie ihn mit dem Tuch (mitgeliefert). Wenn Sie ein LCD-Reinigungskit (optional) verwenden, tragen Sie die Flüssigkeit nicht direkt auf dem LCD-Schirm auf, sondern feuchten Sie ein Reinigungstuch mit der Flüssigkeit an.

#### **Entretien et précautions**

#### **Réglage de l'écran LCD (CALIBRATION)**

Les boutons s'affichant sur l'écran tactile peuvent ne pas fonctionner correctement. Dans ce cas, effectuez les opérations suivantes.

- **(1)**Réglez le commutateur POWER sur OFF (CHG).
- **(2)**Ejectez la cassette du caméscope, puis débranchez tous les cordons du caméscope.
- **(3)**Réglez le commutateur POWER sur VCR tout en appuyant sur DISPLAY/TOUCH PANEL sur le caméscope, puis appuyez sur DISPLAY/TOUCH PANEL pendant cinq secondes environ.
- **(4)**Effectuez les opérations suivantes en utilisant par exemple l'angle du "Memory Stick" fourni avec le caméscope. Vous pouvez utiliser le stylet fourni pour régler l'écran (DCR-TRV50E seulement).
	- $\overline{10}$  Touchez  $\times$  dans le coin supérieur gauche.
	- $(2)$  Touchez  $\times$  dans le coin inférieur droit.
	- 3 Touchez  $\times$  au centre de l'écran.

#### **Kalibrieren des LCD-Schirms (CALIBRATION)**

Wenn die Tasten auf dem Berührungsschirm nicht richtig funktionieren, nehmen Sie wie folgt eine Kalibrierung vor.

- **(1)** Stellen Sie den POWER-Schalter auf OFF (CHG).
- **(2)** Nehmen Sie die Cassette aus dem Camcorder heraus, und trennen Sie alle Kabel vom Camcorder ab.
- **(3)** Halten Sie DISPLAY/TOUCH PANEL am Camcorder gedrückt, stellen Sie gleichzeitig den POWER-Schalter auf VCR, und halten Sie dann DISPLAY/TOUCH PANEL noch etwa fünf Sekunden lang gedrückt.
- **(4)** Führen Sie den folgenden Vorgang mit der Kante des *Memory Stick*s oder einem anderen Gegenstand aus.

Auch der Stift (nur bei DCR-TRV50E mitgeliefert) kann verwendet werden.

 $\overline{1}$  Berühren Sie  $\times$  in der oberen linken Ecke.

- $(2)$  Berühren Sie  $\times$  in der unteren rechten Ecke.
- $\circled{3}$  Berühren Sie  $\times$  in der Mitte des Schirms.

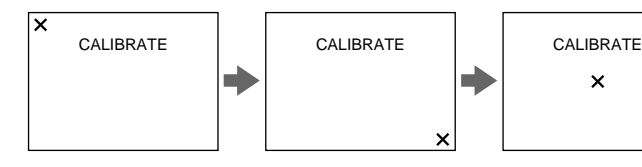

#### **Remarque**

Si vous n'appuyez pas au bon endroit,  $\times$  revient dans le coin supérieur gauche. Dans ce cas, recommencez depuis l'étape 4.

#### **Hinweis**

 $\overline{\mathbf{x}}$ 

Wenn Sie nicht an der richtigen Stelle drücken, erscheint  $\times$  wieder in der oberen linken Ecke. Beginnen Sie dann erneut ab Schritt 4

PB INDEX FN

#### **Recharge de la pile du caméscope**

La pile installée dans le caméscope sert à retenir la date, l'heure et d'autres réglages lorsque le commutateur POWER est désactivé. Cette pile reste chargée tant que vous utilisez le caméscope. Toutefois, elle se décharge peu à peu si vous n'utilisez pas le caméscope. Elle sera complètement déchargée au bout de **quatre mois environ** si vous n'utilisez pas du tout le caméscope. Le caméscope fonctionne normalement même si la pile n'est pas chargée. Pour que la date et l'heure soient toujours exactes, rechargez la pile lorsqu'elle est déchargée.

#### **Recharge de la pile**

- •Raccordez le caméscope au courant secteur à l'aide de l'adaptateur secteur fourni avec le caméscope et laissez le caméscope éteint pendant plus de 24 heures.
- •Vous pouvez aussi installer la batterie complètement rechargée et laisser le caméscope éteint (avec le commutateur POWER sur OFF (CHG)) pendant plus de 24 heures.

#### **Précautions**

#### **Fonctionnement du caméscope**

- •Faites fonctionner le caméscope sur le courant continu de 7,2 V (batterie) ou de 8,4 V (adaptateur secteur).
- •Pour le fonctionnement sur le courant secteur ou le courant continu, utilisez les accessoires recommandés dans ce mode d'emploi.
- •Si un solide ou un liquide pénètre dans le caméscope, débranchez le caméscope et faites-le vérifier par votre revendeur Sony avant de continuer à l'utiliser.
- •Evitez toute manipulation brusque du caméscope et tout choc mécanique. Prenez particulièrement soin de l'objectif.
- •Réglez le commutateur POWER sur OFF (CHG) lorsque vous n'utilisez pas le caméscope.
- •N'enveloppez pas le caméscope dans une serviette et ne l'utilisez pas ainsi car il risque de trop chauffer.
- •N'exposez pas le caméscope à des champs magnétiques puissants ni à des vibrations mécaniques.

#### **Der im Camcorder eingebaute Puffer-Akku**

Der Camcorder ist mit einem internen Puffer-Akku ausgestattet, der dafür sorgt, dass Datum, Uhrzeit usw. auch bei ausgeschaltetem POWER-Schalter gespeichert bleiben. Wenn Sie den Camcorder regelmäßig benutzen, wird der Puffer-Akku immer wieder nachgeladen. Bei Nichtbenutzung des Camcorders entlädt er sich jedoch allmählich und ist nach **etwa vier Monaten** ganz leer. Sie können den Camcorder zwar auch bei leerem Puffer-Akku noch problemlos verwenden. Damit Datum, Uhrzeit usw. gespeichert bleiben, empfiehlt es sich jedoch, den Puffer-Akku wie folgt aufzuladen.

#### **Laden des internen Puffer-Akkus:**

- •Schließen Sie den Camcorder über den mitgelieferten Netzadapter ans Stromnetz an, und lassen Sie ihn bei ausgeschaltetem POWER-Schalter mindestens 24 Stunden lang stehen.
- •Oder bringen Sie einen vollständig geladenen Akku am Camcorder an, und warten Sie bei auf OFF (CHG) stehendem POWER-Schalter mindestens 24 Stunden lang.

### **Sicherheitshinweise**

#### **Camcorderbetrieb**

- •Betreiben Sie den Camcorder nur mit 7,2 V (Akku) oder 8,4 V (Netzadapter).
- •Verwenden Sie für Akku- oder Netzbetrieb nur die in der Anleitung empfohlenen Zubehörteile.
- •Wenn ein Fremdkörper oder Flüssigkeit in das Gehäuse gelangt ist, trennen Sie den Camcorder ab, und lassen Sie ihn von einem Sony Händler überprüfen, bevor Sie ihn weiterverwenden.
- •Gehen Sie vorsichtig mit dem Camcorder um, und stoßen Sie ihn nirgends an. Insbesondere das Objektiv ist sehr empfindlich.
- •Stellen Sie bei Nichtverwendung des Camcorders den POWER-Schalter stets auf OFF(CHG).
- •Wickeln Sie den Camcorder beim Betrieb nicht in ein Tuch o.Ä. ein, da es sonst zu einem internen Hitzestau kommen kann.
- •Halten Sie den Camcorder von Magnetfeldern und mechanischen Vibrationen fern.

### **Entretien et précautions**

- •N'appuyez pas sur l'écran LCD avec un objet pointu si ce n'est le stylet fourni (DCR-TRV50E seulement).
- •Si vous utilisez le caméscope dans un endroit froid, une image rémanente peut apparaître sur l'écran LCD. C'est normal.
- •Quand vous utilisez le caméscope, le dos de l'écran LCD peut devenir chaud. C'est normal.

#### **Manipulation des cassettes**

- •N'insérez jamais rien dans les petits orifices à l'arrière de la cassette, car ils servent à détecter le type de bande, son épaisseur et la position du taquet de protection de la cassette.
- •N'ouvrez pas le couvercle de protection de la cassette et ne touchez pas la cassette.
- •Evitez de toucher les bornes pour ne pas les endommager. Pour enlever la poussière, nettoyez les bornes avec un chiffon doux.

#### **Entretien du caméscope**

- •Si vous prévoyez de ne pas utiliser le caméscope pendant longtemps, enlevez la cassette et mettez le caméscope de temps en temps sous tension, faites fonctionner la section CAMERA (enregistreur) et la section VCR (lecteur) et reproduisez une cassette pendant trois minutes environ.
- •Nettoyez l'objectif avec une brosse douce pour enlever la poussière. S'il y a des traces de doigts, enlevez-les avec un chiffon doux.
- •Nettoyez le coffret avec un chiffon doux et sec, ou un chiffon légèrement imprégné d'une solution détergente douce. N'utilisez pas de solvant car la finition pourrait être endommagée.
- •Ne laissez pas rentrer de sable dans le caméscope. Si vous utilisez le caméscope sur une plage sableuse ou à un endroit poussiéreux, protégez-le du sable ou de la poussière. Le sable et la poussière peuvent causer des dégâts irréparables.

#### **Wartungs- und Sicherheitshinweise**

- •Berühren Sie den LCD-Schirm nicht mit spitzen Gegenständen. Nur der mitgelieferte Stift (nur DCR-TRV50E).
- •Wenn der Camcorder an einem kalten Ort betrieben wird, arbeitet der LCD-Schirm möglicherweise nicht einwandfrei. Es handelt sich dabei nicht um eine Beschädigung des Schirms.
- •Beim Betrieb erwärmt sich die Rückseite des LCD-Schirms. Es handelt sich dabei nicht um eine Störung.

#### **Handhabung der Cassetten**

- •Stecken Sie nichts in die kleinen Öffnungen an der Rückseite der Cassette. An diesen Öffnungen erkennt der Camcorder den Bandtyp, die Bandstärke und die Einstellung des Löschschutzes.
- •Öffnen Sie die Schutzabdeckung nicht und berühren Sie das Band nicht.
- •Berühren und beschädigen Sie die Anschlusskontakte nicht. Entfernen Sie Staub mit einem weichen Tuch.

#### **Pflege des Camcorders**

- •Wenn der Camcorder längere Zeit nicht verwendet wird, trennen Sie die Stromquelle ab und nehmen Sie die Cassette heraus. Schalten Sie ihn jedoch von Zeit zu Zeit einmal ein, betreiben Sie ihn im CAMERA- und VCR-Modus, und geben Sie etwa drei Minuten lang ein Band wieder.
- •Um Staub vom Objektiv zu entfernen, verwenden Sie einen weichen Blasepinsel. Zum Beseitigen von Fingerabdrücken verwenden Sie ein weiches Tuch.
- •Zur Reinigung des Camcorder-Gehäuses verwenden Sie ein weiches trockenes oder ein weiches, leicht mit mildem Haushaltsreiniger angefeuchtetes Tuch. Lösungsmittel dürfen nicht verwendet werden, da sie das Gehäuse angreifen.
- •Achten Sie sorgfältig darauf, dass kein Sand in den Camcorder gelangt. Bei Einsatz am Strand oder an staubigen Plätzen treffen Sie ausreichende Schutzmaßnahmen gegen Sand und Staub. Sand und Staub können den Camcorder so sehr beschädigen, dass er nicht mehr repariert werden kann.

#### **Adaptateur secteur**

- •Débranchez l'adaptateur secteur de la prise secteur si vous ne comptez pas l'utiliser pendant longtemps. Pour débrancher le cordon, tirez sur la fiche et non pas sur le cordon.
- •N'utilisez pas l'adaptateur secteur si le cordon est endommagé, ou si l'adaptateur est tombé ou endommagé.
- •Ne pliez pas trop le cordon d'alimentation secteur et ne posez pas d'objet lourd dessus, car il pourrait être endommagé et causer un incendie ou une décharge électrique.
- •Veillez à ce qu'aucun objet métallique ne touche les pièces métalliques de la section de connexion, car un court-circuit peut endommager l'adaptateur.
- •Veillez à ce que les contacts métalliques soient toujours propres.
- •N'ouvrez pas l'adaptateur secteur.
- •Ne laissez pas tomber l'adaptateur et ne le cognez pas.
- •Lorsque vous utilisez l'adaptateur secteur, en particulier pendant la recharge, tenez-le à l'écart d'un récepteur AM et d'un appareil vidéo pour éviter les interférences sur la réception AM et l'image vidéo.
- •L'adaptateur chauffe quand il est utilisé. C'est normal.
- •Ne laissez pas l'adaptateur secteur dans un endroit :
- Extrêmement chaud ou froid
- Poussiéreux ou sale
- Très humide
- Soumis à des vibrations

#### **Entretien et rangement de l'objectif**

- •Essuyez la surface de l'objectif avec un chiffon sec dans les cas suivants :
	- Présence de traces de doigts sur la surface de l'objectif.
	- Utilisation du caméscope dans des lieux chauds ou humides.
	- Exposition du caméscope aux embruns marins, par exemple au bord de la mer.
- •Rangez l'objectif dans un lieu bien aéré, à l'abri de la poussière et de la saleté.

Pour éviter la formation de moisissure, nettoyez régulièrement l'objectif.

Il est conseillé de faire fonctionner le caméscope au moins une fois par mois pour le conserver le plus longtemps possible en parfait état de fonctionnement.

#### **Wartungs- und Sicherheitshinweise**

#### **Netzadapter**

- •Trennen Sie bei längerer Nichtverwendung den Netzadapter vom Stromnetz ab. Zum Abtrennen fassen Sie stets am Stecker und niemals am Kabel an.
- •Betreiben Sie den Netzadapter niemals, wenn Sie ihn fallen gelassen haben und der Netzadapter oder das Netzkabel beschädigt ist.
- •Biegen Sie das Netzkabel nicht zu stark und stellen Sie keine schweren Gegenstände darauf, da es sonst beschädigt werden kann und Feuersowie elektrische Schlaggefahr besteht.
- •Achten Sie darauf, dass die elektrischen Kontakte nicht mit Metallgegenständen in Berührung kommen, da sonst ein Kurzschluss entsteht, durch den der Netzadapter beschädigt werden kann.
- •Halten Sie die Metallkontakte stets sauber.
- •Bauen Sie den Netzadapter nicht auseinander.
- •Stoßen Sie den Netzadapter nirgends an, und lassen Sie ihn nicht fallen.
- •Während des Betriebs und insbesondere während des Ladens sollte der Netzadapter von MW-Radios und Videogeräten ferngehalten werden, da er den MW-Empfang bzw. Videobetrieb stören kann.
- •Beim Betrieb erwärmt sich der Netzadapter.
- •Stellen Sie den Netzadapter nicht an – heiße und kalte Plätze;
	- staubige und schmutzige Plätze;
	- sehr feuchte Plätze;
	- Plätze, die Vibrationen ausgesetzt sind.

#### **Pflege und Aufbewahrung des Objektivs**

- •Reinigen Sie in folgenden Fällen die Oberfläche des Objektivs:
	- Wenn Fingerabdrücke auf der Linse zu sehen sind.
	- An heißen und feuchten Plätzen.
	- Wenn das Objektiv salzhaltiger Luft (beispielsweise Meeresluft) ausgesetzt war.
- •Bewahren Sie es an einem sauberen, staubfreien Platz mit guter Luftzirkulation auf.

Beachten Sie stets die obigen Angaben, um Schimmelbildung zu vermeiden. Außerdem empfehlen wir, auch bei Nichtverwendung den Camcorder etwa einmal pro Monat einzuschalten und zu betreiben, damit er seine Leistungsfähigkeit beibehält.

#### **Batterie**

- •Utilisez uniquement le chargeur spécifié, ou un appareil vidéo doté d'une fonction de charge.
- •Pour éviter tout court-circuit, ne laissez pas d'objets métalliques au contact des bornes de la batterie.
- •N'exposez pas la batterie aux flammes.
- •N'exposez jamais la batterie à des températures supérieures à 60°C, comme en plein soleil ou dans une voiture garée au soleil.
- •Ne mouillez pas la batterie.
- •N'exposez pas la batterie à des chocs mécaniques.
- •Ne démontez et ne modifiez pas la batterie.
- •Fixez correctement la batterie sur l'appareil vidéo.
- •La batterie peut être rechargée même si elle n'est pas vide. Cela n'affecte pas sa capacité d'origine.

#### **Remarques sur les piles sèches**

Afin d'éviter tout dommage dû à la fuite des piles ou à la corrosion, observez les consignes suivantes :

- Insérez les piles avec les pôles + et alignés sur les marques + et – dans le logement de piles.
- Ne rechargez pas des piles sèches.
- N'utilisez pas en même temps des piles usées et des piles neuves.
- N'utilisez pas différents types de piles.
- Les piles se déchargent lentement quand elles ne sont pas utilisées.
- N'utilisez pas des piles qui fuient.

#### **En cas de fuite des piles**

- •Essuyez soigneusement le liquide dans le logement des piles avant de remettre des piles neuves.
- •Si vous touchez le liquide, lavez-vous bien à l'eau.
- •Si du liquide rentre dans vos yeux, lavez-vous les yeux à l'eau courante puis consultez un médecin.

En cas de difficulté, débranchez le caméscope et contactez votre revendeur Sony.

#### **Wartungs- und Sicherheitshinweise**

#### **Akku**

- •Verwenden Sie zum Laden nur den mitgelieferten Netzadapter oder ein Videogerät mit Ladefunktion.
- •Achten Sie gut darauf, dass die Anschlusskontakte nicht durch Metallgegenstände kurzgeschlossen werden.
- •Halten Sie den Akku von Feuer fern.
- •Setzen Sie den Akku niemals Temperaturen von mehr als 60 °C aus. Halten Sie ihn von direktem Sonnenlicht fern, und lassen Sie ihn nicht in einem in der Sonne geparkten Auto zurück.
- •Setzen Sie den Akku keiner Feuchtigkeit aus.
- •Setzen Sie den Akku keinen Stößen aus.
- •Nehmen Sie den Akku nicht auseinander, und nehmen Sie keine Änderungen an ihm vor.
- •Bringen Sie den Akku richtig am Videogerät an.
- •Sie können den Akku bedenkenlos laden, auch wenn er noch nicht leer ist. Die Kapazität verringert sich dadurch nicht.

#### **Trockenbatterien**

Beachten Sie bitte die folgenden Angaben, um ein Auslaufen der Batterien und Korrosion zu vermeiden:

- Legen Sie die Batterien richtig herum unter Beachtung der Polaritätsmarkierungen (+/-) ein.
- Versuchen Sie nicht, Trockenbatterien wieder aufzuladen.
- Legen Sie keine alten zusammen mit neuen Batterien ein.
- Legen Sie keine Batterien unterschiedlichen Typs ein.
- Auch bei Nichtgebrauch entladen sich die Batterien langsam.
- Verwenden Sie keine Batterie, die Auslaufspuren aufweist.

#### **Wenn Batterien ausgelaufen sind**

- •Wischen Sie den Batteriebehälter sorgfältig sauber, bevor Sie die Batterien auswechseln.
- •Wenn Sie Batterieflüssigkeit berührt haben, waschen Sie die Flüssigkeit mit Wasser ab.
- •Wenn Batterieflüssigkeit in Ihre Augen gelangt ist, spülen Sie Ihre Augen sofort mit reichlich Wasser aus und wenden Sie sich dann an einen Arzt.

Bei Problemen trennen Sie den Camcorder ab und wenden Sie sich bitte an den nächsten Sony Händler.

### **Français Spécifications**

#### **Caméscope**

#### **Système**

**Système d'enregistrement vidéo** 2 têtes rotatives Balayage hélicoïdal **Système d'enregistrement audio** Têtes rotatives, Système PCM Quantification : 12 bits (Fs 32 kHz, stéréo 1, stéréo 2), 16 bits (Fs 48 kHz, stéréo) **Signal vidéo** PAL couleur, normes CCIR **Cassette utilisable** Minicassette DV portant la marque  $\frac{\text{Mini}}{\text{N}}$ **Vitesse de la bande** SP : Approx. 18,81 mm/s LP : Approx. 12,56 mm/s **Temps d'enregistrement/lecture (avec une cassette DVM60)** SP : 1 heure LP : 1,5 heure **Temps d'avance rapide/ rembobinage (avec une cassette DVM60)** Lorsque la batterie est utilisée : Approx. 2 min 30 sec Lorsque l'adaptateur secteur est utilisé : Approx. 1 min 45 sec **Viseur** Electronique (couleur) **Dispositif d'image** CCD 4,5 mm (type 1/4) (dispositif à transfert de charge) Brut Approx. 1 550 000 pixels Net (fixe) : Approx. 1 390 000 pixels Net (animée) : Approx. 970 000 pixels **Objectif** Carl Zeiss Vario-Sonnar Objectif à zoom électrique combiné Diamètre du filtre 37 mm 10× (optique) 120× (numérique)  $F=1.8~2.2$ **Longueur focale**  $4,2 - 42$  mm Converti en appareil photo 24 × 36 En mode CAMERA :  $48 - 480$  mm En mode MEMORY :  $40 - 400$  mm

#### **Température de couleur**

Automatique, HOLD (verrouillage), n Intérieur (3 200 K), Extérieur (5 800 K)

#### **Illumination minimale**

7 lx (lux) (F 1,8)

- 0 lx (lux) (en mode NightShot)\*
- \* Les sujets invisibles dans l'obscurité peuvent être filmés avec l'éclairage infrarouge.

#### **Connecteurs d'entrée et de sortie**

**Entrée/Sortie S-vidéo** MiniDIN 4 broches Signal de luminance: 1 Vc-c, 75 Ω (ohms), asymétrique Signal de chrominance: 0.3 Vc-c, 75 Ω (ohms), asymétrique **Entrée/Sortie audio/vidéo** Minijack AV, 1 Vc-c, 75  $\Omega$  (ohms), asymétrique, sync négative 327 mV, (à impédance de sortie de plus de 47 kΩ (kohms)) Impédance de sortie inférieure à 2,2 kΩ (kohms)/Minijack stéréo

 $\left(\rho\right.3.5$  mm) Impédance d'entrée supérieure à  $47 \overline{k}$ Ω (kohms)

**Entrée/Sortie DV** Connecteur 4 broches

**Prise de casque**

Minijack stéréo (ø 3,5 mm) **Prise LANC**

Super minijack stéréo (ø 2,5 mm) **Prise USB**

Mini B

**Prise MIC** Minijack 0,388 mV, basse impédance de 2,5 à 3,0 V CC, Impédance de sortie 6,8 kΩ (kohms)  $(\varrho 3.5$  mm)

Type stéréo

#### **Ecran LCD**

**Image**

8.8 cm (type 3.5)  $72,2 \times 50,4 \text{ mm}$ **Nombre total de points** 246 400 (1 120 × 220)

#### **Communication sans fil**

**(DCR-TRV50E seulement) Système de communication** Norme Bluetooth Ver.1.1 **Vitesse de transmission max.1) 2)** Approx. 723 kbps **Sortie** Norme Bluetooth Power Class 2 **Distance de communication2)** Distance maximale sans fil Approx. 10 m (Raccordement au BTA-NW1) **Profil Bluetooth compatible3)** Profil d'accès générique Profil de connexion réseau **Bande de fréquence de fonctionnement**

2,4 GHz (2,400 GHz – 2,483 5 GHz)

- **1)** Vitesse de transmission maximale de la norme Bluetooth Ver.1.1
- **2)** Varie selon la distance entre les dispositifs, la présence d'obstacles, les conditions de réception des ondes radio et d'autres facteurs.
- **3)** Il s'agit d'une spécification répondant aux exigences précises des dispositifs Bluetooth, et définie par les normes Bluetooth.

#### **Sp écifications**

#### **G é n éralit é s**

**Alimentation** 7,2 V (batterie) 8,4 V (adaptateur secteur) **Consommation électrique moyenne (avec la batterie)** Pendant l 'enregistrement avec Ecran LCD 4,4 W Viseur 3,3 W **Temp érature de fonctionnement** 0 °C à 40 ° C **Temp érature d 'entreposage** –20°C à +60°C **Dimensions (approx.)**  $72 \times 91 \times 168$  mm (l/h/p) **Poids (approx.)** 700 g cam éscope seulement 800 g avec la batterie NP-FM50, une cassette DVM60 et le capuchon d'objectif **Accessoires fournis** Voir page 23.

#### **Adaptateur secteur**

**Alimentation** Secteur 100 - 240 V, 50/60 Hz **Consommation** 23 W **Tension de sortie** DC OUT : 8,4 V, 1,5 A en mode de fonctionnement **Temp érature de fonctionnement** 0 °C à 40 ° C **Temp érature d 'entreposage** –20 °C à +60 ° C **Dimensions (approx.)**  $125 \times 39 \times 62$  mm  $(1/h/p)$ parties saillantes non comprises **Poids (approx.)**

280 g sans cordon d 'alimentation

#### **Batterie**

**Tension de sortie maximale** CC 8,4 V **Tension de sortie** CC 7,2 V **Capacit é** 8,5 Wh (1 180 mAh) **Dimensions (approx.)** 38,2 × 20,5 × 55,6 mm  $(l/h/p)$ **Poids (approx.)** 76 g **Type** Lithium-ion

#### **"Memory Stick "**

#### **M émoire**

M émoire Flash 8 Mo : MSA-8A **Tension de fonctionnement** 2,7 – 3,6 V **Consommation** Approx. 45 mA en mode de fonctionnement Approx. 130 µA en mode de veille **Dimensions (approx.)**  $50 \times 2,8 \times 21,5$  mm  $(l/h/p)$ **Poids (approx.)** 4 g

La conception et les sp écifications sont sujettes à modifications sans pr éavis.

### **Deutsch Technische Daten**

#### **Camcorder**

#### **System**

**Videoaufnahmesystem** 2 rotierende Köpfe, Schrägspuraufzeichnung **Audioaufnahmesystem** Rotierende Köpfe, PCM-System, Quantisierung: 12 Bit (Fs 32 kHz, Stereo 1, Stereo 2), 16 Bit (Fs 48 kHz, Stereo) **Videosignal** PAL-Farbsystem, CCIR-Standard **Verwendbare Cassette** Mini-DV-Cassette mit der Markierung Mini**DV Bandgeschwindigkeit** SP: ca. 18,81 mm/s LP: ca. 12,56 mm/s **Aufnahme-/Wiedergabezeit (mit Cassette DVM60)** SP: 1 Stunde LP: 1,5 Stunden **Vor-/Rückspielzeit (mit Cassette DVM60)** ca. 2 Min., 30 Sek. (bei Akkubetrieb) ca. 1 Min., 45 Sek. (bei Netzbetrieb) **Sucher** Elektronisch (Farbe) **Bildwandler** 4,5 mm (1/4 Typ), CCD (Charge Coupled Device) Brutto: ca. 1 550 000 Pixel Effektiv (Standbild): ca. 1 390 000 Pixel Effektiv (Film): ca. 970 000 Pixel **Objektiv** Carl Zeiss Vario-Sonnar, kombiniertes Motorzoom, Filterdurchmesser 37 mm, 10× (optisch), 120× (digital)  $F=1,8 - 2,2$ **Brennweite**  $4.2 - 42$  mm Umgerechnet auf die Verhältnisse einer 35-mm-Kleinbildkamera im CAMERA-Modus:  $48 - 480$  mm im MEMORY-Modus:

#### **Farbtemperaturen**

Automatisch, HOLD (gehalten), 29-Indoor (3 200 K),  $*$  Outdoor (5 800 K)

#### **Min. Beleuchtungsstärke**

7 lx (Lux) (F 1,8)

- 0 lx (Lux) (im NightShot-Modus)\*
- \* Dank Infrarotleuchte kann bei vollkommener Dunkelheit aufgenommen werden.

#### **Ein-/Ausgänge**

**S-Videoeingang und -ausgang** 4-Pol-Mini-DIN Luminanzsignal: 1 Vss, 75  $\Omega$  (Ohm), unsymmetrisch Chrominanzsignal: 0,3 Vss, 75 Ω (Ohm), unsymmetrisch **Audio/Video-Eingang und - Ausgang** AV MINI JACK, 1 Vss, 75  $\Omega$  (Ohm), unsymmetrisch, Video positiv 327 mV (bei Ausgangsimpedanz von mehr als 47 kΩ (kOhm)) Ausgangsimpedanz unter 2,2 kΩ (kOhm)/Stereo-Minibuchse  $(a 3.5$  mm) Eingangsimpedanz über 47 kΩ (kOhm) **DV-Eingang/-Ausgang** 4-Pol-Buchse **Kopfhörerbuchse** Stereo-Minibuchse (ø 3,5 mm) **LAN-Buchse** Stereo-Miniminibuchse (ø 2,5 mm) **USB-Buchse** Mini-B **MIC-Buchse** Minibuchse 0,388 mV, niedrige Impedanz, Ausgabe einer Speise-Gleichspannung von 2,5 bis 3,0 V, Ausgangsimpedanz 6,8 kΩ (kOhm), Stereobuchse (ø 3,5 mm)

#### **LCD-Schirm**

**Bildgröße** 8,8 cm (Typ 3,5)  $72, 2 \times 50, 4 \text{ mm}$ **Gesamtanzahl der Bildpunkte** 246 400 (1 120 × 220)

#### **Drahtlose Kommunikation**

**(nur DCR-TRV50E) Kommunikationssystem** Bluetooth-Standard Ver.1.1 **Max. Baudrate1) 2)**

ca. 723 kbps **Ausgang** Bluetooth-Standard Power Class 2 **Reichweite der Kommunikation2)** Max. ca. 10 m (bei Anschluss an BTA-NW1)

#### **Kompatibles Bluetooth-Profil3)**

Generic Access Profile, Dial-up Networking Profile **Frequenzband**

2,4-GHz-Band (2.400 GHz – 2.483 5 GHz)

- **1)** Max. Baudrate von Bluetooth-Standard Ver.1.1
- **2)** Hängt vom Abstand zwischen den Kommunikationseinheiten, Hindernissen, Ausbreitungsbedingungen der Funkwellen und anderen Faktoren ab.
- **3)** Im Bluetooth-Standard definierte Spezifikationen für Bluetoothkompatible Geräte.

40 – 400 mm

#### **Technische Daten**

**Allgemeines**

**Stromversorgung** 7,2 V (Akku) 8,4 V (Netzadapter) **Durchschnittliche Leistungsaufnahme (bei Akkubetrieb)** Bei Aufnahme mit dem LCD-Schirm: 4,4 W Bei Aufnahme mit dem Sucher: 3,3 W **Betriebstemperaturbereich** 0 °C bis 40 ° C **Lagertemperaturbereich**  $-20$  °C bis +60 °C **Abmessungen (ca.)**  $72 \times 91 \times 168$  mm (B/H/T) **Gewicht (ca.)** Nur Haupteinheit: 700 g Einschl. Akku NP-FM50, Cassette DVM60, Objektivkappe: 800 g

**Mitgeliefertes Zubeh ö r** Siehe Seite 23.

#### **Netzadapter**

**Stromversorgung** 100 - 240 V Wechselspannung, 50/ 60 Hz **Leistungsaufnahme** 23 W **Ausgangsspannung und -strom** DC OUT: 8,4 V, 1,5 A bei Betrieb **Betriebstemperaturbereich** 0 °C bis 40 ° C **Lagertemperaturbereich**  $-20$  °C bis +60 °C **Abmessungen (ca.)**  $125 \times 39 \times 62 \text{ mm } (\text{B}/\text{H}/\text{T})$ , ausschl. vorspringender Teile

**Gewicht (ca.)** 280 g, ausschl. Netzkabel

#### **Akku**

**Max. Ausgangsspannung** 8,4 V Gleichspannung **Normale Ausgangsspannung** 7,2 V Gleichspannung **Kapazit ä t** 8,5 Wh (1 180 mAh) **Abmessungen (ca.)** 38,2 × 20,5 × 55,6 mm (B/H/T) **Gewicht (ca.)** 76 g **Typ** Lithiumionen

#### *Memory Stick*

**Speicher** Flash Memory, 8 MB: MSA-8A **Betriebsspannung** 2,7 – 3,6 V **Stromaufnahme** ca. 45 mA bei Betrieb ca. 130 µA bei Bereitschaft **Abmessungen (ca.)**  $50 \times 2.8 \times 21.5$  mm (B/H/T) **Gewicht (ca.)** 4 g

Änderungen, die dem technischen Fortschritt dienen, bleiben vorbehalten.

#### **— Référence rapide —**

## **Nomenclature**

**— Übersicht —**

### **Bezeichnung der Teile und Regler**

#### **Caméscope**

#### **Camcorder**

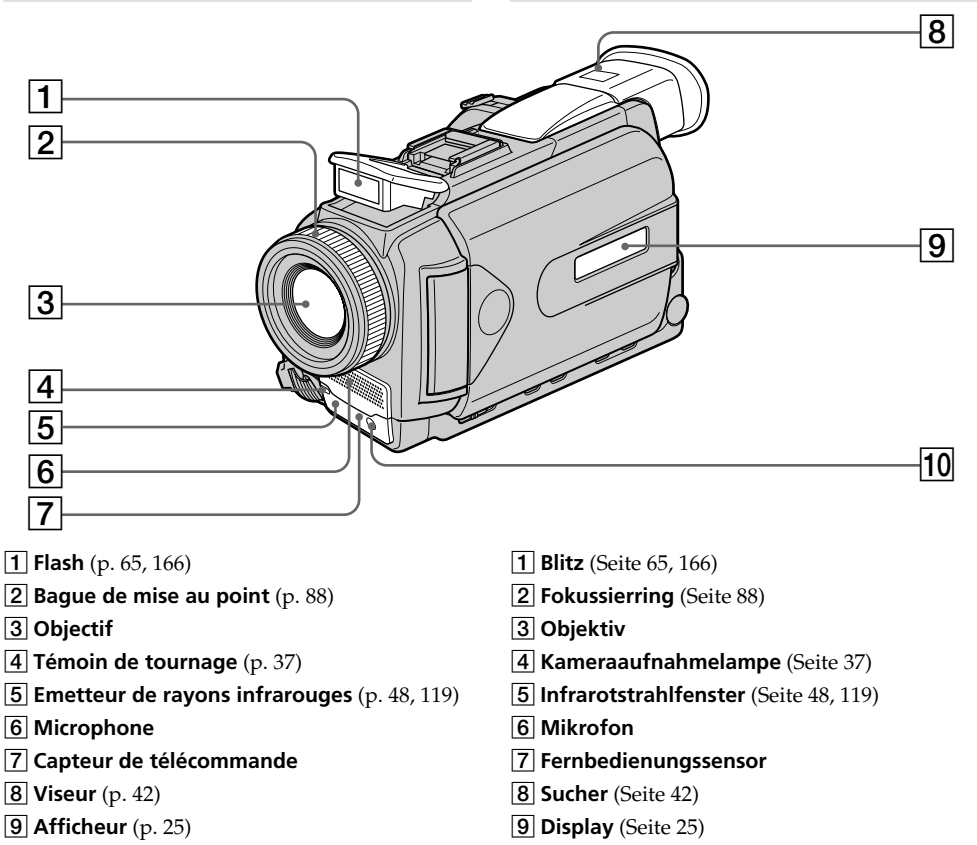

**10 Emetteur HOLOGRAM AF** (p. 168)

#### **Remarque sur l'objectif Carl Zeiss**

Ce caméscope est muni d'un objectif Car Zeiss pouvant reproduire des images finement détaillées.

L'objectif de ce caméscope a été conçu conjointement par Carl Zeiss, en Allemagne, et Sony Corporation. Il adopte le système de mesure MTF# pour caméra vidéo et offre la même qualité d'image que les objectifs Carl Zeiss.

# MTF est une abréviation de Modulation Transfer Function.

La valeur indique la quantité de lumière transmise par un sujet et pénétrant à l'intérieur de l'objectif.

**Hinweis zum Carl Zeiss-Objektiv**

**10 HOLOGRAM AF-Strahler (Seite 168)** 

Dieser Camcorder ist mit einem hochqualitativen Carl Zeiss-Objektiv ausgestattet. Das Objektiv ist eine gemeinsame Entwicklung von Carl Zeiss, Deutschland und der Sony Corporation. Es wird ein MTF# -Messsystem für Videokameras verwendet; das Objektiv erfüllt den strikten Carl Zeiss-Qualitätsstandard.

# MTF ist eine Abkürzung für "Modulation Transfer Function". Der MTF-Wert gibt Aufschluss darüber, wie wirklichkeitsgetreu die Helligkeitsverhältnisse wiedergegeben werden.

**312**

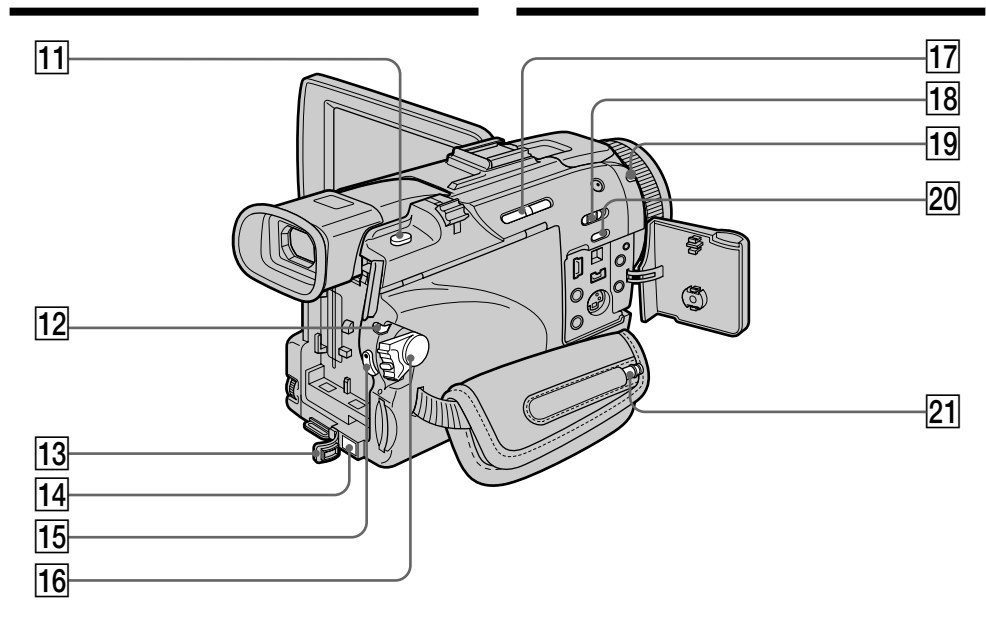

- **11 Touche PHOTO** (p. 63, 69, 161)
- **T2** Commutateur LOCK (p. 37)
- **13** Cache de prise DC IN
- **14** Prise DC IN (p. 29)
- **15 Touche START/STOP** (p. 37)
- **16 Commutateur POWER** (p. 37)
- **17 Touche EDITSEARCH** (p. 53)
- **18 Commutateur NIGHTSHOT** (p. 48)
- **19 Témoin (B) (Bluetooth)** (DCR-TRV50E seulement) (p. 247)
- **ZO Touche SUPER NS/COLOUR SLOW S** (p. 48)
- 21 Stylet (DCR-TRV50E seulement) (p. 248)
- **T1 PHOTO-Taste** (Seite 63, 69, 161)
- **12 LOCK-Schalter** (Seite 37)
- **13 DC IN-Buchsenabdeckung**
- **14 DC IN-Buchse** (Seite 29)
- **15 START/STOP-Taste** (Seite 37)
- **16 POWER-Schalter** (Seite 37)
- **T7 EDITSEARCH-Taste** (Seite 53)
- **18 NIGHTSHOT-Schalter** (Seite 48)
- **[19] @ (Bluetooth)-Lampe** (nur DCR-TRV50E) (Seite 247)
- **20 SUPER NS/COLOUR SLOW S-Taste (Seite 48)**
- 21 Stift (nur DCR-TRV50E) (Seite 248)

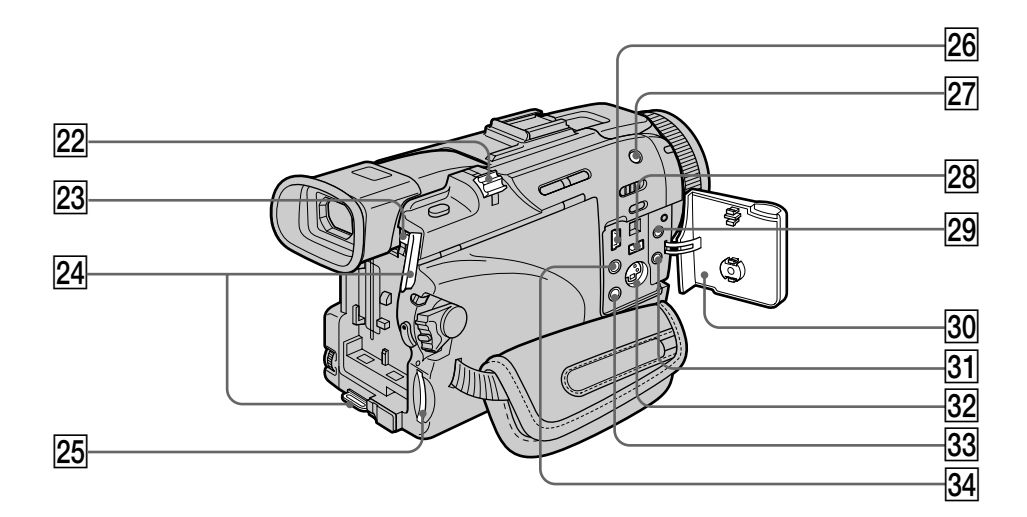

- **Bouton de zoom électrique** (p. 43, 99, 206)
- **23 Bouton de libération de la batterie BATT** (p. 24)
- $\sqrt{24}$  Crochets pour la bandoulière
- **Z5 Fente de "Memory Stick"** (p. 151)
- **26 Prise**  $\sqrt{\ }$  **(USB)** (p. 218)
- **Z7 Touche 4 (flash)** (p. 65, 166)
- **28 Prise i DV IN/OUT** (p. 112, 130, 174, 189)
- **29 Prise C (LANC) (bleue)**
- **30 Cache-prises** (p. 61)
- **81 Prise MIC (PLUG IN POWER) (rouge)** Raccordez un microphone externe (en option) à cette prise. Cette prise accepte aussi les microphones "autonomes".
- **[32] Prise S VIDEO** (p. 61, 110, 173, 188)
- $\overline{33}$  **Prise**  $\overline{)}$  **(casque) (verte)** Lorsque vous utilisez un casque, le hautparleur n'émet aucun signal.
- **24 Prise AUDIO/VIDEO (jaune)** (p. 61, 110, 173, 188)
- **Z2 Zoomknopf** (Seite 43, 99, 206)
- **BATT-Lösetaste** (Seite 24)
- $\sqrt{24}$  Haken für Schulterriemen
- 25 Memory Stick-Schacht (Seite 151)
- wh **(USB)-Buchse** (Seite 218)
- **27 £ -Blitztaste** (Seite 65, 166)
- **28. DV IN/OUT-Buchse** (Seite 112, 130, 174, 189)
- **(29 & (LANC)-Buchse (blau)**
- **30 Buchsenabdeckung** (Seite 61)
- **[31] MIC-Buchse (PLUG IN POWER) (rot)** Zum Anschluss eines externen Mikrofons (optional). Die Buchse liefert auch die Stromversorgung für das Mikrofon ("plug-inpower").
- **32 S VIDEO-Buchse** (Seite 61, 110, 173, 188)
- **33 .** Kopfhörerbuchse (grün) Bei Anschluss eines Kopfhörers wird der Lautsprecher des Camcorders stummgeschaltet.
- $\overline{34}$  **AUDIO/VIDEO-Buchse (gelb)** (Seite 61, 110, 173, 188)

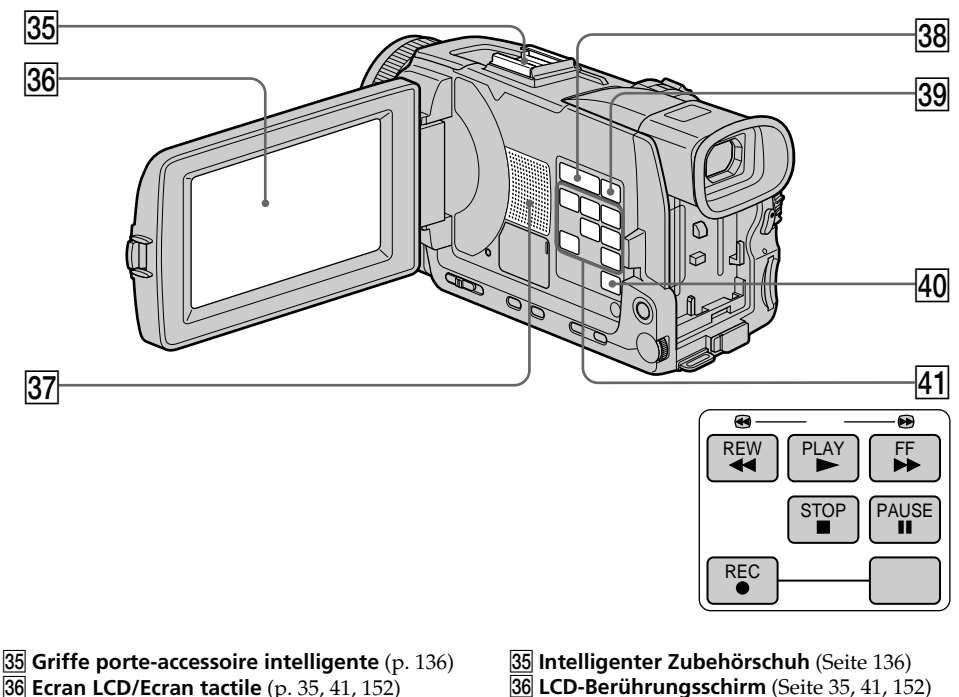

- ej **Haut-parleur**
- **38 Touches VOLUME** (p. 55)
- **39 Touche DISPLAY/TOUCH PANEL (p. 56)**
- **40 Touche MENU** (p. 251)
- **41 Touches de commande vidéo** 
	- $\blacksquare$  STOP (arrêt)
	- **M** REW (rembobinage)
	- $\blacktriangleright$  PLAY (lecture)
	- $\blacktriangleright$  FF (avance rapide)
	- **II** PAUSE (pause)
	- REC (enregistrement)

#### Intelligent Accessory Shoe

#### **Remarques sur la griffe porte-accessoire intelligente**

- •Cette griffe alimente les accessoires en option, comme les torches vidéo, les microphones.
- •Cette griffe est reliée au commutateur POWER par lequel l'accessoire peut être mis sous et hors tension. Reportez-vous au mode d'emploi de l'accessoire pour le détail.
- •Cette griffe intègre un dispositif de sécurité pour immobiliser l'accessoire. Pour rattacher un accessoire, appuyez dessus et poussez-le à fond dans la griffe. Serrez ensuite la vis.
- •Pour enlever l'accessoire, desserrez la vis et sortez l'accessoire en appuyant dessus.
- **37** Lautsprecher
- **38 VOLUME-Tasten** (Seite 55)
- **89 DISPLAY/TOUCH PANEL-Taste (Seite 56)**
- **40 MENU-Taste** (Seite 251)
- **41 Bandlaufsteuertasten** 
	- $\blacksquare$  STOP (Stoppen)
	- **←** REW (Rückspulen)
	- $\blacktriangleright$  PLAY (Wiedergabe)  $\blacktriangleright$  FF (Vorspulen)
	- **II** PAUSE (Pause)
	- REC (Aufnehmen)

#### Intelligent Accessory Shoe

#### **Hinweise zum intelligenten Zubehörschuh**

- •Der intelligente Zubehörschuh versorgt Zubehörteile wie beispielsweise eine Videoleuchte oder ein Mikrofon mit Strom.
- •Die Stromversorgung des intelligenten Zubehörschuhs wird über den POWER-Schalter ein- und ausgeschaltet. Lesen Sie bitte auch die Anleitung des Zubehörteils durch.
- •Der intelligente Zubehörschuh besitzt eine Verriegelung, die das Zubehörteil sichert. Schieben Sie das Zubehörteil unter leichtem Druck bis zum Anschlag auf den Zubehörschuh, und ziehen Sie dann die Schraube fest.
- **315** •Zum Abnehmen des Zubehörteils lösen Sie die Schraube. Das Zubehörteil können Sie dann unter leichtem Druck abziehen.

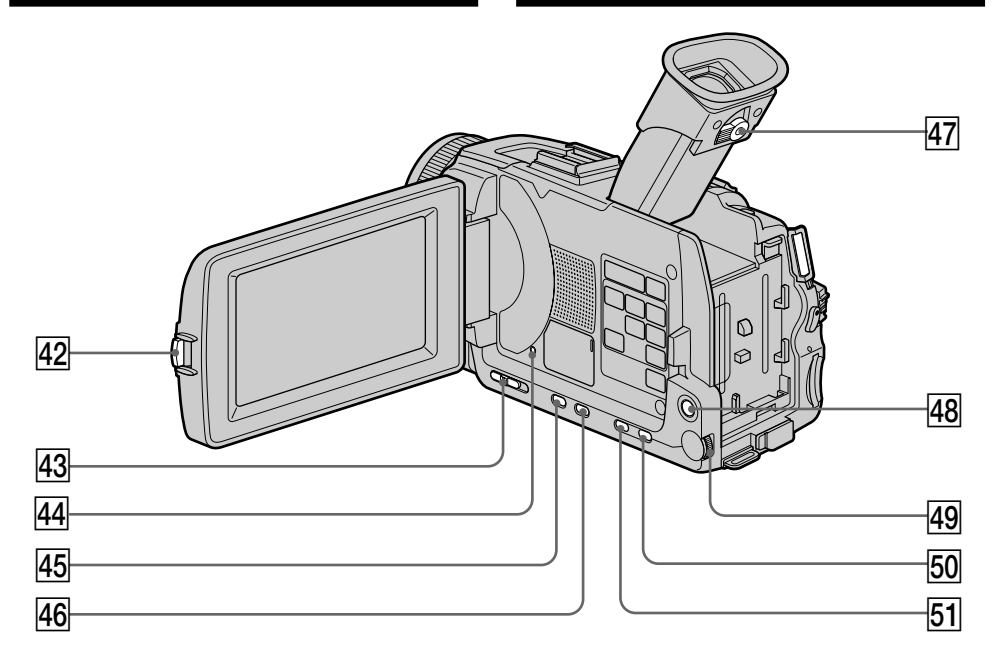

- **42 Touche OPEN** (p. 37)
- **43 Commutateur FOCUS** (p. 88)
- **44 Touche RESET** (p. 278)
- **45 Touche FADER** (p. 75)
- **46 Touche BACK LIGHT** (p. 47)
- **47** Levier de réglage dioptrique (p. 42)
- **48 Touche NETWORK** (DCR-TRV50E seulement) (p. 247)
- **49 Molette SEL/PUSH EXEC** (p. 251)
- **50 Touche PROGRAM AE**
- **51 Touche EXPOSURE** (p. 85)
- **42 OPEN-Taste** (Seite 37)
- **43 FOCUS-Schalter** (Seite 88)
- **44 RESET-Taste** (Seite 288)
- **45 FADER-Taste** (Seite 75)
- **46 BACK LIGHT-Taste** (Seite 47)
- **47 Sucherokular-Dioptriehebel** (Seite 42)
- **48 NETWORK-Taste** (nur DCR-TRV50E) (Seite 247)
- **49 SEL/PUSH EXEC-Rad** (Seite 251)
- **50 PROGRAM AE-Taste**
- **EXPOSURE-Taste** (Seite 85)

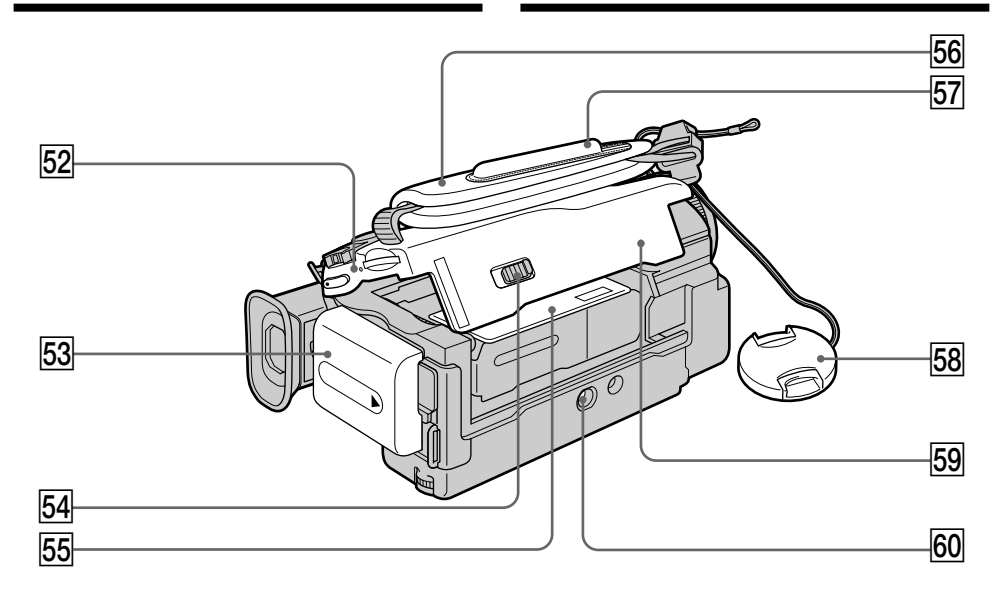

- ts **Témoin d'accès**
- **Batterie rechargeable** (p. 24)
- **54 Levier L. OPEN/EJECT** (p. 33)
- **55 Logement de cassette**
- **56** Sangle
- 57 **Support** (DCR-TRV50E seulement) (p. 248)
- **58 Capuchon d'objectif** (p. 37)
- **59 Couvercle de cassette** (p. 33)

#### $60$  Filetage de pied photographique Assurez-vous que la longueur de la vis du pied est inférieure à 5,5 mm sinon vous ne pourrez pas fixer correctement le pied et la vis

risque d'endommager le caméscope.

**Fixation de la sangle** Serrez bien la sangle sur la main.

- **52** Zugriffslampe
- **53 Akku** (Seite 24)
- **54 L OPEN/EJECT-Knopf** (Seite 33)
- **55** Cassettenfach
- **56** Griffband
- 57 Halter (nur DCR-TRV50E) (Seite 248)
- **58 Objektivschutzkappe** (Seite 37)
- **59 Cassettenfachdeckel** (Seite 33)

#### **60 Gewindebohrung für Stativ**

**Verwendung des Griffbandes**

Achten Sie darauf, dass die Stativschraube nicht länger als 5,5 mm ist, da sonst das Stativ nicht richtig befestigt werden kann und die Schraube Teile des Camcorders beschädigen kann.

Ziehen Sie das Griffband wie gezeigt gut fest.

# $\bf o$ 0 **9** 10

#### **Télécommande**

Les touches qui ont le même nom sur la télécommande et sur le caméscope ont les mêmes fonctions.

#### **Fernbedienung**

Tasten der Fernbedienung mit der gleichen Markierung wie am Camcorder besitzen auch die gleiche Funktion.

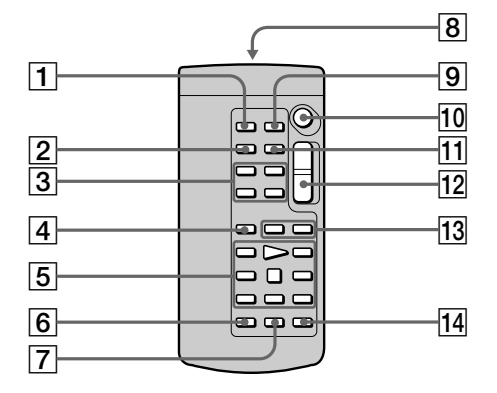

- 1**Touche PHOTO** (p. 63, 69, 161)
- 2**Touche DISPLAY** (p. 56)
- 3**Touches de commande mémoire**
- 4**Touche SEARCH MODE** (p. 102, 104, 107)
- 5**Touches de commande vidéo** (p. 59)
- 6**Touche REC**
- 7**Touche MARK** (p. 124)
- 8**Emetteur**

Dirigez-le vers le capteur du caméscope pour faire fonctionner le caméscope après l'avoir mis sous tension.

- 9**Touche ZERO SET MEMORY** (p. 101)
- **10 Touche START/STOP** (p. 37)
- **T1** Touche DATA CODE (p. 56)
- **T2 Touche de zoom électrique** (p. 43)
- **13 Touches 144/DH** (p. 102, 104, 107)
- **T4 Touche AUDIO DUB** (p. 138)
- 1**PHOTO-Taste** (Seite 63, 69, 161)
- 2**DISPLAY-Taste** (Seite 56)
- 3**Speichersteuertasten**
- 4**SEARCH MODE-Taste** (Seite 102, 104, 107)
- 5**Bandlauftasten** (Seite 59)
- 6**REC-Taste**
- 7**MARK-Taste** (Seite 124)
- 8**Infrarotstrahlfenster** Den Camcorder einschalten, und das Fenster auf den Fernbedienungssensor des Camcorders richten.
- 9**ZERO SET MEMORY-Taste** (Seite 101)
- q; **START/STOP-Taste** (Seite 37)
- **11 DATA CODE-Taste** (Seite 56)
- **12 Motorzoomtaste** (Seite 43)
- **13**  $\blacktriangleright\blacktriangleleft$  **/** $\blacktriangleright\blacktriangleright\blacktriangleright$  **Tasten** (Seite 102, 104, 107)
- **14 AUDIO DUB-Taste** (Seite 138)

#### **Préparation de la télécommande**

Insérez deux piles de format R6 (AA) en faisant correspondre les indications + et – des piles avec celles du logement des piles.

#### **Vorbereiten der Fernbedienung**

Legen Sie zwei Mignonzellen (R6, Größe AA) mit richtiger +/– Polarität (entsprechend der Markierung im Batteriefach) ein.

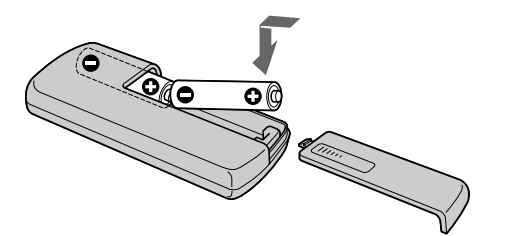

#### **Remarques sur la télécommande**

- •N'exposez pas le capteur de la télécommande à des sources lumineuses puissantes comme la lumière directe du soleil ou un éclairage puissant, sinon la télécommande ne fonctionnera pas correctement.
- •Le caméscope utilise le mode de télécommande VTR 2. Les modes de télécommande 1, 2 et 3 permettent de distinguer le caméscope d"autres magnétoscopes/caméscopes Sony et d"éviter les interférences de télécommande. Si vous utilisez un autre magnétoscope/caméscope Sony avec le mode de télécommande VTR 2, il sera préférable de changer le mode de télécommande ou de masquer le capteur infrarouge du magnétoscope avec du papier noir.

#### **Hinweise zur Fernbedienung**

- •Achten Sie darauf, dass der Fernbedienungssensor keinem direkten Sonnenlicht und keinen anderen hellen Lichtquellen ausgesetzt ist, da sonst keine einwandfreie Steuerung möglich ist.
- •Der Camcorder arbeitet mit dem Steuerformat VTR 2. Die verschiedenen Steuerformate (1, 2 und 3) ermöglichen eine gezielte Steuerung des gewünschten Sony Camcorders bzw. Videorecorders. Wenn sich in der Nähe des Camcorders ein Sony Videorecorder oder ein anderer Camcorder mit dem Steuerformat VTR 2 befindet, empfiehlt es sich, das Steuerformat zu ändern oder den Sensor des Geräts mit schwarzem Papier zu überkleben.

 $\sqrt{29}$ 

#### **Indicateur de fonctionnement Ecran LCD et Viseur/ LCD-Schirm und Sucher**

## **Funktionsanzeigen**

**Afficheur/ Display**

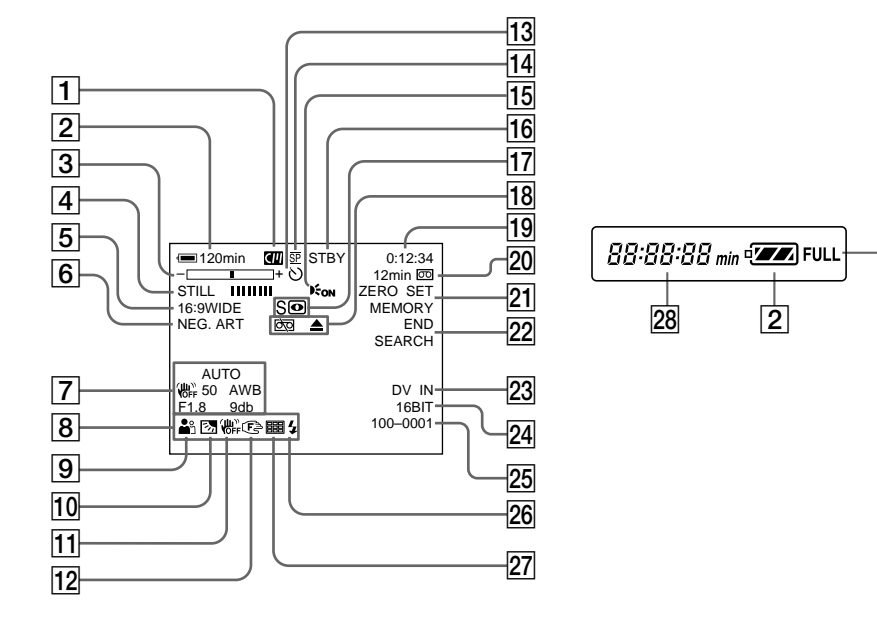

- 1**Cassette à puce** (p. 46, 292)
- 2**Autonomie de la batterie** (p. 46)
- 3**Zoom** (p. 42)**/Exposition** (p. 85)**/ Nom du fichier** (p. 149)
- 4**Effets numériques** (p. 79, 97)**/MEMORY MIX** (p. 175)**/FADER** (p. 74)
- 5**16:9WIDE** (p. 73)
- 6**Effets d'image** (p. 77, 96)
- 7**Code de données** (p. 56)
- 8**Volume** (p. 55)**/Date** (p. 46)
- 9**PROGRAM AE** (p. 82)
- 0**Compensation de contre-jour** (p. 47)
- **11 Stabilisateur désactivé** (p. 253)
- **12** Mise au point manuelle/Infini (p. 88)
- **Retardateur** (p. 51, 67, 170)
- **14 Mode d'enregistrement** (p. 46)
- 1**Cassetten-Speicherchip** (Seite 46, 292)
- 2**Akkurestzeitanzeige** (Seite 46)
- 3**Zoom** (Seite 43)**/Belichtung** (Seite 85)**/ Datendateiname** (Seite 149)
- 4**Digital Effect** (Seite 79, 97)**/MEMORY MIX** (Seite 175)**/FADER** (Seite 74)
- 5**16:9WIDE** (Seite 73)
- 6**Picture Effect** (Seite 77, 96)
- 7**Data Code** (Seite 56)
- 8**Lautstärke** (Seite 55)**/Datum** (Seite 46)
- 9**PROGRAM AE** (Seite 82)
- 0**Gegenlicht** (Seite 47)
- **11 SteadyShot Aus** (Seite 263)
- **12 Manuelles Fokussieren/Unendlich (Seite 88)**
- **13 Selbstauslöser** (Seite 51, 67, 170)
- **14 Aufnahmemodus** (Seite 46)

#### **Nomenclature Bezeichnung der Teile und Regler**

- **15 HOLOGRAM AF (p. 168)**
- qh **STBY/REC** (p. 46)**/Mode de commande vidéo** (p. 59)**/Taille de l'image** (p. 158)**/Qualité de l'image** (p. 155)
- qj **NIGHTSHOT** (p. 48)**/SUPER NIGHTSHOT** (p. 48)**/COLOUR SLOW SHUTTER** (p. 49)
- **18 Avertissement** (p. 280)
- ql **Compteur de bande** (p. 46)**/Code temporel** (p. 46)**/Autodiagnostic** (p. 279)**/ Enregistrement de photo sur cassette** (p. 69)**/Enregistrement de photo sur "Memory Stick"** (p. 161)**/Numéro d'image** (p. 198)
- $\overline{20}$  Autonomie de la bande (p. 46)/Lecture du **"Memory Stick"** (p. 198)
- **Z1 ZERO SET MEMORY** (p. 101)
- **22 END SEARCH** (p. 53)
- $\overline{23}$  **A/V** → **DV** (p. 245)**/DV IN** (p. 131)
- **24 Mode audio** (p. 258)
- wg **Nom de fichier** (p. 149)**/Heure** (p. 46)
- **26 Flash** (p. 65, 166) Cet indicateur apparaît lorsque le flash est utilisé.
- **27 Mode d'enregistrement en continu** (p. 163)
- $\sqrt{28}$  Indicateur d'autonomie de la batterie (p. 46)**/Compteur bande** (p. 46)**/Compteur mémoire** (p. 46)**/Indicateur de code temporel** (p. 46)**/Code d'autodiagnostic** (p. 279)
- **29 Indicateur de recharge complète FULL** (p. 25)
- **15 HOLOGRAM AF** (Seite 168)
- qh **STBY/REC** (Seite 46)**/Videosteuermodus** (Seite 59)**/Bildgröße** (Seite 158)**/Bildqualität** (Seite 155)
- qj **NIGHTSHOT** (Seite 48)**/SUPER NIGHTSHOT** (Seite 48)**/COLOUR SLOW SHUTTER** (Seite 49)
- **18 Warnung** (Seite 290)
- ql **Bandzähler** (Seite 46)**/Timecode** (Seite 46)**/ Selbsttest** (Seite 289)**/Tape Photo** (Seite 69)**/ Memory Photo** (Seite 161)**/Bildnummer** (Seite 198)
- 20 Bandrestanzeige (Seite 46)/Memory-**Wiedergabe** (Seite 198)
- **Z1 ZERO SET MEMORY** (Seite 101)
- **22 END SEARCH** (Seite 53)
- $\overline{23}$   $\overline{A/V}$   $\rightarrow$   $\overline{DV}$  (Seite 245)**/DV IN** (Seite 131)
- 24 Audiomodus (Seite 268)
- 25 Datendateiname (Seite 149)/Uhrzeit (Seite 46)
- 26 Videoblitz bereit (Seite 65, 166) Diese Anzeige erscheint, wenn der Blitz benutzt wird.
- **27 Kontinuierlicher Photo-Modus** (Seite 163)
- wk **Akkurestzeit** (Seite 46)**/Bandzähler** (Seite 46)**/ Memory-Zähler** (Seite 46)**/Timercode** (Seite 46)**/Selbsttest** (Seite 289)
- 29 Akku voll geladen (Seite 25)

### **A, B**

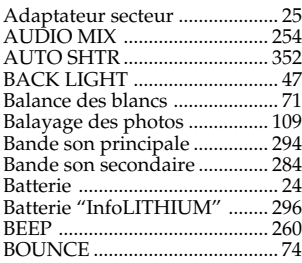

### **C, D**

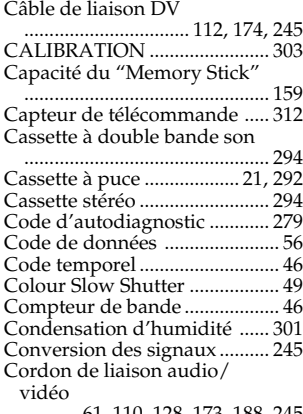

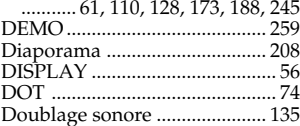

### **E**

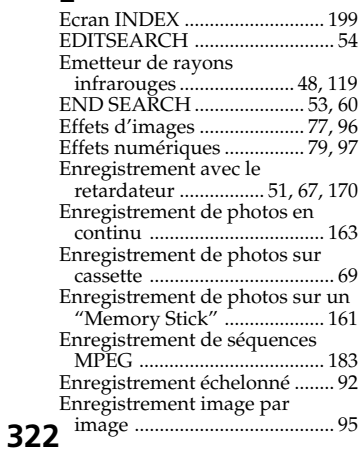

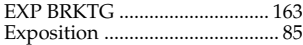

### **F, G, H**

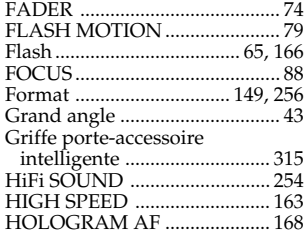

### **I, J, K, L**

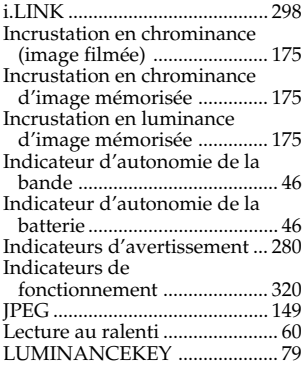

### **M, N**

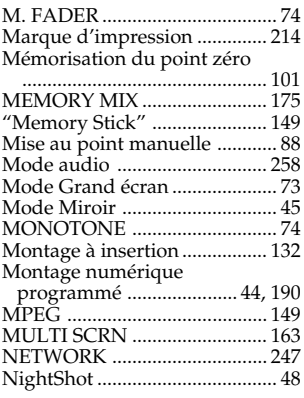

### **O, P, Q**

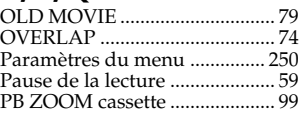

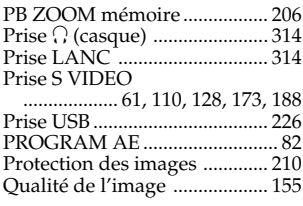

### **R**

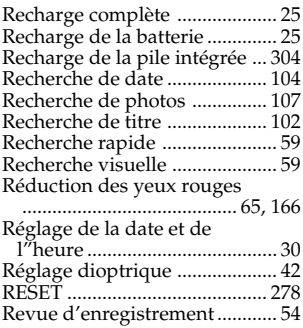

### **S**

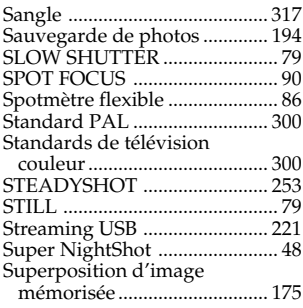

## **T, U, V**

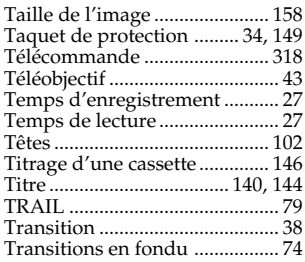

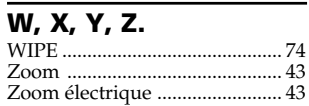

### **Deutsch Stichwortverzeichnis**

### **A, B**

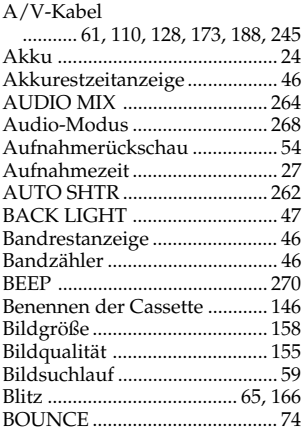

### **C, D**

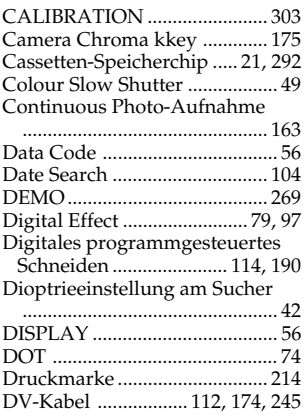

### **E**

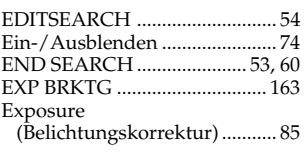

### **F, G, H**

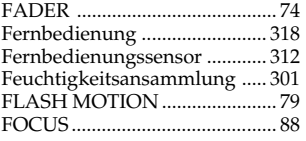

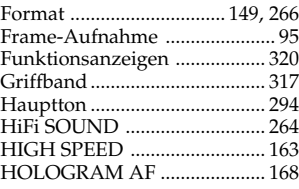

### **I, J, K, L**

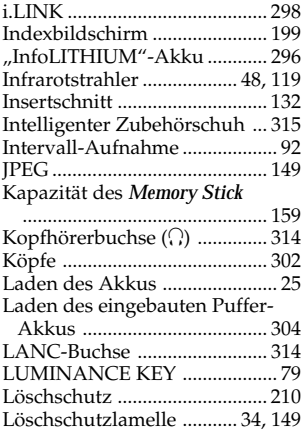

### **M, N**

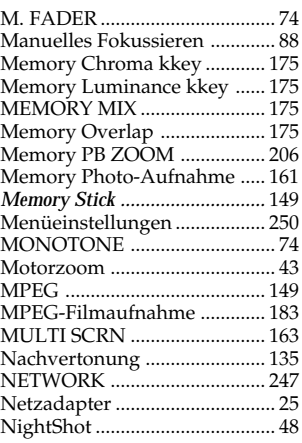

### **O, P, Q**

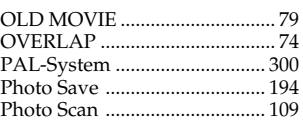

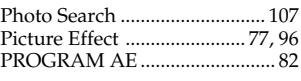

### **R**

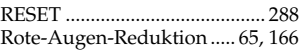

### **S**

#### S VIDEO-Buchse

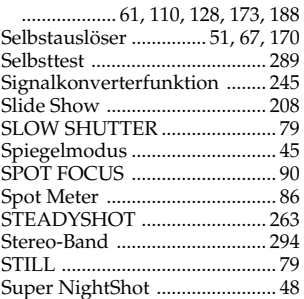

### **T, U, V**

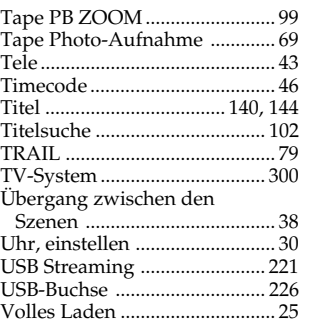

### **W, X, Y, Z**

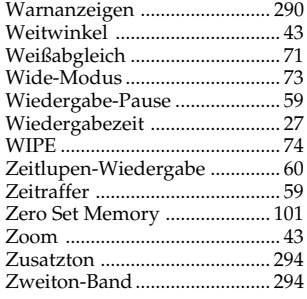

# **Référence rapide Référence rapide Übersicht** Übersicht

Imprimé sur papier recyclé. Imprimé avec de l'encre à base d'huile végétale sans COV (composés organiques volatils).

Gedruckt auf Recycle-Papier. Gedruckt mit Farbe auf VOC (Volatile Organic Compound)-freier Pflanzenölbasis.

http://www.sony.net/

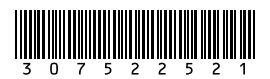